VACON® NX convertidores de frecuencia

# all in one manual de aplicación

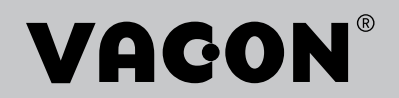

# <span id="page-2-0"></span>**PREFACIO**

ID de documento: DPD01211E

Código de software:

### Fecha: 1.12.2016

- Aplicación básica = ASFIFF01
- Aplicación estándar = ASFIFF02
- Aplicación de control local/remoto = ASFIFF03
- Aplicación de control de multi- -velocidades = ASFIFF04
- Aplicación de control PID= ASFIFF05
- Aplicación de control multi-propósito
	- $NXS = ASFIFF06$
	- $NXP = APFIFF06$
- Aplicación de control de bombas y ventiladores = ASFIFF07

# **ACERCA DE ESTE MANUAL**

Los derechos de autor de este manual son de Vacon Ltd. Todos los derechos reservados. El manual está sujeto a cambios sin previo aviso. El idioma original de estas instrucciones es inglés.

En este manual puede consultar las funciones del convertidor de frecuencia VACON® y su modo de uso.

Este manual incluye una gran cantidad de tablas de parámetros. Estas instrucciones indican cómo leer las tablas.

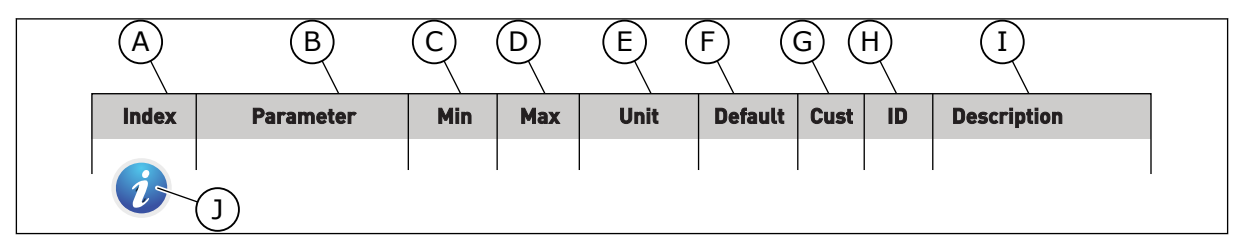

- A. La ubicación del parámetro en el menú, es decir, el número de parámetro
- B. El nombre del parámetro
- C. El valor mínimo del parámetro
- D. El valor máximo del parámetro
- E. La unidad del valor del parámetro La unidad muestra si está disponible
- F. El valor que se ha establecido en la fábrica
- G. El ajuste personalizado del cliente.
- H. El número ID del parámetro
- I. Una descripción breve de los valores del parámetro y/o su función
- J. Cuando aparezca el símbolo, puede consultar más datos sobre el parámetro en el capítulo Descripciones de parámetros.

e de la concellativa de la concellativa de la concellativa de la concellativa de la concellativa de la concellativa de la concellativa de la concellativa de la concellativa de la concellativa de la concellativa de la conce

a dheegaal isaacaa ka mid ah dheegaal isaacaa ka mid ah dheegaal isaacaa ka mid ah dheegaal isaacaa ka mid ah<br>Mid ah dheegaal isaacaa ka mid ah dheegaal isaacaa ka mid ah dheegaal isaacaa ka mid ah dheegaal isaacaa ka mi

elillille<br>U

# **ÍNDICE**

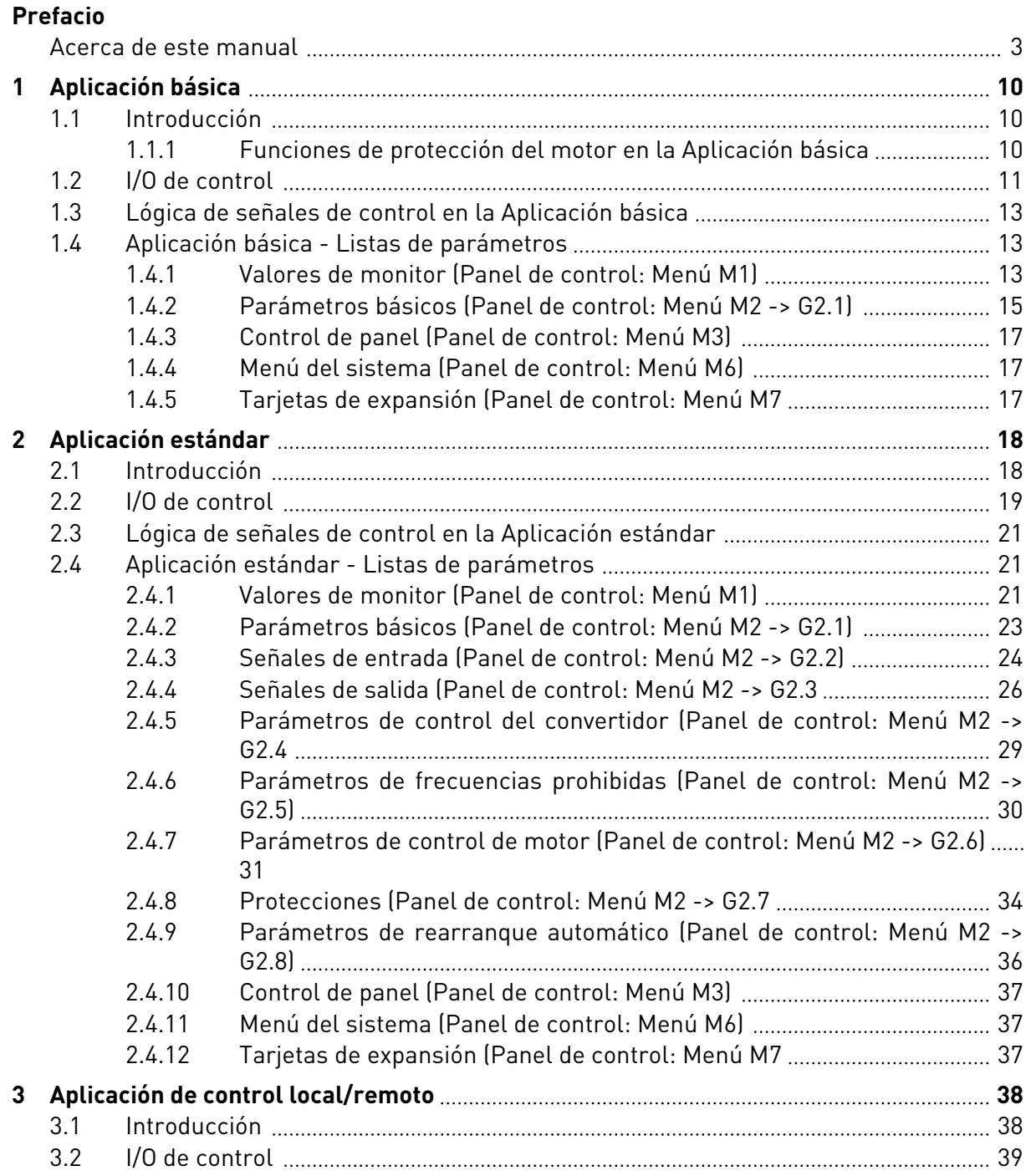

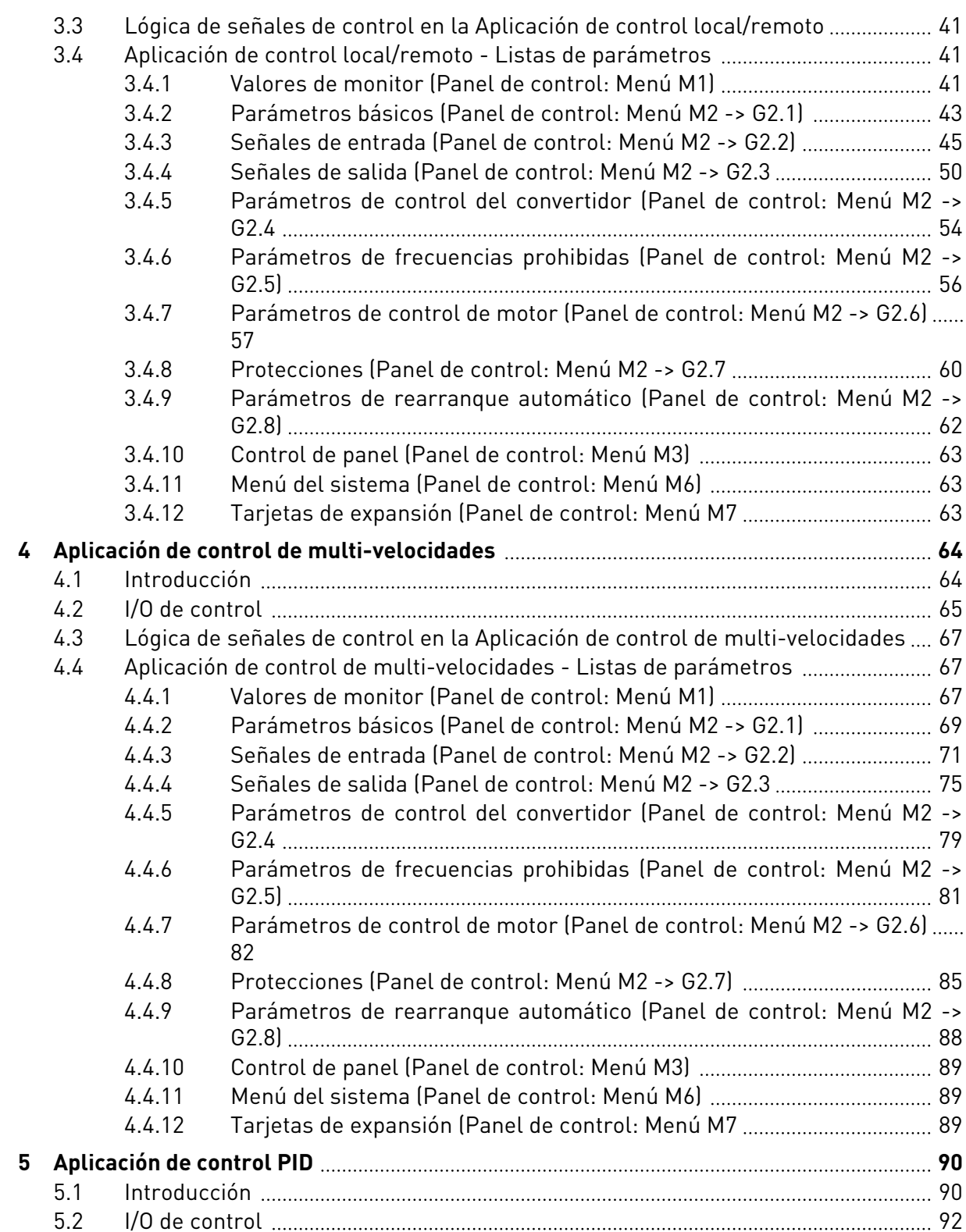

ffill fra

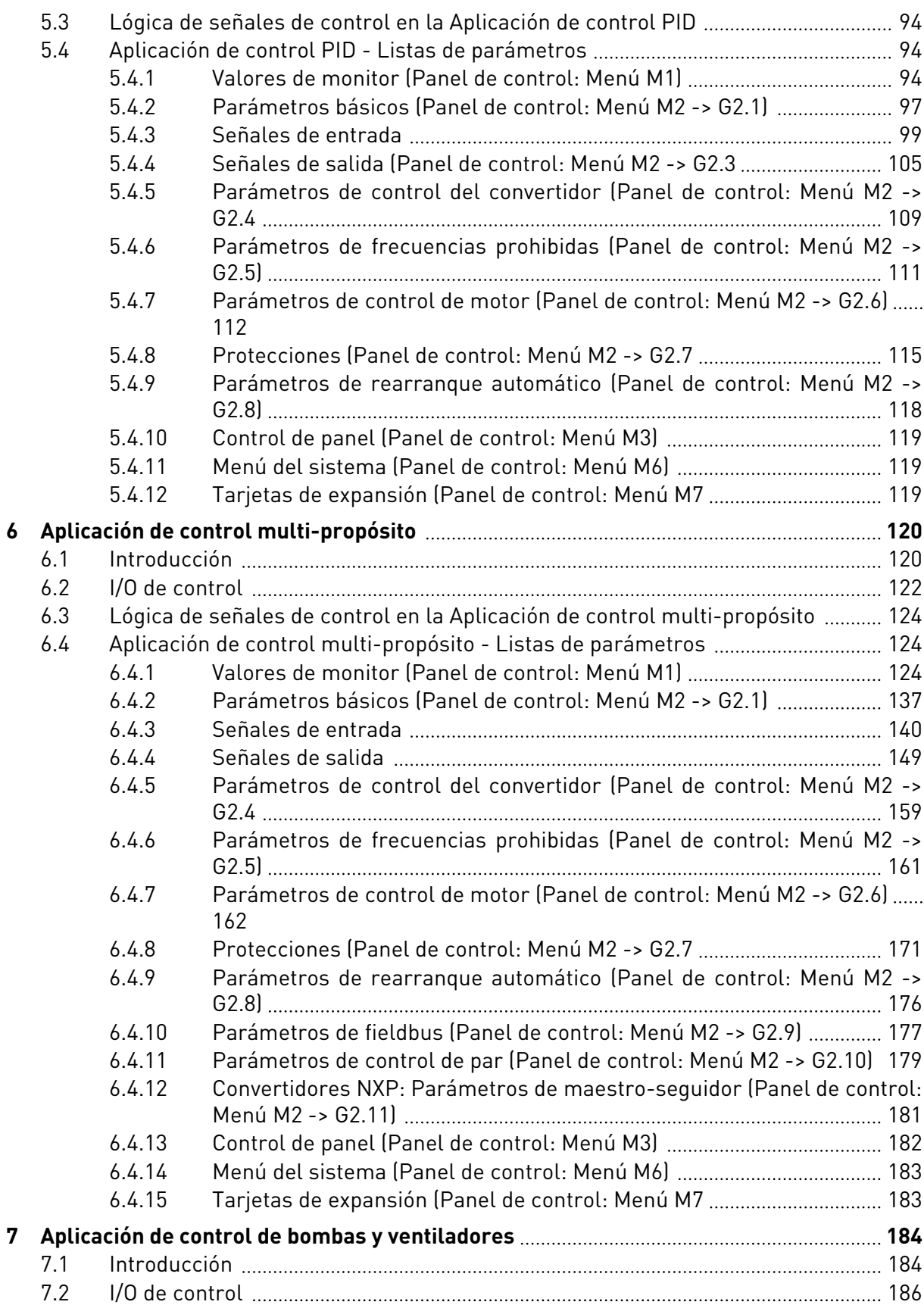

a dhe ann an 1970.<br>Bhailtean

a dheegaal isaa dheegaal isaa dheegaal isaa dheegaal isaa dheegaal isaa dheegaal isaa dheegaal isaa dheegaal i<br>Markooyinka dheegaal isaa dheegaal isaa dheegaal isaa dheegaal isaa dheegaal isaa dheegaal isaa dheegaal isaa

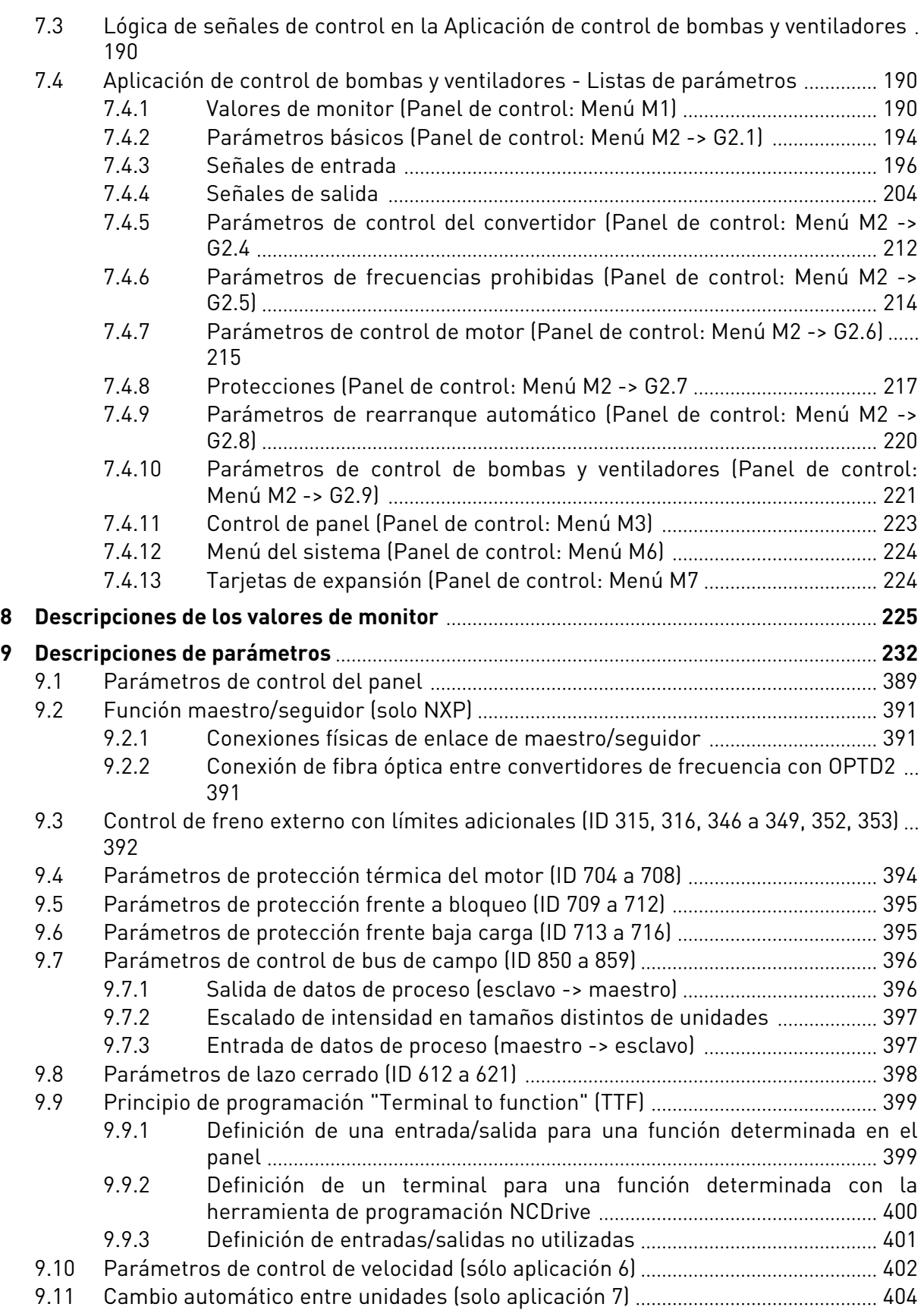

ffill fra

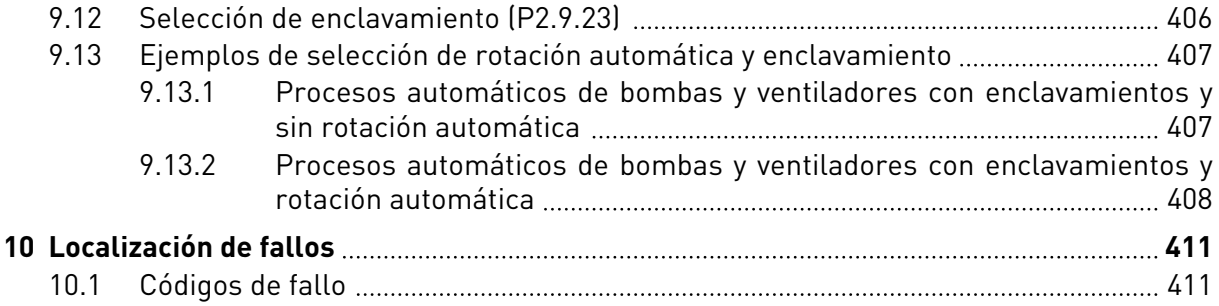

# <span id="page-9-0"></span>**1 APLICACIÓN BÁSICA**

# **1.1 INTRODUCCIÓN**

La Aplicación básica es una aplicación sencilla y fácil de utilizar. Es el ajuste por defecto cuando se entrega de fábrica. Si no es así, seleccione la Aplicación básica en el menú M6, en la página S6.2. Consulte el Manual de usuario del producto.

La entrada digital DIN3 es programable.

Los parámetros de la Aplicación básica se explican en el capítulo *[9 Descripciones de](#page-231-0)  [parámetros](#page-231-0)* de este manual. Las explicaciones se organizan según el número ID individual del parámetro.

# 1.1.1 FUNCIONES DE PROTECCIÓN DEL MOTOR EN LA APLICACIÓN BÁSICA

La Aplicación básica proporciona prácticamente todas las funciones de protección que el resto de aplicaciones:

- Protección a frente fallos externos
- Supervisión de fase de entrada
- Protección contra baja tensión
- Fase de salida
- Protección frente a fallo de tierras
- Protección térmica del motor
- Protección frente a fallo del termistor
- Protección frente a fallo del fieldbus
- Protección frente a fallos de ranura

A diferencia de otras aplicaciones, la Aplicación básica no proporciona ningún parámetro para elegir la función de respuesta o los valores de límite de los fallos. Para obtener más información sobre la protección térmica del motor, consulte ID704 en el capítulo *[9](#page-231-0)  [Descripciones de parámetros](#page-231-0)*.

# <span id="page-10-0"></span>**1.2 I/O DE CONTROL**

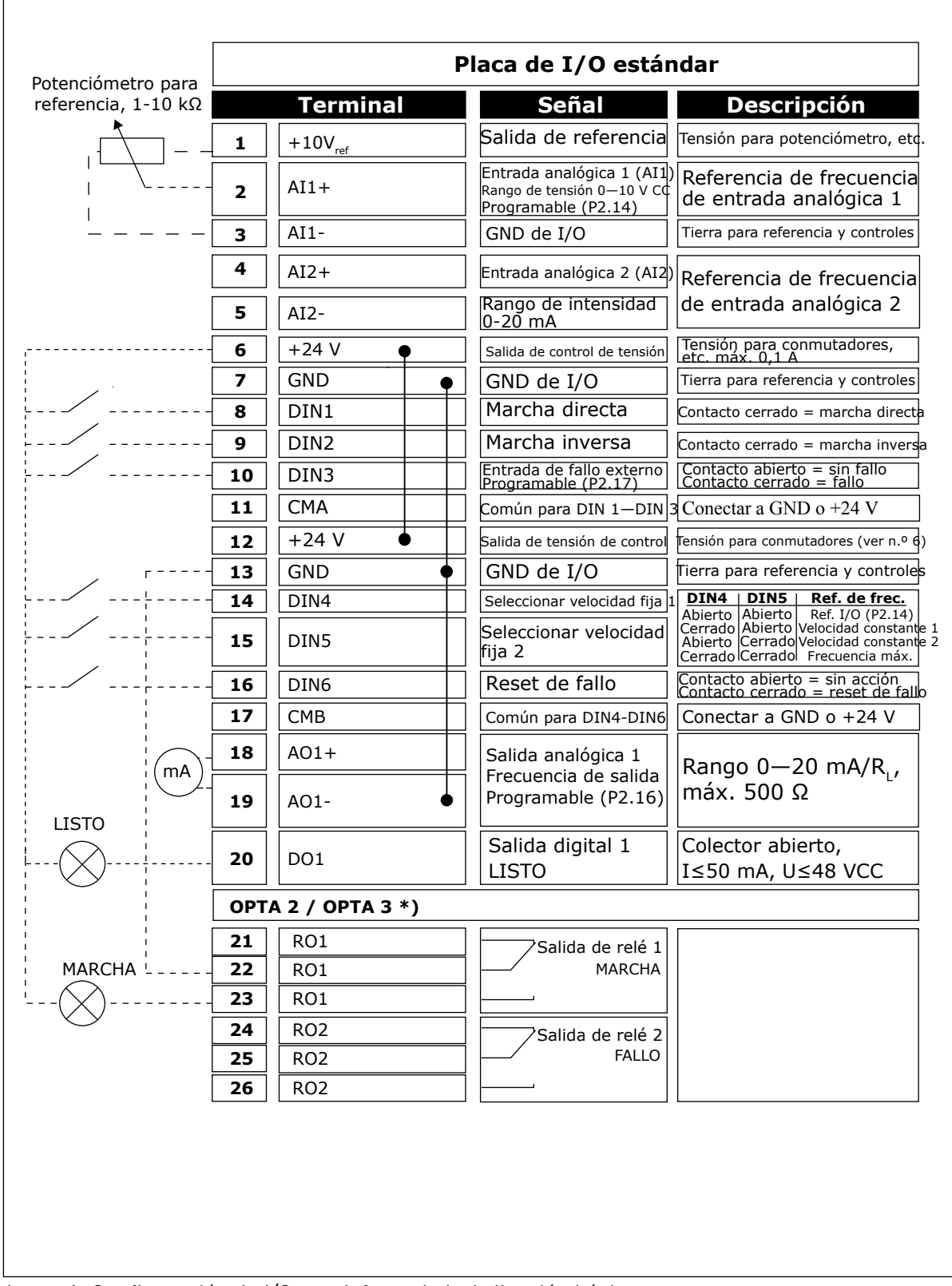

*Imag. 1: Configuración de I/O por defecto de la Aplicación básica*

\*) La tarjeta opcional A3 no cuenta con un terminal para contacto abierto en su segunda salida de relé (sin terminal 24).

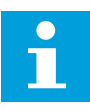

# **NOTA!**

Consulte las selecciones de puentes a continuación. Puede obtener más información en el Manual de usuario del producto.

| <b>Bloque de puentes X3:</b><br>Toma de tierra de CMA y CMB |                                                                    |  |  |  |  |  |
|-------------------------------------------------------------|--------------------------------------------------------------------|--|--|--|--|--|
|                                                             | CMB conectado a TIERRA<br>CMA conectado a TIERRA                   |  |  |  |  |  |
|                                                             | •• CMB aislado de TIERRA<br>$\sqcap$ CMA aislado de TIERRA         |  |  |  |  |  |
|                                                             | CMB y CMA conectados juntos<br>internamente, aislados de<br>TIERRA |  |  |  |  |  |
|                                                             | = Ajustes por defecto de fábrica                                   |  |  |  |  |  |

*Imag. 2: Selecciones de puente*

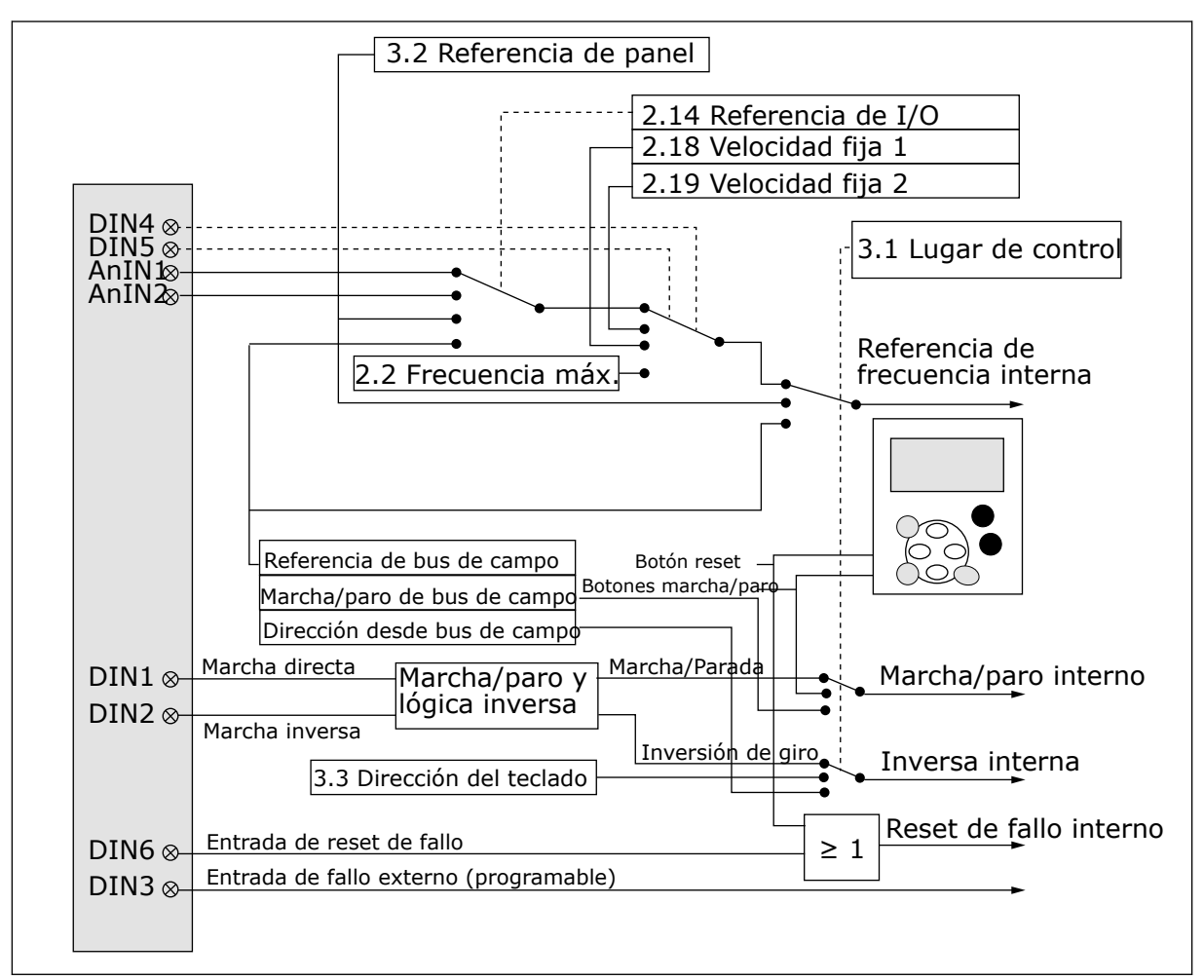

# <span id="page-12-0"></span>**1.3 LÓGICA DE SEÑALES DE CONTROL EN LA APLICACIÓN BÁSICA**

*Imag. 3: Lógica de señales de control de la Aplicación básica*

# **1.4 APLICACIÓN BÁSICA - LISTAS DE PARÁMETROS**

### 1.4.1 VALORES DE MONITOR (PANEL DE CONTROL: MENÚ M1)

Los valores de monitor son valores reales de las señales y los parámetros, así como de los estados y las mediciones. No se pueden editar los valores de monitor.

# *Tabla 1: Valores de monitor*

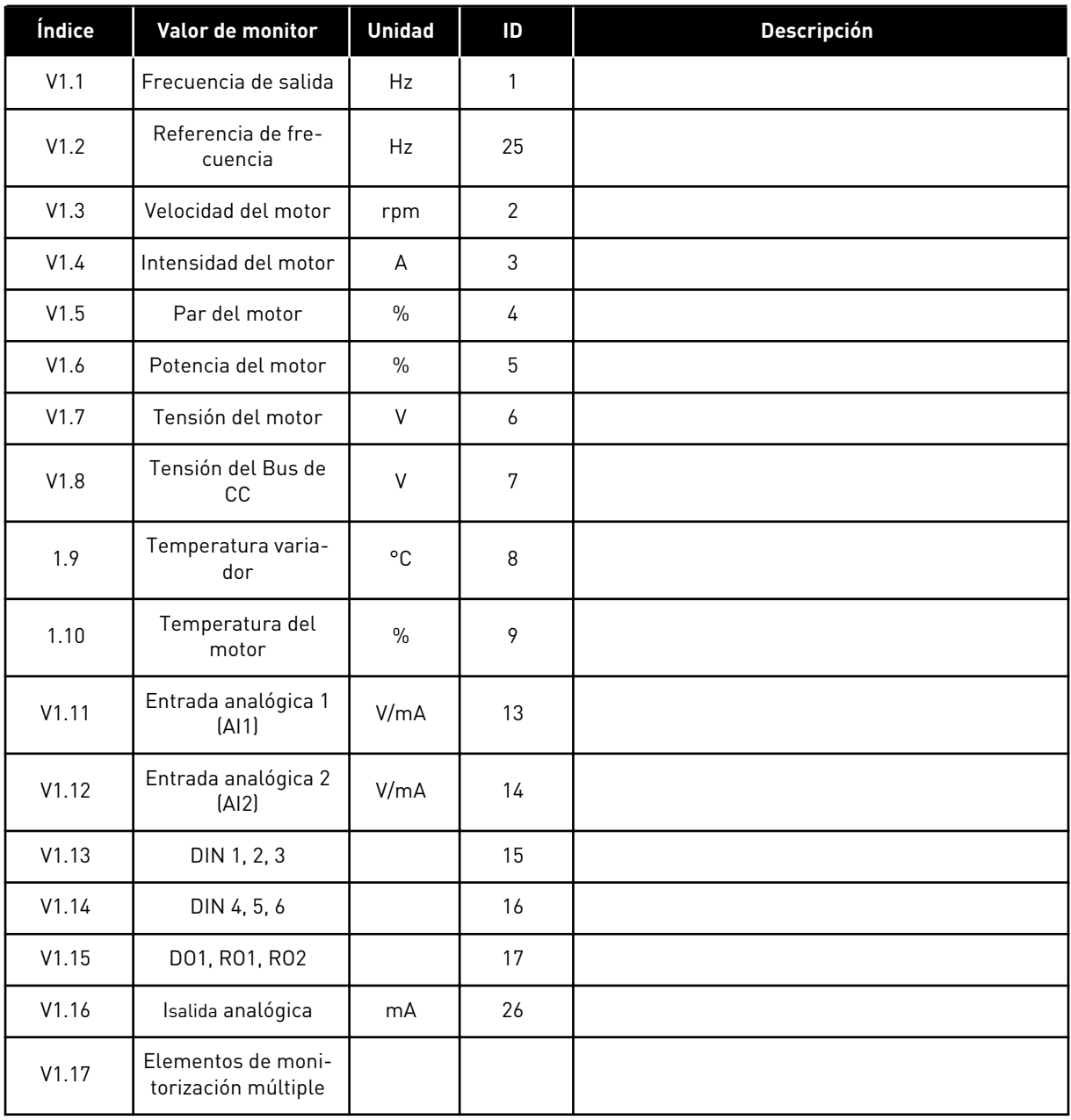

a dhe ann ann an 1970.

# <span id="page-14-0"></span>1.4.2 PARÁMETROS BÁSICOS (PANEL DE CONTROL: MENÚ M2 -> G2.1)

# *Tabla 2: Parámetros básicos G2.1*

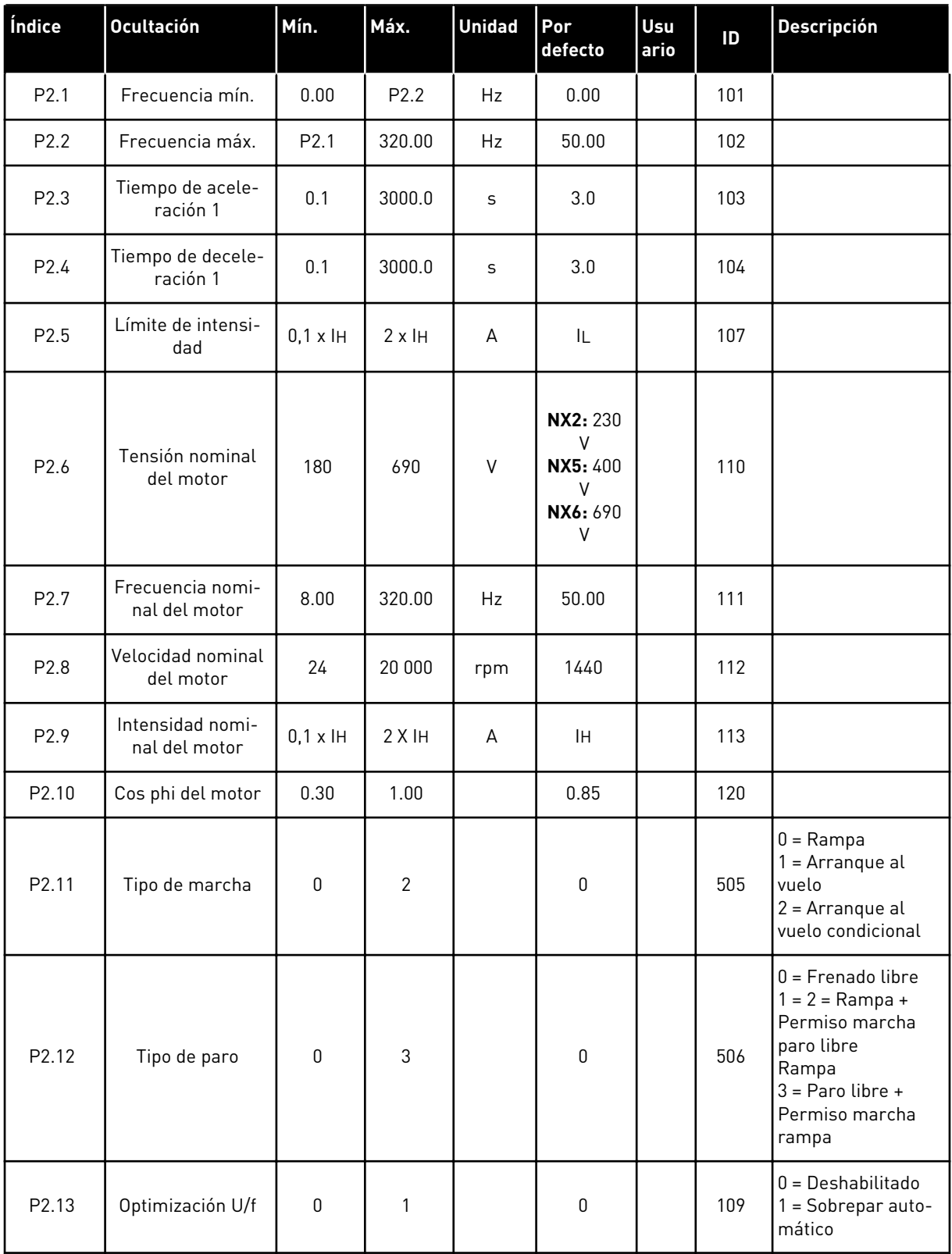

#### *Tabla 2: Parámetros básicos G2.1*

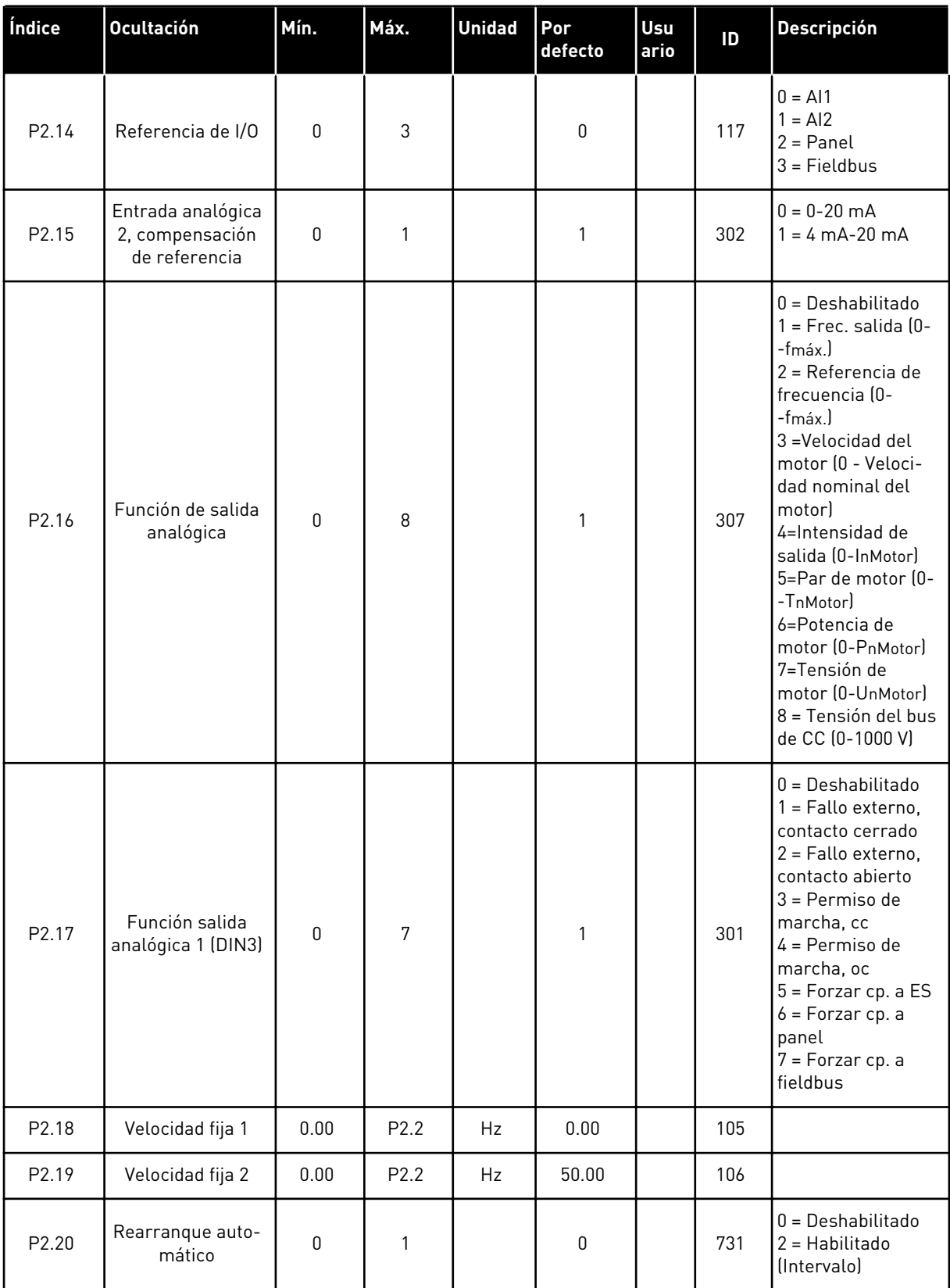

# <span id="page-16-0"></span>1.4.3 CONTROL DE PANEL (PANEL DE CONTROL: MENÚ M3)

A continuación se enumeran los parámetros para la selección del lugar de control y el sentido de giro en el panel. Consulte el menú de control de panel en el Manual de usuario del producto.

*Tabla 3: Parámetros de control del panel, M3*

| Índice | <b>Ocultación</b>                | Mín.             | Máx.             | <b>Unidad</b> | Por<br>defecto | Usu<br>ario | ID  | <b>Descripción</b>                                                                    |
|--------|----------------------------------|------------------|------------------|---------------|----------------|-------------|-----|---------------------------------------------------------------------------------------|
| P3.1   | Lugar de control                 | 1                | 3                |               | 1              |             | 125 | $1 = Terminal de I/O$<br>$2$ = Panel<br>$3$ = Fieldbus                                |
| P3.2   | Referencia de<br>panel           | P <sub>2.1</sub> | P <sub>2.2</sub> | <b>Hz</b>     | 0.00           |             |     |                                                                                       |
| P3.3   | Sentido de giro<br>(en el panel) | $\mathbf{0}$     |                  |               | $\mathbf 0$    |             | 123 |                                                                                       |
| R3.4   | Botón de paro                    | $\mathbf{0}$     |                  |               |                |             | 114 | 0=Función limitada<br>del botón de<br>parada<br>1=Botón de parada<br>siempre activado |

# 1.4.4 MENÚ DEL SISTEMA (PANEL DE CONTROL: MENÚ M6)

Para parámetros y funciones asociados al uso general del convertidor de frecuencia, como la selección de aplicaciones e idiomas, la configuración personalizada de parámetros o la información sobre el hardware y el software, consulte el Manual de usuario del producto.

# 1.4.5 TARJETAS DE EXPANSIÓN (PANEL DE CONTROL: MENÚ M7

El menú M7 muestra las tarjetas de expansión y opcionales conectadas a la tarjeta de control e información relativa a la tarjeta. Para obtener más información, consulte el Manual de usuario del producto.

# <span id="page-17-0"></span>**2 APLICACIÓN ESTÁNDAR**

# **2.1 INTRODUCCIÓN**

Seleccione la Aplicación estándar en el menú M6, en la página S6.2.

La Aplicación estándar se utiliza normalmente en aplicaciones de bombas y ventiladores y en cintas transportadoras para las que la Aplicación básica es demasiado limitada, pero en las que no se necesitan características especiales.

- La Aplicación estándar tiene las mismas señales de I/O y la misma lógica de control que la Aplicación básica.
- La entrada digital DIN3 y todas las salidas se pueden programar libremente.

## **Funciones adicionales:**

- Marcha/Paro programable y lógica de señal de inversión
- Escalado de referencia
- Supervisión de límite de una frecuencia
- Programación de segundas rampas y rampas en forma de S
- Funciones de arranque y parada programables
- Freno de CC al parar
- Un área de frecuencia prohibida
- Curva U/f programable y frecuencia de conmutación
- Rearranque automático
- Protección térmica de motor y contra bloqueo: Acción programable; desactivada, advertencia, fallo

Los parámetros de la Aplicación estándar se explican en el capítulo *[9 Descripciones de](#page-231-0)  [parámetros](#page-231-0)* de este manual. Las explicaciones se organizan según el número ID individual del parámetro.

# <span id="page-18-0"></span>**2.2 I/O DE CONTROL**

| referencia, 1-10 kΩ               |                       | <b>Terminal</b>                                                                 | <b>Señal</b>                                       | <b>Descripción</b>                                                                                                    |  |  |  |
|-----------------------------------|-----------------------|---------------------------------------------------------------------------------|----------------------------------------------------|----------------------------------------------------------------------------------------------------|--|--|--|
|                                   | 1                     | $+10$ Vref                                                                      | Salida de referencia                               | Tensión para potenciómetro, etc.                                                                                                    |  |  |  |
| $AI1+$<br>$\overline{\mathbf{z}}$ |                       | Entrada analógica 1 (AI1)<br>Rango de tensión 0-10V CC<br>Programable (P2.1.11) | Referencia de frecuencia<br>de entrada analógica 1 |                                                                                                    |  |  |  |
|                                   | 3                     | $AI-$                                                                           | Masa de E/S                                        | Tierra para referencia<br>y controles                                                                                                    |  |  |  |
|                                   | 4                     | $AI2+$                                                                          | Entrada analógica<br>2 (AI2)                       | Referencia de frecuencia                                                                                                    |  |  |  |
|                                   | 5                     | $AI2-$                                                                          | Rango de intensidad<br>$0-20mA$                    | de entrada analógica 2                                                                                                    |  |  |  |
|                                   | 6                     | $+24V$                                                                          | Salida de control de tensión                       | Tensión para conmutadores,<br>etc. máx. 0,1 A                                                                                                    |  |  |  |
|                                   | 7                     | <b>GND</b>                                                                      | GND de I/O                                         | Tierra para referencia y controles                                                                                                    |  |  |  |
|                                   | 8                     | DIN1                                                                            | Marcha directa<br>Lógica programable (P2.2.1)      | Contacto cerrado =<br>marcha directa                                                                                                    |  |  |  |
|                                   | 9                     | DIN <sub>2</sub>                                                                | Marcha inversa<br>Ri mín. = $5k\Omega$             | Contacto cerrado =<br>marcha inversa                                                                                                    |  |  |  |
|                                   | 10                    | DIN3                                                                            | Entrada de fallo externo<br>Programable (P2.2.2)   | Contacto abierto = sin fallo<br>Contacto cerrado = fallo                                                                                                |  |  |  |
|                                   | 11                    | <b>CMA</b>                                                                      | Común para DIN 1-DIN 3                             | Conectar a GND o +24 V                                                                                                    |  |  |  |
|                                   | 12                    | $+24V$                                                                          | Salida de control de tensión                       | Tensión para conmutadores (ver n.º 6)                                                                                                    |  |  |  |
|                                   | 13                    | <b>GND</b>                                                                      | GND de I/O                                         | Tierra para referencia y controles                                                                                                    |  |  |  |
|                                   | 14                    | DIN4                                                                            | Seleccionar velocidad fija 1                       | DIN4<br>DIN5<br>Ref. de frec.                                                                                                    |  |  |  |
|                                   | 15                    | DIN5                                                                            | Seleccionar<br>velocidad fija 2                    | Abierto Abierto Referencia I/O<br>Cerrado Abierto Velocidad constante 1<br>Abierto Cerrado Velocidad constante 1<br>Cerrado Cerrado Entrada analógica 2 |  |  |  |
|                                   | 16                    | DIN <sub>6</sub>                                                                | Reset de fallo                                     | Contacto abierto = sin acción<br>Contacto cerrado = reset de fallo                                                                                      |  |  |  |
|                                   | 17                    | <b>CMB</b>                                                                      | Común para DIN4-DIN6                               | Conectar a GND o +24 V                                                                                                    |  |  |  |
| mA                                | 18                    | $AO1+$                                                                          | Salida analógica 1<br>Frecuencia de salida         | Rango 0-20 mA/RL,                                                                                                    |  |  |  |
| LISTO                             | 19                    | AO1-                                                                            | Programable (P2.3.2)                               | máx. 500 Ω                                                                                                    |  |  |  |
|                                   | 20                    | DO <sub>1</sub>                                                                 | Salida digital 1<br>LISTO<br>Programable (P2.3.7)  | Colector abierto,<br>I≤50 mA, U≤48 VCC                                                                                                    |  |  |  |
|                                   |                       | <b>OPTA2 / OPTA3 *)</b>                                                         |                                                    |                                                                                                    |  |  |  |
|                                   | 21                    | RO <sub>1</sub>                                                                 | Salida de relé 1                                   |                                                                                                    |  |  |  |
| <b>MARCHA</b>                     | 22                    | RO <sub>1</sub>                                                                 | <b>MARCHA</b><br>Programable                       |                                                                                                    |  |  |  |
|                                   | 23                    | RO <sub>1</sub>                                                                 | (P2.3.8)                                           |                                                                                                    |  |  |  |
|                                   | 24                    | RO <sub>2</sub>                                                                 | Salida de relé 2                                   |                                                                                                    |  |  |  |
|                                   | 25                    | RO <sub>2</sub>                                                                 | <b>FALLO</b><br>Programable                        |                                                                                                    |  |  |  |
|                                   | 26<br>RO <sub>2</sub> |                                                                                 | (P2.3.9)                                           |                                                                                                    |  |  |  |

*Imag. 4: Configuración de I/O por defecto de la Aplicación estándar*

\*) La tarjeta opcional A3 no cuenta con un terminal para contacto abierto en su segunda salida de relé (sin terminal 24).

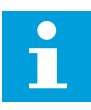

# **NOTA!**

Consulte las selecciones de puentes a continuación. Puede obtener más información en el Manual de usuario del producto.

| <b>Bloque de puentes X3:</b><br>Toma de tierra de CMA y CMB        |
|--------------------------------------------------------------------|
| CMB conectado a TIERRA<br>CMA conectado a TIERRA                   |
| •• CMB aislado de TIERRA<br>l CMA aislado de TIERRA                |
| CMB y CMA conectados juntos<br>internamente, aislados de<br>TIERRA |
| = Ajustes por defecto de fábrica                                   |

*Imag. 5: Selecciones de puente*

<span id="page-20-0"></span>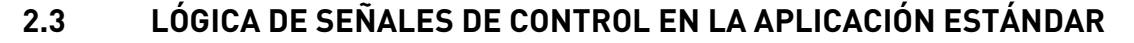

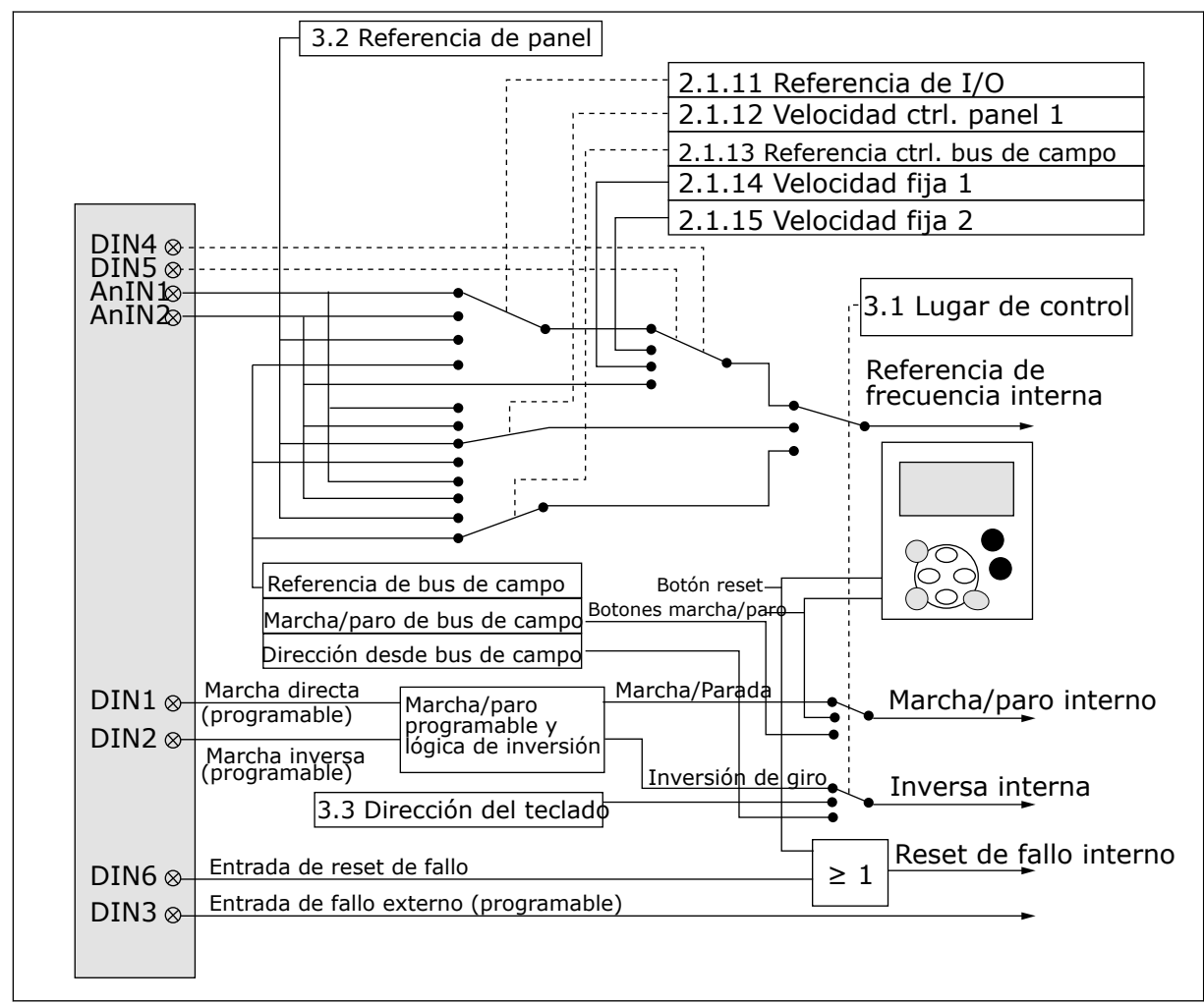

*Imag. 6: Lógica de señales de control de la Aplicación estándar*

# **2.4 APLICACIÓN ESTÁNDAR - LISTAS DE PARÁMETROS**

# 2.4.1 VALORES DE MONITOR (PANEL DE CONTROL: MENÚ M1)

Los valores de monitor son valores reales de las señales y los parámetros, así como de los estados y las mediciones. No se pueden editar los valores de monitor.

# *Tabla 4: Valores de monitor*

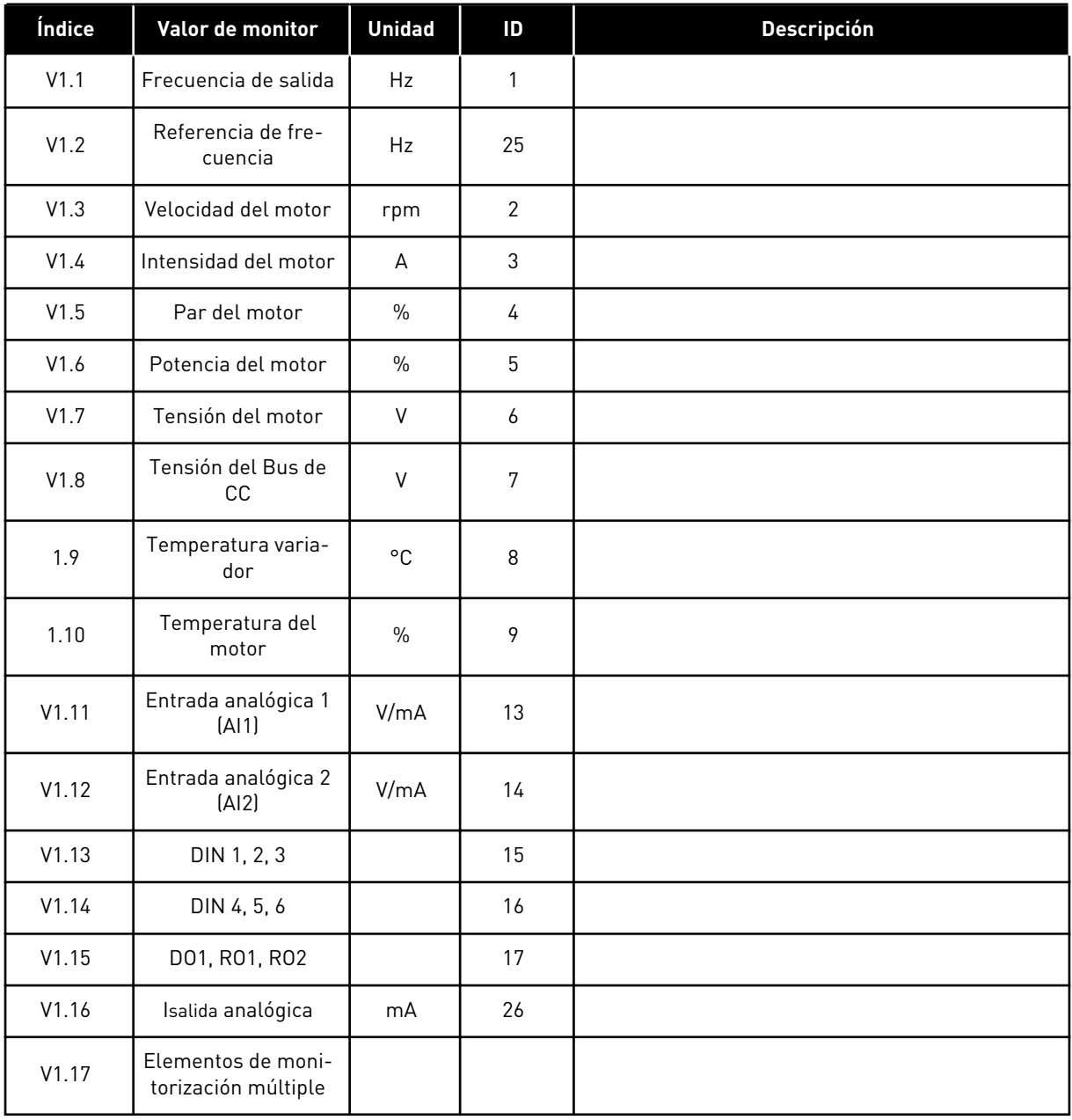

a dhe ann ann an 1970.<br>Tha ann an 1970, ann an 1970, ann an 1970.

# <span id="page-22-0"></span>2.4.2 PARÁMETROS BÁSICOS (PANEL DE CONTROL: MENÚ M2 -> G2.1)

# *Tabla 5: Parámetros básicos G2.1*

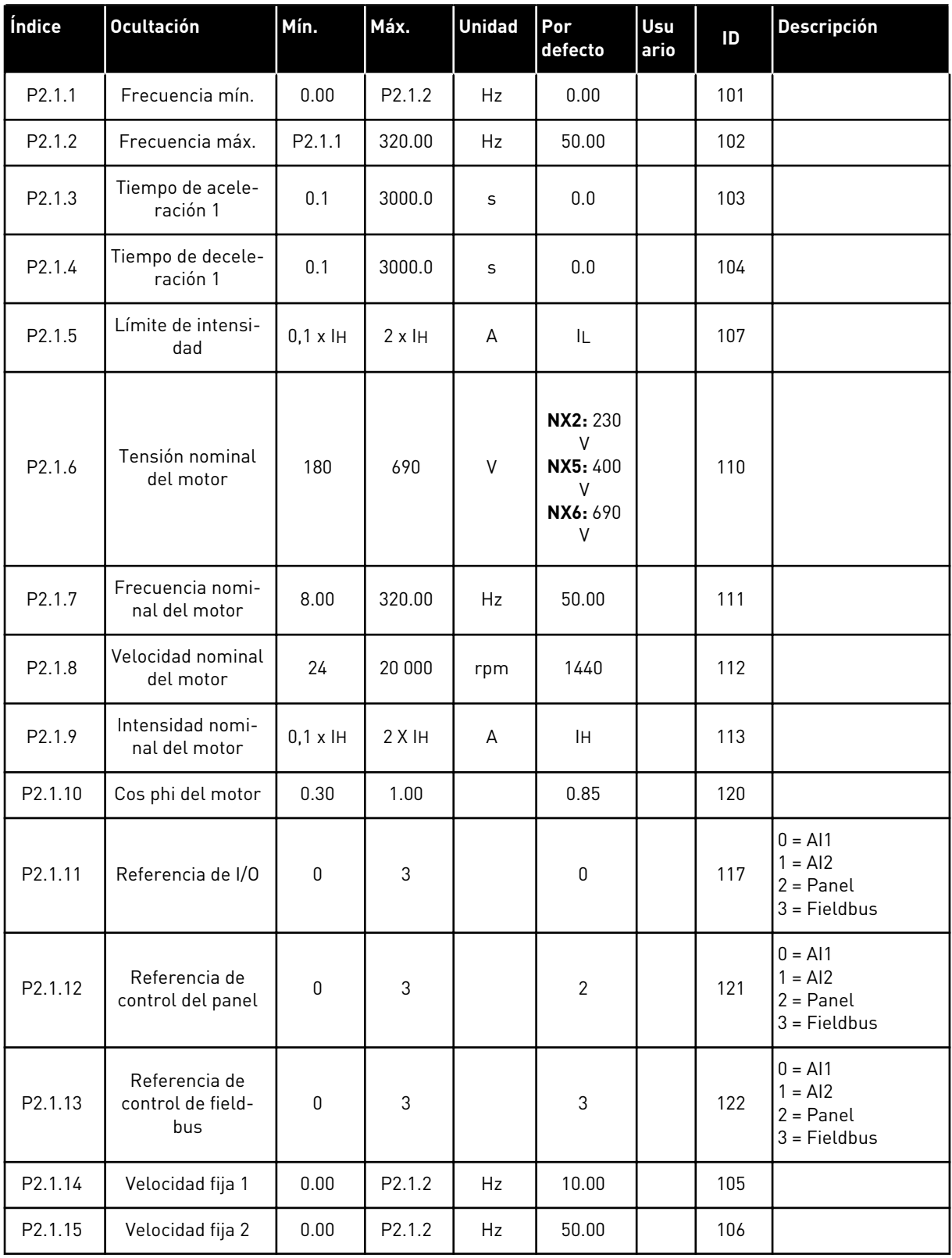

# <span id="page-23-0"></span>2.4.3 SEÑALES DE ENTRADA (PANEL DE CONTROL: MENÚ M2 -> G2.2)

# *Tabla 6: Señales de entrada, G2.2*

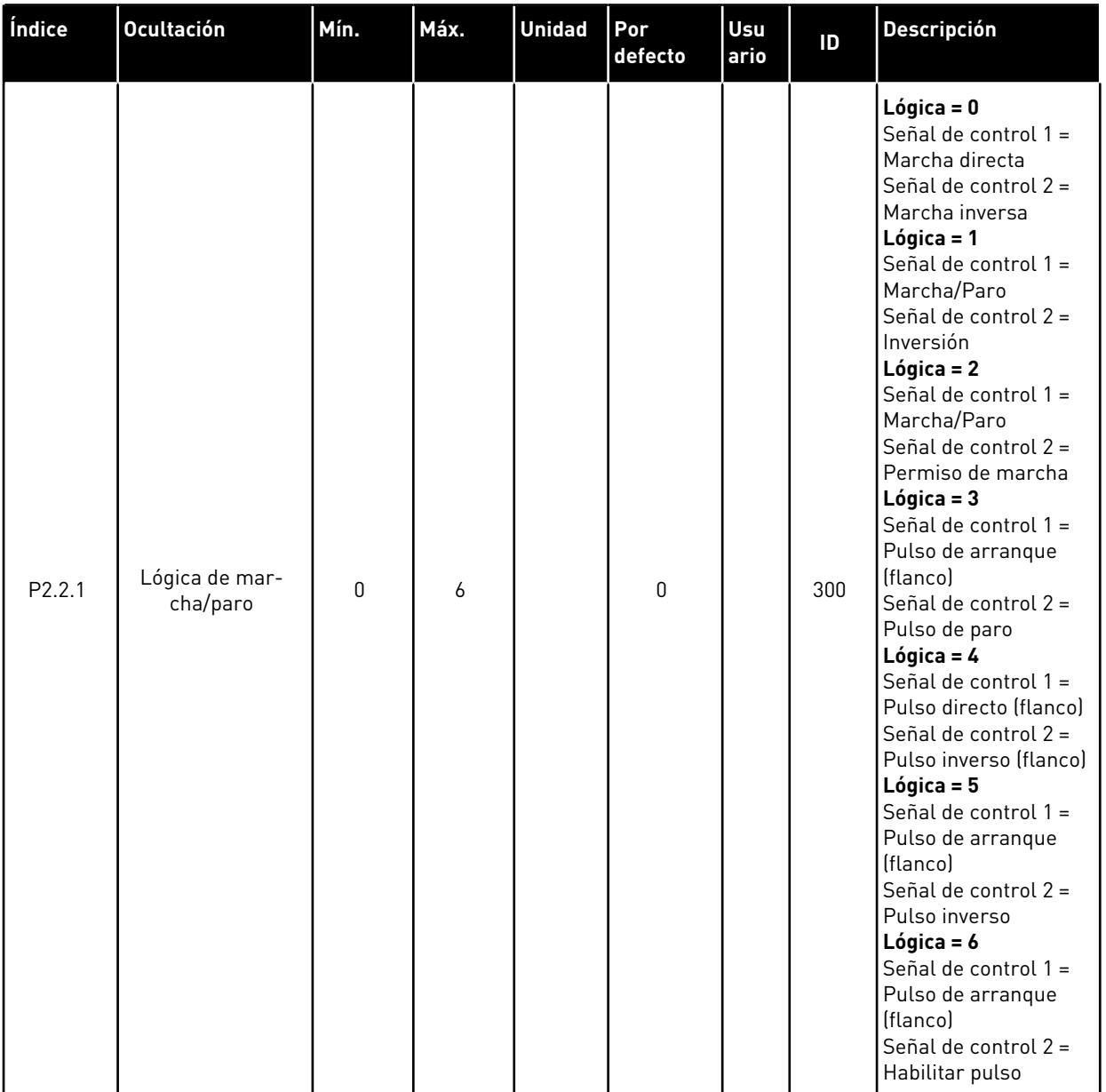

#### *Tabla 6: Señales de entrada, G2.2*

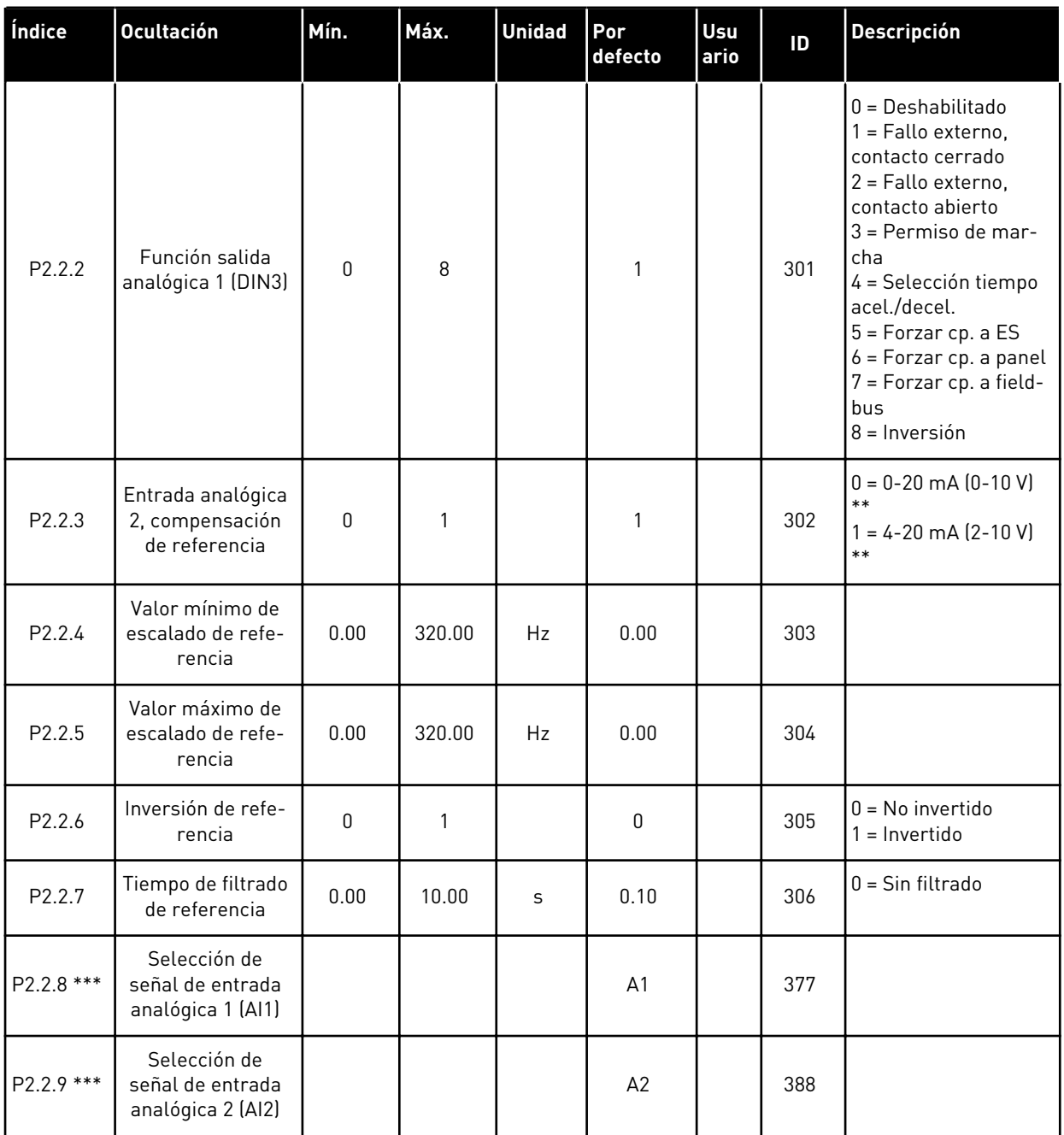

\*\* = Recuerde colocar puentes de bloque X2 según sea necesario. Consulte el Manual de usuario del producto.

\*\*\* = Utilice el método TTF para programar estos parámetros.

# <span id="page-25-0"></span>2.4.4 SEÑALES DE SALIDA (PANEL DE CONTROL: MENÚ M2 -> G2.3

## *Tabla 7: Señales de salida, G2.3*

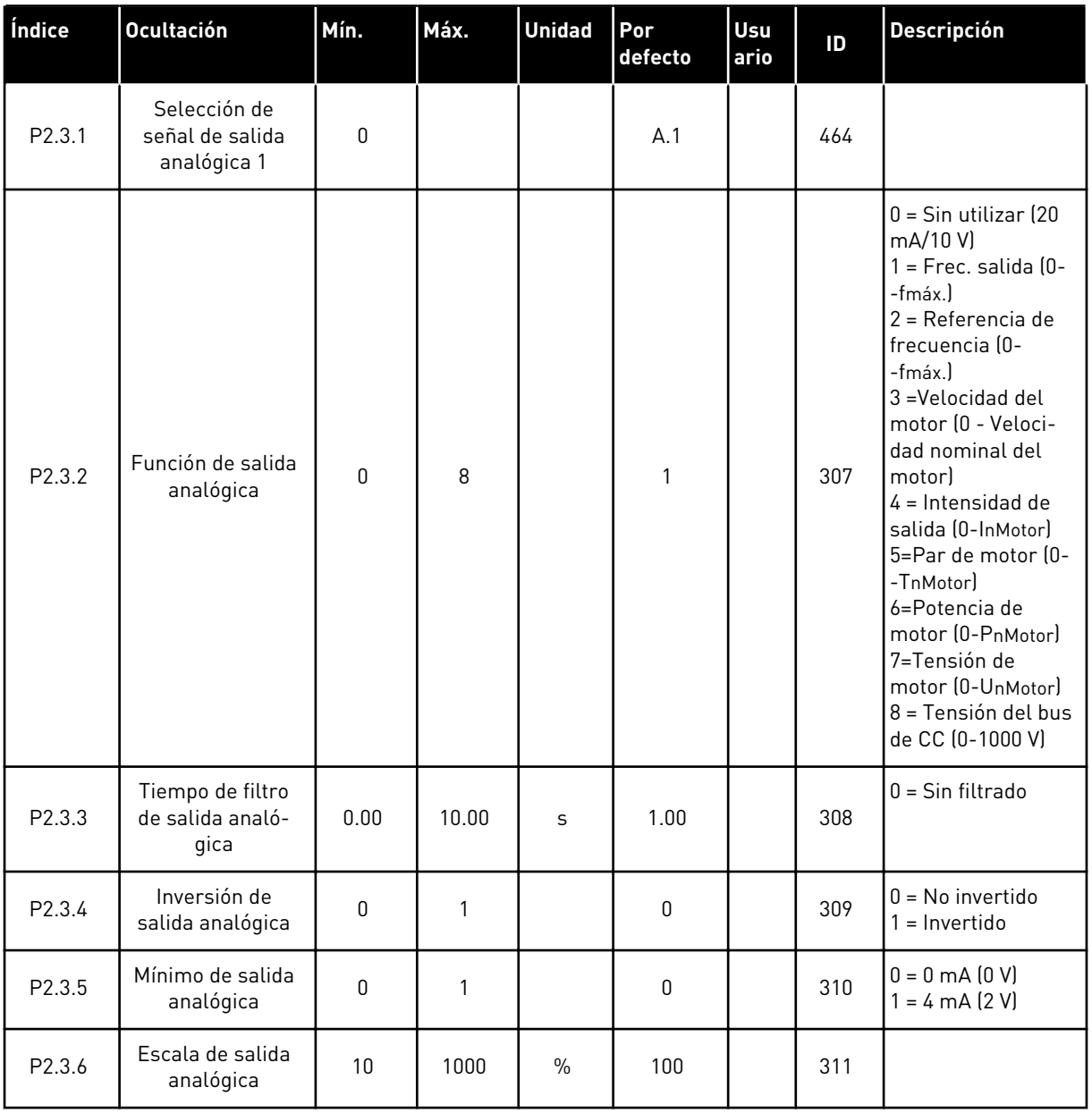

# *Tabla 7: Señales de salida, G2.3*

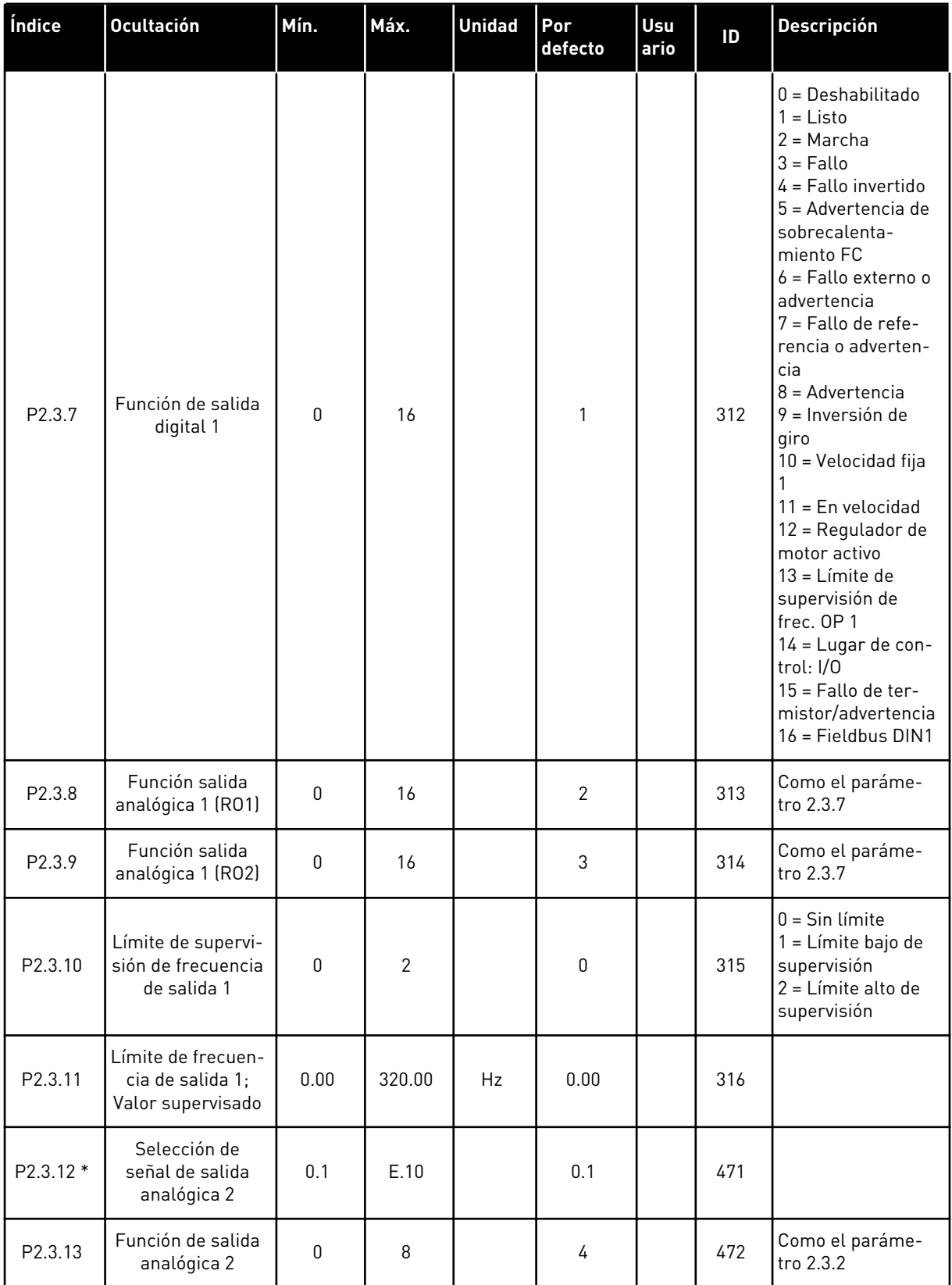

# *Tabla 7: Señales de salida, G2.3*

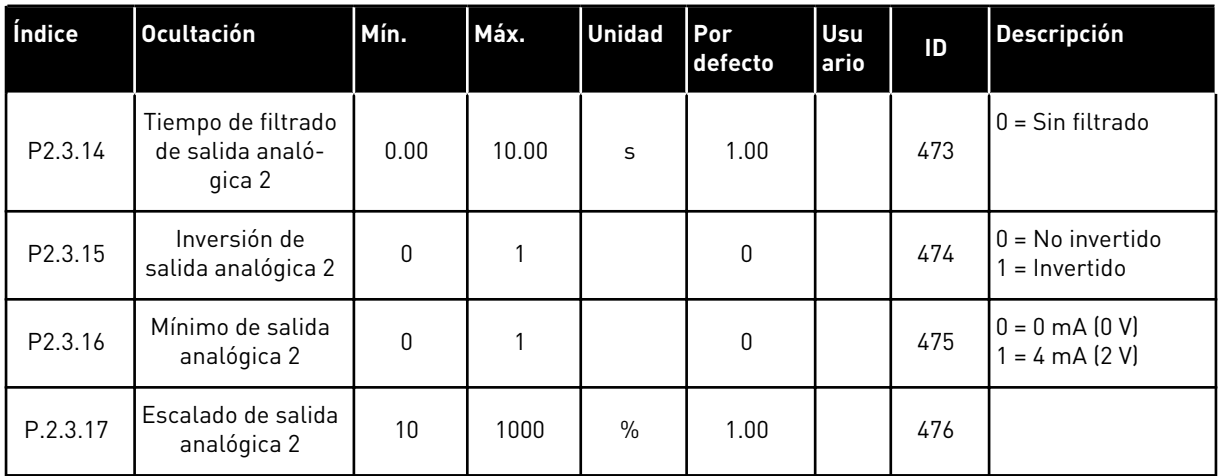

\* = Utilice el método TTF para programar estos parámetros.

# <span id="page-28-0"></span>2.4.5 PARÁMETROS DE CONTROL DEL CONVERTIDOR (PANEL DE CONTROL: MENÚ M2  $->$  G2.4

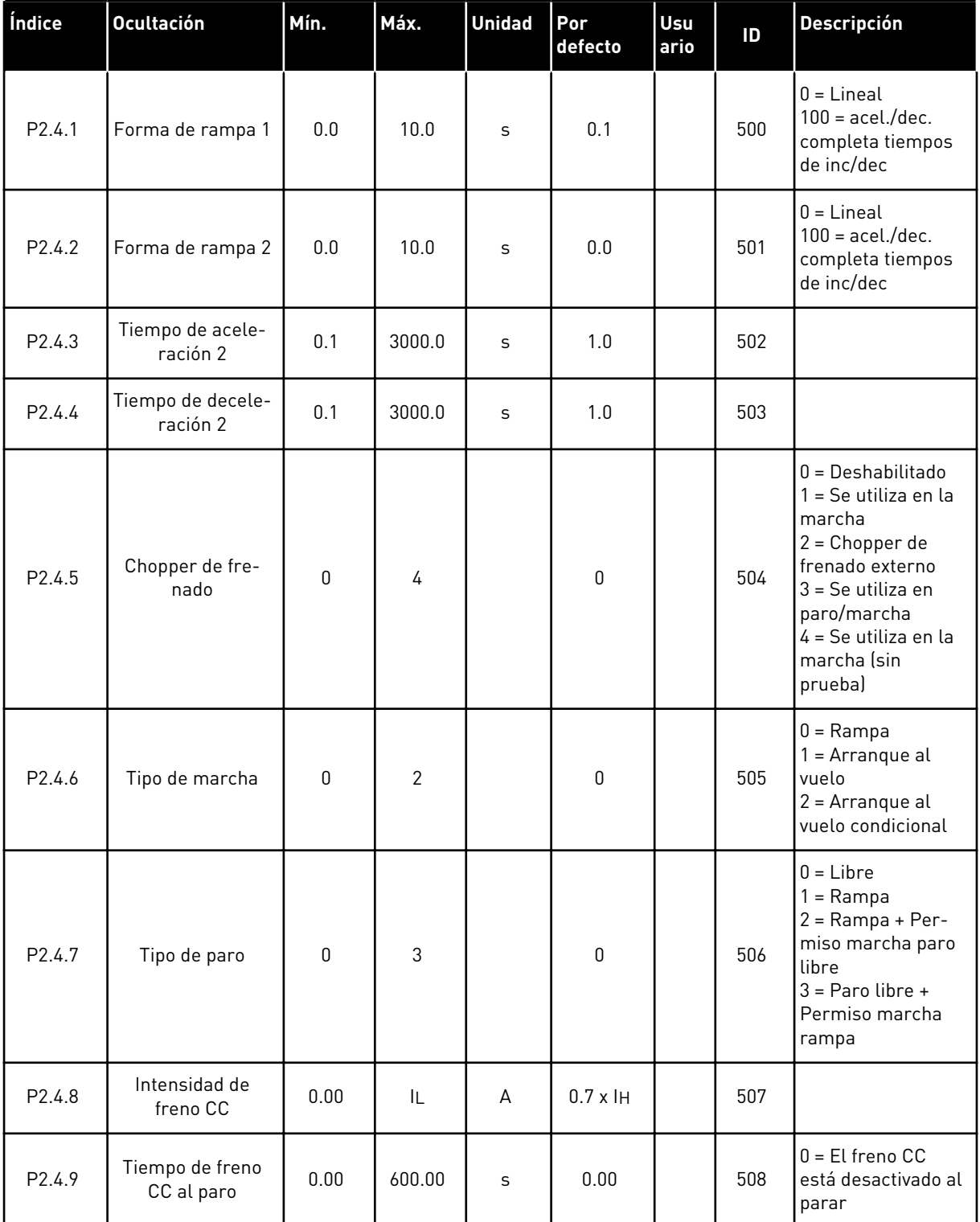

# *Tabla 8: Parámetros de control del convertidor, G2.4*

<span id="page-29-0"></span>*Tabla 8: Parámetros de control del convertidor, G2.4*

| Índice               | <b>Ocultación</b>                                                       | Mín. | Máx.   | <b>Unidad</b> | Por<br>defecto | <b>Usu</b><br>ario | ID  | <b>Descripción</b>                                 |
|----------------------|-------------------------------------------------------------------------|------|--------|---------------|----------------|--------------------|-----|----------------------------------------------------|
| P2.4.10              | Frecuencia para<br>iniciar el freno CC<br>durante la parada<br>de rampa | 0.10 | 10.00  | Hz            | 1.50           |                    | 515 |                                                    |
| P <sub>2</sub> .4.11 | Tiempo de freno<br>CC en el arranque                                    | 0.00 | 600.00 | S             | 0.00           |                    | 516 | 0 = El freno CC<br>está desactivado al<br>arrancar |
| $P2.4.12*$           | Freno por flujo                                                         | 0    |        |               | 0              |                    | 520 | 0 = Desactivado.<br>0 = Activado                   |
| P <sub>2.4.13</sub>  | Intensidad fre-<br>nado por flujo                                       | 0.00 | IL     | A             | Iн             |                    | 519 |                                                    |

# 2.4.6 PARÁMETROS DE FRECUENCIAS PROHIBIDAS (PANEL DE CONTROL: MENÚ M2 -> G2.5)

#### *Tabla 9: Parámetros de frecuencias prohibidas, G2.5*

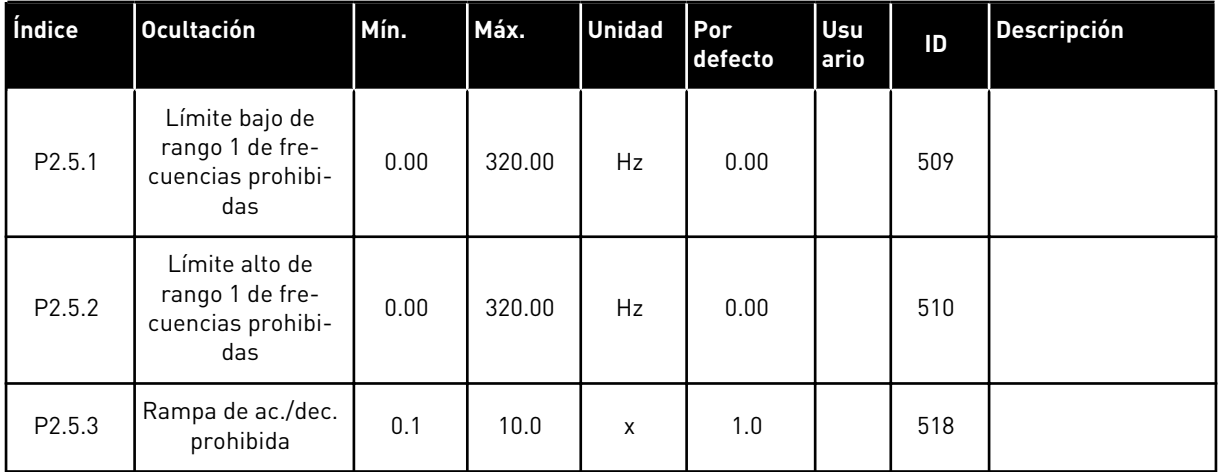

# <span id="page-30-0"></span>2.4.7 PARÁMETROS DE CONTROL DE MOTOR (PANEL DE CONTROL: MENÚ M2 -> G2.6)

## *Tabla 10: Parámetros de control del motor, G2.6*

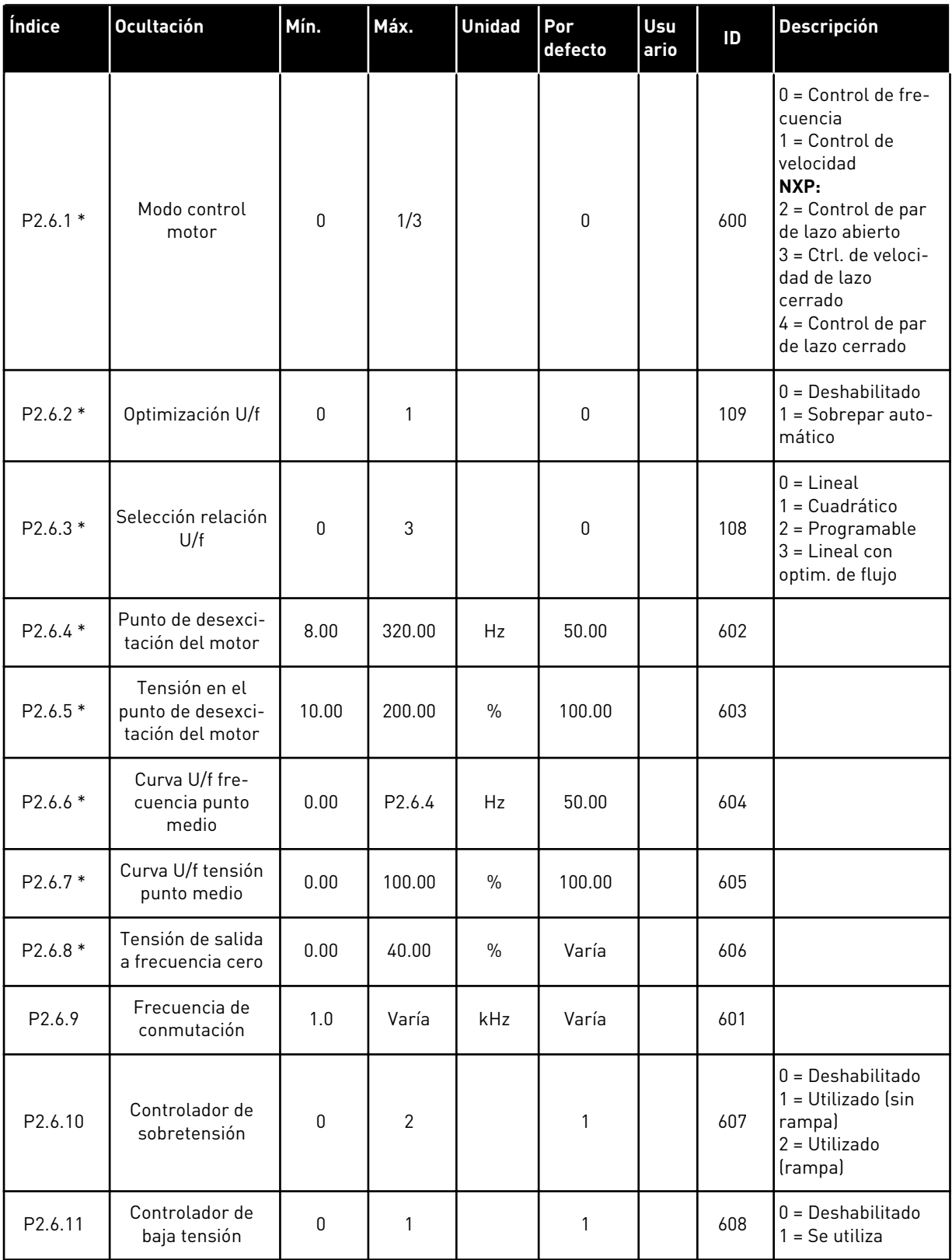

# *Tabla 10: Parámetros de control del motor, G2.6*

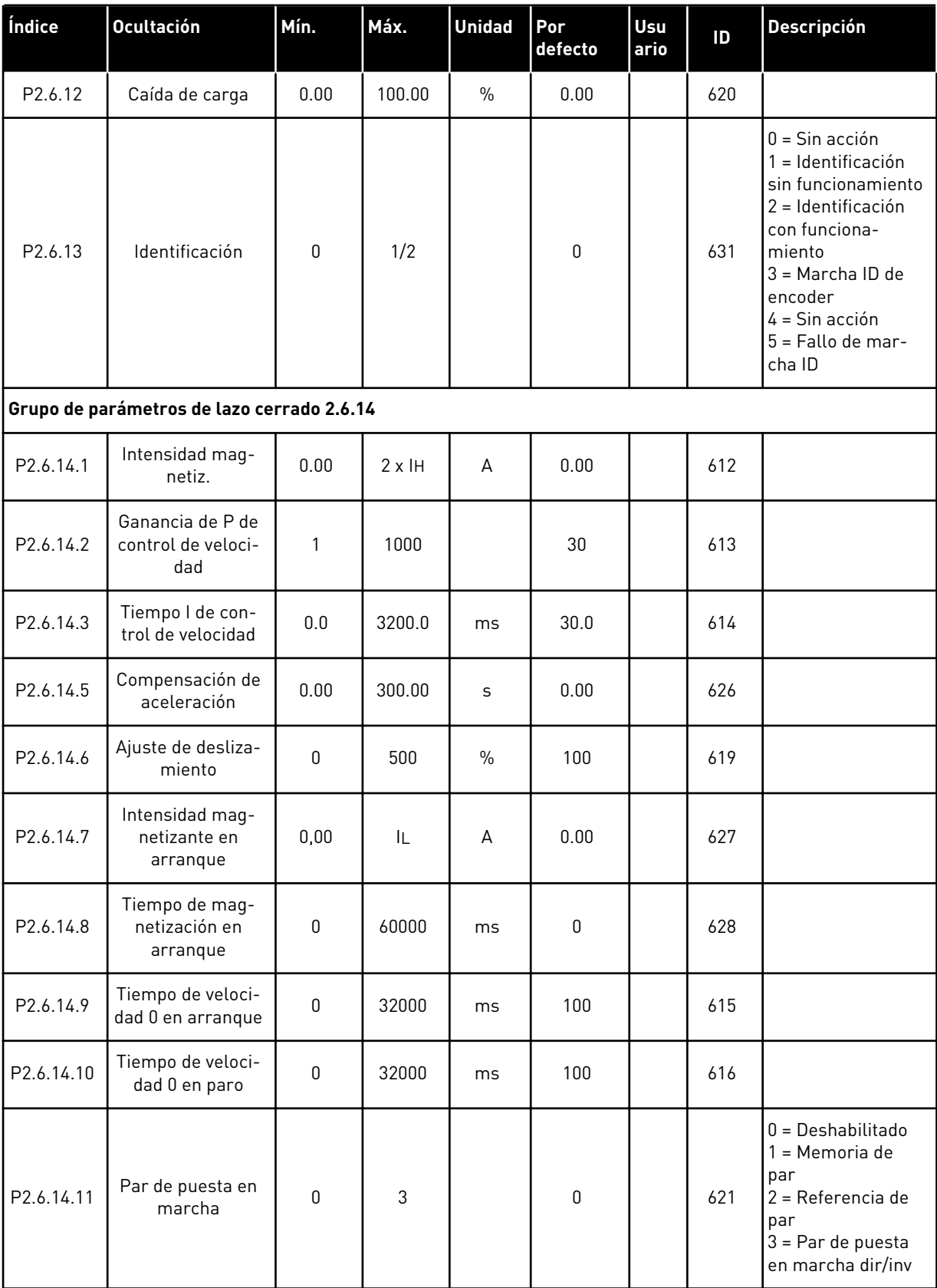

*Tabla 10: Parámetros de control del motor, G2.6*

| Índice                                       | Ocultación                                     | Mín.     | Máx.   | <b>Unidad</b> | Por<br>defecto | Usu<br>ario | ID   | <b>Descripción</b> |
|----------------------------------------------|------------------------------------------------|----------|--------|---------------|----------------|-------------|------|--------------------|
| P2.6.14.12                                   | Par de puesta en<br>marcha DIRECTO             | $-300.0$ | 300.0  | $\frac{0}{0}$ | 0.0            |             | 633  |                    |
| P2.6.14.13                                   | Par de puesta en<br>marcha INVERSO             | $-300.0$ | 300.0  | $\%$          | 0.0            |             | 634  |                    |
| P2.6.14.15                                   | Tiempo de filtrado<br>de encoder               | 0.0      | 100.0  | ms            | 0.0            |             | 618  |                    |
| P <sub>2.6.14.17</sub>                       | Ganancia de P de<br>control de intensi-<br>dad | 0.00     | 100.00 | $\frac{0}{0}$ | 40.00          |             | 617  |                    |
| Grupo de parámetros de identificación 2.6.15 |                                                |          |        |               |                |             |      |                    |
| P2.6.15.1                                    | Paso de velocidad                              | $-50.0$  | 50.0   | 0.0           | 0.0            |             | 1252 |                    |

\* = El valor del parámetro solo se puede cambiar después de haber detenido el convertidor de frecuencia.

# <span id="page-33-0"></span>2.4.8 PROTECCIONES (PANEL DE CONTROL: MENÚ M2 -> G2.7

# *Tabla 11: Protecciones, G2.7*

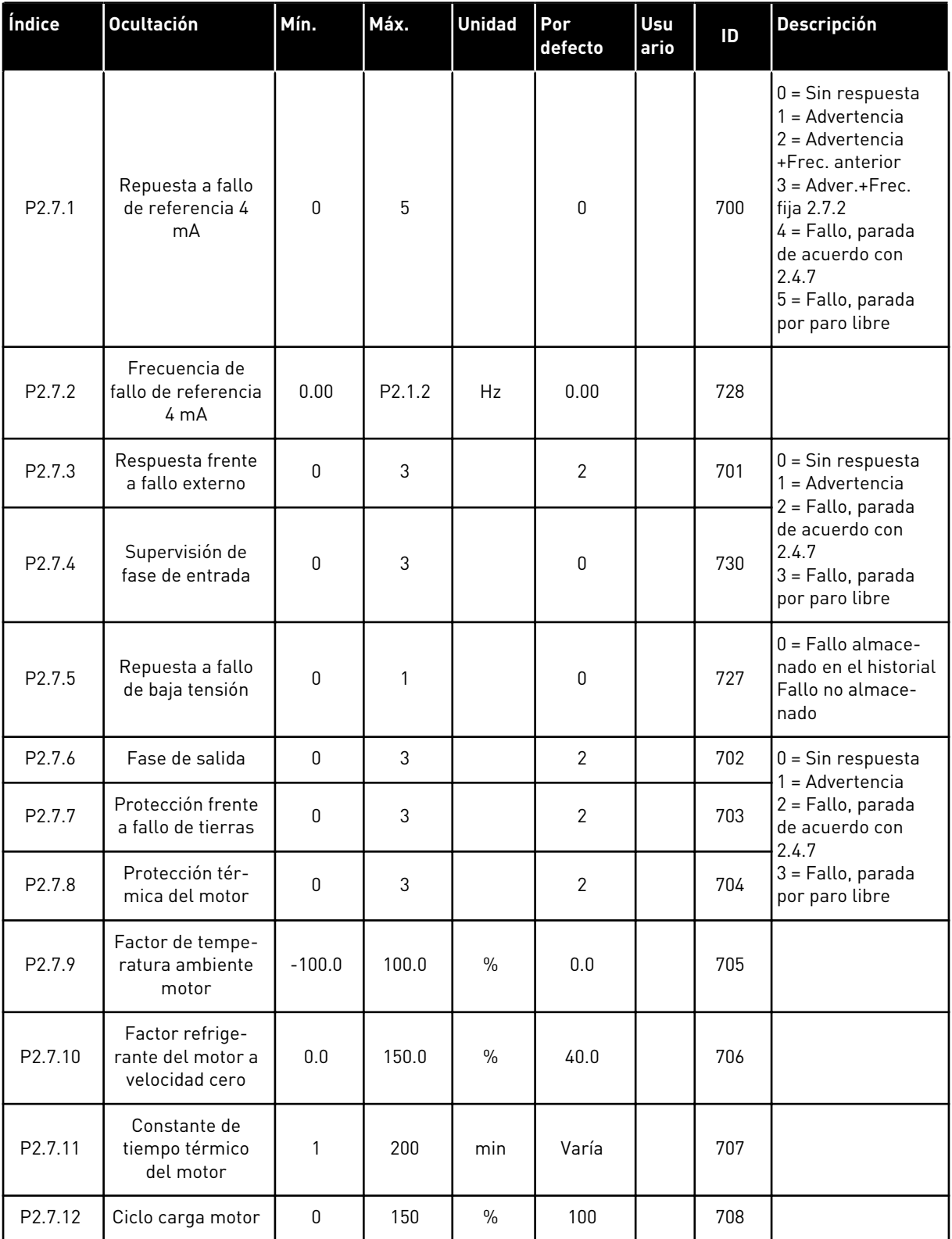

#### *Tabla 11: Protecciones, G2.7*

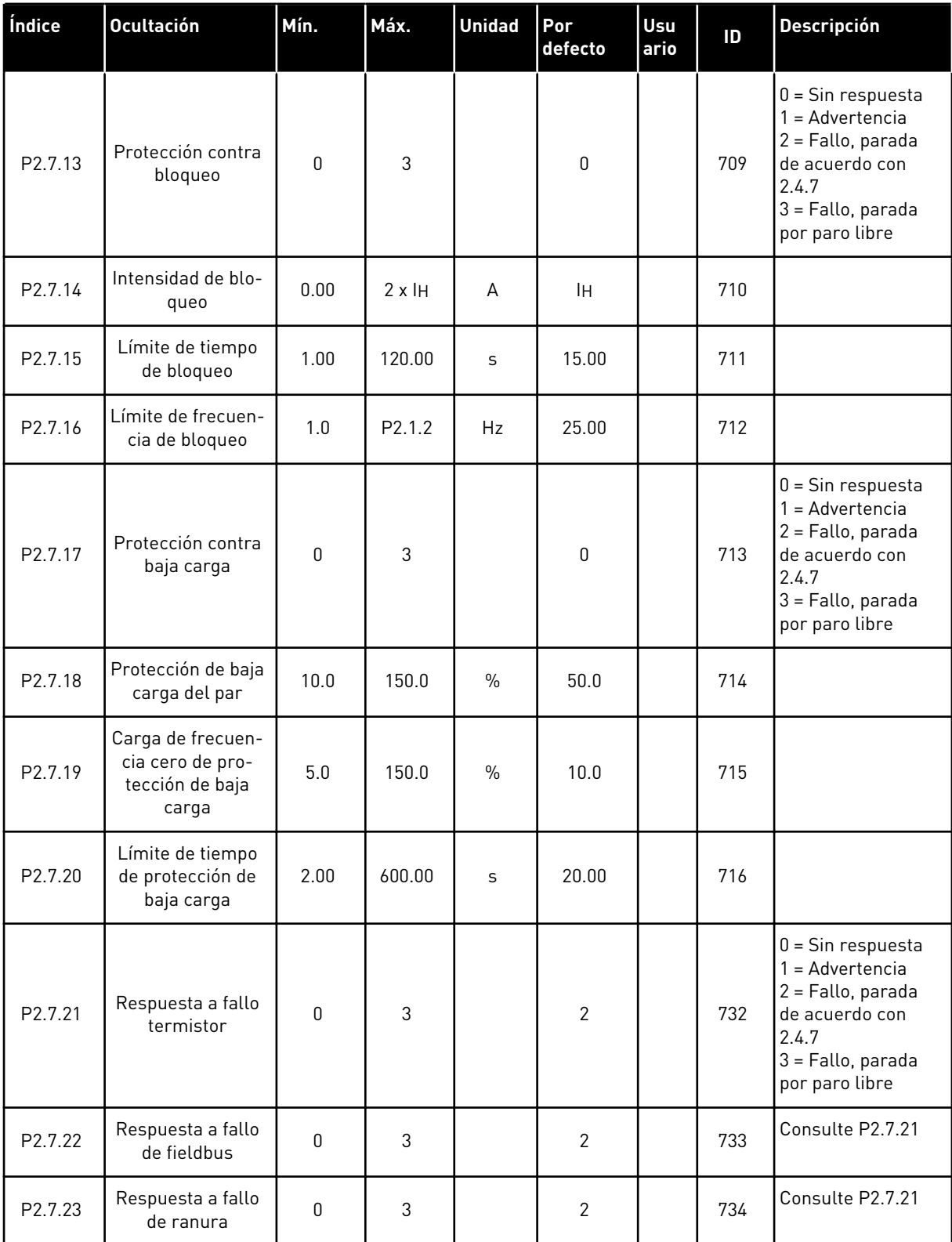

# <span id="page-35-0"></span>2.4.9 PARÁMETROS DE REARRANQUE AUTOMÁTICO (PANEL DE CONTROL: MENÚ M2 -  $-> G2.8$

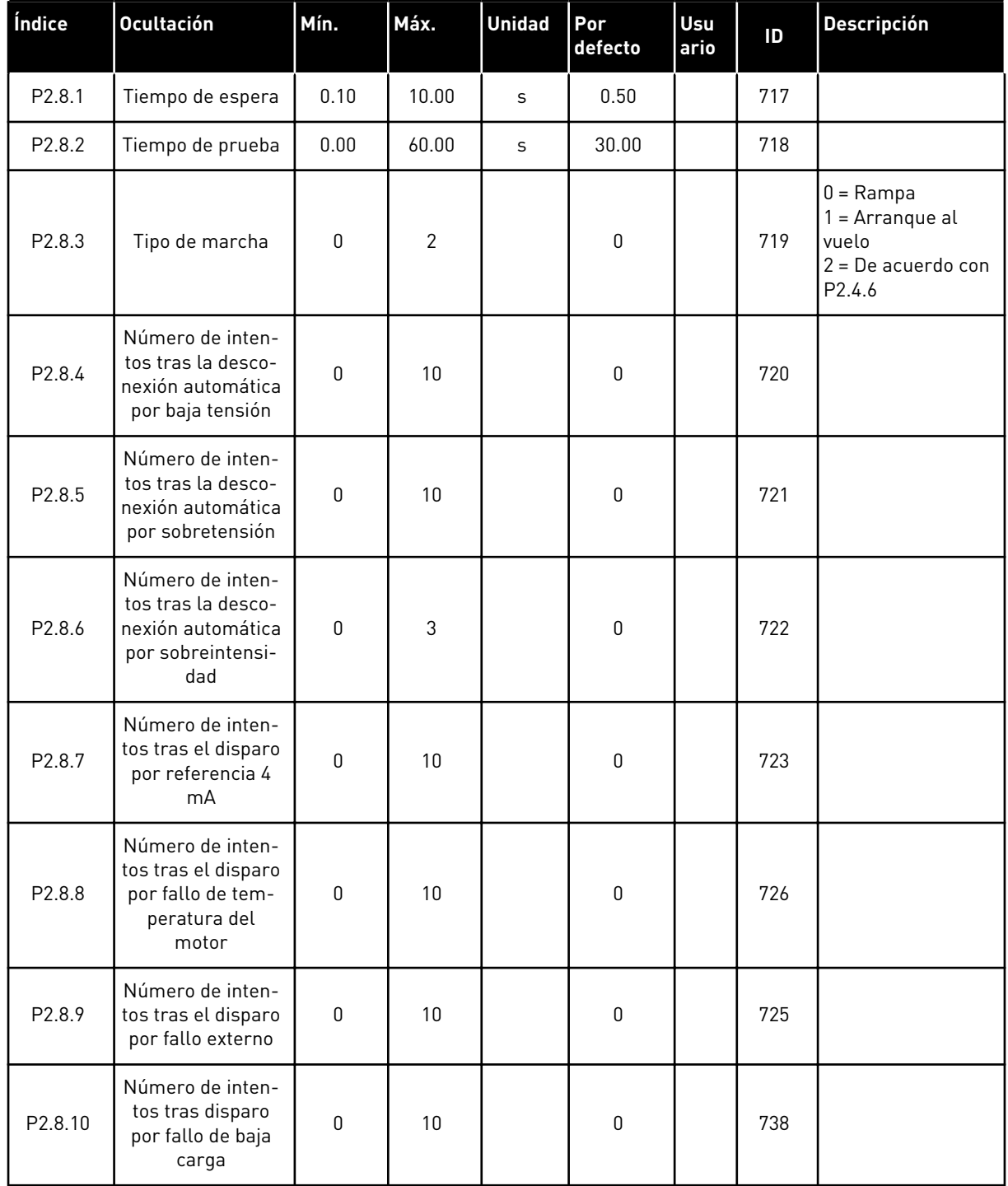

## *Tabla 12: Parámetros de rearranque automático, G2.8*
### 2.4.10 CONTROL DE PANEL (PANEL DE CONTROL: MENÚ M3)

A continuación se enumeran los parámetros para la selección del lugar de control y el sentido de giro en el panel. Consulte el menú de control de panel en el Manual de usuario del producto.

*Tabla 13: Parámetros de control del panel, M3*

| Índice | <b>Ocultación</b>                | Mín.             | Máx. | <b>Unidad</b> | Por<br>defecto | Usu<br>ario | ID  | <b>Descripción</b>                                                                    |
|--------|----------------------------------|------------------|------|---------------|----------------|-------------|-----|---------------------------------------------------------------------------------------|
| P3.1   | Lugar de control                 |                  | 3    |               |                |             | 125 | $=$ Terminal de I/O<br>$2$ = Panel<br>$3$ = Fieldbus                                  |
| P3.2   | Referencia de<br>panel           | P <sub>2.1</sub> | P2.2 | <b>Hz</b>     | 0.00           |             |     |                                                                                       |
| P3.3   | Sentido de giro<br>(en el panel) | $\mathbf{0}$     |      |               | 0              |             | 123 |                                                                                       |
| R3.4   | Botón de paro                    | 0                | 1    |               |                |             | 114 | 0=Función limitada<br>del botón de<br>parada<br>1=Botón de parada<br>siempre activado |

#### 2.4.11 MENÚ DEL SISTEMA (PANEL DE CONTROL: MENÚ M6)

Para parámetros y funciones asociados al uso general del convertidor de frecuencia, como la selección de aplicaciones e idiomas, la configuración personalizada de parámetros o la información sobre el hardware y el software, consulte el Manual de usuario del producto.

#### 2.4.12 TARJETAS DE EXPANSIÓN (PANEL DE CONTROL: MENÚ M7

El menú M7 muestra las tarjetas de expansión y opcionales conectadas a la tarjeta de control e información relativa a la tarjeta. Para obtener más información, consulte el Manual de usuario del producto.

# **3 APLICACIÓN DE CONTROL LOCAL/REMOTO**

## **3.1 INTRODUCCIÓN**

Seleccione la Aplicación de control local/remoto en el menú M6, en la página S6.2.

Con la Aplicación de control local/remoto, se puede disponer de dos lugares de control distintos. Para cada lugar de control, la referencia de frecuencia se puede seleccionar desde el panel de control, el terminal de I/O o el fieldbus. El lugar de control activo se selecciona con la entrada digital DIN6.

• Todas las salidas se pueden programar libremente.

#### **Funciones adicionales:**

- Marcha/Paro programable y lógica de señal de inversión
- Escalado de referencia
- Supervisión de límite de una frecuencia
- Programación de segundas rampas y rampas en forma de S
- Funciones de arranque y parada programables
- Freno de CC al parar
- Un área de frecuencia prohibida
- Curva U/f programable y frecuencia de conmutación
- Rearranque automático
- Protección térmica de motor y contra bloqueo: Acción programable; desactivada, advertencia, fallo

Los parámetros de la Aplicación de control local/remoto se explican en el Capítulo *[9](#page-231-0)  [Descripciones de parámetros](#page-231-0)* de este manual. Las explicaciones se organizan según el número ID individual del parámetro.

## **3.2 I/O DE CONTROL**

| $1-10$ kΩ               |                         | <b>Terminal</b>  | <b>Señal</b>                                                                    | <b>Descripción</b>                                                                     |  |  |  |  |
|-------------------------|-------------------------|------------------|---------------------------------------------------------------------------------|----------------------------------------------------------------------------------------|--|--|--|--|
|                         | 1                       | $+10 V_{ref}$    | Salida de referencia                                                            | Tensión para potenciómetro, etc.                                                       |  |  |  |  |
|                         | 2                       | $AI1+$           | Entrada analógica 1 (AI1)<br>Rango de tensión 0-10V CC<br>Programable (P2.1.12) | Referencia de entrada<br>analógica 1 para lugar B                                      |  |  |  |  |
|                         | з                       | $AI-$            | Masa de E/S                                                                     | Tierra para referencia y controles                                                     |  |  |  |  |
| Referencia remota - - - | 4                       | $AI2+$           | Entrada analógica 2 (AI2)<br>Rango de intensidad 0-20 mA                        | Referencia de entrada                                                                  |  |  |  |  |
| $0(4) - 20$ mA- - - -   | 5                       | $AI2-$           | Programable (P2.1.11)                                                           | analógica 2 para lugar A                                                               |  |  |  |  |
|                         | 6                       | $+24V\bullet$    | Salida de control de tensión                                                    | Tensión para conmutadores,<br>etc. máx. 0,1 A                                          |  |  |  |  |
|                         | 7                       | GND              | GND de I/O                                                                      | Tierra para referencia y controles                                                     |  |  |  |  |
|                         | 8                       | DIN1             | Lugar A: Marcha directa<br>Lógica programable (P2.2.1)                          | Contacto cerrado = marcha directa                                                      |  |  |  |  |
|                         | 9                       | DIN <sub>2</sub> | Lugar A: Marcha inversa<br>$R$ , mín. = 5 kohm                                  | Contacto cerrado = marcha invers¦a                                                     |  |  |  |  |
|                         | 10                      | DIN3             | Entrada de fallo externo<br>Programable (P2.2.2)                                | Contacto abierto = sin fallo<br>Contacto cerrado = fallo                               |  |  |  |  |
|                         | 11                      | <b>CMA</b>       | Común para DIN 1—DIN 3                                                          | Conectar a GND o +24 V                                                                 |  |  |  |  |
|                         | 12                      | $+24V\bullet$    | Salida de control de tensión                                                    | Tensión para conmutadores<br>(ver n.º 6)                                               |  |  |  |  |
|                         | 13                      | GND              | GND de I/O                                                                      | Tierra para referencia y controles                                                     |  |  |  |  |
|                         | 14                      | DIN4             | Lugar B: Marcha directa<br>Lógica programable (P2.2.15)                         | Contacto cerrado = marcha directa                                                      |  |  |  |  |
|                         | 15                      | DIN5             | Lugar B: Marcha inversa<br>$R$ min. = 5 kΩ                                      | Contacto cerrado = marcha inversa                                                      |  |  |  |  |
|                         | 16                      | DIN <sub>6</sub> | Selección de lugar A/B                                                          | Contacto abierto = El lugar A está activo<br>Contacto cerrado = El lugar B está adtivo |  |  |  |  |
|                         | 17                      | <b>CMB</b>       | Común para DIN4-DIN6                                                            | Conectar a GND o +24 V                                                                 |  |  |  |  |
| mA                      | 18                      | $AO1+$           | Salida analógica 1<br>Frecuencia de salida                                      | Rango 0-20 mA/R <sub>1</sub> ,                                                         |  |  |  |  |
| LISTO                   | 19                      | $AO1-$           | Programable (P2.3.2)                                                            | máx. 500 Ω                                                                             |  |  |  |  |
|                         | 20                      | DO <sub>1</sub>  | Salida digital<br>LISTO<br>Programable (P2.3.7)                                 | Colector abierto, I≤50 mA,<br>U≤48 VCC                                                 |  |  |  |  |
|                         | <b>OPTA2 / OPTA3 *)</b> |                  |                                                                                 |                                                                                        |  |  |  |  |
|                         | 21                      | RO <sub>1</sub>  | Salida de relé 1                                                                |                                                                                        |  |  |  |  |
| <b>MARCHA</b>           | 22                      | RO <sub>1</sub>  | <b>MARCHA</b>                                                                   |                                                                                        |  |  |  |  |
|                         | 23                      | RO <sub>1</sub>  | Programable<br>(P2.3.8)                                                         |                                                                                        |  |  |  |  |
|                         | 24                      | RO <sub>2</sub>  | Salida de relé 2                                                                |                                                                                        |  |  |  |  |
|                         | 25                      | RO <sub>2</sub>  | <b>FALLO</b><br>Programable                                                     |                                                                                        |  |  |  |  |
|                         | 26                      | RO <sub>2</sub>  | (P2.3.9)                                                                        |                                                                                        |  |  |  |  |

*Imag. 7: Configuración de I/O por defecto de la aplicación de control local/remoto*

\*) La tarjeta opcional A3 no cuenta con un terminal para contacto abierto en su segunda salida de relé (sin terminal 24).

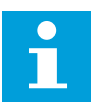

## **NOTA!**

Consulte las selecciones de puentes a continuación. Puede obtener más información en el Manual de usuario del producto.

| <b>Bloque de puentes X3:</b><br>Toma de tierra de CMA y CMB                       |
|-----------------------------------------------------------------------------------|
| CMB conectado a TIERRA<br>CMA conectado a TIERRA                                  |
| $\bullet \bullet$ CMB aislado de TIERRA<br>$\bullet$ $\Box$ CMA aislado de TIERRA |
| CMB y CMA conectados juntos<br>internamente, aislados de<br><b>TIERRA</b>         |
| = Ajustes por defecto de fábrica                                                  |

*Imag. 8: Selecciones de puente*

## **3.3 LÓGICA DE SEÑALES DE CONTROL EN LA APLICACIÓN DE CONTROL LOCAL/REMOTO**

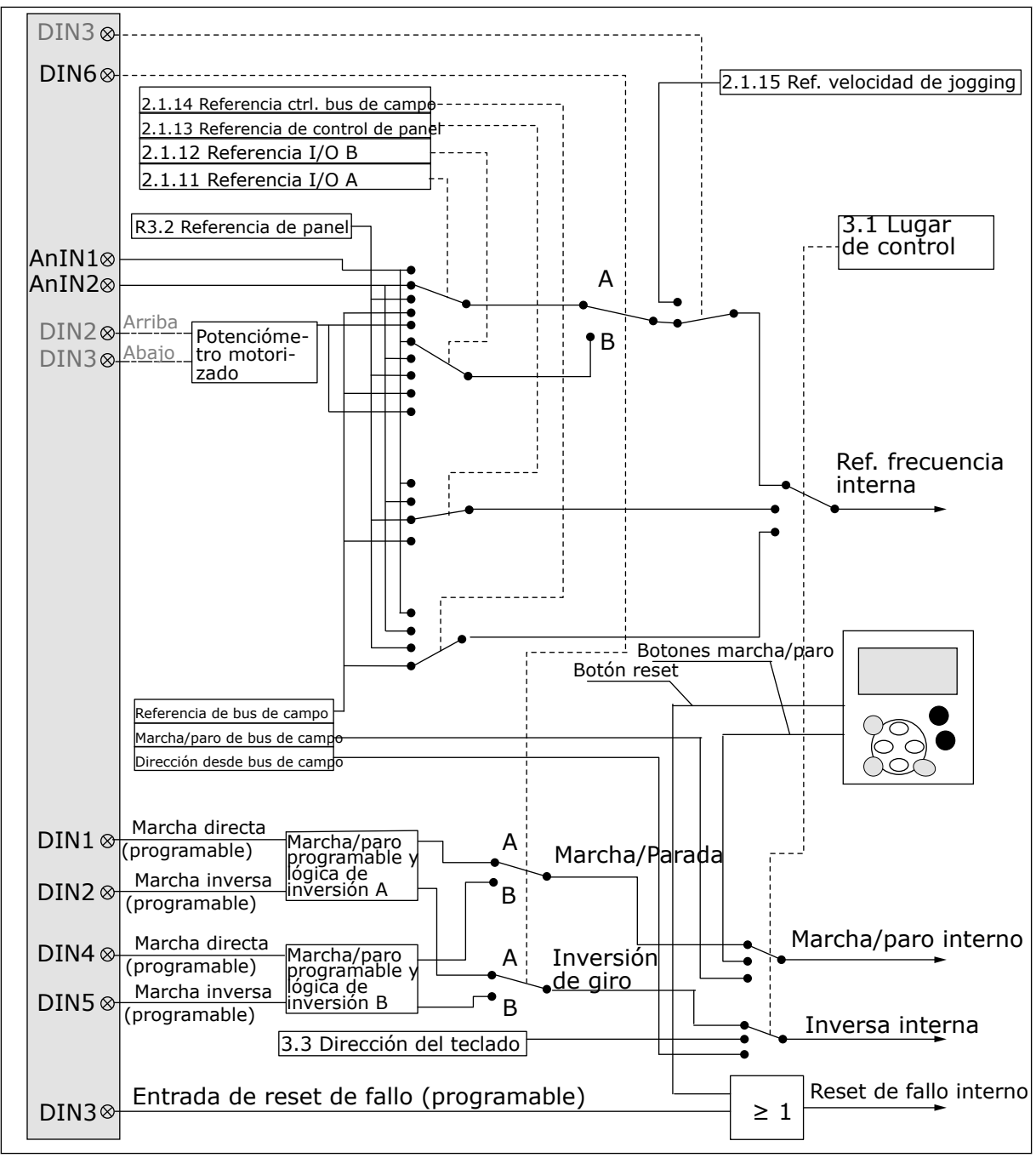

*Imag. 9: Lógica de señales de control de la Aplicación de control local/remoto*

## **3.4 APLICACIÓN DE CONTROL LOCAL/REMOTO - LISTAS DE PARÁMETROS**

#### 3.4.1 VALORES DE MONITOR (PANEL DE CONTROL: MENÚ M1)

Los valores de monitor son valores reales de las señales y los parámetros, así como de los estados y las mediciones. No se pueden editar los valores de monitor.

### *Tabla 14: Valores de monitor*

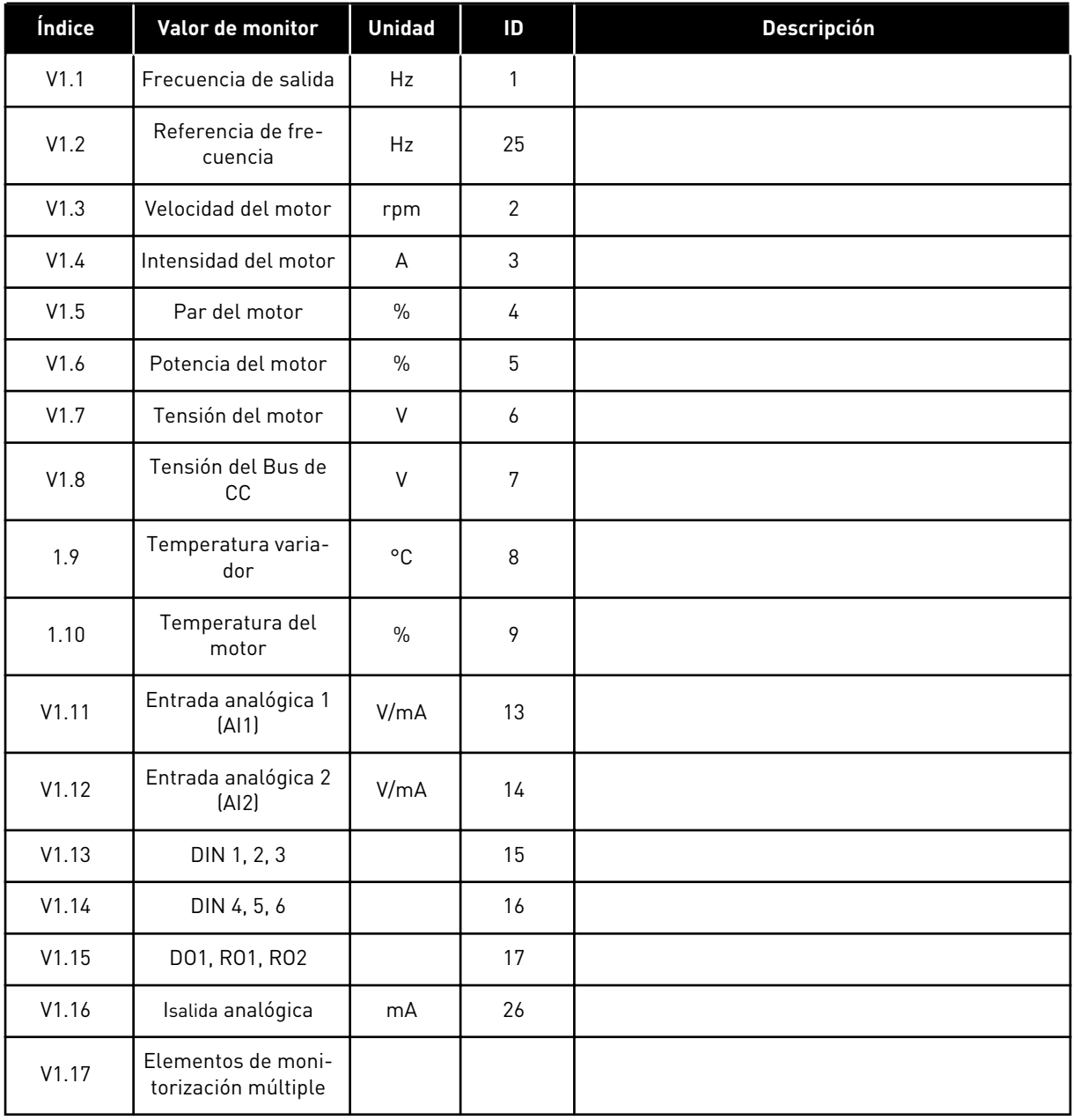

a dhe ann ann an 1970.<br>Tha ann an 1970, ann an 1970, ann an 1970.

## 3.4.2 PARÁMETROS BÁSICOS (PANEL DE CONTROL: MENÚ M2 -> G2.1)

#### *Tabla 15: Parámetros básicos G2.1*

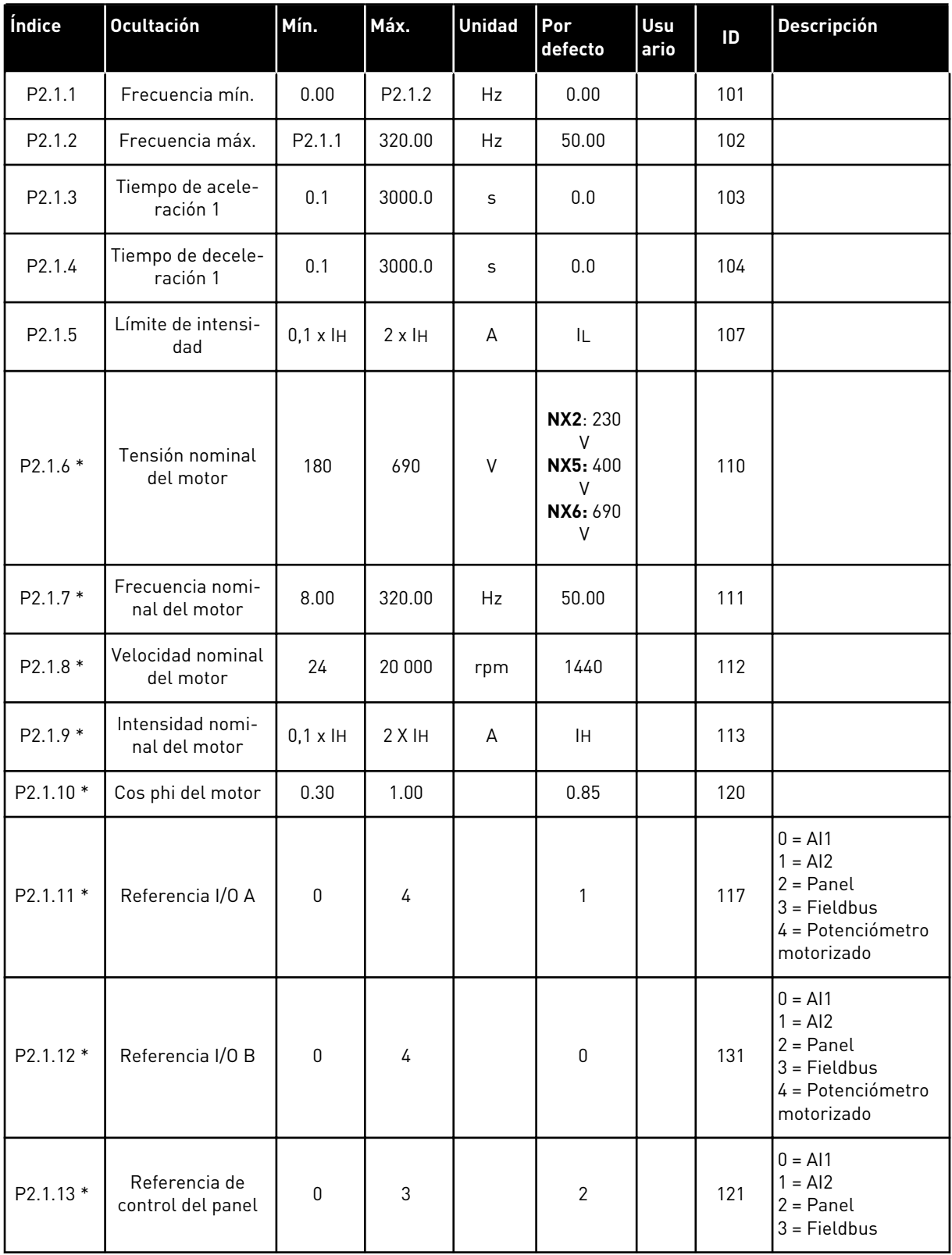

#### *Tabla 15: Parámetros básicos G2.1*

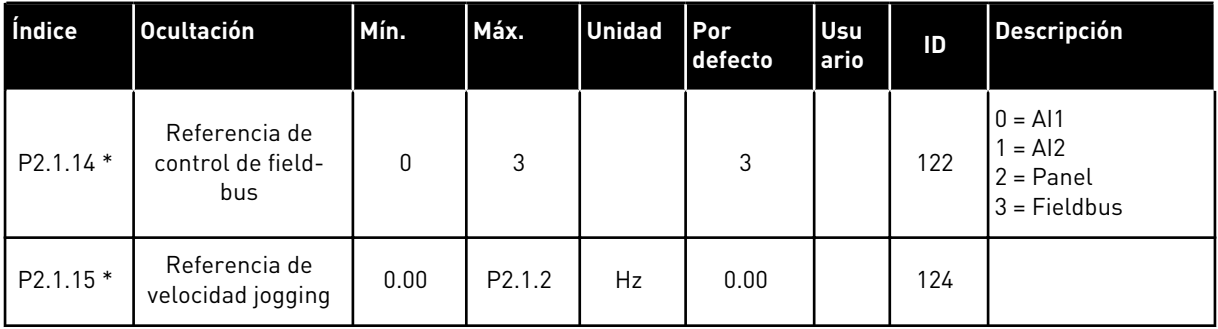

\* = El valor del parámetro solo se puede cambiar después de haber detenido el convertidor de frecuencia.

## 3.4.3 SEÑALES DE ENTRADA (PANEL DE CONTROL: MENÚ M2 -> G2.2)

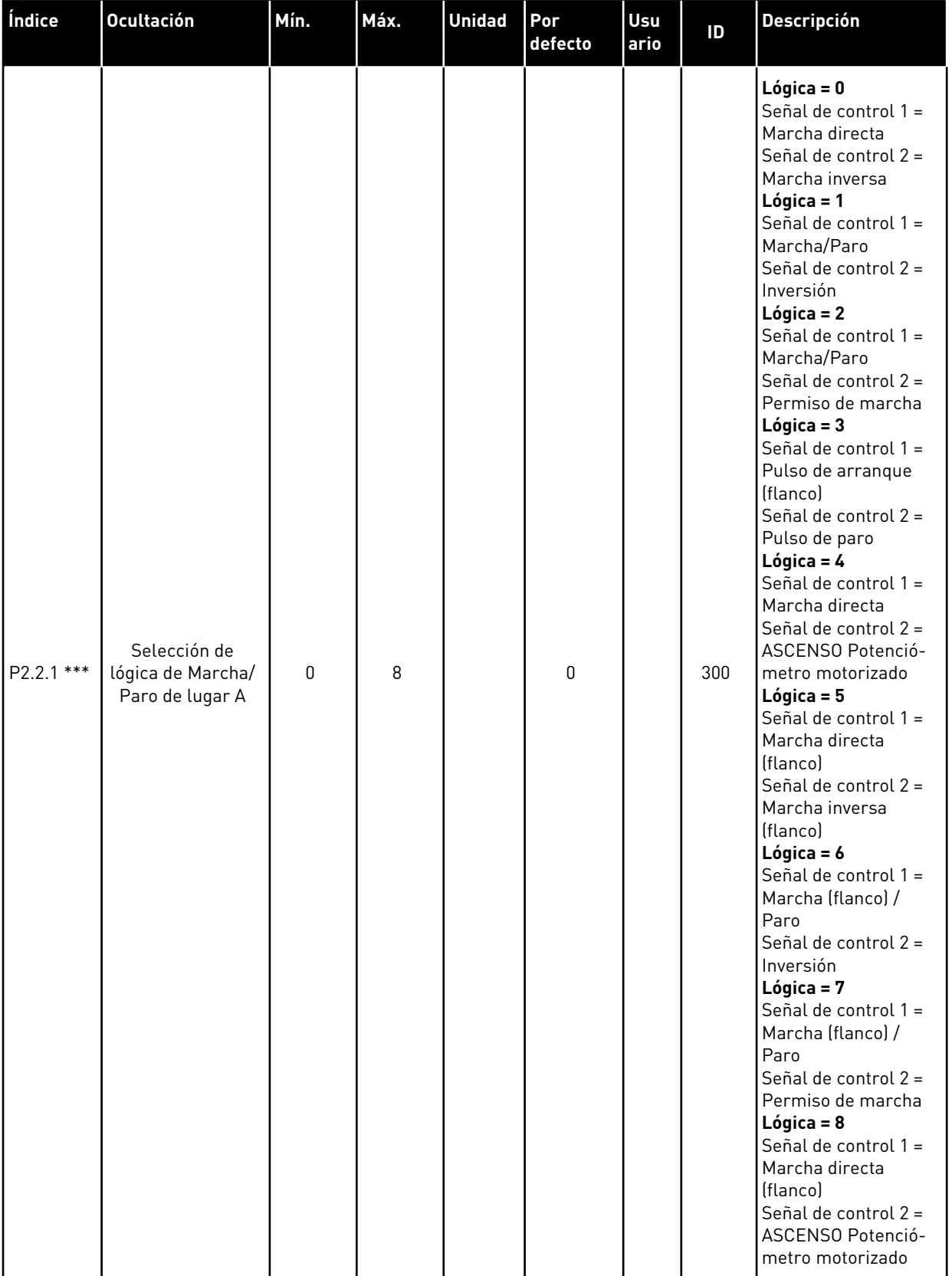

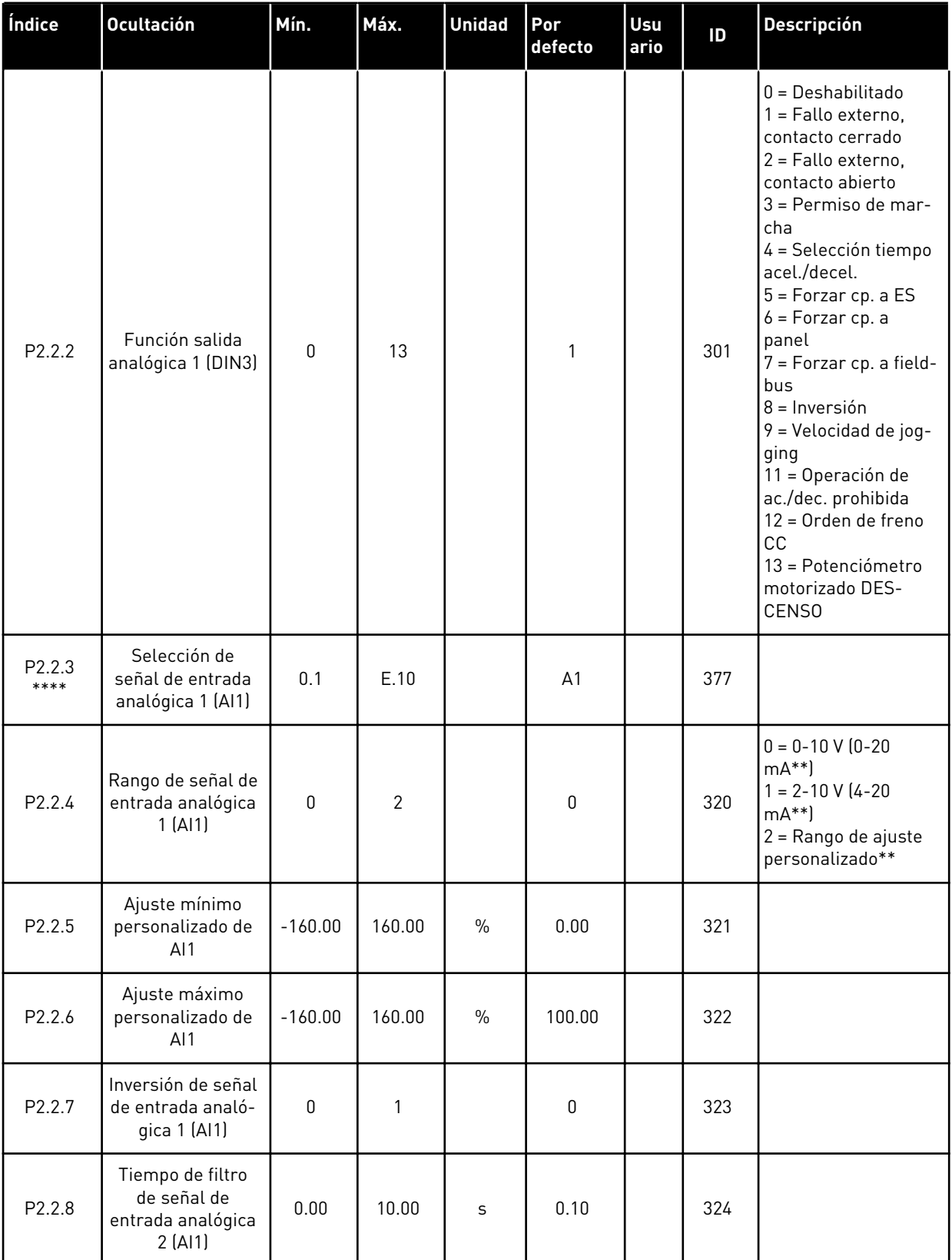

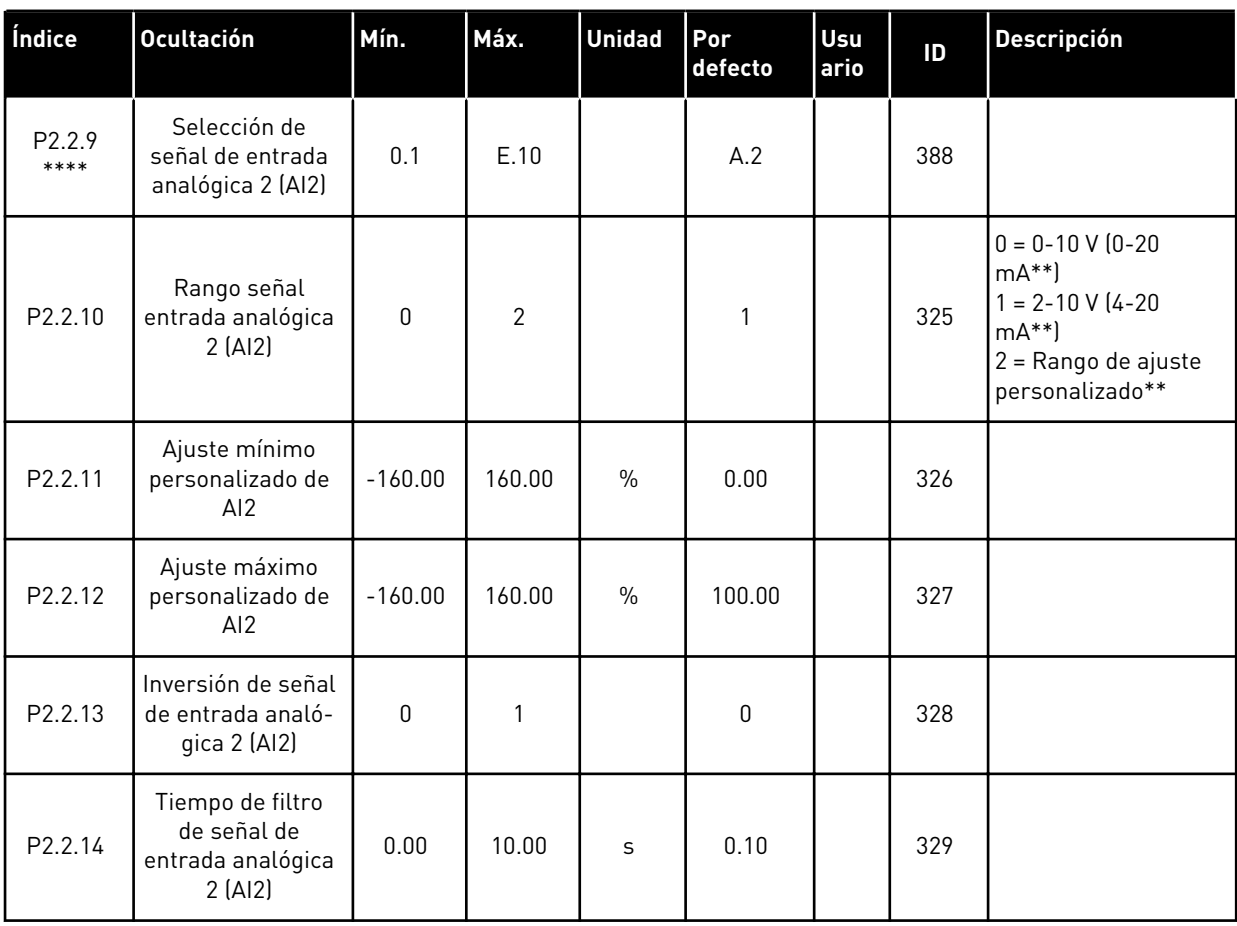

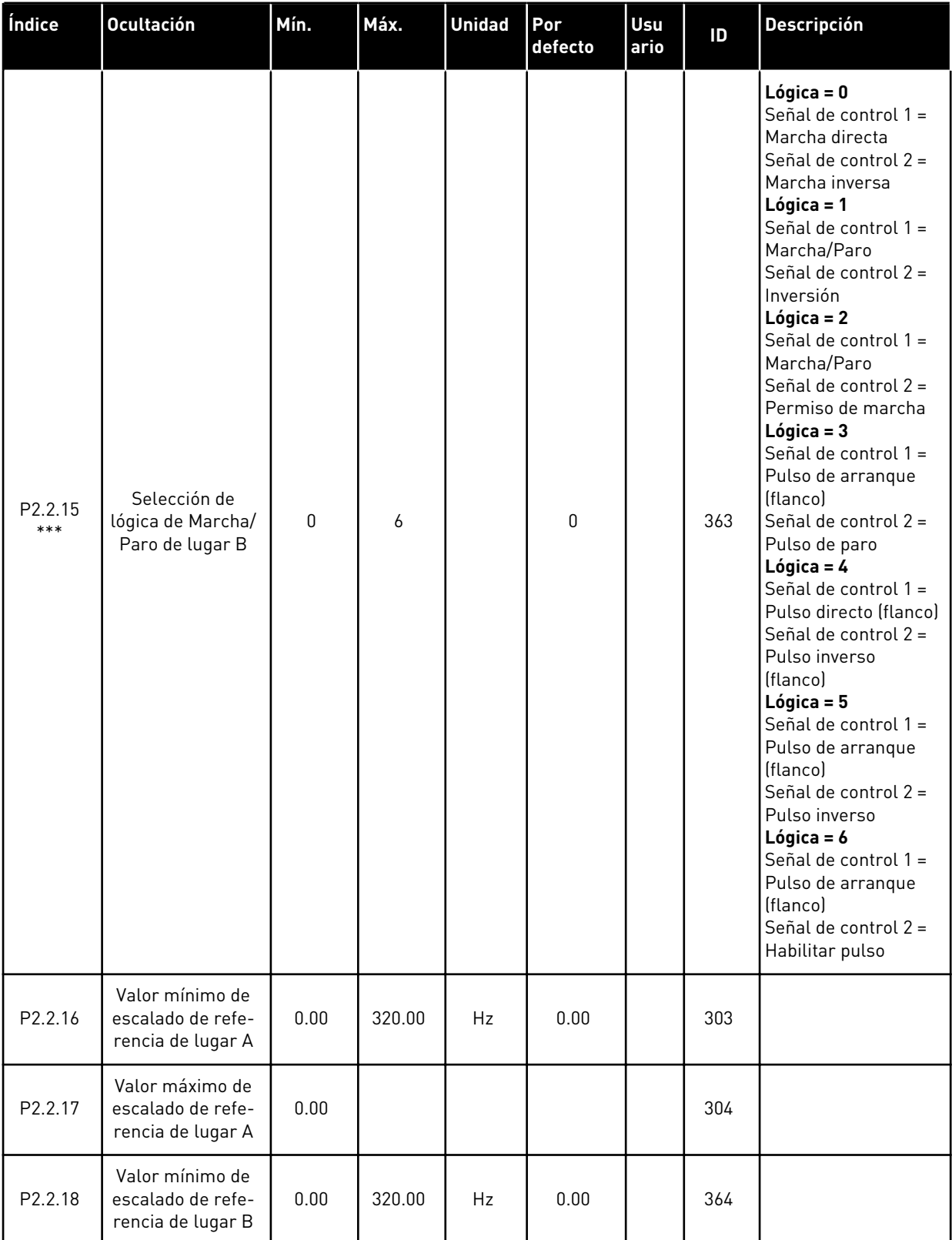

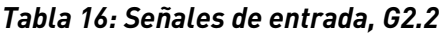

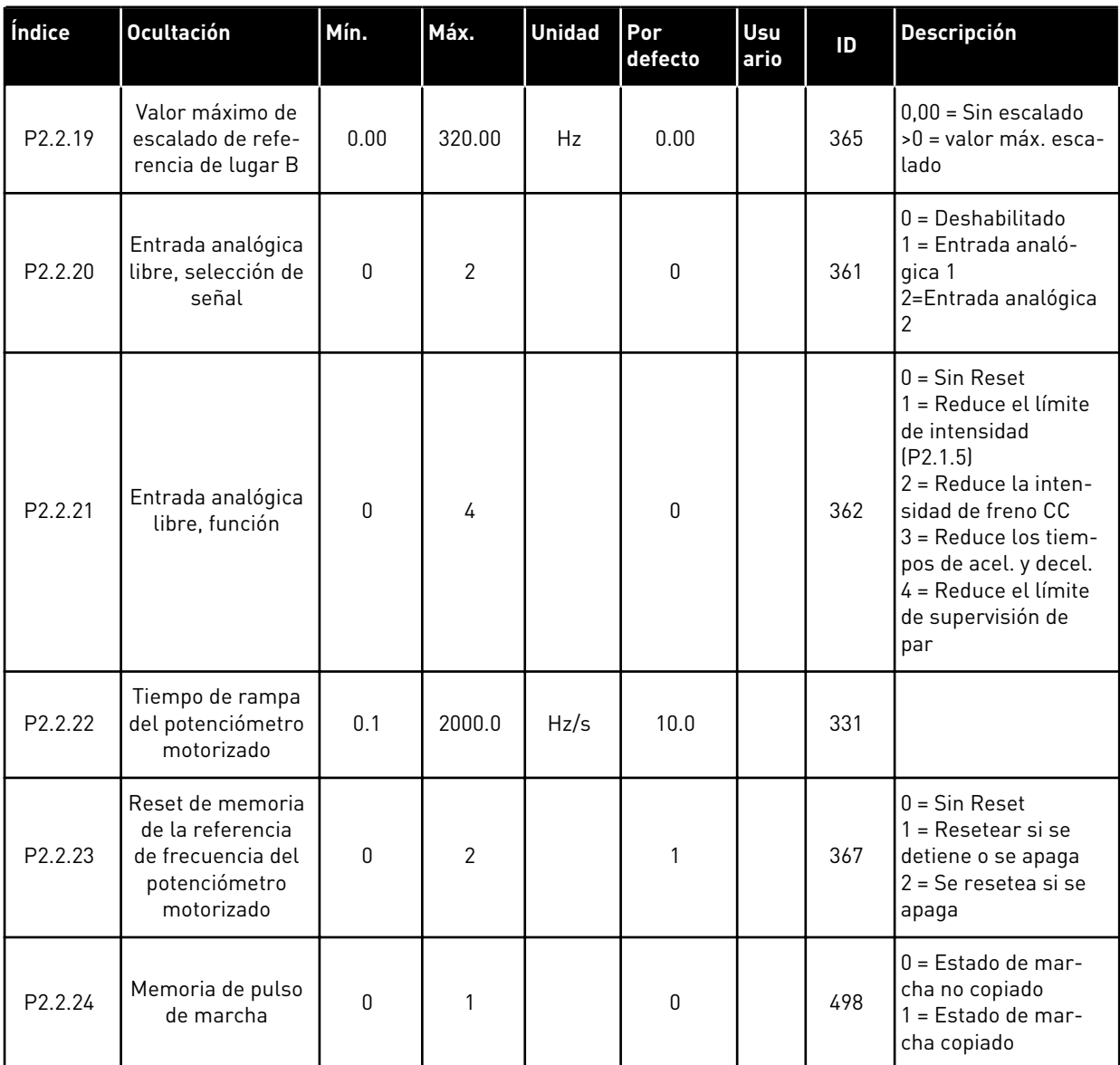

\*\* = Recuerde colocar puentes de bloque X2 según sea necesario. Consulte el Manual de usuario del producto.

\*\*\* = El valor del parámetro solo se puede cambiar después de haber detenido el convertidor de frecuencia.

\*\*\*\* = Utilice el método TTF para programar estos parámetros.

## 3.4.4 SEÑALES DE SALIDA (PANEL DE CONTROL: MENÚ M2 -> G2.3

#### *Tabla 17: Señales de salida, G2.3*

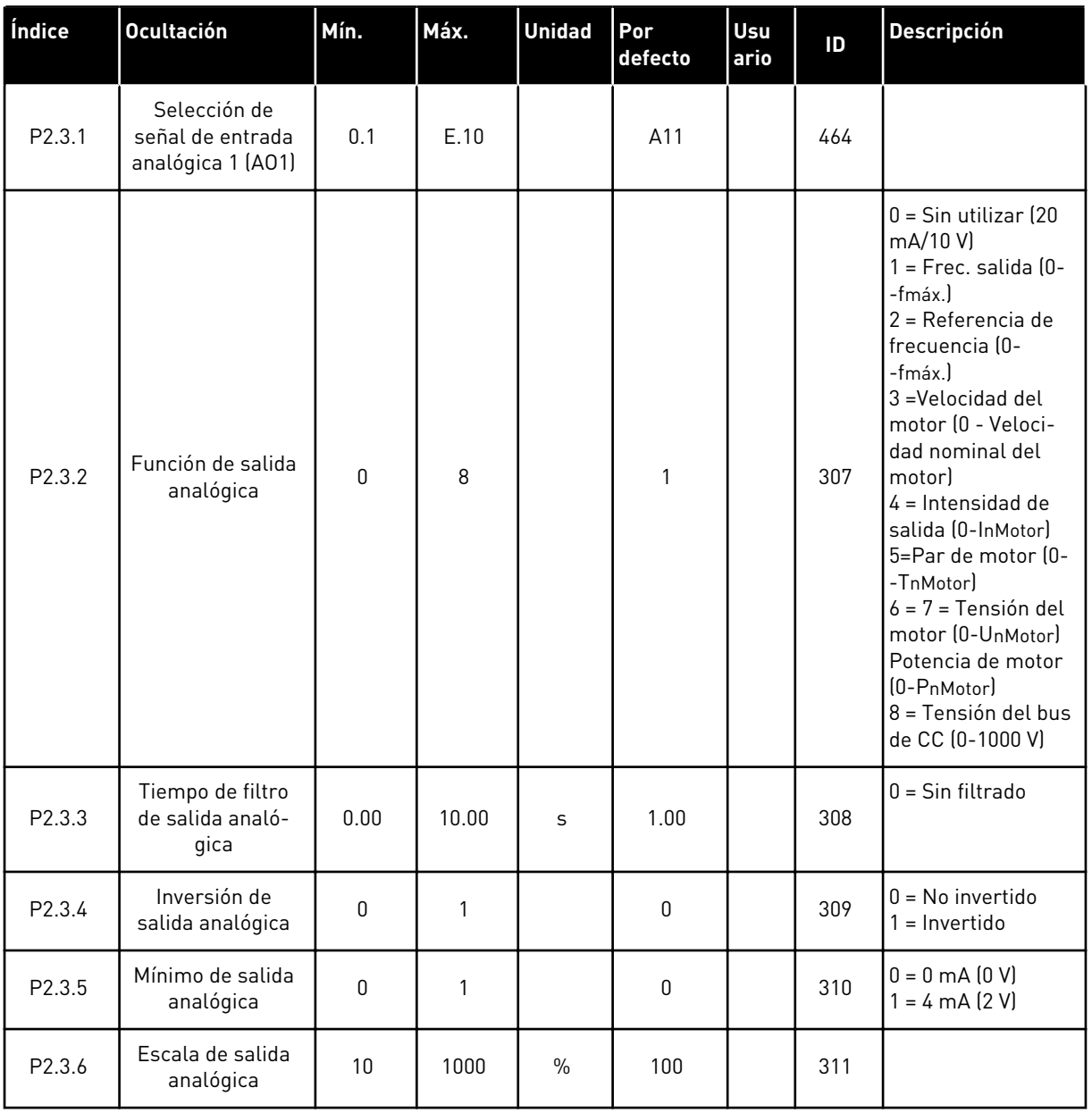

### *Tabla 17: Señales de salida, G2.3*

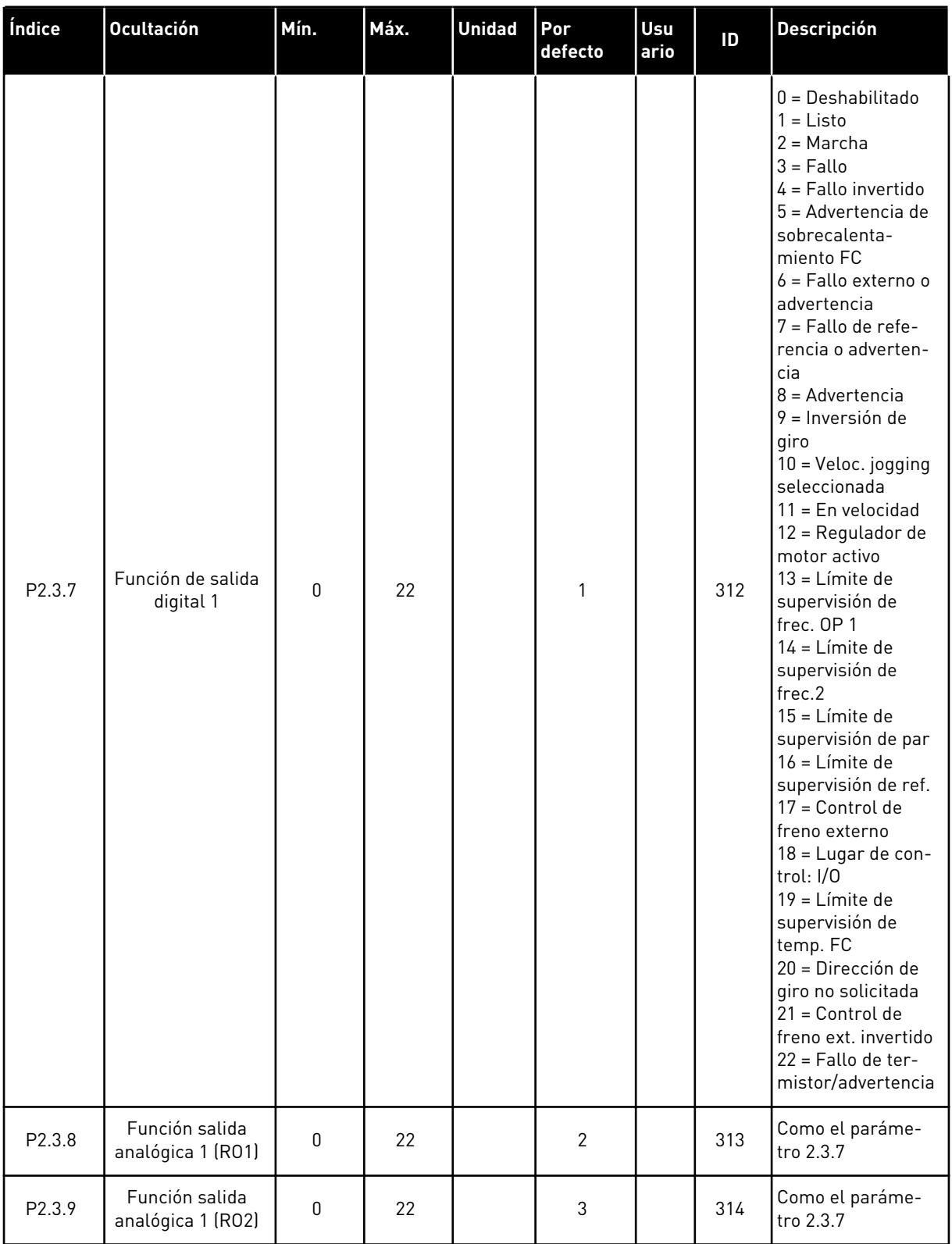

### *Tabla 17: Señales de salida, G2.3*

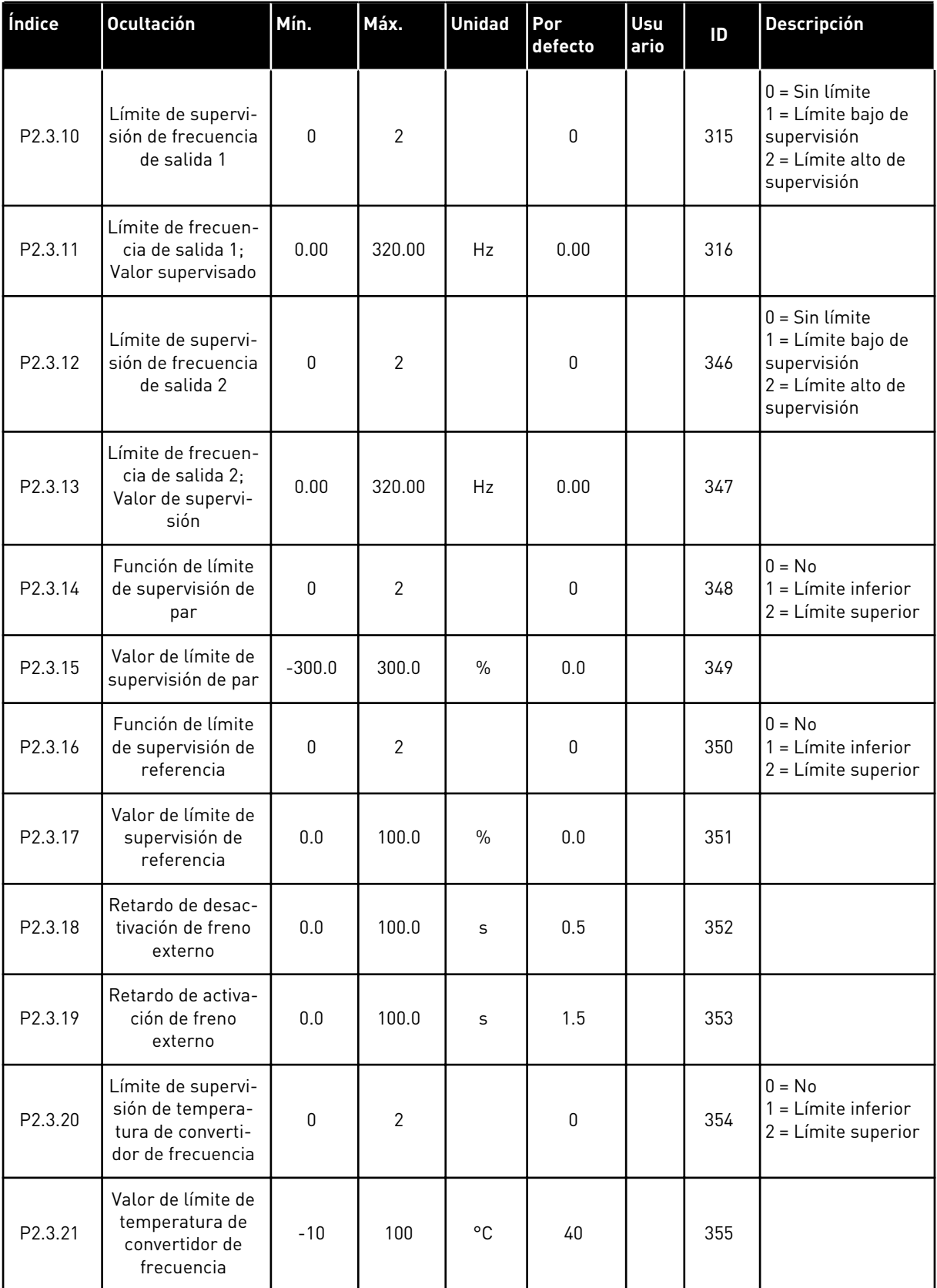

a dhe ann an 1970.<br>Tha ann an 1970, ann an 1970, ann an 1970.

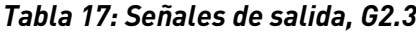

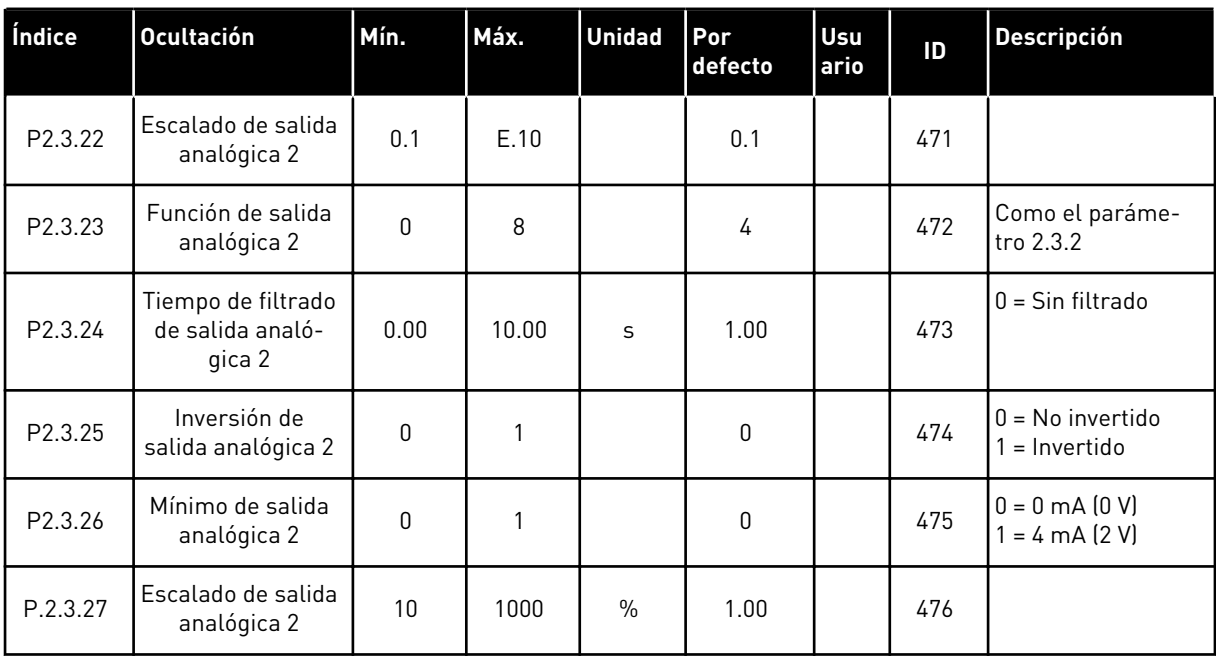

### 3.4.5 PARÁMETROS DE CONTROL DEL CONVERTIDOR (PANEL DE CONTROL: MENÚ M2 -> G2.4

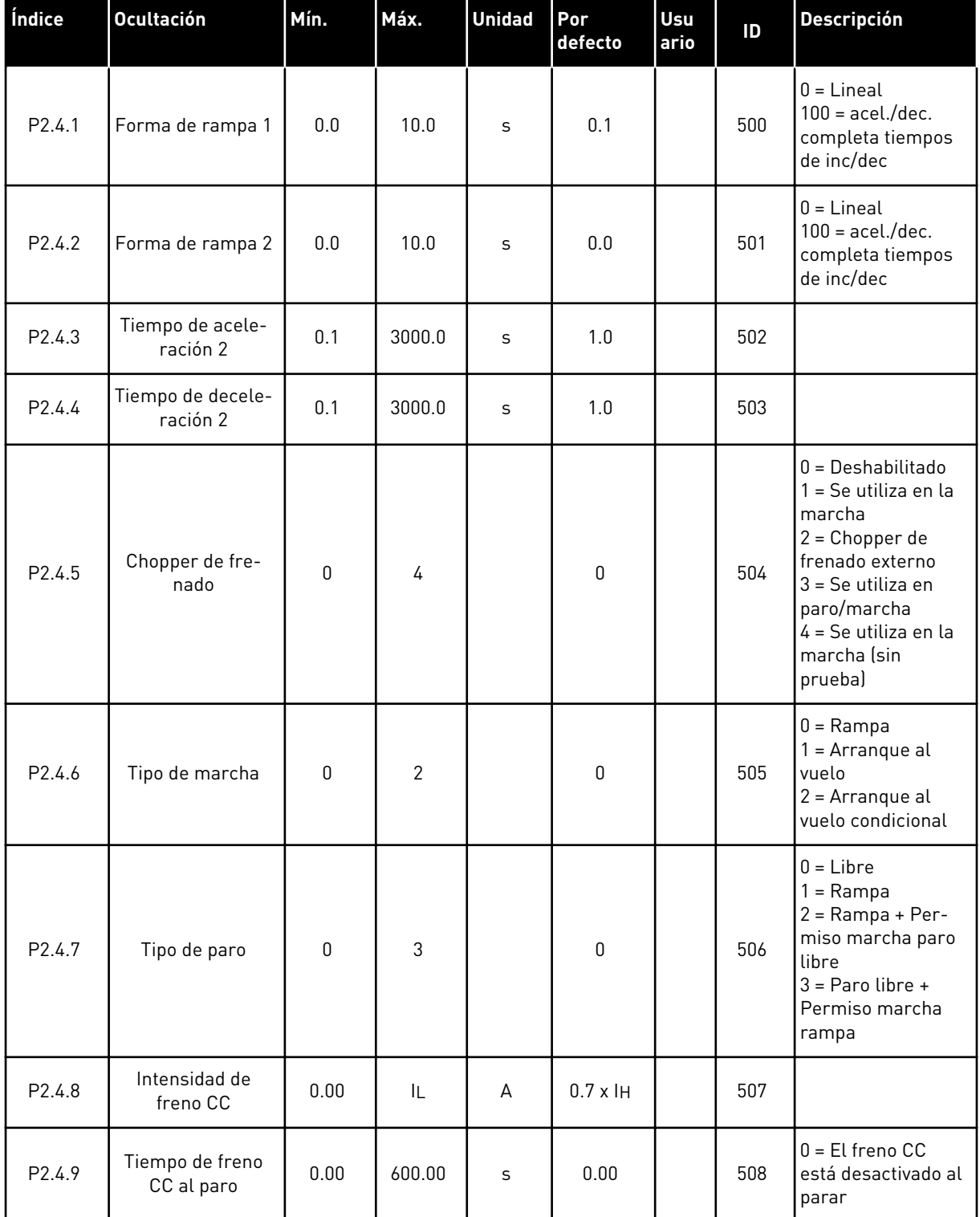

#### *Tabla 18: Parámetros de control del convertidor, G2.4*

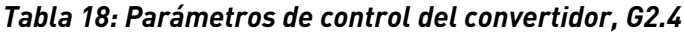

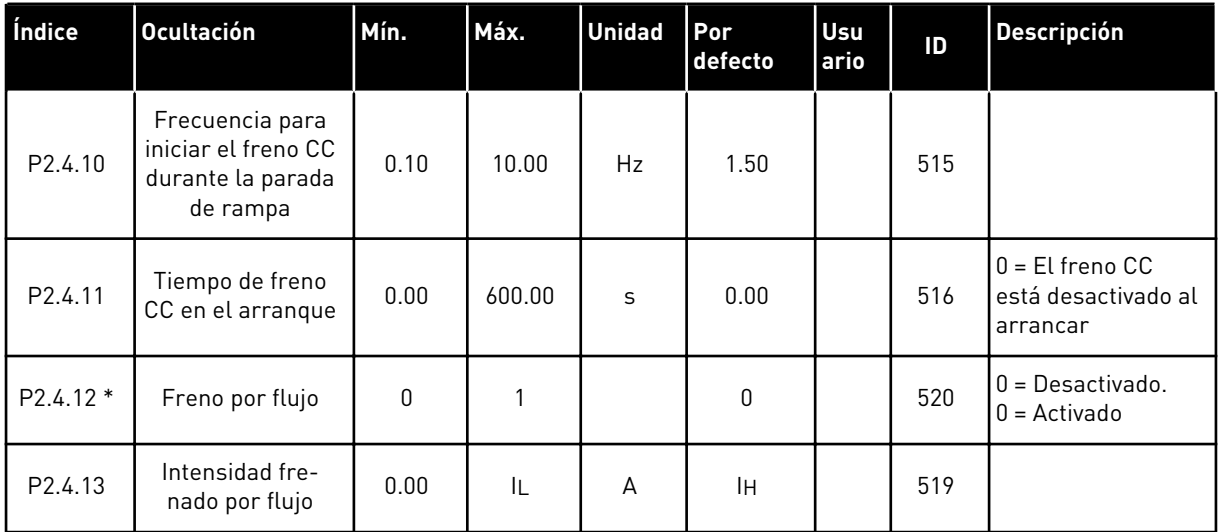

#### 3.4.6 PARÁMETROS DE FRECUENCIAS PROHIBIDAS (PANEL DE CONTROL: MENÚ M2 -> G2.5)

| Índice             | <b>Ocultación</b>                                             | Mín. | Máx.   | <b>Unidad</b> | Por<br>defecto | <b>Usu</b><br>ario | ID  | <b>Descripción</b>                                     |
|--------------------|---------------------------------------------------------------|------|--------|---------------|----------------|--------------------|-----|--------------------------------------------------------|
| P <sub>2.5.1</sub> | Límite bajo de<br>rango 1 de fre-<br>cuencias prohibi-<br>das | 0.00 | 320.00 | Hz            | 0.00           |                    | 509 |                                                        |
| P2.5.2             | Límite alto de<br>rango 1 de fre-<br>cuencias prohibi-<br>das | 0.00 | 320.00 | <b>Hz</b>     | 0.00           |                    | 510 | $0 = El$ rango de<br>prohibición 1 está<br>desactivado |
| P2.5.3             | Límite bajo de<br>rango 2 de fre-<br>cuencias prohibi-<br>das | 0.00 | 320.00 | Hz            | 0.00           |                    | 511 |                                                        |
| P2.5.4             | Límite alto de<br>rango 2 de fre-<br>cuencias prohibi-<br>das | 0.00 | 320.00 | Hz            | 0.00           |                    | 512 | $0 = El$ rango de<br>prohibición 2 está<br>desactivado |
| P <sub>2.5.5</sub> | Límite bajo de<br>rango 3 de fre-<br>cuencias prohibi-<br>das | 0.00 | 320.00 | Hz            | 0.00           |                    | 513 |                                                        |
| P <sub>2.5.6</sub> | Límite alto de<br>rango 3 de fre-<br>cuencias prohibi-<br>das | 0.00 | 320.00 | Hz            | 0.00           |                    | 514 | $0 = El$ rango de<br>prohibición 3 está<br>desactivado |
| P2.5.7             | Rampa de ac./dec.<br>prohibida                                | 0.1  | 10.0   | X             | 1.0            |                    | 518 |                                                        |

*Tabla 19: Parámetros de frecuencias prohibidas, G2.5*

## 3.4.7 PARÁMETROS DE CONTROL DE MOTOR (PANEL DE CONTROL: MENÚ M2 -> G2.6)

#### *Tabla 20: Parámetros de control del motor, G2.6*

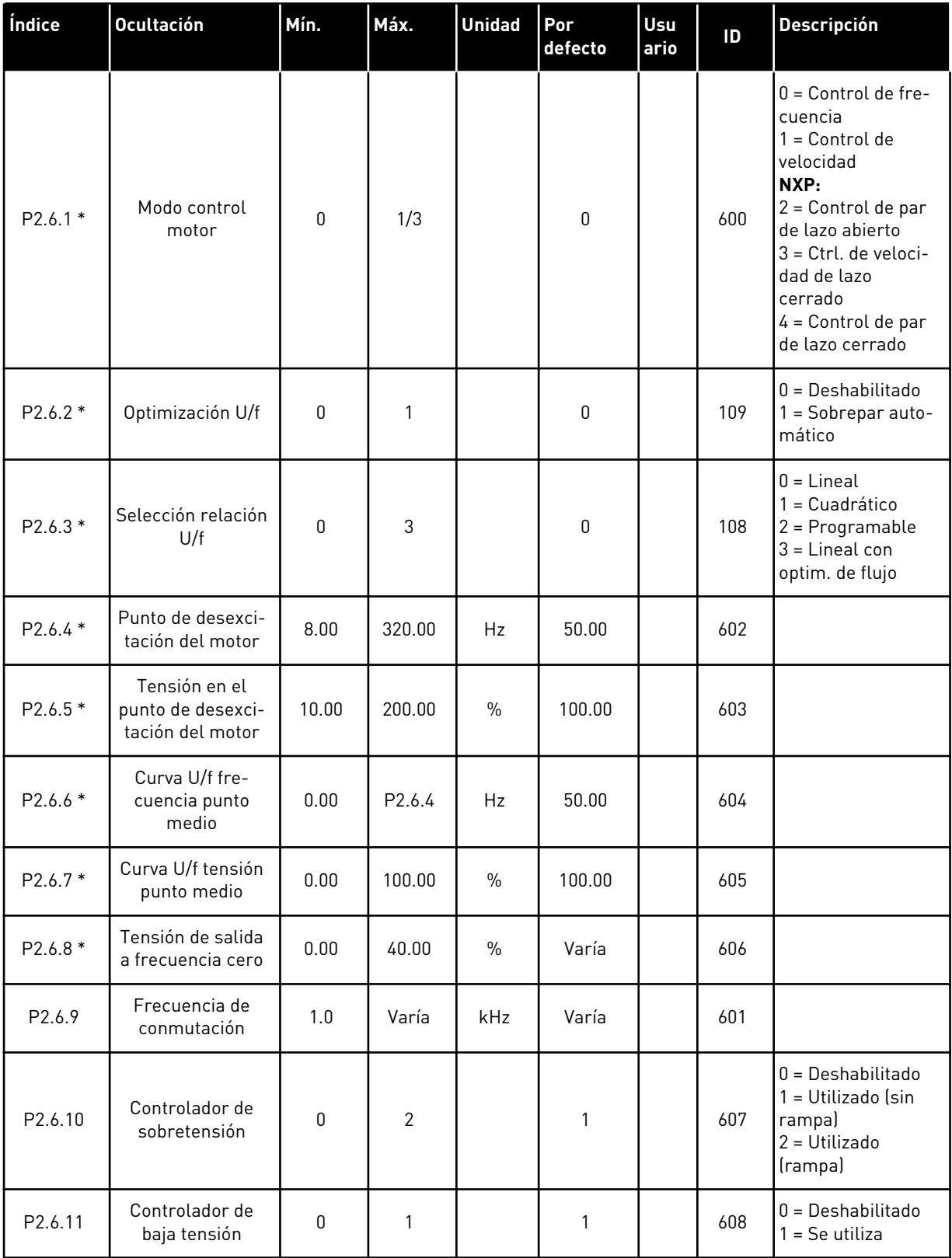

### *Tabla 20: Parámetros de control del motor, G2.6*

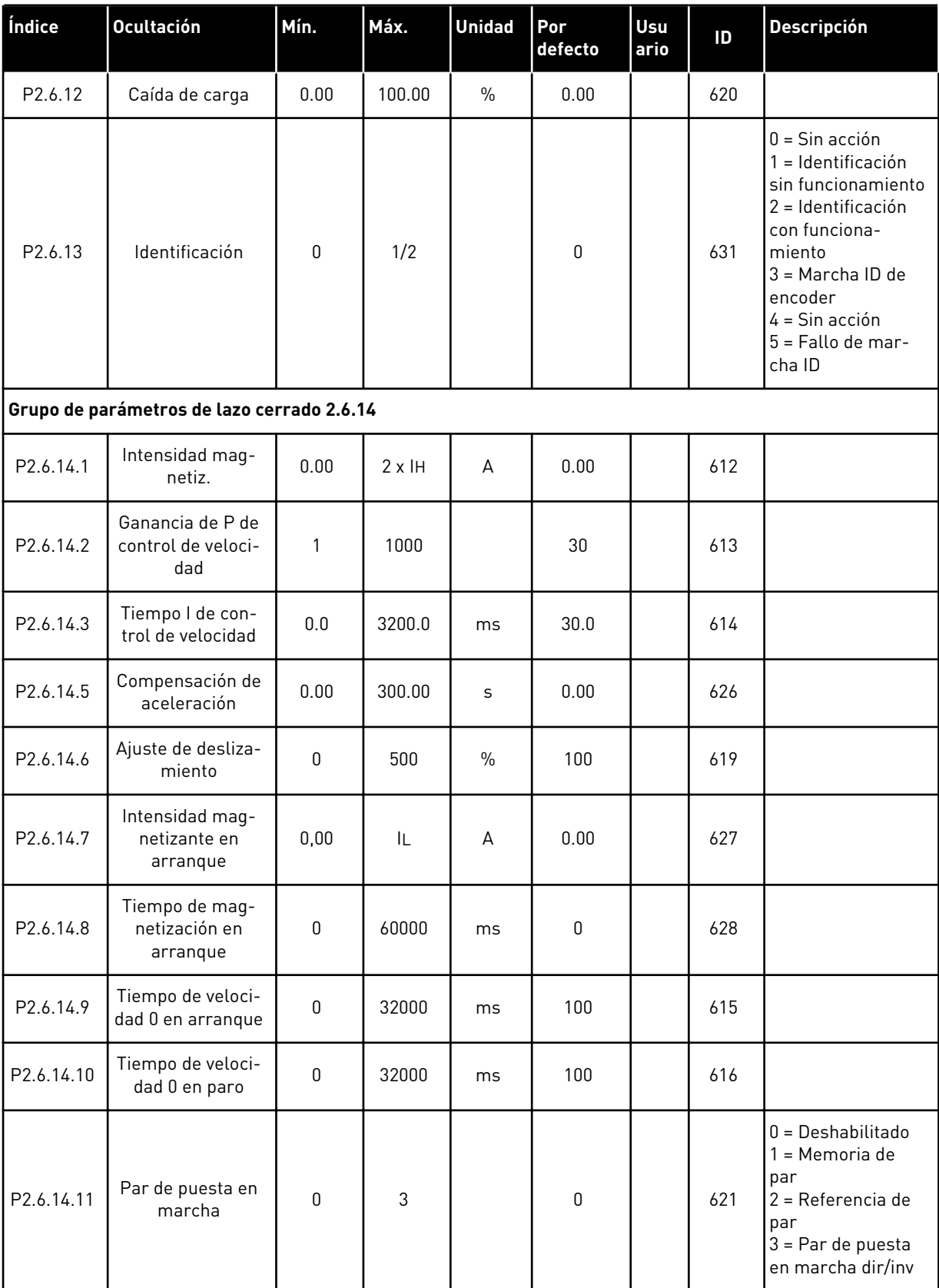

*Tabla 20: Parámetros de control del motor, G2.6*

| Índice                                       | Ocultación                                     | Mín.     | Máx.   | <b>Unidad</b> | Por<br>defecto | Usu<br>ario | ID   | <b>Descripción</b> |
|----------------------------------------------|------------------------------------------------|----------|--------|---------------|----------------|-------------|------|--------------------|
| P <sub>2.6.14.12</sub>                       | Par de puesta en<br>marcha DIRECTO             | $-300.0$ | 300.0  | $\frac{0}{0}$ | 0.0            |             | 633  |                    |
| P2.6.14.13                                   | Par de puesta en<br>marcha INVERSO             | $-300.0$ | 300.0  | $\frac{0}{0}$ | 0.0            |             | 634  |                    |
| P2.6.14.15                                   | Tiempo de filtrado<br>de encoder               | 0.0      | 100.0  | ms            | 0.0            |             | 618  |                    |
| P <sub>2.6.14.17</sub>                       | Ganancia de P de<br>control de intensi-<br>dad | 0.00     | 100.00 | $\frac{0}{0}$ | 40.00          |             | 617  |                    |
| Grupo de parámetros de identificación 2.6.15 |                                                |          |        |               |                |             |      |                    |
| P2.6.15.1                                    | Paso de velocidad                              | $-50.0$  | 50.0   | 0.0           | 0.0            |             | 1252 |                    |

\* = El valor del parámetro solo se puede cambiar después de haber detenido el convertidor de frecuencia.

## 3.4.8 PROTECCIONES (PANEL DE CONTROL: MENÚ M2 -> G2.7

#### *Tabla 21: Protecciones, G2.7*

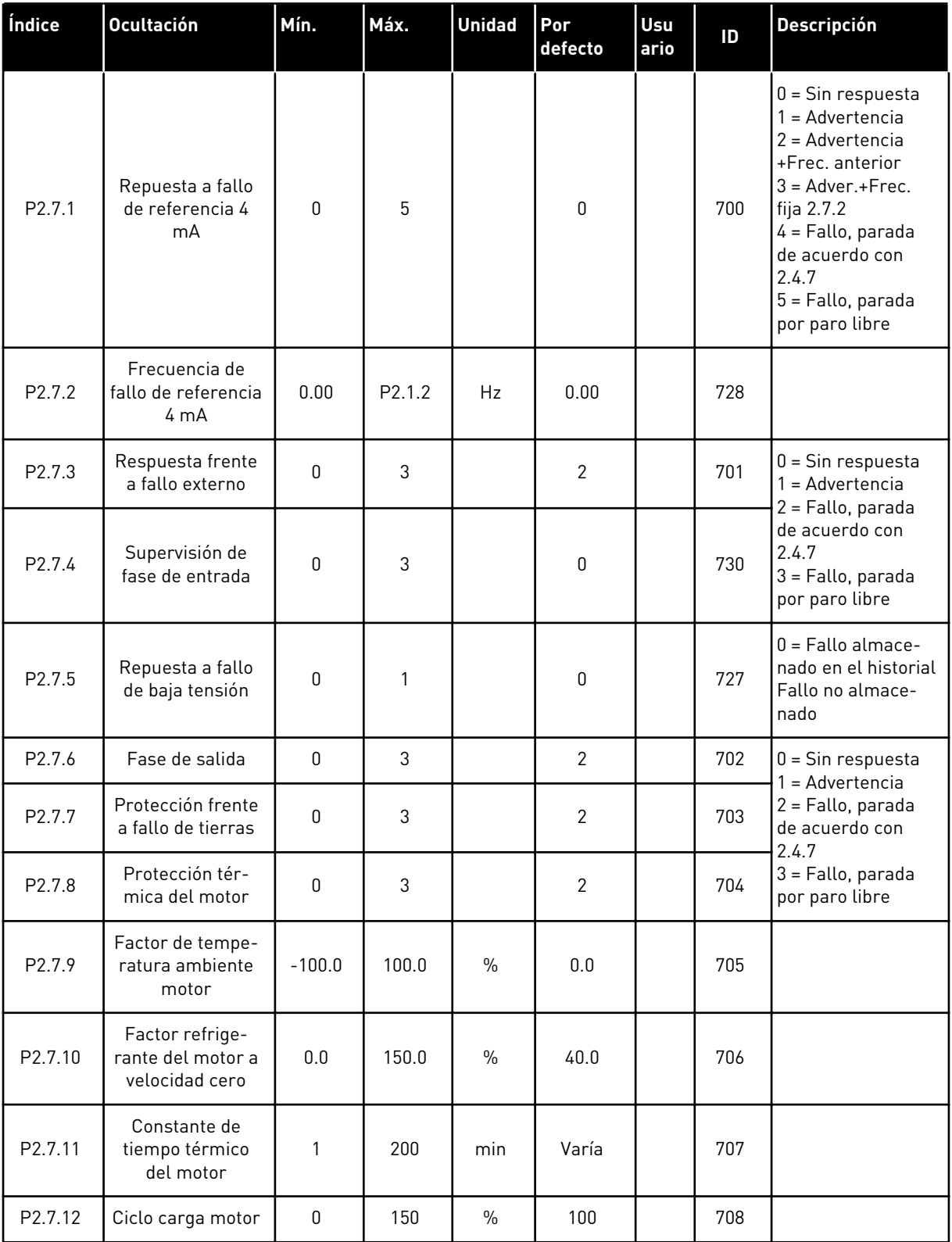

#### *Tabla 21: Protecciones, G2.7*

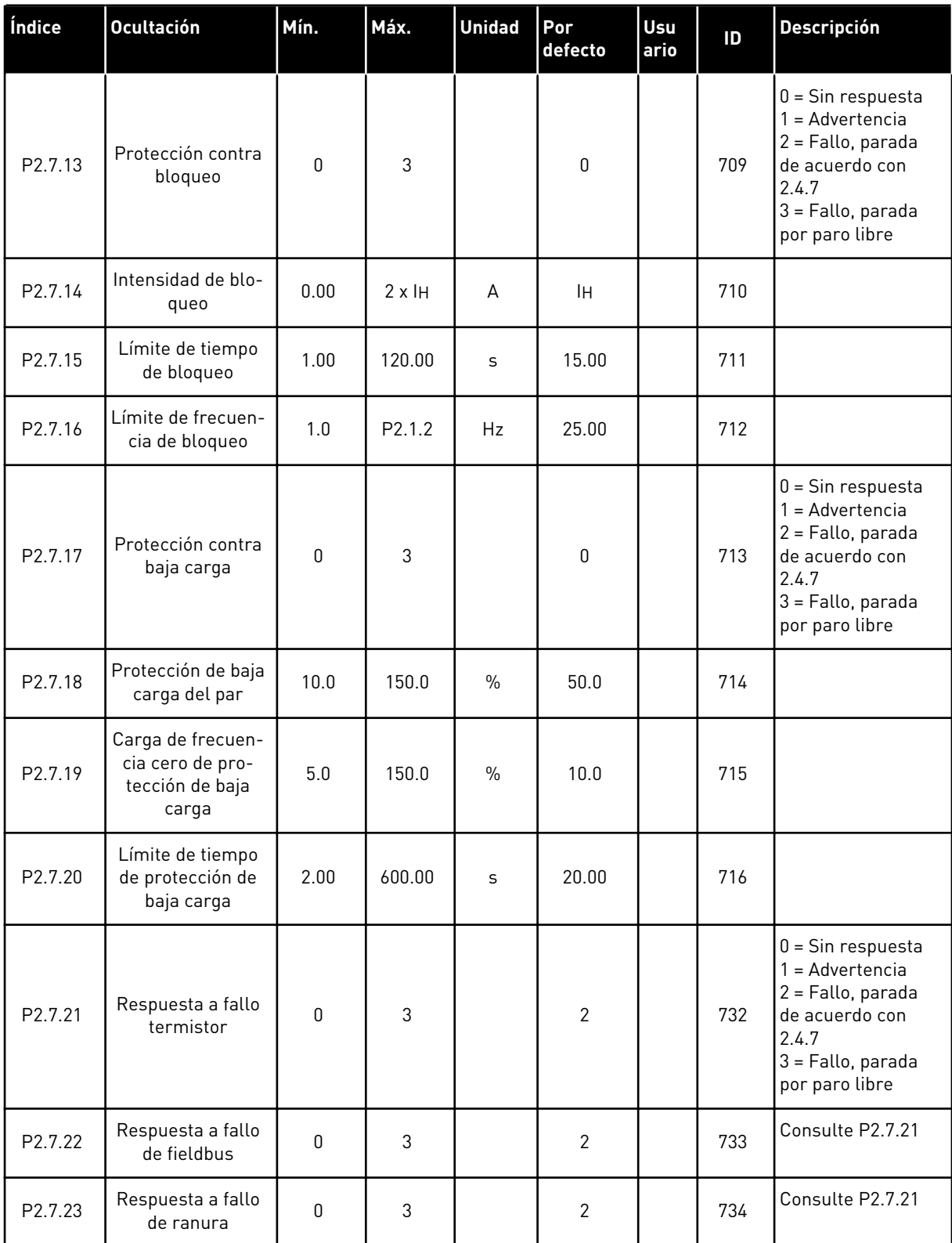

#### 3.4.9 PARÁMETROS DE REARRANQUE AUTOMÁTICO (PANEL DE CONTROL: MENÚ M2 -  $-> G2.8$

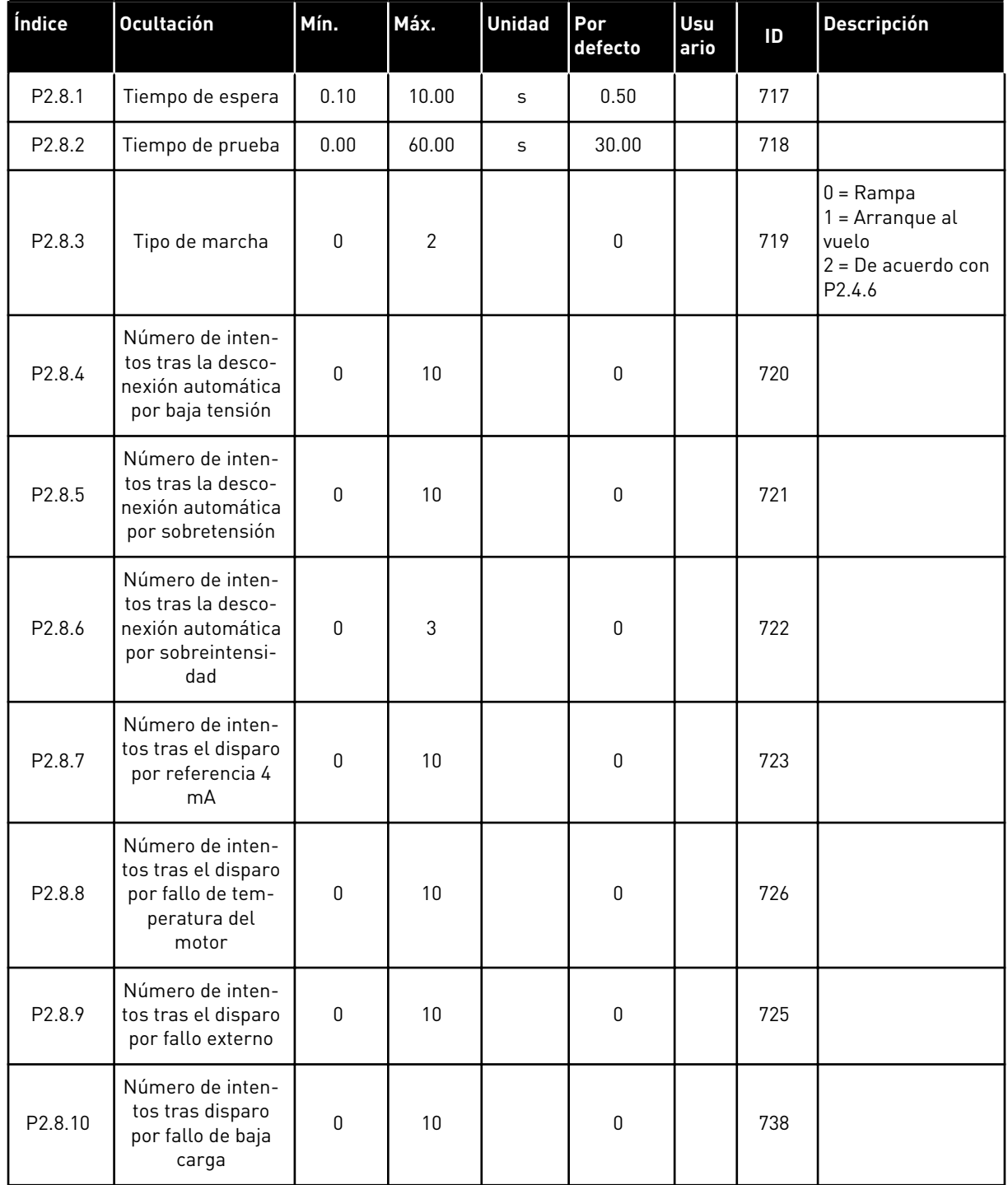

#### *Tabla 22: Parámetros de rearranque automático, G2.8*

### 3.4.10 CONTROL DE PANEL (PANEL DE CONTROL: MENÚ M3)

A continuación se enumeran los parámetros para la selección del lugar de control y el sentido de giro en el panel. Consulte el menú de control de panel en el Manual de usuario del producto.

*Tabla 23: Parámetros de control del panel, M3*

| Índice | <b>Ocultación</b>                | Mín.         | Máx. | <b>Unidad</b> | Por<br>defecto | <b>Usu</b><br>ario | ID  | <b>Descripción</b>                                                                    |
|--------|----------------------------------|--------------|------|---------------|----------------|--------------------|-----|---------------------------------------------------------------------------------------|
| P3.1   | Lugar de control                 | 1            | 3    |               |                |                    | 125 | $1 = Terminal de I/O$<br>$2 = Panel$<br>$3$ = Fieldbus                                |
| P3.2   | Referencia de<br>panel           | P2.1         | P2.2 | <b>Hz</b>     | 0.00           |                    |     |                                                                                       |
| P3.3   | Sentido de giro<br>(en el panel) | $\mathbf{0}$ |      |               | 0              |                    | 123 |                                                                                       |
| R3.4   | Botón de paro                    | 0            | 1    |               | 1              |                    | 114 | 0=Función limitada<br>del botón de<br>parada<br>1=Botón de parada<br>siempre activado |

#### 3.4.11 MENÚ DEL SISTEMA (PANEL DE CONTROL: MENÚ M6)

Para parámetros y funciones asociados al uso general del convertidor de frecuencia, como la selección de aplicaciones e idiomas, la configuración personalizada de parámetros o la información sobre el hardware y el software, consulte el Manual de usuario del producto.

#### 3.4.12 TARJETAS DE EXPANSIÓN (PANEL DE CONTROL: MENÚ M7

El menú M7 muestra las tarjetas de expansión y opcionales conectadas a la tarjeta de control e información relativa a la tarjeta. Para obtener más información, consulte el Manual de usuario del producto.

# **4 APLICACIÓN DE CONTROL DE MULTI- -VELOCIDADES**

## **4.1 INTRODUCCIÓN**

Seleccione la Aplicación de control de multi-velocidades en el menú M6, en la página S6.2.

La Aplicación de control de multi-velocidades se puede utilizar en aplicaciones en las que se necesitan velocidades fijas. En total, se pueden programar 15 + 2 velocidades diferentes: una velocidad básica, 15 multi-velocidades y una velocidad de jogging. Los pasos de velocidad se seleccionan a través de las señales digitales DIN3, DIN4, DIN5 y DIN6. Si se utiliza la velocidad de jogging, se puede programar DIN3 a partir del reset de fallo a la velocidad de jogging seleccionada.

La referencia de velocidad básica puede ser una señal de tensión o intensidad a través de los terminales de entrada analógica (2/ 3 o 4/5). Las demás entradas analógicas se pueden programar para otros fines.

• Todas las salidas se pueden programar libremente.

#### **Funciones adicionales:**

- Marcha/Paro programable y lógica de señal de inversión
- Escalado de referencia
- Supervisión de límite de una frecuencia
- Programación de segundas rampas y rampas en forma de S
- Funciones de arranque y parada programables
- Freno de CC al parar
- Un área de frecuencia prohibida
- Curva U/f programable y frecuencia de conmutación
- Rearranque automático
- Protección térmica de motor y contra bloqueo: Acción programable; desactivada, advertencia, fallo

Los parámetros de la Aplicación de control de multi-velocidad se explican en el Capítulo *[9](#page-231-0)  [Descripciones de parámetros](#page-231-0)* de este manual. Las explicaciones se organizan según el número ID individual del parámetro.

## **4.2 I/O DE CONTROL**

| referencia, 1-10 kΩ |                         | <b>Terminal</b>  | <b>Señal</b>                                      | <b>Descripción</b>                                                                                          |  |
|---------------------|-------------------------|------------------|---------------------------------------------------|----------------------------------------------------------------------------------------------------|--|
|                     | 1                       | $+10V$ ref.      | Salida de referencia                              | Tensión para potenciómetro, etc.                                                                            |  |
|                     | $\overline{\mathbf{z}}$ | $AI1+$           | Entrada analógica 1.<br>Rango de tensión 0-10V CC | Referencia de frecuencia<br>de entrada analógica 1                                                          |  |
|                     | з                       | $AI-$            | Masa de E/S                                       | Tierra para referencia<br>y controles                                                                       |  |
| Referencia básica   | 4                       | $AI2+$           | Entrada analógica 2.<br>Rango de intensidad       | Referencia de frecuencia<br>de entrada analógica 2                                                          |  |
| (opcional)          | 5                       | $AI2-$           | $0 - 20$ mA<br>Programable (P2.1.11)              | Referencia predeterminada                                                                                   |  |
|                     | 6                       | $+24V$ (         | Salida de control de tensión                      | Tensión para conmutadores,<br>etc. máx. 0,1 A                                                               |  |
|                     | 7                       | GND              | GND de I/O                                        | Tierra para referencia y controles                                                                          |  |
|                     | 8                       | DIN1             | Marcha directa<br>Lógica programable (P2.2.1)     | Contacto cerrado =<br>marcha directa                                                                        |  |
|                     | 9                       | DIN2             | Marcha inversa<br>$R_i$ mín. = 5 k $\Omega$       | Contacto cerrado =<br>marcha inversa                                                                        |  |
|                     | 10                      | DIN3             | Entrada de fallo externo<br>Programable (P2.2.2)  | Contacto abierto = sin fallo<br>Contacto cerrado = fallo                                                    |  |
|                     | 11                      | CMA              | Común para DIN 1-DIN 3                            | Conectar a GND o +24 V                                                                                      |  |
|                     | 12                      | $+24V$           | Salida de control de tensión                      | Tensión para conmutadores<br>(ver n.º 6)                                                                    |  |
|                     | 13                      | GND              | GND de I/O                                        | Tierra para referencia y controles                                                                          |  |
|                     | 14                      | DIN4             | Seleccionar velocidad fija 1                      | sel1 sel2 sel3 sel4(con DIN3)<br>0<br>0<br>0<br>0<br>Ref. I/O<br>$\mathbf{1}$<br>0<br>0<br>0<br>Velocidad 1 |  |
|                     | 15                      | DIN5             | Seleccionar velocidad fija 2                      | 0<br>$\mathbf{1}$<br>0<br>0<br>Velocidad 2<br>-------<br>$---$                                              |  |
|                     | 16                      | DIN6             | Seleccionar velocidad fija 3                      | $\mathbf{1}$<br>1<br>1<br>$\mathbf{1}$<br>Velocidad 15                                                      |  |
|                     | 17                      | <b>CMB</b>       | Común para DIN4-DIN6                              | Conectar a GND o +24 V                                                                                      |  |
| mA                  | 18                      | $AO1+$           | Salida analógica 1:<br>Frecuencia de salida       | Rango 0-20 mA/RL,                                                                                           |  |
| LISTO               | 19                      | AO1-             | Programable (P2.3.2)                              | máx. 500 Ω                                                                                                  |  |
|                     | 20                      | DO1              | Salida digital<br>LISTO<br>Programable (P2.3.7)   | Colector abierto, I≤50 mA,<br>U≤48 VCC                                                                      |  |
|                     |                         | OPTA2 / OPTA3 *) |                                                   |                                                                                                    |  |
|                     | 21                      | RO1              | Salida de relé 1                                  |                                                                                                    |  |
| MARCHA              | 22<br>RO1               |                  | <b>MARCHA</b><br>Programable                      | Programable                                                                                                 |  |
|                     | 23                      | RO1              | (P2.3.8)                                          |                                                                                                    |  |
|                     | 24                      | RO <sub>2</sub>  | Salida de relé 2                                  |                                                                                                    |  |
|                     | 25<br>RO <sub>2</sub>   |                  | <b>FALLO</b><br>Programable                       | Programable                                                                                                 |  |
|                     | 26                      | RO <sub>2</sub>  | (P2.3.9)                                          |                                                                                                    |  |

*Imag. 10: Configuración de I/O por defecto de la aplicación de control de multi-velocidades*

\*) La tarjeta opcional A3 no cuenta con un terminal para contacto abierto en su segunda salida de relé (sin terminal 24).

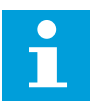

## **NOTA!**

Consulte las selecciones de puentes a continuación. Puede obtener más información en el Manual de usuario del producto.

|                    | <b>Bloque de puentes X3:</b><br>Toma de tierra de CMA y CMB        |
|--------------------|--------------------------------------------------------------------|
| $ \bullet\bullet $ | CMB conectado a TIERRA<br>CMA conectado a TIERRA                   |
|                    | •• CMB aislado de TIERRA<br>l CMA aislado de TIERRA                |
|                    | CMB y CMA conectados juntos<br>internamente, aislados de<br>TIERRA |
|                    | = Ajustes por defecto de fábrica                                   |

*Imag. 11: Selecciones de puente*

## **4.3 LÓGICA DE SEÑALES DE CONTROL EN LA APLICACIÓN DE CONTROL DE MULTI-VELOCIDADES**

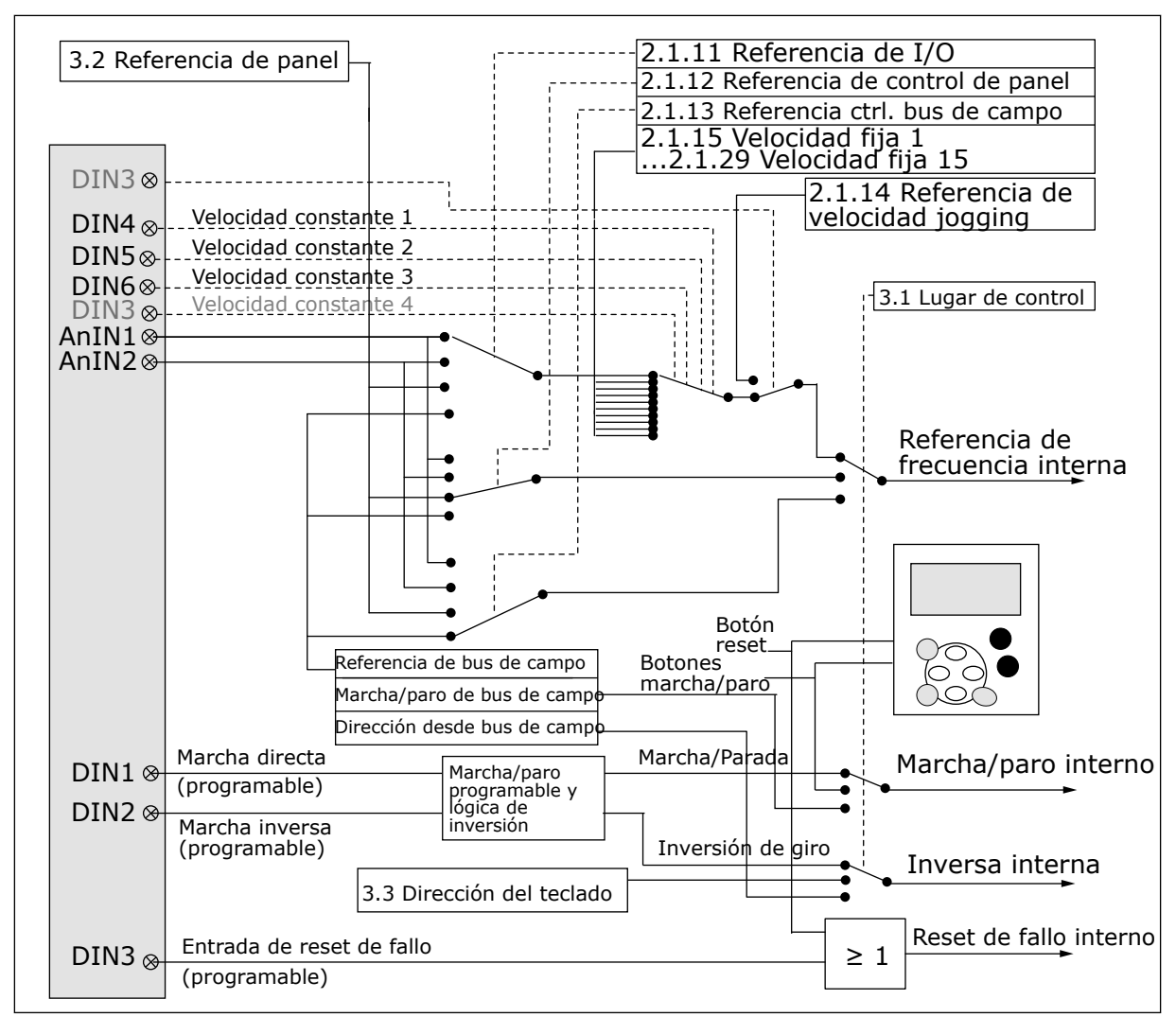

*Imag. 12: Lógica de señales de control de la Aplicación de control de multi-velocidades*

## **4.4 APLICACIÓN DE CONTROL DE MULTI-VELOCIDADES - LISTAS DE PARÁMETROS**

#### 4.4.1 VALORES DE MONITOR (PANEL DE CONTROL: MENÚ M1)

Los valores de monitor son valores reales de las señales y los parámetros, así como de los estados y las mediciones. No se pueden editar los valores de monitor.

### *Tabla 24: Valores de monitor*

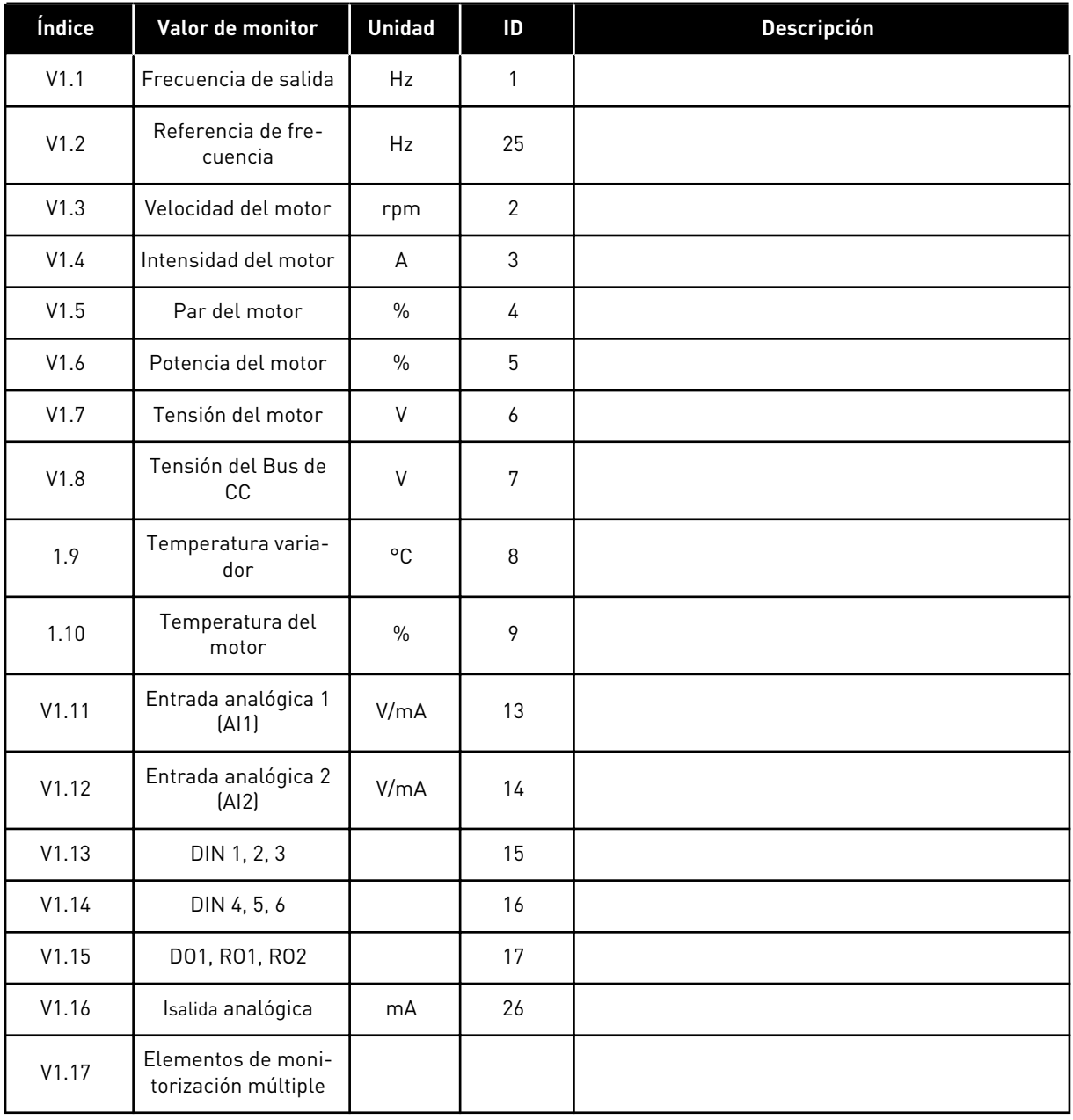

a dhe ann ann an 1970.<br>Tha ann an 1970, ann an 1970, ann an 1970.

## 4.4.2 PARÁMETROS BÁSICOS (PANEL DE CONTROL: MENÚ M2 -> G2.1)

#### *Tabla 25: Parámetros básicos G2.1*

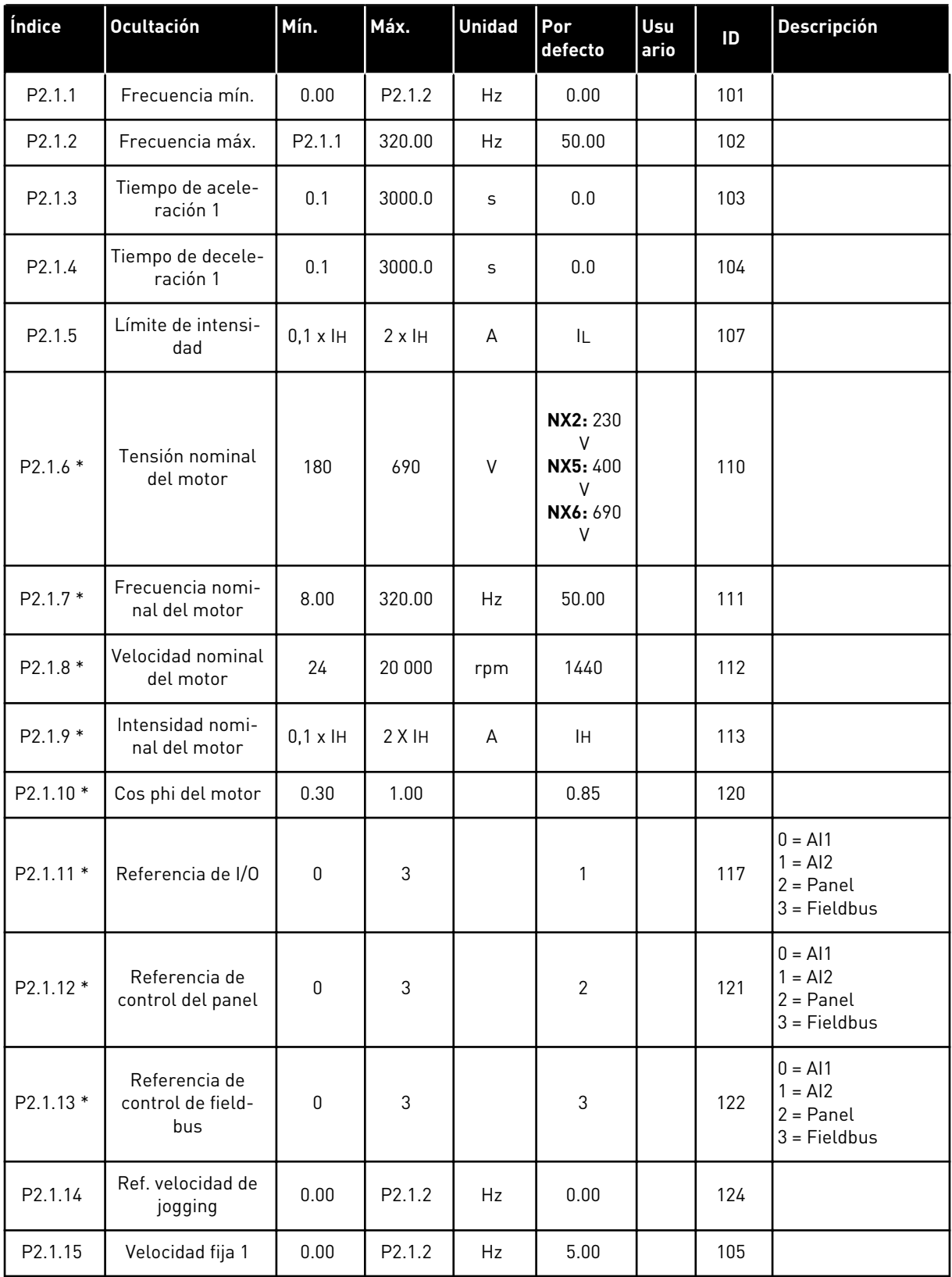

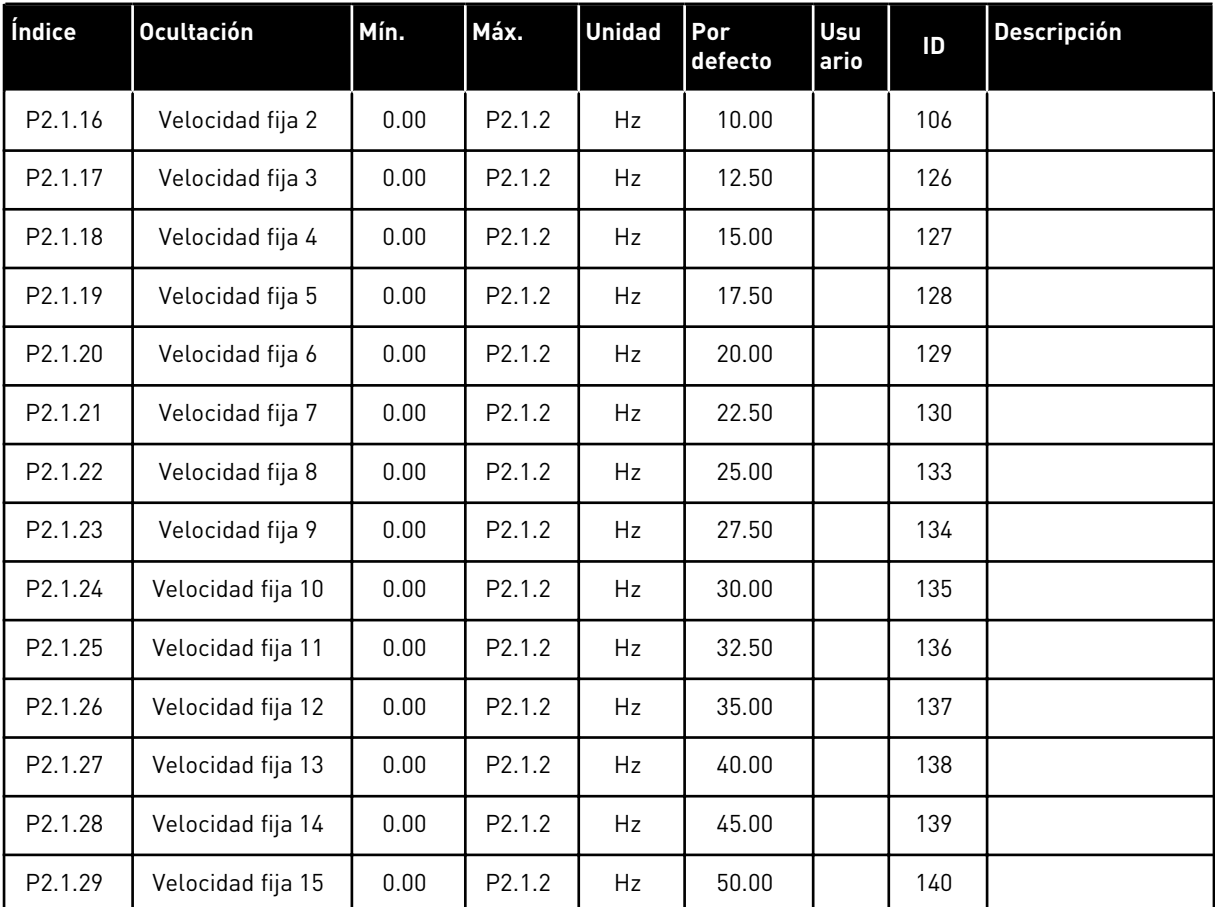

#### *Tabla 25: Parámetros básicos G2.1*

\* = El valor del parámetro solo se puede cambiar después de haber detenido el convertidor de frecuencia.

## 4.4.3 SEÑALES DE ENTRADA (PANEL DE CONTROL: MENÚ M2 -> G2.2)

#### *Tabla 26: Señales de entrada, G2.2*

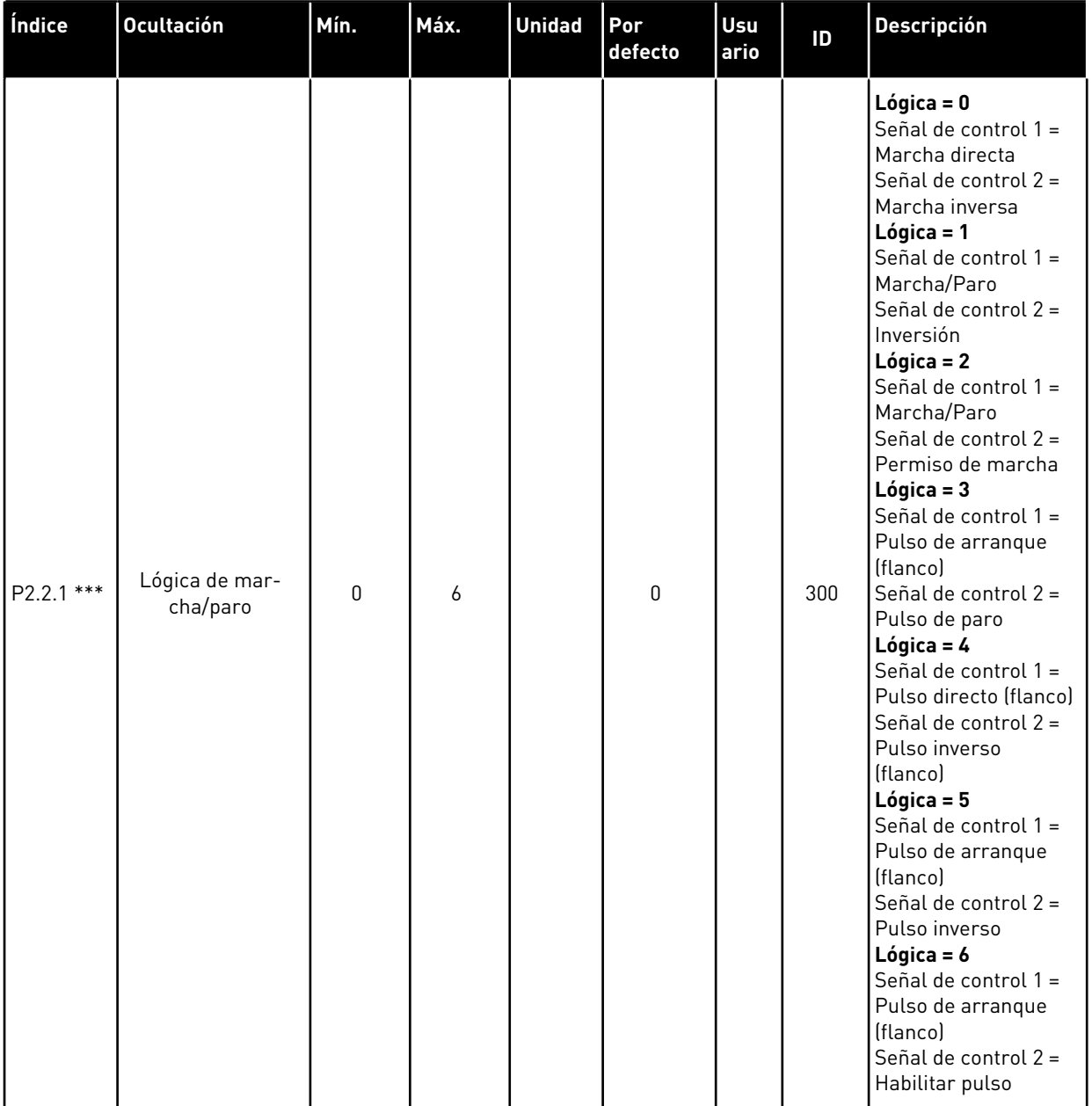

LOCAL CONTACTS: HTTP://DRIVES.DANFOSS.COM/DANFOSS-DRIVES/LOCAL-CONTACTS/ 4

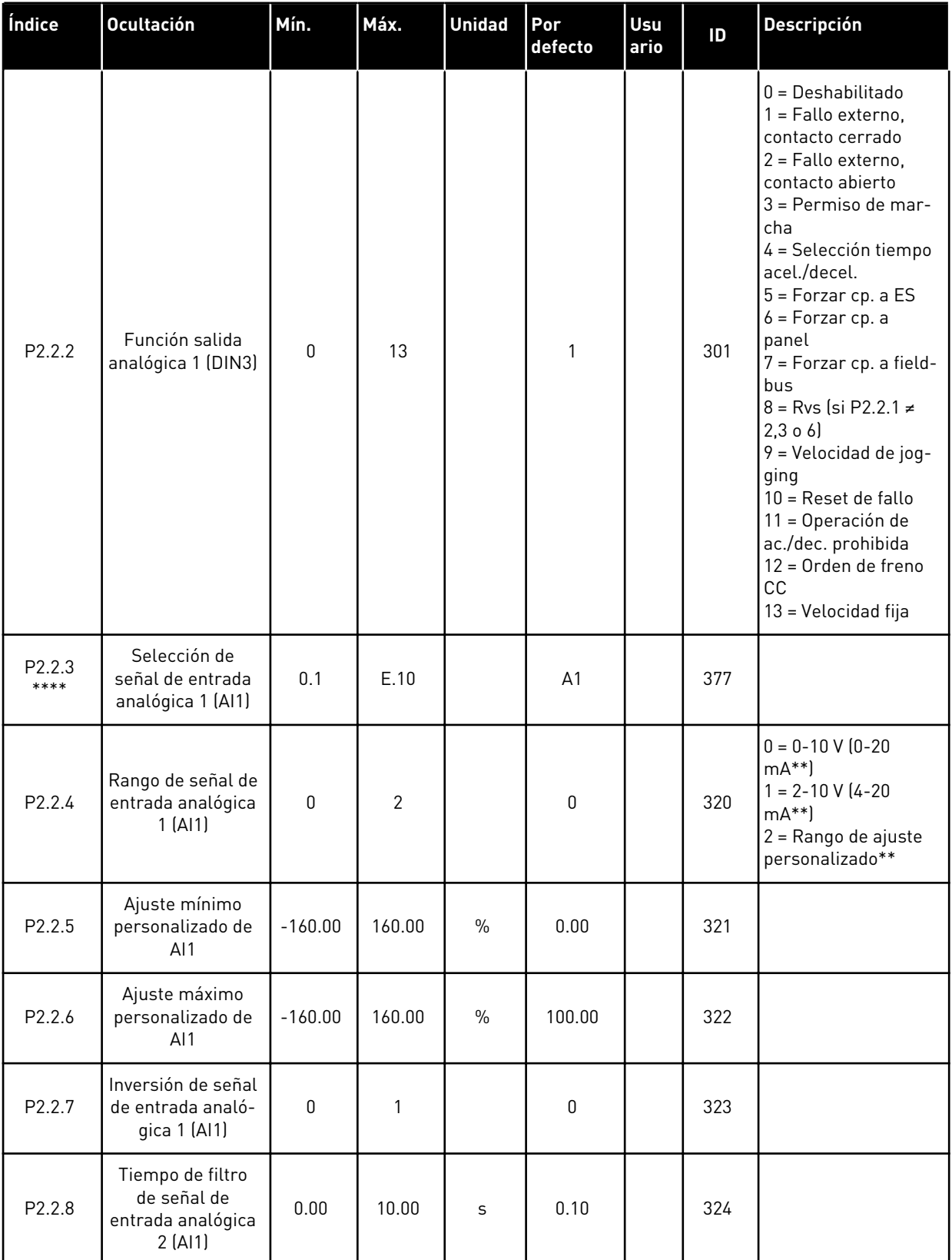
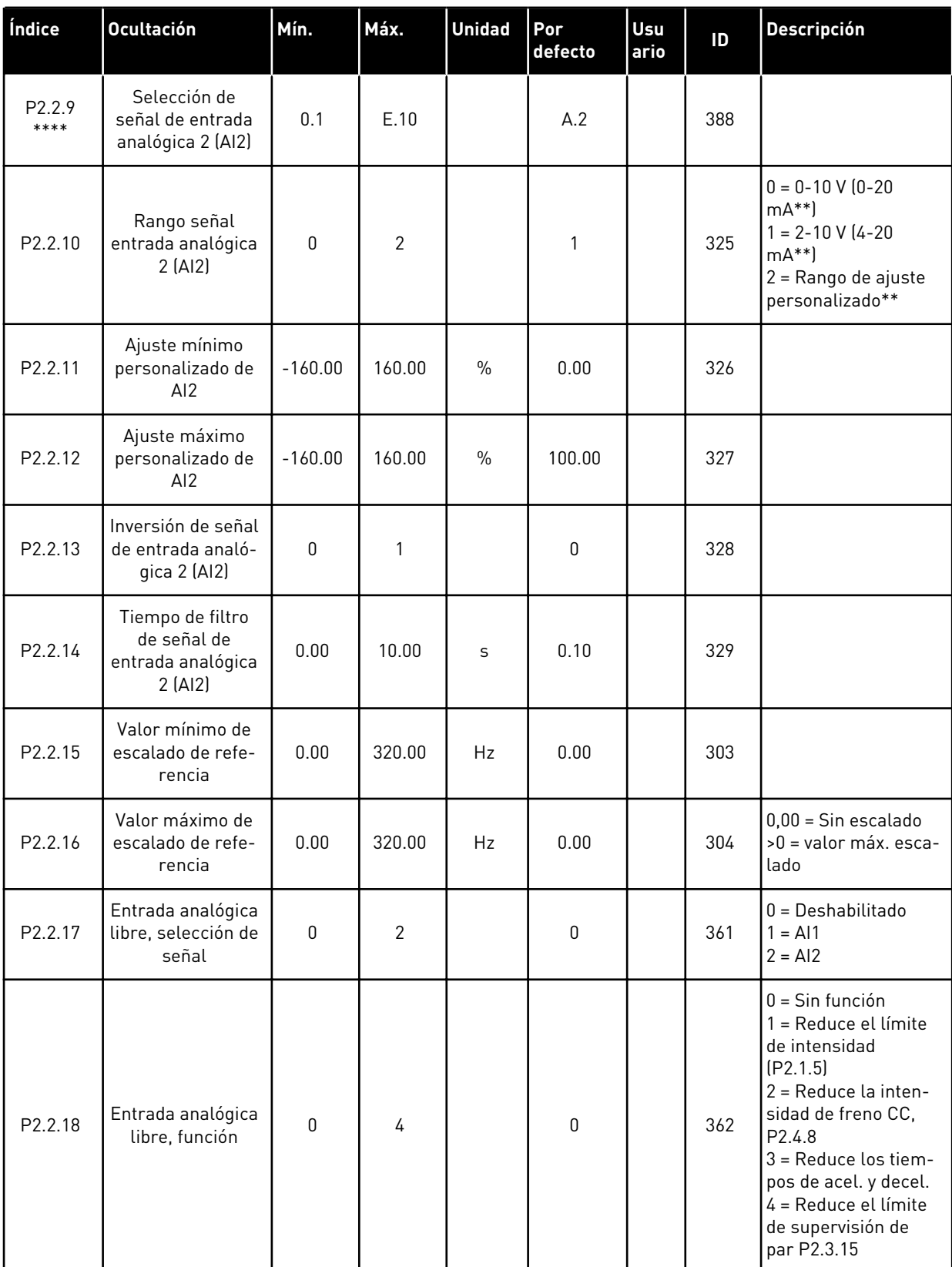

CP = lugar de control cc = contacto cerrado oc = contacto abierto

\*\* = Recuerde colocar puentes de bloque X2 según sea necesario. Consulte el Manual de usuario del producto.

\*\*\* = El valor del parámetro solo se puede cambiar después de haber detenido el convertidor de frecuencia.

\*\*\*\* = Utilice el método TTF para programar estos parámetros.

## 4.4.4 SEÑALES DE SALIDA (PANEL DE CONTROL: MENÚ M2 -> G2.3

### *Tabla 27: Señales de salida, G2.3*

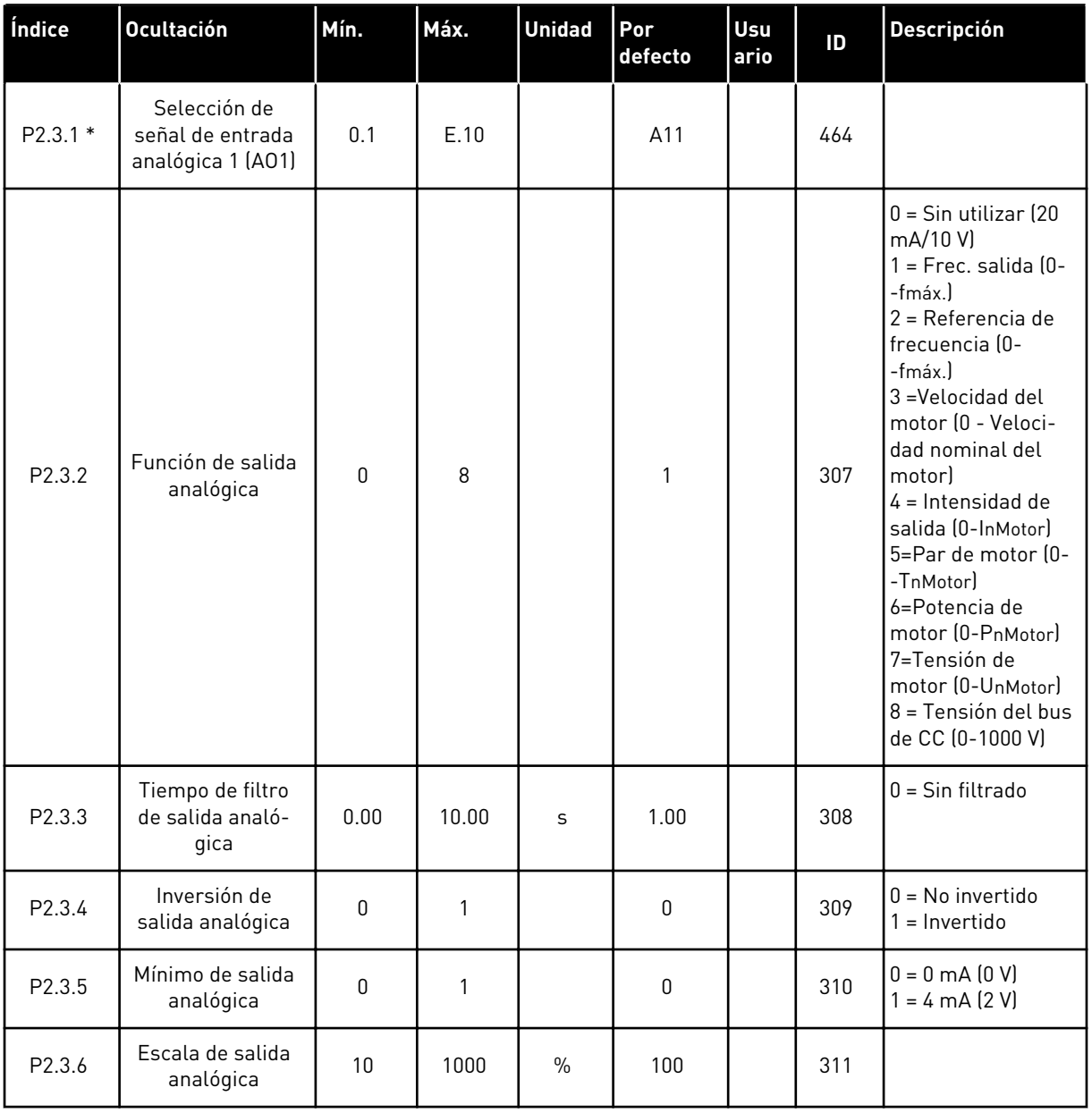

### *Tabla 27: Señales de salida, G2.3*

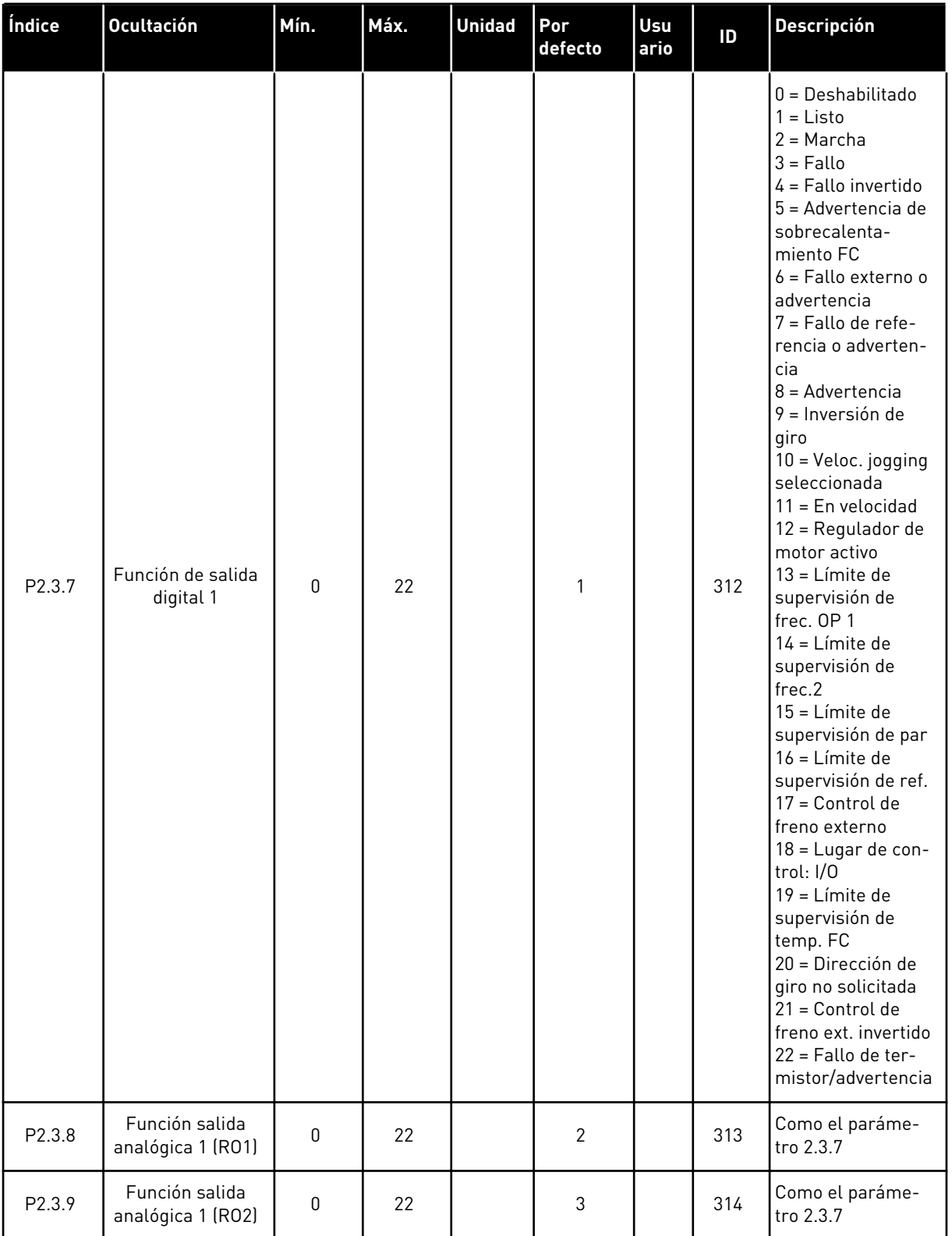

### *Tabla 27: Señales de salida, G2.3*

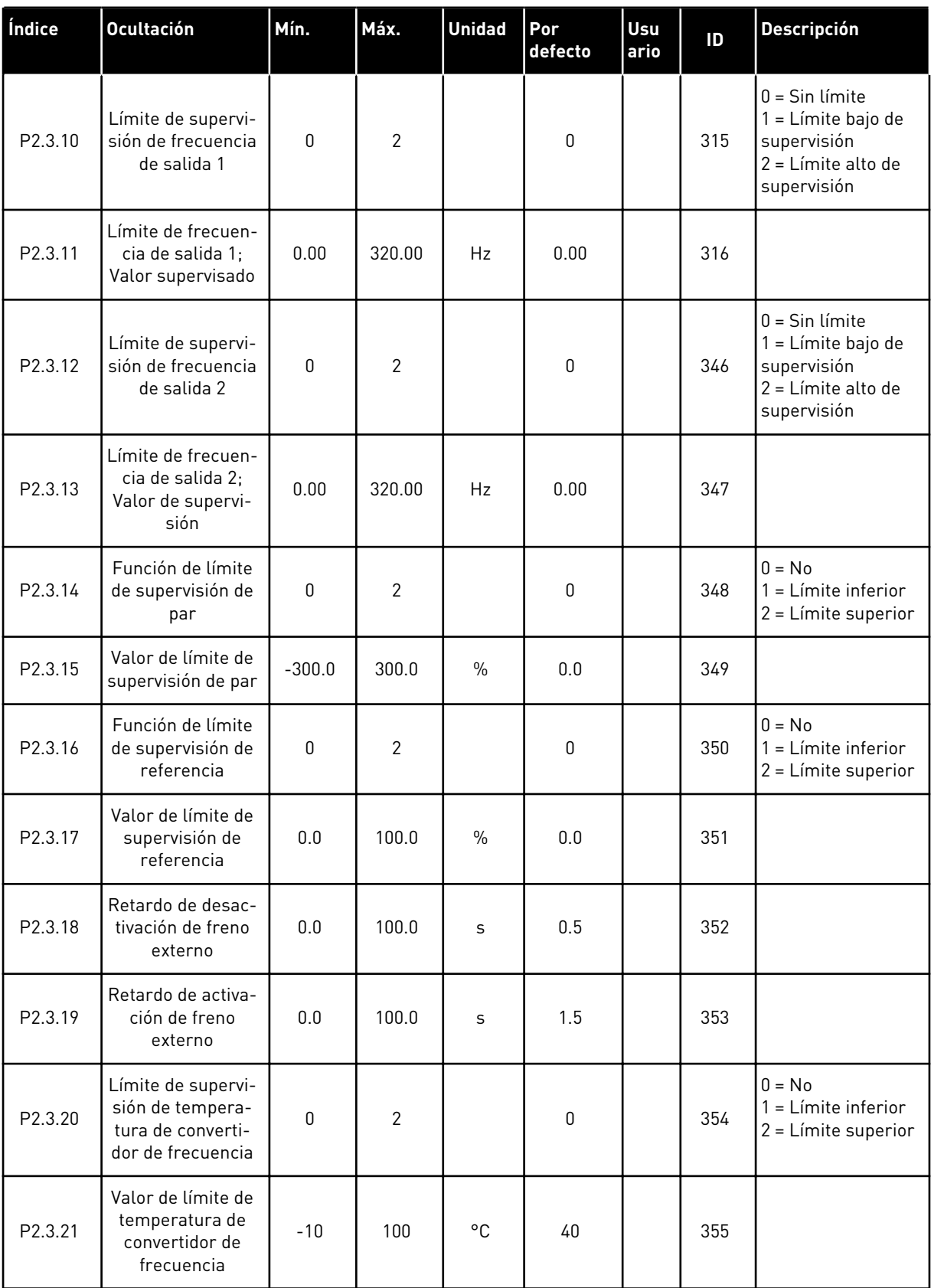

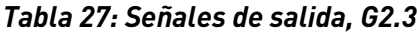

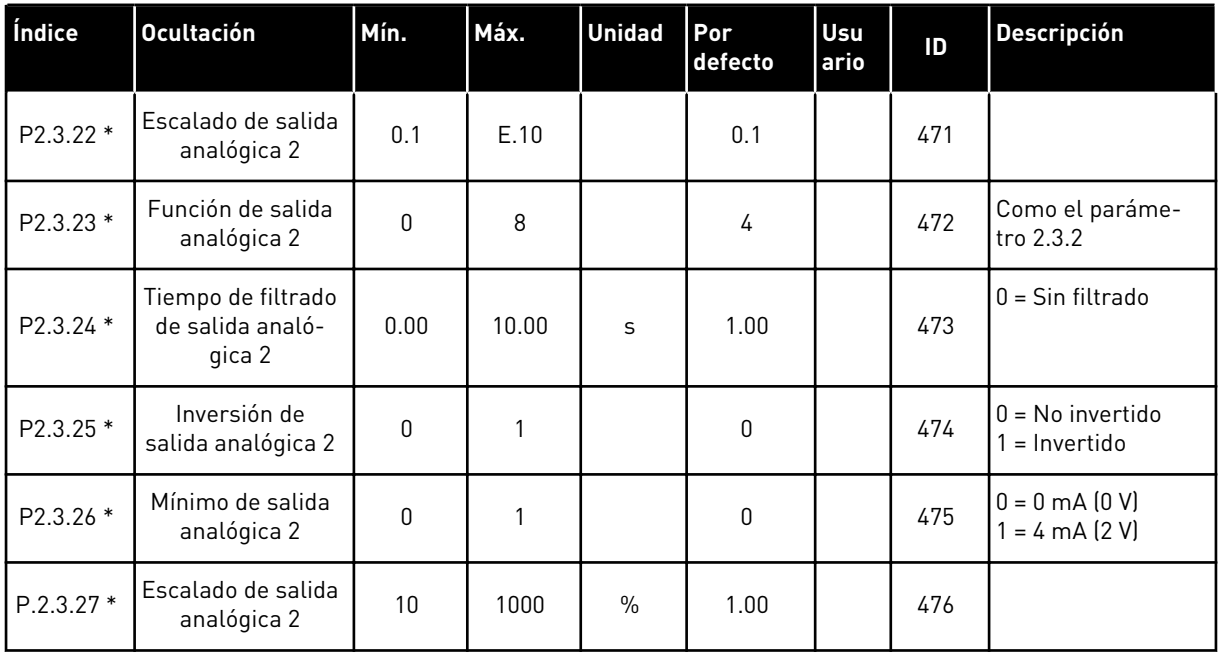

\* = Utilice el método TTF para programar estos parámetros

4 LOCAL CONTACTS: HTTP://DRIVES.DANFOSS.COM/DANFOSS-DRIVES/LOCAL-CONTACTS/

a dhe ann an 1970.

### 4.4.5 PARÁMETROS DE CONTROL DEL CONVERTIDOR (PANEL DE CONTROL: MENÚ M2  $->$  G2.4

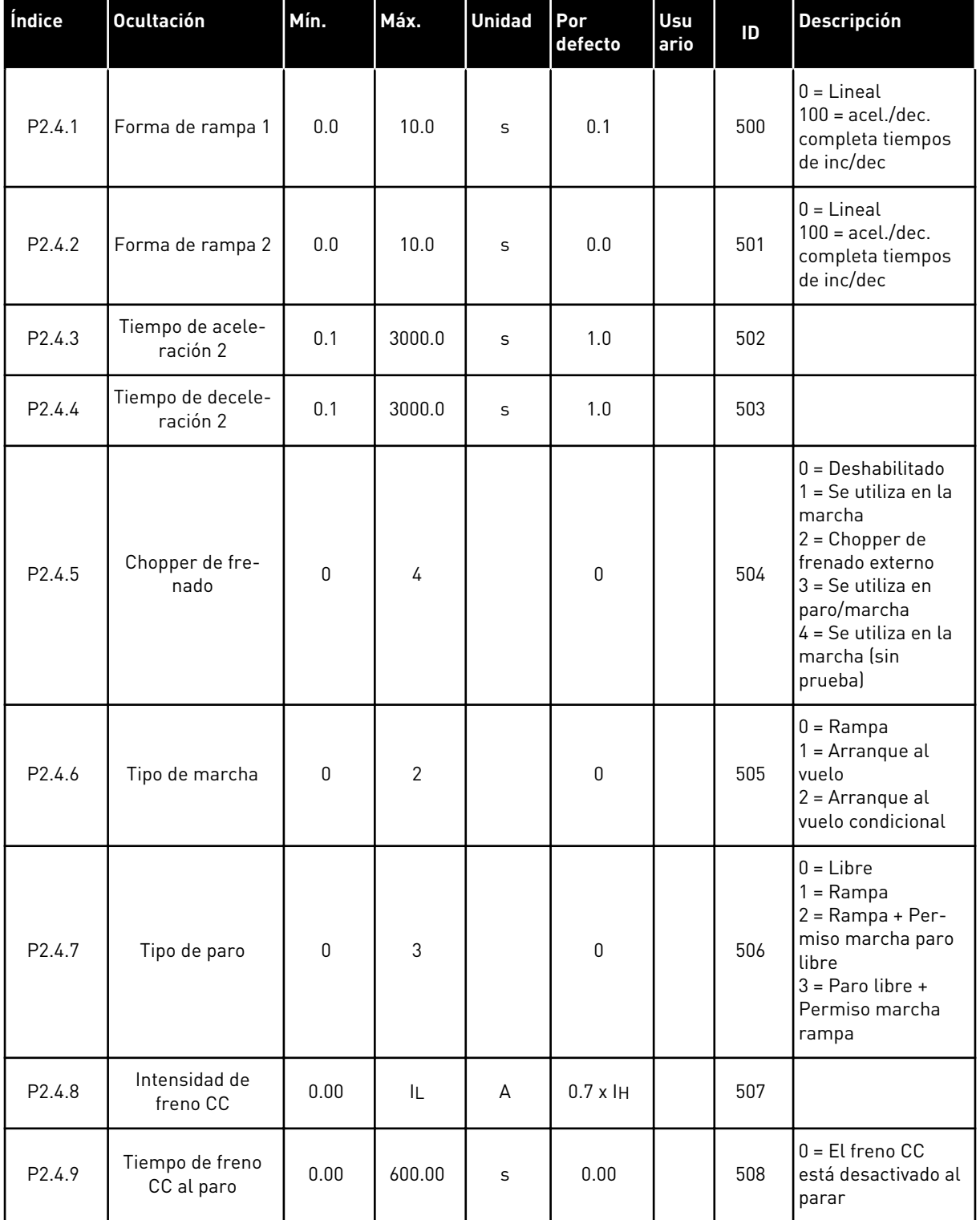

### *Tabla 28: Parámetros de control del convertidor, G2.4*

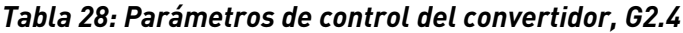

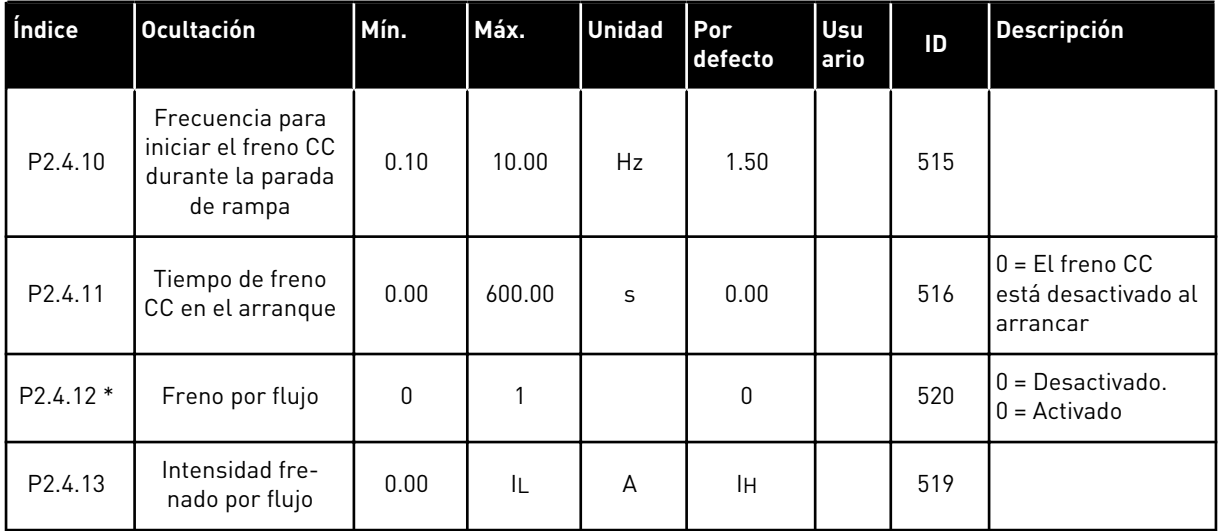

a dhe ann an 1970.

### 4.4.6 PARÁMETROS DE FRECUENCIAS PROHIBIDAS (PANEL DE CONTROL: MENÚ M2 -> G2.5)

| Índice | <b>Ocultación</b>                                             | Mín. | Máx.   | <b>Unidad</b> | Por<br>defecto | Usu<br>ario | ID  | <b>Descripción</b>                                     |
|--------|---------------------------------------------------------------|------|--------|---------------|----------------|-------------|-----|--------------------------------------------------------|
| P2.5.1 | Límite bajo de<br>rango 1 de fre-<br>cuencias prohibi-<br>das | 0.00 | 320.00 | Hz            | 0.00           |             | 509 |                                                        |
| P2.5.2 | Límite alto de<br>rango 1 de fre-<br>cuencias prohibi-<br>das | 0.00 | 320.00 | <b>Hz</b>     | 0.00           |             | 510 | $0 = El$ rango de<br>prohibición 1 está<br>desactivado |
| P2.5.3 | Límite bajo de<br>rango 2 de fre-<br>cuencias prohibi-<br>das | 0.00 | 320.00 | Hz            | 0.00           |             | 511 |                                                        |
| P2.5.4 | Límite alto de<br>rango 2 de fre-<br>cuencias prohibi-<br>das | 0.00 | 320.00 | Hz            | 0.00           |             | 512 | $0 = El$ rango de<br>prohibición 2 está<br>desactivado |
| P2.5.5 | Límite bajo de<br>rango 3 de fre-<br>cuencias prohibi-<br>das | 0.00 | 320.00 | <b>Hz</b>     | 0.00           |             | 513 |                                                        |
| P2.5.6 | Límite alto de<br>rango 3 de fre-<br>cuencias prohibi-<br>das | 0.00 | 320.00 | Hz            | 0.00           |             | 514 | $0 = El$ rango de<br>prohibición 3 está<br>desactivado |
| P2.5.7 | Rampa de ac./dec.<br>prohibida                                | 0.1  | 10.0   | X             | 1.0            |             | 518 |                                                        |

*Tabla 29: Parámetros de frecuencias prohibidas, G2.5*

### 4.4.7 PARÁMETROS DE CONTROL DE MOTOR (PANEL DE CONTROL: MENÚ M2 -> G2.6)

### *Tabla 30: Parámetros de control del motor, G2.6*

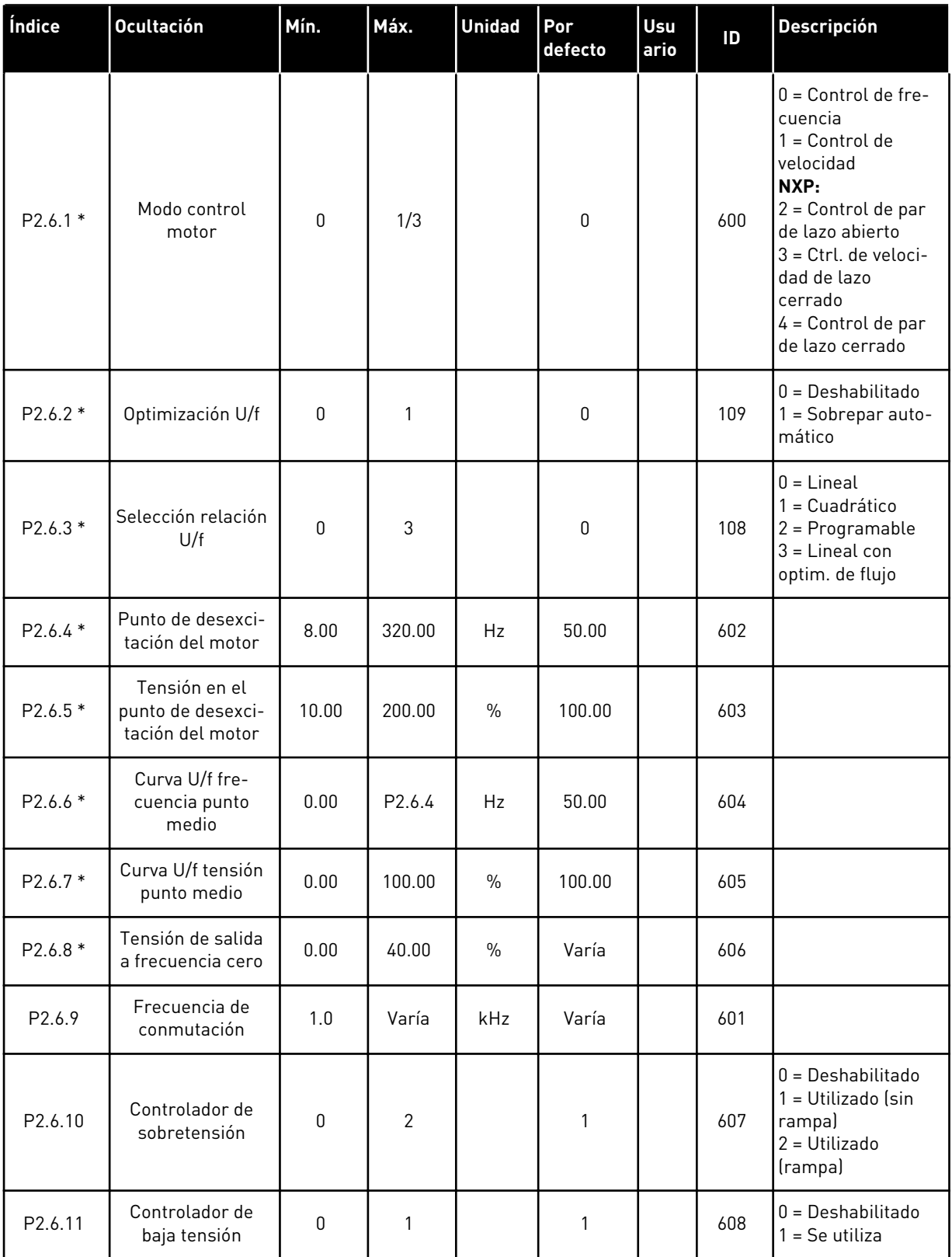

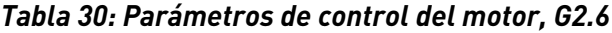

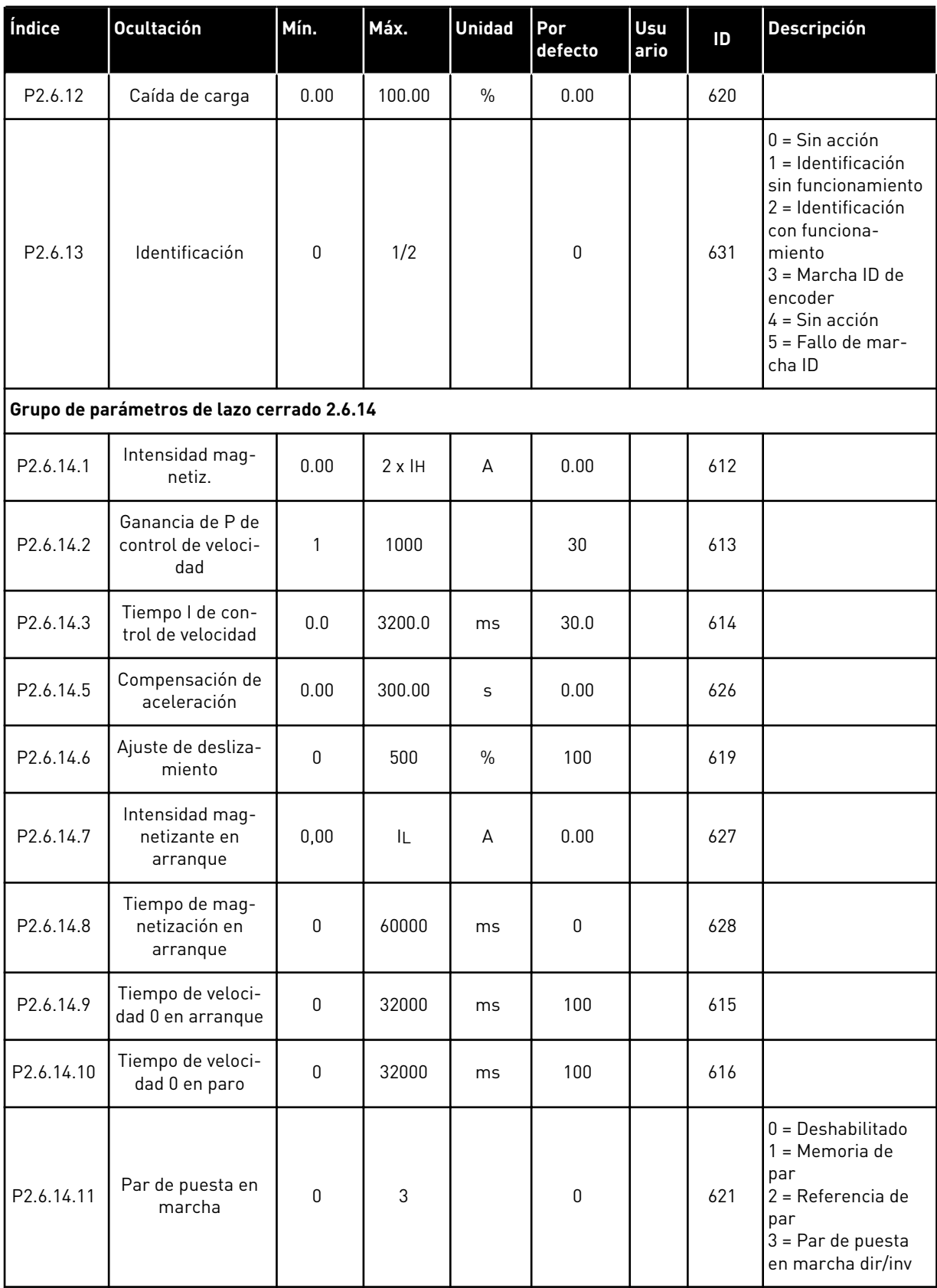

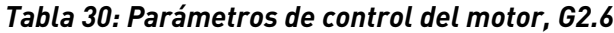

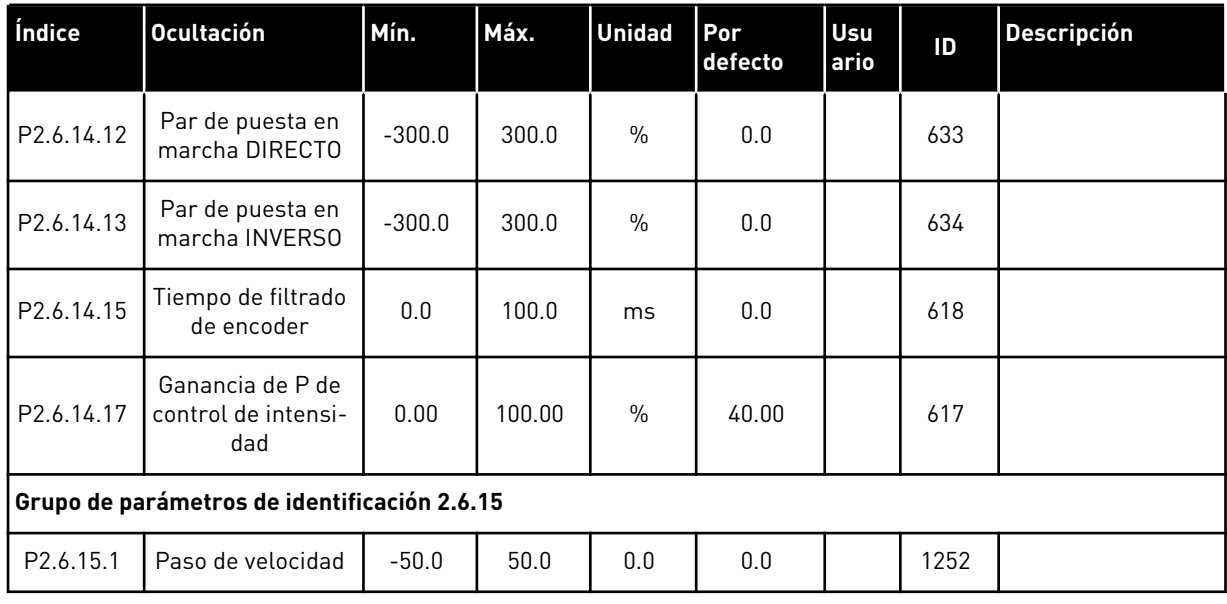

\* = El valor del parámetro solo se puede cambiar después de haber detenido el convertidor de frecuencia.

4 LOCAL CONTACTS: HTTP://DRIVES.DANFOSS.COM/DANFOSS-DRIVES/LOCAL-CONTACTS/

a dhe ann an 1970.<br>Tha ann an 1970, ann an 1970, ann an 1970.

## 4.4.8 PROTECCIONES (PANEL DE CONTROL: MENÚ M2 -> G2.7)

### *Tabla 31: Protecciones, G2.7*

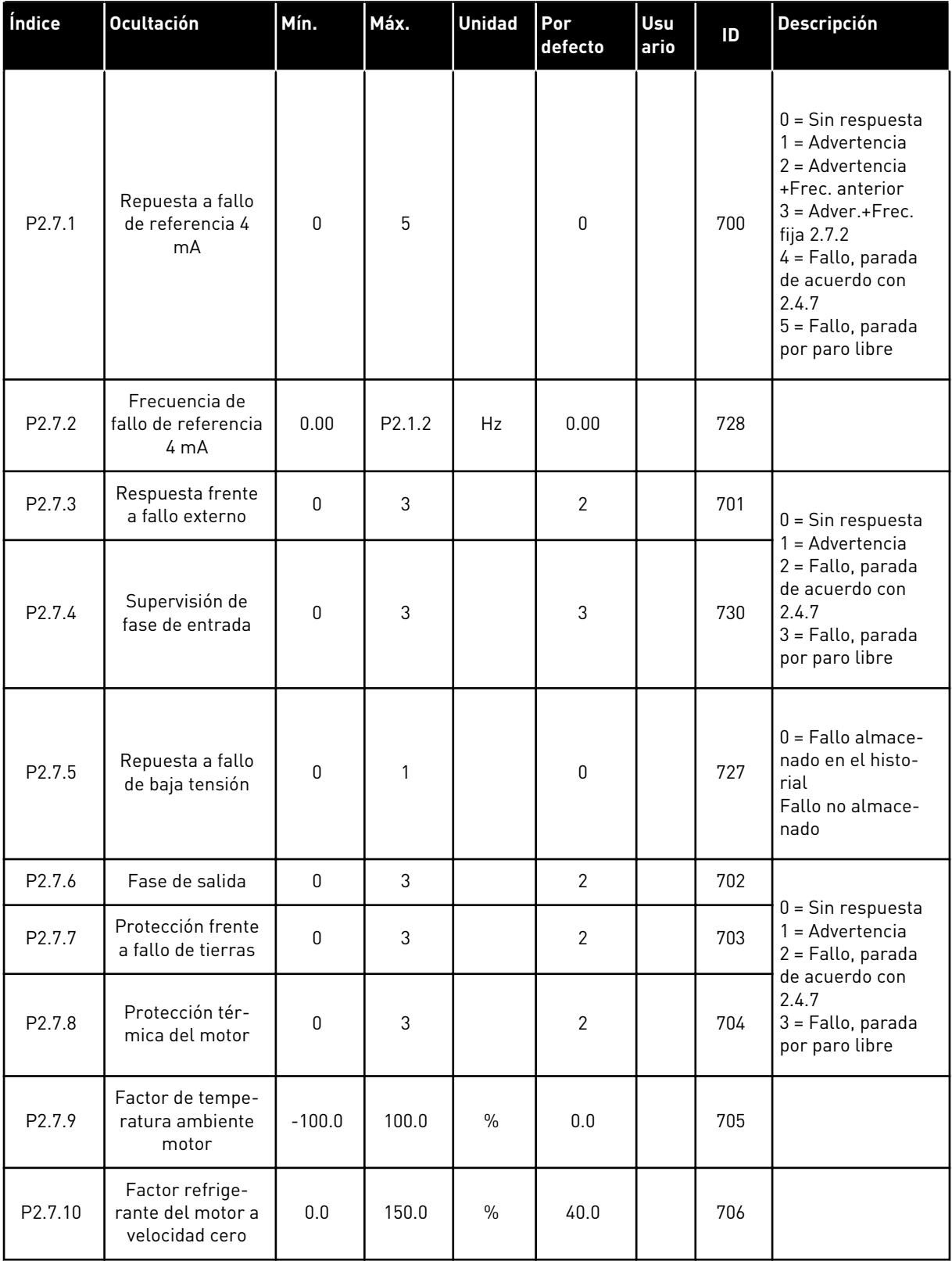

### *Tabla 31: Protecciones, G2.7*

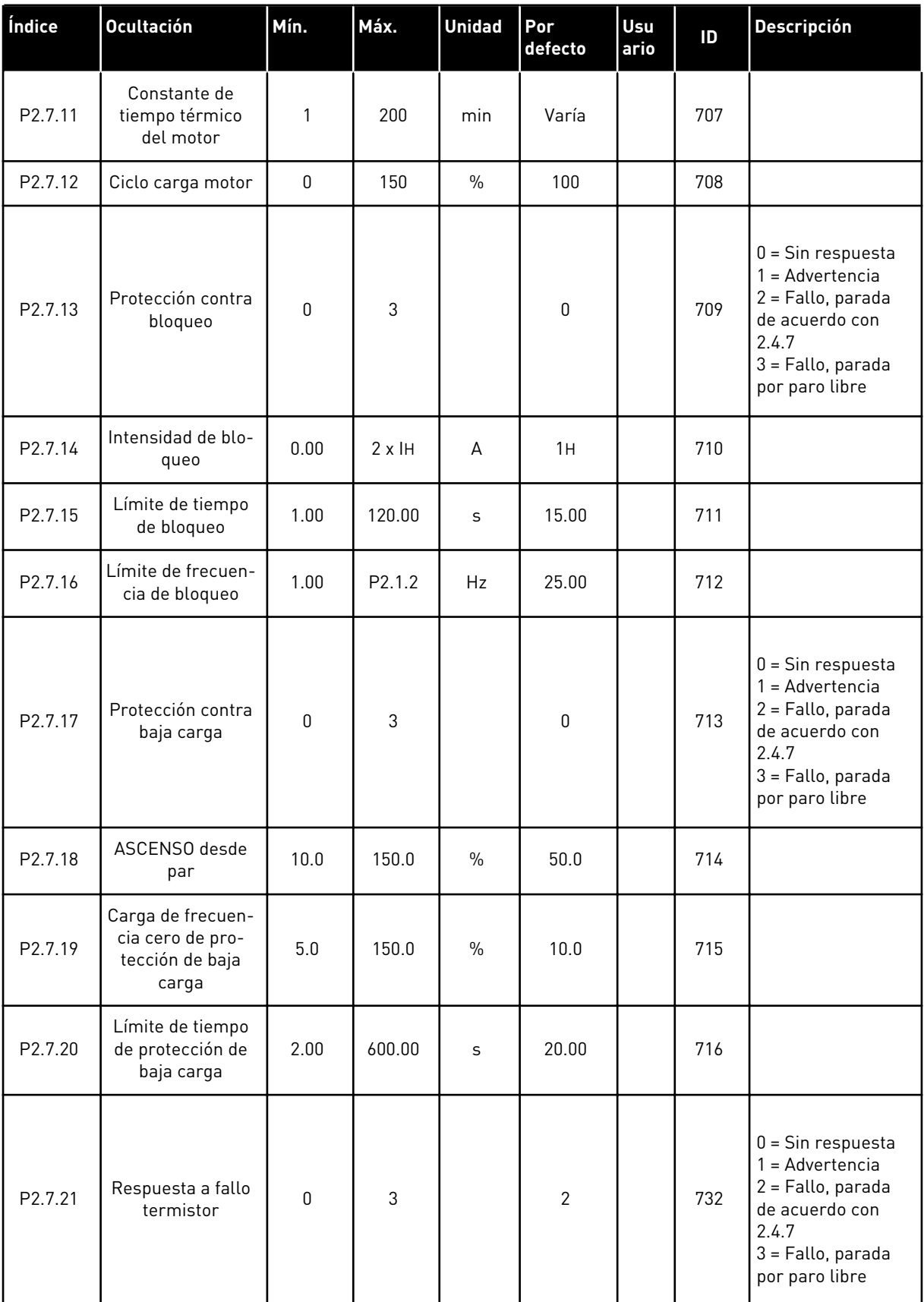

a dhe ann ann an 1970.<br>Tha ann an 1970, ann an 1970, ann an 1970.

### *Tabla 31: Protecciones, G2.7*

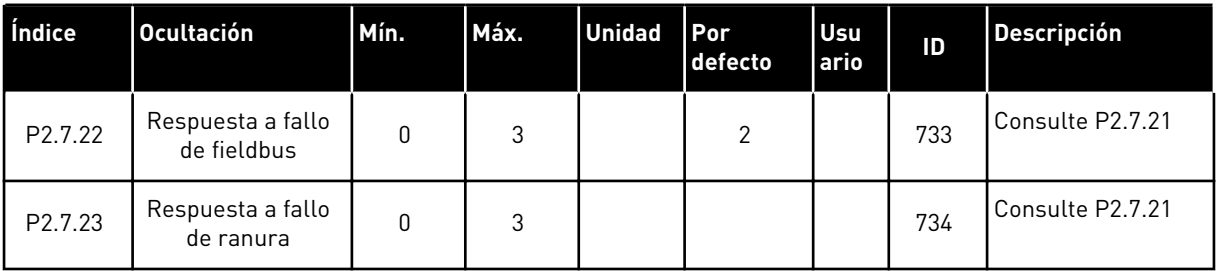

### 4.4.9 PARÁMETROS DE REARRANQUE AUTOMÁTICO (PANEL DE CONTROL: MENÚ M2 -  $-> G2.8$

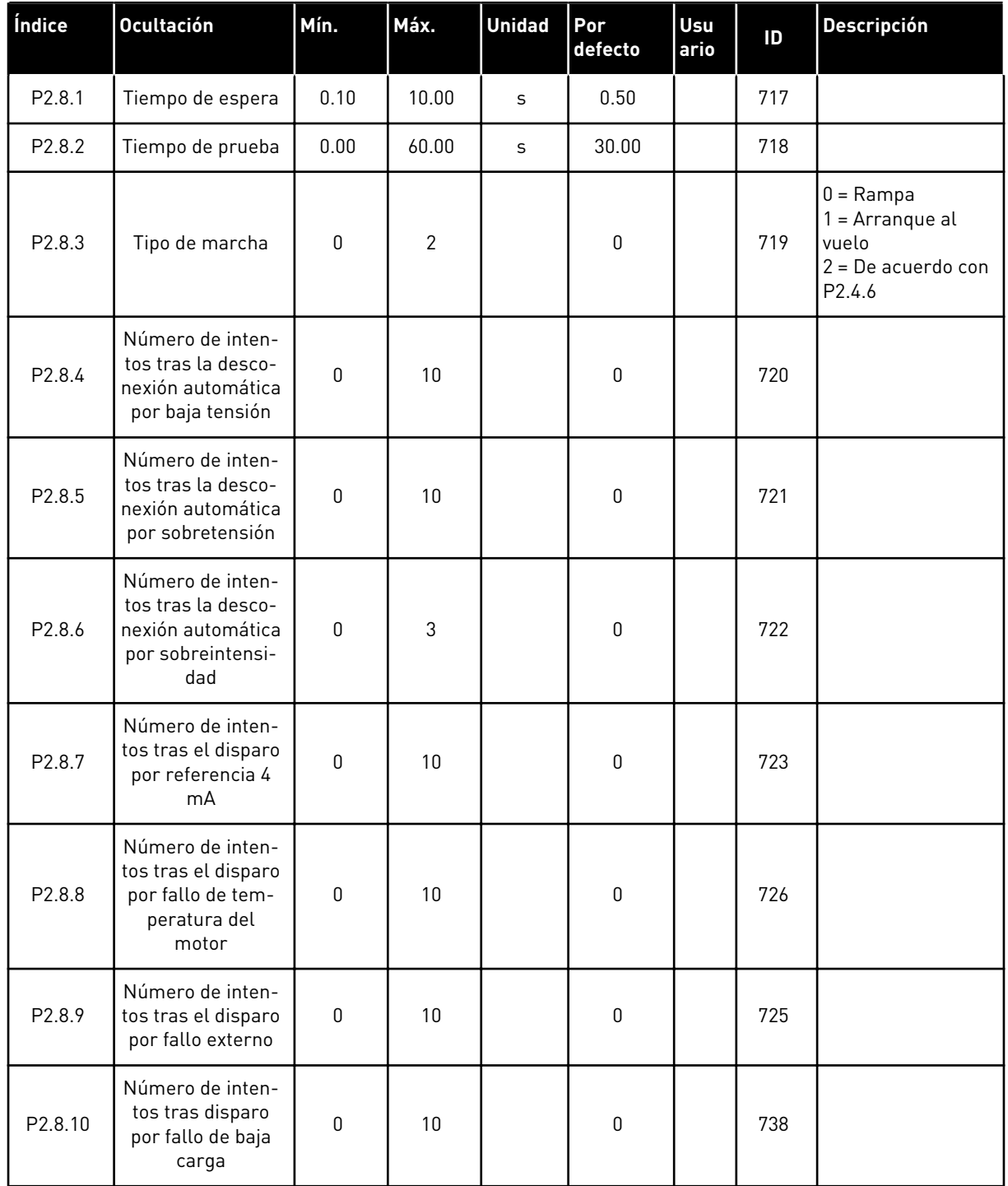

### *Tabla 32: Parámetros de rearranque automático, G2.8*

### 4.4.10 CONTROL DE PANEL (PANEL DE CONTROL: MENÚ M3)

A continuación se enumeran los parámetros para la selección del lugar de control y el sentido de giro en el panel. Consulte el menú de control de panel en el Manual de usuario del producto.

*Tabla 33: Parámetros de control del panel, M3*

| Índice | <b>Ocultación</b>                | Mín.               | Máx.               | <b>Unidad</b> | Por<br>defecto | <b>Usu</b><br>ario | ID  | <b>Descripción</b>                                                                    |
|--------|----------------------------------|--------------------|--------------------|---------------|----------------|--------------------|-----|---------------------------------------------------------------------------------------|
| P3.1   | Lugar de control                 | 1                  | 3                  |               |                |                    | 125 | $=$ Terminal de I/O<br>$2$ = Panel<br>$3$ = Fieldbus                                  |
| P3.2   | Referencia de<br>panel           | P <sub>2.1.1</sub> | P <sub>2.1.2</sub> | Hz            | 0.00           |                    |     |                                                                                       |
| P3.3   | Sentido de giro<br>(en el panel) | $\mathbf{0}$       |                    |               | $\mathbf 0$    |                    | 123 |                                                                                       |
| R3.4   | Botón de paro                    | 0                  | 1                  |               |                |                    | 114 | 0=Función limitada<br>del botón de<br>parada<br>1=Botón de parada<br>siempre activado |

### 4.4.11 MENÚ DEL SISTEMA (PANEL DE CONTROL: MENÚ M6)

Para parámetros y funciones asociados al uso general del convertidor de frecuencia, como la selección de aplicaciones e idiomas, la configuración personalizada de parámetros o la información sobre el hardware y el software, consulte el Manual de usuario del producto.

### 4.4.12 TARJETAS DE EXPANSIÓN (PANEL DE CONTROL: MENÚ M7

El menú M7 muestra las tarjetas de expansión y opcionales conectadas a la tarjeta de control e información relativa a la tarjeta. Para obtener más información, consulte el Manual de usuario del producto.

# **5 APLICACIÓN DE CONTROL PID**

### **5.1 INTRODUCCIÓN**

Seleccione la Aplicación de control PID en el menú M6, en la página S6.2.

En la Aplicación de control PID hay dos lugares de control de terminales de I/O; el lugar A es el controlador PID y la fuente B es la referencia de frecuencia directa. El lugar de control A o B se selecciona con la entrada digital DIN6.

La referencia del controlador PID se puede seleccionar a partir de las entradas analógicas, el fieldbus, el potenciómetro motorizado, habilitando la referencia PID 2 o aplicando la referencia del panel de control. El valor real del controlador PID se puede seleccionar a partir de las entradas analógicas, el fieldbus, los valores reales del motor o a través de las funciones matemáticas de estos.

La referencia de frecuencia directa se puede utilizar para el control sin el controlador PID y seleccionarse a partir de las entradas analógicas, el fieldbus, el potenciómetro motorizado o el panel.

La Aplicación PID normalmente se utiliza para controlar la medición de nivel o las bombas y los ventiladores. En estas aplicaciones, la Aplicación PID proporciona un control fácil y un paquete integrado de medición y control, por lo que no es necesario el uso de componentes adicionales.

• Las entradas digitales DIN2, DIN3, DIN5 y todas las salidas se pueden programar libremente.

### **Funciones adicionales:**

- Selección de rango de señal de entrada analógica
- Dos supervisiones de límite de frecuencia
- Supervisión de límite de par
- Supervisión de límite de referencia
- Programación de segundas rampas y rampas en forma de S
- Funciones de arranque y parada programables
- Freno CC al arrancar y parar
- Tres áreas de frecuencia prohibida
- Curva U/f programable y frecuencia de conmutación
- Rearranque automático
- Protección térmica de motor y contra bloqueo: totalmente programable; desactivado, advertencia, fallo
- Protección de baja carga del motor
- Supervisión de fase de salida y entrada
- Adición de frecuencia de punto de suma a salida PID
- El controlador PID se puede utilizar también desde los lugares de control I/O B, el panel y el fieldbus
- Función de cambio fácil
- Función dormir

Los parámetros de la Aplicación de control PID se explican en el capítulo *[9 Descripciones de](#page-231-0)  [parámetros](#page-231-0)* de este manual. Las explicaciones se organizan según el número ID individual del parámetro.

### **5.2 I/O DE CONTROL**

| Tensión de referencia<br>Salida de referencia<br>1<br>$+10V_{ref.}$<br>de potenciómetro etc.<br>Entrada analógica 1 (AI1)<br>Entrada analógica 1 (AI1)<br>Rango de tensión 0-10V CC<br>AI1+<br>$\mathbf{z}$<br>Referencia PID<br>Programable (P2.1.11)<br>Tierra para referencia<br>AI1-<br>Masa de E/S<br>з<br>y controles<br>Entrada analógica 2 (AI2)<br>Transmisor de 2 cables<br>$AI2+$<br>4<br>Rango de intensidad 0-20 mA<br>Entrada analógica 2 (AI2)<br>Real<br>Valor real PID 1<br>valor<br>Programable (P2.2.9)<br>$AI2-$<br>5<br>$(0)$ 4-20<br>mA<br>Tensión para conmutadores,<br>etc. máx. 0,1 A<br>+24 V<br>6<br>Salida de control de tensión<br>GND<br>7<br>GND de I/O<br>Tierra para referencia y controles<br>Lugar A: Marcha directa<br>R mín. = 5kΩ<br>Contacto cerrado = marcha directa<br>DIN1<br>8<br>Entrada de fallo externo<br>Programable (P2.2.2)<br>DIN <sub>2</sub><br>9<br>Reset de fallo<br>Contacto cerrado = fallo<br>DIN3<br>10<br>Programable (P2.2.2)<br>Contacto abierto = sin fallo<br>CMA<br>11<br>Común para DIN 1-DIN 3<br>Salida de control<br>de tensión<br>$+24V$ $\bullet$<br>12<br>Conectar a GND o +24 V<br>GND<br>13<br>GND de I/O<br>Lugar B: Marcha directa<br>Tierra para referencia<br>14<br>DIN4<br>$R_i$ mín. = 5 k $\Omega$<br>ly controles<br>Selección de velocidad de jogging<br>Programable (P2.2.3)<br>15<br>DIN5<br>Referencia de frecuencia (P2.2.5.)<br>Contacto cerrado = velocidad<br>Selección del lugar<br>16<br>DIN6<br>de jogging activa<br>de control A/B<br>17<br>CMB<br>Común para DIN4-DIN6<br>$AO1+$<br>18<br>Salida analógica 1<br>Conectar a GND o +24 V<br>mA<br>Frecuencia de salida<br>Rango 0-20 mA/R <sub>1</sub><br>19<br>AO1-<br>Programable (P2.3.2)<br>LISTO<br><u>máx. 500 Ω</u><br>Salida digital<br>LISTO<br>20<br>DO1<br>U≤48 VCC<br>Programable (P2.3.7)<br><b>OPTA2 / OPTA3 *)</b><br>Salida de relé 1<br>21<br>RO1<br><b>MARCHA</b><br><b>MARCHA</b><br>22<br>RO1<br>Programable<br>23<br>RO1<br>(P2.3.8)<br>RO <sub>2</sub><br>Salida de relé 2<br>24<br><b>FALLO</b><br>25<br>RO <sub>2</sub><br>Programable | Potenciómetro para<br>referencia, $1-10$ kΩ |    | <b>Terminal</b> | <b>Señal</b> | <b>Descripción</b>                                                                                              |  |  |  |
|----------------------------------------------------------------------------------------------------|---------------------------------------------|----|-----------------|--------------|----------------------------------------------------------------------------------------------------|--|--|--|
|                                                                                                    |                                             |    |                 |              |                                                                                                    |  |  |  |
|                                                                                                    |                                             |    |                 |              |                                                                                                    |  |  |  |
|                                                                                                    |                                             |    |                 |              |                                                                                                    |  |  |  |
|                                                                                                    |                                             |    |                 |              |                                                                                                    |  |  |  |
|                                                                                                    |                                             |    |                 |              |                                                                                                    |  |  |  |
|                                                                                                    |                                             |    |                 |              |                                                                                                    |  |  |  |
|                                                                                                    |                                             |    |                 |              |                                                                                                    |  |  |  |
|                                                                                                    |                                             |    |                 |              |                                                                                                    |  |  |  |
|                                                                                                    |                                             |    |                 |              | Contacto cerrado = marcha inversa                                                                               |  |  |  |
|                                                                                                    |                                             |    |                 |              |                                                                                                    |  |  |  |
|                                                                                                    |                                             |    |                 |              | Contacto cerrado = reset de fallo                                                                               |  |  |  |
|                                                                                                    |                                             |    |                 |              |                                                                                                    |  |  |  |
|                                                                                                    |                                             |    |                 |              | Tensión para conmutadores (ver n.º 6)                                                                           |  |  |  |
|                                                                                                    |                                             |    |                 |              |                                                                                                    |  |  |  |
|                                                                                                    |                                             |    |                 |              | Señal de marcha para lugar de control B                                                                         |  |  |  |
|                                                                                                    |                                             |    |                 |              |                                                                                                    |  |  |  |
|                                                                                                    |                                             |    |                 |              | Contacto abierto = El lugar de control<br>A está activo Contacto cerrado = El<br>lugar de control B está activo |  |  |  |
|                                                                                                    |                                             |    |                 |              | Colector abierto, I≤50 mA,                                                                                      |  |  |  |
|                                                                                                    |                                             |    |                 |              |                                                                                                    |  |  |  |
|                                                                                                    |                                             |    |                 |              |                                                                                                    |  |  |  |
|                                                                                                    |                                             |    |                 |              |                                                                                                    |  |  |  |
|                                                                                                    |                                             |    |                 |              |                                                                                                    |  |  |  |
|                                                                                                    |                                             |    |                 |              |                                                                                                    |  |  |  |
|                                                                                                    |                                             |    |                 |              |                                                                                                    |  |  |  |
|                                                                                                    |                                             |    |                 |              |                                                                                                    |  |  |  |
|                                                                                                    |                                             |    |                 |              |                                                                                                    |  |  |  |
| (P2.3.9)                                                                                                    |                                             | 26 | RO <sub>2</sub> |              |                                                                                                    |  |  |  |

*Imag. 13: Configuración de I/O por defecto de la aplicación PID (con transmisor de 2 cables)*

\*) La tarjeta opcional A3 no cuenta con un terminal para contacto abierto en su segunda salida de relé (sin terminal 24).

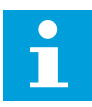

### **NOTA!**

Consulte las selecciones de puentes a continuación. Puede obtener más información en el Manual de usuario del producto.

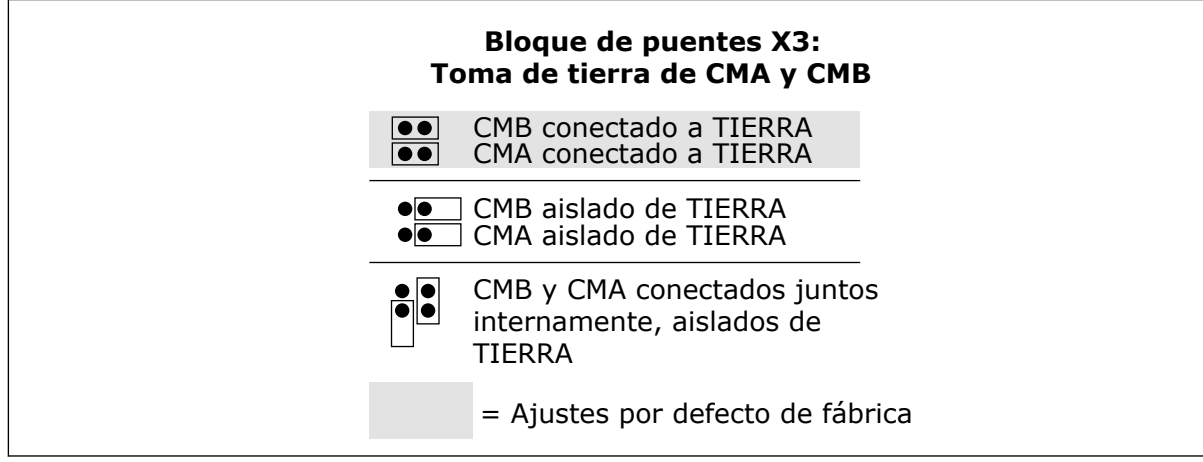

*Imag. 14: Selecciones de puente*

### **5.3 LÓGICA DE SEÑALES DE CONTROL EN LA APLICACIÓN DE CONTROL PID**

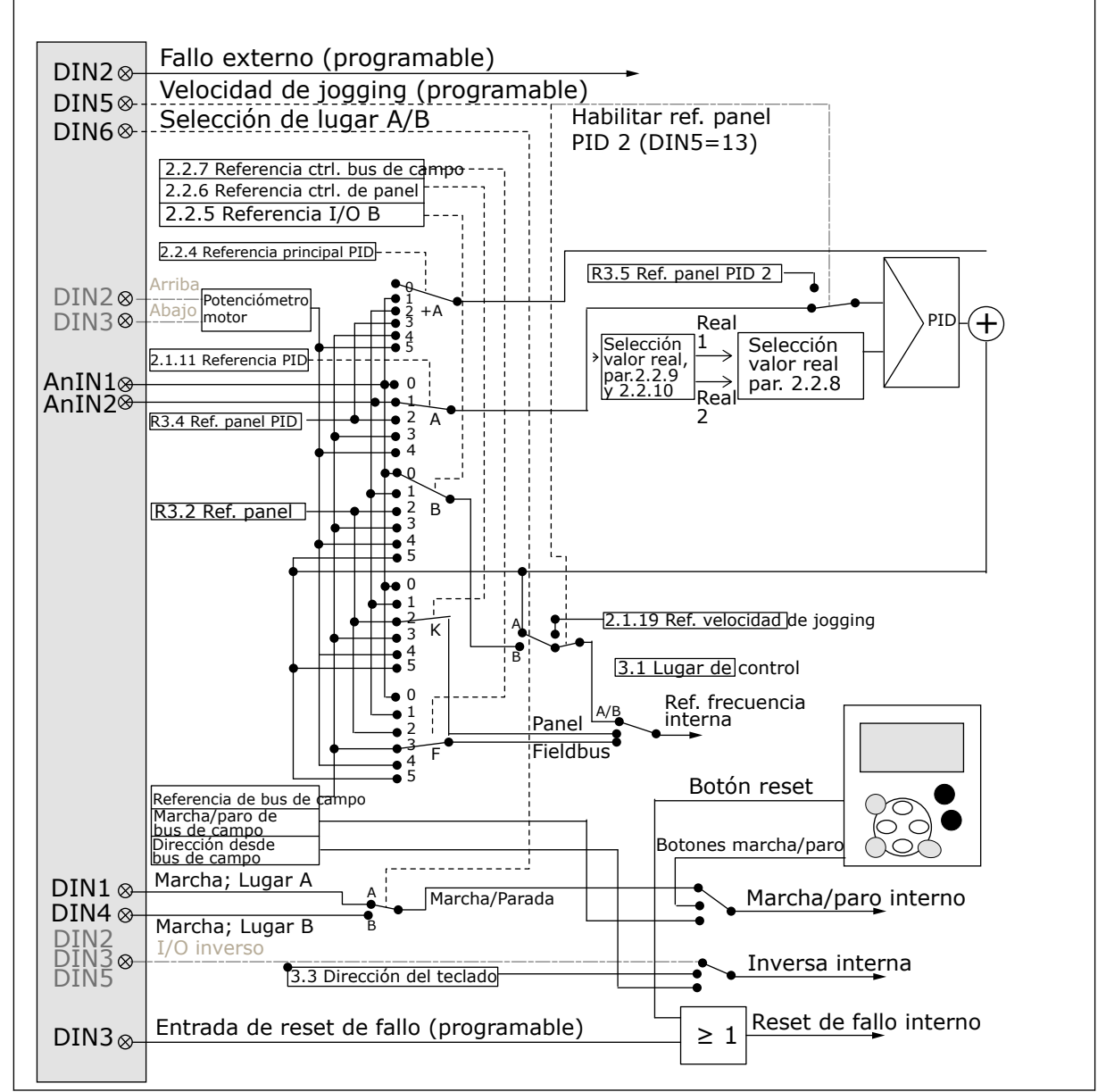

*Imag. 15: Lógica de señales de control de la Aplicación de control PID*

### **5.4 APLICACIÓN DE CONTROL PID - LISTAS DE PARÁMETROS**

### 5.4.1 VALORES DE MONITOR (PANEL DE CONTROL: MENÚ M1)

Los valores de monitor son valores reales de las señales y los parámetros, así como de los estados y las mediciones. No se pueden editar los valores de monitor.

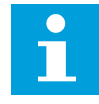

### **NOTA!**

Los valores de monitor V1.19 a V1.22 se encuentran disponibles únicamente con la aplicación de control PID.

### *Tabla 34: Valores de monitor*

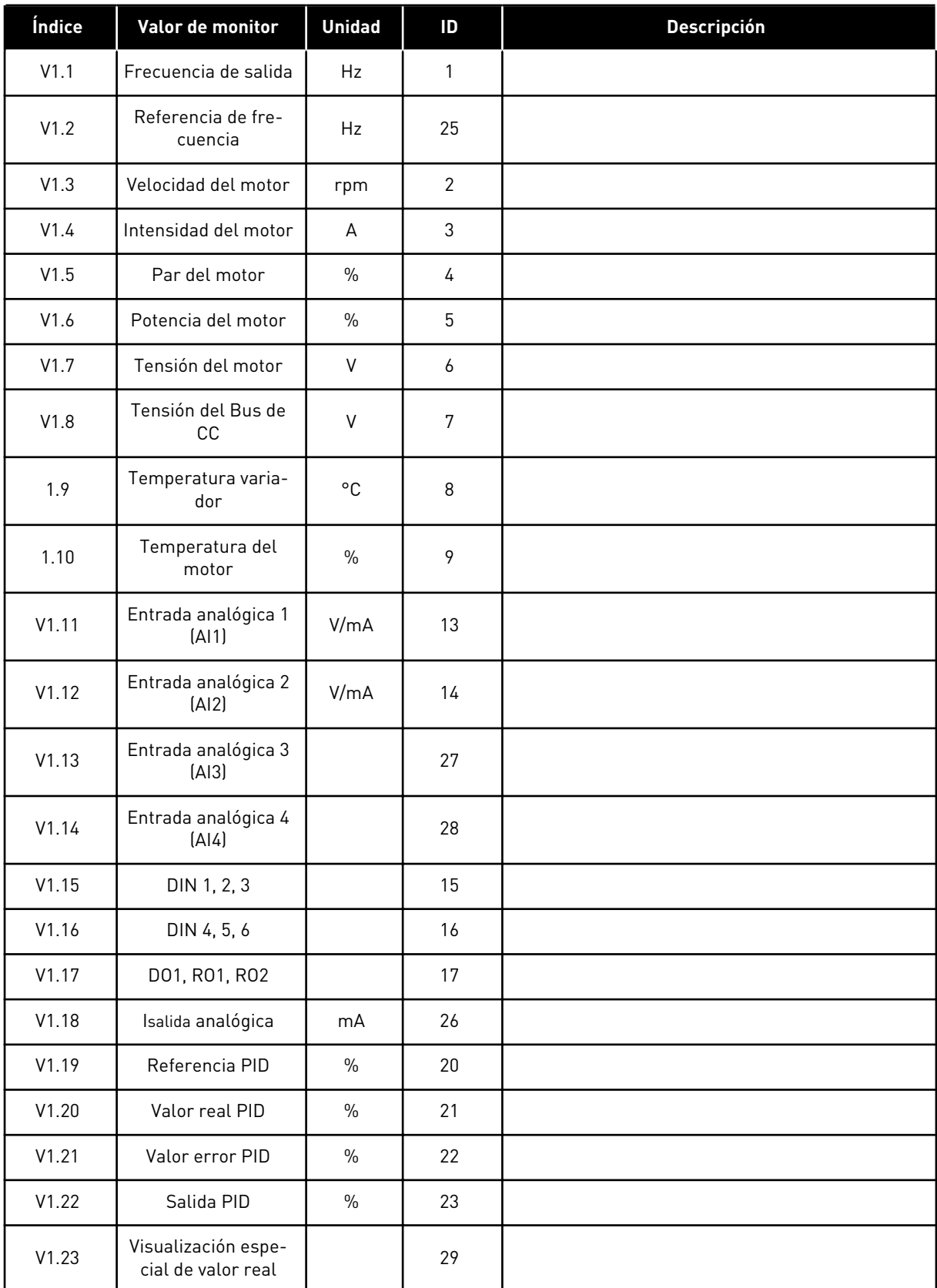

### *Tabla 34: Valores de monitor*

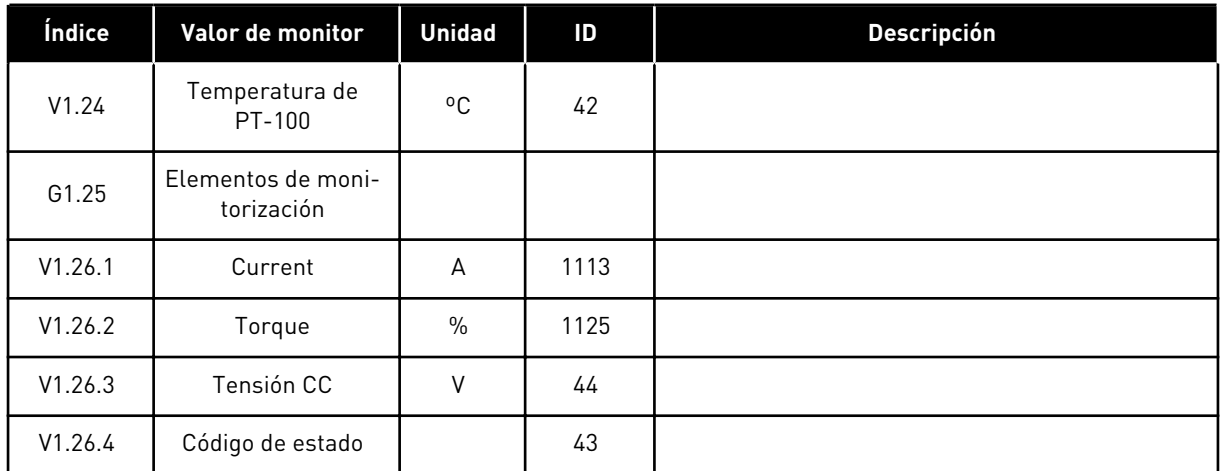

a dhe ann ann an 1970.<br>Tha ann an 1970, ann an 1970, ann an 1970.

### 5.4.2 PARÁMETROS BÁSICOS (PANEL DE CONTROL: MENÚ M2 -> G2.1)

### *Tabla 35: Parámetros básicos G2.1*

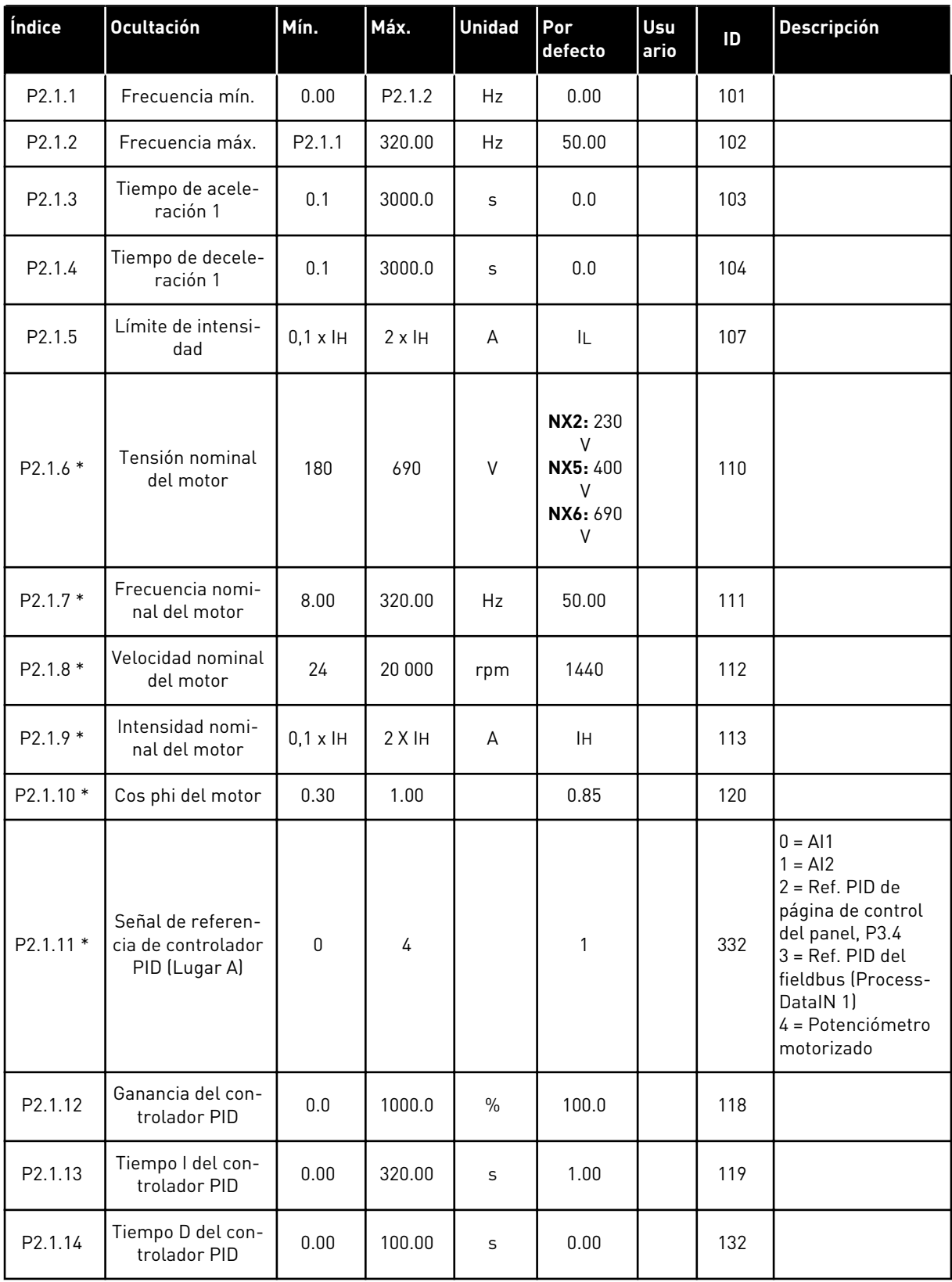

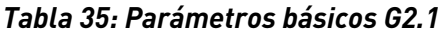

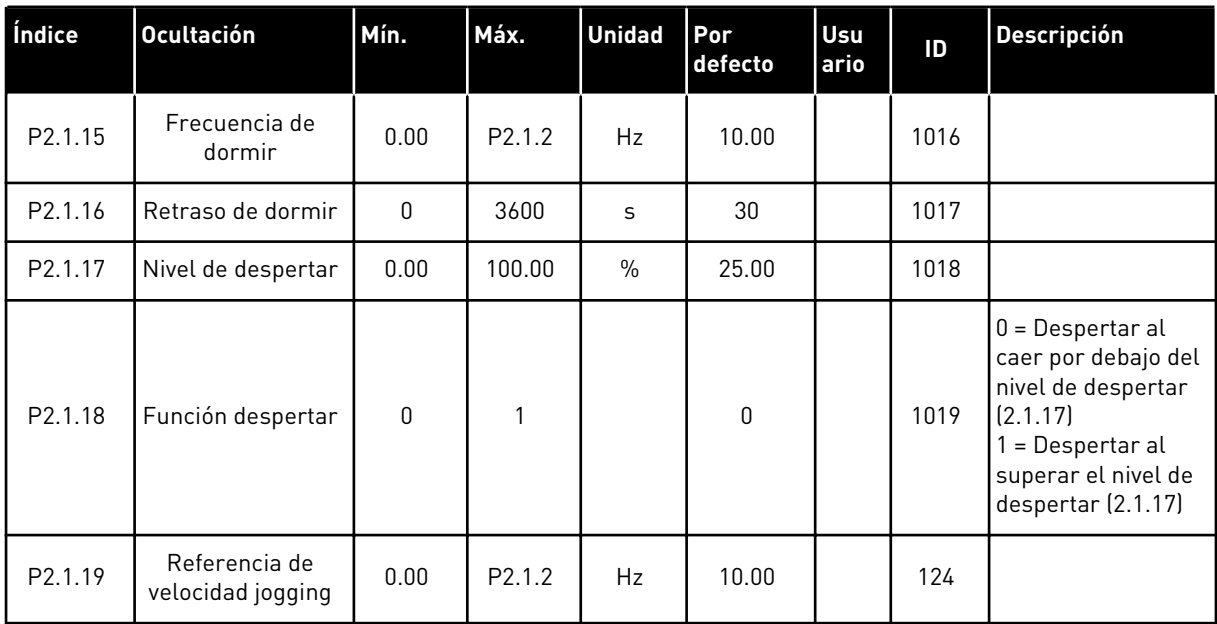

\* = El valor del parámetro solo se puede cambiar después de haber detenido el convertidor de frecuencia.

a dhe ann an 1970.<br>Tha ann an 1970, ann an 1970, ann an 1970.

### 5.4.3 SEÑALES DE ENTRADA

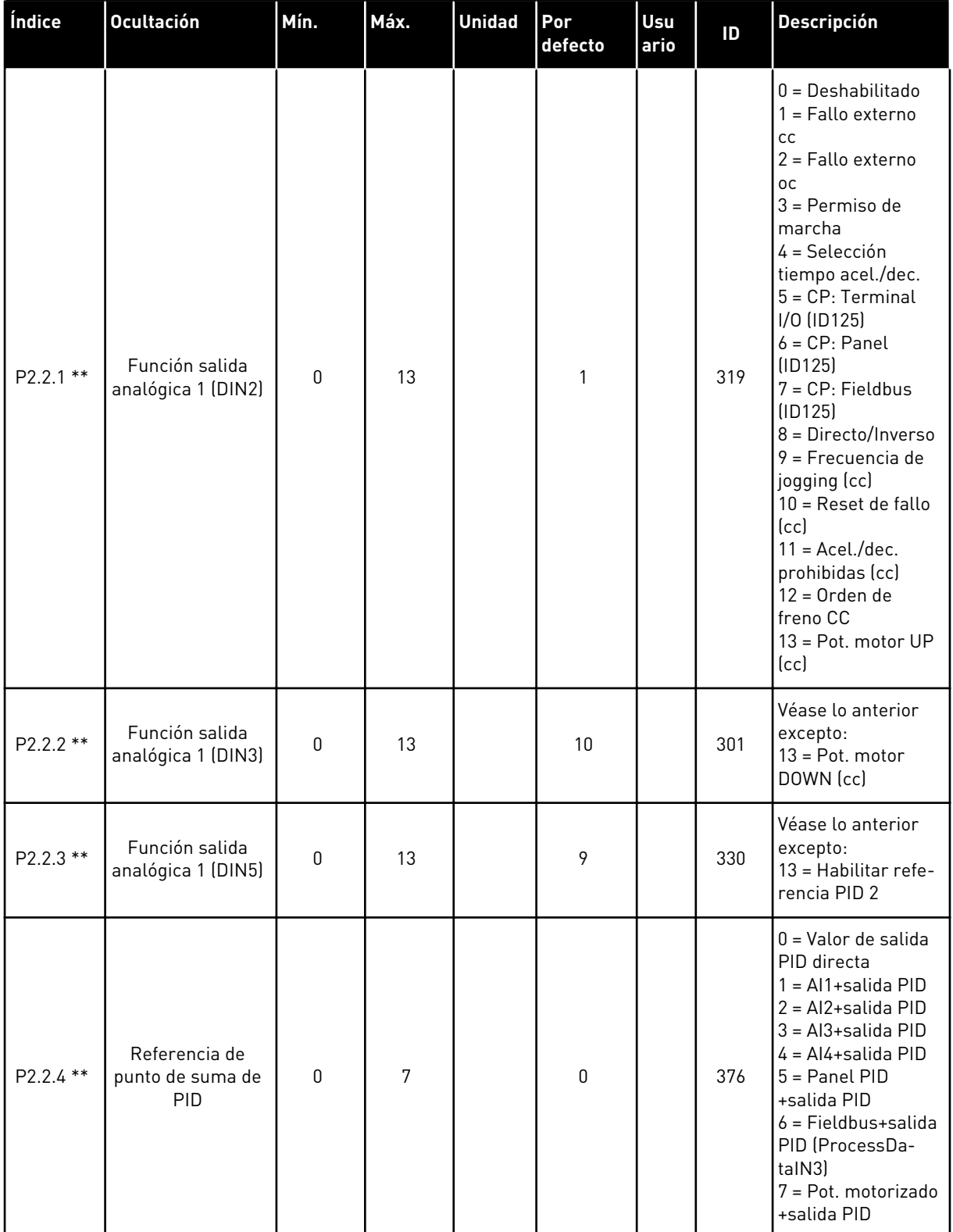

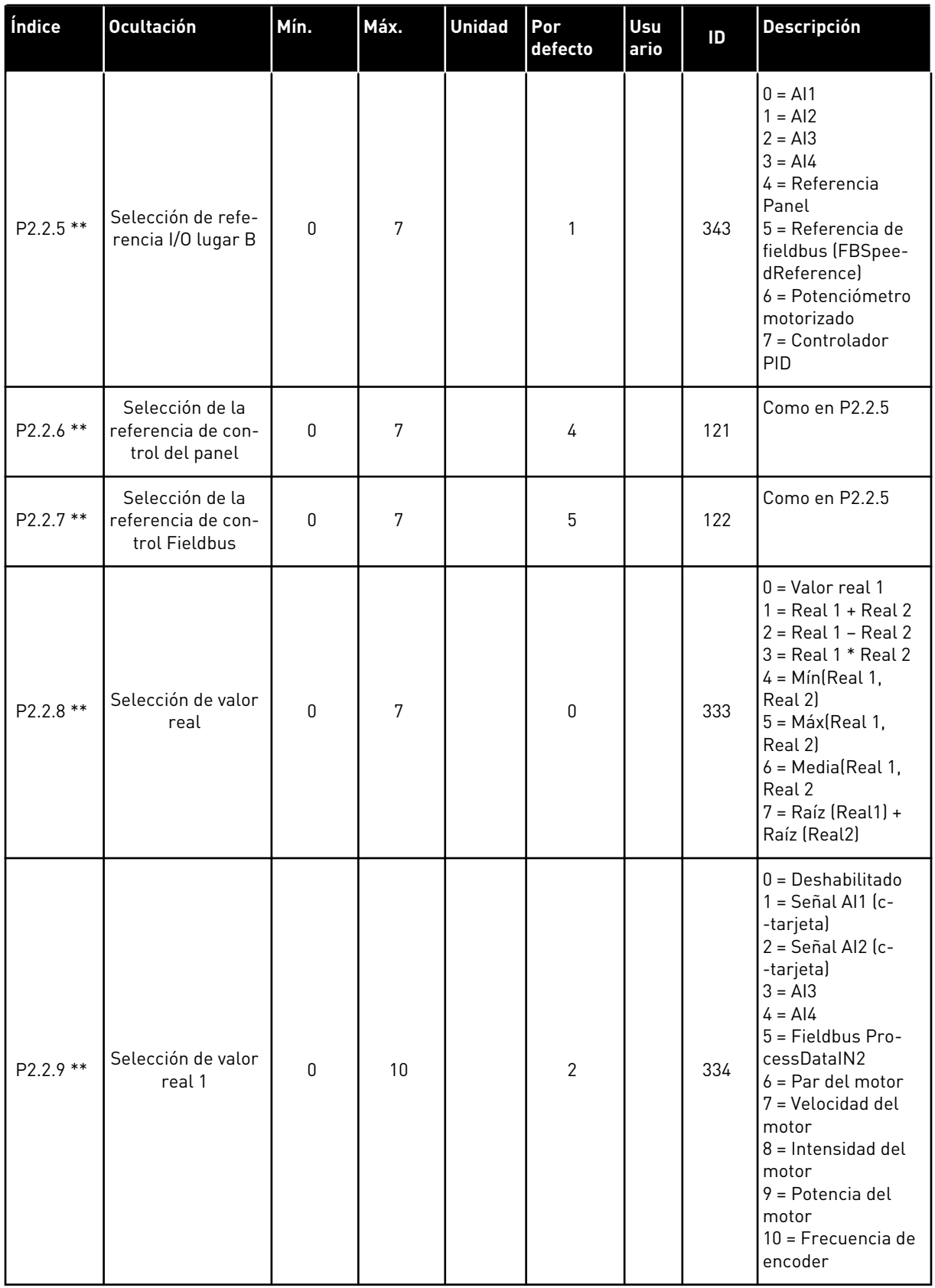

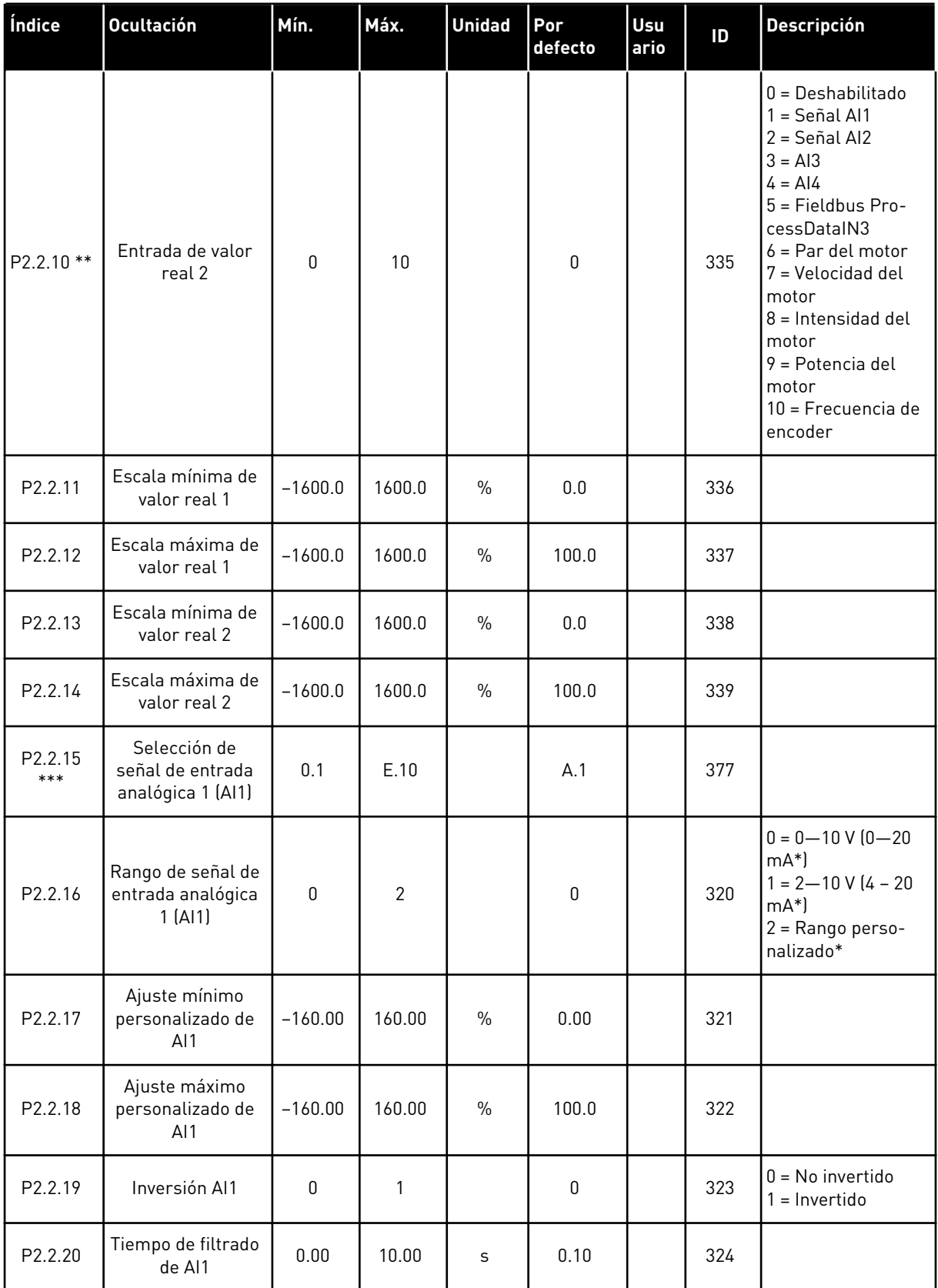

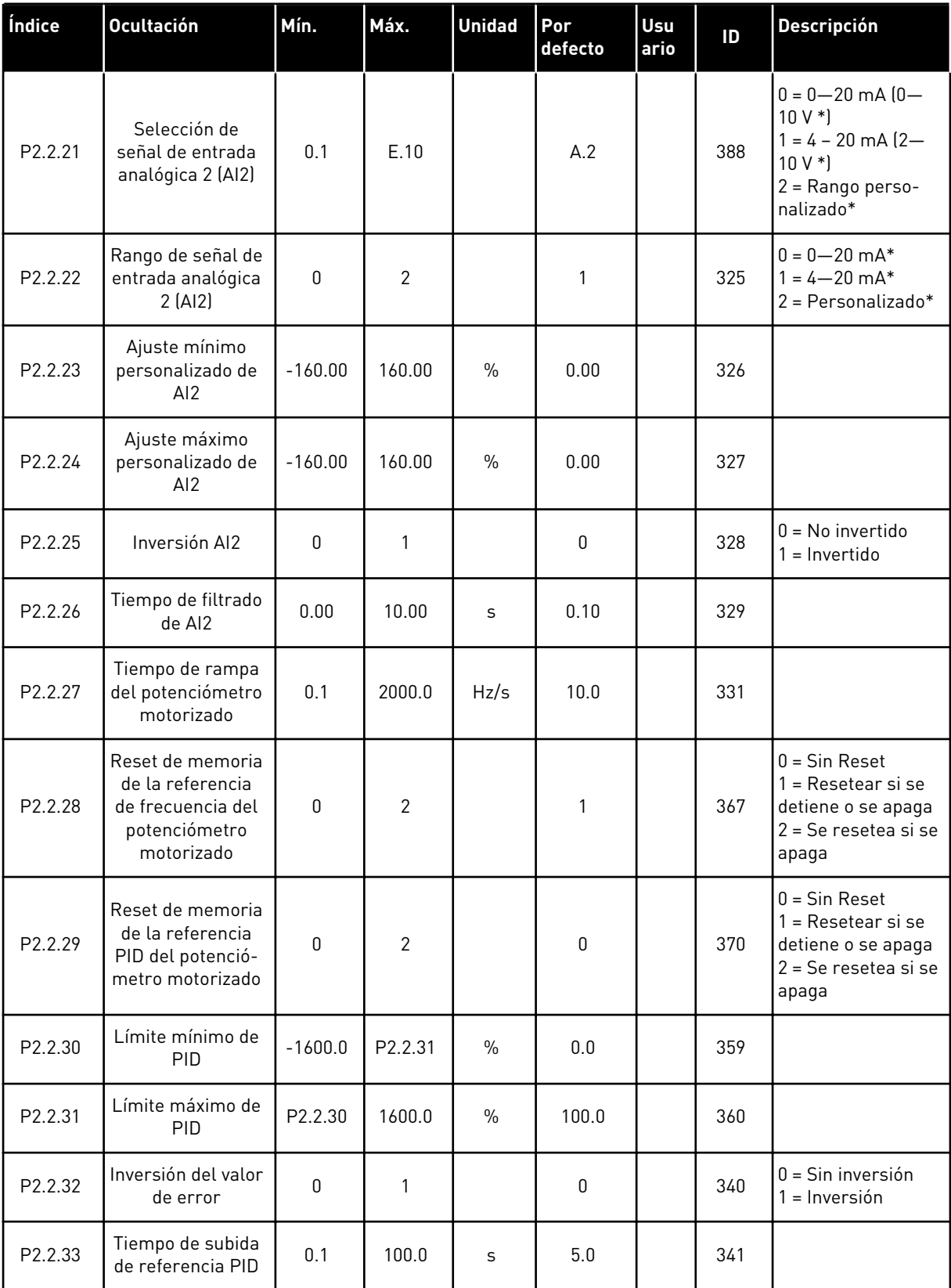

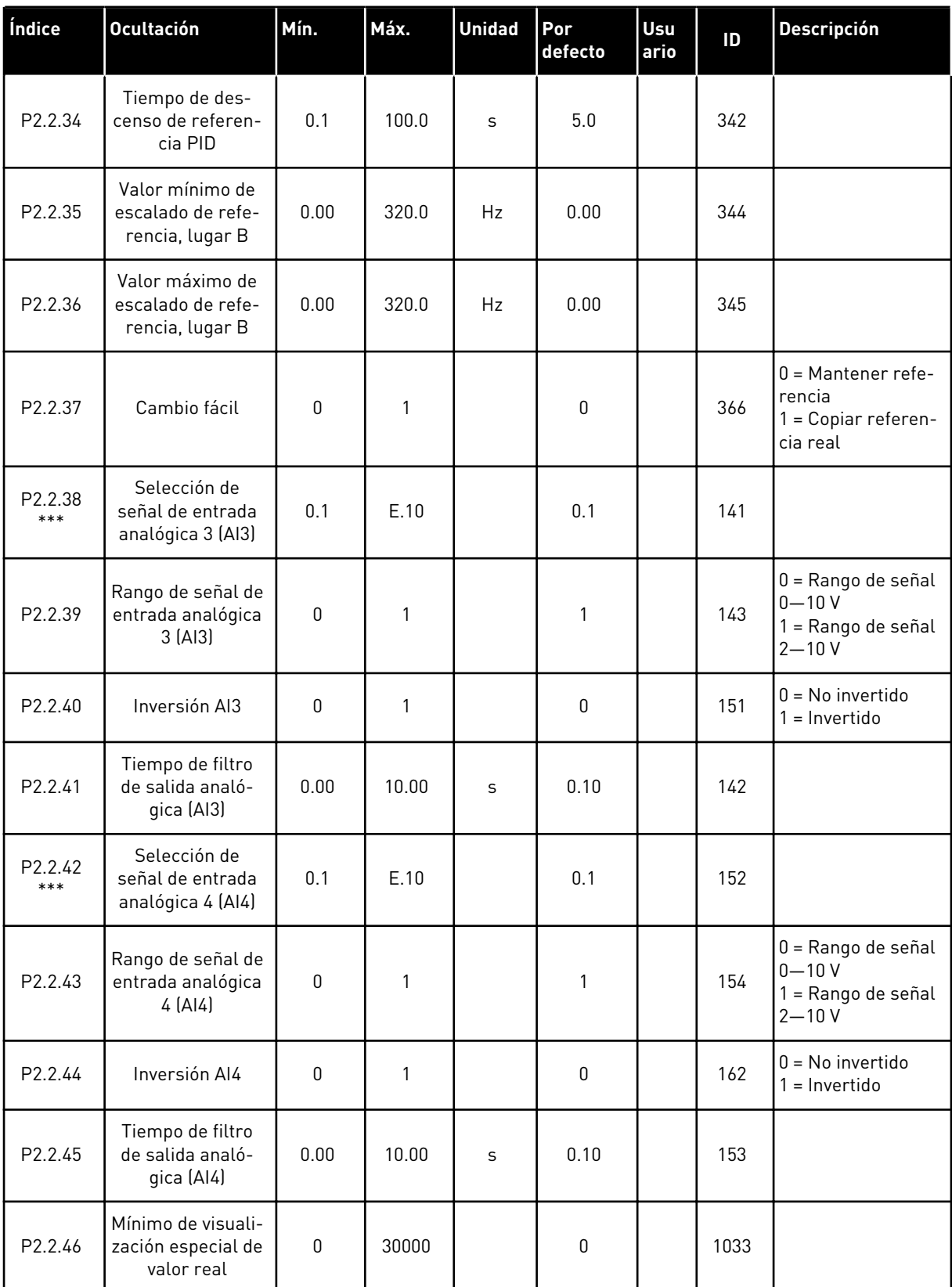

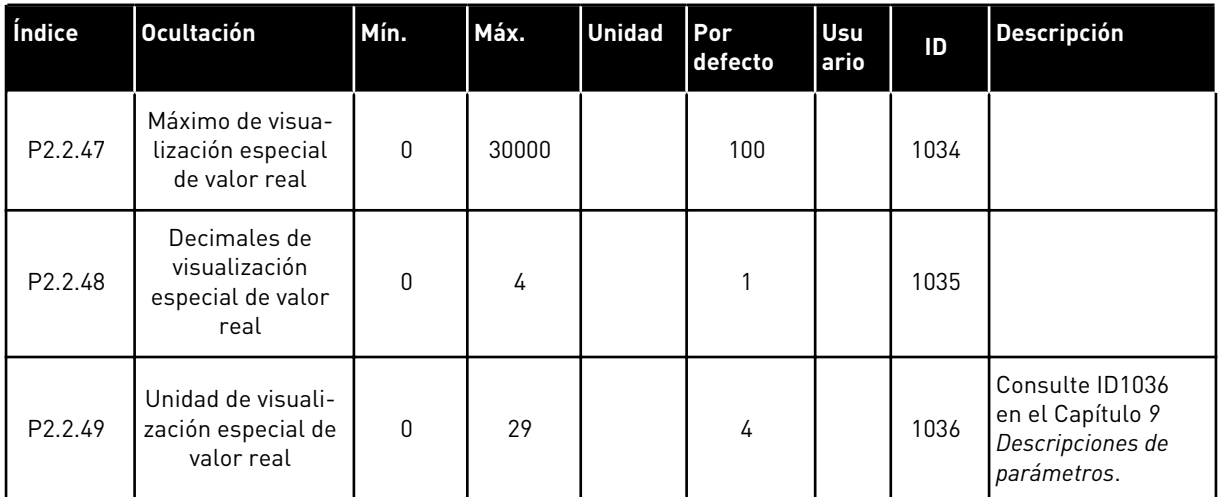

CP = lugar de control cc = contacto oc = abriendo contacto

\* = Recuerde colocar puentes de bloque X2 según sea necesario. Consulte el Manual de usuario del producto.

\*\* = El valor del parámetro solo se puede cambiar después de haber detenido el FC.

\*\*\* = Utilice el método TTF para programar estos parámetros.

## 5.4.4 SEÑALES DE SALIDA (PANEL DE CONTROL: MENÚ M2 -> G2.3

#### *Tabla 37: Señales de salida, G2.3*

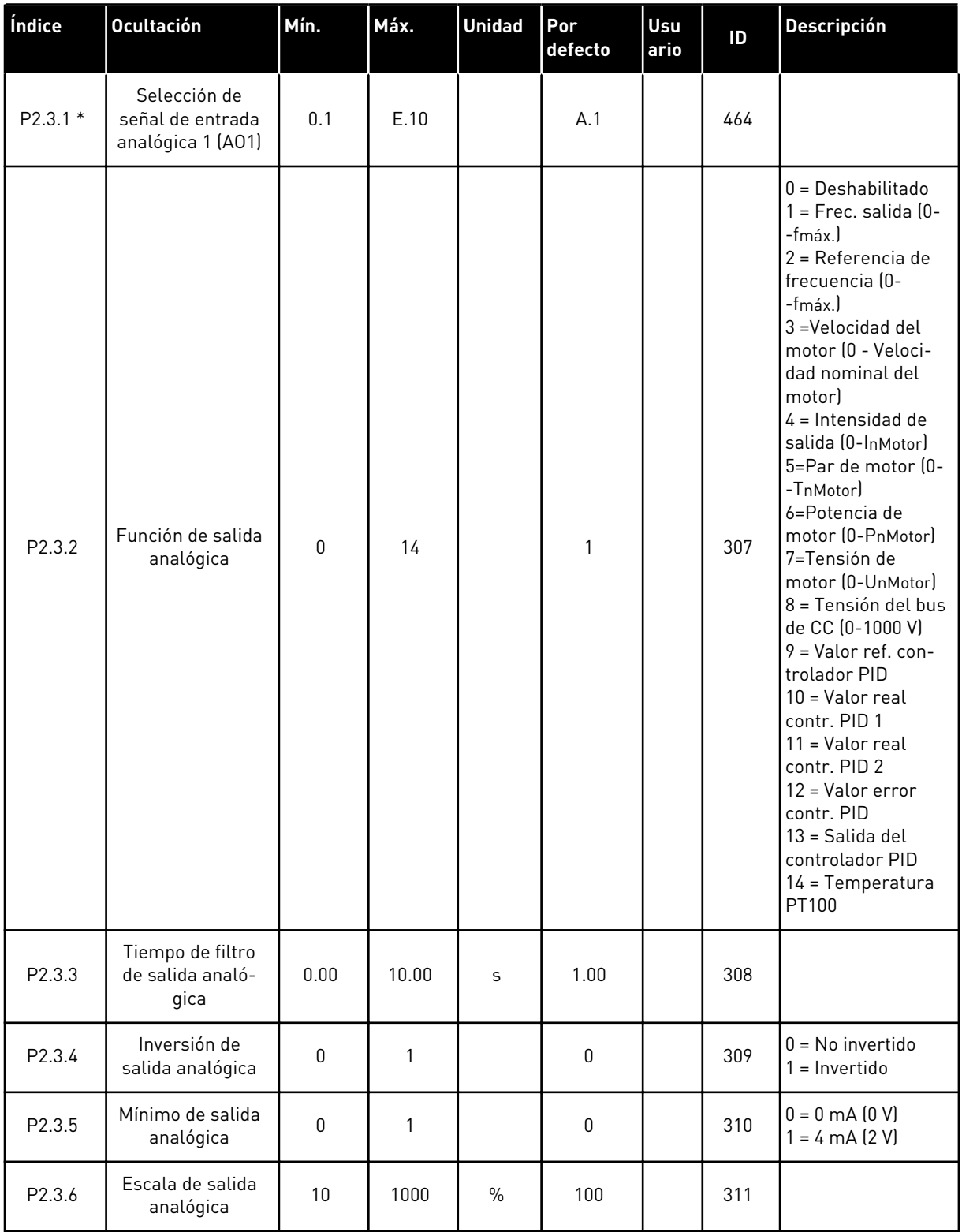

### *Tabla 37: Señales de salida, G2.3*

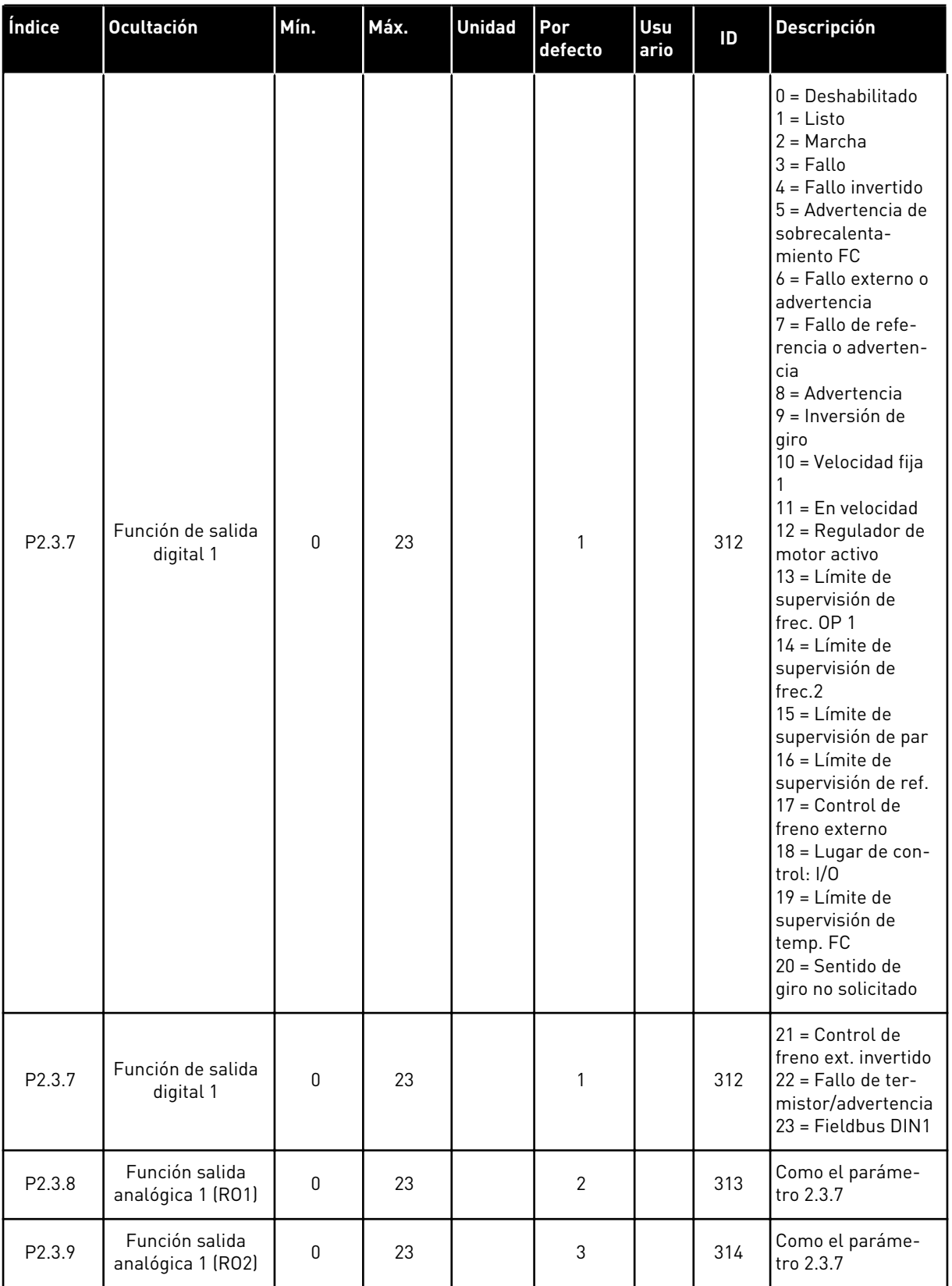

a dhe ann ann an 1970.<br>Tha ann an 1970, ann an 1970, ann an 1970.

### *Tabla 37: Señales de salida, G2.3*

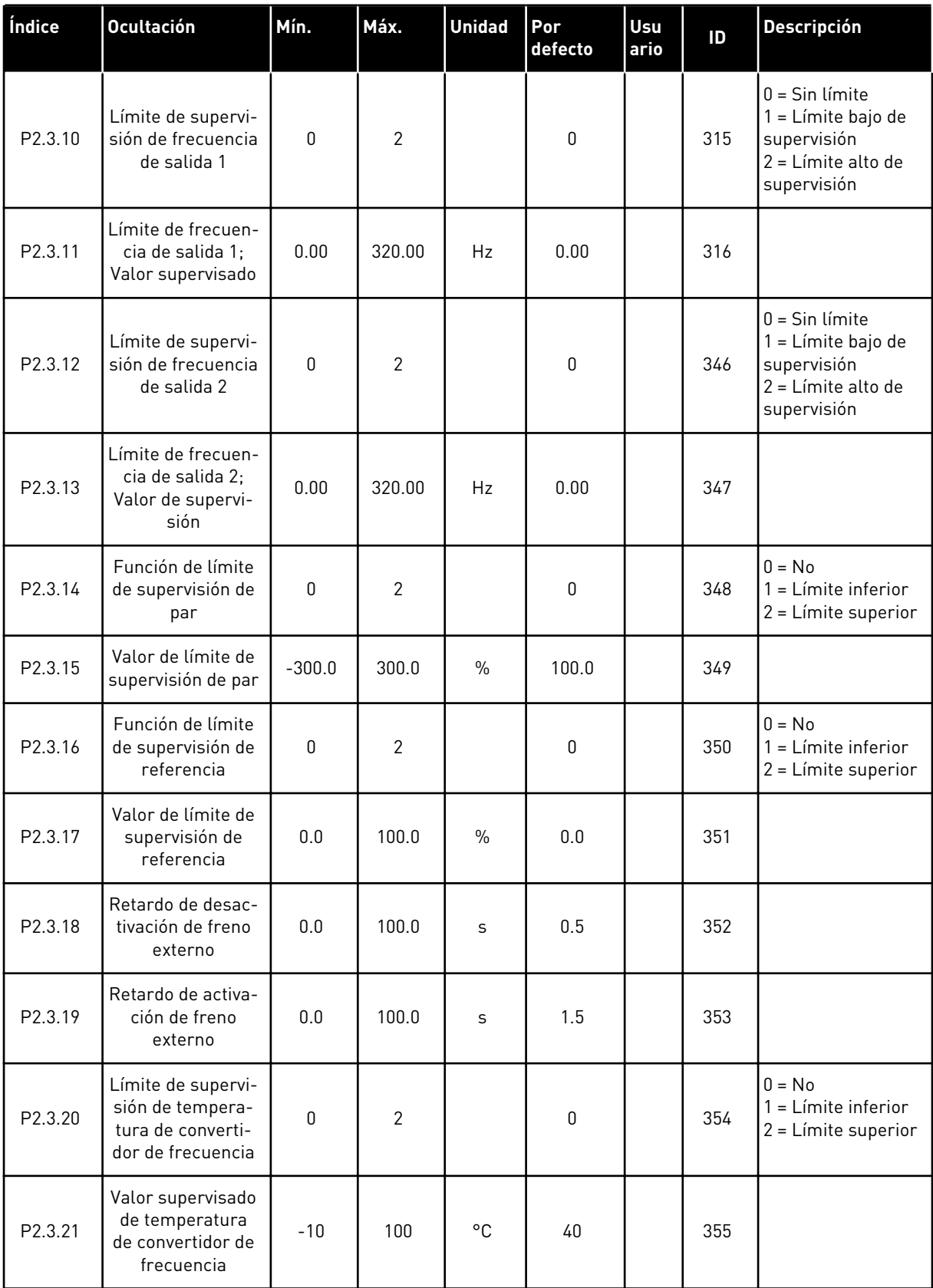

### *Tabla 37: Señales de salida, G2.3*

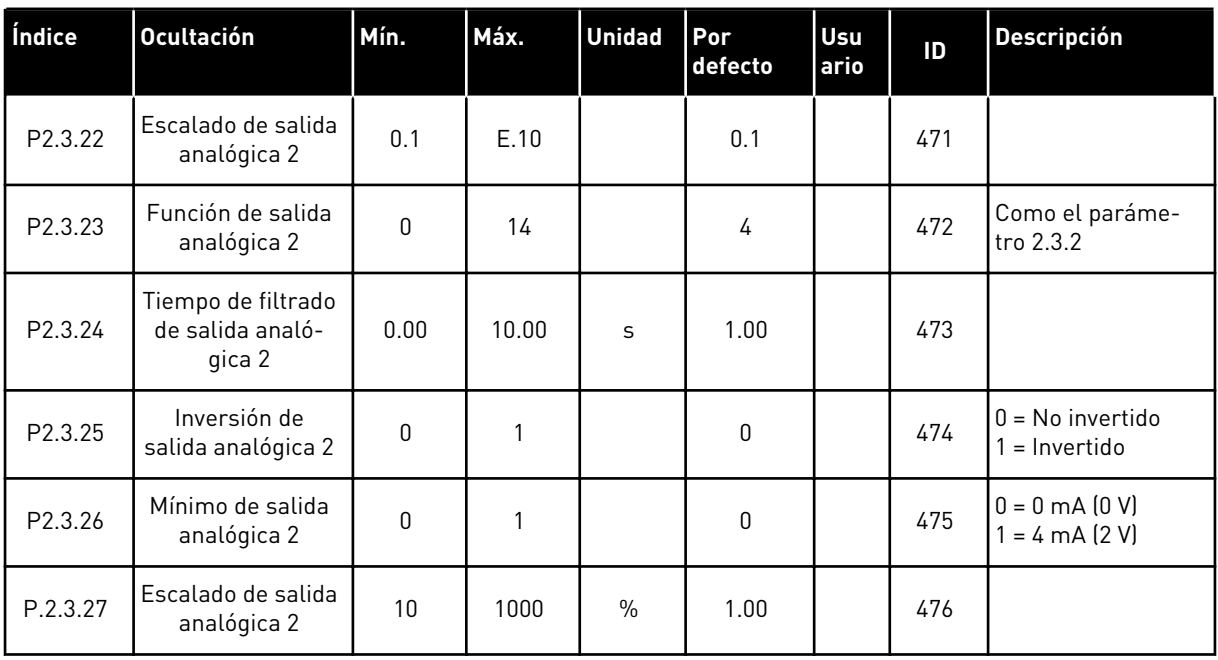

\* = Utilice el método TTF para programar estos parámetros
### 5.4.5 PARÁMETROS DE CONTROL DEL CONVERTIDOR (PANEL DE CONTROL: MENÚ M2  $->$  G2.4

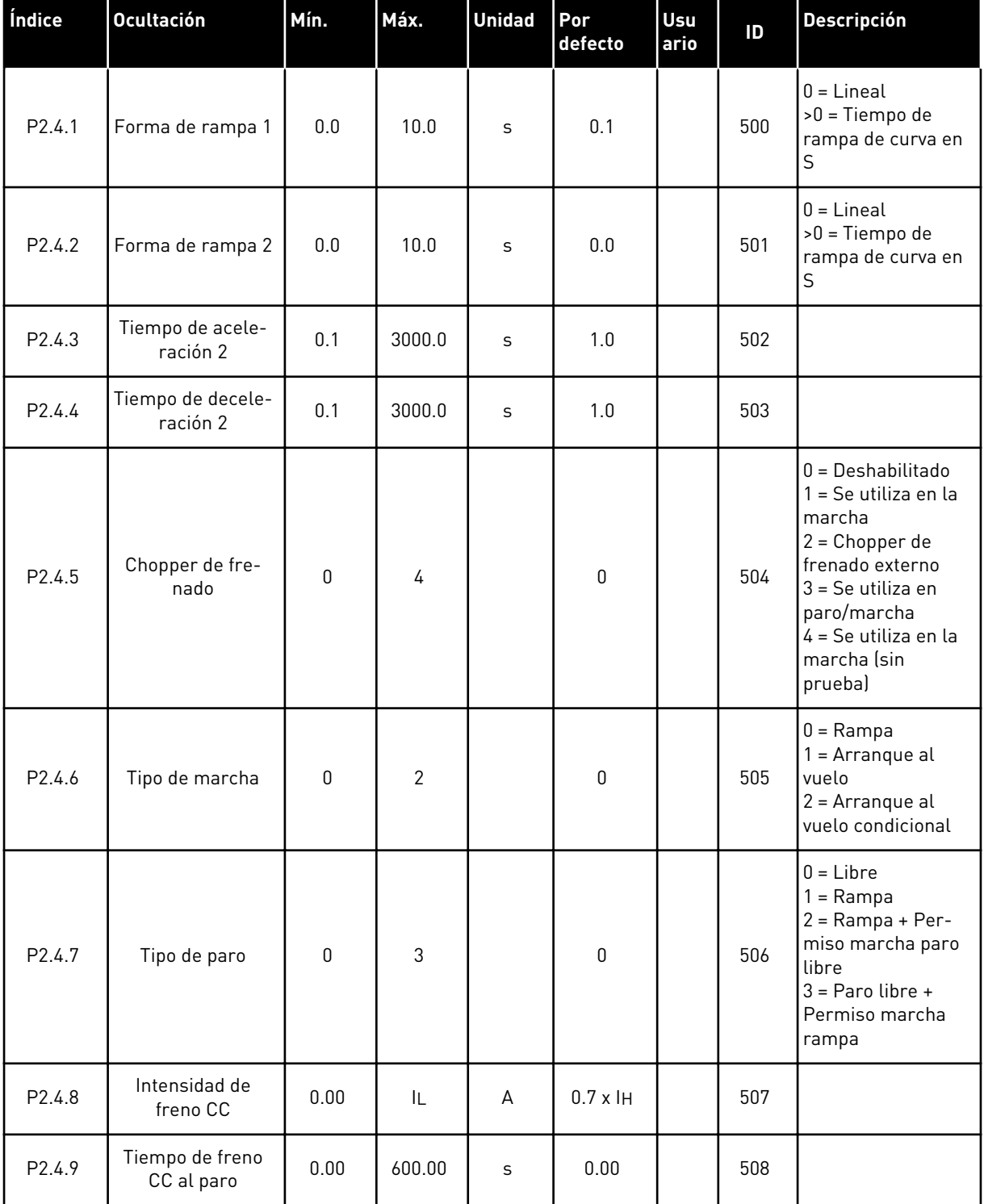

### *Tabla 38: Parámetros de control del convertidor, G2.4*

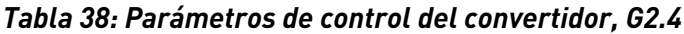

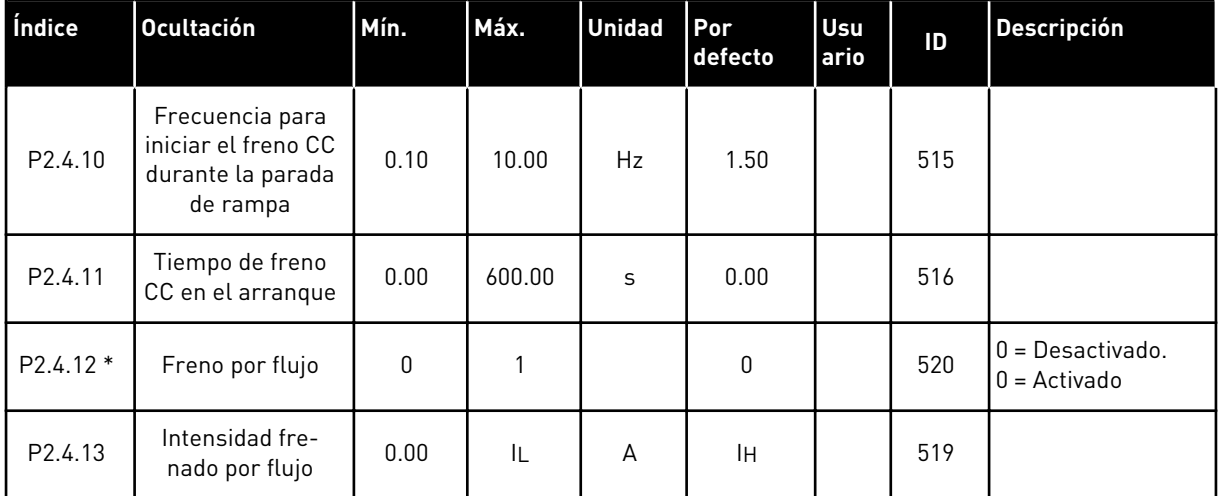

a dhe ann an 1970.<br>Chuir ann an 1970, ann an 1970, ann an 1970.

### 5.4.6 PARÁMETROS DE FRECUENCIAS PROHIBIDAS (PANEL DE CONTROL: MENÚ M2 -> G2.5)

| Índice             | <b>Ocultación</b>                                             | Mín.    | Máx.   | <b>Unidad</b> | Por<br>defecto | <b>Usu</b><br>ario | ID  | <b>Descripción</b>  |
|--------------------|---------------------------------------------------------------|---------|--------|---------------|----------------|--------------------|-----|---------------------|
| P <sub>2.5.1</sub> | Límite bajo de<br>rango 1 de fre-<br>cuencias prohibi-<br>das | $-1.00$ | 320.00 | Hz            | 0.00           |                    | 509 | $0 = Deshabilitado$ |
| P2.5.2             | Límite alto de<br>rango 1 de fre-<br>cuencias prohibi-<br>das | 0.00    | 320.00 | Hz            | 0.00           |                    | 510 | $0 = Deshabilitado$ |
| P2.5.3             | Límite bajo de<br>rango 2 de fre-<br>cuencias prohibi-<br>das | 0.00    | 320.00 | Hz            | 0.00           |                    | 511 | $0 = Deshabilitado$ |
| P2.5.4             | Límite alto de<br>rango 2 de fre-<br>cuencias prohibi-<br>das | 0.00    | 320.00 | Hz            | 0.00           |                    | 512 | $0 = Deshabilitado$ |
| P2.5.5             | Límite bajo de<br>rango 3 de fre-<br>cuencias prohibi-<br>das | 0.00    | 320.00 | Hz            | 0.00           |                    | 513 | $0 = Deshabilitado$ |
| P2.5.6             | Límite alto de<br>rango 3 de fre-<br>cuencias prohibi-<br>das | 0.00    | 320.00 | Hz            | 0.00           |                    | 514 | $0 = Deshabilitado$ |
| P2.5.7             | Rampa de ac./dec.<br>prohibida                                | 0.1     | 10.0   | X             | 1.0            |                    | 518 |                     |

*Tabla 39: Parámetros de frecuencias prohibidas, G2.5*

# 5.4.7 PARÁMETROS DE CONTROL DE MOTOR (PANEL DE CONTROL: MENÚ M2 -> G2.6)

# *Tabla 40: Parámetros de control del motor, G2.6*

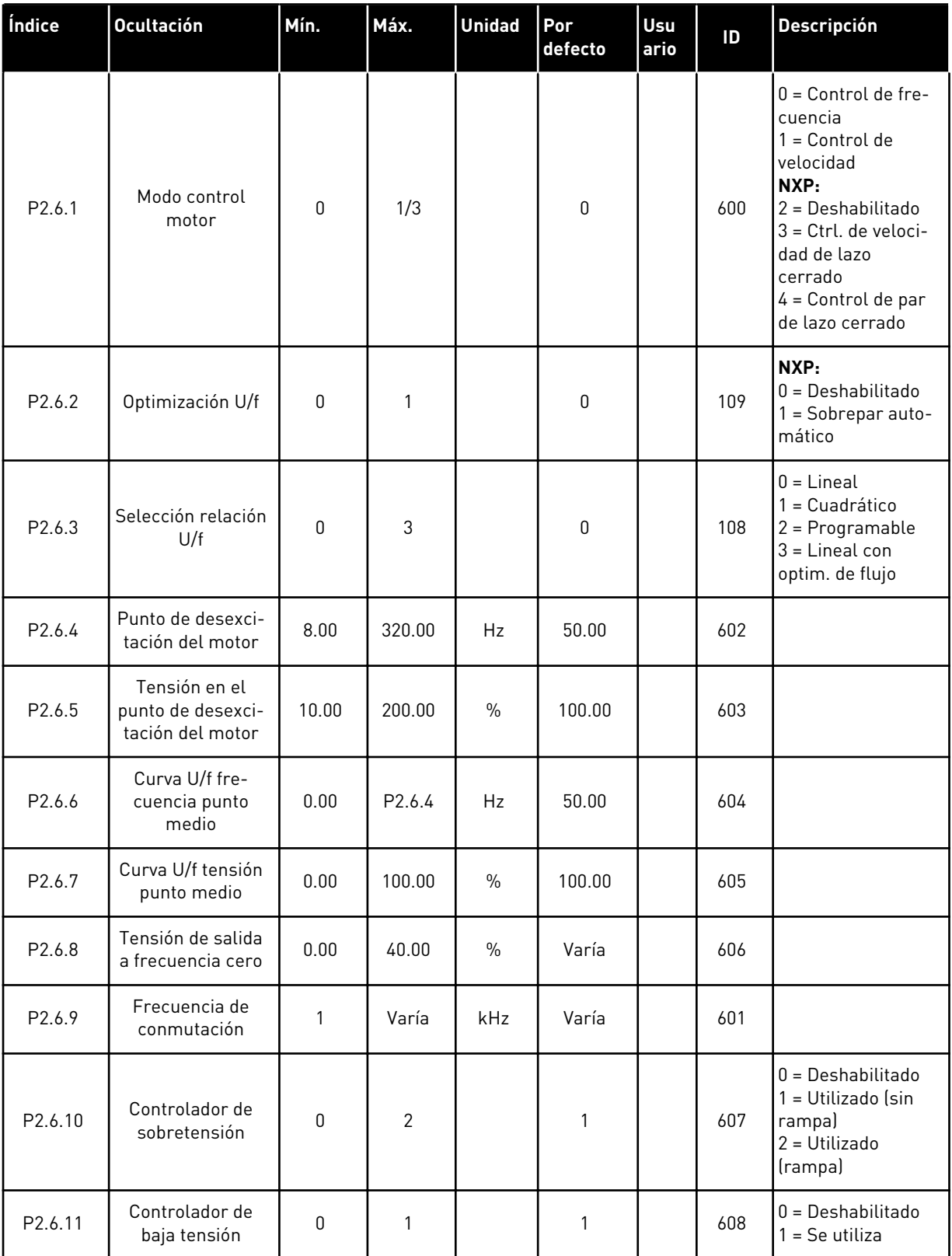

# *Tabla 40: Parámetros de control del motor, G2.6*

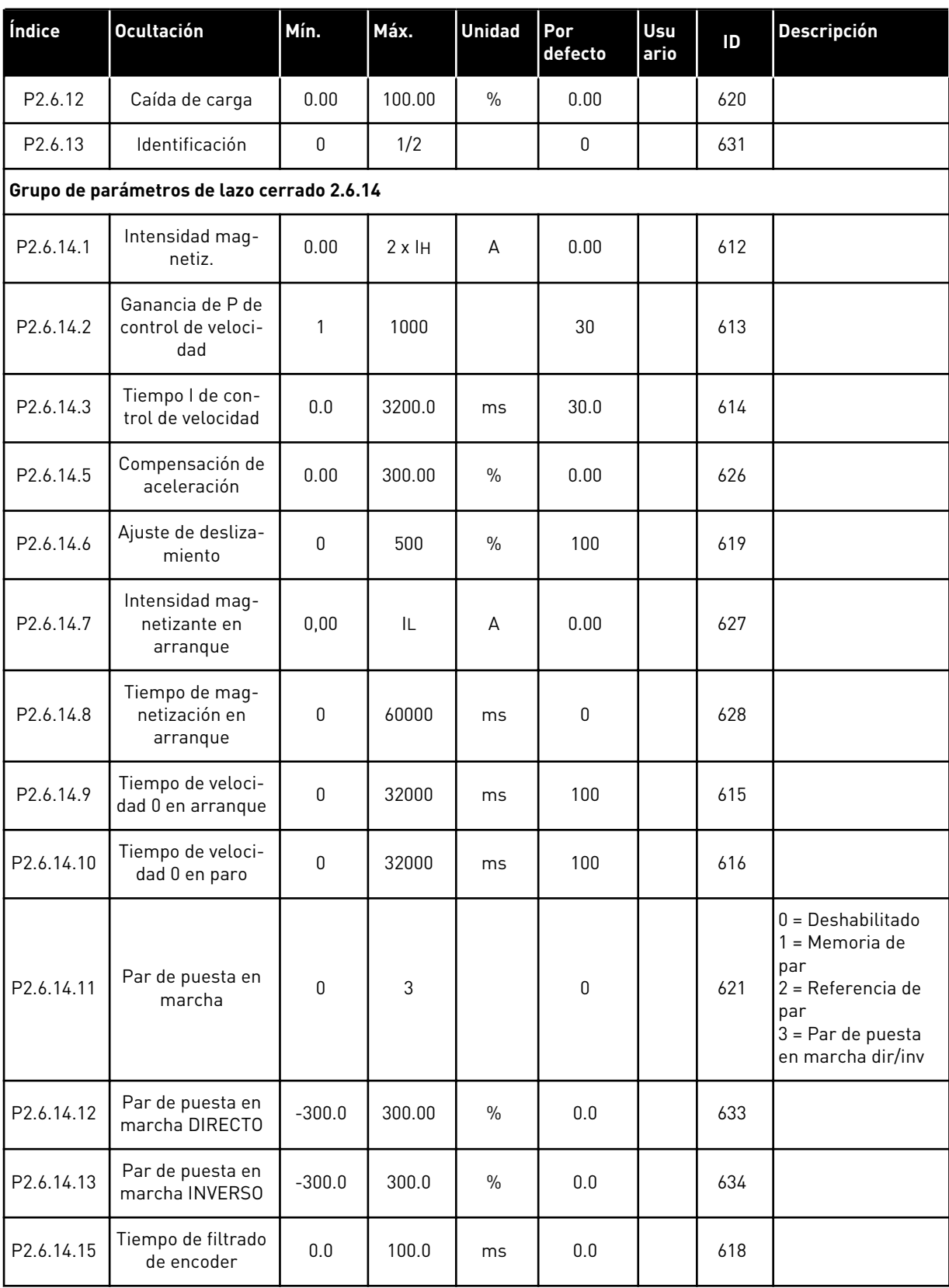

# *Tabla 40: Parámetros de control del motor, G2.6*

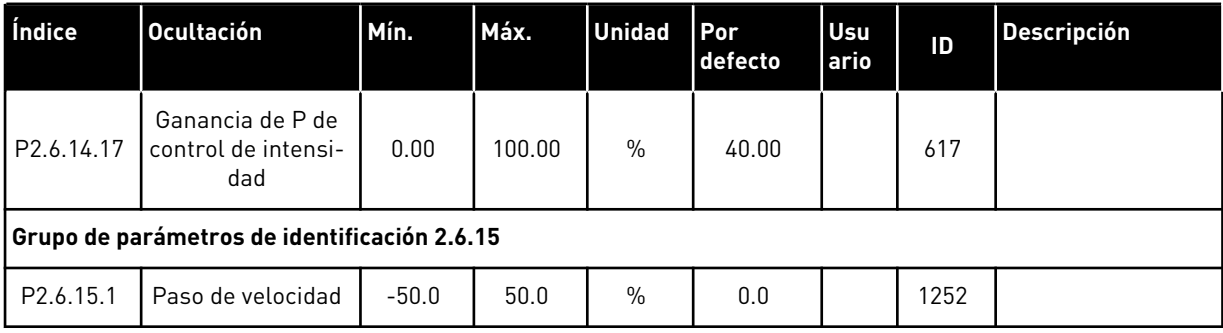

# 5.4.8 PROTECCIONES (PANEL DE CONTROL: MENÚ M2 -> G2.7

### *Tabla 41: Protecciones, G2.7*

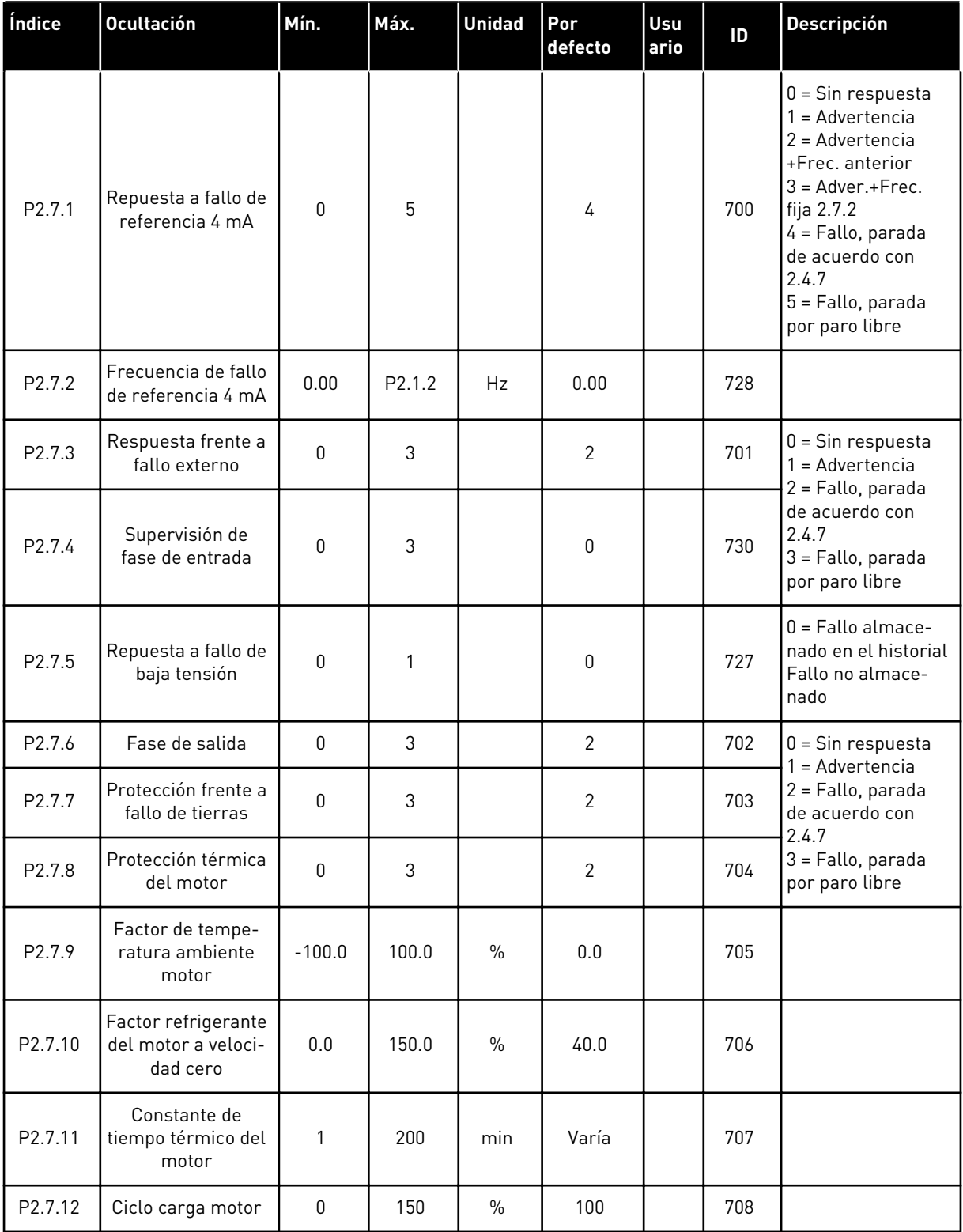

# *Tabla 41: Protecciones, G2.7*

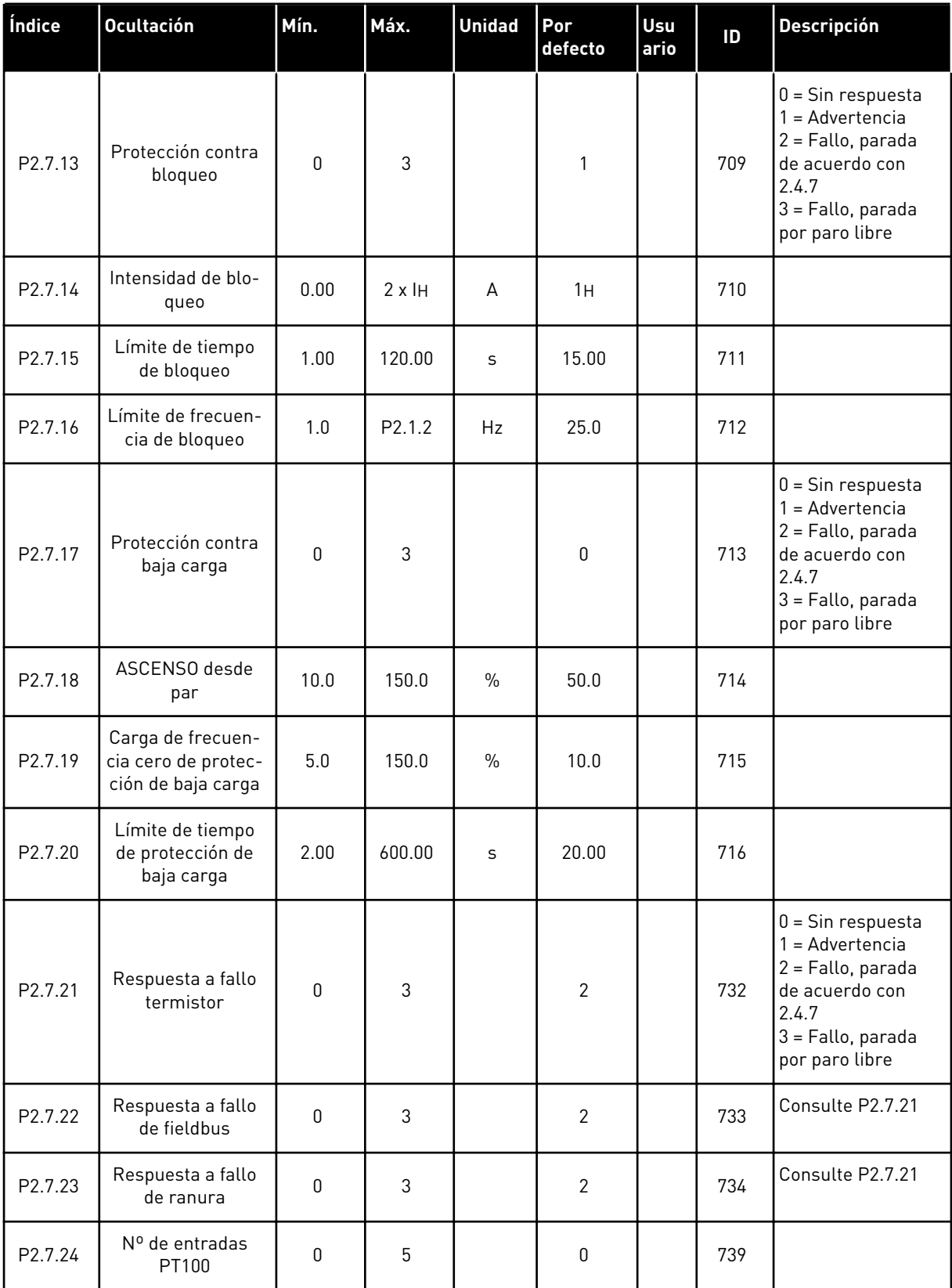

a dhe ann ann an 1970.

### *Tabla 41: Protecciones, G2.7*

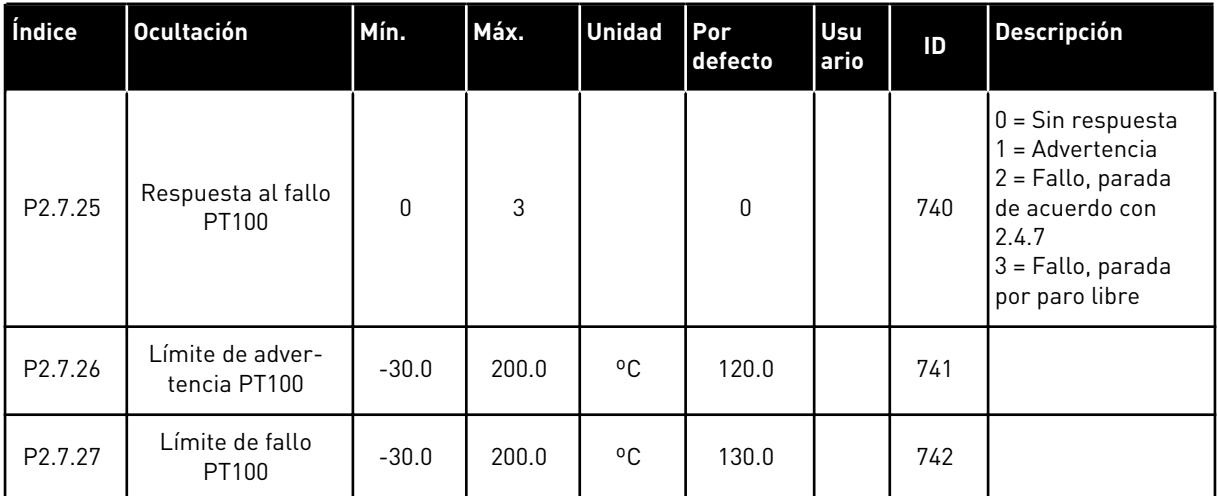

### 5.4.9 PARÁMETROS DE REARRANQUE AUTOMÁTICO (PANEL DE CONTROL: MENÚ M2 -  $-> G2.8$

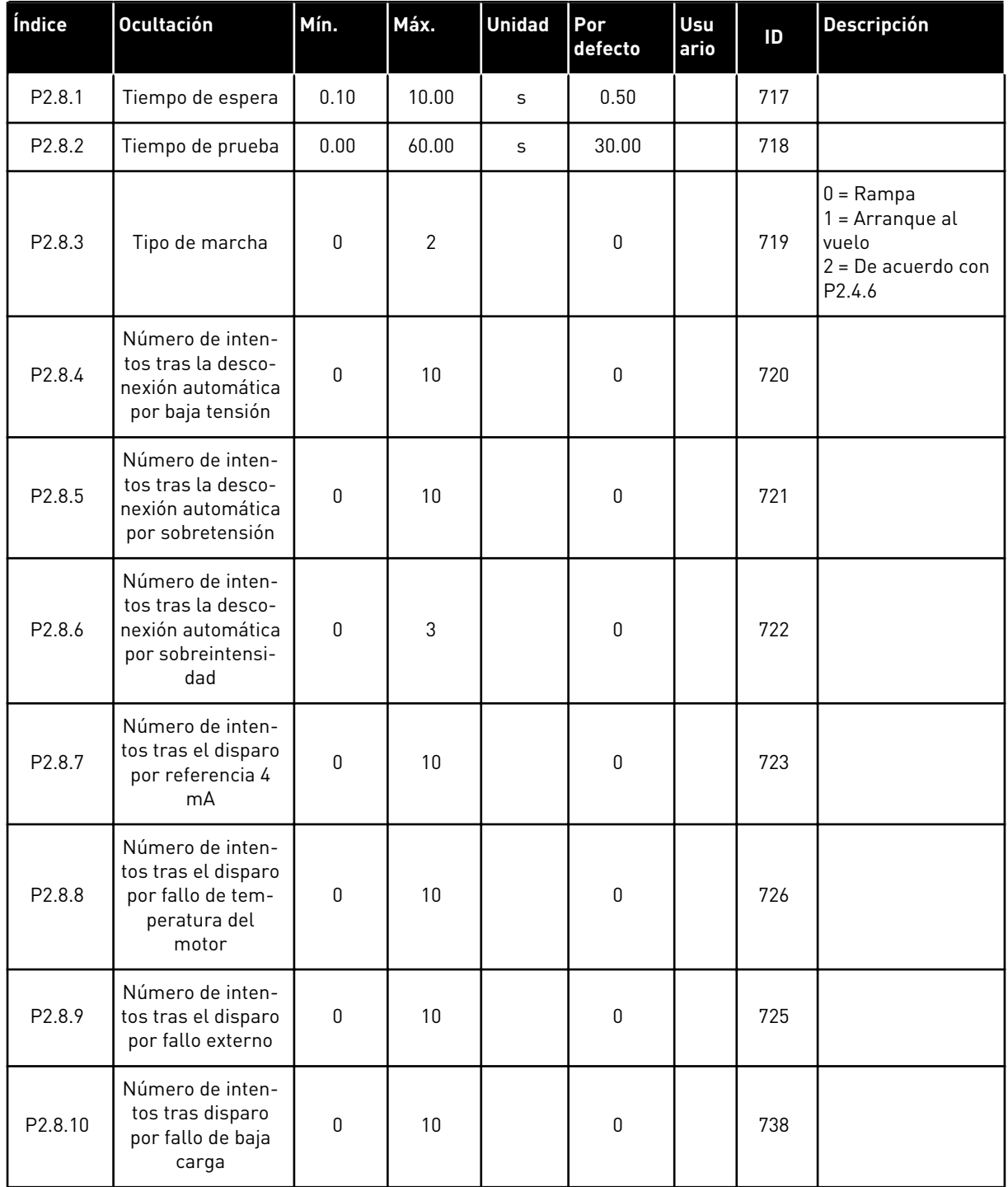

### *Tabla 42: Parámetros de rearranque automático, G2.8*

# 5.4.10 CONTROL DE PANEL (PANEL DE CONTROL: MENÚ M3)

A continuación se enumeran los parámetros para la selección del lugar de control y el sentido de giro en el panel. Consulte el menú de control de panel en el Manual de usuario del producto.

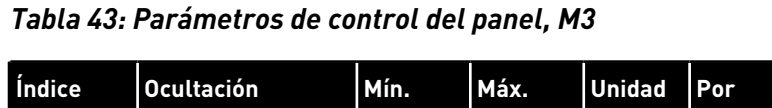

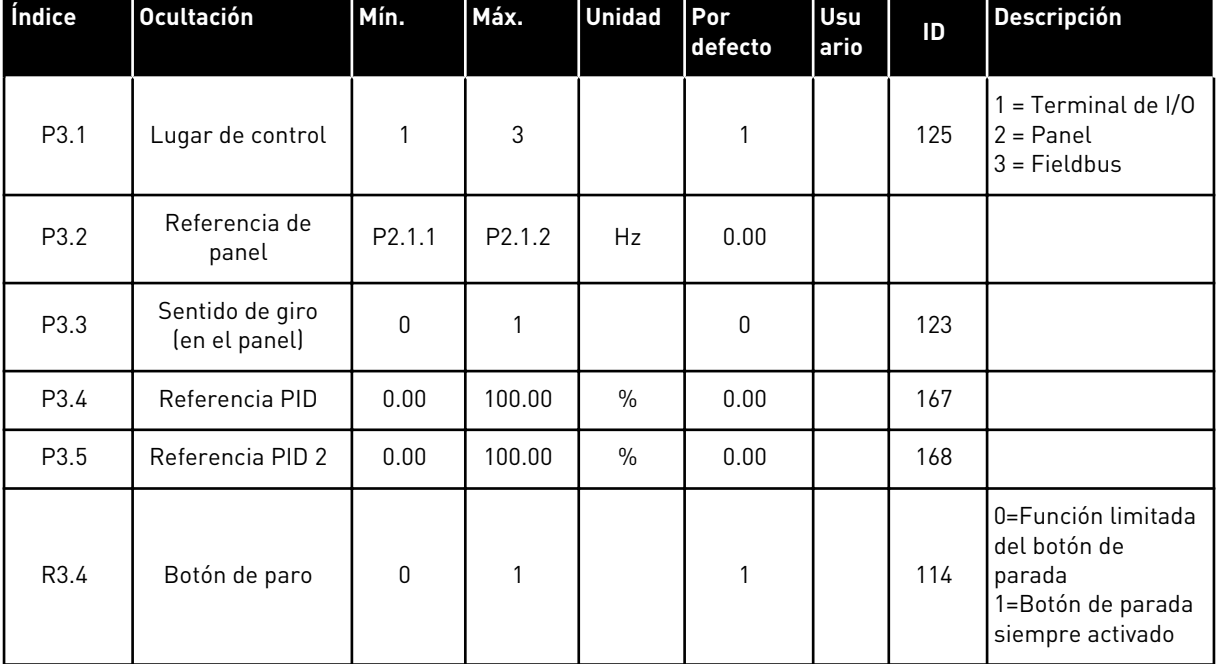

### 5.4.11 MENÚ DEL SISTEMA (PANEL DE CONTROL: MENÚ M6)

Para parámetros y funciones asociados al uso general del convertidor de frecuencia, como la selección de aplicaciones e idiomas, la configuración personalizada de parámetros o la información sobre el hardware y el software, consulte el Manual de usuario del producto.

### 5.4.12 TARJETAS DE EXPANSIÓN (PANEL DE CONTROL: MENÚ M7

El menú M7 muestra las tarjetas de expansión y opcionales conectadas a la tarjeta de control e información relativa a la tarjeta. Para obtener más información, consulte el Manual de usuario del producto.

# **6 APLICACIÓN DE CONTROL MULTI-PROPÓSITO**

# **6.1 INTRODUCCIÓN**

Seleccione la Aplicación de control multi-propósito en el menú M6, en la página S6.2.

La aplicación de control multi-propósito ofrece una amplia gama de parámetros para el control de motores. Se puede utilizar para distintos tipos de procesos, en los que se necesite una amplia flexibilidad de señales de I/O y no se necesite control PID (si necesita funciones de control PID, utilice la Aplicación de control PID o la Aplicación de control de bombas y ventiladores).

La referencia de frecuencia se puede seleccionar, por ejemplo, desde las entradas analógicas, el control de joystick, el potenciómetro motorizado y desde una función matemática de las entradas analógicas. También existen parámetros para la comunicación del fieldbus. Además, se pueden seleccionar las multi-velocidades y la velocidad de jogging si se programan entradas digitales para estas funciones.

Las entradas digitales y todas las salidas se pueden programar libremente y la aplicación admite todas las tarjetas de I/O

### **Funciones adicionales:**

- Selección de rango de señal de entrada analógica
- Dos supervisiones de límite de frecuencia
- Supervisión de límite de par
- Supervisión de límite de referencia
- Programación de segundas rampas y rampas en forma de S
- Marcha/paro programable y lógica de inversión
- Freno CC al arrancar y parar
- Tres áreas de frecuencia prohibida
- Curva U/f programable y frecuencia de conmutación
- Rearranque automático
- Protección térmica de motor y contra bloqueo: totalmente programable; desactivado, advertencia, fallo
- Protección de baja carga del motor
- Supervisión de fase de salida y entrada
- Histéresis de joystick
- Función dormir

### **Funciones de NXP:**

- Funciones de límite de potencia
- Distintos límites de potencia para el lado del motor y de generación
- Función maestro-seguidor
- Distintos límites de par para el lado del motor y de generación
- Entrada de monitor de refrigeración desde la unidad de intercambio de calor
- Entrada de monitorización de freno y monitor de intensidad real para el cierre inmediato del freno.
- Ajuste de control de velocidad separado para distintas velocidades y cargas
- Función de avance lento con dos referencias distintas
- Posibilidad de conectar los datos de proceso FB a cualquier parámetro y algunos valores de monitor
- El parámetro de identificación se puede ajustar manualmente

Los parámetros de la Aplicación de control multi-propósito se explican en el Capítulo *[9](#page-231-0)  [Descripciones de parámetros](#page-231-0)* de este manual. Las explicaciones se organizan según el número ID individual del parámetro.

# **6.2 I/O DE CONTROL**

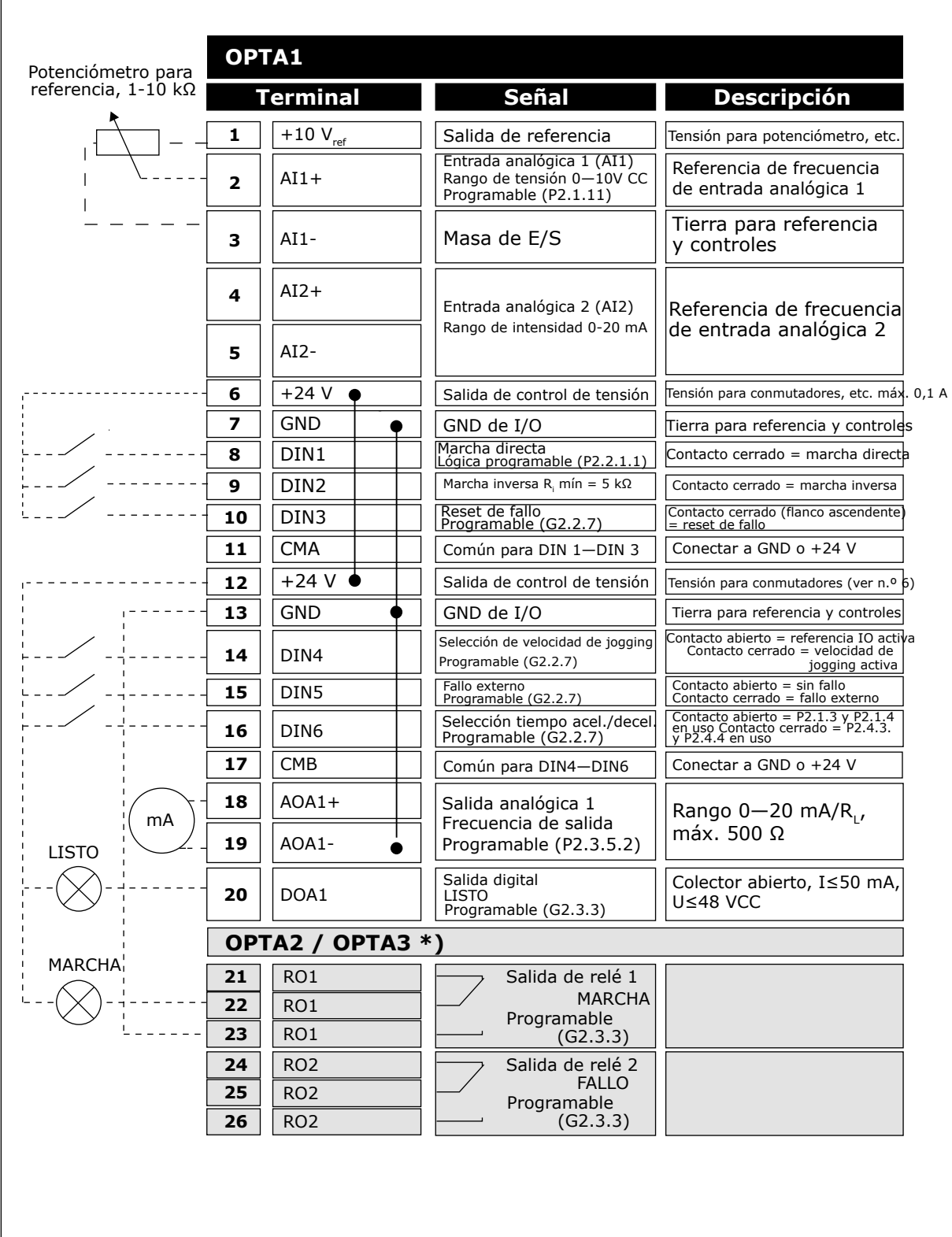

*Imag. 16: Ejemplo de conexiones y configuración de I/O por defecto de la aplicación de control multi-propósito*

\*) La tarjeta opcional A3 no cuenta con un terminal para contacto abierto en su segunda salida de relé (sin terminal 24).

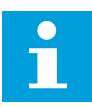

# **NOTA!**

Consulte las selecciones de puentes a continuación. Puede obtener más información en el Manual de usuario del producto.

|                        | <b>Bloque de puentes X3:</b><br>Toma de tierra de CMA y CMB        |
|------------------------|--------------------------------------------------------------------|
|                        | CMB conectado a TIERRA<br>CMA conectado a TIERRA                   |
|                        | •• CMB aislado de TIERRA<br>$\Box$ CMA aislado de TIERRA           |
| $\left \bullet\right $ | CMB y CMA conectados juntos<br>internamente, aislados de<br>TIERRA |
|                        | = Ajustes por defecto de fábrica                                   |

*Imag. 17: Selecciones de puente*

# **6.3 LÓGICA DE SEÑALES DE CONTROL EN LA APLICACIÓN DE CONTROL MULTI-PROPÓSITO**

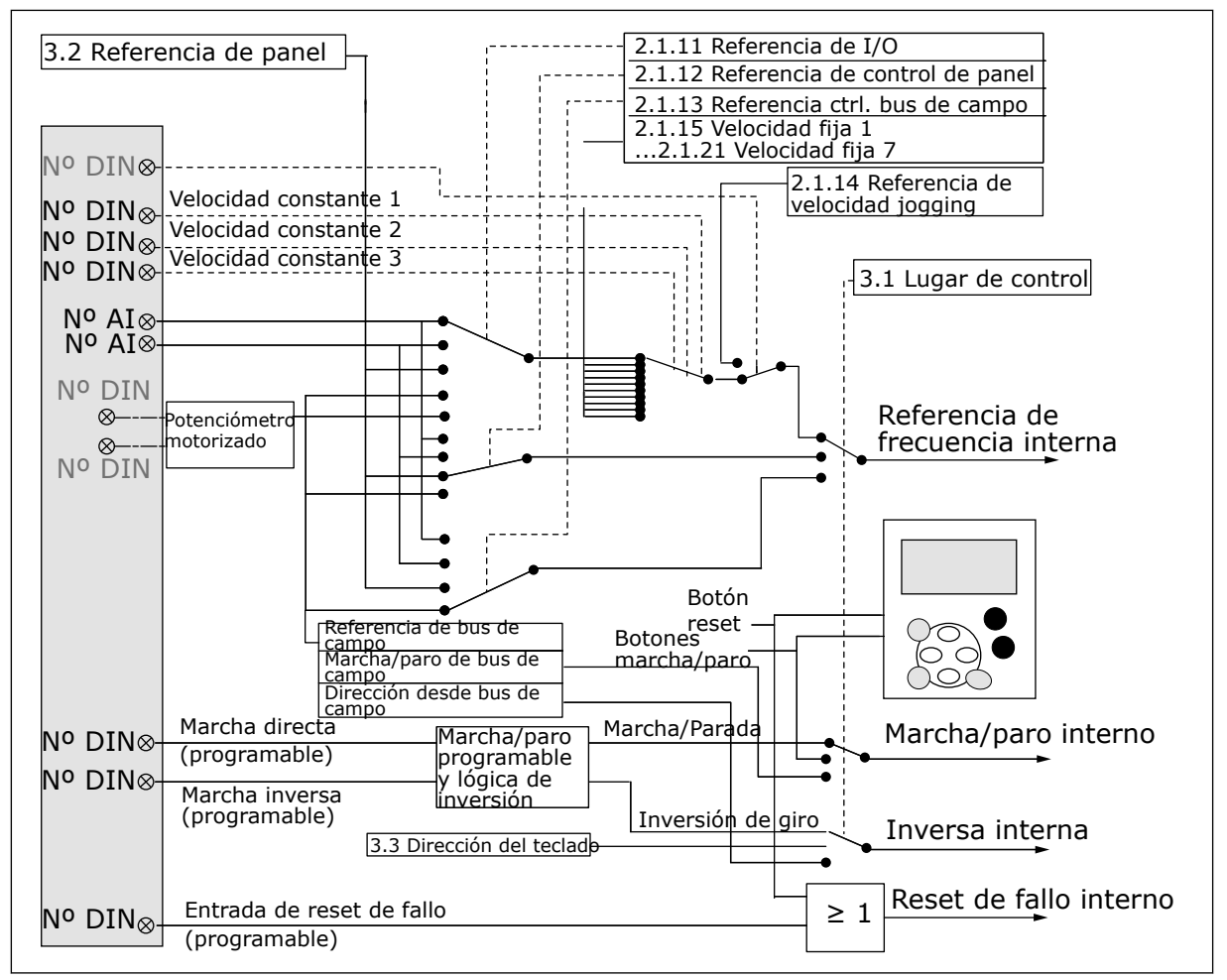

*Imag. 18: Lógica de señales de control de la Aplicación de control multi-propósito*

# **6.4 APLICACIÓN DE CONTROL MULTI-PROPÓSITO - LISTAS DE PARÁMETROS**

### 6.4.1 VALORES DE MONITOR (PANEL DE CONTROL: MENÚ M1)

Los valores de monitor son valores reales de las señales y los parámetros, así como de los estados y las mediciones. Los valores de monitor marcados con un asterisco (\*) se pueden controlar desde el fieldbus.

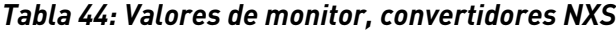

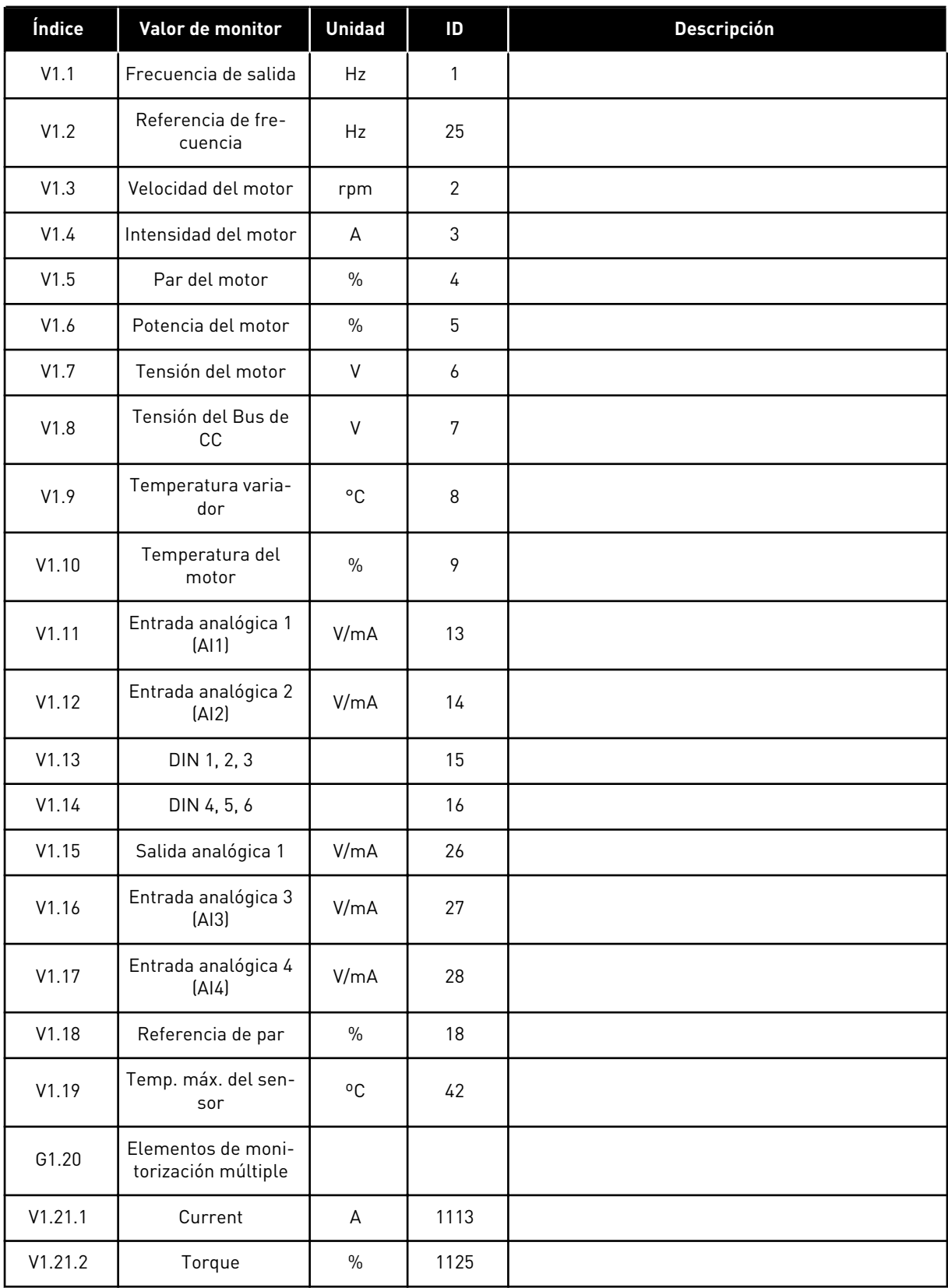

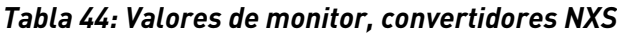

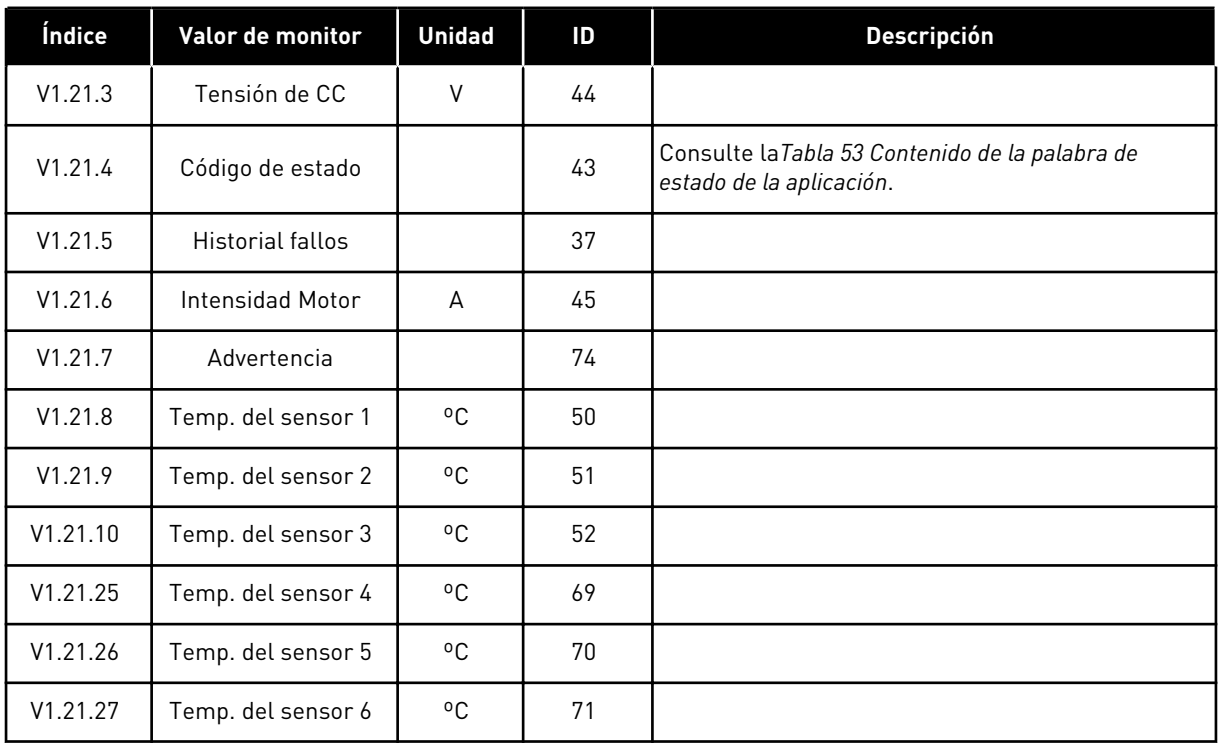

a dhe ann an 1970.<br>Chuir ann an 1970, ann an 1970.

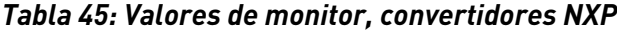

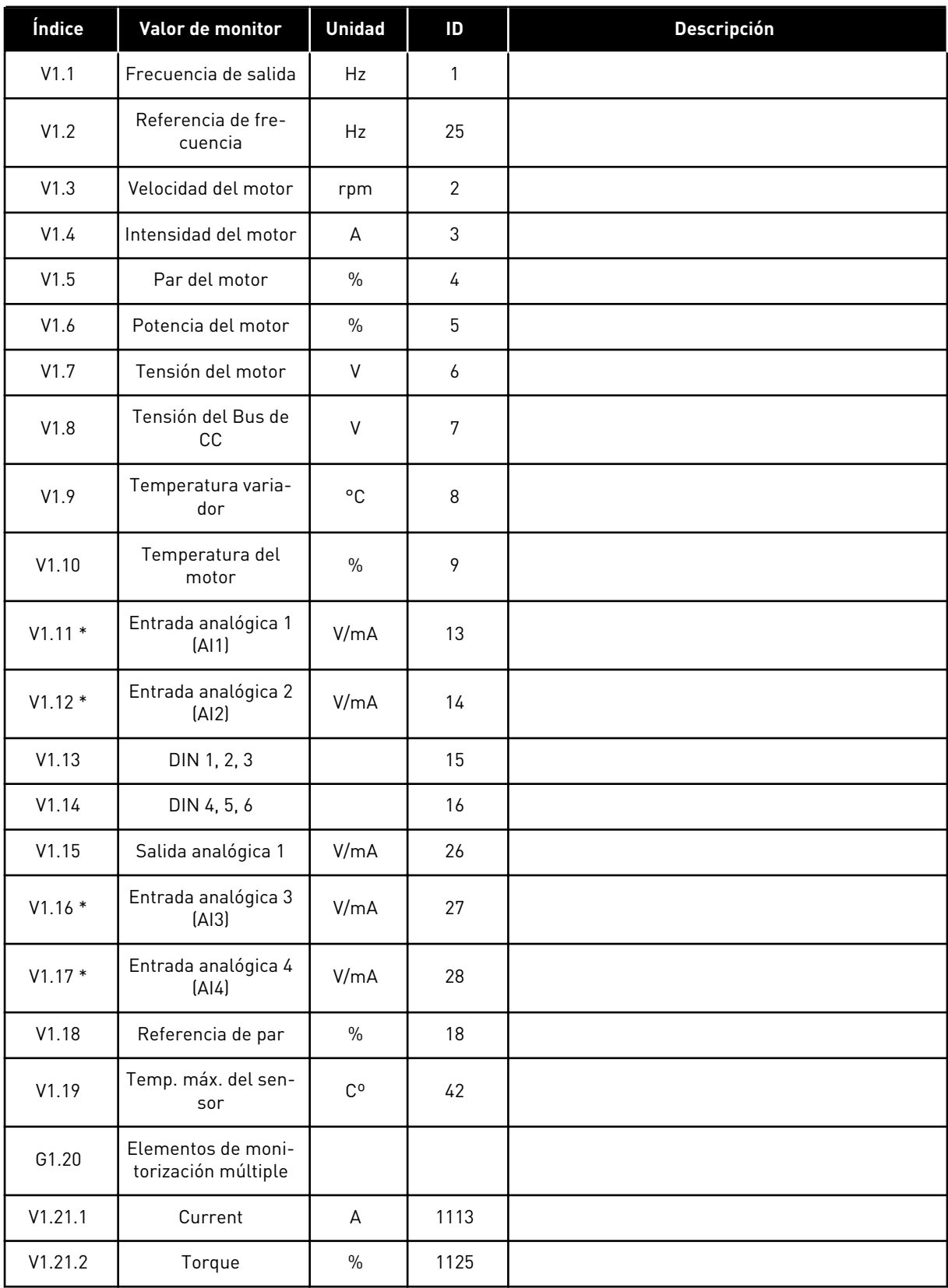

### *Tabla 45: Valores de monitor, convertidores NXP*

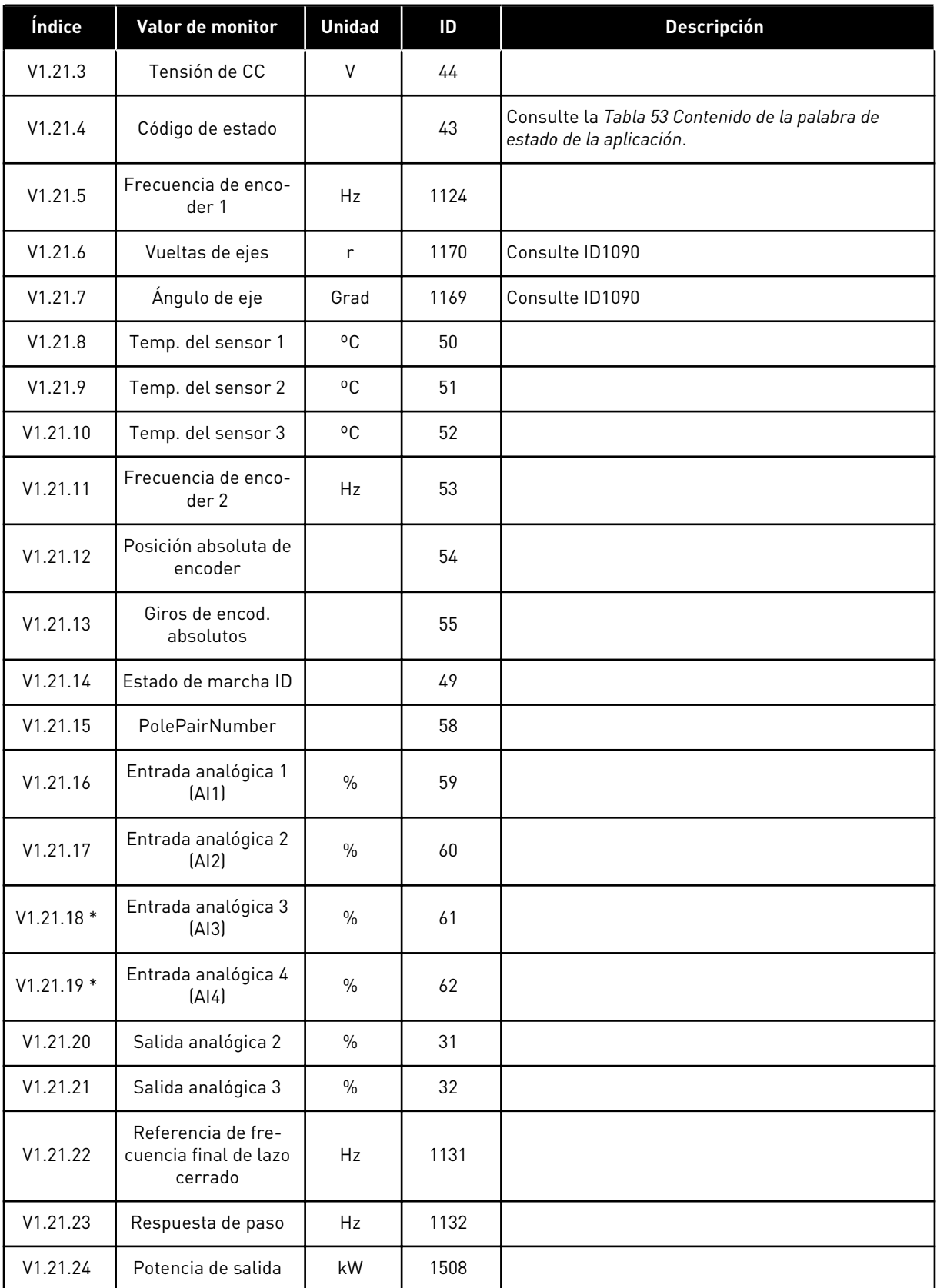

### *Tabla 45: Valores de monitor, convertidores NXP*

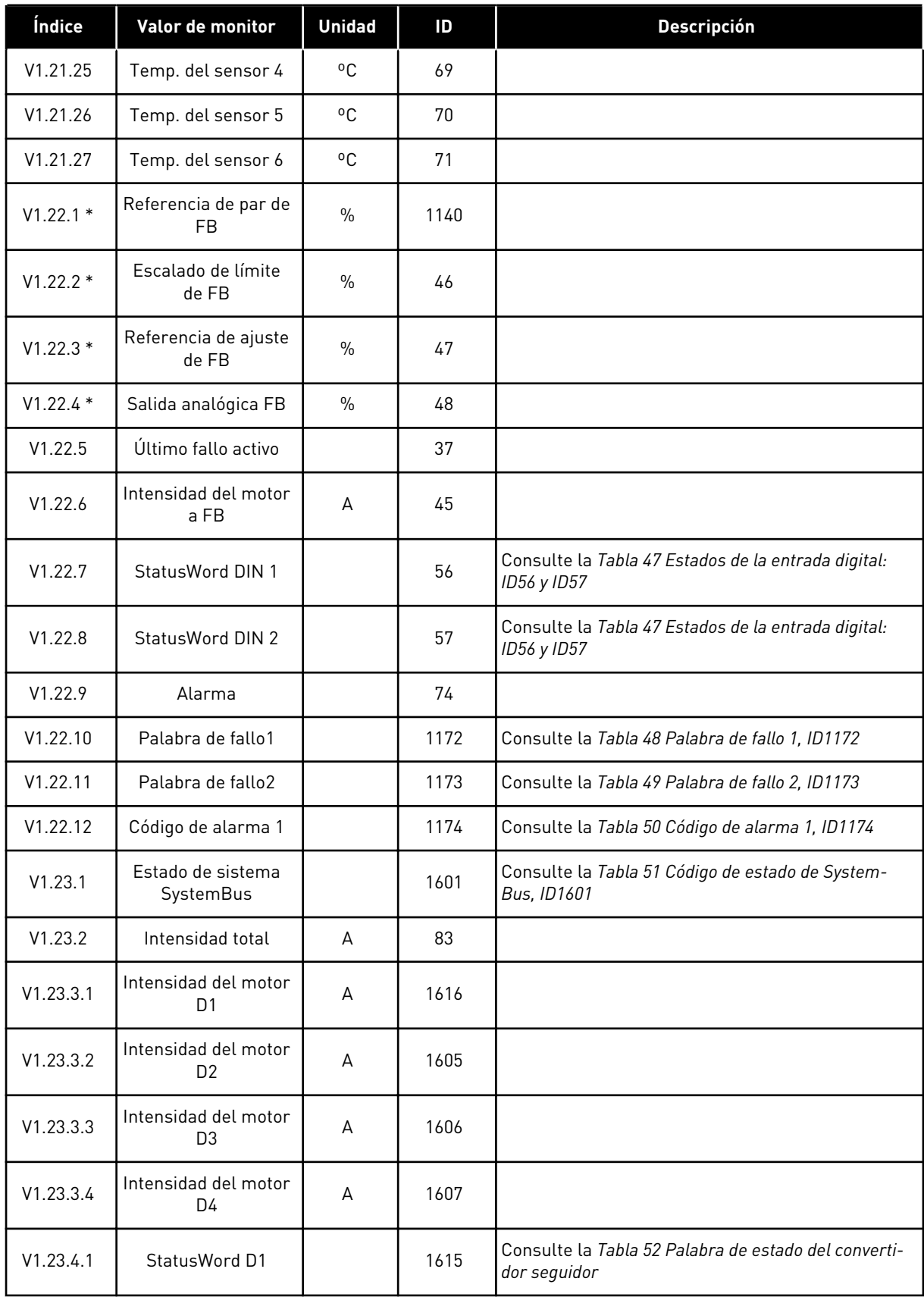

# *Tabla 45: Valores de monitor, convertidores NXP*

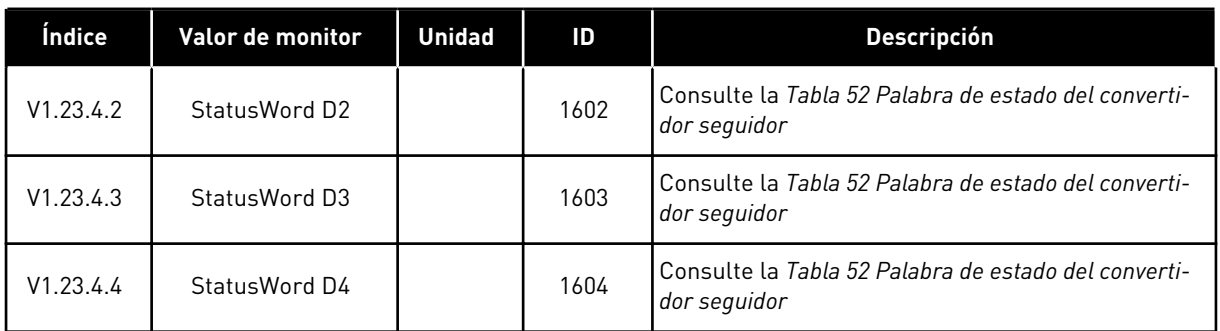

# *Tabla 46: Estados de la entrada digital: ID15 y ID16*

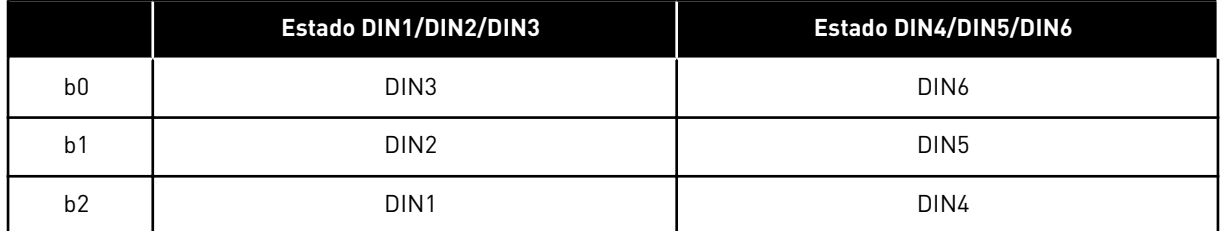

# <span id="page-130-0"></span>*Tabla 47: Estados de la entrada digital: ID56 y ID57*

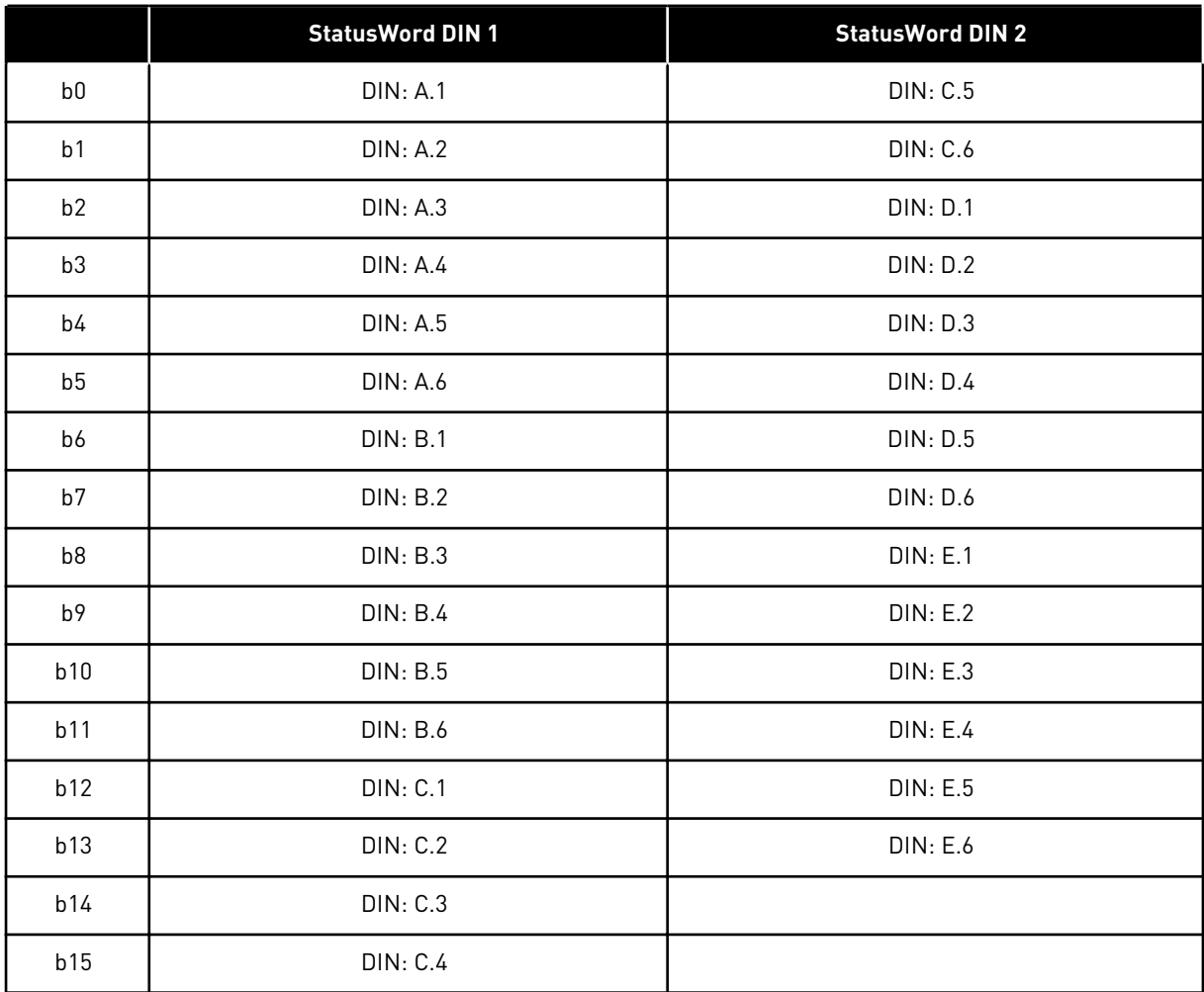

# <span id="page-131-0"></span>*Tabla 48: Palabra de fallo 1, ID1172*

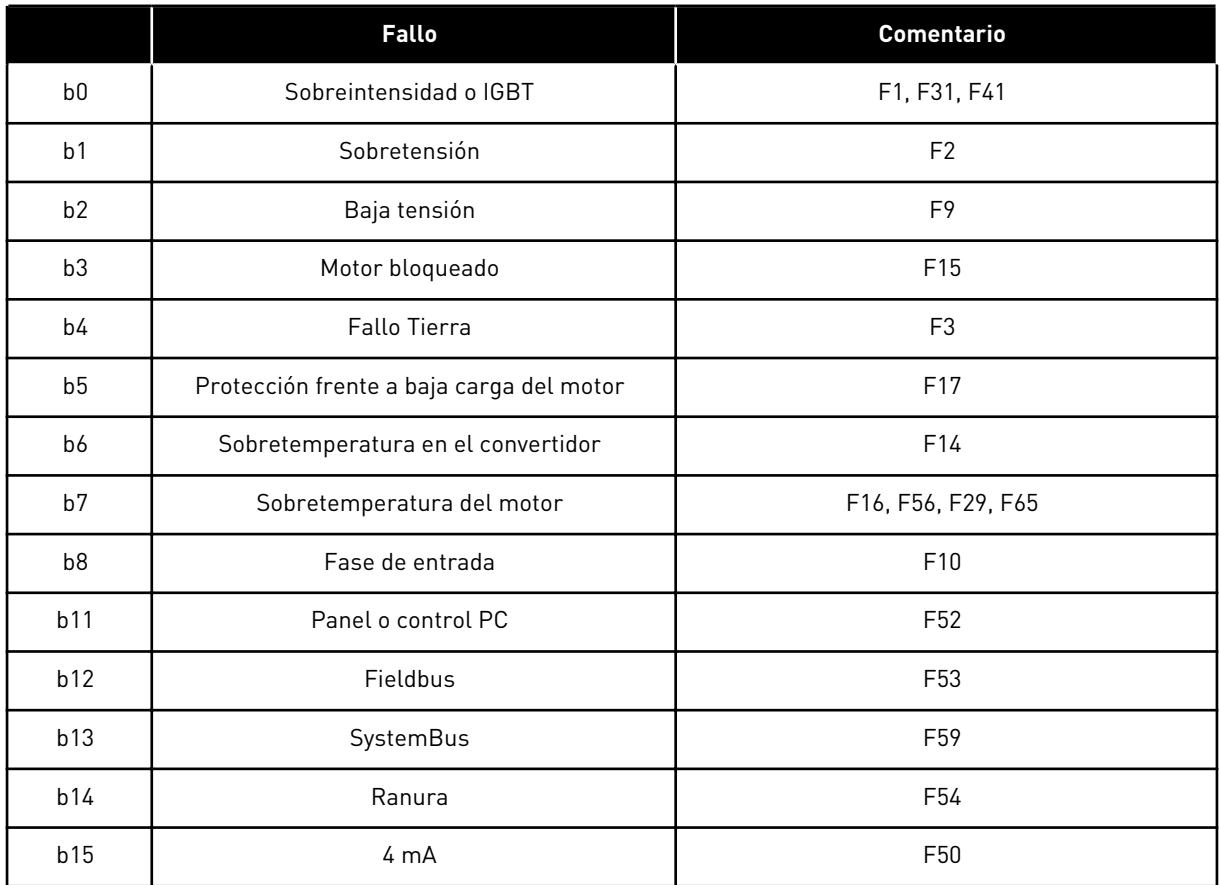

# *Tabla 49: Palabra de fallo 2, ID1173*

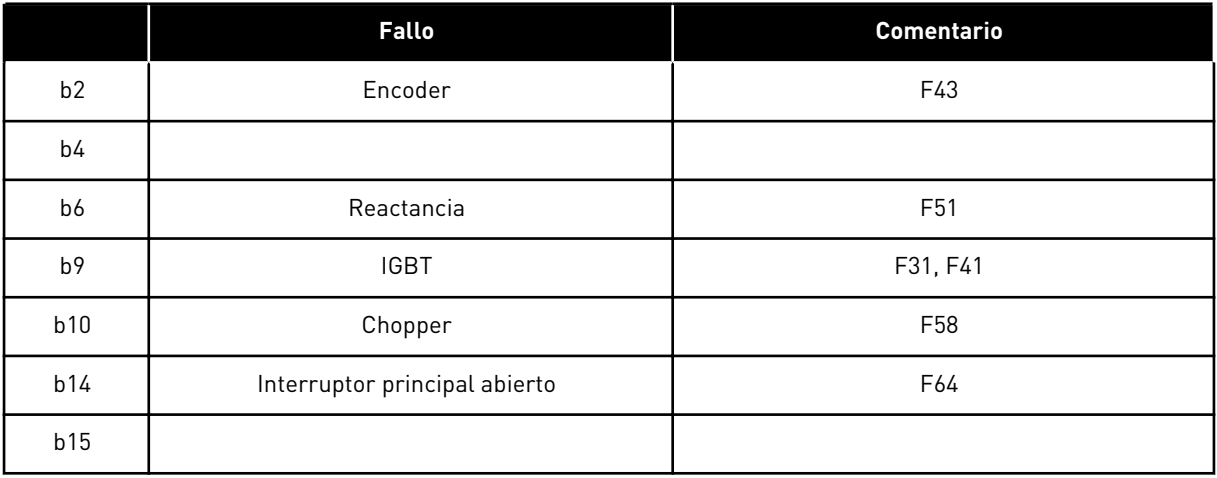

# <span id="page-132-0"></span>*Tabla 50: Código de alarma 1, ID1174*

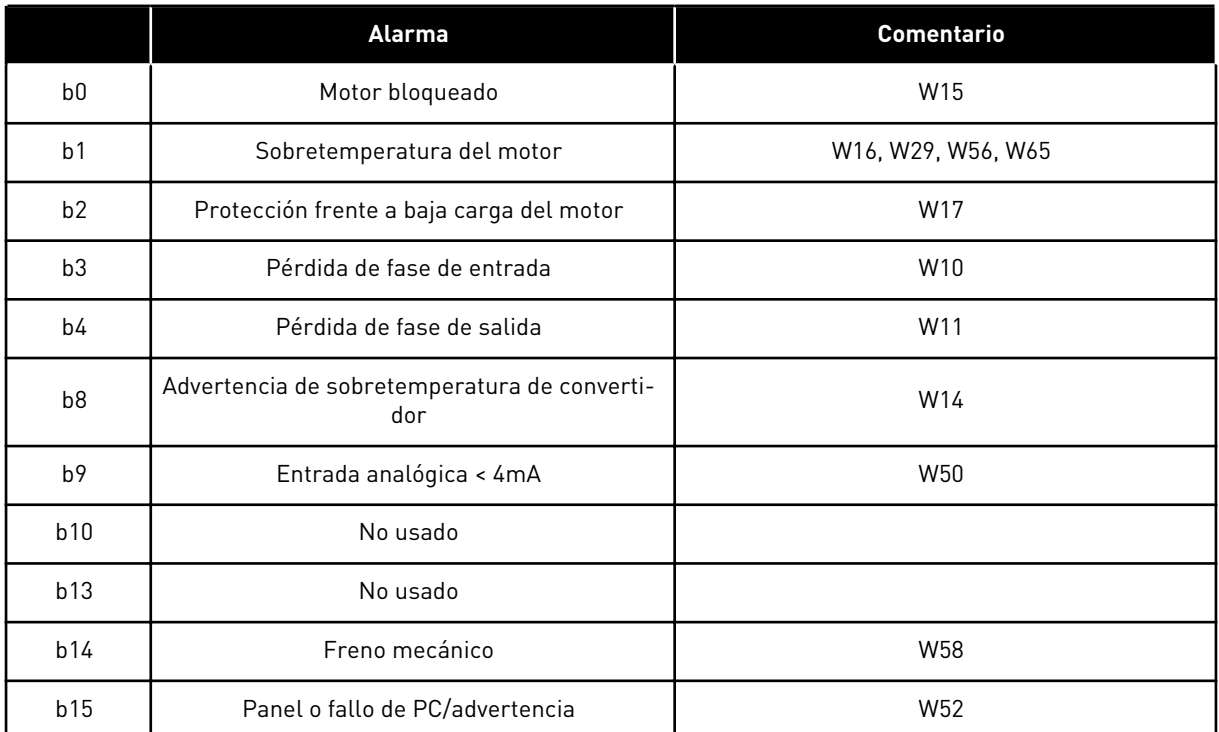

# <span id="page-133-0"></span>*Tabla 51: Código de estado de SystemBus, ID1601*

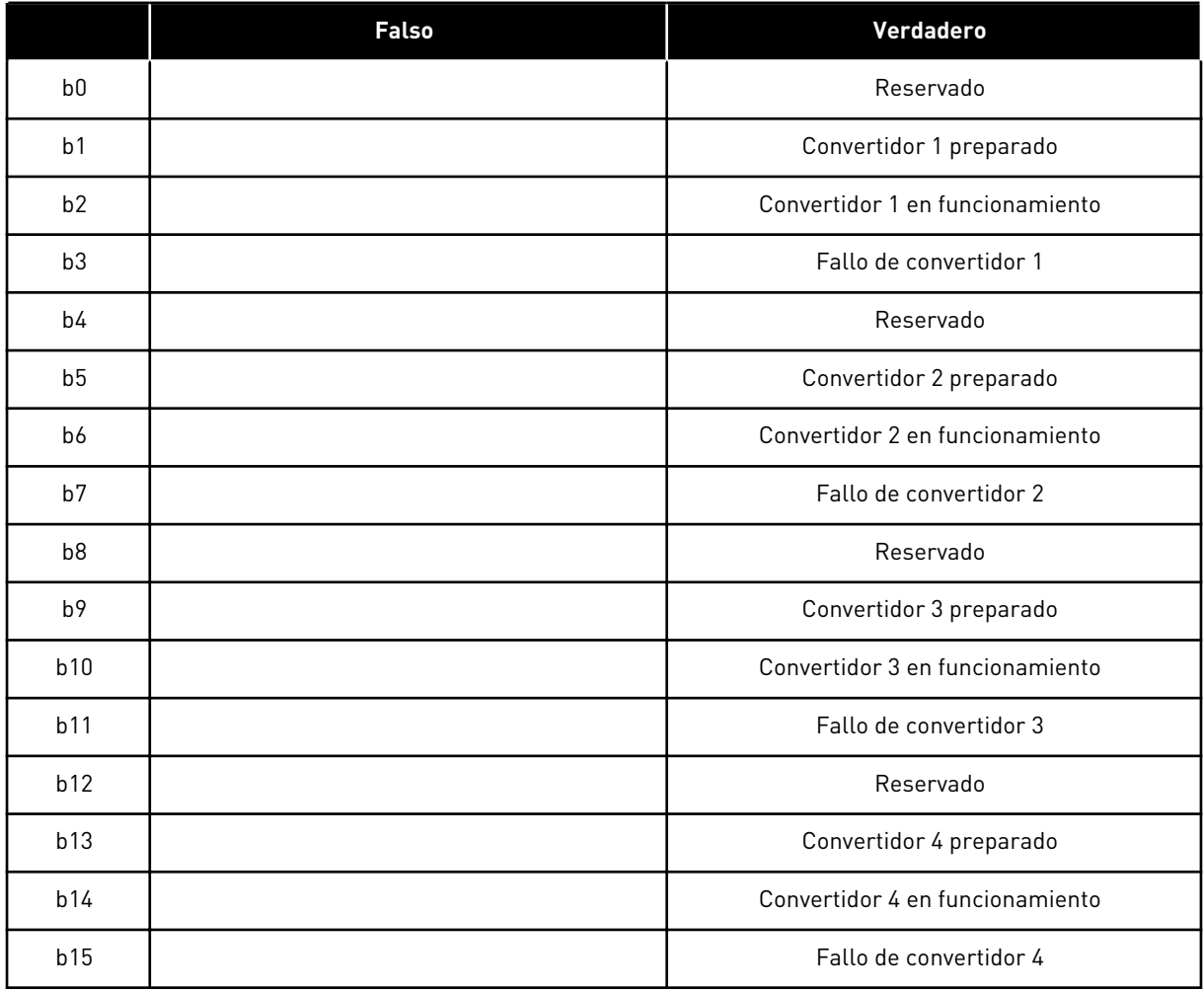

a dhe ann ann an 1970.<br>Tha ann an 1970, ann an 1970, ann an 1970.

<span id="page-134-0"></span>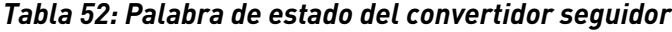

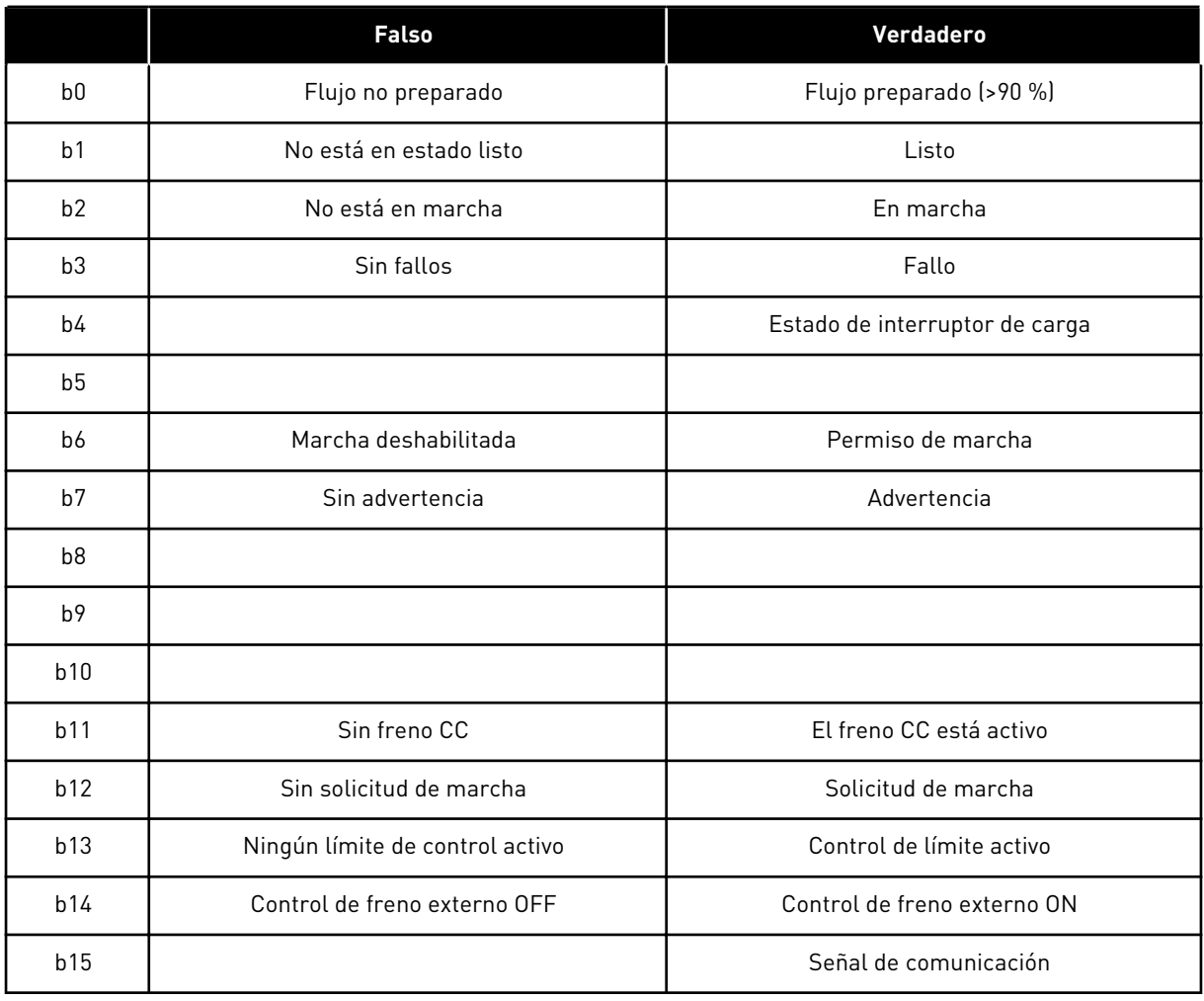

La Palabra de estado de la aplicación combina distintos estados del convertidor en una palabra de datos (consulte Valor de monitor V1.21.4 Palabra de estado). La Palabra de estado se encuentra visible en el panel solo en la aplicación multi-propósito. La Palabra de estado de cualquier otra aplicación se puede leer con el software NCDrive PC.

| Aplicación          |                        |                           |                        |                        |                                    |                        |  |
|---------------------|------------------------|---------------------------|------------------------|------------------------|------------------------------------|------------------------|--|
| Código de<br>estado | <b>Estándar</b>        | Loc/Rem                   | Multi-<br>-velocidades | <b>PID</b>             | МP                                 | <b>PFC</b>             |  |
| b0                  |                        |                           |                        |                        |                                    |                        |  |
| b <sub>1</sub>      | Listo                  | Listo                     | Listo                  | Listo                  | Listo                              | Listo                  |  |
| b2                  | Marcha                 | Marcha                    | Marcha                 | Marcha                 | Marcha                             | Marcha                 |  |
| b3                  | Fallo                  | Fallo                     | Fallo                  | Fallo                  |                                    | Fallo                  |  |
| b4                  |                        |                           |                        |                        |                                    |                        |  |
| b <sub>5</sub>      |                        |                           |                        |                        | Sin paro de<br>emergencia<br>(NXP) |                        |  |
| b6                  | Permiso de<br>marcha   | Permiso de<br>marcha      | Permiso de<br>marcha   | Permiso de<br>marcha   | Permiso de<br>marcha               | Permiso de<br>marcha   |  |
| b7                  | Advertencia            | Advertencia               | Advertencia            | Advertencia            | Advertencia                        | Advertencia            |  |
| b8                  |                        |                           |                        |                        |                                    |                        |  |
| b9                  |                        |                           |                        |                        |                                    |                        |  |
| b10                 |                        |                           |                        |                        |                                    |                        |  |
| b11                 | Freno CC               | Freno CC                  | Freno CC               | Freno CC               | Freno CC                           | Freno CC               |  |
| b12                 | Solicitud de<br>marcha | Solicitud de<br>marcha    | Solicitud de<br>marcha | Solicitud de<br>marcha | Solicitud de<br>marcha             | Solicitud de<br>marcha |  |
| b13                 | Control de<br>límite   | Control de<br>límite      | Control de<br>límite   | Control de<br>límite   | Control de<br>límite               | Control de<br>límite   |  |
| b14                 |                        |                           |                        |                        | Control de<br>freno                | Aux 1                  |  |
| b15                 |                        | El lugar B<br>está activo |                        | PID activa             |                                    | Aux 2                  |  |

<span id="page-135-0"></span>*Tabla 53: Contenido de la palabra de estado de la aplicación*

# 6.4.2 PARÁMETROS BÁSICOS (PANEL DE CONTROL: MENÚ M2 -> G2.1)

### *Tabla 54: Parámetros básicos G2.1*

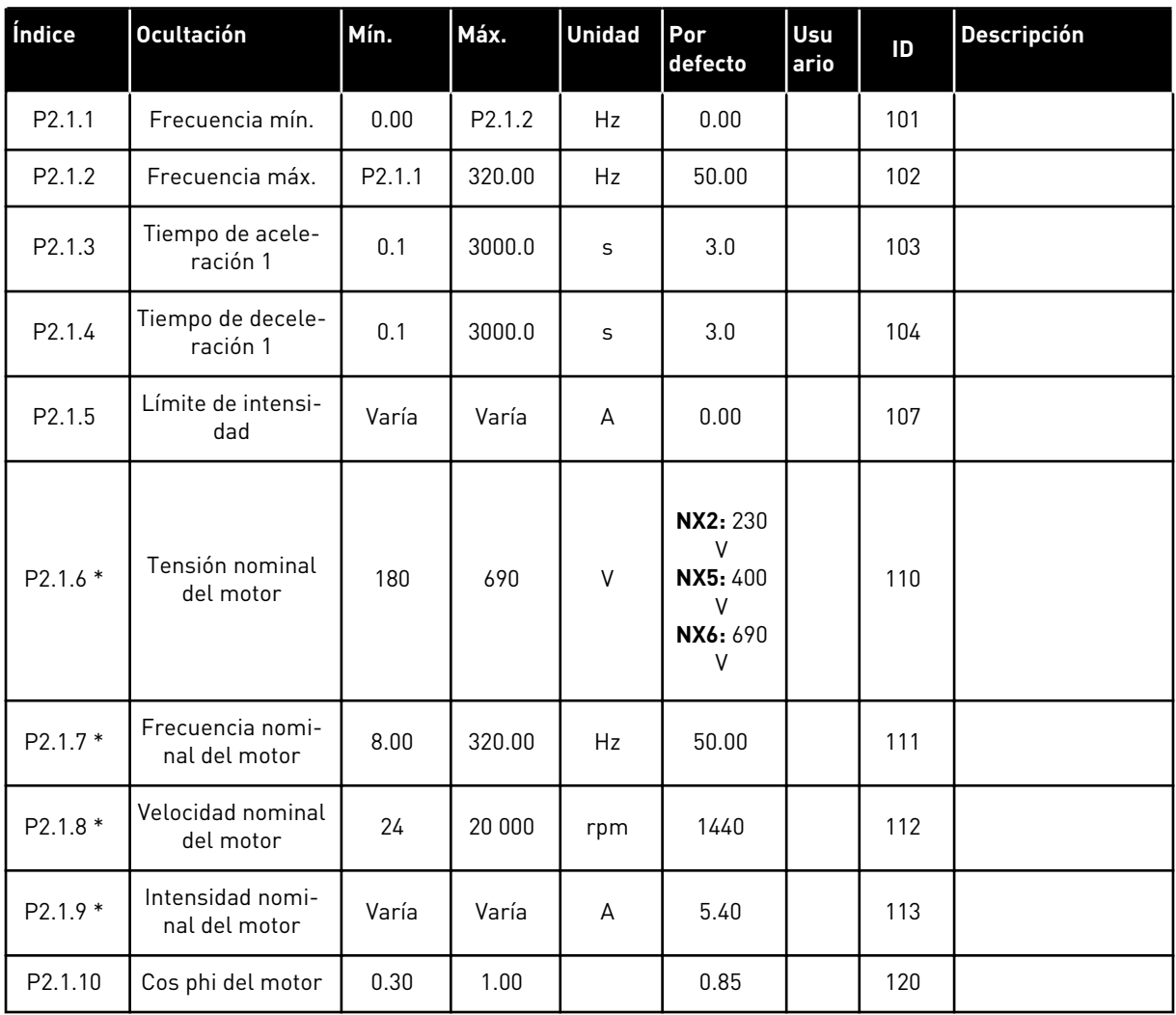

### *Tabla 54: Parámetros básicos G2.1*

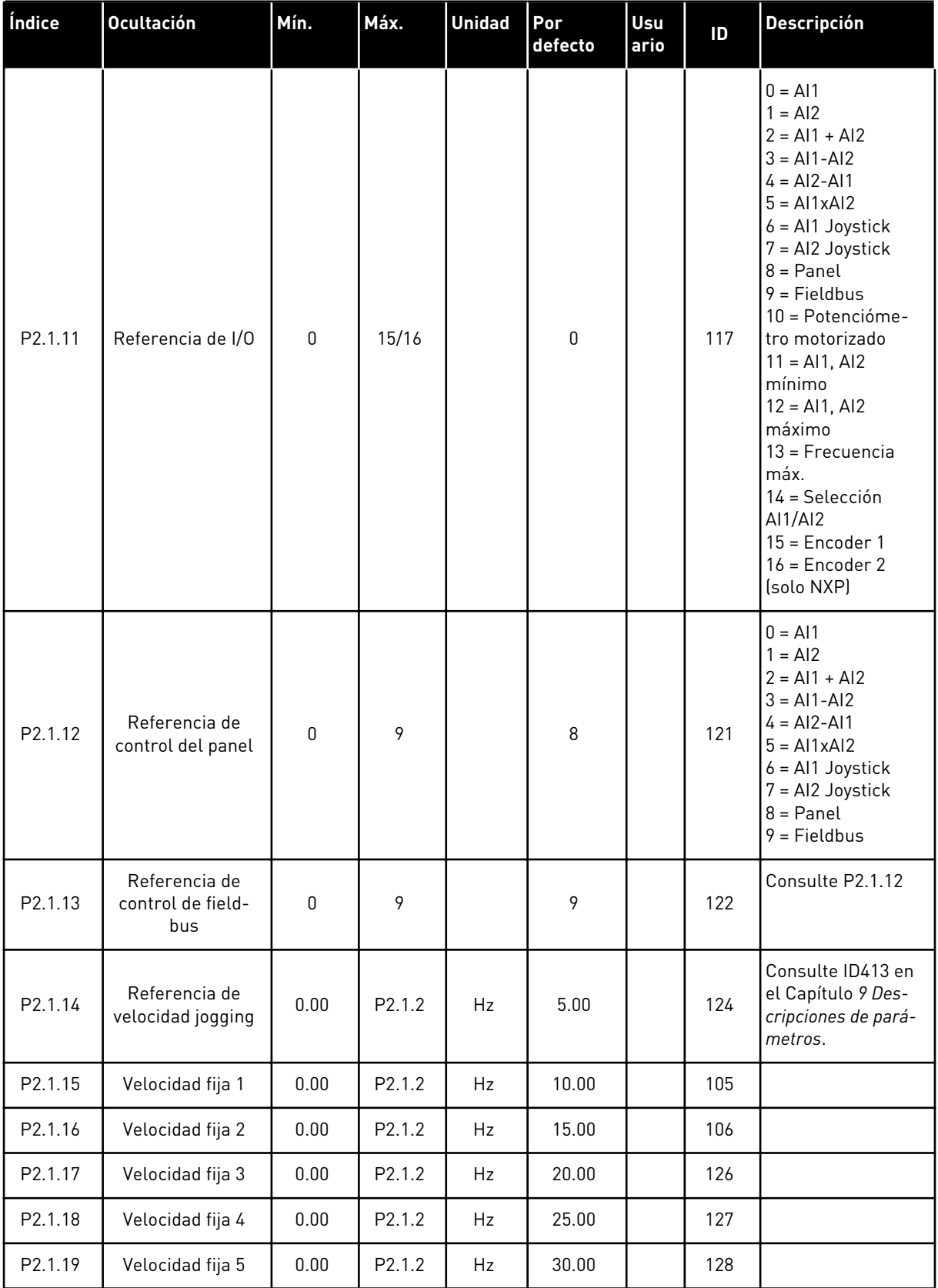

a dhe ann ann an 1970.

#### *Tabla 54: Parámetros básicos G2.1*

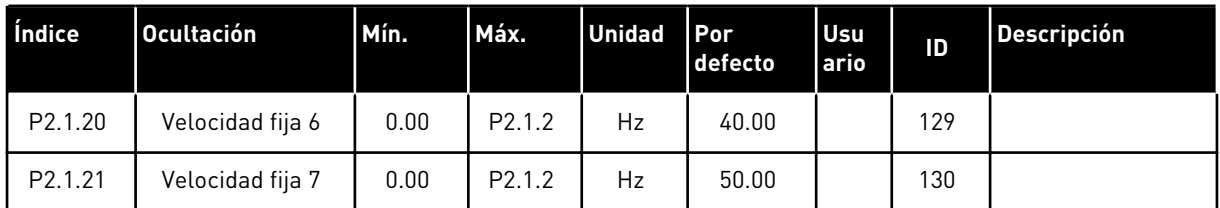

\* = El valor del parámetro solo se puede cambiar después de haber detenido el FC.

### 6.4.3 SEÑALES DE ENTRADA

### *Tabla 55: Ajustes básicos (Panel de control: Menú M2 -> G2.2.1)*

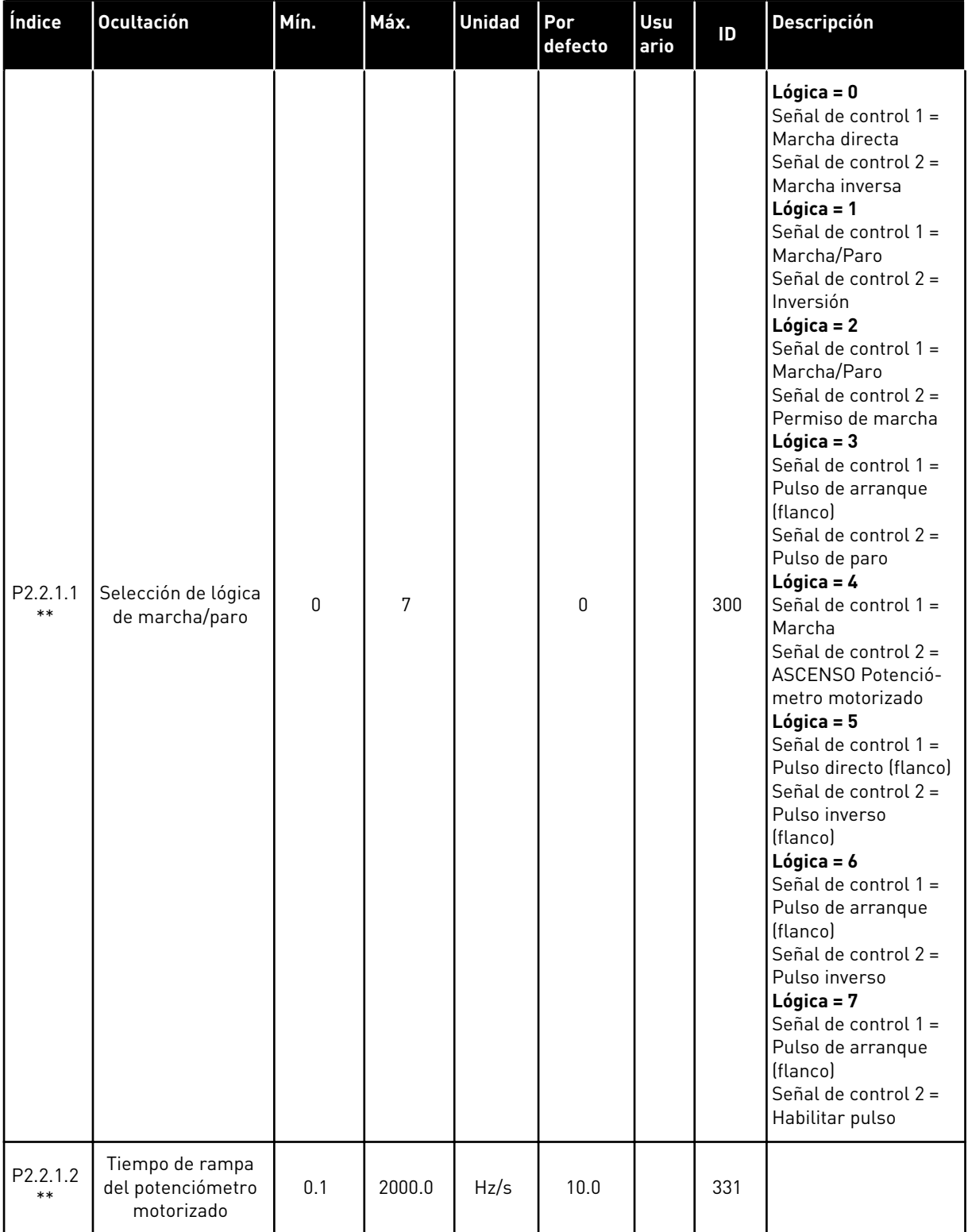

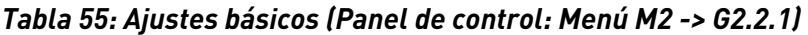

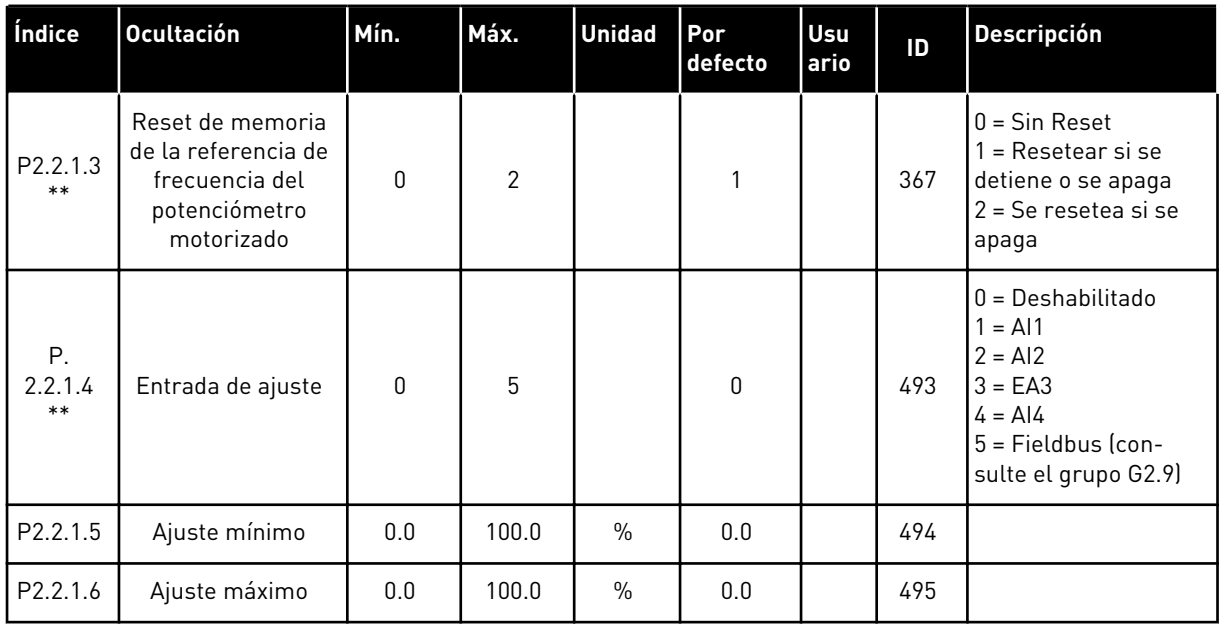

\*\* = El valor del parámetro solo se puede cambiar después de haber detenido el FC.

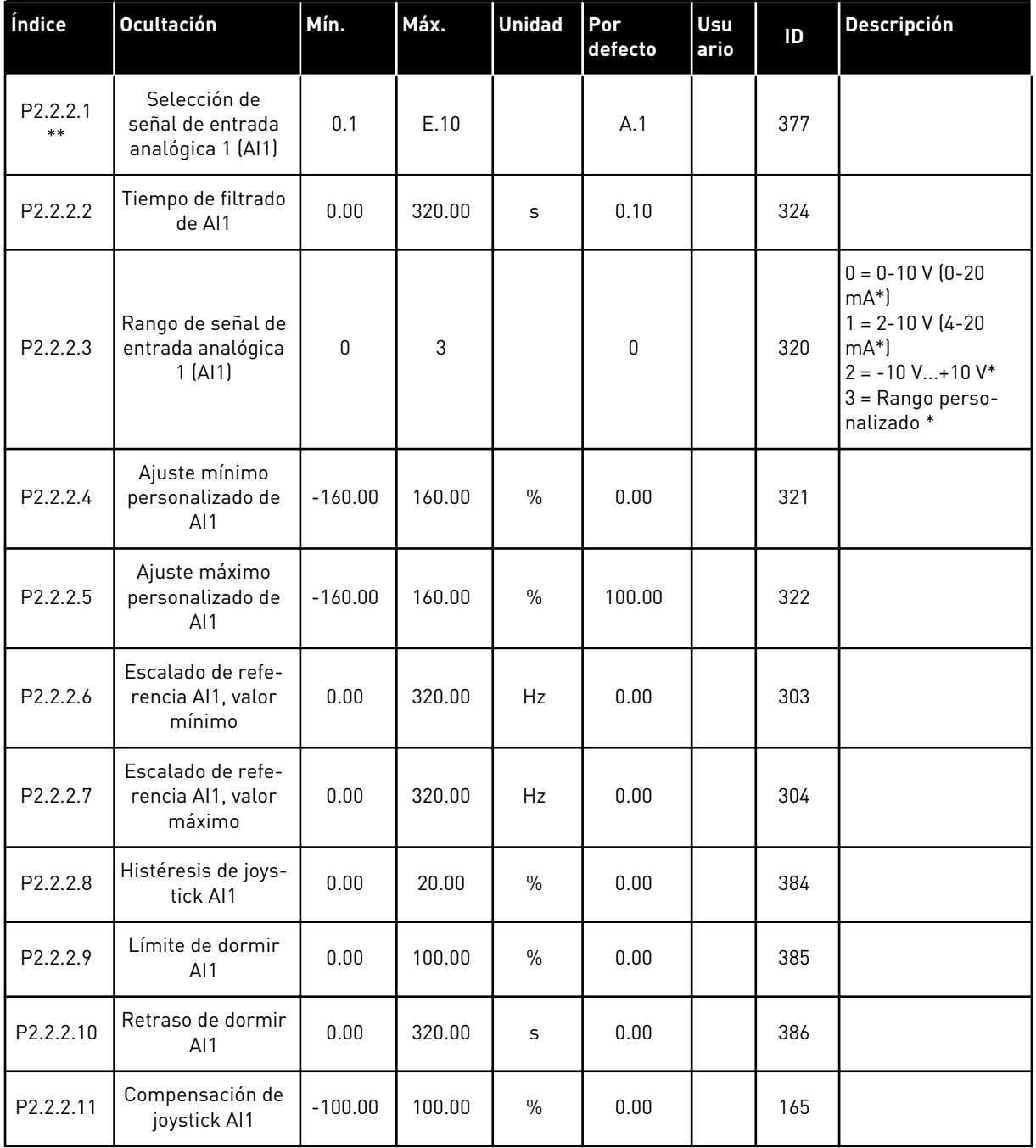

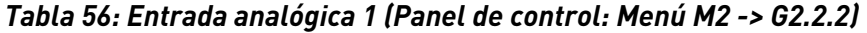

\* = Recuerde colocar puentes de bloque X2 según sea necesario. Consulte el Manual de usuario del producto.

\*\* = Aplicar el método Terminal to Function (TTF) a estos parámetros (consulte el Capítulo *[9.9 Principio de programación "Terminal to function" \(TTF\)](#page-398-0)*)

| Índice                        | <b>Ocultación</b>                                     | Mín.             | Máx.   | <b>Unidad</b> | Por<br>defecto | Usu<br>ario | ID  | Descripción                                                                                                    |
|-------------------------------|-------------------------------------------------------|------------------|--------|---------------|----------------|-------------|-----|----------------------------------------------------------------------------------------------------|
| P <sub>2.2.3.1</sub><br>$***$ | Selección de<br>señal de entrada<br>analógica 2 (AI2) | 0.1              | E.10   |               | A.2            |             | 388 |                                                                                                    |
| P2.2.3.2                      | Tiempo de filtrado<br>de AI2                          | 0.00             | 320.00 | S             | 0.10           |             | 329 | $0 =$ Sin filtrado                                                                                                    |
| P2.2.3.3                      | Rango de señal de<br>entrada analógica<br>2(A12)      | $\boldsymbol{0}$ | 3      |               | 1              |             | 325 | $0 = 0 - 10 V (0 - 20)$<br>$mA^*$<br>$1 = 2 - 10 V (4 - 20)$<br>$mA*$<br>$2 = -10 V+10 V*$<br>3 = Rango perso-<br>nalizado <sup>*</sup> |
| P2.2.3.4                      | Ajuste mínimo<br>personalizado de<br>AI2              | $-160.00$        | 160.00 | $\frac{0}{0}$ | 20.00          |             | 326 |                                                                                                    |
| P2.2.3.5                      | Ajuste máximo<br>personalizado de<br>AI2              | $-160.00$        | 160.00 | $\%$          | 100.00         |             | 327 |                                                                                                    |
| P2.2.3.6                      | Escalado de refe-<br>rencia Al2, valor<br>mínimo      | 0.00             | 320.00 | Hz            | 0.00           |             | 393 |                                                                                                    |
| P2.2.3.7                      | Escalado de refe-<br>rencia AI2, valor<br>máximo      | 0.00             | 320.00 | Hz            | 0.00           |             | 394 |                                                                                                    |
| P2.2.3.8                      | Histéresis de joys-<br>tick AI2                       | 0.00             | 20.00  | $\%$          | 0.00           |             | 395 |                                                                                                    |
| P <sub>2.2.3.9</sub>          | Límite de dormir<br>AI2                               | 0.00             | 100.00 | $\%$          | 0.00           |             | 396 |                                                                                                    |
| P2.2.3.10                     | Retraso de dormir<br>AI2                              | 0.00             | 320.00 | S             | 0.00           |             | 397 |                                                                                                    |
| P2.2.3.11                     | Compensación de<br>joystick AI2                       | $-100.00$        | 100.00 | $\%$          | 0.00           |             | 166 |                                                                                                    |

*Tabla 57: Entrada analógica 2 (Panel de control: Menú M2 -> G2.2.3)*

\* = Recuerde colocar puentes de bloque X2 según sea necesario. Consulte el Manual de usuario del producto.

\*\* = Aplicar el método Terminal to Function (TTF) a estos parámetros (consulte el Capítulo *[9.9 Principio de programación "Terminal to function" \(TTF\)](#page-398-0)*)

| Índice                        | <b>Ocultación</b>                                       | Mín.      | Máx.         | <b>Unidad</b> | Por<br>defecto | Usu<br>ario | ID  | <b>Descripción</b>                                                                                                    |
|-------------------------------|---------------------------------------------------------|-----------|--------------|---------------|----------------|-------------|-----|----------------------------------------------------------------------------------------------------|
| P <sub>2.2</sub> .4.1<br>$**$ | Selección de<br>señal de entrada<br>analógica 3 (AI3)   | 0.1       | E.10         |               | 0.1            |             | 141 |                                                                                                    |
| P <sub>2.2</sub> .4.2         | Tiempo de filtro<br>de salida analó-<br>gica (AI3)      | 0.00      | 320.00       | S             | 0.00           |             | 142 | $0 =$ Sin filtrado                                                                                                    |
| P <sub>2.2</sub> .4.3         | Rango de señal de<br>entrada analógica<br>3(A13)        | $\Omega$  | 3            |               | 0              |             | 143 | $0 = 0 - 10 V (0 - 20)$<br>$mA^*$<br>$1 = 2 - 10 V (4 - 20)$<br>$mA*$<br>$2 = -10$ V+10 V*<br>$3 =$ Rango perso-<br>nalizado * |
| P2.2.4.4                      | Ajuste mínimo<br>personalizado de<br>AI3                | $-160.00$ | 160.00       | $\%$          | 0.00           |             | 144 |                                                                                                    |
| P2.2.4.5                      | Ajuste máximo<br>personalizado de<br>AI3                | $-160.00$ | 160.00       | $\%$          | 100.00         |             | 145 |                                                                                                    |
| P <sub>2.2</sub> .4.6         | Inversión de señal<br>de entrada analó-<br>gica 3 (AI3) | $\Omega$  | $\mathbf{1}$ |               | 0              |             | 151 | $0 = No$ invertido<br>$1 = Invertido$                                                                                          |

*Tabla 58: Entrada analógica 3 (Panel de control: Menú M2 -> G2.2.4)*

\* = Recuerde colocar puentes de bloque X2 según sea necesario. Consulte el Manual de usuario del producto.

\*\* = Aplicar el método Terminal to Function (TTF) a estos parámetros (consulte el Capítulo *[9.9 Principio de programación "Terminal to function" \(TTF\)](#page-398-0)*)
| Índice                | <b>Ocultación</b>                                       | Mín.         | Máx.         | <b>Unidad</b> | Por<br>defecto | Usu<br>ario | ID  | <b>Descripción</b>                                                                                                    |
|-----------------------|---------------------------------------------------------|--------------|--------------|---------------|----------------|-------------|-----|----------------------------------------------------------------------------------------------------|
| P2.2.5.1<br>$***$     | Selección de<br>señal de entrada<br>analógica 4 (AI4)   | 0.1          | E.10         |               | 0.1            |             | 152 |                                                                                                    |
| P2.2.5.2              | Tiempo de filtro<br>de salida analó-<br>gica (AI4)      | 0.00         | 320.00       | S             | 0.00           |             | 153 | $0 =$ Sin filtrado                                                                                                    |
| P <sub>2.2</sub> .5.3 | Rango de señal de<br>entrada analógica<br>4(A 4)        | $\Omega$     | 3            |               | $\mathbf{1}$   |             | 154 | $0 = 0 - 10 V (0 - 20)$<br>$mA^*$<br>$1 = 2 - 10 V (4 - 20)$<br>$mA*$<br>$2 = -10 V+10 V^*$<br>$3 =$ Rango perso-<br>nalizado * |
| P2.2.5.4              | Ajuste mínimo<br>personalizado de<br>Al4                | $-160.00$    | 160.00       | $\frac{0}{0}$ | 20.00          |             | 155 |                                                                                                    |
| P2.2.5.5              | Ajuste máximo<br>personalizado de<br>Al4                | $-160.00$    | 160.00       | $\frac{0}{0}$ | 100.00         |             | 156 |                                                                                                    |
| P2.2.5.6              | Inversión de señal<br>de entrada analó-<br>gica 4 (Al4) | $\mathbf{0}$ | $\mathbf{1}$ |               | 0              |             | 162 | $0 = No$ invertido<br>$1 = Invertido$                                                                                           |

*Tabla 59: Entrada analógica 4 (Panel de control: Menú M2 -> G2.2.5)*

\*= Recuerde colocar puentes de bloque X2 según sea necesario. Consulte el Manual de usuario del producto.

\*\* = Aplicar el método Terminal to Function (TTF) a estos parámetros (consulte el Capítulo *[9.9 Principio de programación "Terminal to function" \(TTF\)](#page-398-0)*)

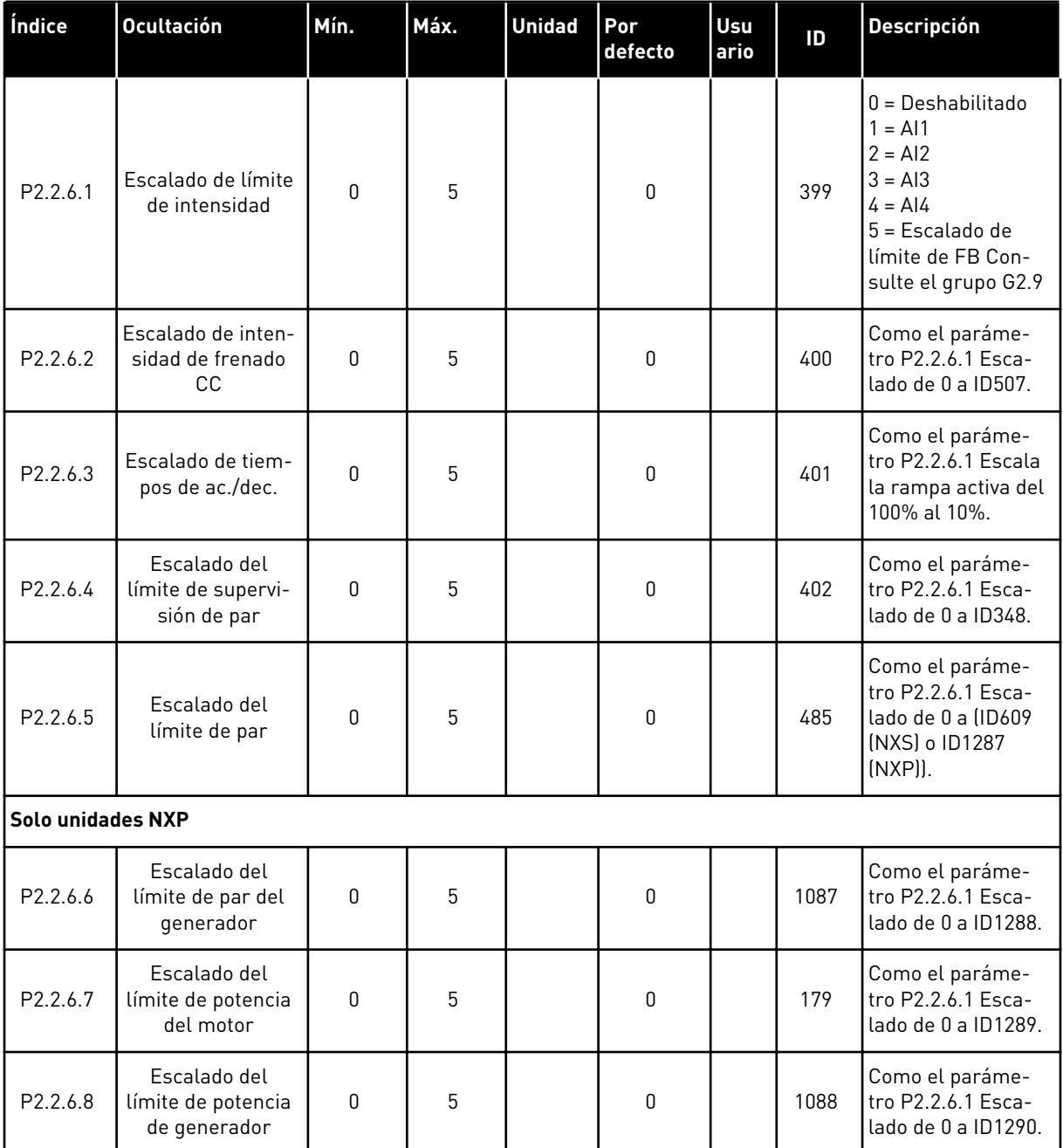

# *Tabla 60: Entrada analógica libre, selección de señal (Panel: Menú M2 -> G2.2.6)*

Utilice el método de programación TTF para todos los parámetros de entradas digitales. Consultar capítulo *[9.9 Principio de programación "Terminal to function" \(TTF\)](#page-398-0)*

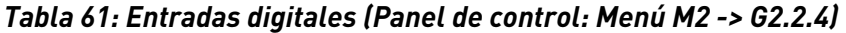

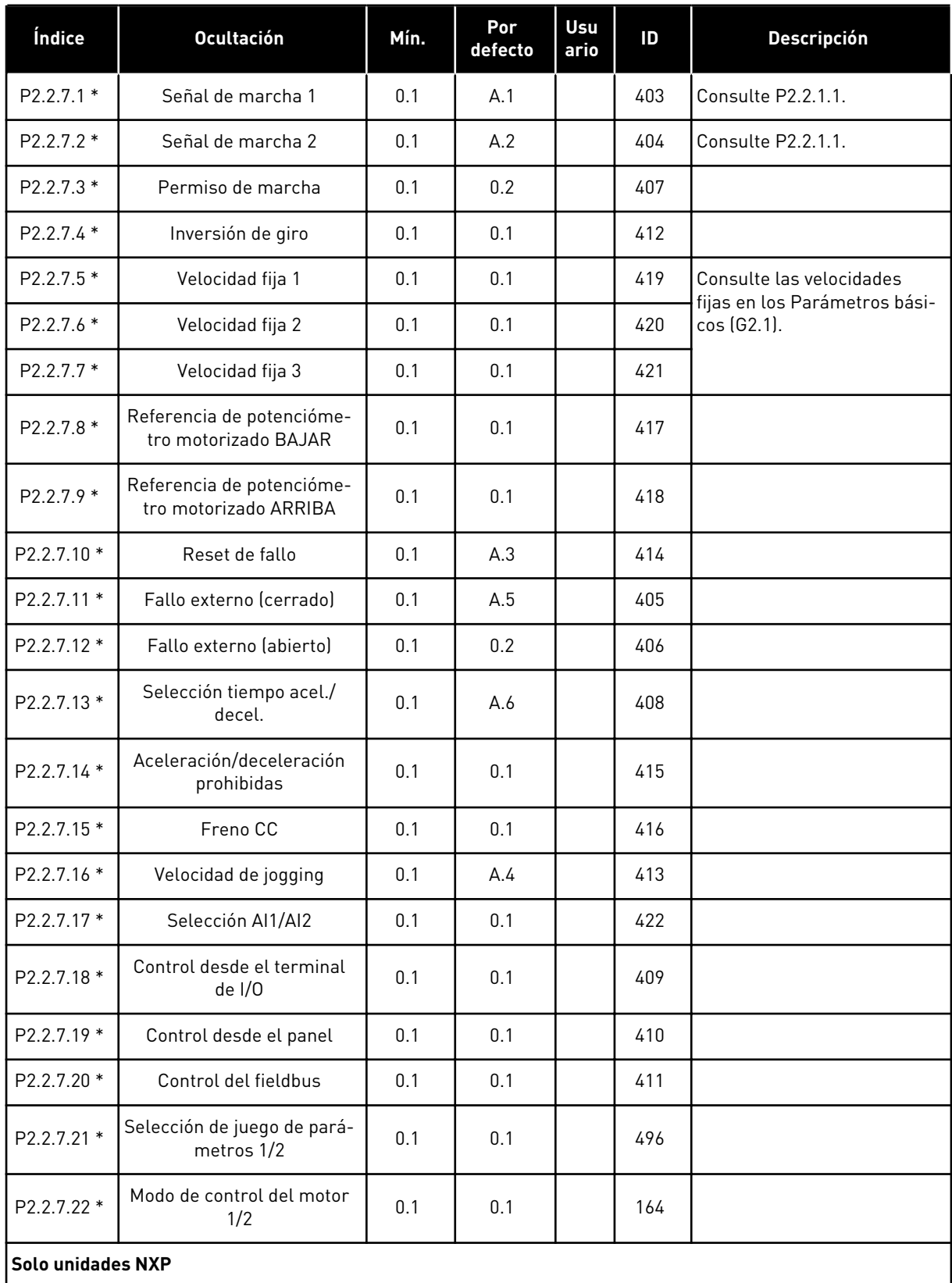

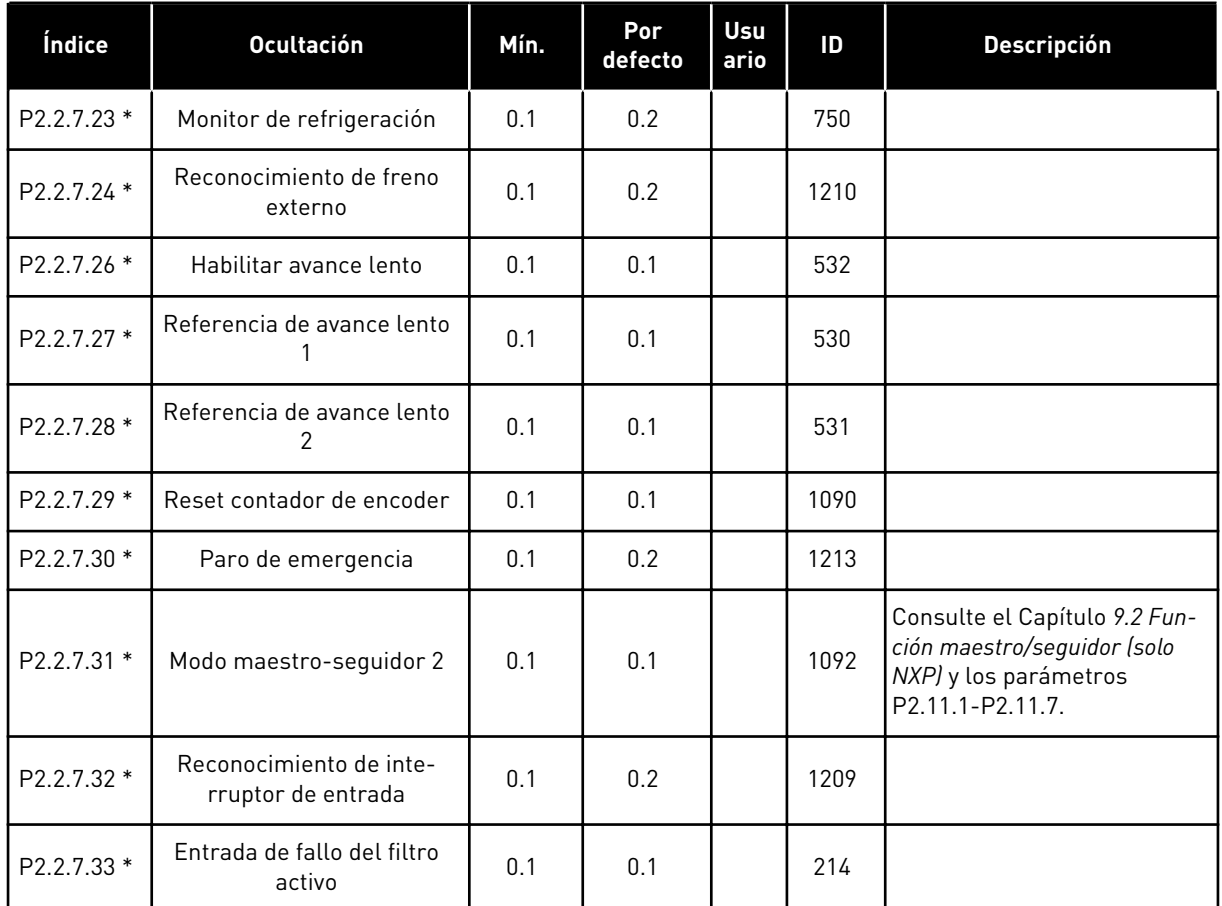

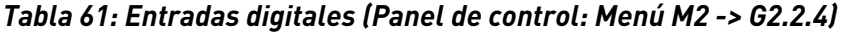

cc = contacto cerrado

oc = contacto abierto

\* = Aplicar el método Terminal to Function (TTF) a estos parámetros (consulte el Capítulo *[9.9 Principio de programación "Terminal to function" \(TTF\)](#page-398-0)*).

### 6.4.4 SEÑALES DE SALIDA

### *Tabla 62: Salida digital retardada 1 (Panel: Menú M2 -> G2.3.1)*

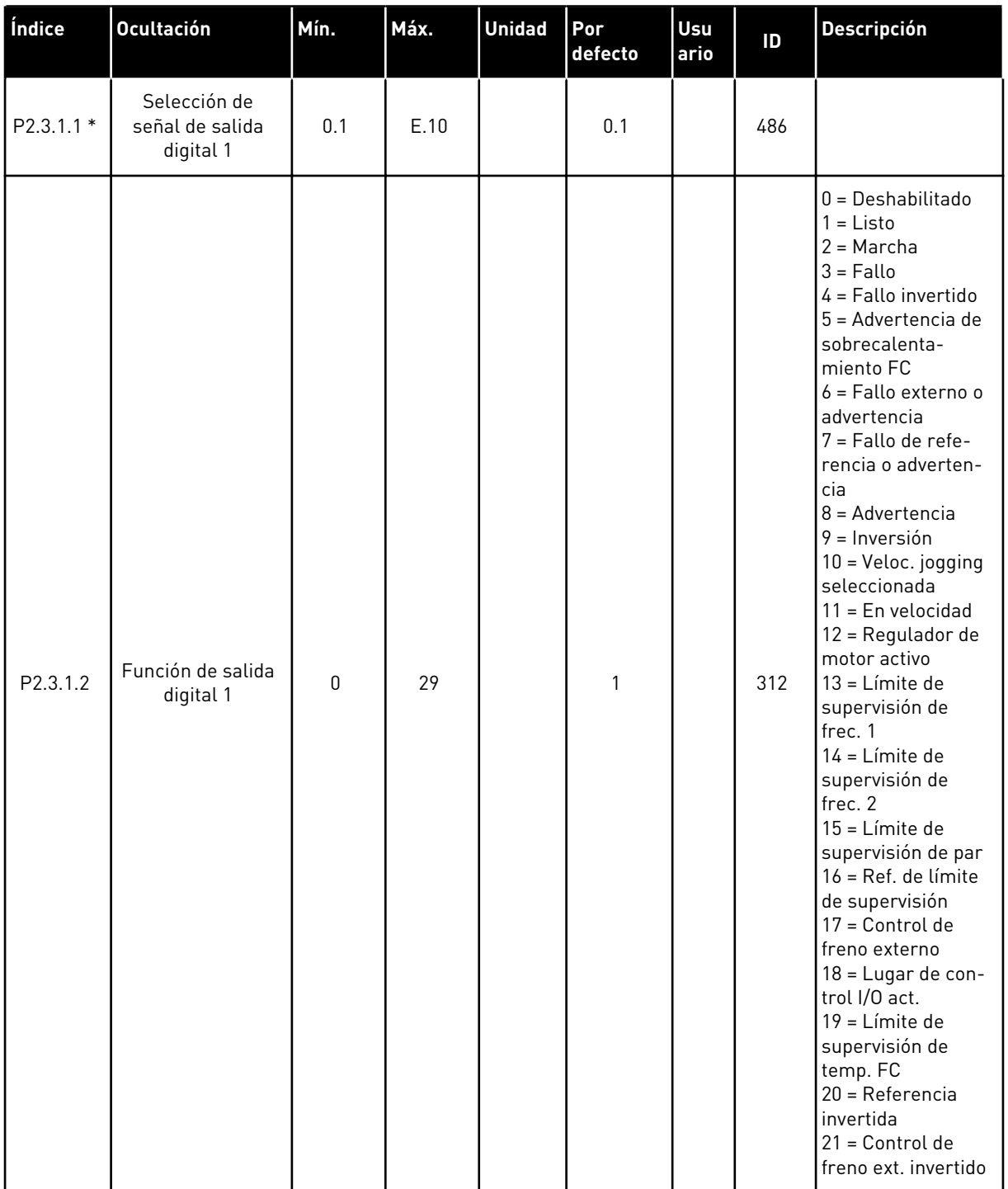

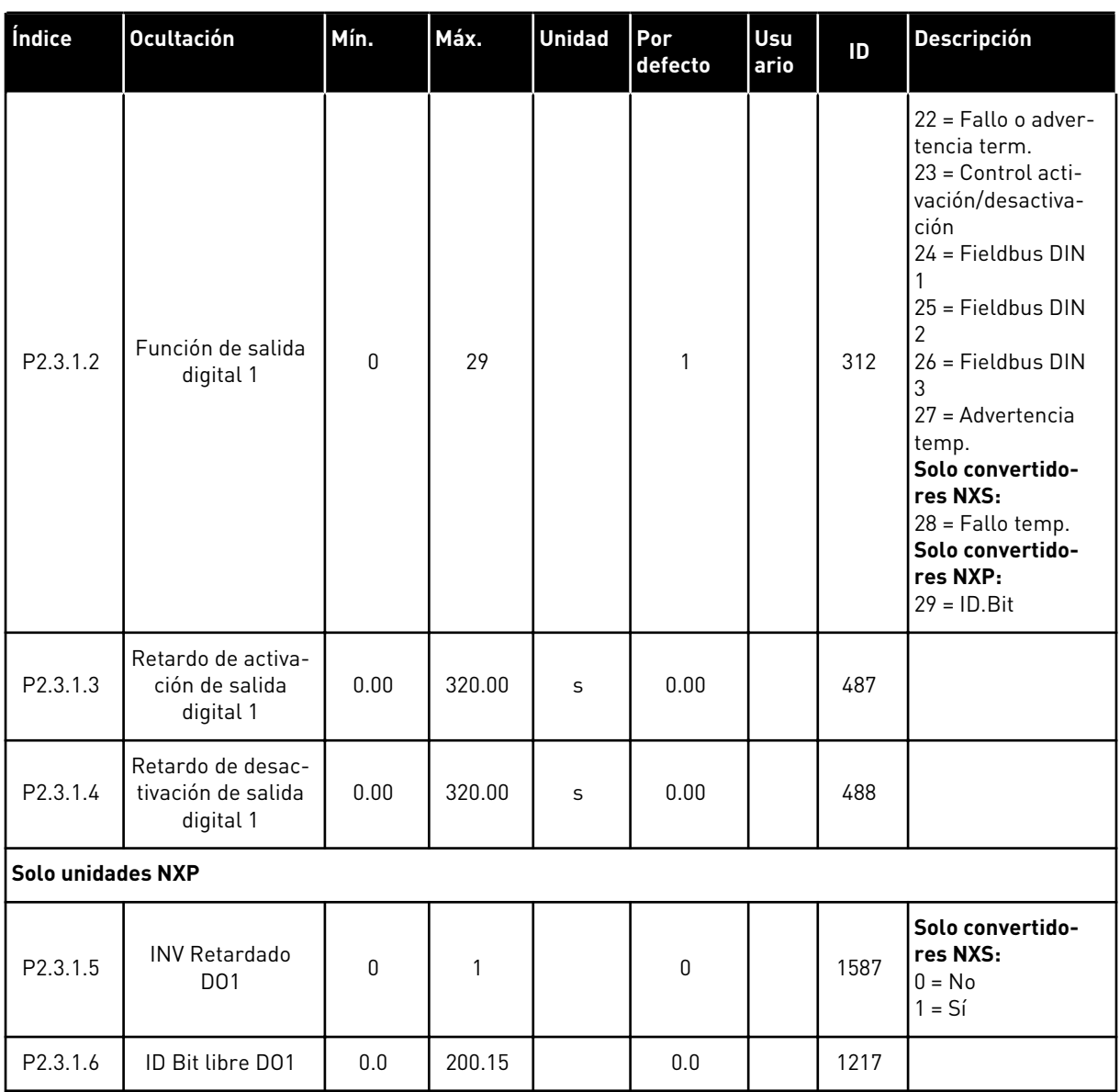

## *Tabla 62: Salida digital retardada 1 (Panel: Menú M2 -> G2.3.1)*

\* = Utilice el método TTF para programar estos parámetros.

| Índice            | <b>Ocultación</b>                                    | Mín.     | Máx.   | <b>Unidad</b> | Por<br>defecto | Usu<br>ario | ID   | Descripción          |  |
|-------------------|------------------------------------------------------|----------|--------|---------------|----------------|-------------|------|----------------------|--|
| P2.3.2.1          | Selección de<br>señal de salida<br>digital 2         | 0.1      | E.10   |               | 0.1            |             | 489  |                      |  |
| P2.3.2.2          | Función de salida<br>digital 2                       | $\Omega$ | 29     |               | $\mathbf{0}$   |             | 490  | Consulte P2.3.1.2    |  |
| P2.3.2.3          | Retardo de activa-<br>ción de salida<br>digital 2    | 0.00     | 320.00 | S             | 0.00           |             | 491  |                      |  |
| P2.3.2.4          | Retardo de desac-<br>tivación de salida<br>digital 2 | 0.00     | 320.00 | S             | 0.00           |             | 492  |                      |  |
| Solo unidades NXP |                                                      |          |        |               |                |             |      |                      |  |
| P2.3.2.5          | <b>INV Retardado</b><br><b>DO1</b>                   | $\Omega$ | 1      |               | $\mathbf{0}$   |             | 1588 | $0 = No$<br>$1 = Si$ |  |
| P2.3.2.6          | ID Bit libre D01                                     | 0.0      | 200.15 |               | 0.0            |             | 1385 |                      |  |

*Tabla 63: Salida digital retardada 2 (Panel: Menú M2 -> G2.3.2)*

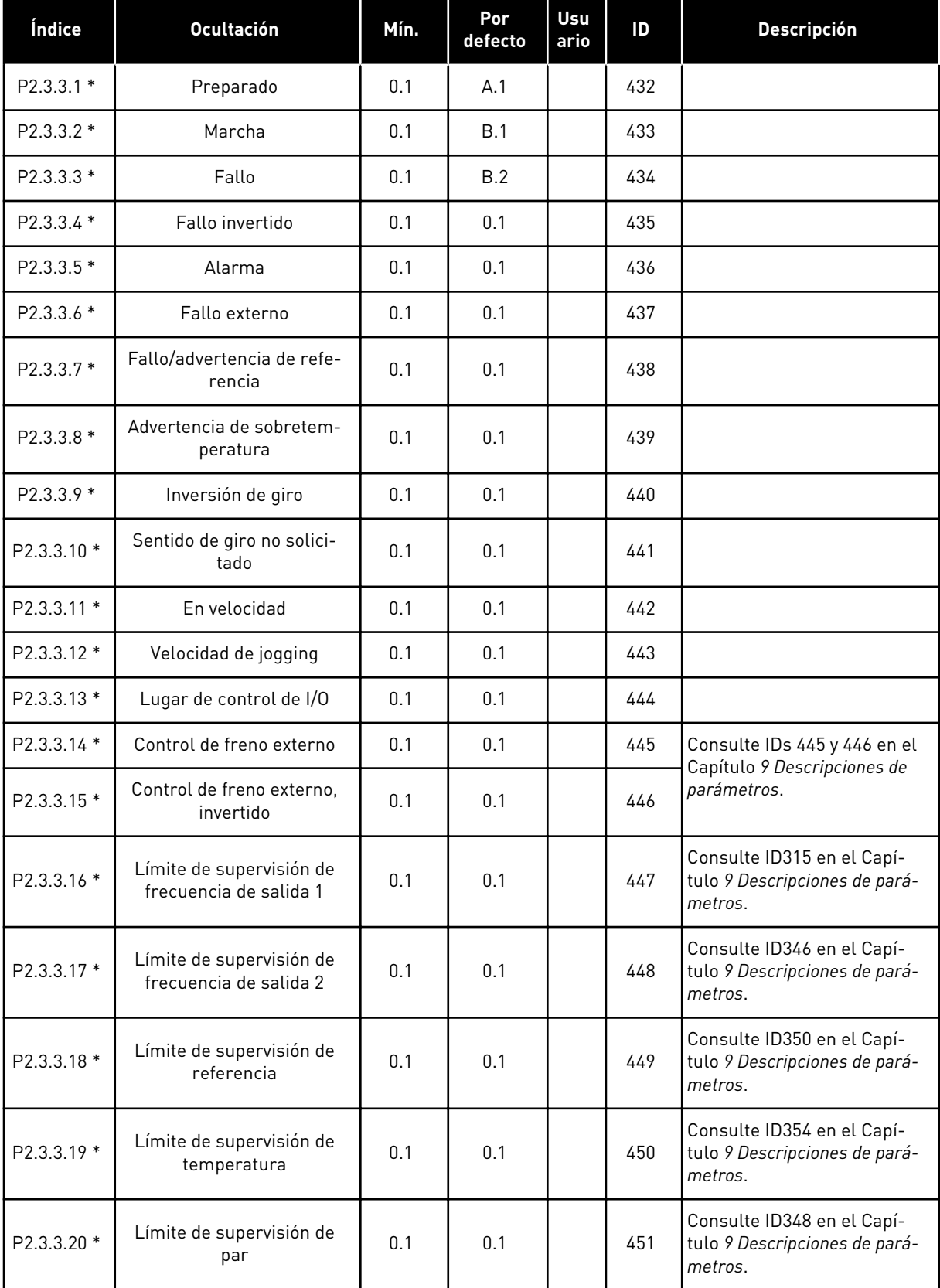

# *Tabla 64: Señales de salida digital (Panel de control: Menú M2 -> G2.2.4)*

| Índice            | <b>Ocultación</b>                             | Mín. | Por<br>defecto | Usu<br>ario | ID   | <b>Descripción</b>                                                     |
|-------------------|-----------------------------------------------|------|----------------|-------------|------|------------------------------------------------------------------------|
| P2.3.3.21 *       | Fallo o advertencia de ter-<br>mistor         | 0.1  | 0.1            |             | 452  |                                                                        |
| P2.3.3.22 *       | Límite de supervisión de<br>entrada analógica | 0.1  | 0.1            |             | 453  | Consulte ID356 en el Capí-<br>tulo 9 Descripciones de pará-<br>metros. |
| P2.3.3.23 *       | Activación del regulador<br>del motor         | 0.1  | 0.1            |             | 454  |                                                                        |
| P2.3.3.24 *       | Fieldbus DIN 1                                | 0.1  | 0.1            |             | 455  |                                                                        |
| P2.3.3.25 *       | Fieldbus DIN 2                                | 0.1  | 0.1            |             | 456  |                                                                        |
| P2.3.3.26 *       | Fieldbus DIN 3                                | 0.1  | 0.1            |             | 457  |                                                                        |
| P2.3.3.27 *       | Fieldbus DIN 4                                | 0.1  | 0.1            |             | 169  |                                                                        |
| P2.3.3.28 *       | Fieldbus DIN 5                                | 0.1  | 0.1            |             | 170  |                                                                        |
| Solo unidades NXP |                                               |      |                |             |      |                                                                        |
| P2.3.3.29 *       | Pulso CC preparado                            | 0.1  | 0.1            |             | 1218 |                                                                        |
| P2.3.3.30 *       | Desactivación segura activa                   | 0.1  | 0.1            |             | 756  |                                                                        |

*Tabla 64: Señales de salida digital (Panel de control: Menú M2 -> G2.2.4)*

\* = Utilice el método TTF para programar estos parámetros.

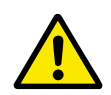

# **PRECAUCIÓN!**

Deberá estar TOTALMENTE seguro de no conectar dos funciones a una misma salida, para evitar el desbordamiento de funciones y para garantizar un funcionamiento perfecto.

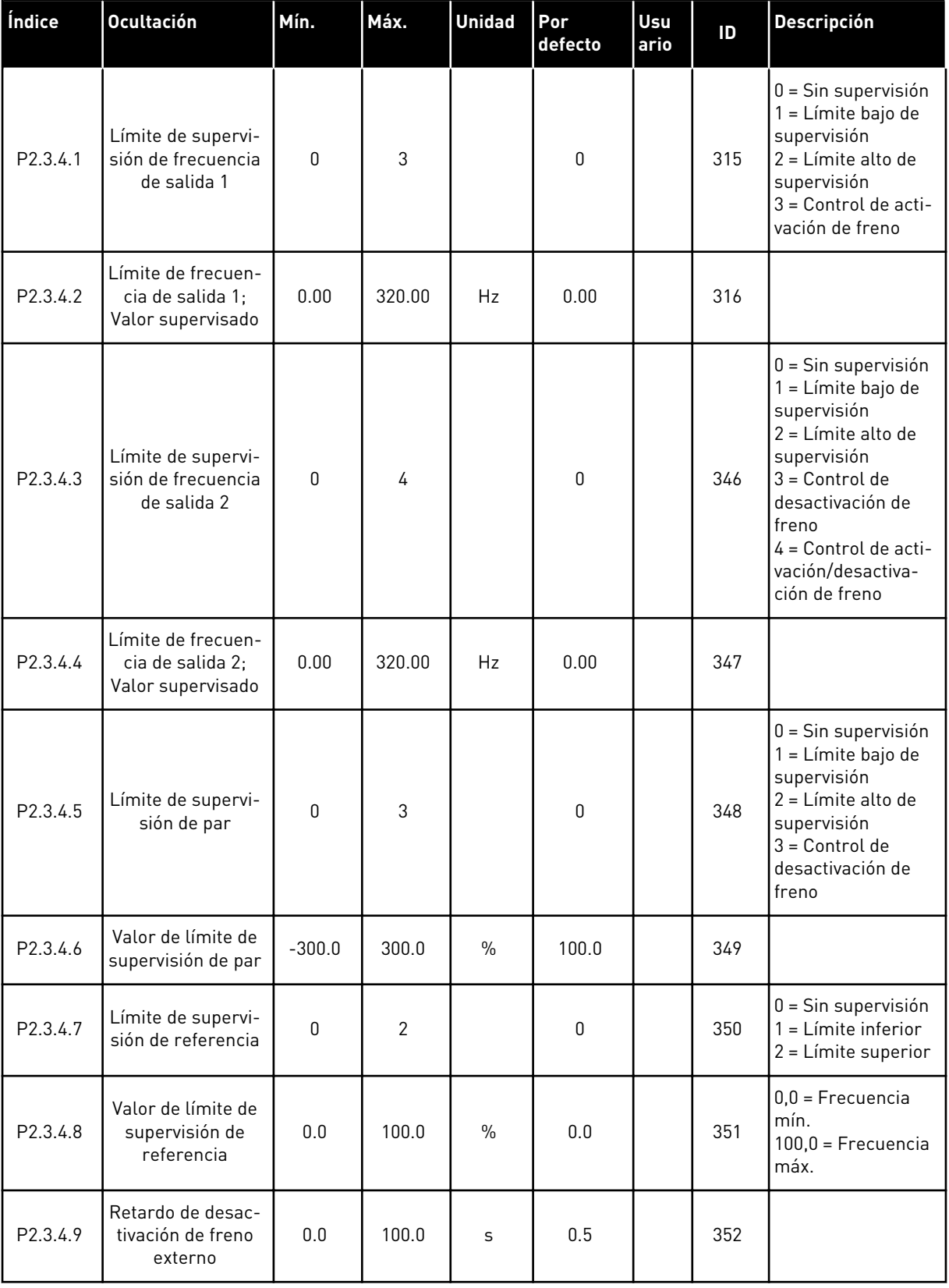

# *Tabla 65: Ajustes de límites (Panel de control: Menú M2 -> G2.3.4)*

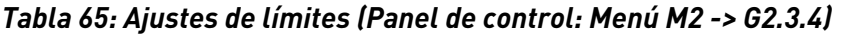

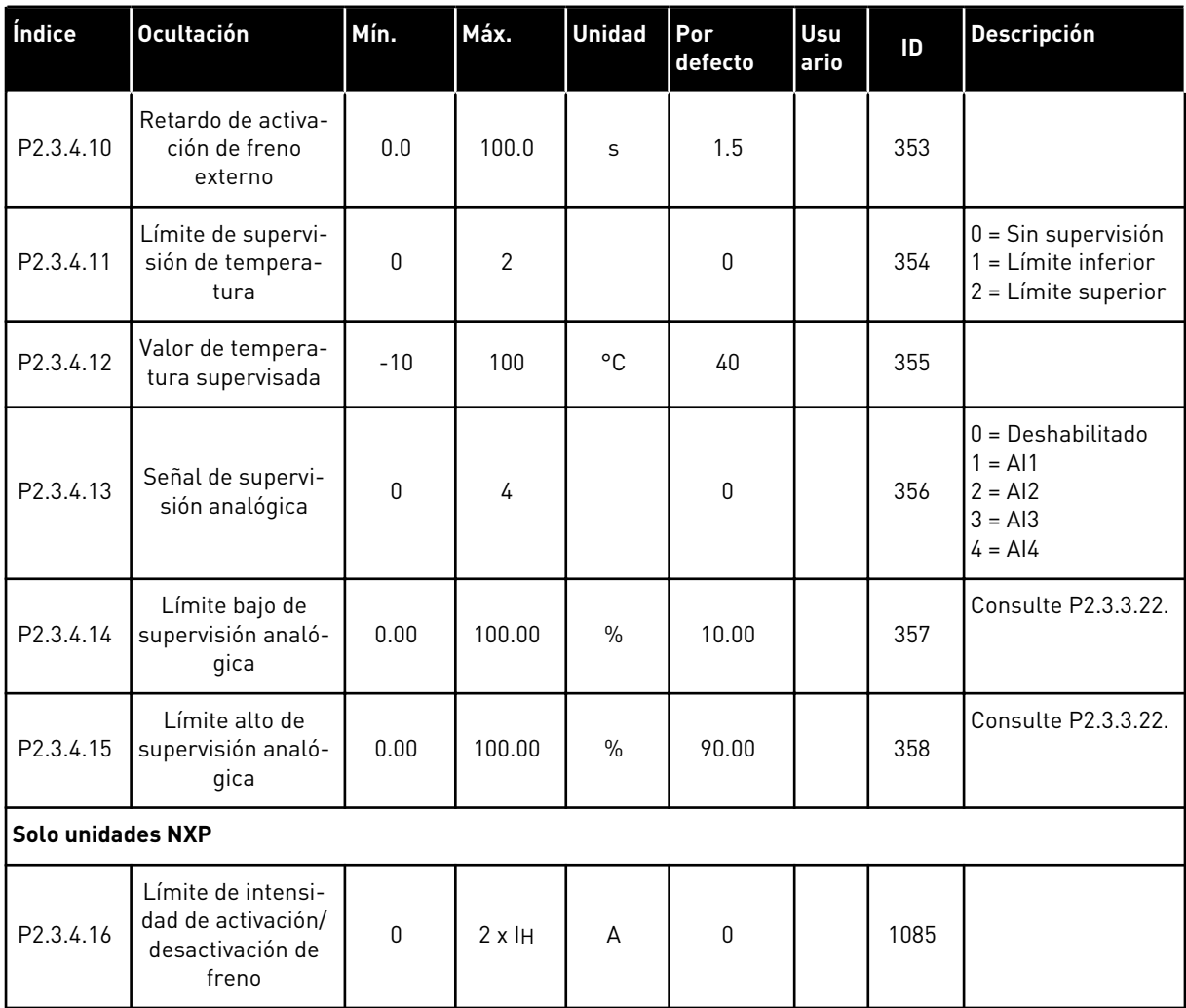

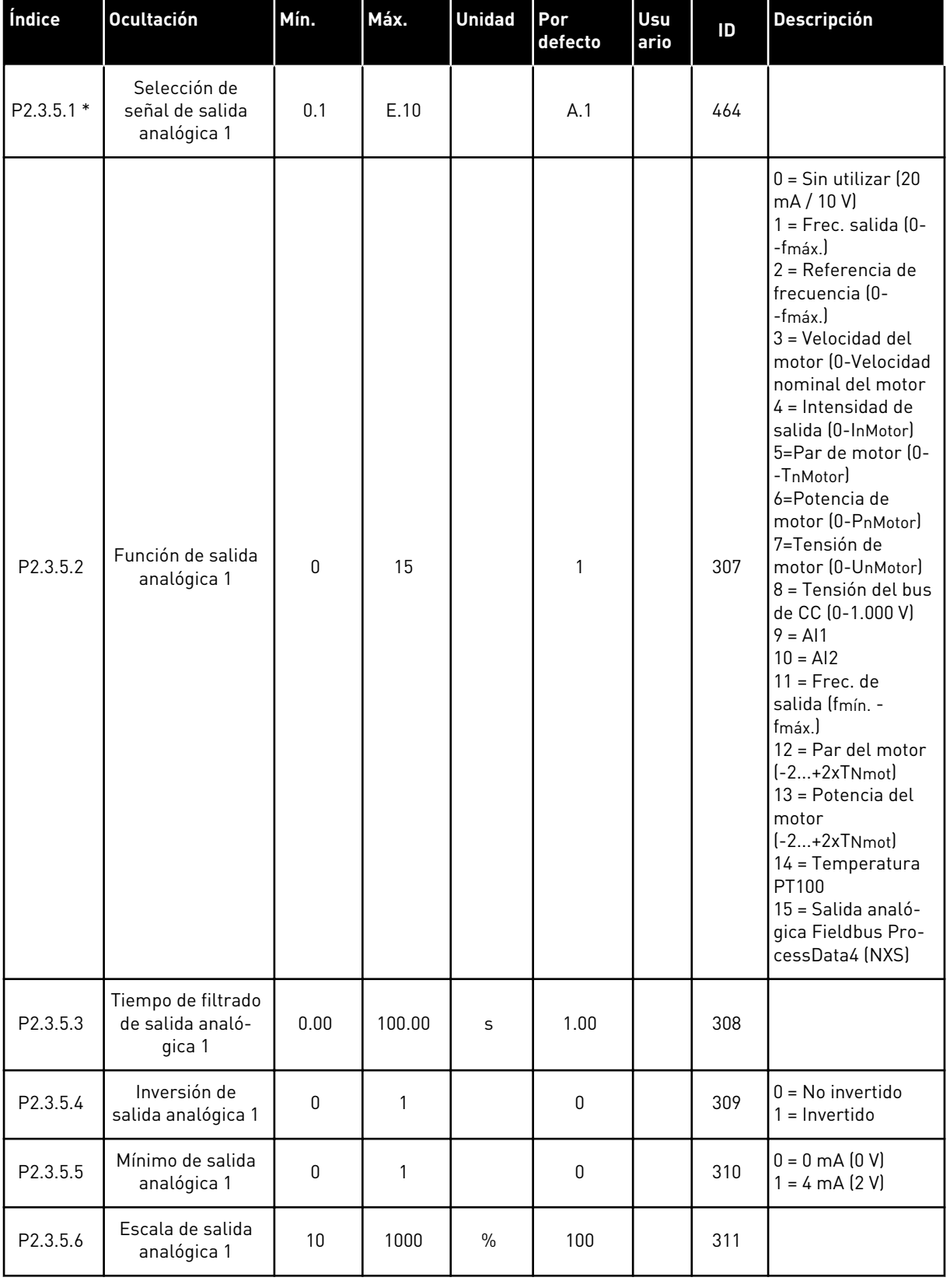

# *Tabla 66: Salida analógica 1 (Panel de control: Menú M2 -> G2.3.5)*

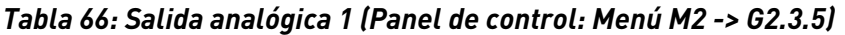

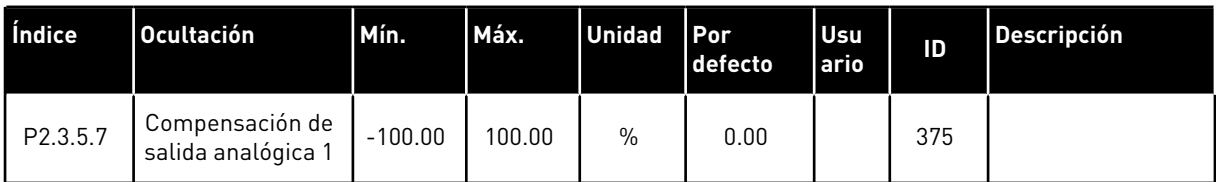

\* = Utilice el método TTF para programar estos parámetros.

*Tabla 67: Salida analógica 2 (Panel de control: Menú M2 -> G2.3.6)*

| Índice      | <b>Ocultación</b>                                | Mín.            | Máx.   | <b>Unidad</b> | Por<br>defecto | Usu<br>ario | ID  | <b>Descripción</b>                                     |
|-------------|--------------------------------------------------|-----------------|--------|---------------|----------------|-------------|-----|--------------------------------------------------------|
| $P2.3.6.1*$ | Selección de<br>señal de salida<br>analógica 2   | 0.1             | E.10   |               | 0.1            |             | 471 |                                                        |
| P2.3.6.2    | Función de salida<br>analógica 2                 | $\Omega$        | 15     |               | 4              |             | 472 | Consulte P2.3.5.2                                      |
| P2.3.6.3    | Tiempo de filtrado<br>de salida analó-<br>gica 2 | 0.00            | 10.00  | S             | 1.00           |             | 473 |                                                        |
| P2.3.6.4    | Inversión de<br>salida analógica 2               | $\Omega$        | 1      |               | $\mathbf{0}$   |             | 474 | $0 = No$ invertido<br>= Invertido                      |
| P2.3.6.5    | Mínimo de salida<br>analógica 2                  | $\Omega$        | 1      |               | $\mathbf{0}$   |             | 475 | $0 = 0$ mA $(0 V)$<br>$1 = 4 \text{ mA} (2 \text{ V})$ |
| P2.3.6.6    | Escala de salida<br>analógica 2                  | 10 <sup>°</sup> | 1000   | $\%$          | 100            |             | 476 |                                                        |
| P2.3.6.7    | Compensación de<br>salida analógica 2            | $-100.00$       | 100.00 | $\%$          | 0.00           |             | 477 |                                                        |

\* = Utilice el método TTF para programar estos parámetros.

| Índice      | <b>Ocultación</b>                                | Mín.         | Máx.   | <b>Unidad</b> | Por<br>defecto | Usu<br>ario | ID  | <b>Descripción</b>                                     |
|-------------|--------------------------------------------------|--------------|--------|---------------|----------------|-------------|-----|--------------------------------------------------------|
| $P2.3.7.1*$ | Selección de<br>señal de salida<br>analógica 3   | 0.1          | E.10   |               | 0.1            |             | 478 |                                                        |
| P2.3.7.2    | Función de salida<br>analógica 3                 | $\mathbf{0}$ | 15     |               | 5              |             | 479 | Consulte P2.3.5.2                                      |
| P2.3.7.3    | Tiempo de filtrado<br>de salida analó-<br>gica 3 | 0.00         | 10.00  | S             | 1.00           |             | 480 |                                                        |
| P2.3.7.4    | Inversión de<br>salida analógica 3               | $\Omega$     |        |               | $\Omega$       |             | 481 | $0 = No$ invertido<br>= Invertido                      |
| P2.3.7.5    | Mínimo de salida<br>analógica 3                  | $\mathbf{0}$ | 1      |               | $\mathbf{0}$   |             | 482 | $0 = 0$ mA $(0 V)$<br>$1 = 4 \text{ mA} (2 \text{ V})$ |
| P2.3.7.6    | Escala de salida<br>analógica 3                  | 10           | 1000   | $\%$          | 100            |             | 483 |                                                        |
| P2.3.7.7    | Compensación de<br>salida analógica 3            | $-100.00$    | 100.00 | $\%$          | 0.00           |             | 484 |                                                        |

*Tabla 68: Salida analógica 3 (Panel de control: Menú M2 -> G2.3.7)*

\* = Utilice el método TTF para programar estos parámetros.

## 6.4.5 PARÁMETROS DE CONTROL DEL CONVERTIDOR (PANEL DE CONTROL: MENÚ M2  $->$  G2.4

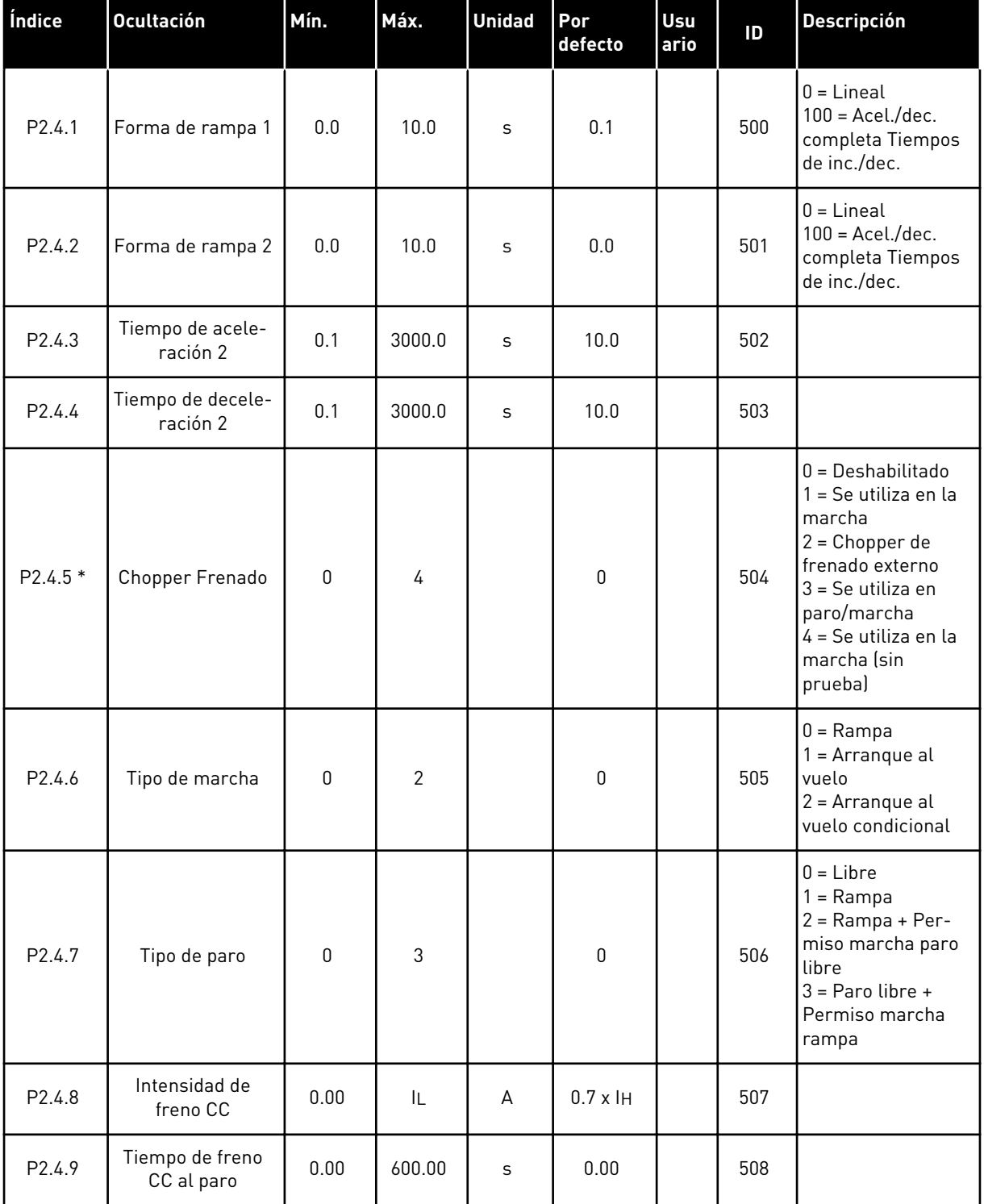

#### *Tabla 69: Parámetros de control del convertidor, G2.4*

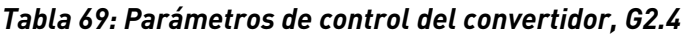

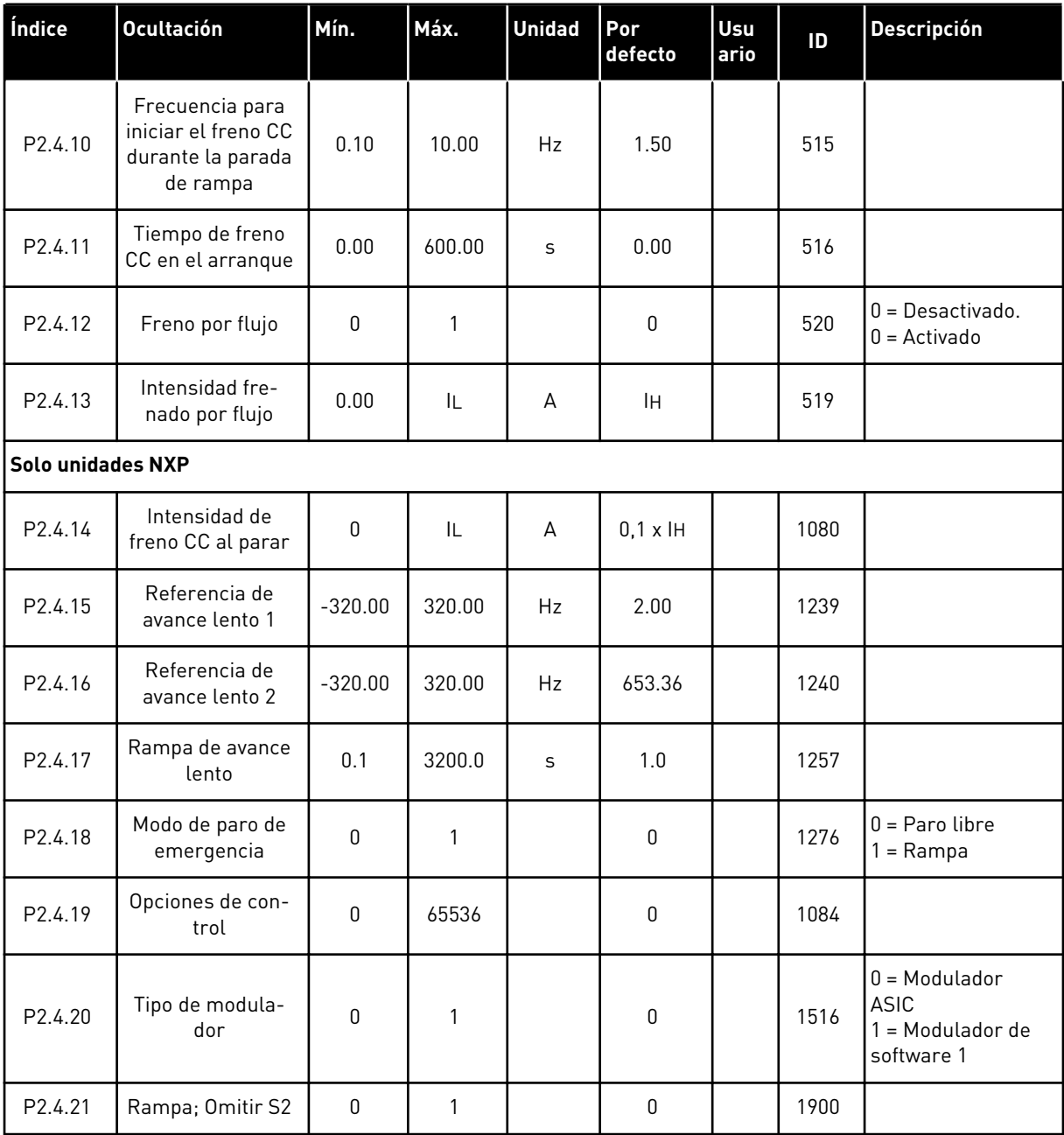

\* = El valor del parámetro solo se puede cambiar después de haber detenido el FC.

a dhe ann ann an 1970.<br>Tha ann an 1970, ann an 1970, ann an 1970.

## 6.4.6 PARÁMETROS DE FRECUENCIAS PROHIBIDAS (PANEL DE CONTROL: MENÚ M2 -> G2.5)

| Índice | <b>Ocultación</b>                                             | Mín.    | Máx.   | <b>Unidad</b> | Por<br>defecto | Usu<br>ario | ID  | Descripción         |
|--------|---------------------------------------------------------------|---------|--------|---------------|----------------|-------------|-----|---------------------|
| P2.5.1 | Límite bajo de<br>rango 1 de fre-<br>cuencias prohibi-<br>das | $-1.00$ | 320.00 | <b>Hz</b>     | 0.00           |             | 509 | $0 = Deshabilitado$ |
| P2.5.2 | Límite alto de<br>rango 1 de fre-<br>cuencias prohibi-<br>das | 0.00    | 320.00 | Hz            | 0.00           |             | 510 | $0 = Deshabilitado$ |
| P2.5.3 | Límite bajo de<br>rango 2 de fre-<br>cuencias prohibi-<br>das | 0.00    | 320.00 | Hz            | 0.00           |             | 511 | $0 = Deshabilitado$ |
| P2.5.4 | Límite alto de<br>rango 2 de fre-<br>cuencias prohibi-<br>das | 0.00    | 320.00 | <b>Hz</b>     | 0.00           |             | 512 | $0 = Deshabilitado$ |
| P2.5.5 | Límite bajo de<br>rango 3 de fre-<br>cuencias prohibi-<br>das | 0.00    | 320.00 | <b>Hz</b>     | 0.00           |             | 513 | $0 = Deshabilitado$ |
| P2.5.6 | Límite alto de<br>rango 3 de fre-<br>cuencias prohibi-<br>das | 0.00    | 320.00 | Hz            | 0.00           |             | 514 | $0 = Deshabilitado$ |
| P2.5.7 | Rampa de ac./dec.<br>prohibida                                | 0.1     | 10.0   | X             | 1.0            |             | 518 |                     |

*Tabla 70: Parámetros de frecuencias prohibidas, G2.5*

# 6.4.7 PARÁMETROS DE CONTROL DE MOTOR (PANEL DE CONTROL: MENÚ M2 -> G2.6)

*Tabla 71: Parámetros de control del motor, G2.6*

| Índice  | <b>Ocultación</b>                                      | Mín.         | Máx.         | <b>Unidad</b> | Por<br>defecto | Usu<br>ario | ID  | Descripción                                                                                                    |
|---------|--------------------------------------------------------|--------------|--------------|---------------|----------------|-------------|-----|----------------------------------------------------------------------------------------------------|
| P2.6.1  | Modo control<br>motor                                  | $\mathbf{0}$ | 2/4          |               | 0              |             | 600 | $0 =$ Control de fre-<br>cuencia<br>$1 =$ Control de<br>velocidad<br>2 = Control de par<br>NXP:<br>3 = Ctrl. de veloci-<br>dad de lazo<br>cerrado<br>$4 =$ Ctrl. de par de<br>lazo cerrado |
| P2.6.2  | Optimización U/f                                       | $\mathbf 0$  | 1            |               | $\pmb{0}$      |             | 109 | NXP:<br>$0 = Deshabilitado$<br>1 = Sobrepar auto-<br>mático                                                                                                    |
| P2.6.3  | Selección relación<br>U/f                              | 0            | 3            |               | 0              |             | 108 | NXP:<br>$0 =$ Lineal<br>1 = Cuadrático<br>$2 = Programable$<br>$3 =$ Lineal con<br>optim. de flujo                                                                                         |
| P2.6.4  | Punto de desexci-<br>tación del motor                  | 8.00         | 320.00       | Hz            | 50.00          |             | 602 |                                                                                                    |
| P2.6.5  | Tensión en el<br>punto de desexci-<br>tación del motor | 10.00        | 200.00       | $\%$          | 100.00         |             | 603 |                                                                                                    |
| P2.6.6  | Curva U/f frecuen-<br>cia punto medio                  | 0.00         | P2.6.4       | Hz            | 50.00          |             | 604 |                                                                                                    |
| P2.6.7  | Curva U/f tensión<br>punto medio                       | 0.00         | 100.00       | $\%$          | 100.00         |             | 605 |                                                                                                    |
| P2.6.8  | Tensión de salida a<br>frecuencia cero                 | 0.00         | 40.00        | $\%$          | Varía          |             | 606 |                                                                                                    |
| P2.6.9  | Frecuencia de con-<br>mutación                         | $\mathbf{1}$ | Varía        | kHz           | Varía          |             | 601 |                                                                                                    |
| P2.6.10 | Controlador de<br>sobretensión                         | $\pmb{0}$    | $\mathbf{2}$ |               | 1              |             | 607 | 0 = Deshabilitado<br>1 = Utilizado (sin<br>rampa)<br>$2 = Utilizado$<br>(rampa)                                                                                                    |

*Tabla 71: Parámetros de control del motor, G2.6*

| Índice              | <b>Ocultación</b>                                         | Mín.             | Máx.           | <b>Unidad</b> | Por<br>defecto | Usu<br>ario | ID   | <b>Descripción</b>                                                                                                    |
|---------------------|-----------------------------------------------------------|------------------|----------------|---------------|----------------|-------------|------|----------------------------------------------------------------------------------------------------|
| P2.6.11             | Controlador de<br>baja tensión                            | 0                | $\overline{2}$ |               | 1              |             | 608  | $0 = Deshabilitado$<br>1 = Utilizado (sin<br>rampa)<br>$2 = Utilizado$<br>(rampa)                                                                                                    |
| P <sub>2.6.12</sub> | Modo de control<br>del motor 2                            | 0                | 4              |               | $\mathbf{2}$   |             | 521  | Consulte P2.6.1                                                                                                    |
| P <sub>2.6.13</sub> | Ganancia P de<br>control de veloci-<br>dad (lazo abierto) | $\pmb{0}$        | 32767          |               | 3000           |             | 637  |                                                                                                    |
| P <sub>2.6.14</sub> | Ganancia I de con-<br>trol de velocidad<br>(lazo abierto) | 0                | 32767          |               | 300            |             | 638  |                                                                                                    |
| P2.6.15             | Caída de carga                                            | 0.00             | 100.00         | $\%$          | 0.00           |             | 620  |                                                                                                    |
| P2.6.16             | Identificación                                            | 0                | 1/4            |               | 0              |             | 631  | $0 =$ Sin acción<br>1 = Identificación<br>sin funcionamiento<br>NXP:<br>2 = Identificación<br>con funciona-<br>miento<br>3 = Marcha ID de<br>encoder (motor<br>síncrono de ima-<br>nes permanentes)<br>$4 =$ Ident Todo |
| Solo unidades NXP   |                                                           |                  |                |               |                |             |      |                                                                                                    |
| P2.6.17             | Retardo de rea-<br>rranque                                | 0.100            | 60000          | S             | Varía          |             | 1424 |                                                                                                    |
| P2.6.18             | Tiempo de caída de<br>carga                               | $\boldsymbol{0}$ | 32000          | ms            | $\pmb{0}$      |             | 656  |                                                                                                    |
| P2.6.19             | Límite de frecuen-<br>cia negativa                        | $-327.67$        | P2.6.20        | Hz            | $-327.67$      |             | 1286 |                                                                                                    |
| P2.6.20             | Límite de frecuen-<br>cia positiva                        | P2.6.19          | 327.67         | Hz            | 327.67         |             | 1285 |                                                                                                    |
| P2.6.21             | Límite del par<br>generador                               | 0.0              | 300.0          | $\%$          | 300.0          |             | 1288 |                                                                                                    |
| P2.6.22             | Límite de par del<br>motor                                | $0.0\,$          | 300.0          | $\%$          | 300.0          |             | 1287 |                                                                                                    |

\* = El valor del parámetro solo se puede cambiar después de haber detenido el convertidor de frecuencia.

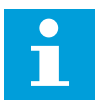

## **NOTA!**

En función de la versión de la aplicación, el código del parámetro puede aparecer como 2.6.17.xx, en lugar de 2.6.23.xx

a dhe ann an 1970.<br>Tha ann an 1970, ann an 1970, ann an 1970.

*Tabla 72: Convertidores NXS: Parámetros de lazo cerrado (Panel de control: Menú M2 -> G2.6.23)*

| Índice     | <b>Ocultación</b>                              | Mín.      | Máx.         | <b>Unidad</b> | Por<br>defecto | Usu<br>ario | ID  | Descripción                                                                                                    |
|------------|------------------------------------------------|-----------|--------------|---------------|----------------|-------------|-----|----------------------------------------------------------------------------------------------------|
| P2.6.17.1  | Intensidad mag-<br>netiz.                      | 0.00      | $2 \times H$ | A             | 0.00           |             | 612 |                                                                                                    |
| P2.6.17.2  | Control de veloci-<br>dad P                    | 1         | 1000         |               | 30             |             | 613 |                                                                                                    |
| P2.6.17.3  | Tiempo I de con-<br>trol de velocidad          | $-3200.0$ | 3200.0       | ms            | 100.0          |             | 614 |                                                                                                    |
| P2.6.17.5  | Compensación de<br>aceleración                 | 0.00      | 300.00       | $\sf S$       | 0.00           |             | 626 |                                                                                                    |
| P2.6.17.6  | Ajuste de desliza-<br>miento                   | $\pmb{0}$ | 500          | $\%$          | 75             |             | 619 |                                                                                                    |
| P2.6.17.7  | Intensidad mag-<br>netizante en<br>arranque    | 0.00      | IL           | А             | 0.00           |             | 627 |                                                                                                    |
| P2.6.17.8  | Tiempo de mag-<br>netización en<br>arranque    | 0         | 32000        | ms            | $\pmb{0}$      |             | 628 |                                                                                                    |
| P2.6.17.9  | Tiempo de veloci-<br>dad 0 en arran-<br>que    | $\pmb{0}$ | 32000        | ms            | 100            |             | 615 |                                                                                                    |
| P2.6.17.10 | Tiempo de veloci-<br>dad 0 en paro             | $\pmb{0}$ | 32000        | ms            | 100            |             | 616 |                                                                                                    |
| P2.6.17.11 | Par de puesta en<br>marcha                     | 0         | 3            |               | $\mathbf 0$    |             | 621 | $0 = Deshabilitado$<br>1 = Memoria de<br>par<br>2 = Referencia de<br>par<br>$3 = Par$ de puesta<br>en marcha dir/inv |
| P2.6.17.12 | Par de puesta en<br>marcha DIRECTO             | $-300.0$  | 300.0        | $\sf S$       | 0.0            |             | 633 |                                                                                                    |
| P2.6.17.13 | Par de puesta en<br>marcha INVERSO             | $-300.0$  | 300.0        | $\sf S$       | 0.0            |             | 634 |                                                                                                    |
| P2.6.17.15 | Tiempo de fil-<br>trado de encoder             | $0.0\,$   | 100.0        | ms            | $0.0\,$        |             | 618 |                                                                                                    |
| P2.6.17.17 | Ganancia de P de<br>control de inten-<br>sidad | 0.00      | 100.00       | $\%$          | 40.00          |             | 617 |                                                                                                    |

| Índice     | <b>Ocultación</b>                              | Mín.      | Máx.         | <b>Unidad</b> | Por<br>defecto | Usu<br>ario | ID  | Descripción                                                                                                    |
|------------|------------------------------------------------|-----------|--------------|---------------|----------------|-------------|-----|----------------------------------------------------------------------------------------------------|
| P2.6.23.1  | Intensidad mag-<br>netiz.                      | 0.00      | $2 \times H$ | A             | 0.00           |             | 612 |                                                                                                    |
| P2.6.23.2  | Control de veloci-<br>dad P                    | 1         | 1000         |               | 30             |             | 613 |                                                                                                    |
| P2.6.23.3  | Tiempo I de con-<br>trol de velocidad          | $-32000$  | 3200.0       | ms            | 100.0          |             | 614 |                                                                                                    |
| P2.6.23.5  | Compensación de<br>aceleración                 | 0.00      | 300.00       | S             | 0.00           |             | 626 |                                                                                                    |
| P2.6.23.6  | Ajuste de desliza-<br>miento                   | $\pmb{0}$ | 500          | $\%$          | 75             |             | 619 |                                                                                                    |
| P2.6.23.7  | Intensidad mag-<br>netizante en<br>arranque    | 0         | IL           | A             | 0.00           |             | 627 |                                                                                                    |
| P2.6.23.8  | Tiempo de mag-<br>netización en<br>arranque    | 0         | 60000        | ms            | $\pmb{0}$      |             | 628 |                                                                                                    |
| P2.6.23.9  | Tiempo de veloci-<br>dad 0 en arran-<br>que    | $\pmb{0}$ | 32000        | ms            | 100            |             | 615 |                                                                                                    |
| P2.6.23.10 | Tiempo de veloci-<br>dad 0 en paro             | $\pmb{0}$ | 32000        | ms            | 100            |             | 616 |                                                                                                    |
| P2.6.23.11 | Par de puesta en<br>marcha                     | 0         | 3            |               | $\pmb{0}$      |             | 621 | 0 = Deshabilitado<br>1 = Memoria de<br>par<br>2 = Referencia de<br>par<br>3 = Par de puesta<br>en marcha dir/inv |
| P2.6.23.12 | Par de puesta en<br>marcha DIRECTO             | $-300.0$  | 300.0        | S             | $0.0\,$        |             | 633 |                                                                                                    |
| P2.6.23.13 | Par de puesta en<br>marcha INVERSO             | $-300.0$  | 300.0        | S             | $0.0\,$        |             | 634 |                                                                                                    |
| P2.6.23.15 | Tiempo de fil-<br>trado de encoder             | $0.0\,$   | 100.0        | ms            | $0.0\,$        |             | 618 |                                                                                                    |
| P2.6.23.17 | Ganancia de P de<br>control de inten-<br>sidad | 0.00      | 320.00       | $\%$          | 40.00          |             | 617 |                                                                                                    |
| P2.6.23.18 | IntensidadCon-<br>trolTiempo                   | $0.0\,$   | 3200.0       | $\mathsf{ms}$ | 1.5            |             | 657 |                                                                                                    |

*Tabla 73: Convertidores NXP: Parámetros de lazo cerrado (Panel de control: Menú M2 -> G2.6.23)*

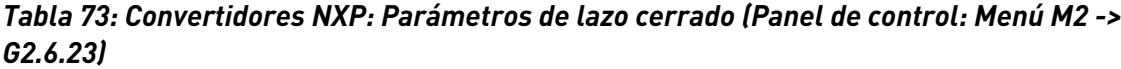

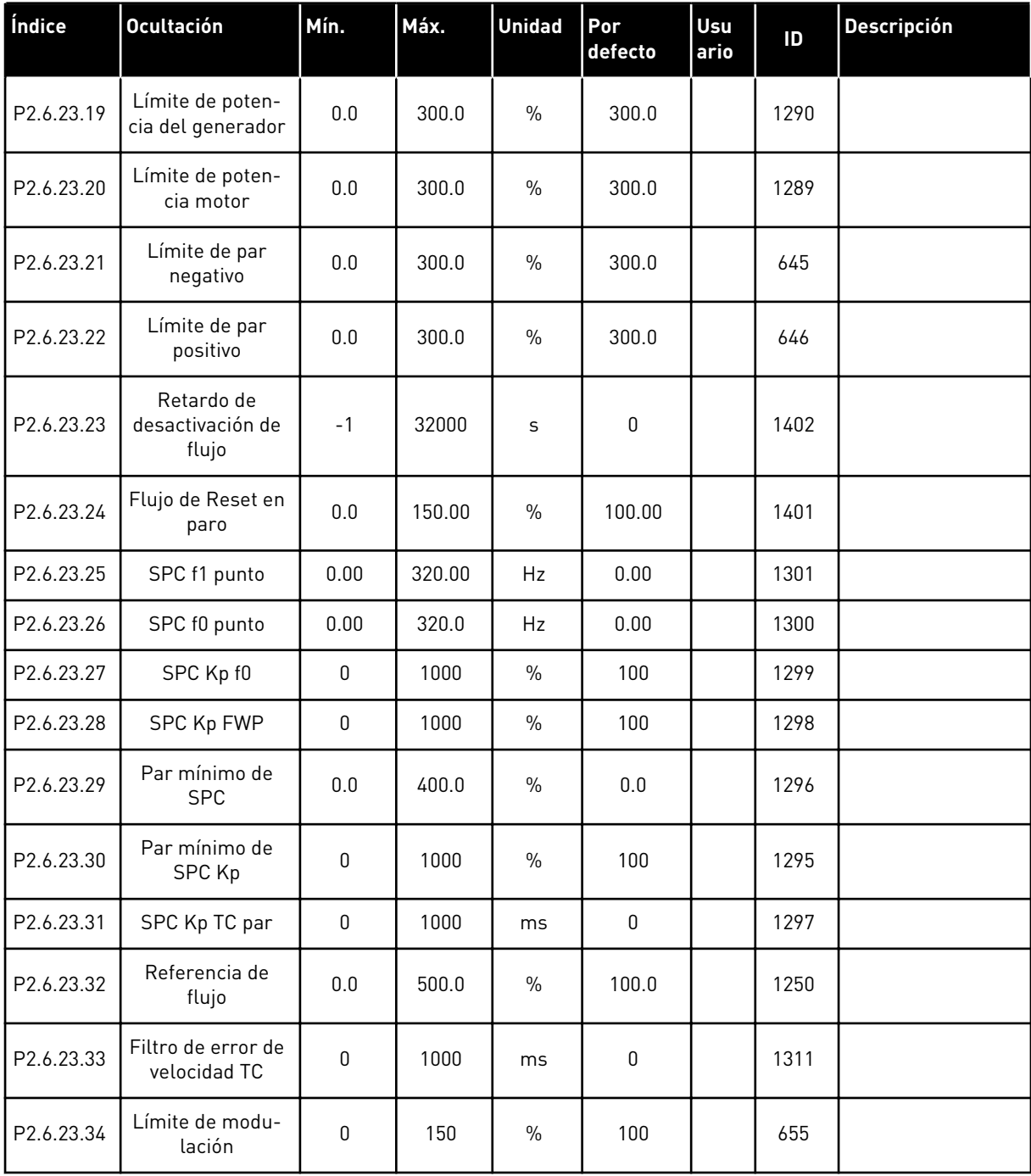

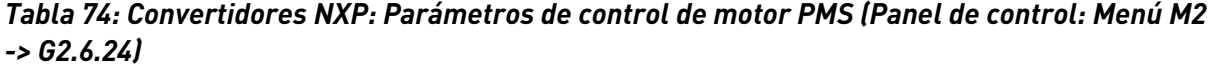

| Índice    | Ocultación                                                         | Mín.         | Máx.  | <b>Unidad</b> | Por<br>defecto | Usu<br>ario | ID   | <b>Descripción</b>                          |
|-----------|--------------------------------------------------------------------|--------------|-------|---------------|----------------|-------------|------|---------------------------------------------|
| P2.6.24.1 | Tipo de motor                                                      | $\mathbf{0}$ | 1     |               | $\mathbf{0}$   |             | 650  | $0 = Motor Induc-$<br>ción<br>1 = Motor PMS |
| P2.6.24.2 | Posición de eje de<br>motor síncrono de<br>imanes permanen-<br>tes | 0            | 65535 |               | $\mathbf 0$    |             | 649  |                                             |
| P2.6.24.3 | Modificación del<br>ángulo ID a la<br>marcha                       | $\mathbf{0}$ | 10    |               | $\mathbf{0}$   |             | 1691 |                                             |
| P2.6.24.4 | Intensidad del<br>ángulo ID a la<br>marcha                         | 0.0          | 150.0 | $\%$          | 0.0            |             | 1756 |                                             |
| P2.6.24.5 | Polaridad de la<br>corriente pulsante                              | $-1.0$       | 200.0 | $\%$          | $-1.0$         |             | 1566 |                                             |
| P2.6.24.6 | Intensidad de I/f                                                  | 0.0          | 150.0 | $\%$          | 50.0           |             | 1693 |                                             |
| P2.6.24.7 | Límite de control<br>1/f                                           | 0.0          | 300.0 | $\frac{0}{0}$ | 10.0           |             | 1790 |                                             |
| P2.6.24.8 | Intensidad de flujo<br>Kp                                          | $\mathbf 0$  | 32000 |               | 500            |             | 651  |                                             |
| P2.6.24.9 | Tiempo de intensi-<br>dad de flujo                                 | 0.0          | 100.0 | ms            | 5.0            |             | 652  |                                             |

*Tabla 75: Convertidores NXS: Parámetros de identificación (Panel de control: Menú M2 -> G2.6.25)*

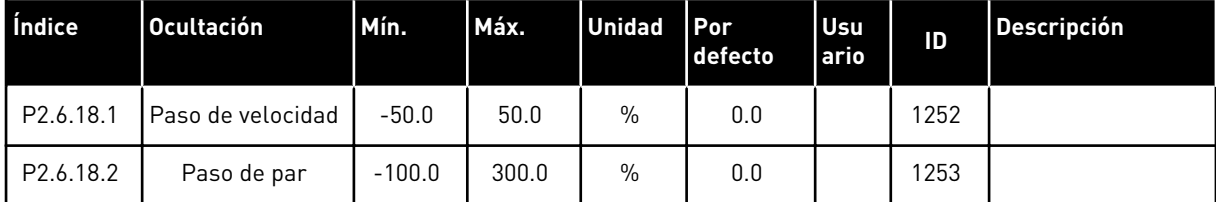

| Índice     | Ocultación                         | Mín.             | Máx.   | <b>Unidad</b> | Por<br>defecto | Usu<br>ario | ID   | <b>Descripción</b> |
|------------|------------------------------------|------------------|--------|---------------|----------------|-------------|------|--------------------|
| P2.6.25.1  | Flujo 10 %                         | 0.0              | 250.0  | $\%$          | 10.0           |             | 1355 |                    |
| P2.6.25.2  | Flujo 20 %                         | 0.0              | 250.0  | $\%$          | 20.0           |             | 1356 |                    |
| P2.6.25.3  | Flujo 30 %                         | $0.0\,$          | 250.0  | $\%$          | 30.0           |             | 1357 |                    |
| P2.6.25.4  | Flujo 40 %                         | 0.0              | 250.0  | $\%$          | 40.0           |             | 1358 |                    |
| P2.6.25.5  | Flujo 50 %                         | 0.0              | 250.0  | $\%$          | 50.0           |             | 1359 |                    |
| P2.6.25.6  | Flujo 60%                          | $0.0\,$          | 250.0  | $\%$          | 60.0           |             | 1360 |                    |
| P2.6.25.7  | Flujo 70 %                         | 0.0              | 250.0  | $\%$          | 70.0           |             | 1361 |                    |
| P2.6.25.8  | Flujo 80 %                         | 0.0              | 250.0  | $\%$          | 80.0           |             | 1362 |                    |
| P2.6.25.9  | Flujo 90 %                         | $0.0\,$          | 250.0  | $\%$          | 90.0           |             | 1363 |                    |
| P2.6.25.10 | Flujo 100 %                        | 0.0              | 250.0  | $\%$          | 100.0          |             | 1364 |                    |
| P2.6.25.11 | Flujo 110 %                        | 0.0              | 250.0  | $\%$          | 110.0          |             | 1365 |                    |
| P2.6.25.12 | Flujo 120 %                        | $0.0\,$          | 250.0  | $\%$          | 120.0          |             | 1366 |                    |
| P2.6.25.13 | Flujo 130 %                        | $0.0\,$          | 250.0  | $\%$          | 130.0          |             | 1367 |                    |
| P2.6.25.14 | Flujo 140 %                        | 0.0              | 250.0  | $\%$          | 140.0          |             | 1368 |                    |
| P2.6.25.15 | Flujo 150 %                        | $0.0\,$          | 250.0  | $\%$          | 150.0          |             | 1369 |                    |
| P2.6.25.16 | Caída de tensión<br>Rs             | $\mathsf 0$      | 30000  |               | Varía          |             | 662  |                    |
| P2.6.25.17 | Ir Añadir tensión<br>de punto cero | $\mathsf 0$      | 30000  |               | Varía          |             | 664  |                    |
| P2.6.25.18 | Ir Añadir escala<br>de generador   | 0                | 30000  |               | Varía          |             | 665  |                    |
| P2.6.25.19 | Ir Añadir escala<br>de motor       | $\mathsf 0$      | 30000  |               | Varía          |             | 667  |                    |
| P2.6.25.20 | Tensión Motor-<br><b>BEM</b>       | 0.00             | 320.00 | $\%$          | 90.0           |             | 674  |                    |
| P2.6.25.21 | Caída de tensión<br>Ls             | $\boldsymbol{0}$ | 3000   |               | 512            |             | 673  |                    |
| P2.6.25.22 | Compensación lu                    | $-32000$         | 32000  |               | 10000          |             | 668  |                    |
| P2.6.25.23 | Compensación Iv                    | $-32000$         | 32000  |               | 0              |             | 669  |                    |
| P2.6.25.24 | Compensación lw                    | $-32000$         | 32000  |               | $\mathbf 0$    |             | 670  |                    |

*Tabla 76: Convertidores NXP: Parámetros de identificación (Panel de control: Menú M2 -> G2.6.25)*

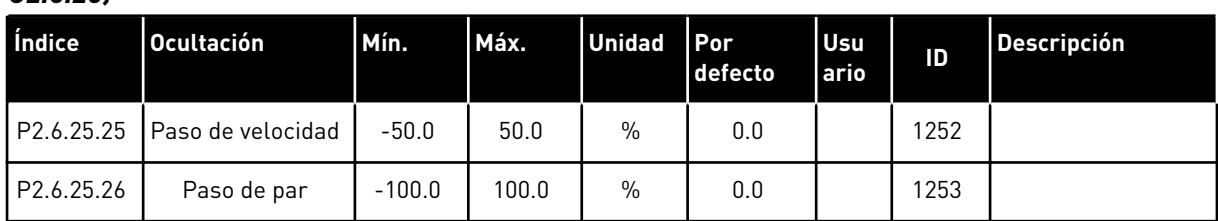

#### *Tabla 76: Convertidores NXP: Parámetros de identificación (Panel de control: Menú M2 -> G2.6.25)*

### *Tabla 77: Estabilizadores*

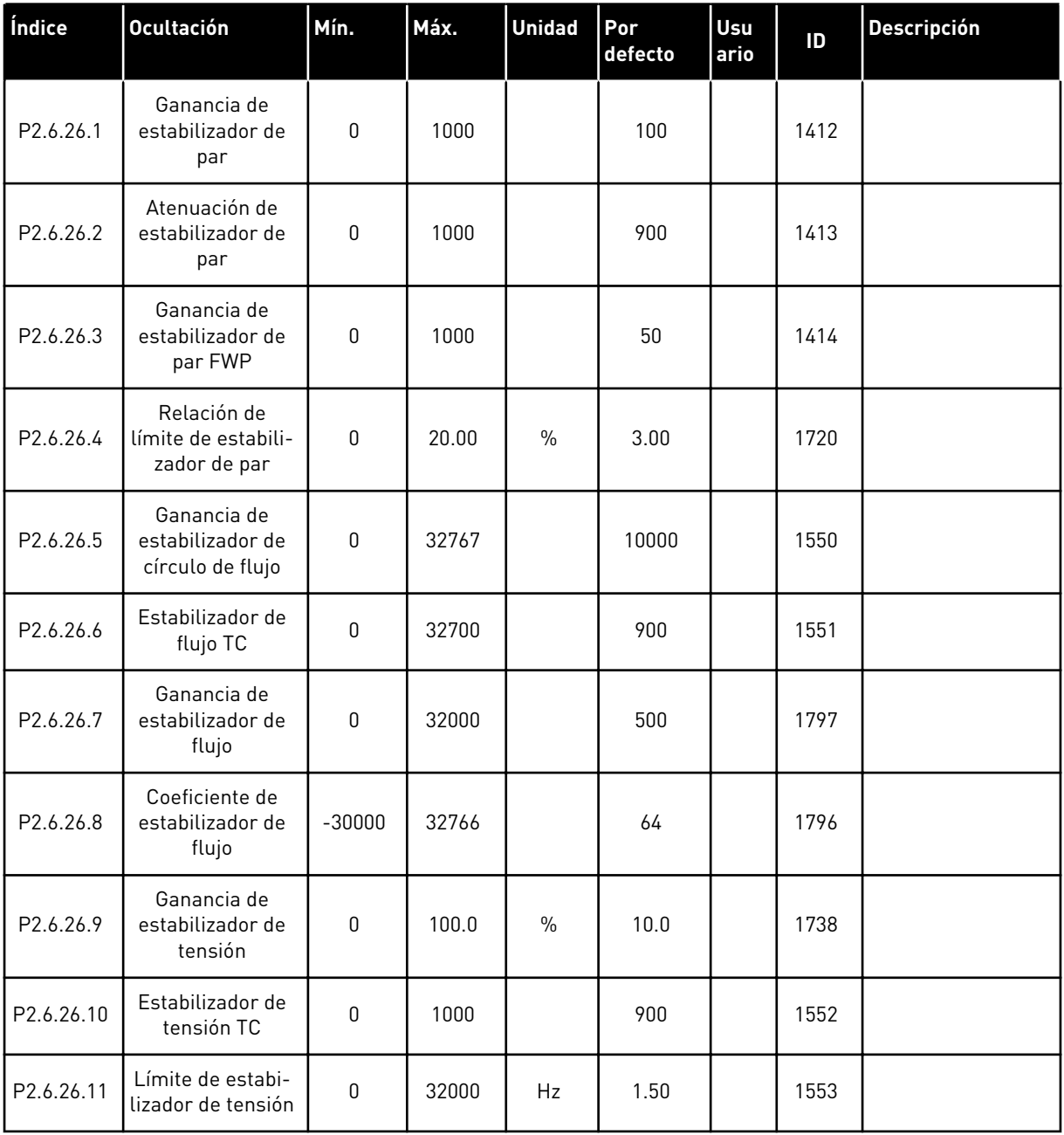

# 6.4.8 PROTECCIONES (PANEL DE CONTROL: MENÚ M2 -> G2.7

#### *Tabla 78: Protecciones, G2.7*

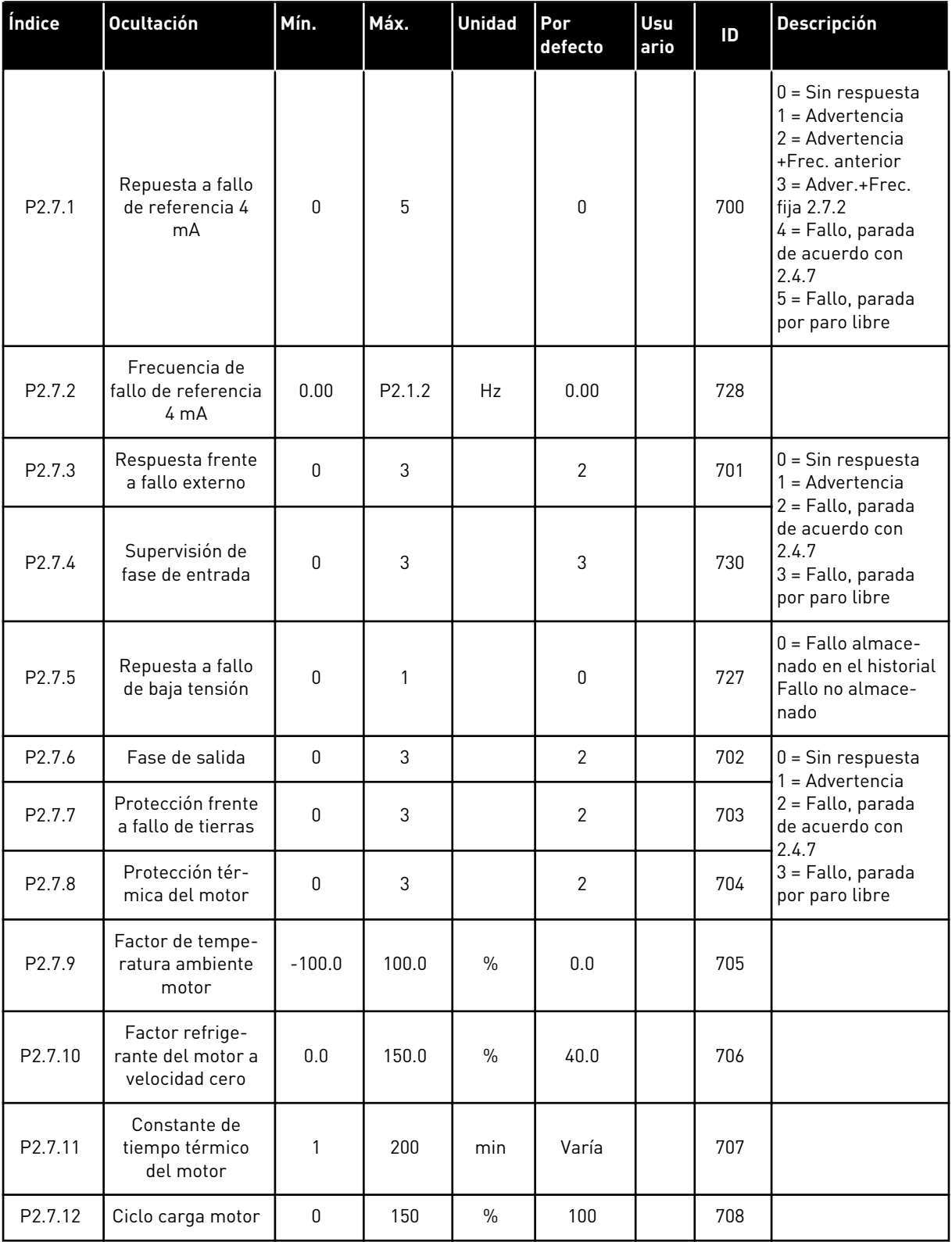

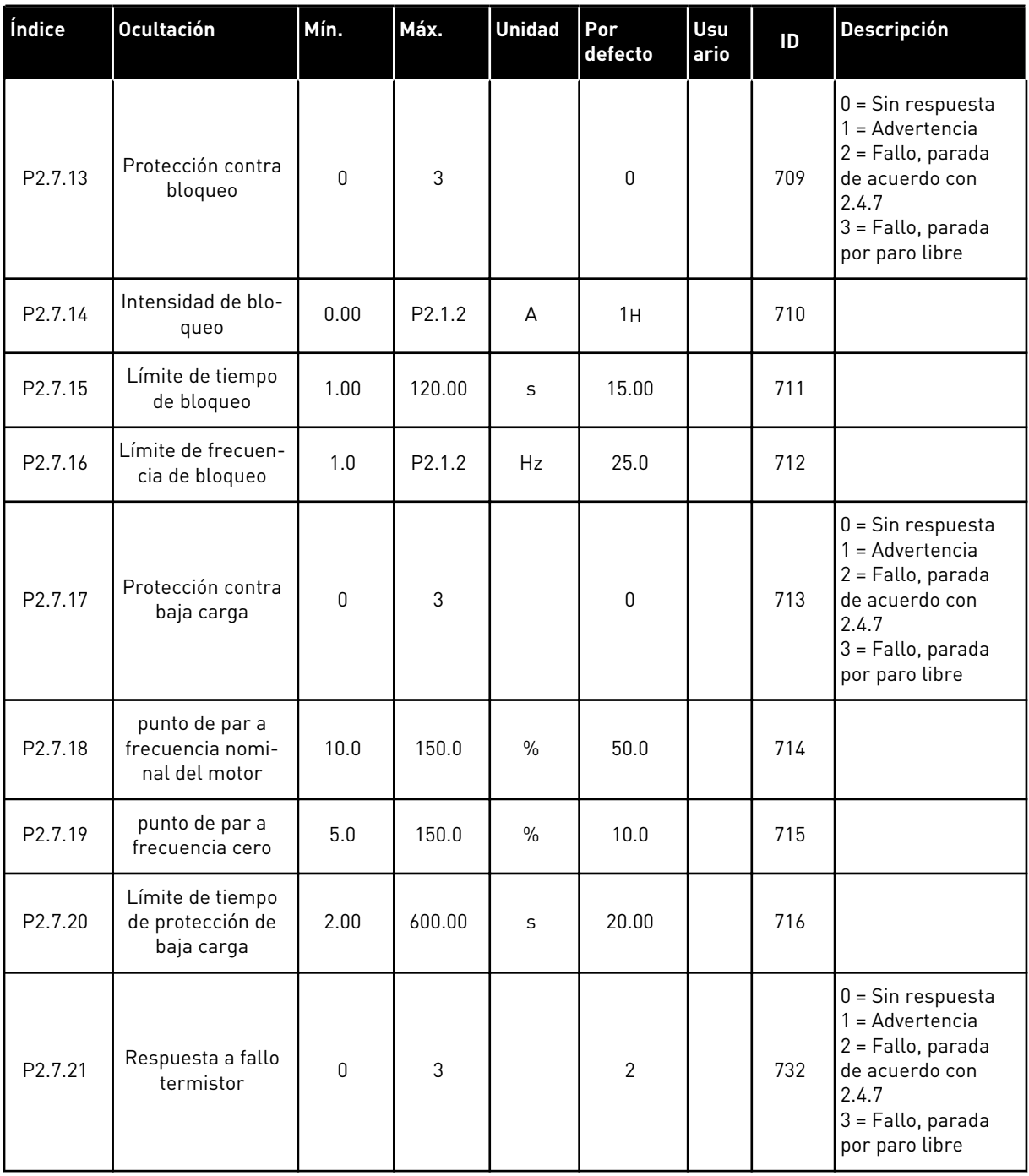

a dhe ann an 1970.<br>Tha ann an 1970, ann an 1970, ann an 1970.

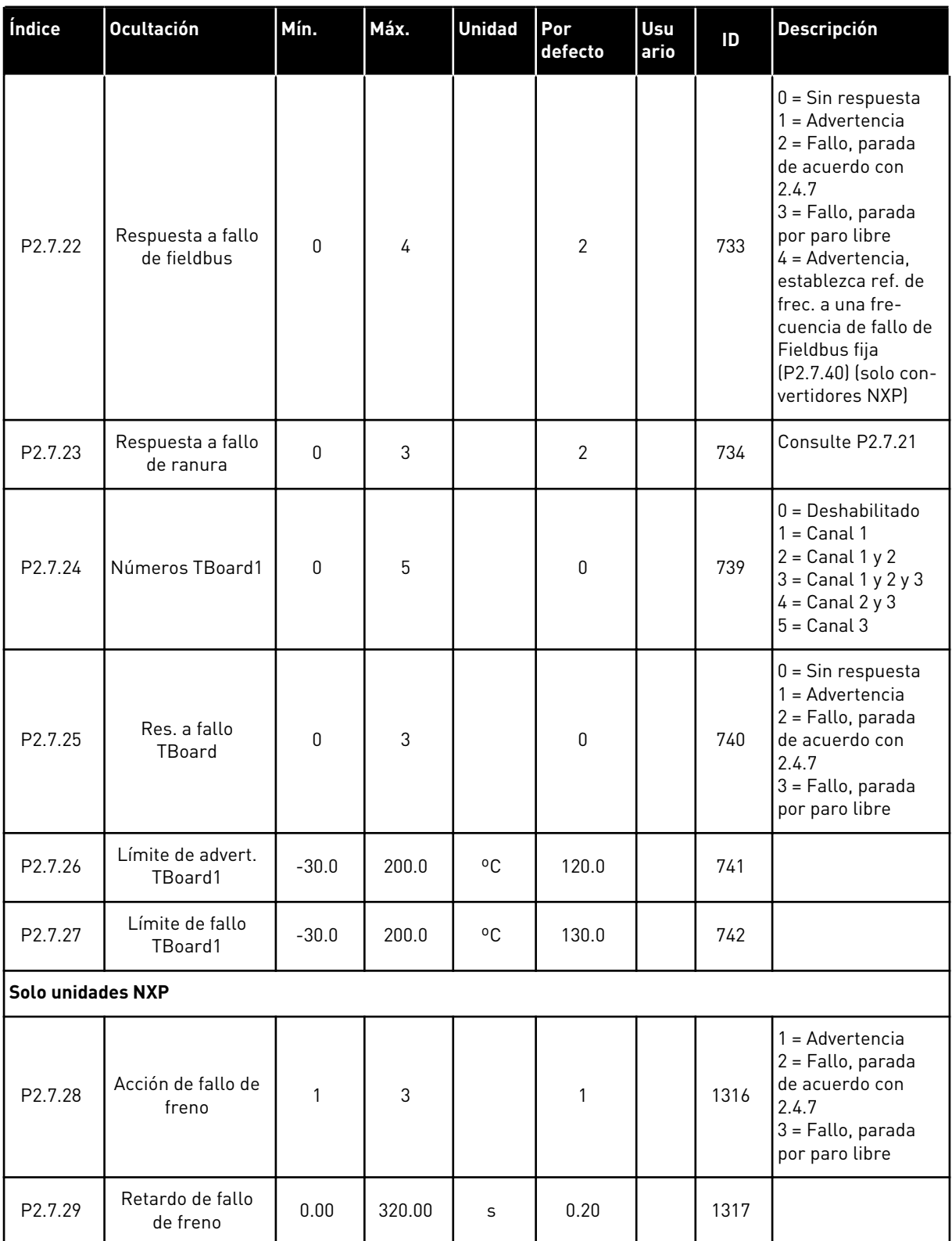

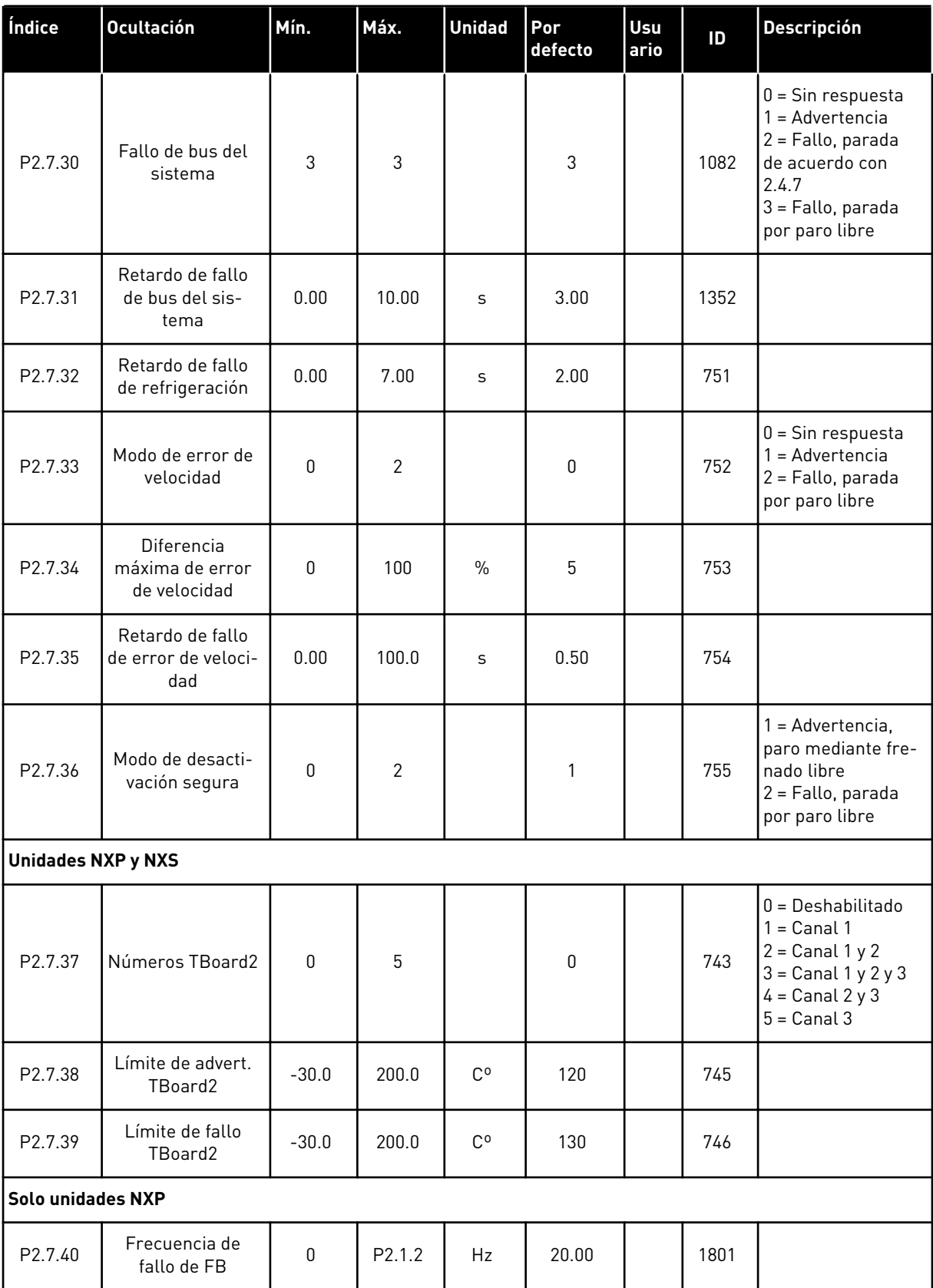

a dhe ann ann an 1970.

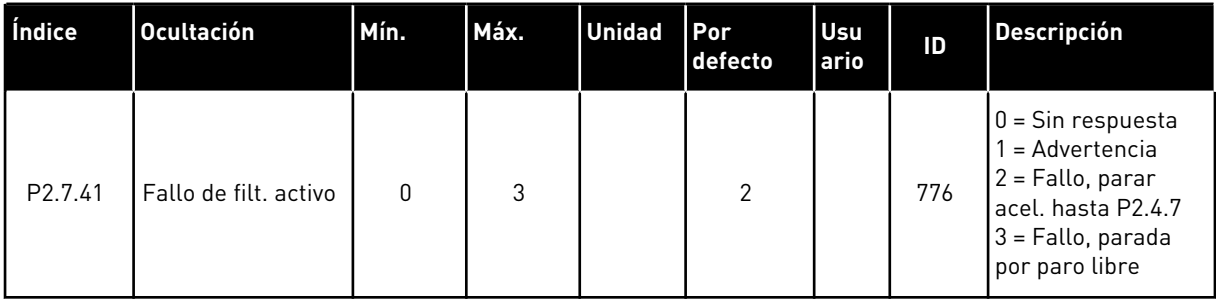

## 6.4.9 PARÁMETROS DE REARRANQUE AUTOMÁTICO (PANEL DE CONTROL: MENÚ M2 -  $-> G2.8$

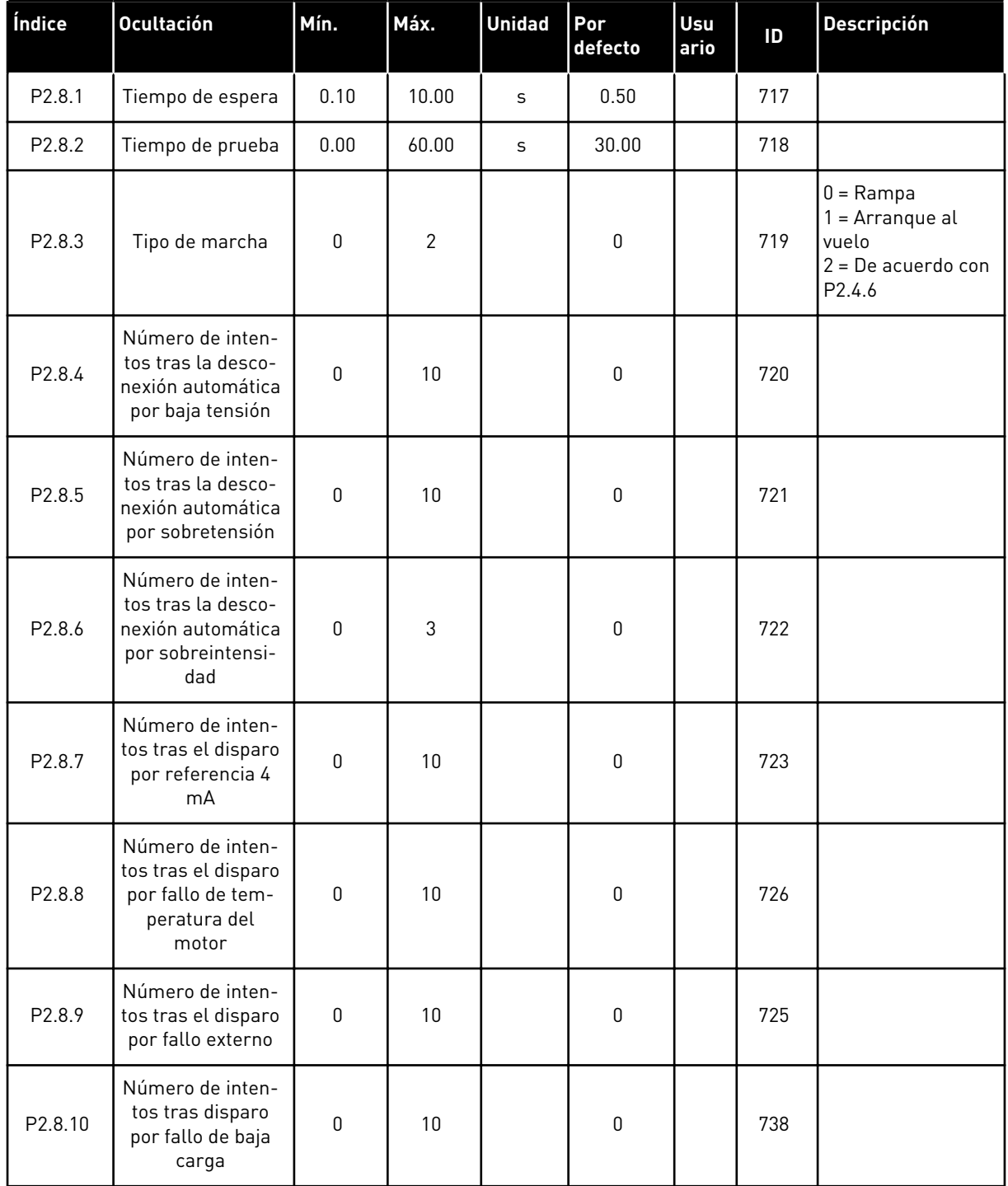

#### *Tabla 79: Parámetros de rearranque automático, G2.8*

# 6.4.10 PARÁMETROS DE FIELDBUS (PANEL DE CONTROL: MENÚ M2 -> G2.9)

#### *Tabla 80: Parámetros del fieldbus*

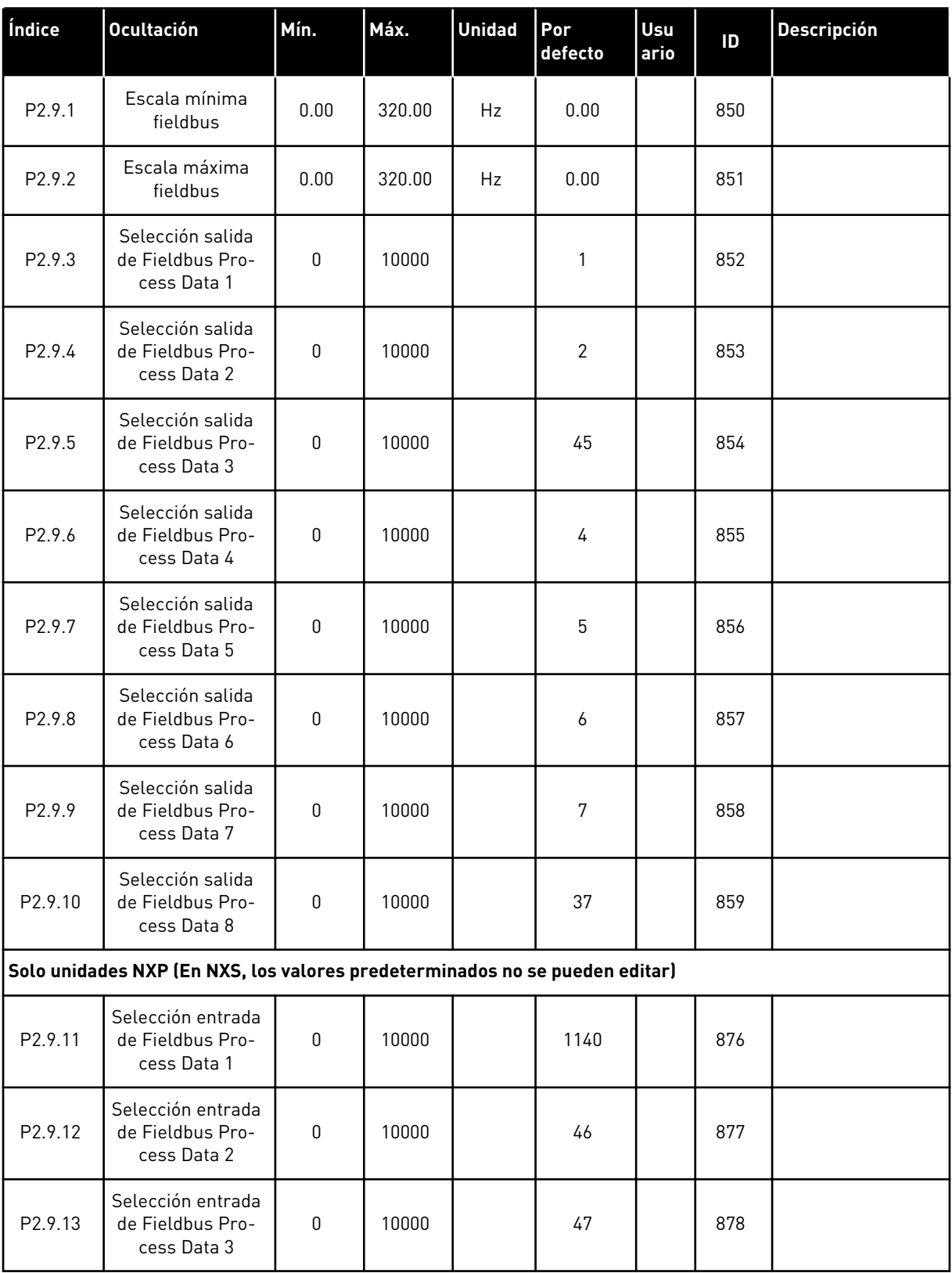

#### *Tabla 80: Parámetros del fieldbus*

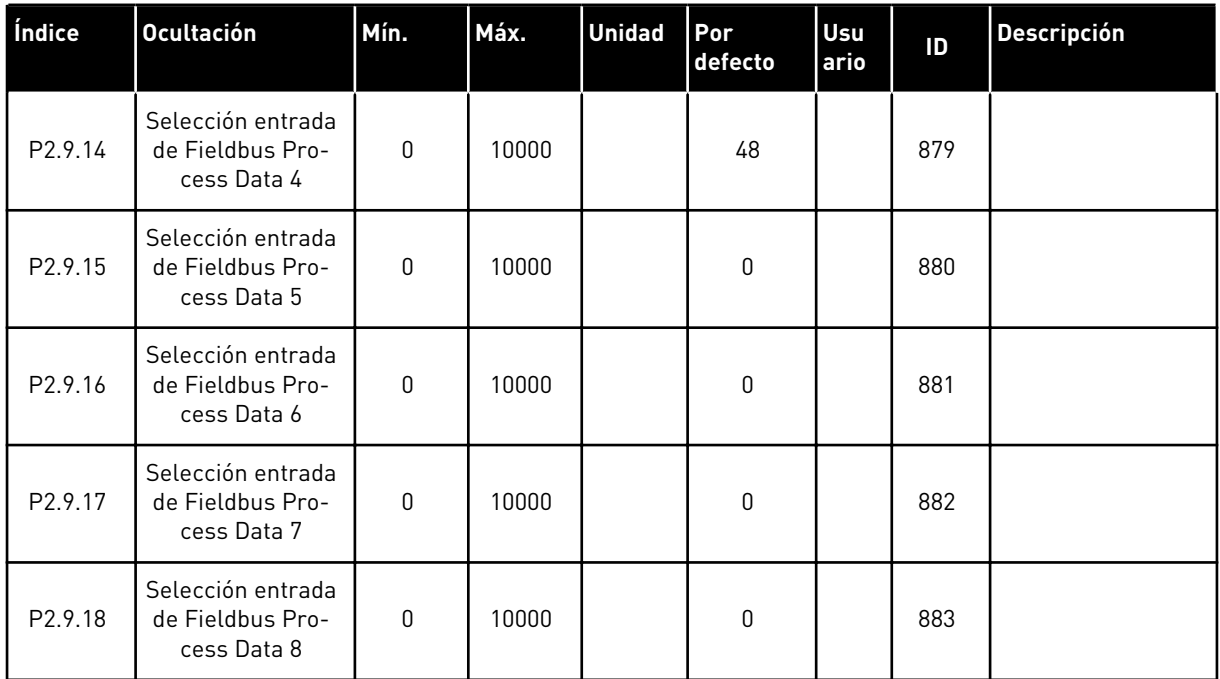

a dhe ann an 1970.<br>Chuirtean

# 6.4.11 PARÁMETROS DE CONTROL DE PAR (PANEL DE CONTROL: MENÚ M2 -> G2.10)

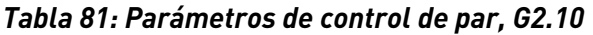

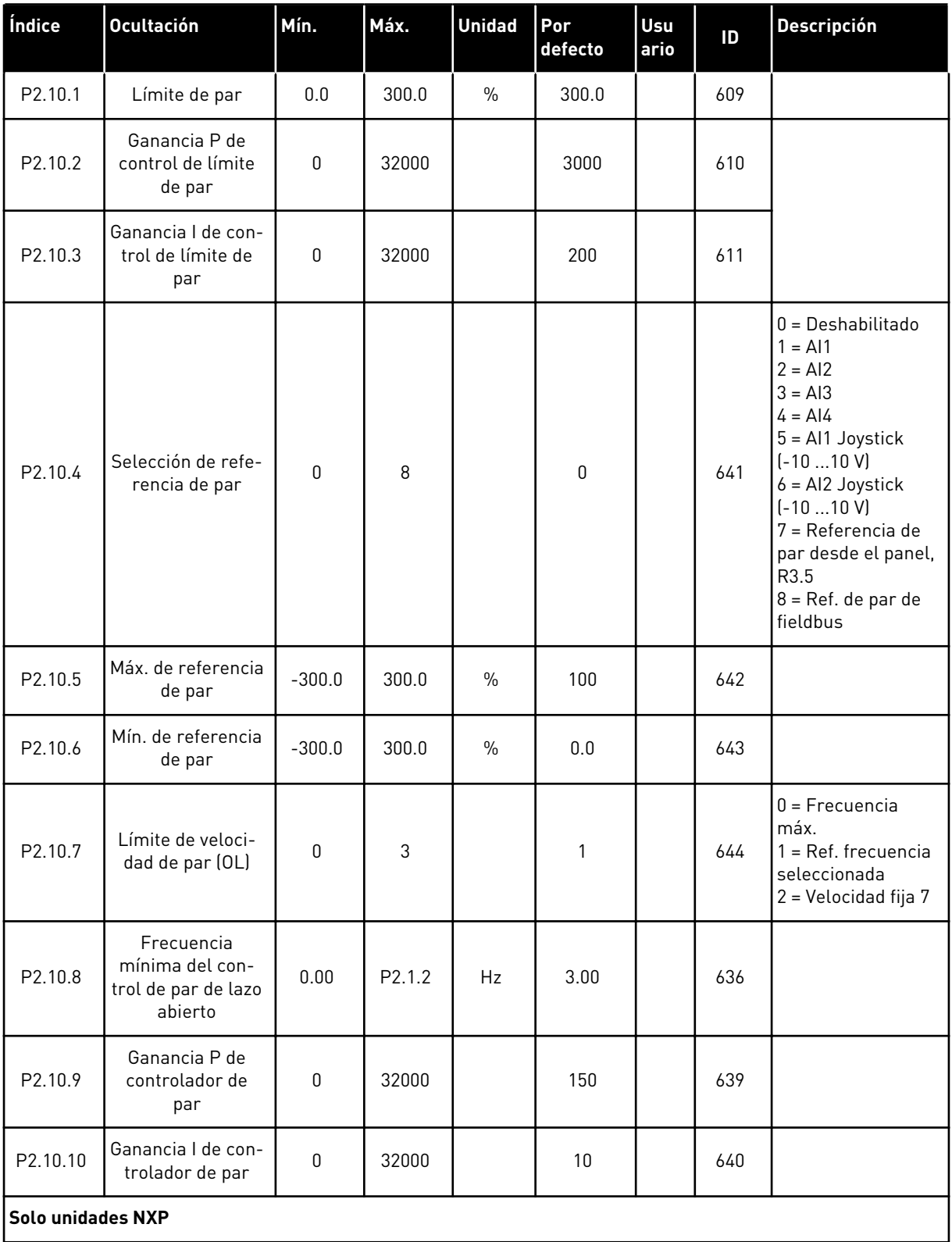

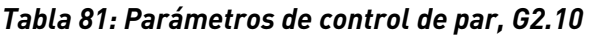

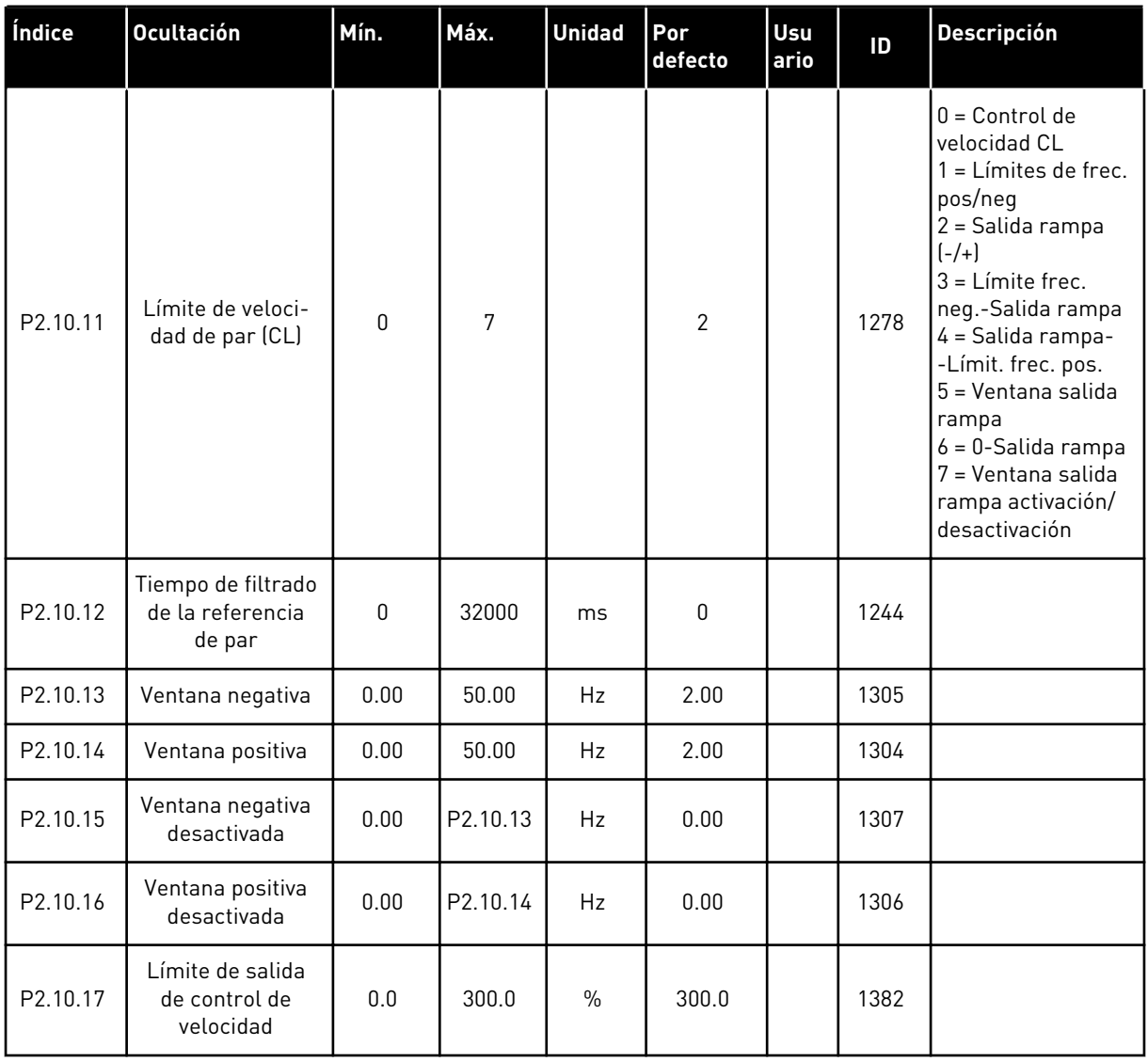

a dhe ann an 1970.
# 6.4.12 CONVERTIDORES NXP: PARÁMETROS DE MAESTRO-SEGUIDOR (PANEL DE

#### **Índice Ocultación Mín. Máx. Unidad Por defecto Usu ario ID Descripción** P2.11.1 Modo maestro-<br>seguidor--seguidor <sup>0</sup> <sup>2</sup> <sup>0</sup> <sup>1324</sup>  $0 = PFC$ 1 = Convertidor maestro 2 = Convertidor seguidor P2.11.2 Tipo de paro de seguidor 0 2 2 2 1089<br>seguidor 0 = Libre 1 = Rampa 2 = Como maestro P2.11.3 Selección de referencia de velocidad de seguidor 0 | 18 | 18 | 1081  $0 = A11$  $1 = AI2$  $2 = A11 + A12$  $3 = A11 - A12$  $4 = AI2 - AI1$  $5 = A11xA12$ 6 = AI1 Joystick 7 = AI2 Joystick  $8 =$  Panel  $9$  = Fieldbus 10 = Potenciómetro motorizado  $11 = AI1, AI2$ mínimo  $12 = A11, A12$ máximo 13 = Frecuencia máx. 14 = Selección AI1/AI2 15 = Encoder 1 (C. 1) 16 = Encoder 2 (C. 3) 17 = Referencia de maestro 18 = Salida de rampa de maestro

#### *Tabla 82: Parámetros de maestro-seguidor, G2.5*

CONTROL: MENÚ M2 -> G2.11)

| Índice  | <b>Ocultación</b>                                  | Mín.      | Máx.         | <b>Unidad</b> | Por<br>defecto | <b>Usu</b><br>ario | ID   | <b>Descripción</b>                                                                                                    |
|---------|----------------------------------------------------|-----------|--------------|---------------|----------------|--------------------|------|----------------------------------------------------------------------------------------------------|
| P2.11.4 | Selección de refe-<br>rencia de par de<br>seguidor | 0         | 9            |               | 9              |                    | 1083 | $0 = Deshabilitado$<br>$1 = A11$<br>$2 = AI2$<br>$3 = A13$<br>$4 = A/4$<br>5 = AI1 Joystick<br>$6 = A12$ Joystick<br>7 = Referencia de<br>par desde el panel,<br>R3.5<br>$8$ = Referencia de<br>par FB<br>$9$ = Par de maestro |
| P2.11.5 | Reparto de veloci-<br>dad                          | $-300.00$ | 300.00       | $\frac{0}{0}$ | 100.0          |                    | 1241 |                                                                                                    |
| P2.11.6 | Reparto de carga                                   | 0.0       | 500.0        | $\frac{0}{0}$ | 100.0          |                    | 1248 |                                                                                                    |
| P2.11.7 | Modo maestro-<br>-seguidor 2                       | 0         | $\mathbf{2}$ |               | 0              |                    | 1093 | $0 = PFC$<br>$1 = Convertidor$<br>maestro<br>$2 = Convertidor$<br>seguidor                                                                                                    |
| P2.11.8 | Fallo de seguidor                                  | 0         | $\mathbf{2}$ |               | 0              |                    | 1536 | $0 = PFC$<br>$1 = Convertidor$<br>maestro<br>$2 = Convertidor$<br>seguidor                                                                                                    |

*Tabla 82: Parámetros de maestro-seguidor, G2.5*

## 6.4.13 CONTROL DE PANEL (PANEL DE CONTROL: MENÚ M3)

A continuación se enumeran los parámetros para la selección del lugar de control y el sentido de giro en el panel. Consulte el menú de control de panel en el Manual de usuario del producto.

| Índice | <b>Ocultación</b>                | Mín.               | Máx.               | <b>Unidad</b> | Por<br>defecto | <b>Usu</b><br>ario | ID  | Descripción                                                                           |
|--------|----------------------------------|--------------------|--------------------|---------------|----------------|--------------------|-----|---------------------------------------------------------------------------------------|
| P3.1   | Lugar de control                 | 0                  | 3                  |               | 1              |                    | 125 | $0 =$ Control PC<br>$=$ Terminal de I/O<br>$2$ = Panel<br>$3$ = Fieldbus              |
| R3.2   | Referencia de<br>panel           | P <sub>2.1.1</sub> | P <sub>2.1.2</sub> | Hz            | 0.00           |                    |     |                                                                                       |
| P3.3   | Sentido de giro<br>(en el panel) | $\mathbf{0}$       | $\mathbf{1}$       |               | 0              |                    | 123 | $0 =$ Marcha directa<br>= Inversión                                                   |
| P3.4   | Botón de paro                    | 0                  | $\mathbf{1}$       |               | 1              |                    | 114 | 0=Función limitada<br>del botón de<br>parada<br>1=Botón de parada<br>siempre activado |
| R3.5   | Referencia de par                | $-300.0$           | 300.0              | $\frac{0}{0}$ | 0.0            |                    |     |                                                                                       |

*Tabla 83: Parámetros de control del panel, M3*

#### 6.4.14 MENÚ DEL SISTEMA (PANEL DE CONTROL: MENÚ M6)

Para parámetros y funciones asociados al uso general del convertidor de frecuencia, como la selección de aplicaciones e idiomas, la configuración personalizada de parámetros o la información sobre el hardware y el software, consulte el Manual de usuario del producto.

#### 6.4.15 TARJETAS DE EXPANSIÓN (PANEL DE CONTROL: MENÚ M7

El menú M7 muestra las tarjetas de expansión y opcionales conectadas a la tarjeta de control e información relativa a la tarjeta. Para obtener más información, consulte el Manual de usuario del producto.

## **7 APLICACIÓN DE CONTROL DE BOMBAS Y VENTILADORES**

## **7.1 INTRODUCCIÓN**

Seleccione la Aplicación de control de bombas y ventiladores en el menú M6, en la página S6.2.

La Aplicación de control de bombas y ventiladores se puede utilizar para controlar una unidad de velocidad variable y hasta cuatro unidades auxiliares. El controlador PID del convertidor de frecuencia controla la velocidad de la unidad de velocidad variable y da señales de control para arrancar y parar las unidades auxiliares y controlar el flujo total. Además de los ocho grupos de parámetros facilitados de serie, se encuentra disponible un grupo de parámetros para las funciones de control de múltiples bombas y ventiladores.

La aplicación tiene dos lugares de control en el terminal de I/O. El lugar A es el control de bombas y ventiladores y el lugar B es la referencia de frecuencia directa. El lugar de control se selecciona con la entrada DIN6.

Tal y como indica su nombre, la Aplicación de control de bombas y ventiladores se utiliza para controlar el funcionamiento de bombas y ventiladores. Se puede utilizar, por ejemplo, para reducir la presión de salida de estaciones impulsoras si la presión de entrada medida se encuentra por debajo de un límite especificado por el usuario.

La aplicación utiliza contactores externos para cambiar entre los motores conectados al convertidor de frecuencia. La función de rotación automática proporciona la capacidad de cambiar el orden de arranque de las unidades auxiliares. La rotación automática entre 2 unidades (principal + 1 auxiliar) está ajustada por defecto, consulte el Capítulo *[9.11 Cambio](#page-403-0)  [automático entre unidades \(solo aplicación 7\)](#page-403-0)*.

• Todas las entradas y salidas se pueden programar libremente.

#### **Funciones adicionales:**

- Selección de rango de señal de entrada analógica
- Dos supervisiones de límite de frecuencia
- Supervisión de límite de par
- Supervisión de límite de referencia
- Programación de segundas rampas y rampas en forma de S
- Marcha/paro programable y lógica de inversión
- Freno CC al arrancar y parar
- Tres áreas de frecuencia prohibida
- Curva U/f programable y frecuencia de conmutación
- Rearranque automático
- Protección térmica de motor y contra bloqueo: totalmente programable; desactivado, advertencia, fallo
- Protección de baja carga del motor
- Supervisión de fase de salida y entrada
- Función dormir

Los parámetros de la Aplicación de control de bombas y ventiladores se explican en el Capítulo *[9 Descripciones de parámetros](#page-231-0)* de este manual. Las explicaciones se organizan según el número ID individual del parámetro.

## **7.2 I/O DE CONTROL**

|                                           | OPTA1                   |                    |                                                            |                                                                                                    |  |
|-------------------------------------------|-------------------------|--------------------|------------------------------------------------------------|----------------------------------------------------------------------------------------------------|--|
| Potenciómetro para<br>referencia, 1-10 kΩ |                         | <b>Terminal</b>    | <b>Señal</b>                                               | <b>Descripción</b>                                                                                              |  |
|                                           | 1                       | $+10V_{ref.}$      | Salida de referencia                                       | Tensión para potenciómetro, etd.                                                                                |  |
|                                           | $\overline{\mathbf{z}}$ | AI1+               | Entrada analógica 1 (AI1)<br>Rango de tensión 0-10V CC     | Entrada analógica 1 PID<br>referencia de I/O Referencia<br>predeterminada de panel P3.4                         |  |
|                                           | з                       | AI1-               | Masa de E/S                                                | Tierra para referencia<br>y controles                                                                           |  |
| Transmisor de 2 cables<br>Valor real      | 4                       | $AI2+$             | Entrada analógica 2 (AI2)                                  | Entrada analógica 2                                                                                             |  |
| (0) 4-20<br>$\overline{+}$<br>mA          | 5                       | AI2-               | Rango de intensidad 0-20 mA<br>Programable (P2.2.1.9)      | PID valor real 1                                                                                                |  |
|                                           | 6                       | +24 V              | Salida de control de tensión                               | Tensión para conmutadores,<br>etc. máx. 0.1 A                                                                   |  |
|                                           | 7                       | GND                | GND de I/O                                                 | Tierra para referencia y controles                                                                              |  |
|                                           | 8                       | DIN1               | Lugar A: Marcha/Parada<br>Programable (G2.2.6)             | Señal de marcha para lugar de<br>control A Controlador PID.                                                     |  |
|                                           | 9                       | DIN <sub>2</sub>   | Enclavamiento 1<br>Programable (G2.2.6)                    | Contacto cerrado = Enclavamiento utilizado<br>Contacto abierto = Enclavamiento no utilizado                     |  |
|                                           | 10                      | DIN3               | Enclavamiento 2<br>Programable (G2.2.6)                    | Contacto cerrado = Enclavamiento utilizado<br>Contacto abierto = Enclavamiento no utilizado                     |  |
|                                           | 11                      | CMA                | Común para DIN 1—DIN 3                                     | Conectar a GND $o + 24$ V                                                                                       |  |
|                                           | 12                      | $+24$ V            | Salida de control de tensión                               | Tensión para conmutadores (ver n.º \$)                                                                          |  |
|                                           | 13                      | GND                | GND de I/O                                                 | Tierra para referencia y controles                                                                              |  |
|                                           | 14                      | DIN4               | Lugar B: Marcha/Parada<br>Programable (G2.2.6)             | Contacto cerrado= Marcha                                                                                        |  |
|                                           | 15                      | DIN5               | Selección de velocidad de jogging<br>Programable (G2.2.6)  | Contacto cerrado = velocidad<br>de jogging activa                                                               |  |
|                                           | 16                      | DIN6               | Selección del lugar de control A/B<br>Programable (G2.2.6) | Contacto abierto = El lugar de control<br>A está activo Contacto cerrado = El<br>lugar de control B está activo |  |
|                                           | 17                      | <b>CMB</b>         | Común para DIN4-DIN6                                       | lConectar a GND o +24 \                                                                                         |  |
|                                           | 18                      | AO1+               | Salida analógica 1<br>Frecuencia de salida                 | **) Rango 0-20 mA/R <sub>1</sub> ,<br>máx. 500 Ω                                                                |  |
| Fallo                                     | 19                      | $AO1-(GND)$        | Programable (P2.3.3.2)                                     |                                                                                                    |  |
|                                           | 20                      | DO1                | Salida digital<br>Programable (G2.3.1)                     | Colector abierto,<br>I≤50 mA, U≤48 VCC                                                                          |  |
|                                           |                         | OPTA2 / OPTA3 ***) |                                                            |                                                                                                    |  |
|                                           | 21                      | RO1                | Salida de relé 1                                           |                                                                                                    |  |
|                                           | 22                      | RO <sub>1</sub>    | Aux./Rotación automática 1                                 | $^{*}$                                                                                                    |  |
|                                           | 23                      | RO <sub>1</sub>    | Programable<br>(G2.3.1)                                    |                                                                                                    |  |
|                                           | 24                      | RO <sub>2</sub>    | Salida de relé 2                                           |                                                                                                    |  |
|                                           | 25                      | RO <sub>2</sub>    | Aux./Rotación automática 2<br>Programable                  | $^*)$                                                                                                    |  |
| 26<br>RO <sub>2</sub>                     |                         | (G2.3.1)           |                                                            |                                                                                                    |  |
|                                           |                         |                    |                                                            |                                                                                                    |  |

*Imag. 19: Ejemplo de conexión y configuración de I/O por defecto de la Aplicación de control de bombas y ventiladores (con transmisor de 2 cables)*

\*) Consulte la *[Tabla 92 Señales de salida digital \(Panel de control: Menú M2 -> G2.3.1\)](#page-204-0)*.

\*\*) Consulte la *[Tabla 94 Salida analógica 1 \(Panel de control: Menú M2 -> G2.3.3\)](#page-208-0)*, *[Tabla 95 Salida](#page-209-0)  [analógica 2 \(Panel de control: Menú M2 -> G2.3.4\)](#page-209-0)* y la *[Tabla 96 Salida analógica 3 \(Panel de](#page-209-0)  [control: Menú M2 -> G2.3.7\)](#page-209-0)*.

\*\*\*) La tarjeta opcional A3 no cuenta con un terminal para contacto abierto en su segunda salida de relé (sin terminal 24).

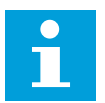

## **NOTA!**

Consulte las selecciones de puentes a continuación. Puede obtener más información en el Manual de usuario del producto.

|                           | <b>Bloque de puentes X3:</b><br>Toma de tierra de CMA y CMB        |
|---------------------------|--------------------------------------------------------------------|
|                           | CMB conectado a TIERRA<br>CMA conectado a TIERRA                   |
|                           | •• CMB aislado de TIERRA<br>$\Box$ CMA aislado de TIERRA           |
| $\frac{\bullet}{\bullet}$ | CMB y CMA conectados juntos<br>internamente, aislados de<br>TIERRA |
|                           | = Ajustes por defecto de fábrica                                   |

*Imag. 20: Selecciones de puente*

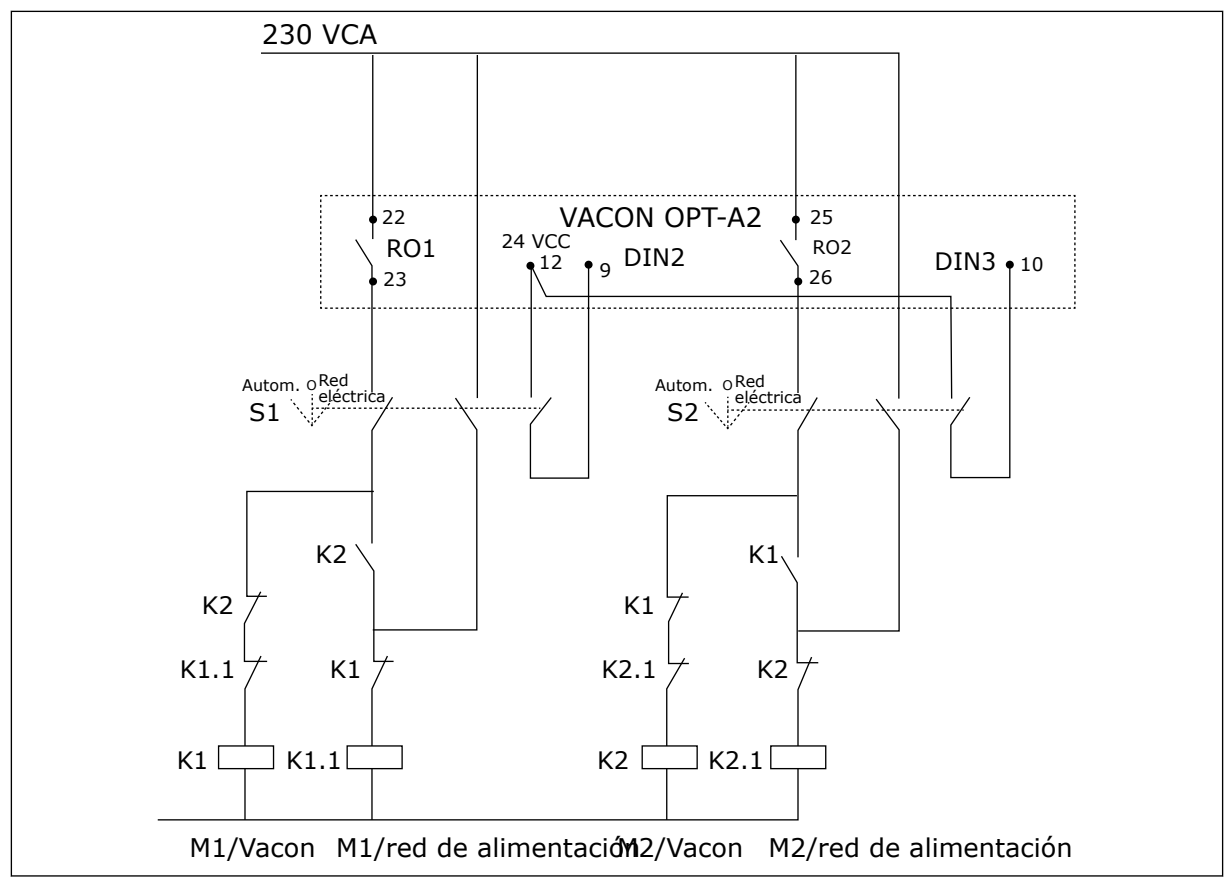

*Imag. 21: Sistema de rotación automática de bombas, diagrama de control principal*

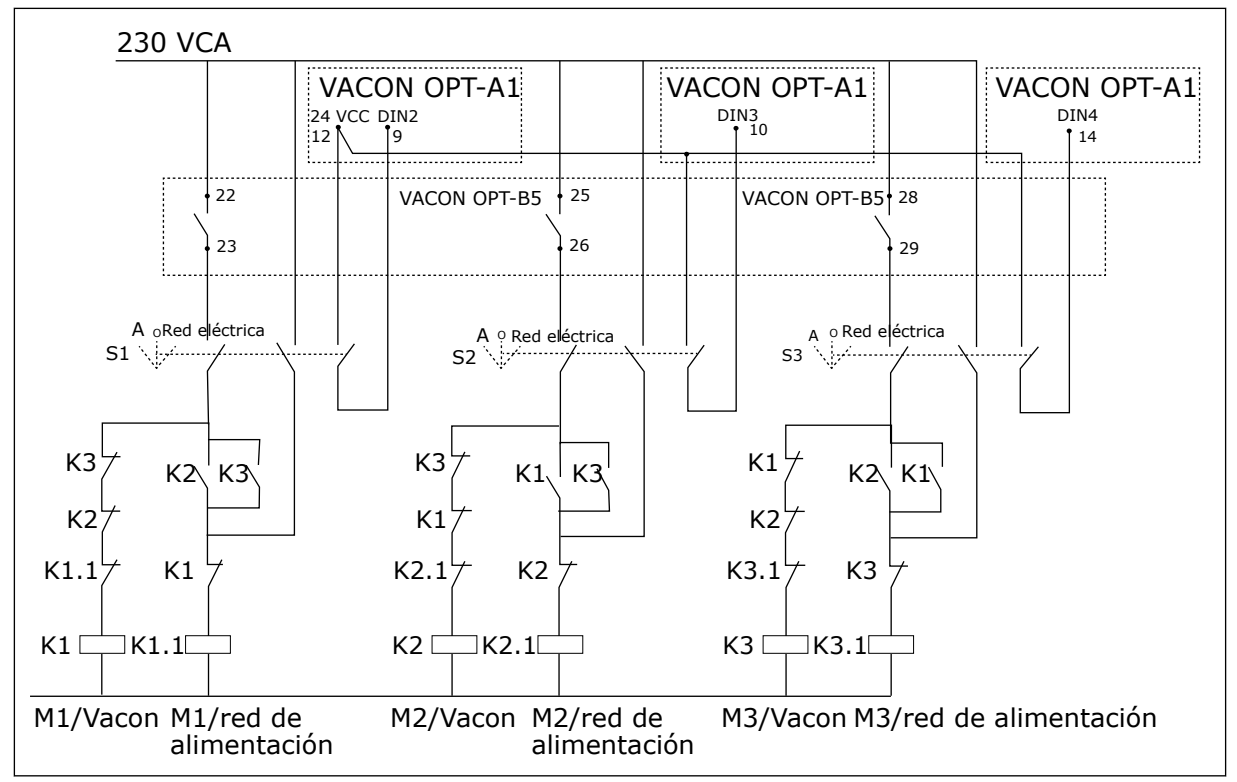

*Imag. 22: Sistema de rotación automática de bombas, diagrama de control principal*

## **7.3 LÓGICA DE SEÑALES DE CONTROL EN LA APLICACIÓN DE CONTROL DE BOMBAS Y VENTILADORES**

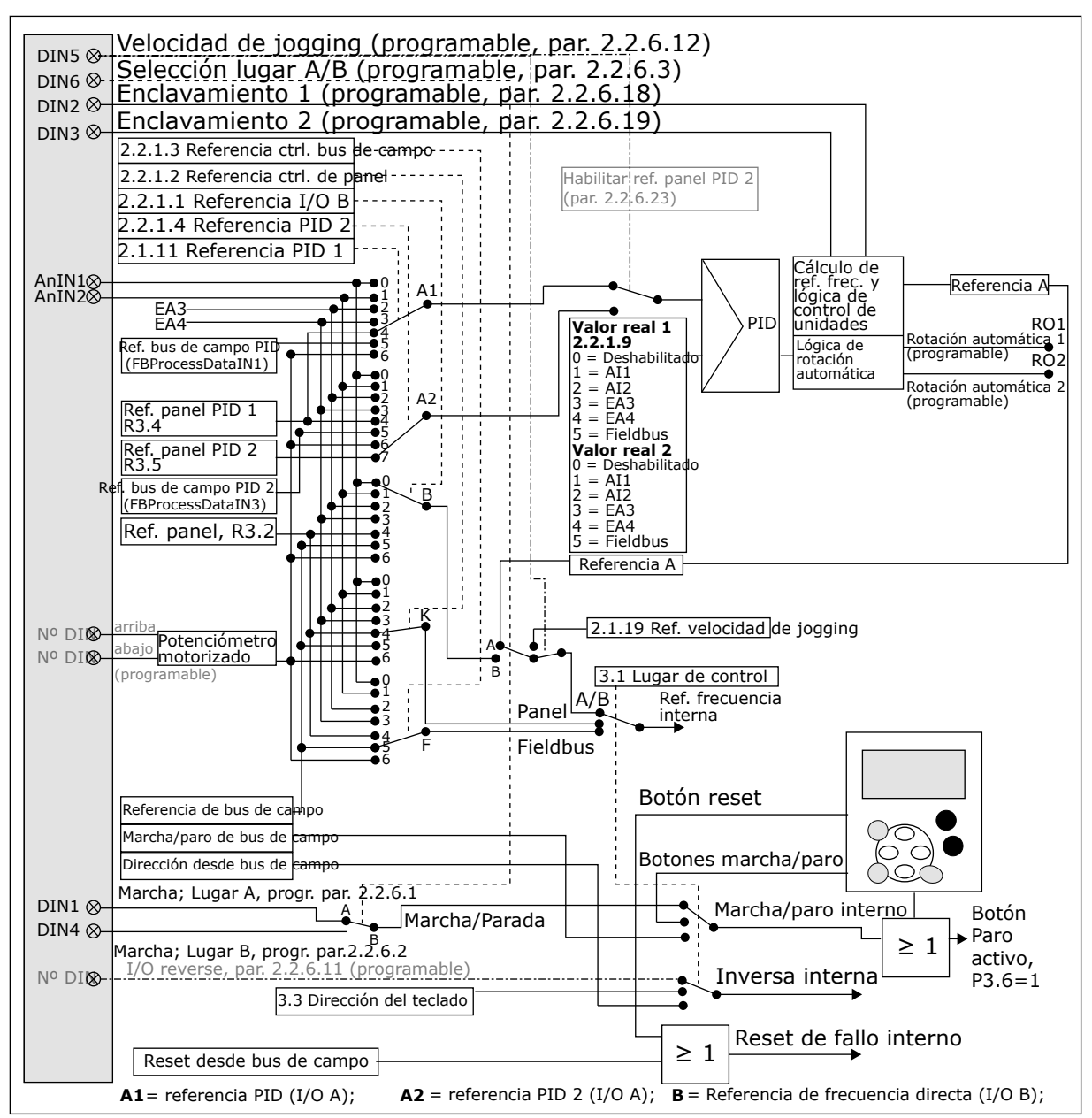

*Imag. 23: Lógica de señales de control de la Aplicación de control de bombas y ventiladores*

## **7.4 APLICACIÓN DE CONTROL DE BOMBAS Y VENTILADORES - LISTAS DE PARÁMETROS**

#### 7.4.1 VALORES DE MONITOR (PANEL DE CONTROL: MENÚ M1)

Los valores de monitor son valores reales de las señales y los parámetros, así como de los estados y las mediciones. No se pueden editar los valores de monitor.

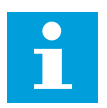

#### **NOTA!**

Los valores de monitor V1.18 a V1.23 se encuentran disponibles solo con la aplicación de control PFC.

#### *Tabla 84: Valores de monitor*

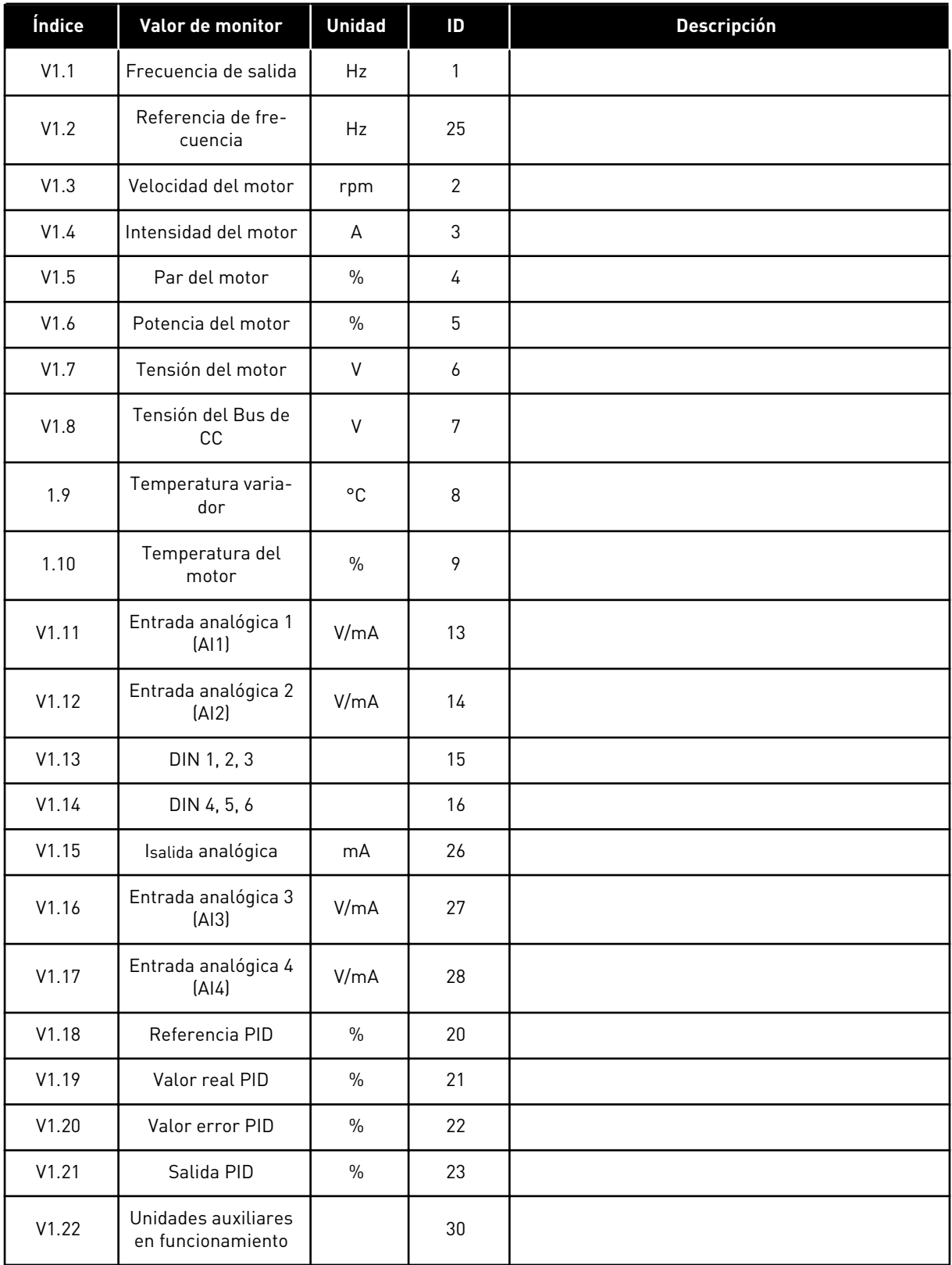

#### *Tabla 84: Valores de monitor*

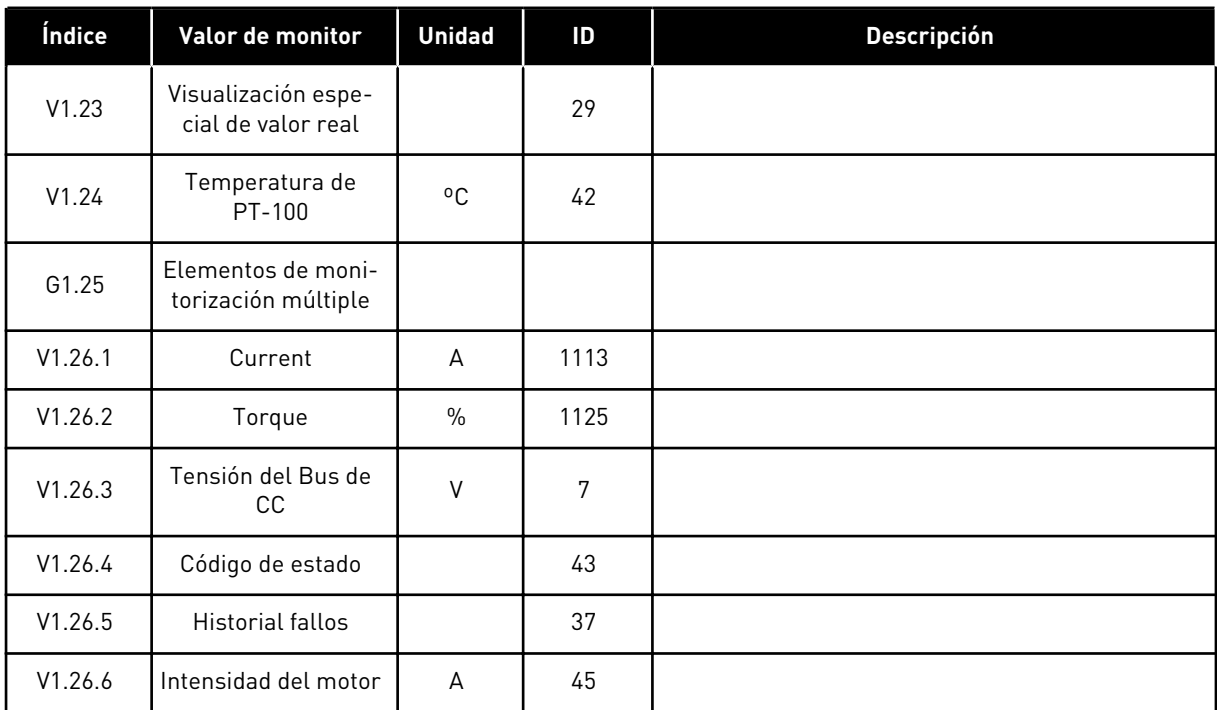

## 7.4.2 PARÁMETROS BÁSICOS (PANEL DE CONTROL: MENÚ M2 -> G2.1)

#### *Tabla 85: Parámetros básicos G2.1*

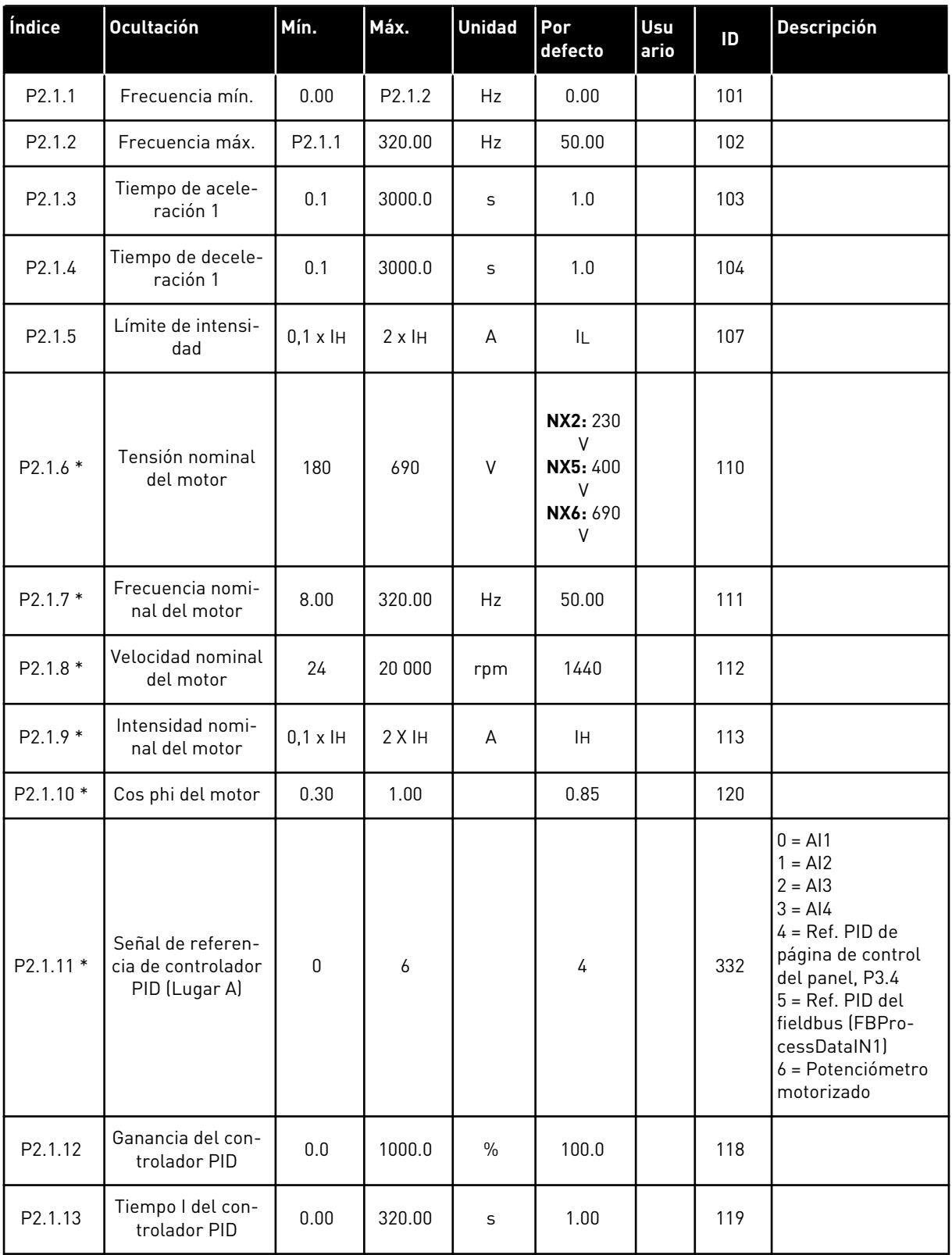

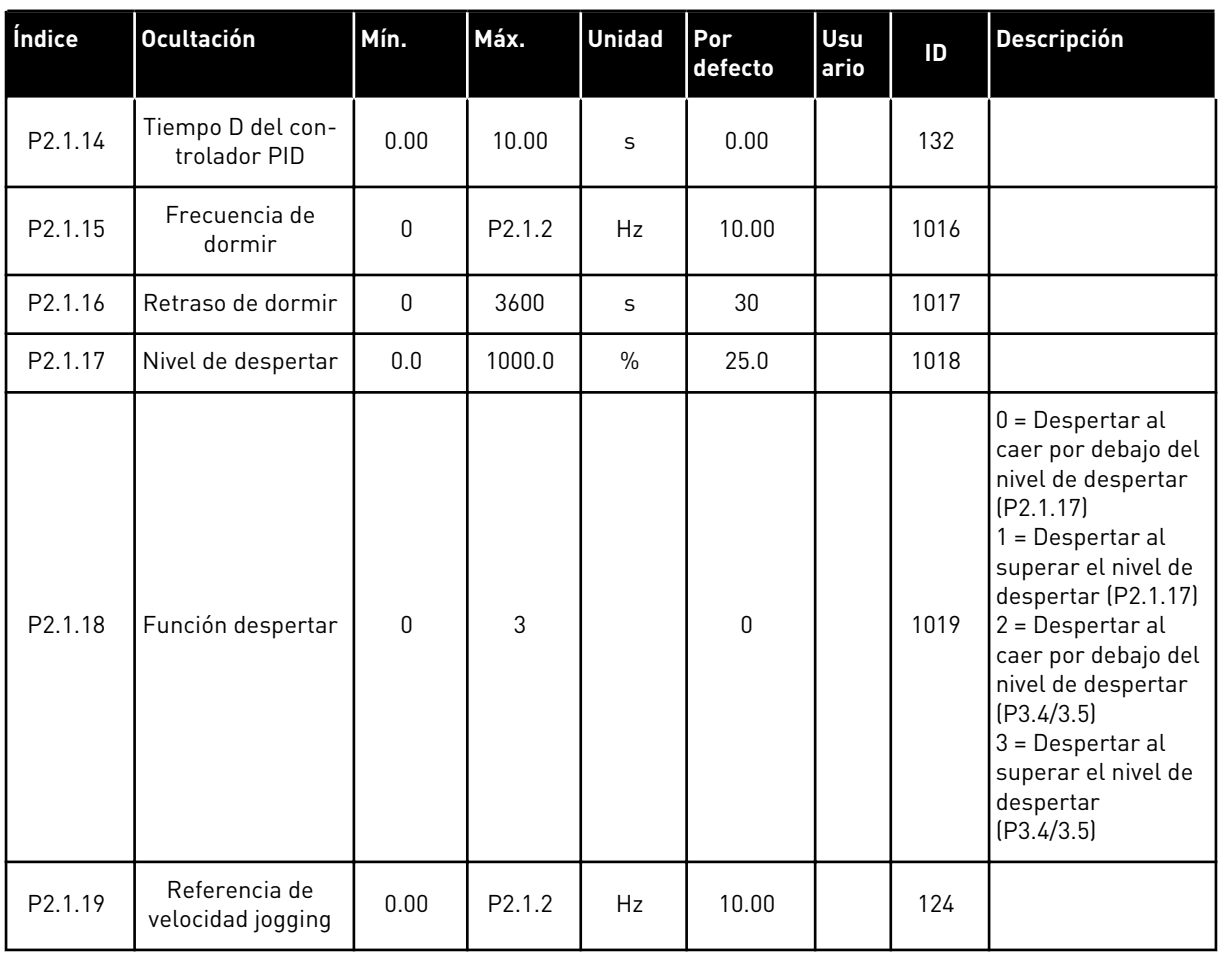

#### *Tabla 85: Parámetros básicos G2.1*

\* = Aplicar el método Terminal to Function (TTF) a estos parámetros (consulte el Capítulo *[9.9 Principio de programación "Terminal to function" \(TTF\)](#page-398-0)*).

#### 7.4.3 SEÑALES DE ENTRADA

#### *Tabla 86: Ajustes básicos (Panel de control: Menú M2 -> G2.2.1)*

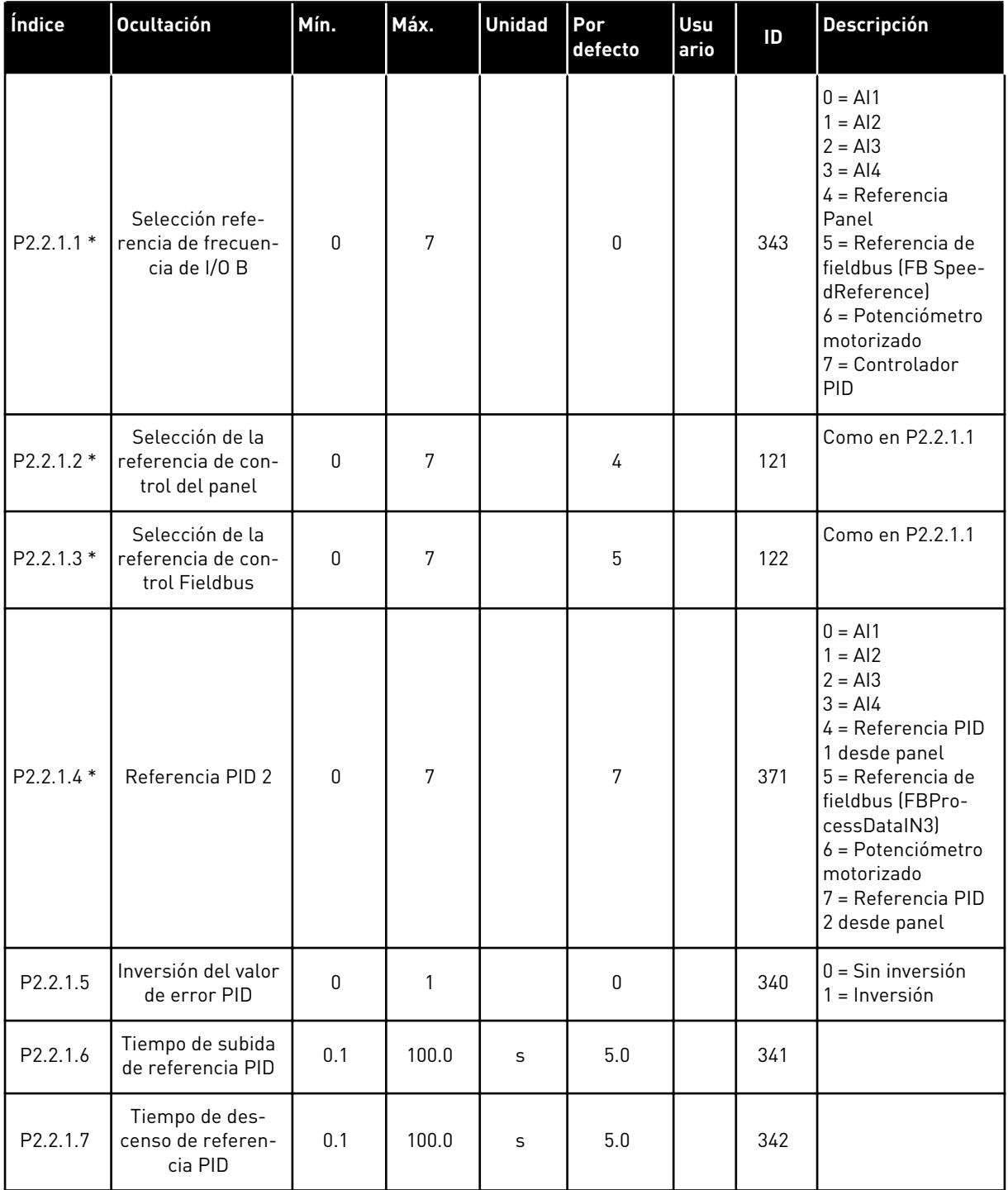

a dhe ann an 1970.<br>Tha ann an 1970, ann an 1970, ann an 1970.

#### *Tabla 86: Ajustes básicos (Panel de control: Menú M2 -> G2.2.1)*

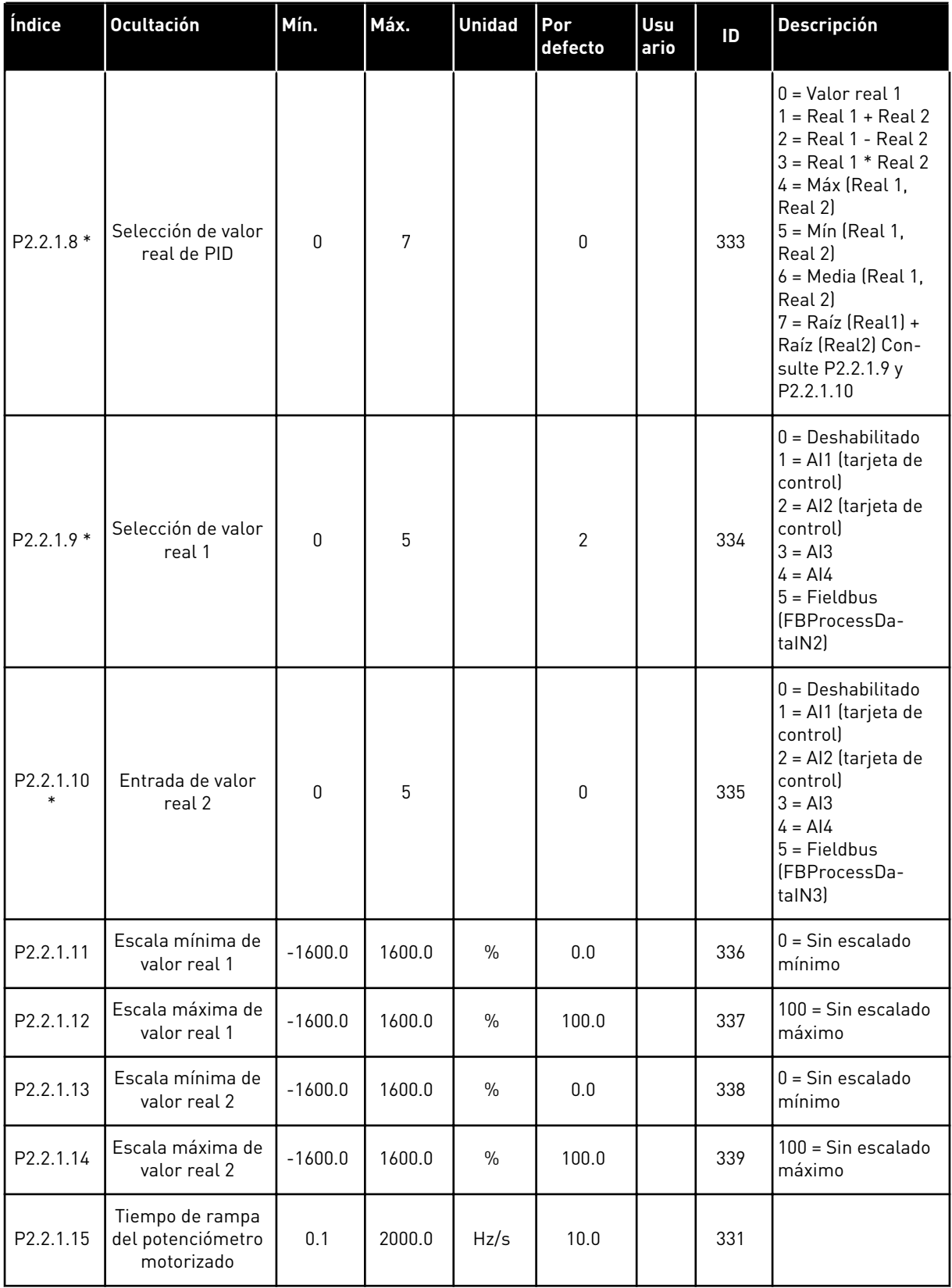

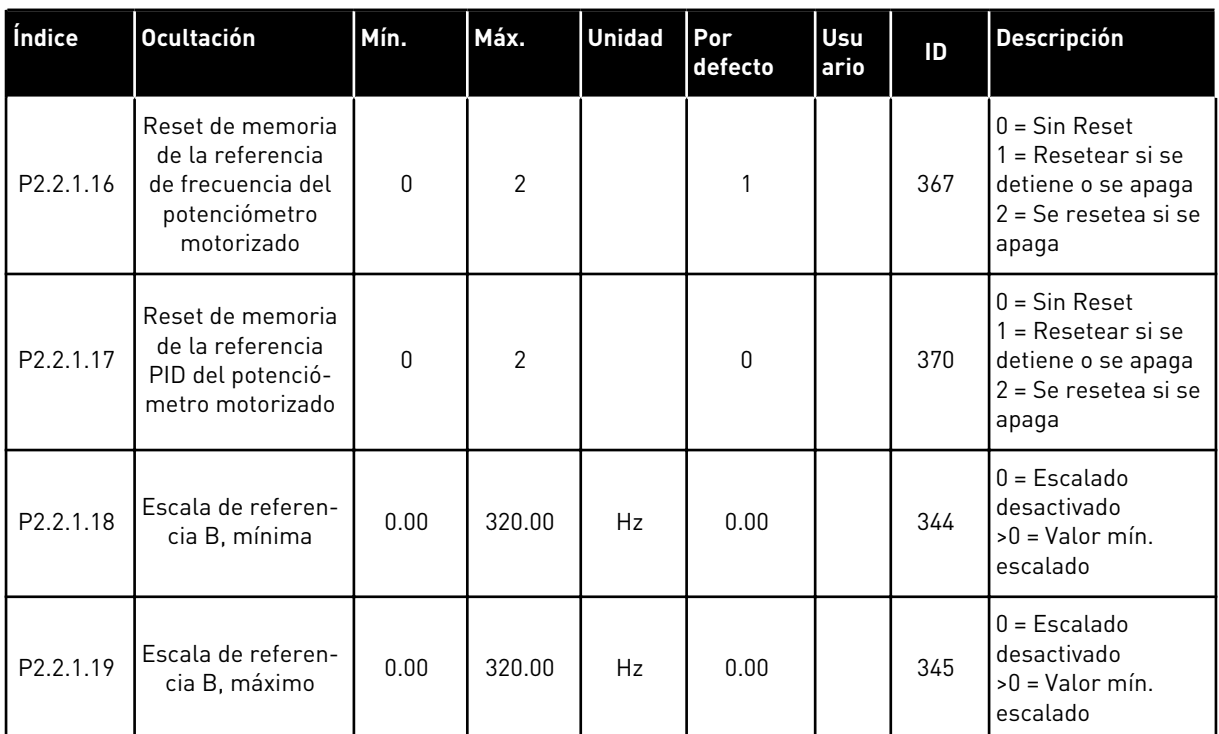

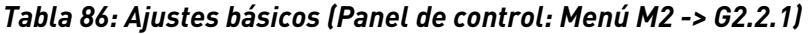

\* = Aplicar el método Terminal to Function (TTF) a estos parámetros (consulte el Capítulo *[9.9 Principio de programación "Terminal to function" \(TTF\)](#page-398-0)*).

| Índice                       | <b>Ocultación</b>                                       | Mín.         | Máx.           | <b>Unidad</b> | Por<br>defecto | Usu<br>ario | ID  | <b>Descripción</b>                                                                                    |
|------------------------------|---------------------------------------------------------|--------------|----------------|---------------|----------------|-------------|-----|----------------------------------------------------------------------------------------------------|
| P <sub>2.2.2.1</sub><br>$**$ | Selección de<br>señal de entrada<br>analógica 1 (AI1)   | 0.1          | E.10           |               | A.1            |             | 377 |                                                                                                    |
| P2.2.2.2                     | Tiempo de filtrado<br>de Al1                            | 0.00         | 10.00          | S             | 0.10           |             | 324 | $0 =$ Sin filtrado                                                                                    |
| P <sub>2.2.2.3</sub>         | Rango de señal de<br>entrada analógica<br>1(A11)        | $\Omega$     | $\overline{2}$ |               | 0              |             | 320 | $0 = 0 - 10 V (0 - 20)$<br>$mA^*$<br>$1 = 2 - 10 V (4 - 20)$<br>$mA^*$<br>2 = Personalizado<br>$\ast$ |
| P2.2.2.4                     | Ajuste mínimo<br>personalizado de<br>AI1                | $-160.00$    | 160.00         | $\frac{0}{0}$ | 0.00           |             | 321 |                                                                                                    |
| P2.2.2.5                     | Ajuste máximo<br>personalizado de<br>AI1                | $-160.00$    | 160.00         | $\frac{0}{0}$ | 100.00         |             | 322 |                                                                                                    |
| P2.2.2.6                     | Inversión de señal<br>de entrada analó-<br>gica 1 (Al1) | $\mathbf{0}$ | 1              |               | $\pmb{0}$      |             | 323 | $0 = No$ invertido<br>$1 = Invertido$                                                                 |

*Tabla 87: Entrada analógica 1 (Panel de control: Menú M2 -> G2.2.2)*

\*\* = Aplicar el método Terminal to Function (TTF) a estos parámetros (consulte el Capítulo *[9.9 Principio de programación "Terminal to function" \(TTF\)](#page-398-0)*)

| Índice                        | <b>Ocultación</b>                                     | Mín.         | Máx.           | <b>Unidad</b> | Por<br>defecto | Usu<br>ario | ID  | <b>Descripción</b>                                                                                      |
|-------------------------------|-------------------------------------------------------|--------------|----------------|---------------|----------------|-------------|-----|----------------------------------------------------------------------------------------------------|
| P <sub>2.2.3.1</sub><br>$***$ | Selección de<br>señal de entrada<br>analógica 2 (AI2) | 0.1          | E.10           |               | A.2            |             | 388 |                                                                                                    |
| P2.2.3.2                      | Tiempo de filtrado<br>de AI2                          | 0.00         | 10.00          | S             | 0.10           |             | 329 | $0 =$ Sin filtrado                                                                                      |
| P <sub>2.2.3.3</sub>          | Rango de señal de<br>entrada analógica<br>2(A12)      | $\Omega$     | $\overline{2}$ |               | 1              |             | 325 | $0 = 0 - 10 V (0 - 20)$<br>$mA^*$<br>$1 = 2 - 10 V (4 - 20)$<br>$mA^*$<br>$2$ = Personalizado<br>$\ast$ |
| P2.2.3.4                      | Ajuste mínimo<br>personalizado de<br>AI2              | $-160.00$    | 160.00         | $\frac{0}{n}$ | 0.00           |             | 326 |                                                                                                    |
| P2.2.3.5                      | Ajuste máximo<br>personalizado de<br>AI2              | $-160.00$    | 160.00         | $\frac{0}{0}$ | 100.00         |             | 327 |                                                                                                    |
| P2.2.3.6                      | Inversión AI2                                         | $\mathbf{0}$ | 1              |               | 0              |             | 328 | $0 = No$ invertido<br>$1 = Invertido$                                                                   |

*Tabla 88: Entrada analógica 2 (Panel de control: Menú M2 -> G2.2.3)*

\*\* = Aplicar el método Terminal to Function (TTF) a estos parámetros (consulte el Capítulo *[9.9 Principio de programación "Terminal to function" \(TTF\)](#page-398-0)*).

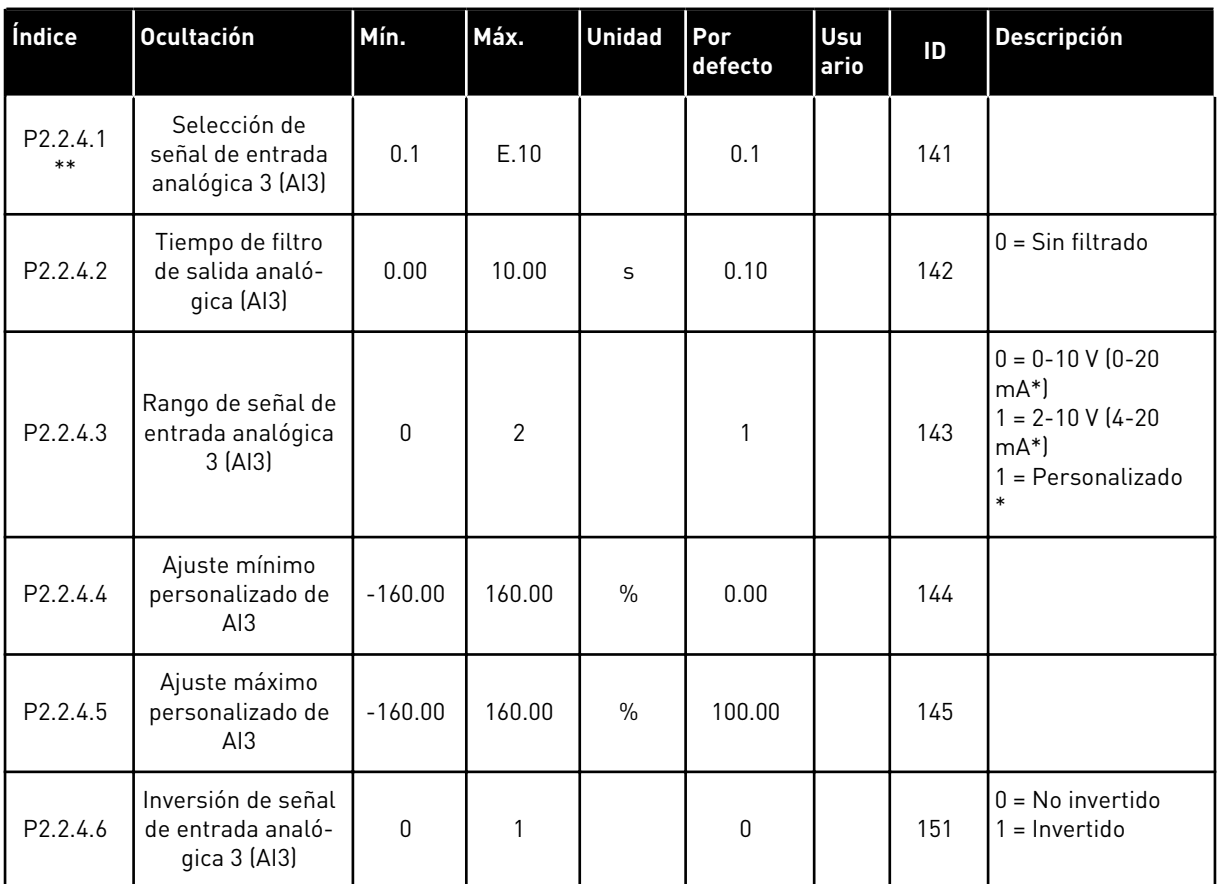

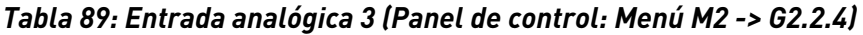

\*\* = Aplicar el método Terminal to Function (TTF) a estos parámetros (consulte el Capítulo *[9.9 Principio de programación "Terminal to function" \(TTF\)](#page-398-0)*)

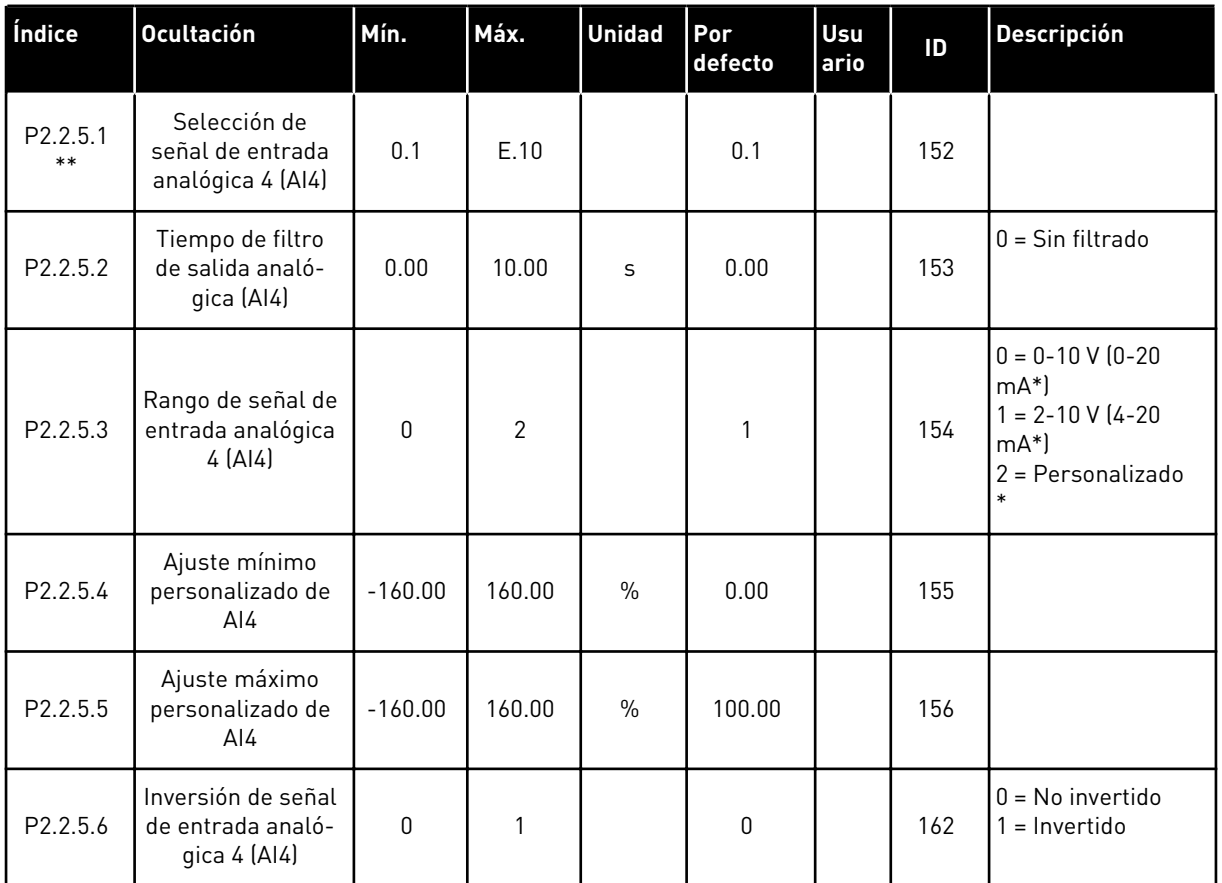

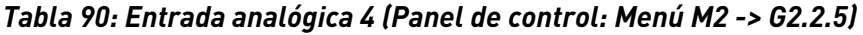

\*\* = Aplicar el método Terminal to Function (TTF) a estos parámetros (consulte el Capítulo *[9.9 Principio de programación "Terminal to function" \(TTF\)](#page-398-0)*)

| Índice              | <b>Ocultación</b>                                            | Mín. | Por<br>defecto | Usu<br>ario | ID  | <b>Descripción</b> |
|---------------------|--------------------------------------------------------------|------|----------------|-------------|-----|--------------------|
| $P2.2.6.1*$         | Señal A de arran-<br>que                                     | 0.1  | A.1            |             | 423 |                    |
| P2.2.6.2 *          | Señal B de arran-<br>que                                     | 0.1  | A.4            |             | 424 |                    |
| P2.2.6.3 *          | Selección del<br>lugar de control<br>A/B                     | 0.1  | A.6            |             | 425 |                    |
| P2.2.6.4 *          | Fallo externo (cc)                                           | 0.1  | 0.1            |             | 405 |                    |
| P2.2.6.5 *          | Fallo externo (oc)                                           | 0.1  | 0.2            |             | 406 |                    |
| P2.2.6.6 *          | Permiso de mar-<br>cha                                       | 0.1  | 0.2            |             | 407 |                    |
| P2.2.6.7*           | Selección tiempo<br>acel./decel.                             | 0.1  | 0.1            |             | 408 |                    |
| P2.2.6.8 *          | Control desde el<br>terminal de I/O                          | 0.1  | 0.1            |             | 409 |                    |
| P2.2.6.9 *          | Control desde el<br>panel                                    | 0.1  | 0.1            |             | 410 |                    |
| $P2.2.6.1*$         | Control del field-<br>bus                                    | 0.1  | 0.1            |             | 411 |                    |
| P2.2.6.11<br>$\ast$ | Inversión de giro                                            | 0.1  | 0.1            |             | 412 |                    |
| P2.2.6.12           | Velocidad de jog-<br>ging                                    | 0.1  | A.5            |             | 413 |                    |
| P2.2.6.13<br>$\ast$ | Reset de fallo                                               | 0.1  | 0.1            |             | 414 |                    |
| P2.2.6.14<br>$\ast$ | Aceleración/dece-<br>leración prohibi-<br>das                | 0.1  | 0.1            |             | 415 |                    |
| P2.2.6.15<br>$\ast$ | Freno CC                                                     | 0.1  | 0.1            |             | 416 |                    |
| P2.2.6.16<br>$\ast$ | Referencia de<br>potenciómetro<br>motorizado<br><b>BAJAR</b> | 0.1  | 0.1            |             | 417 |                    |

*Tabla 91: Entradas digitales (Panel de control: Menú M2 -> G2.2.4)*

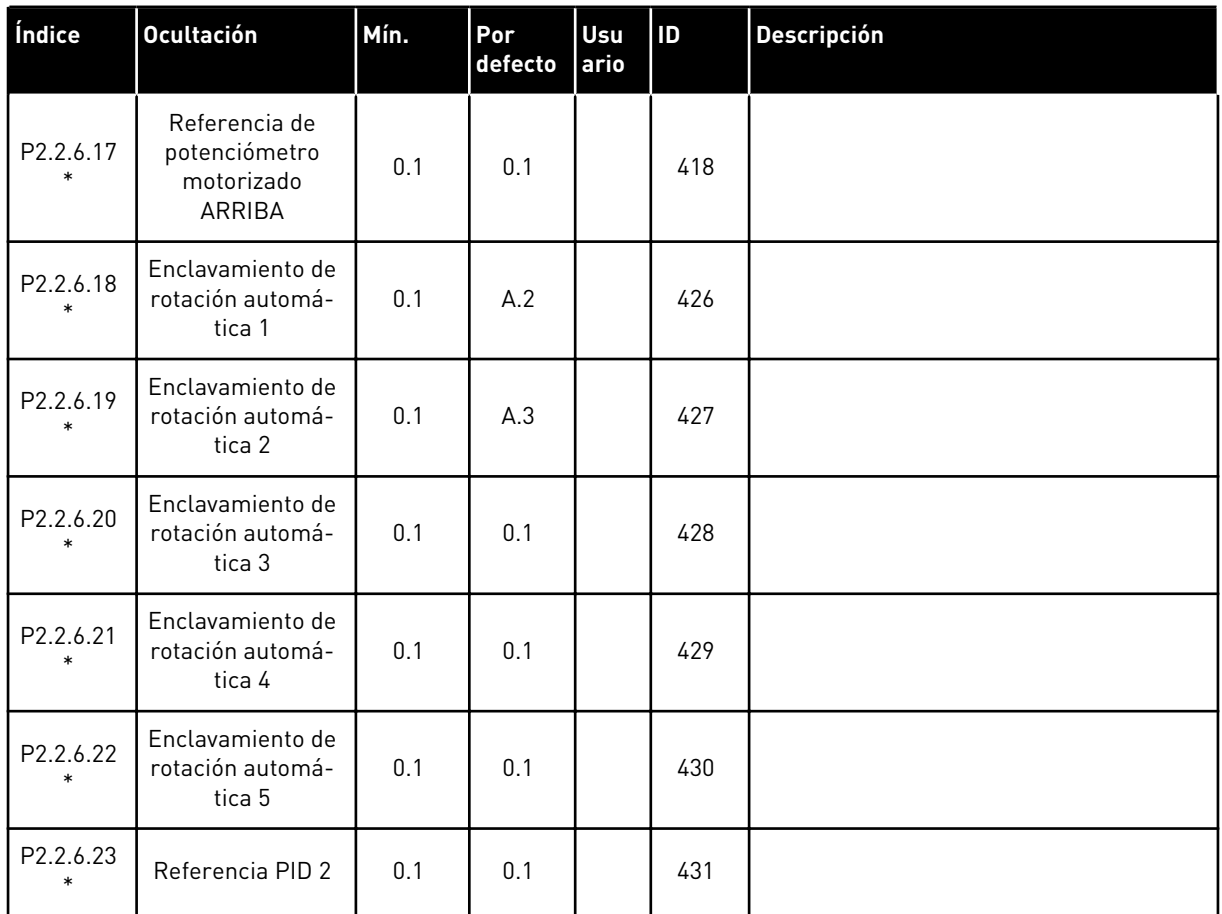

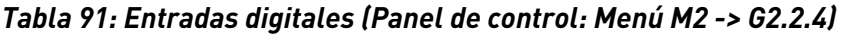

cc = contacto cerrado

oc = contacto abierto

\* Aplicar el método Terminal to Function (TTF) a estos parámetros (consulte el capítulo *[9.9](#page-398-0)  [Principio de programación "Terminal to function" \(TTF\)](#page-398-0)*).

## 7.4.4 SEÑALES DE SALIDA

Utilice el método TTF para programar todos los parámetros de señales de salidas digitales.

| Índice    | <b>Ocultación</b>                                                   | Mín. | Por<br>defecto | Usu<br>ario | ID  | <b>Descripción</b>                                                |
|-----------|---------------------------------------------------------------------|------|----------------|-------------|-----|-------------------------------------------------------------------|
| P2.3.1.1  | Preparado                                                           | 0.1  | 0.1            |             | 432 |                                                                   |
| P2.3.1.2  | Marcha                                                              | 0.1  | 0.1            |             | 433 |                                                                   |
| P2.3.1.3  | Fallo                                                               | 0.1  | A.1            |             | 434 |                                                                   |
| P2.3.1.4  | Fallo invertido                                                     | 0.1  | 0.1            |             | 435 |                                                                   |
| P2.3.1.5  | Alarma                                                              | 0.1  | 0.1            |             | 436 |                                                                   |
| P2.3.1.6  | Fallo externo                                                       | 0.1  | 0.1            |             | 437 |                                                                   |
| P2.3.1.7  | Fallo/advertencia<br>de referencia                                  | 0.1  | 0.1            |             | 438 |                                                                   |
| P2.3.1.8  | Advertencia de<br>sobretemperatura                                  | 0.1  | 0.1            |             | 439 |                                                                   |
| P2.3.1.9  | Inversión de giro                                                   | 0.1  | 0.1            |             | 440 |                                                                   |
| P2.3.1.10 | Sentido de giro no<br>solicitado                                    | 0.1  | 0.1            |             | 441 |                                                                   |
| P2.3.1.11 | En velocidad                                                        | 0.1  | 0.1            |             | 442 |                                                                   |
| P2.3.1.12 | Velocidad de jog-<br>ging                                           | 0.1  | 0.1            |             | 443 |                                                                   |
| P2.3.1.13 | Lugar de control<br>externo                                         | 0.1  | 0.1            |             | 444 |                                                                   |
| P2.3.1.14 | Control de freno<br>externo                                         | 0.1  | 0.1            |             | 445 | Consulte ID445 en el Capítulo 9 Descrip-<br>ciones de parámetros. |
| P2.3.1.15 | Control de freno<br>externo, invertido                              | 0.1  | 0.1            |             | 446 |                                                                   |
| P2.3.1.16 | Límite de supervi-<br>sión de frecuencia<br>de salida 1             | 0.1  | 0.1            |             | 447 | Consulte ID315 en el Capítulo 9 Descrip-<br>ciones de parámetros. |
| P2.3.1.17 | Límite de supervi-<br>sión de frecuencia<br>de salida 2             | 0.1  | 0.1            |             | 448 | Consulte ID346 en el Capítulo 9 Descrip-<br>ciones de parámetros. |
| P2.3.1.18 | Límite de supervi-<br>sión de referencia                            | 0.1  | 0.1            |             | 449 | Consulte ID350 en el Capítulo 9 Descrip-<br>ciones de parámetros. |
| P2.3.1.19 | Límite de supervi-<br>sión de tempera-<br>tura del converti-<br>dor | 0.1  | 0.1            |             | 450 | Consulte ID354 en el Capítulo 9 Descrip-<br>ciones de parámetros. |

<span id="page-204-0"></span>*Tabla 92: Señales de salida digital (Panel de control: Menú M2 -> G2.3.1)*

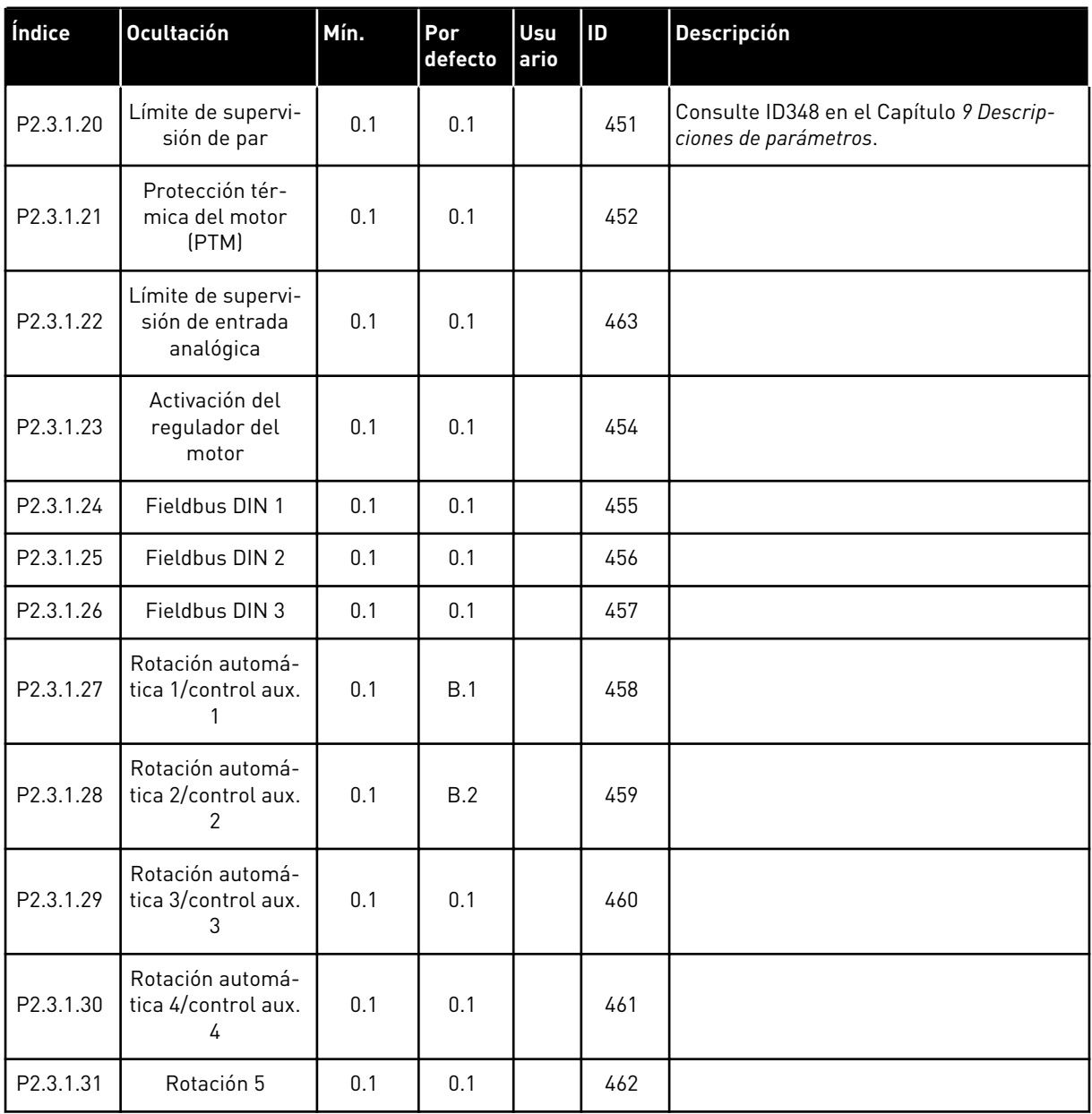

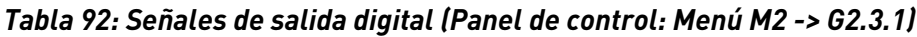

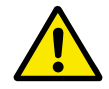

## **PRECAUCIÓN!**

Deberá estar TOTALMENTE seguro de no conectar dos funciones a una misma salida, para evitar el desbordamiento de funciones y para garantizar un funcionamiento perfecto.

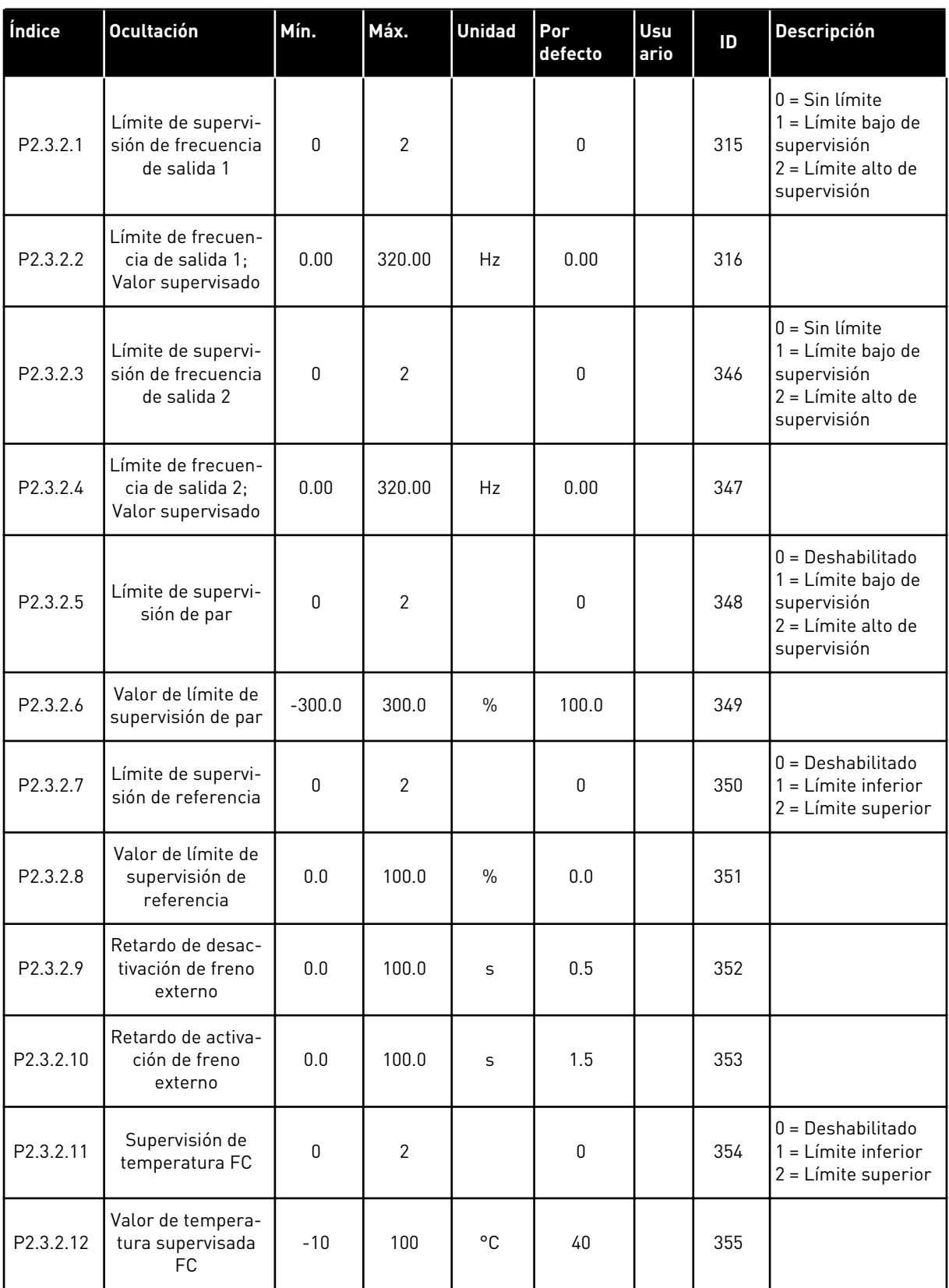

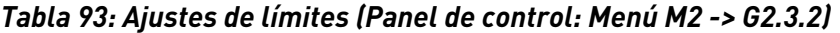

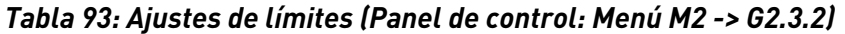

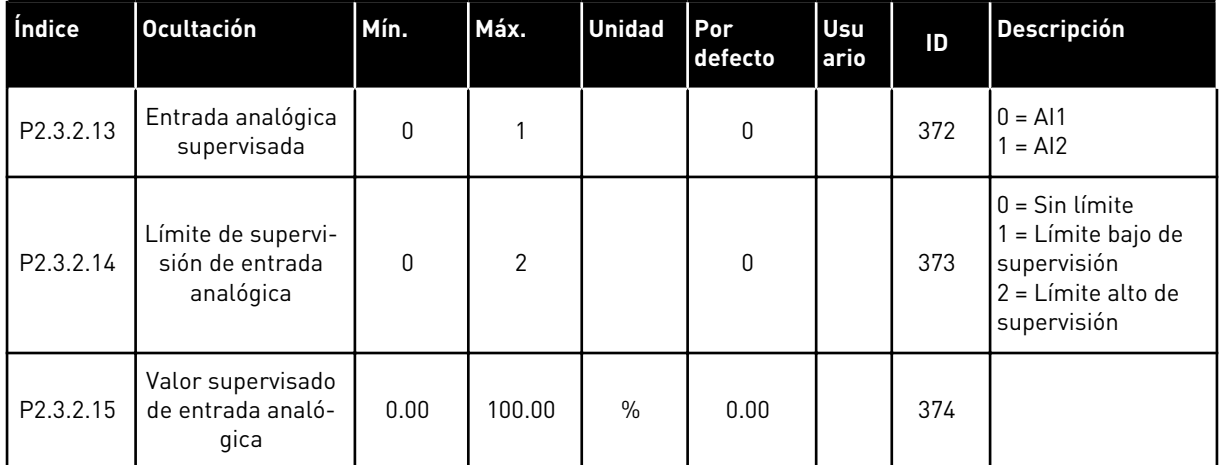

a dhe ann an 1970.<br>Chuir ann an 1970, ann an 1970, ann an 1970.

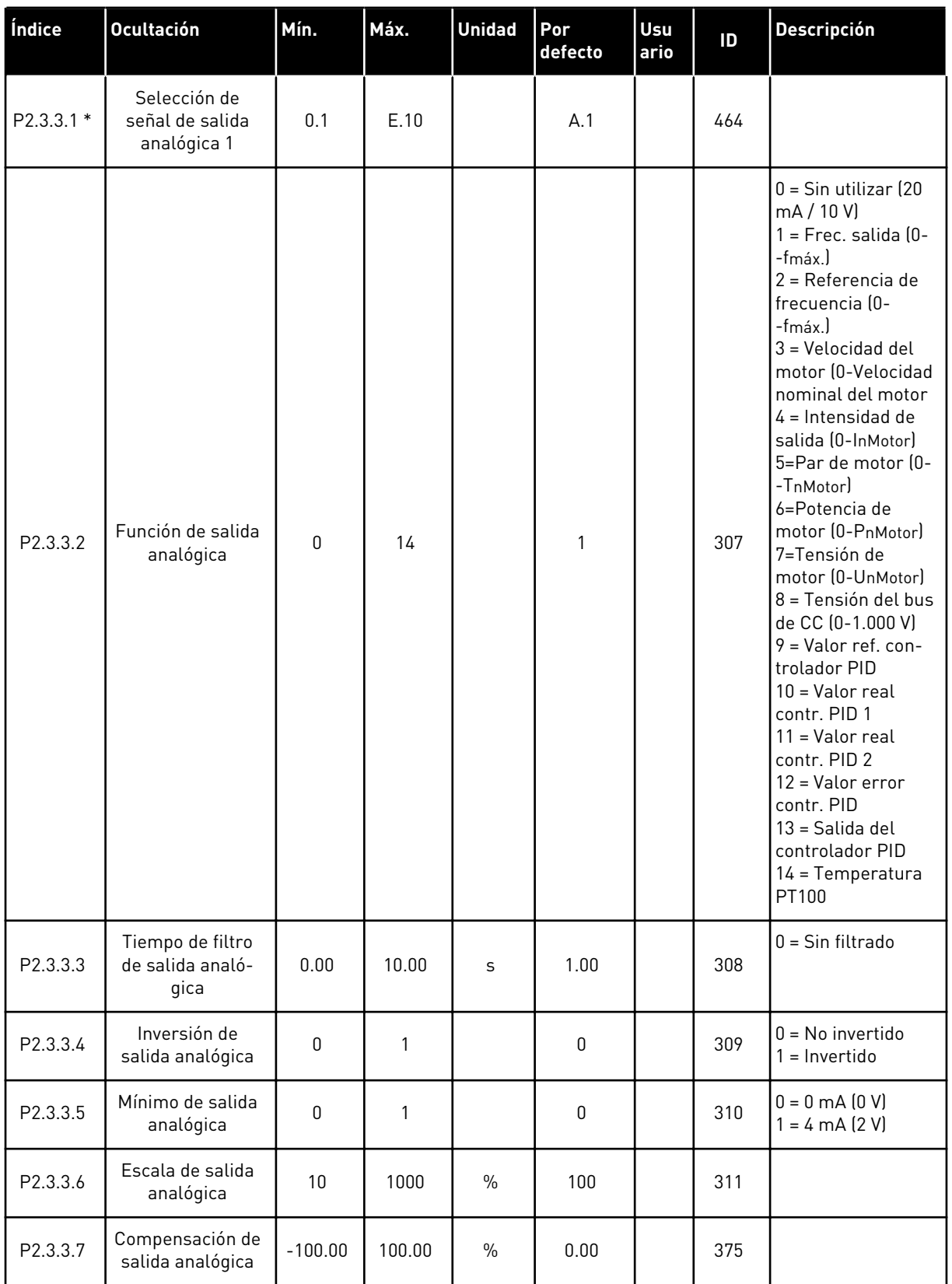

## <span id="page-208-0"></span>*Tabla 94: Salida analógica 1 (Panel de control: Menú M2 -> G2.3.3)*

\* = Utilice el método TTF para programar estos parámetros.

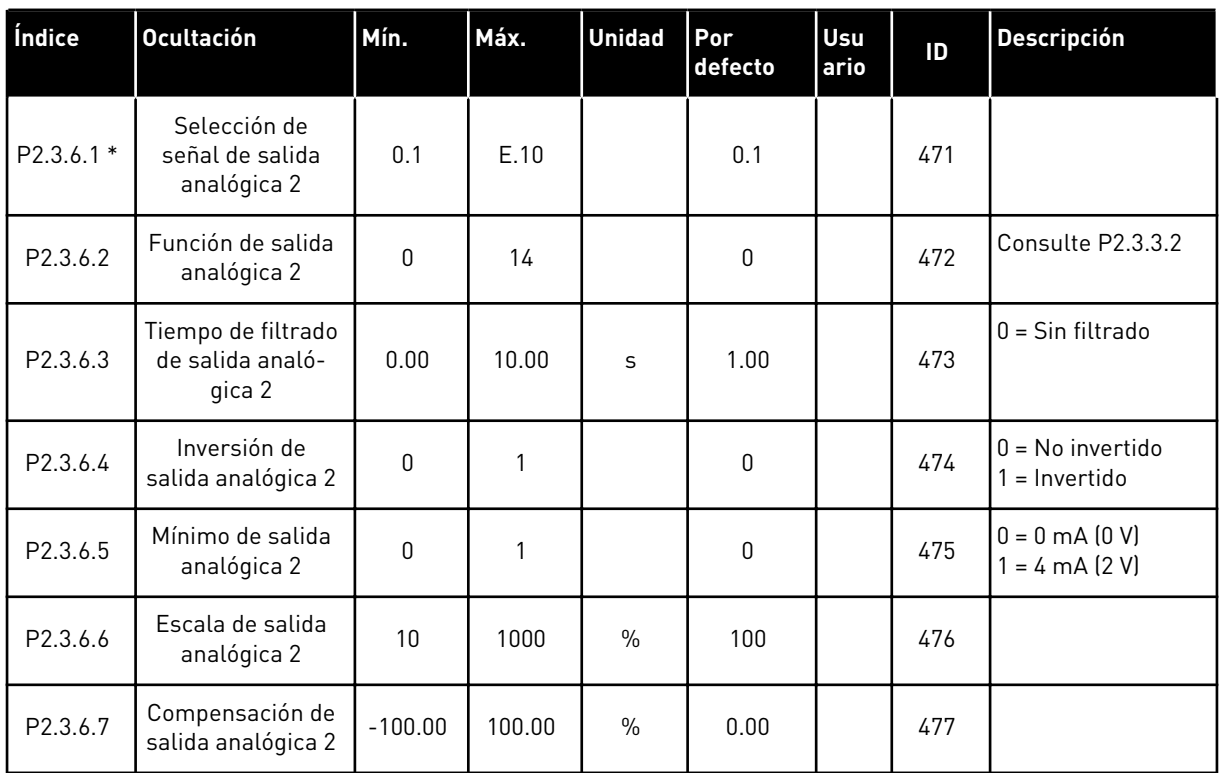

## <span id="page-209-0"></span>*Tabla 95: Salida analógica 2 (Panel de control: Menú M2 -> G2.3.4)*

\* = Utilice el método TTF para programar estos parámetros.

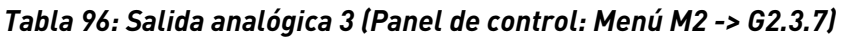

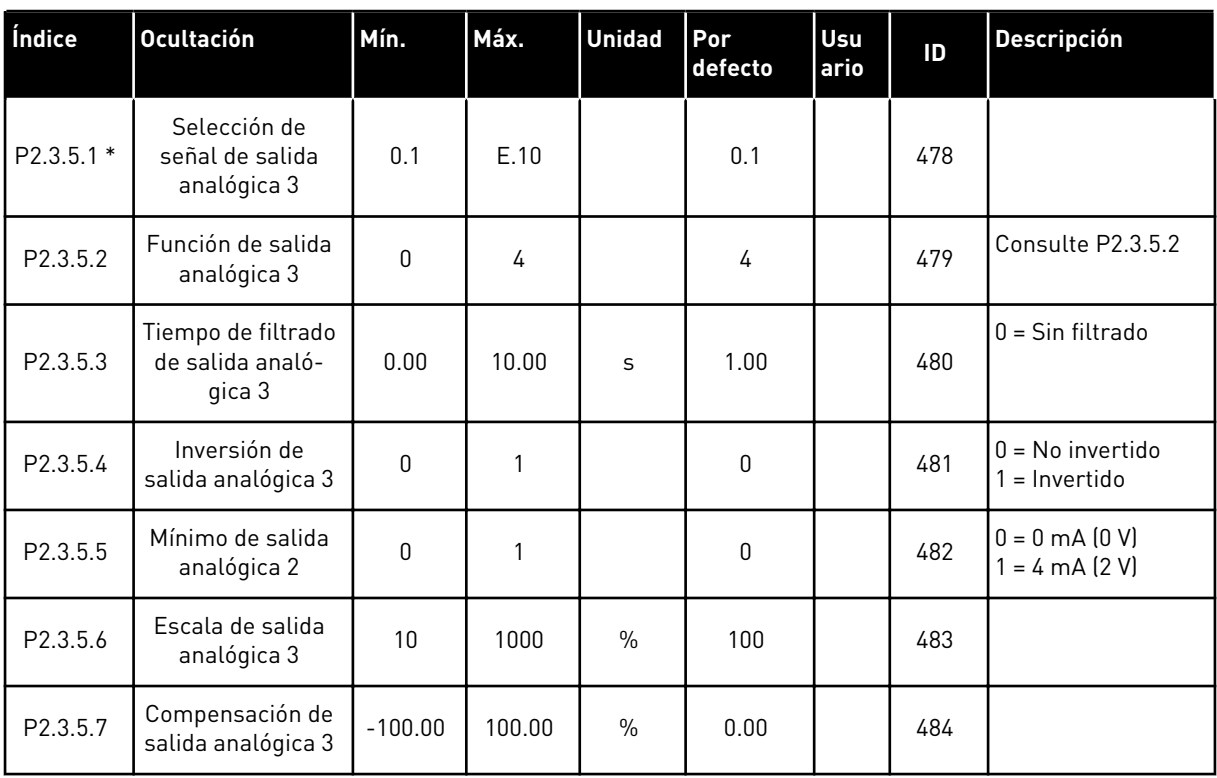

\* = Utilice el método TTF para programar estos parámetros.

### 7.4.5 PARÁMETROS DE CONTROL DEL CONVERTIDOR (PANEL DE CONTROL: MENÚ M2  $->$  G2.4

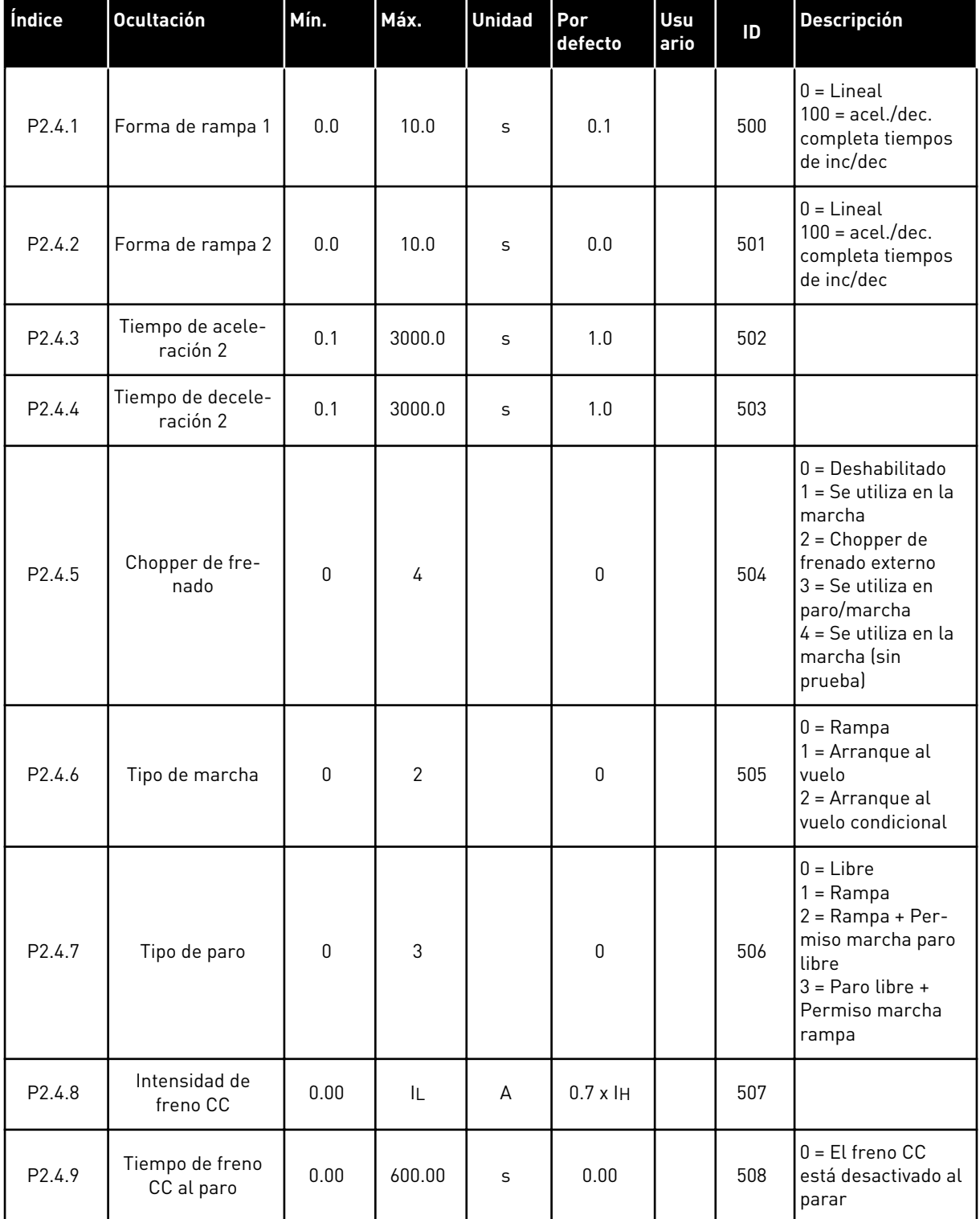

#### *Tabla 97: Parámetros de control del convertidor, G2.4*

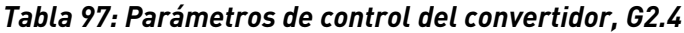

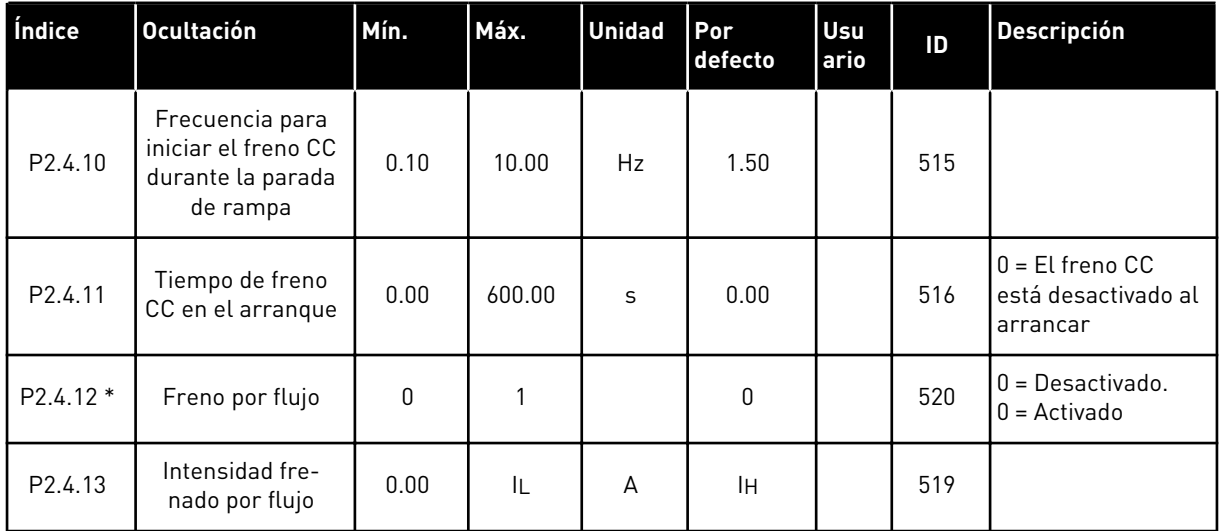

#### 7.4.6 PARÁMETROS DE FRECUENCIAS PROHIBIDAS (PANEL DE CONTROL: MENÚ M2 -> G2.5)

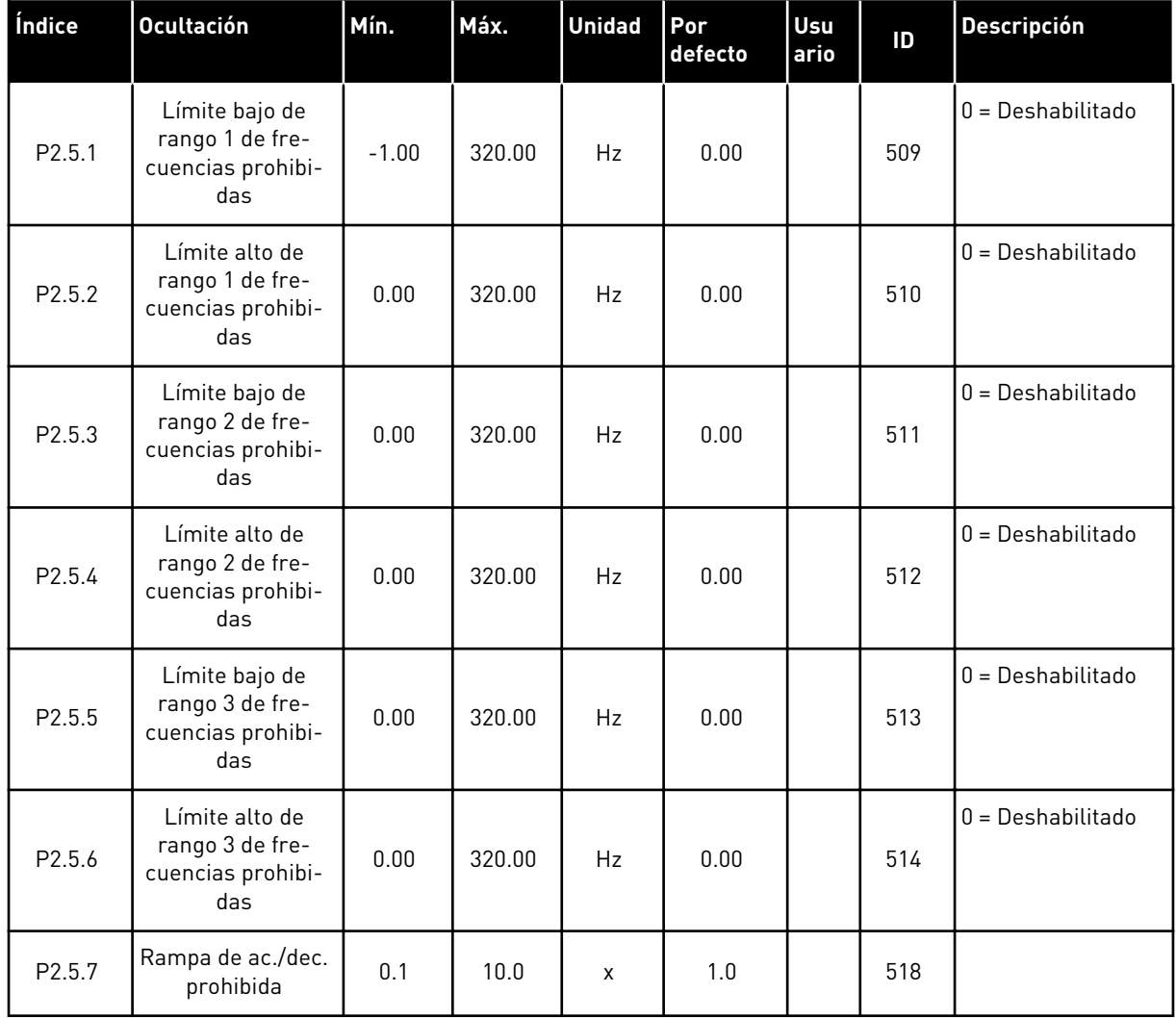

#### *Tabla 98: Parámetros de frecuencias prohibidas, G2.5*

## 7.4.7 PARÁMETROS DE CONTROL DE MOTOR (PANEL DE CONTROL: MENÚ M2 -> G2.6)

#### *Tabla 99: Parámetros de control del motor, G2.6*

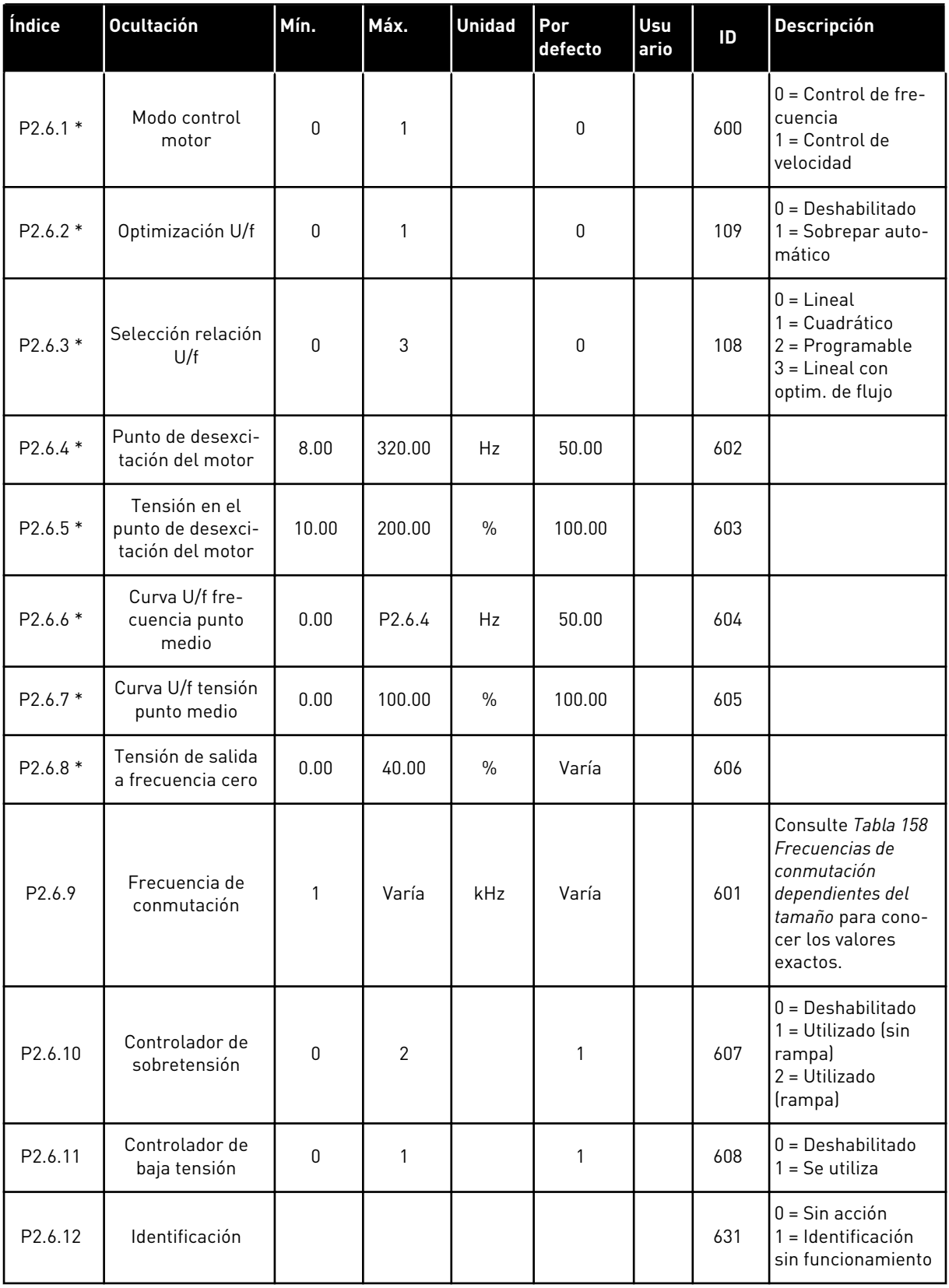

\* = Aplicar el método Terminal to Function (TTF) a estos parámetros (consulte el Capítulo *[9.9 Principio de programación "Terminal to function" \(TTF\)](#page-398-0)*).
## 7.4.8 PROTECCIONES (PANEL DE CONTROL: MENÚ M2 -> G2.7

## *Tabla 100: Protecciones, G2.7*

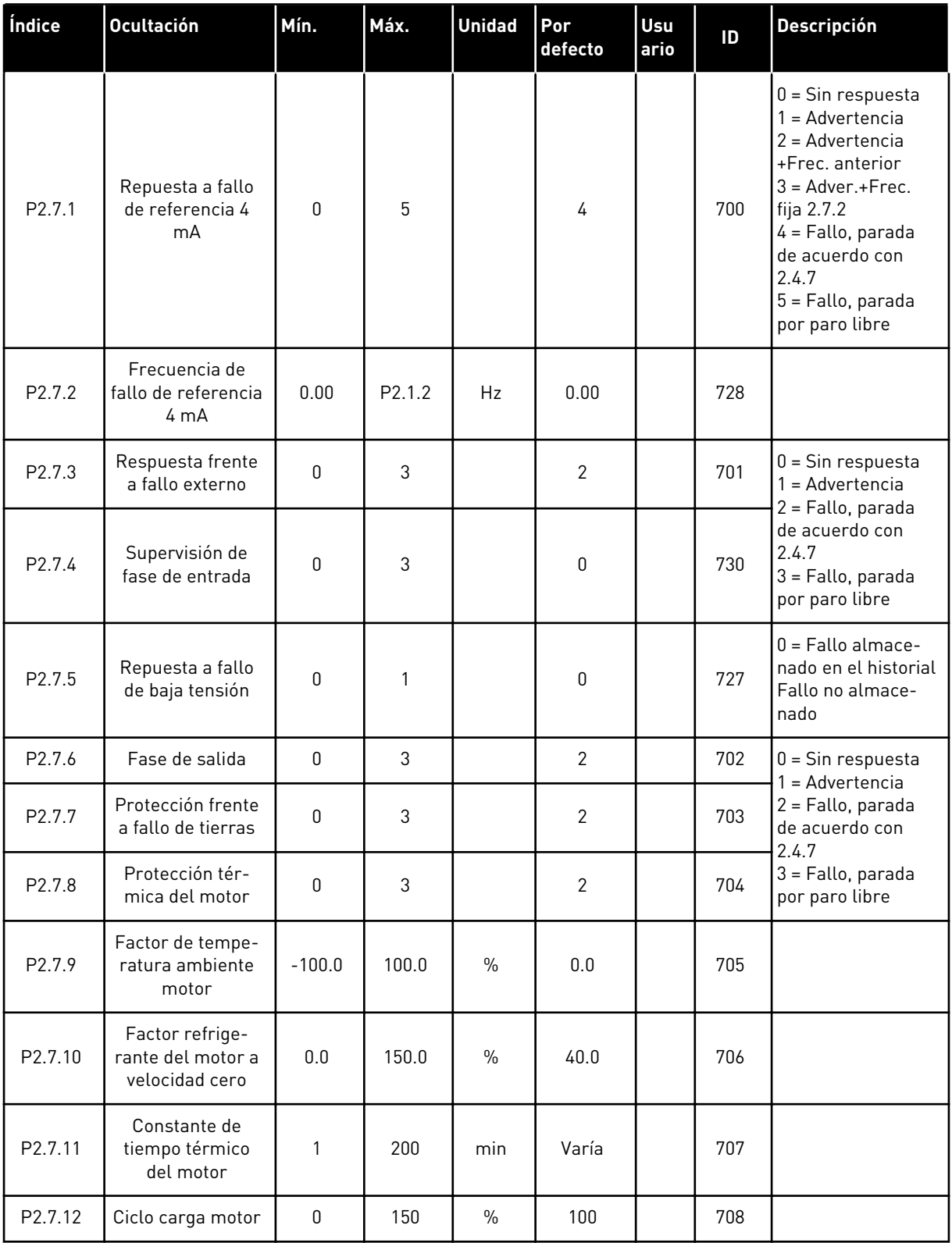

## *Tabla 100: Protecciones, G2.7*

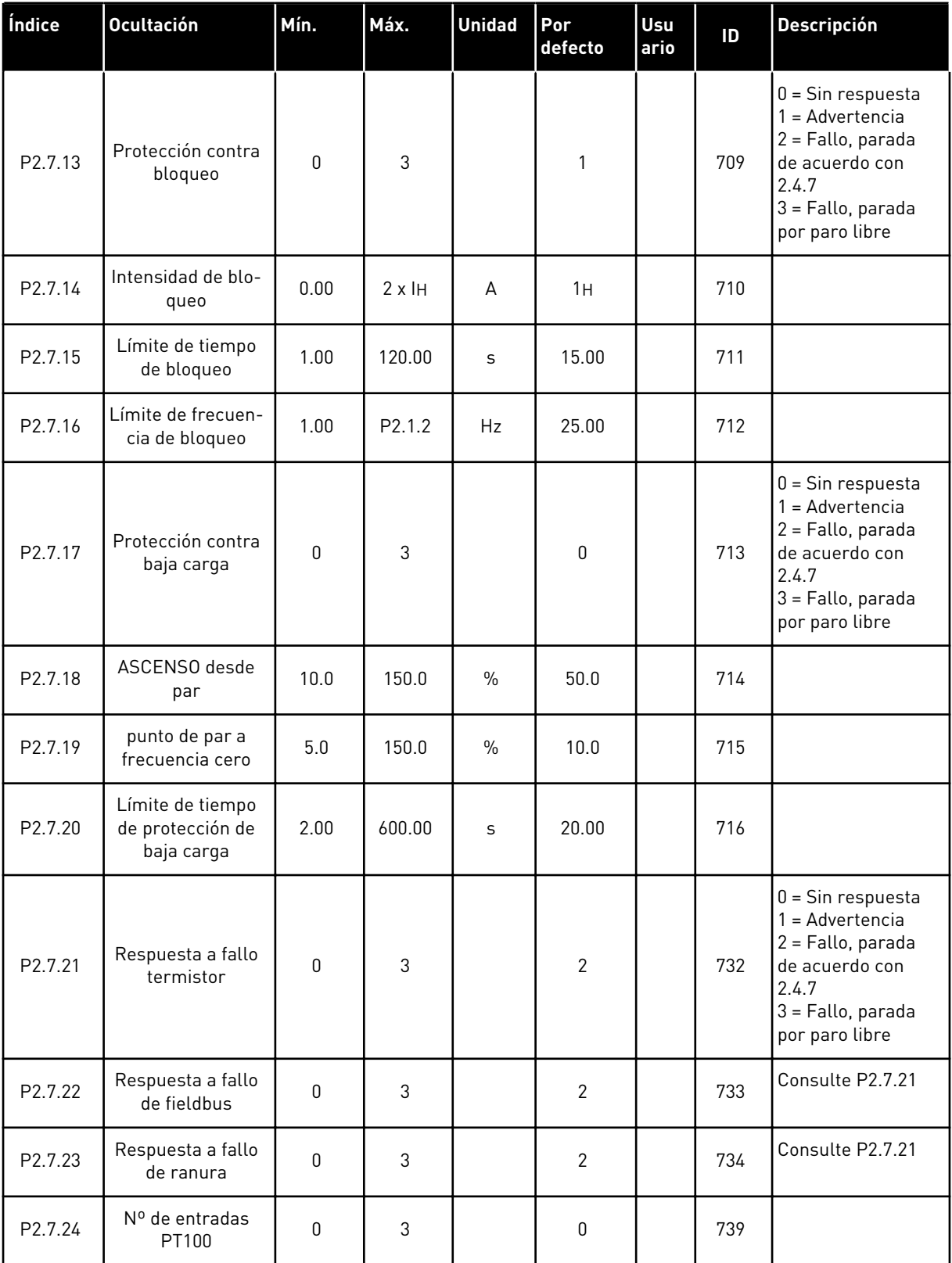

a dhe ann ann an 1970.<br>Tha ann an 1970, ann an 1970, ann an 1970.

## *Tabla 100: Protecciones, G2.7*

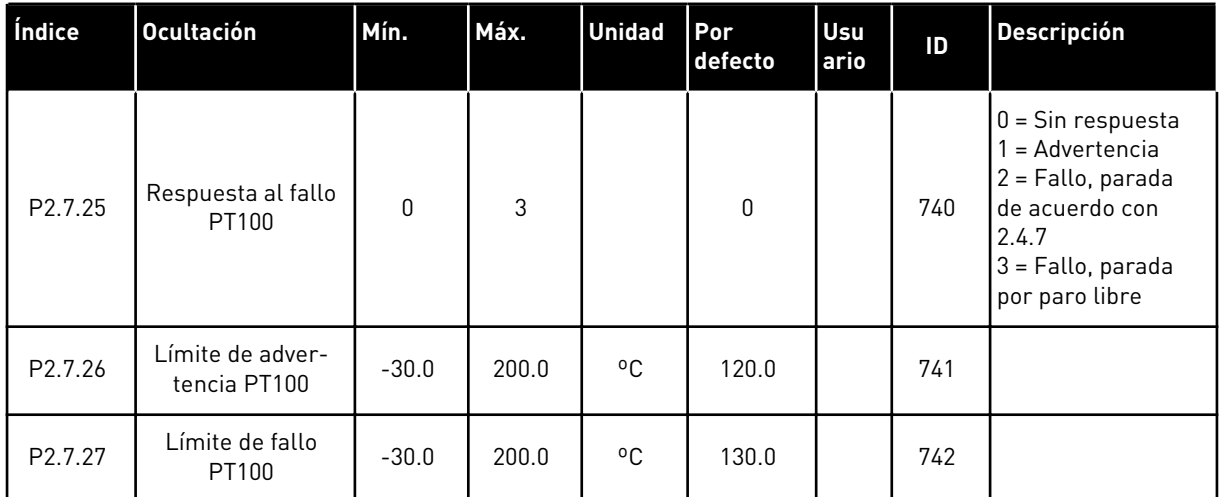

## 7.4.9 PARÁMETROS DE REARRANQUE AUTOMÁTICO (PANEL DE CONTROL: MENÚ M2 - -> G2.8)

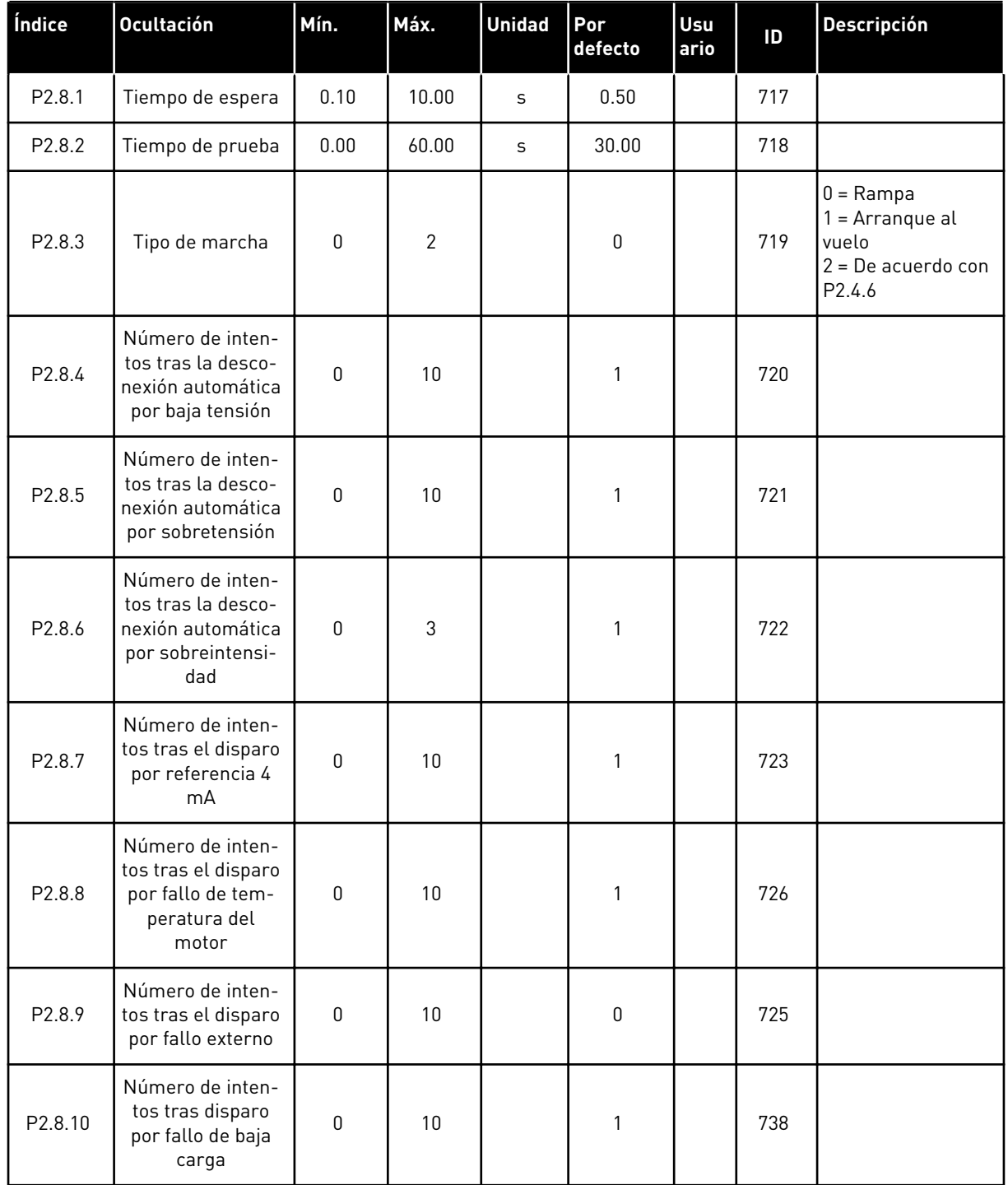

#### *Tabla 101: Parámetros de rearranque automático, G2.8*

#### 7.4.10 PARÁMETROS DE CONTROL DE BOMBAS Y VENTILADORES (PANEL DE CONTROL: MENÚ M2 -> G2.9)

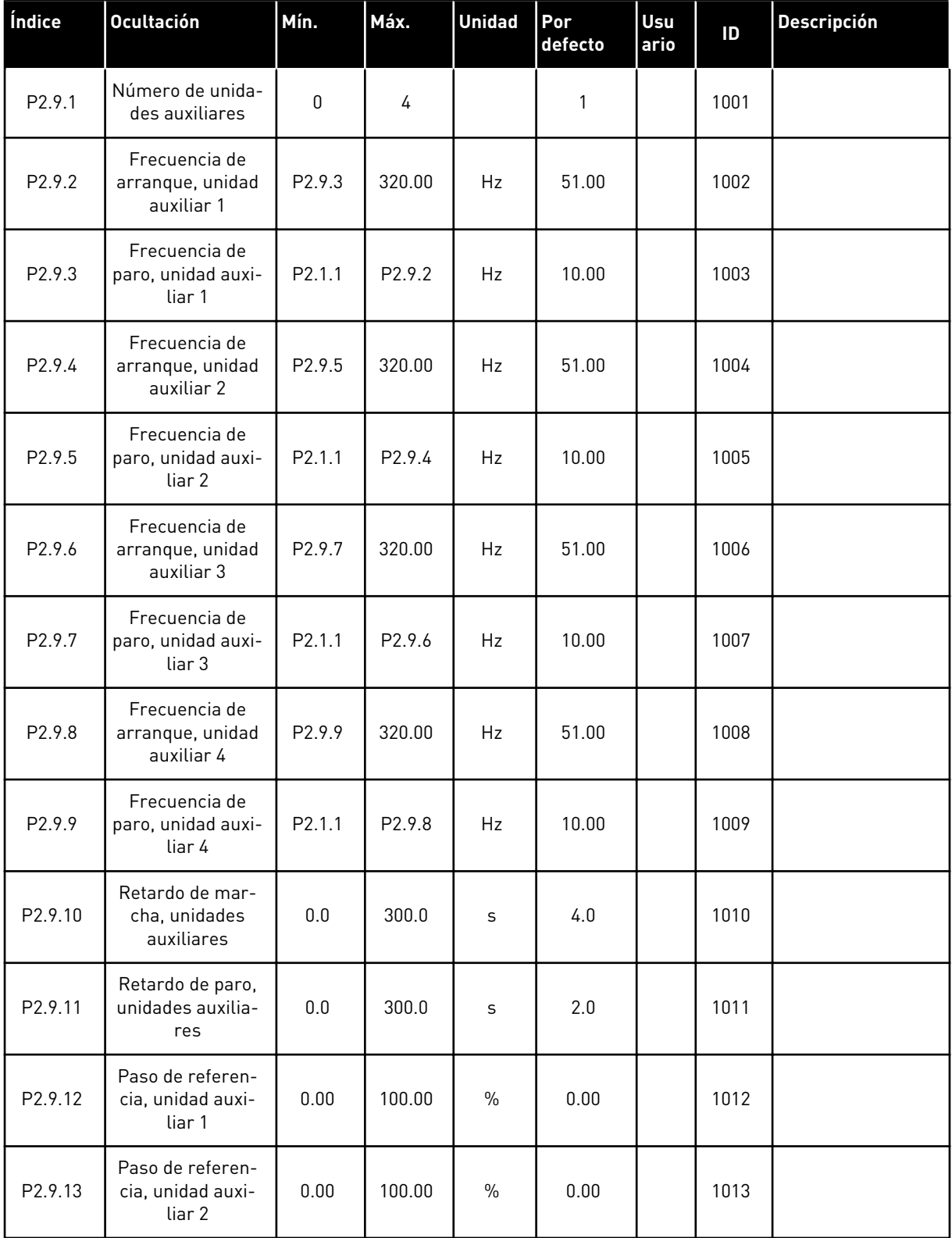

#### *Tabla 102: Parámetros de control de bombas y ventiladores*

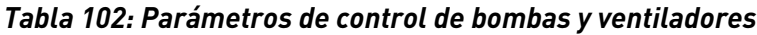

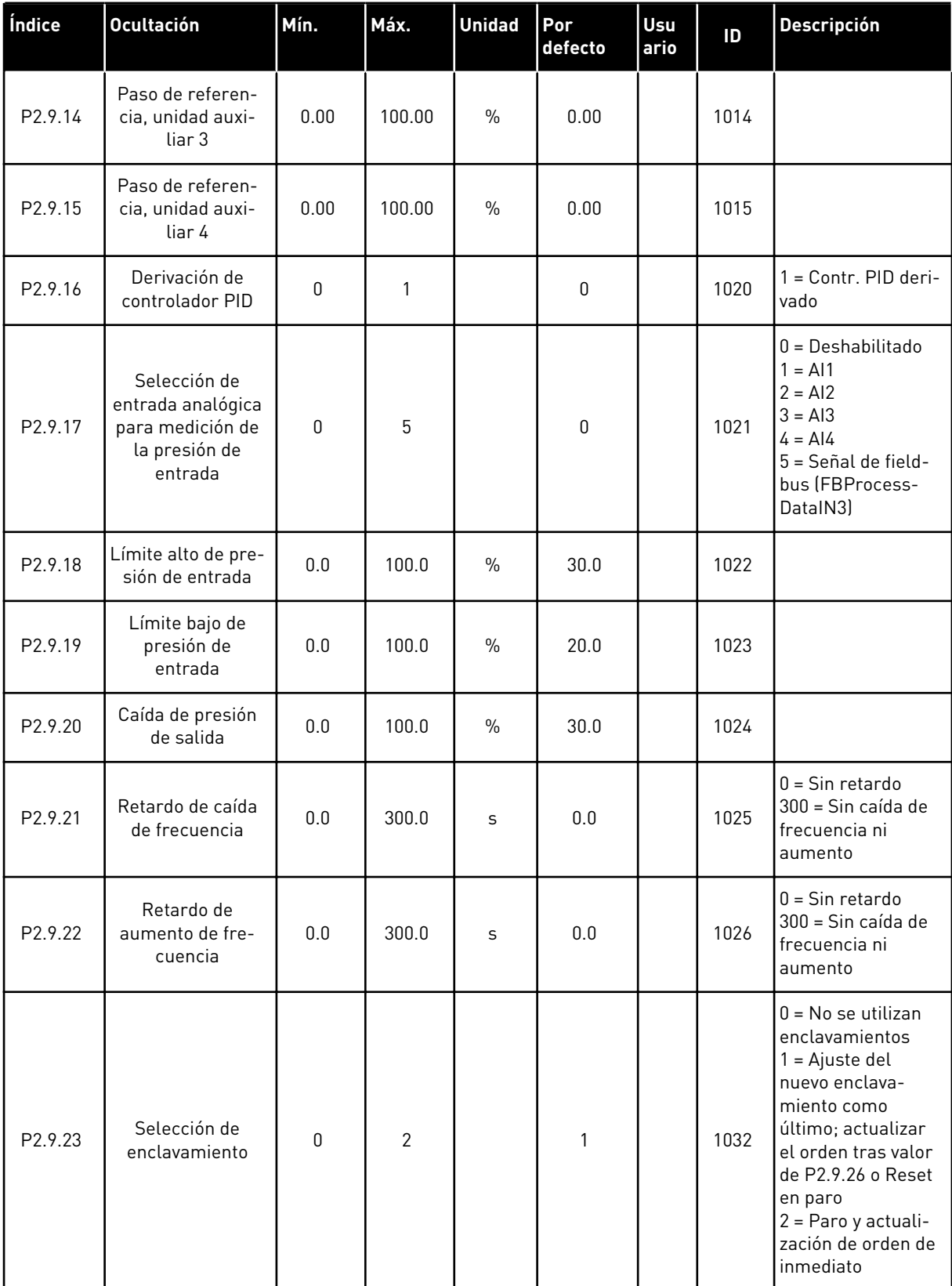

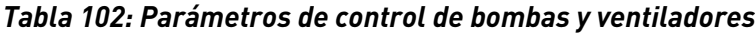

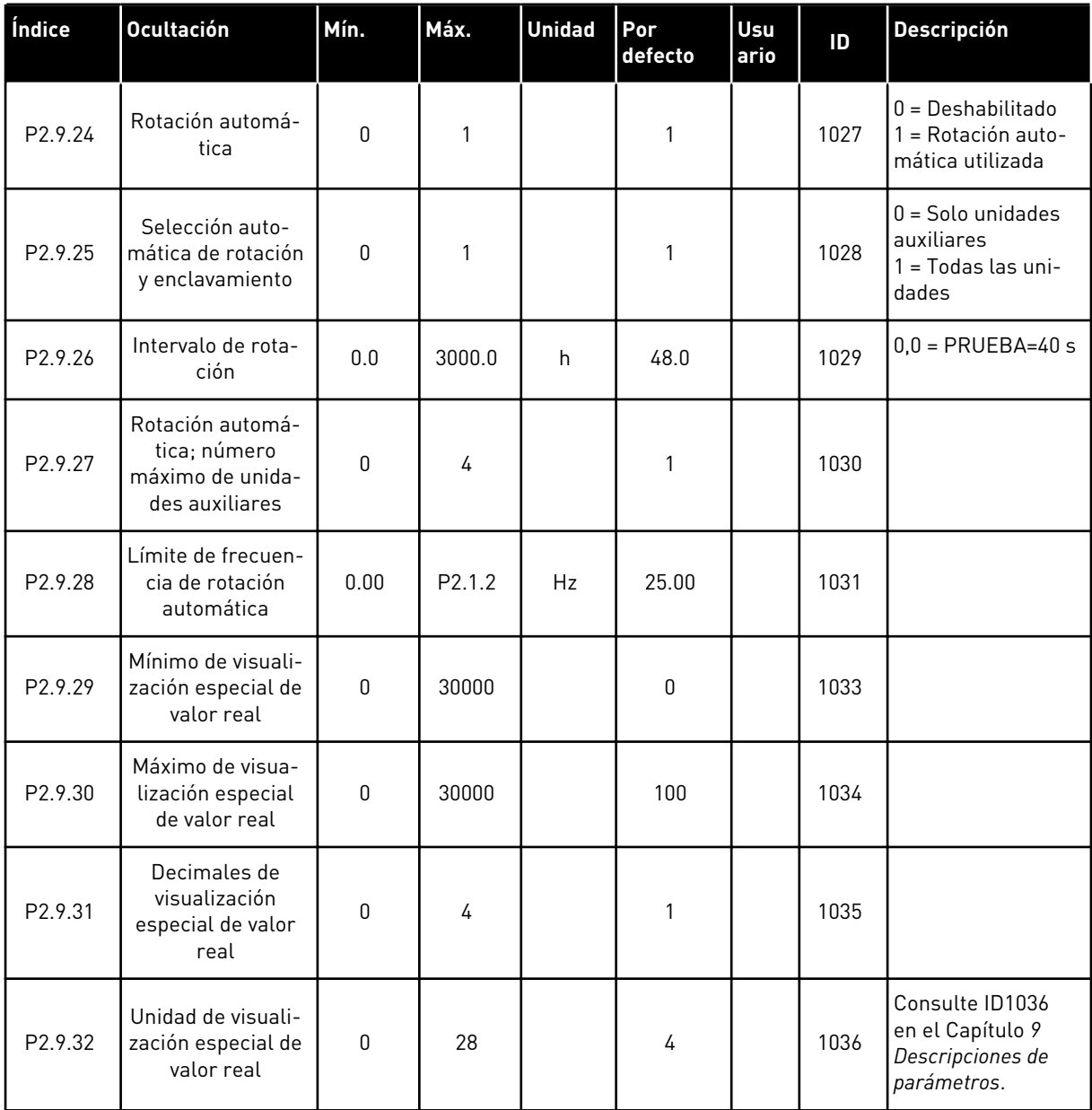

## 7.4.11 CONTROL DE PANEL (PANEL DE CONTROL: MENÚ M3)

A continuación se enumeran los parámetros para la selección del lugar de control y el sentido de giro en el panel. Consulte el menú de control de panel en el Manual de usuario del producto.

| Índice | <b>Ocultación</b>                | Mín.               | Máx.               | <b>Unidad</b> | Por<br>defecto | Usu<br>ario | ID  | Descripción                                                                           |
|--------|----------------------------------|--------------------|--------------------|---------------|----------------|-------------|-----|---------------------------------------------------------------------------------------|
| P3.1   | Lugar de control                 | 1                  | 3                  |               | 1              |             | 125 | $=$ Terminal de I/O<br>$2 = Panel$<br>$3$ = Fieldbus                                  |
| P3.2   | Referencia de<br>panel           | P <sub>2.1.1</sub> | P <sub>2.1.2</sub> | Hz            | 0.00           |             |     |                                                                                       |
| P3.3   | Sentido de giro<br>(en el panel) | $\mathbf{0}$       | $\mathbf{1}$       |               | 0              |             | 123 | $0 =$ Marcha directa<br>= Inversión                                                   |
| P3.4   | Referencia PID 1                 | 0.00               | 100.00             | $\%$          | 0.00           |             | 167 |                                                                                       |
| P3.5   | Referencia PID 2                 | 0.00               | 100.00             | $\%$          | 0.00           |             | 168 |                                                                                       |
| R3.6   | Botón de paro                    | $\mathbf{0}$       | $\mathbf{1}$       |               | 1              |             | 114 | 0=Función limitada<br>del botón de<br>parada<br>1=Botón de parada<br>siempre activado |

*Tabla 103: Parámetros de control del panel, M3*

## 7.4.12 MENÚ DEL SISTEMA (PANEL DE CONTROL: MENÚ M6)

Para parámetros y funciones asociados al uso general del convertidor de frecuencia, como la selección de aplicaciones e idiomas, la configuración personalizada de parámetros o la información sobre el hardware y el software, consulte el Manual de usuario del producto.

## 7.4.13 TARJETAS DE EXPANSIÓN (PANEL DE CONTROL: MENÚ M7

El menú M7 muestra las tarjetas de expansión y opcionales conectadas a la tarjeta de control e información relativa a la tarjeta. Para obtener más información, consulte el Manual de usuario del producto.

# **8 DESCRIPCIONES DE LOS VALORES DE MONITOR**

Este capítulo incluye las descripciones básicas de todos los valores de monitor.

## *1 FRECUENCIA DE SALIDA (V1.1)*

Este valor de monitorización muestra la frecuencia de salida real hacia el motor.

#### *2 VELOCIDAD DEL MOTOR (V1.3)*

Este valor de monitorización muestra la velocidad real del motor en rpm (valor calculado).

#### *3 INTENSIDAD DEL MOTOR (V1.4)*

Este valor de monitorización muestra la intensidad medida del motor.

#### *4 PAR DEL MOTOR (V1.5)*

Este valor de monitorización muestra el par real del motor (valor calculado). Cuando el par gira en el sentido contrario a las agujas del reloj, el valor es negativo.

#### *5 POTENCIA DE MOTOR (V1.6)*

Este valor de monitorización muestra la potencia en el eje real del motor (valor calculado) como porcentaje de la potencia nominal del motor.

#### *6 TENSIÓN DEL MOTOR (V1.7)*

Este valor de monitorización muestra la tensión de salida medida hacia el motor.

## *7 TENSIÓN DEL BUS DE CC (V1.8, V1.26.3)*

Este valor de monitorización muestra la tensión medida en el bus de CC del convertidor.

#### *8 TEMPERATURA DEL CONVERTIDOR (V1.9)*

Este valor de monitorización muestra la temperatura del radiador medida del convertidor.

#### *9 TEMPERATURA DEL MOTOR (V1.10)*

Este valor de monitorización muestra la temperatura calculada del motor expresada en porcentaje de la temperatura de funcionamiento nominal.

#### *13 ENTRADA ANALÓGICA 1 (V1.11)*

Este valor de monitorización muestra el estado de la entrada analógica 1.

#### *14 ENTRADA ANALÓGICA 2 (V1.12)*

Este valor de monitorización muestra el estado de la entrada analógica 2.

## *15 DIN1, DIN2, DIN3 (V1.13, V1.15)*

Este valor de monitorización muestra el estado de las entradas digitales 1 a 3 en la ranura A (I/O básicas).

## *16 DIN4, DIN5, DIN6 (V1.14, V1.16)*

Este valor de monitorización muestra el estado de las entradas digitales 4 a 6 en OPTA1 (I/O básicas).

## *17 DO1, RO1, RO2 (V1.15, V1.17)*

Este valor de monitorización muestra el estado de la salida digital y salidas de relé 1-2 en OPTA2 y OPTA3.

## *18 REFERENCIA DE PAR (V1.18)*

Este valor de monitorización muestra la referencia de par final para el control del motor.

## *20 REFERENCIA PID (V1.18, V1.19)*

Este valor de monitorización muestra la referencia PID como porcentaje de la frecuencia máxima.

## *21 VALOR REAL PID (V1.19, V1.20)*

Este valor de monitorización muestra el valor PID real como porcentaje del valor real máximo.

## *22 VALOR DE ERROR DE PID (V1.20, V1.21)*

Este valor de monitorización muestra el valor de error del controlador PID.

## *23 SALIDA PID (V1.21, V1.22)*

Este valor de monitorización muestra la salida del controlador PID como porcentaje (0 a 100%).

## *25 REFERENCIA DE FRECUENCIA (V1.2)*

Este valor de monitorización muestra la referencia de frecuencia real al control de motor.

## *26 SALIDA ANALÓGICA (V1.15, V1.16, V1.18)*

Este valor de monitorización muestra el estado de la salida analógica 1.

## *27 ENTRADA ANALÓGICA 3 (V1.13, V1.16)*

Este valor de monitorización muestra el estado de la entrada analógica 3.

## *28 ENTRADA ANALÓGICA 4 (V1.14, V1.17)*

Este valor de monitorización muestra el estado de la entrada analógica 4.

#### *29 VISUALIZACIÓN ESPECIAL REAL (V1.23)*

Este valor de monitorización muestra los valores reales de los parámetros de visualización especial.

#### *30 CONVERTIDORES AUXILIARES EN MARCHA (V1.22)*

Este valor de monitorización muestra el número real de convertidores auxiliares que funcionan en el sistema.

#### *31 SALIDA ANALÓGICA 2 (V1.21.20)*

Este valor de monitorización muestra el valor de la salida analógica 2 como porcentaje del rango utilizado.

#### *32 SALIDA ANALÓGICA 3 (V1.21.21)*

Este valor de monitorización muestra el valor de la salida analógica 3 como porcentaje del rango utilizado.

#### *37 HISTORIAL DE FALLOS (V1.21.5, V1.22.5, V1.26.5)*

Este valor de monitorización muestra el código de fallo del último fallo activado que no se ha reseteado.

#### *39 INTENSIDAD FASE U (V1.18.5)*

Este valor de monitorización muestra la intensidad de fase medida del motor (filtrado de 1 s).

#### *40 INTENSIDAD FASE V (V1.18.6)*

Este valor de monitorización muestra la intensidad de fase medida del motor (filtrado de 1 s).

#### *41 INTENSIDAD FASE W (V1.18.7)*

Este valor de monitorización muestra la intensidad de fase medida del motor (filtrado de 1 s).

#### *42 TEMPERATURA MÁX. DEL SENSOR (V1.19, V1.24)*

Este valor de monitorización muestra la temperatura máxima del sensor.

#### *43 CÓDIGO DE ESTADO (V1.18.4, V1.21.4, V1.26.4)*

Este valor de monitorización muestra el estado codificado en bits del convertidor de frecuencia.

#### *44 TENSIÓN DE CC (V1.18.3, V1.21.3, V1.26.3)*

Este valor de monitorización muestra la tensión de CC sin filtrar.

#### *45 INTENSIDAD FB (V1.21.6, V1.22.6, V1.26.6)*

Este valor de monitorización muestra la intensidad medida del motor con un número fijo de decimales.

## *46 ESCALADO DE LÍMITE DE FB (V1.22.2)*

Este valor de monitorización muestra el valor del límite de la escala de fieldbus como porcentaje.

## *47 REFERENCIA DE AJUSTE DE FB (V1.22.3)*

Este valor de monitorización muestra el valor de la referencia de ajuste del fieldbus como porcentaje.

## *48 SALIDA ANALÓGICA FB (V1.22.4)*

Este valor de monitorización muestra el estado de la salida analógica controlado por la entrada de fieldbus.

## *49 ESTADO DE ID EN MARCHA (V1.21.14)*

Este valor de monitorización muestra el estado de la identificación en marcha.

## *50 TEMPERATURA DEL SENSOR 1 (V1.21.8)*

Este valor de monitorización muestra el valor medido de la temperatura del sensor 1.

## *51 TEMPERATURA DEL SENSOR 2 (V1.21.9)*

Este valor de monitorización muestra el valor medido de la temperatura del sensor 2.

## *52 TEMPERATURA DEL SENSOR 3 (V1.21.10))*

Este valor de monitorización muestra el valor medido de la temperatura del sensor 3.

## *53 FRECUENCIA DEL ENCODER 2 (V1.21.11)*

Este valor de monitorización muestra la frecuencia de encoder 2 de la tarjeta OPTA7 (entrada C.3).

## *54 POSICIÓN ABS (V1.21.12)*

Este valor de monitorización muestra la posición ABS cuando la tarjeta OPTBB está en uso.

## *55 REVOLUCIÓN ABS (V1.21.13)*

Este valor de monitorización muestra el número de revoluciones de ABS cuando la tarjeta OPTBB está en uso.

## *56 DIN CÓDIGO DE ESTADO 1 (V1.22.7)*

Este valor de monitorización muestra el estado codificado en bits de las señales de entrada digital.

## *57 DIN CÓDIGO DE ESTADO 2 (V1.22.8)*

Este valor de monitorización muestra el estado codificado en bits de las señales de entrada digital.

## *58 NÚMERO DE PAREJAS DE POLOS (V1.21.15)*

Este valor de monitorización muestra el número de parejas de polos en uso.

#### *59 AI1 (V1.21.16)*

Este valor de monitorización muestra el valor de la señal de entrada analógica como porcentaje del rango utilizado.

#### *60 AI2 (V1.21.17)*

Este valor de monitorización muestra el valor de la señal de entrada analógica como porcentaje del rango utilizado.

#### *61 AI3 (V1.21.18)*

Este valor de monitorización muestra el valor de la señal de entrada analógica como porcentaje del rango utilizado.

#### *62 AI4 (V1.21.19)*

Este valor de monitorización muestra el valor de la señal de entrada analógica como porcentaje del rango utilizado.

#### *69 TEMPERATURA DEL SENSOR 4 (V1.21.25)*

Este valor de monitorización muestra el valor medido de la temperatura.

#### *70 TEMPERATURA DEL SENSOR 5 (V1.21.26)*

Este valor de monitorización muestra el valor medido de la temperatura.

#### *71 TEMPERATURA DEL SENSOR 6 (V1.21.27)*

Este valor de monitorización muestra el valor medido de la temperatura.

#### *74 ADVERTENCIA (V1.21.7, V1.22.9)*

Este valor de monitorización muestra el código de advertencia de la última advertencia activada que no se ha reseteado.

#### *83 INTENSIDAD TOTAL (V1.32.2)*

Este valor de monitorización muestra la intensidad total de los convertidores en el sistema maestro-seguidor.

#### *1113 INTENSIDAD (V1.18.1, V1.21.1, V1.26.1)*

Este valor de monitorización muestra la intensidad del motor sin filtrar.

#### *1124 FRECUENCIA DEL ENCODER 1 (V1.21.5)*

Este valor de monitorización muestra la frecuencia de entrada del encoder.

## *1125 PAR (V1.18.2, V1.21.2, V1.26.2)*

Este valor de monitorización muestra el par del motor sin filtrar.

## *1131 REFERENCIA DE FRECUENCIA FINAL CL (V1.21.22)*

Este valor de monitorización muestra la referencia de frecuencia del eje final para el controlador de velocidad.

## *1132 RESPUESTA DE PASO (V1.21.23)*

Este valor de monitorización muestra la respuesta de paso de la rampa de frecuencia.

## *1140 REFERENCIA DE PAR DE FB (V1.22.1)*

Este valor de monitorización muestra la referencia de par de fieldbus.

## *1169 ÁNGULO DE EJE (V1.21.7)*

Este valor de monitorización muestra el ángulo de eje desde el encoder.

## *1170 VUELTAS DEL EJE (V1.21.6)*

Este valor de monitorización muestra las vueltas del eje desde el encoder.

## *1173 PALABRA DE FALLO 2 (V1.22.11)*

Este valor de monitorización muestra el estado codificado en bits de la palabra de fallo 2.

## *1172 PALABRA DE FALLO 1 (V1.22.10)*

Este valor de monitorización muestra el estado codificado en bits de la palabra de fallo 1.

## *1174 CÓDIGO DE ALARMA 1 (V1.22.12)*

Este valor de monitorización muestra el estado codificado en bits del código de alarma.

## *1508 POTENCIA DE SALIDA (V1.21.24)*

Este valor de monitorización muestra la potencia de salida.

## *1601 SB ESTADO DE SISTEMA (V1.23.1)*

Este valor de monitorización muestra el estado del SystemBus.

## *1602 CÓDIGO DE ESTADO (V1.23.4.2)*

Este valor de monitorización muestra el estado del código de estado del convertidor seguidor.

## *1603 CÓDIGO DE ESTADO D3 (V1.23.4.3)*

Este valor de monitorización muestra el estado del código de estado del convertidor seguidor.

## *1604 CÓDIGO DE ESTADO D4 (V1.23.4.4)*

Este valor de monitorización muestra el estado del código de estado del convertidor seguidor.

#### *1605 INTENSIDAD DEL MOTOR D2 (V1.23.3.2)*

Este valor de monitorización muestra la intensidad medida del motor.

#### *1606 INTENSIDAD DEL MOTOR D3 (V1.23.3.3)*

Este valor de monitorización muestra la intensidad medida del motor.

#### *1607 INTENSIDAD DEL MOTOR D4 (V1.23.3.4)*

Este valor de monitorización muestra la intensidad medida del motor.

#### *1615 CÓDIGO DE ESTADO 1 (V1.23.4.1)*

Este valor de monitorización muestra el estado del código de estado del convertidor seguidor.

#### *1616 INTENSIDAD DEL MOTOR D1 (V1.23.3.1)*

Este valor de monitorización muestra la intensidad medida del motor.

# <span id="page-231-0"></span>**9 DESCRIPCIONES DE PARÁMETROS**

En las siguientes páginas encontrará las descripciones de los parámetros ordenadas según el número de ID individual del parámetro. Un asterisco tras el número de ID del parámetro (por ejemplo, 418 Potenciómetro motorizado ASCENSO \*) indica que debe aplicarse el método de programación TTF a este parámetro (consulte el Capítulo *[9.9 Principio de](#page-398-0)  [programación "Terminal to function" \(TTF\)](#page-398-0)*).

Algunos nombres de parámetros van seguidos de un código numérico que indica las aplicaciones "Todo en uno" en las que se incluye el parámetro. Si no se muestra ningún código, el parámetro se encuentra disponible en todas las aplicaciones. Consulte la información de más abajo. También se indican los números de parámetros bajo los que aparece el parámetro en distintas aplicaciones.

- 1. Aplicación básica
- 2. Aplicación estándar
- 3. Aplicación de control local/remoto
- 4. Aplicación de control de velocidad multipasos
- 5. Aplicación de control PID
- 6. Aplicación de control multipropósito
- 7. Aplicación de control de bombas y ventiladores

## *101 FRECUENCIA MÍNIMA (2.1, 2.1.1)*

Este parámetro se utiliza para establecer la referencia de frecuencia mínima.

## *102 FRECUENCIA MÁXIMA (2.2, 2.1.2)*

Este parámetro se utiliza para establecer la referencia de frecuencia máxima.

Define los límites de frecuencia del convertidor de frecuencia. El valor máximo de estos parámetros es 320 Hz.

Las frecuencias mínima y máxima establecen límites a otros parámetros relacionados con la frecuencia (por ejemplo, Velocidad fija 1 (ID105), Velocidad fija 2 (ID106) y velocidad fija de fallo de 4 mA (ID728).

## *103 TIEMPO DE ACELERACIÓN 1 (2.3, 2.1.3)*

Este parámetro se utiliza para establecer el tiempo necesario para que la frecuencia de salida aumente desde la frecuencia cero hasta la frecuencia máxima.

## *104 TIEMPO DE DECELERACIÓN 1 (2.4, 2.1.4)*

Este parámetro se utiliza para establecer el tiempo necesario para que la frecuencia de salida se reduzca desde la frecuencia máxima hasta la frecuencia cero.

## *105 VELOCIDAD FIJA 1 1246 (2.18, 2.1.14, 2.1.15)*

Este parámetro se utiliza para establecer la referencia de frecuencia preestablecida cuando se utiliza la función de frecuencias preestablecidas.

## *106 VELOCIDAD FIJA 2 1246 (2.19, 2.1.15, 2.1.16)*

Este parámetro se utiliza para establecer la referencia de frecuencia preestablecida cuando se utiliza la función de frecuencias preestablecidas.

Estos parámetros se pueden utilizar para determinar las referencias de frecuencia que se aplican cuando se activan las entradas digitales adecuadas.

Los valores de los parámetros se limitan de forma automática a la frecuencia máxima (ID102).

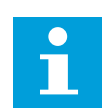

## **NOTA!**

El uso del método de programación TTF en la Aplicación de control multi- -propósito. Como todas las entradas digitales se pueden programar, primero debe asignar dos DINs para las funciones de velocidad fija (parámetros ID419 e ID420).

## *Tabla 104: Velocidad fija*

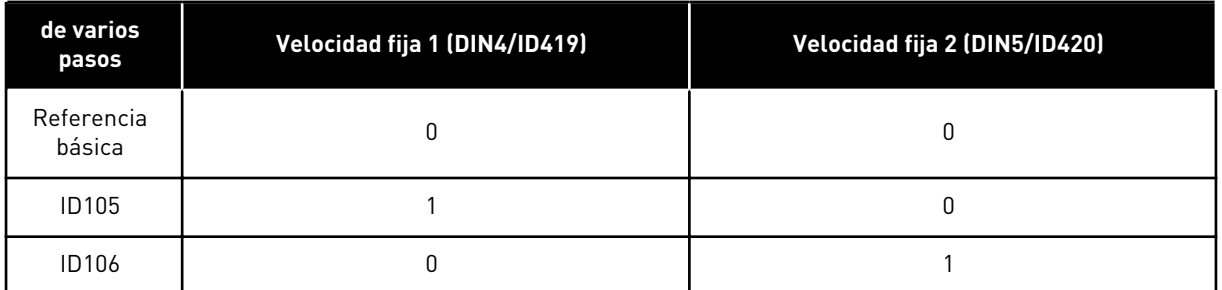

## *107 LÍMITE DE INTENSIDAD (2.5, 2.1.5)*

Este parámetro se utiliza para establecer la intensidad máxima del motor desde el convertidor de frecuencia.

El rango de valores del parámetro es diferente para cada tamaño de carcasa del convertidor. Cuando el límite de intensidad cambia, el límite de intensidad de bloqueo (ID710) se calcula internamente al 90% del límite de intensidad.

Cuando el límite de intensidad está activo, la frecuencia de salida del convertidor disminuye.

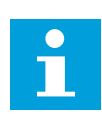

## **NOTA!**

El límite de intensidad no es un límite de disparo por sobreintensidad.

## *108 SELECCIÓN DE RELACIÓN U/F 234567 (2.6.3)*

Este parámetro se utiliza para establecer el tipo de curva U/f entre la frecuencia cero y el punto de desexcitación.

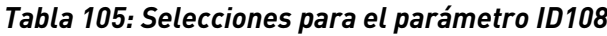

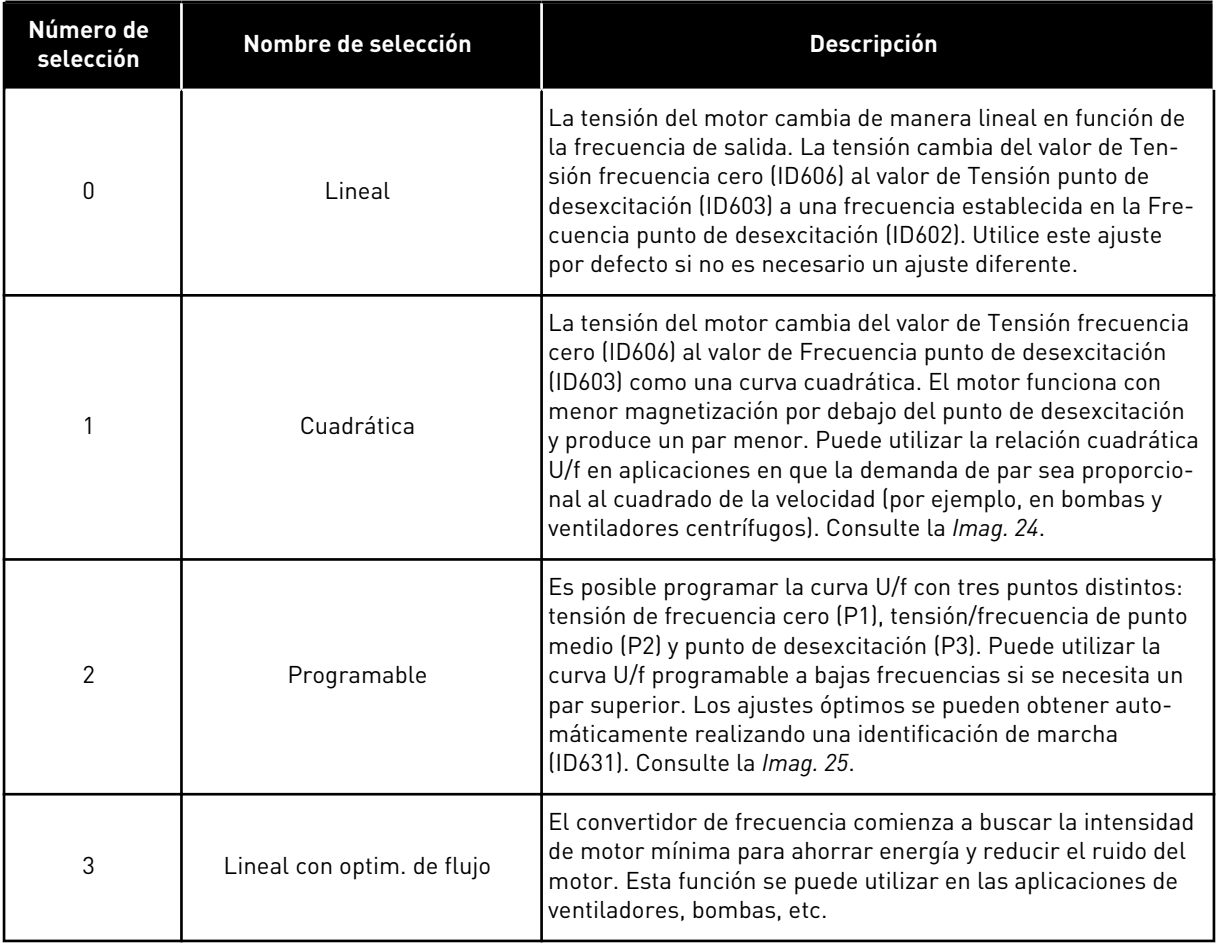

9 LOCAL CONTACTS: HTTP://DRIVES.DANFOSS.COM/DANFOSS-DRIVES/LOCAL-CONTACTS/

a dhe ann ann an 1970.<br>Tha ann an 1970, ann an 1970, ann an 1970.

<span id="page-234-0"></span>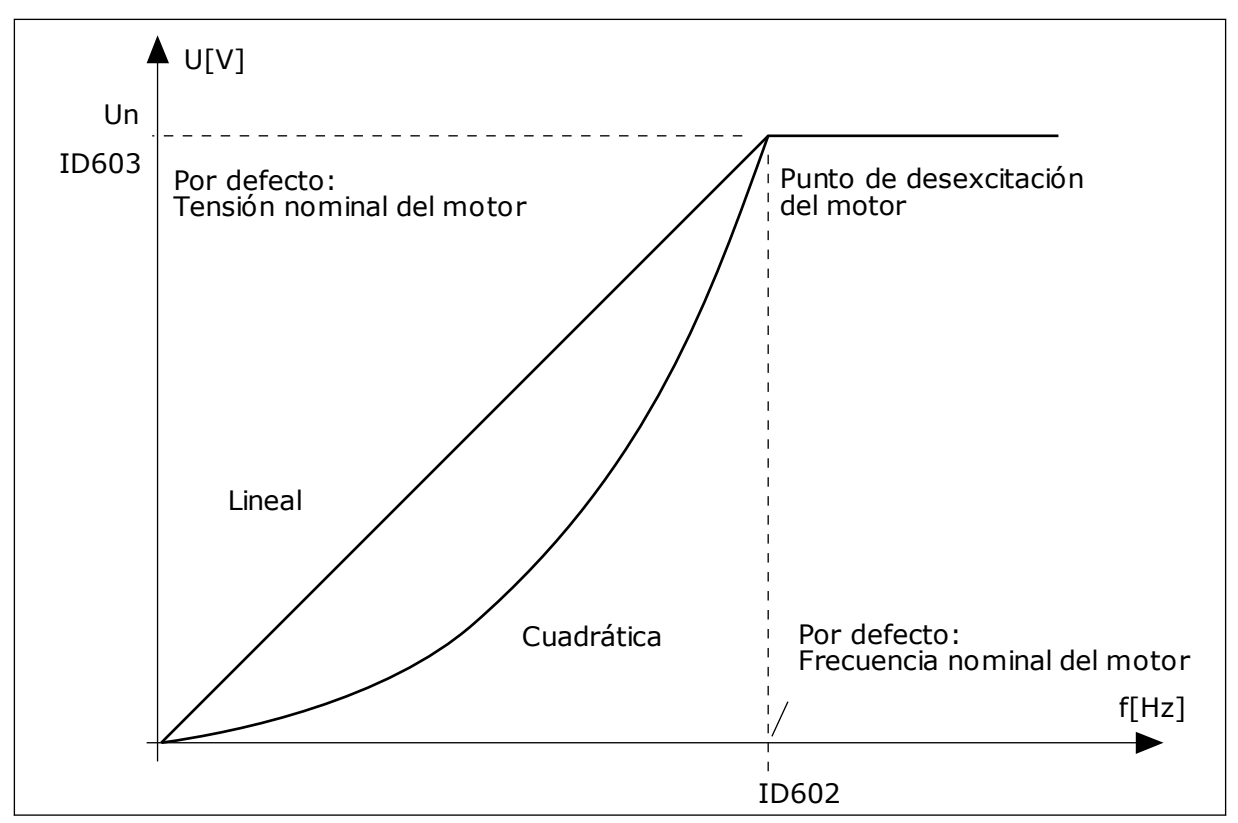

*Imag. 24: Cambio lineal y cuadrático de la tensión del motor*

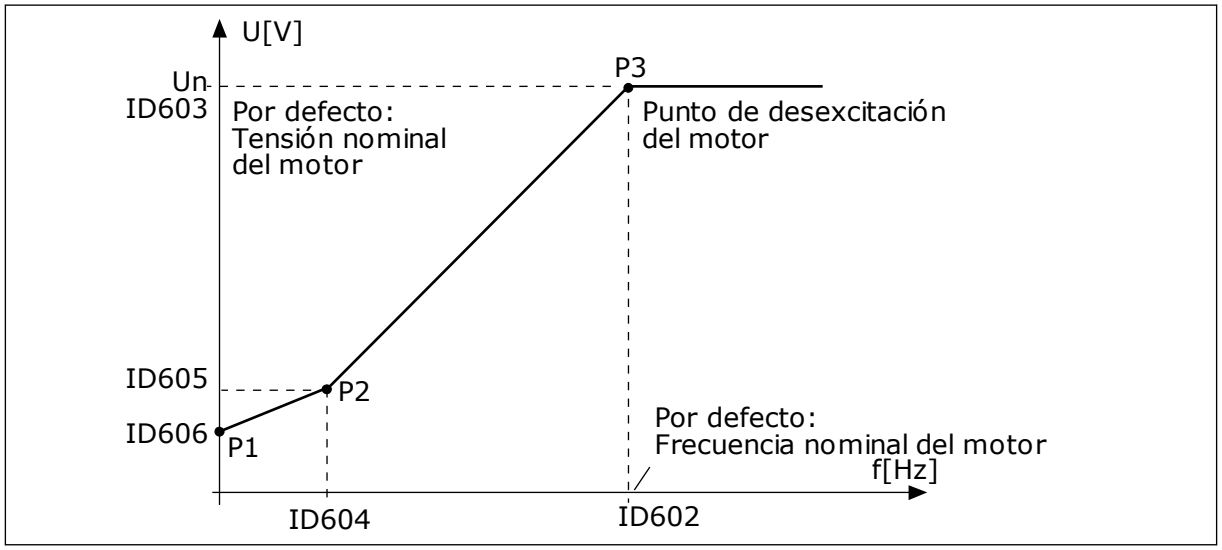

*Imag. 25: La curva U/f programable*

## *109 OPTIMIZACIÓN U/F (2.13, 2.6.2)*

Este parámetro se utiliza para establecer la optimización U/f.

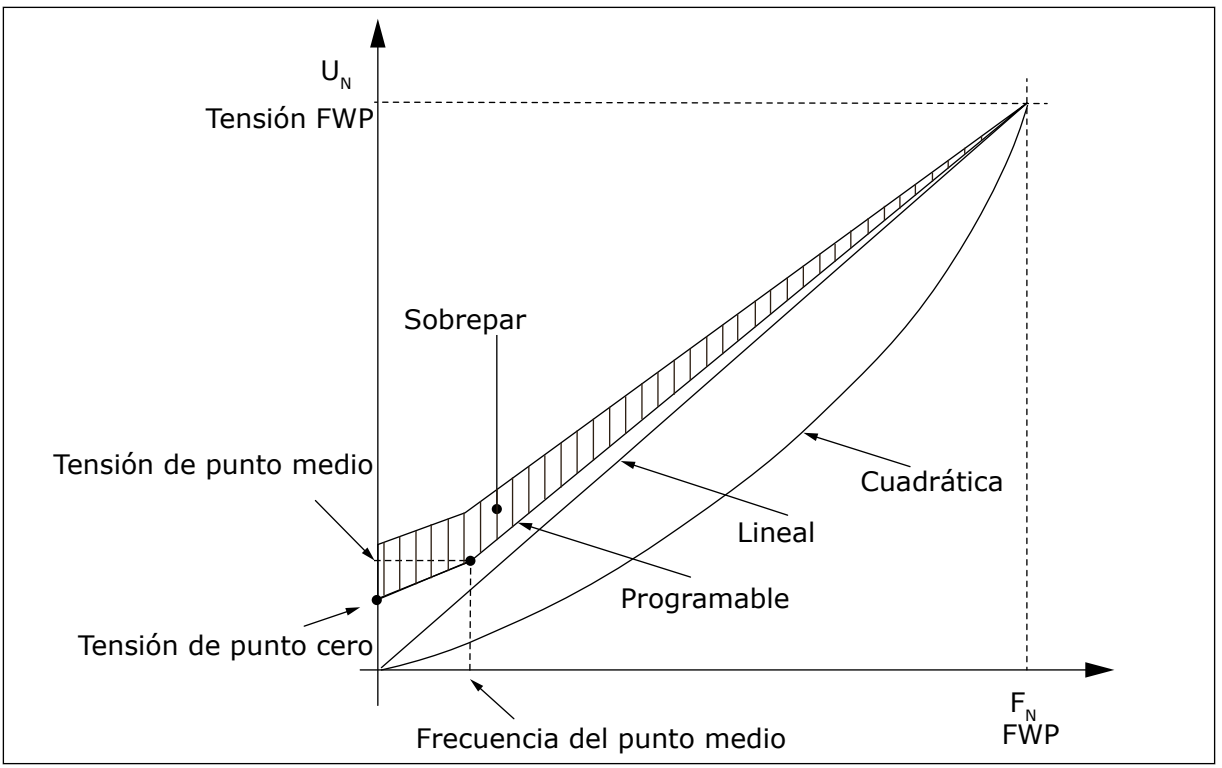

*Imag. 26: Optimización U/f*

La tensión que llega al motor cambia en proporción al par necesario, lo que hace que el motor produzca más par en el arranque y cuando funciona a frecuencias bajas. El sobrepar automático se puede utilizar en aplicaciones en las que el par de arranque es elevado debido a la fricción del arranque, por ejemplo, en cintas transportadoras.

Para arrancar con un par alto desde 0 Hz, ajuste los valores nominales del motor (Grupo de parámetros 2.1) ya sea manual o automáticamente.

## **Ajuste de los valores nominales del motor con funciones automáticas**

- 1. Realice la identificación de marcha (ID631) con el motor girando.
- 2. Si fuera necesario, active el control de velocidad o la optimización U/f (Sobrepar).
- 3. Si fuera necesario, active tanto el control de velocidad como la optimización U/f.

## **Ajuste de los valores nominales del motor mediante ajuste manual**

- 1. Ajuste la intensidad magnetizante del motor:
	- 1. Accione el motor con 2/3 de la frecuencia nominal del motor como referencia de frecuencia.
	- 2. Lea la intensidad del motor en el menú monitor o utilice NCDrive para la monitorización.
	- 3. Ajuste esta intensidad como intensidad magnetizante del motor (ID612).
- 2. Ajuste la selección de relación U/f (ID108) en el valor 2 (curva U/f programable).
- 3. Accione el motor con la referencia de frecuencia cero y aumente la tensión de punto cero del motor (ID606) hasta que la intensidad del motor sea aproximadamente la misma que la intensidad magnetizante. Si el motor se encuentra en un área de baja frecuencia solo durante breves periodos, se puede utilizar hasta el 65% de la intensidad nominal del motor.
- 4. Ajuste la tensión de punto medio (ID605) en 1.4142\*ID606 y la frecuencia de punto medio (ID604) en el valor ID606/100%\*ID111.
- 5. Si fuera necesario, active el control de velocidad o la optimización U/f (Sobrepar).
- 6. Si fuera necesario, active tanto el control de velocidad como la optimización U/f.

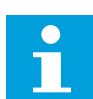

## **NOTA!**

En aplicaciones de par alto y velocidad baja, es probable que el motor se sobrecaliente. Si el motor tiene que funcionar durante un período de tiempo prolongado en estas condiciones, preste especial atención a la refrigeración del motor. Utilice la refrigeración exterior del motor si la temperatura tiende a subir demasiado.

## *110 TENSIÓN NOMINAL DEL MOTOR (2.6, 2.1.6)*

Busque el valor  $U_n$  en la placa de características del motor.

Este parámetro ajusta la tensión en el punto de desexcitación del motor (ID603) al 100% \* UnMotor.

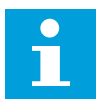

## **NOTA!**

Averigüe si la conexión es estrella o triángulo.

## *111 FRECUENCIA NOMINAL DEL MOTOR (2.7, 2.1.7)*

Busque el valor  $f_n$  en la placa de características del motor.

Este parámetro ajusta el punto de desexcitación (ID602) al mismo valor.

## *112 VELOCIDAD NOMINAL DEL MOTOR (2.8, 2.1.8)*

Busque el valor n<sub>n</sub> en la placa de características del motor.

## *113 INTENSIDAD NOMINAL DEL MOTOR (2.9, 2.1.9)*

Busque el valor In en la placa de características del motor.

Si se indica la intensidad magnetizante, ajuste también el parámetro ID612 antes de realizar la identificación en marcha (solo NXP).

## *114 BOTÓN PARO ACTIVADO (3.4, 3.6)*

Este parámetro se utiliza para habilitar el botón de parada del panel.

Si desea que el botón de Paro tenga preferencia para parar el convertidor con independencia del lugar de control seleccionado, dé a este parámetro el valor 1.

Consulte también el parámetro ID125.

#### *117 SELECCIÓN REFERENCIA DE FRECUENCIA DE I/O 12346 (2.14, 2.1.11)*

Este parámetro se utiliza para seleccionar el origen de la referencia cuando el lugar de control es I/O lugar A.

*Tabla 106: Selecciones para el parámetro ID117*

| Aplic.           | 1a4                                                  | 6                                                                                                    |  |  |
|------------------|------------------------------------------------------|----------------------------------------------------------------------------------------------------|--|--|
| Sel.             |                                                      |                                                                                                    |  |  |
| $\boldsymbol{0}$ | Entrada analógica 1 (Al1)                            | Entrada analógica 1 (AI1). Consulte ID377                                                                    |  |  |
| 1                | Entrada analógica 2 (AI2).                           | Entrada analógica 2 (AI2). Consulte ID388                                                                    |  |  |
| $\overline{2}$   | Referencia de panel (Menú M3)                        | $AI1+AI2$                                                                                                    |  |  |
| 3                | Referencia de fieldbus                               | $AI1 - AI2$                                                                                                  |  |  |
| 4                | Referencia de potenciómetro (solo aplica-<br>ción 3) | $AI2 - AI1$                                                                                                  |  |  |
| 5                |                                                      | $AI1*AI2$                                                                                                    |  |  |
| 6                |                                                      | Joystick Al1                                                                                                 |  |  |
| $\overline{7}$   |                                                      | Joystick Al2                                                                                                 |  |  |
| 8                |                                                      | Referencia de panel (Menú M3)                                                                                |  |  |
| 9                |                                                      | Referencia de fieldbus                                                                                       |  |  |
| 10               |                                                      | Referencia del potenciómetro; controlado con<br>ID418 (VERDADERO=aumenta) e ID417 (VERDA-<br>DERO=desciende) |  |  |
| 11               |                                                      | Al1 o Al2, el que sea más bajo                                                                               |  |  |
| 12               |                                                      | Al1 o Al2, el que sea más alto                                                                               |  |  |
| 13               |                                                      | Frecuencia máx. (recomendada solo en control<br>de par)                                                      |  |  |
| 14               |                                                      | Selección de Al1/Al2, consulte ID422                                                                         |  |  |
| 15               |                                                      | Encoder 1 (entrada Al C.1)                                                                                   |  |  |
| 16               |                                                      | Encoder 2 (Con sincronización de velocidad<br>OPTA7, solo NXP) (entrada AI C.3)                              |  |  |

## *118 GANANCIA DEL CONTROLADOR PID 57 (2.1.12)*

Este parámetro se utiliza para ajustar la ganancia del controlador PID.

SI el valor del parámetro se establece en 100%, un cambio del 10% del valor del error hace que la salida del controlador cambie en un 10%. Si el valor del parámetro se ajusta en 0 el controlador PID opera como controlador de ID.

Para obtener ejemplos, consulte ID132.

## *119 TIEMPO I DEL CONTROLADOR PID 57 (2.1.13)*

Este parámetro se utiliza para ajustar el tiempo integral del controlador PID.

Si este parámetro se establece en 1,00 seg., un cambio del 10 % en el valor de error provocará que la salida del controlador cambie en un 10,00 %/seg. Si el valor del parámetro se ajusta en 0,00 s, el controlador PID operará como controlador PD.

Para obtener ejemplos, consulte ID132.

#### *120 COS PHI DEL MOTOR (2.10, 2.1.10)*

Busque el valor en la placa de características del motor.

## *121 SELECCIÓN DE REFERENCIA DE FRECUENCIA DEL PANEL 234567 (2.1.12, 2.1.13, 2.2.6, 2.2.1.2)*

Este parámetro se utiliza para seleccionar el origen de la referencia cuando el lugar de control es el panel.

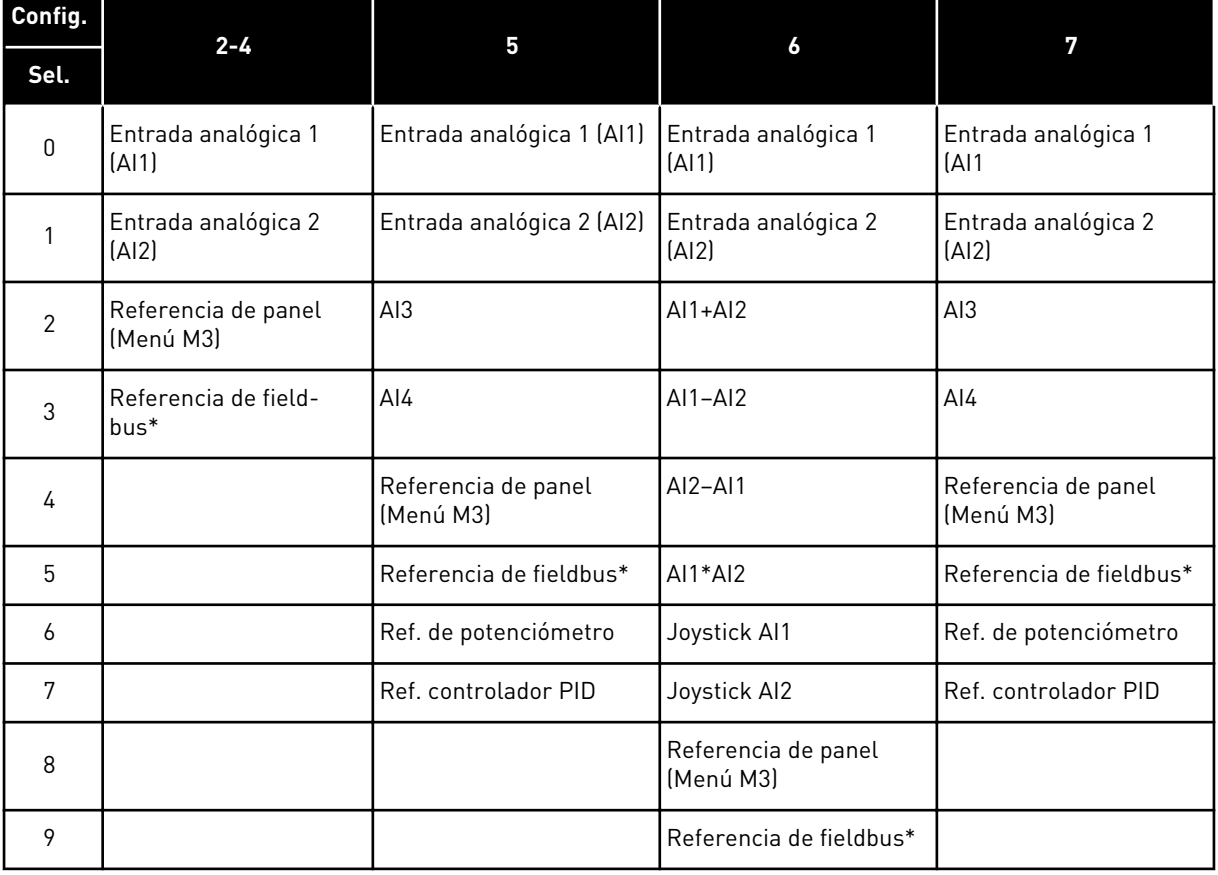

## *Tabla 107: Selección para el parámetro ID121*

\*FBSpeedReference. Para obtener más información, consulte el manual del fieldbus utilizado.

## *122 SELECCIÓN DE REFERENCIA DE FRECUENCIA DEL FIELDBUS 234567 (2.1.13, 2.1.14, 2.2.7, 2.2.1.3)*

Este parámetro se utiliza para seleccionar el origen de la referencia cuando el lugar de control es Fieldbus.

Para conocer las selecciones en distintas aplicaciones, consulte ID121.

## *123 SENTIDO DE GIRO EN EL PANEL (3.3)*

Este parámetro se utiliza para establecer la dirección de giro del motor cuando el lugar de control es el panel.

## *Tabla 108: Selecciones para el parámetro ID123*

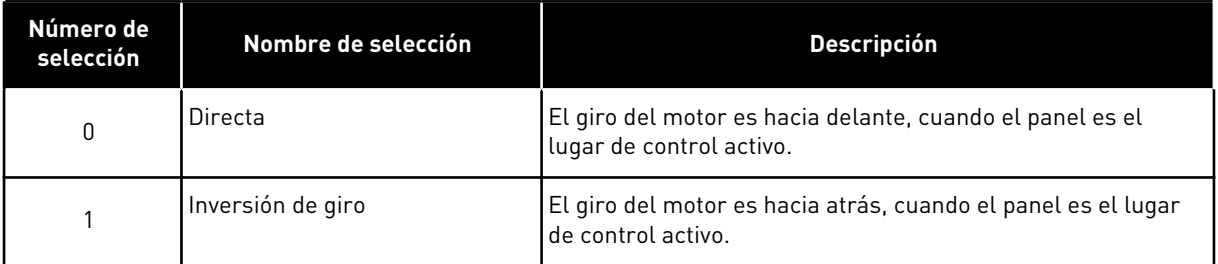

Para obtener más información, consulte el Manual de usuario del producto.

## *124 REFERENCIA DE VELOCIDAD DE JOGGING 34567 (2.1.14, 2.1.15, 2.1.19)*

Este parámetro se utiliza para establecer la referencia de frecuencia de velocidad jogging cuando la función de velocidad jogging está en uso.

Define la referencia de velocidad de jogging cuando se activa mediante la entrada digital. Consulte el parámetro ID301 e ID413.

El valor del parámetro se limita de forma automática a la frecuencia máxima (ID102).

## *125 LUGAR DE CONTROL (3.1)*

Este parámetro se utiliza para seleccionar el lugar de control.

Para obtener más información, consulte el Manual de usuario del producto.

Al pulsar el botón de arranque durante 3 segundos se selecciona el panel de control como lugar de control activo y copia la información de estado de marcha (marcha/paro, sentido de giro y referencia).

## *Tabla 109: Selecciones para el parámetro ID125*

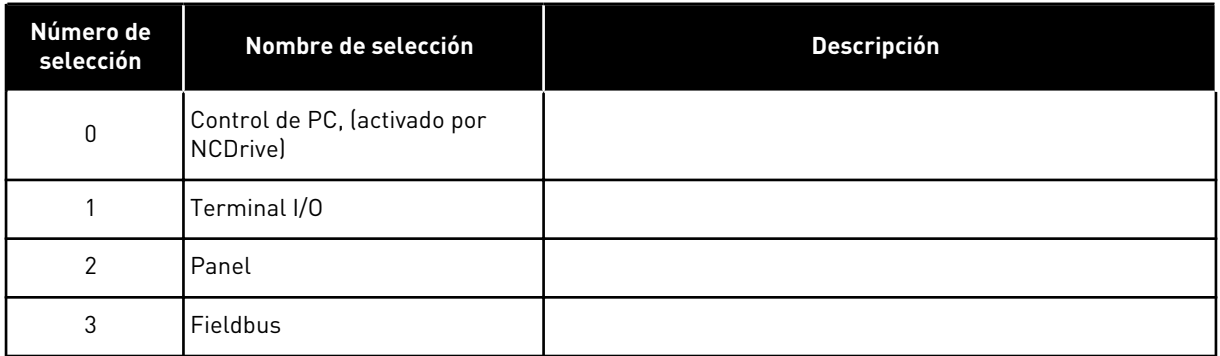

## *126 VELOCIDAD FIJA 3 46 (2.1.17)*

Este parámetro se utiliza para establecer la referencia de velocidad preestablecida cuando se utiliza la función de velocidades preestablecidas.

## *127 VELOCIDAD FIJA 4 46 (2.1.18)*

Este parámetro se utiliza para establecer la referencia de velocidad preestablecida cuando se utiliza la función de velocidades preestablecidas.

## *128 VELOCIDAD FIJA 5 46 (2.1.19)*

Este parámetro se utiliza para establecer la referencia de velocidad preestablecida cuando se utiliza la función de velocidades preestablecidas.

## *129 VELOCIDAD FIJA 6 46 (2.1.20)*

Este parámetro se utiliza para establecer la referencia de velocidad preestablecida cuando se utiliza la función de velocidades preestablecidas.

## *130 VELOCIDAD FIJA 7 46 (2.1.21)*

Este parámetro se utiliza para establecer la referencia de velocidad preestablecida cuando se utiliza la función de velocidades preestablecidas.

Estos parámetros se pueden utilizar para determinar las referencias de frecuencia que se aplican cuando se activan combinaciones adecuadas de entradas digitales.

En la Aplicación de multi-velocidades (Aplicación 4), las entradas digitales DIN4, DIN5 y DIN6 se asignan a las funciones de velocidad fija. Las combinaciones de estas entradas activadas seleccionan la referencia de velocidad fija.

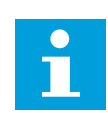

## **NOTA!**

El uso del método de programación TTF en la Aplicación de control multi- -propósito. Como todas las entradas digitales se pueden programar, primero debe asignar tres DINs para las funciones de velocidad fija (parámetros ID41, ID420 e ID421.

## *Tabla 110: Velocidades fijas 1 a 7*

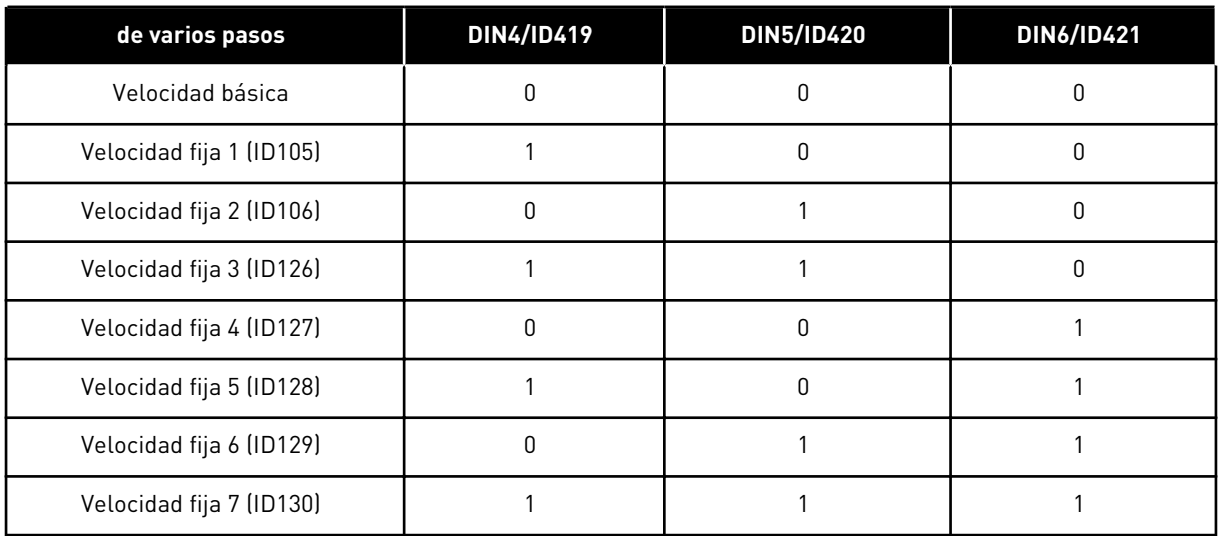

Consulte también los parámetros ID105 e ID106.

El valor del parámetro se limita de forma automática a la frecuencia máxima (ID102).

## *131 SELECCIÓN DE REFERENCIA DE FRECUENCIA DE I/O, LUGAR B3 (2.1.12)*

Este parámetro se utiliza para seleccionar el origen de la referencia cuando el lugar de control es I/O lugar B.

Consulte los valores del parámetro ID117 arriba.

## *132 TIEMPO D DEL CONTROLADOR PID 57 (2.1.14)*

Este parámetro se utiliza para ajustar el tiempo de derivada del controlador PID.

Si este parámetro se establece en 1,00 segundo, un cambio del 10% en el valor de error durante 1,00 segundo provocará que la salida del controlador cambie en un 10,00%. Si el valor del parámetro se ajusta en 0,00 s, el controlador PID operará como controlador PI.

Consulte los ejemplos siguientes.

## EJEMPLO 1:

Para reducir el valor de error a cero, con los valores dados, la salida del convertidor de frecuencia actúa del siguiente modo:

#### **Valores dados:**

 $P2.1.12, P = 0%$ P2.1.13, tiempo  $I = 1,00$  s P2.1.14, tiempo  $D = 0.00$  sFrec. mín. = 0 Hz Valor de error (referencia – valor de proceso) = 10,00%Frec. máx. = 50 Hz

En este ejemplo, el controlador PID funciona prácticamente solo como controlador I.

Según el valor dado del parámetro 2.1.13 (tiempo I), la salida PID aumenta en 5 Hz (10% de la diferencia entre la frecuencia máxima y mínima) cada segundo hasta que el valor de error es  $\mathbf{0}$ .

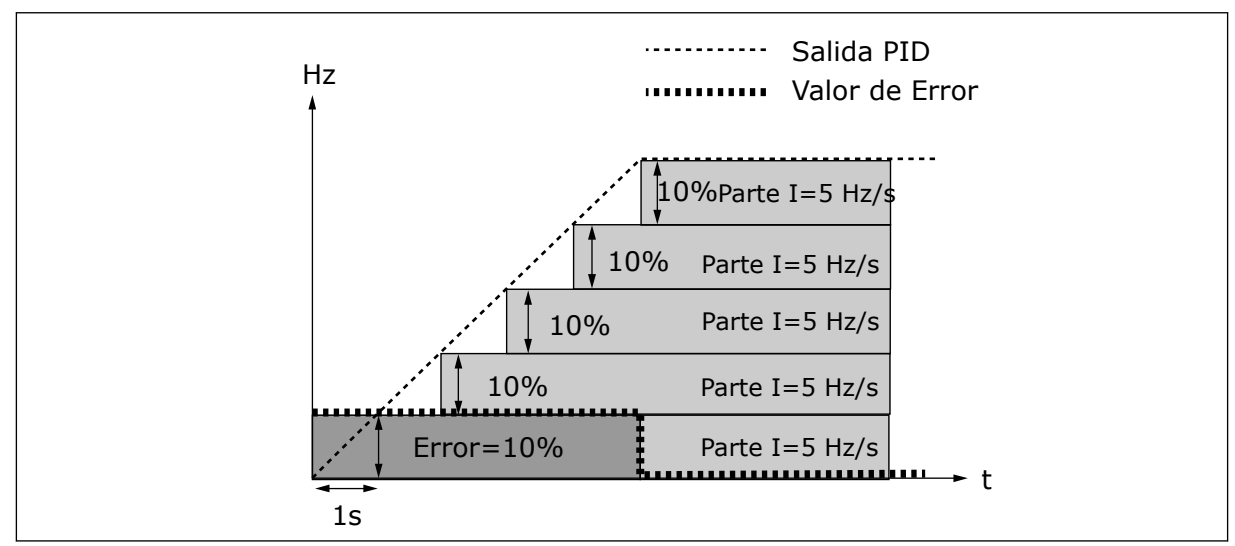

*Imag. 27: Función del controlador PID como controlador I*

## EJEMPLO 2

#### **Valores dados:**

P2.1.12,  $P = 100\%$ P2.1.13, tiempo  $I = 1,00$  s P2.1.14, tiempo  $D = 1,00$  sFrec. mín. =  $0$  Hz Valor de error (referencia – valor de proceso) = ±10%Frec. máx. = 50 Hz

Cuando se conecta la alimentación, el sistema detecta la diferencia entre la referencia y el valor de proceso actual y empieza a incrementar o reducir (en caso de que el valor de error sea negativo) la salida PID según el tiempo I. Una vez que la diferencia entre la referencia y el valor del proceso se ha reducido a 0, la salida se reduce en la cantidad correspondiente al valor del parámetro 2.1.13.

En caso de que el valor de error sea negativo, el convertidor de frecuencia reacciona reduciendo la salida de forma correspondiente.

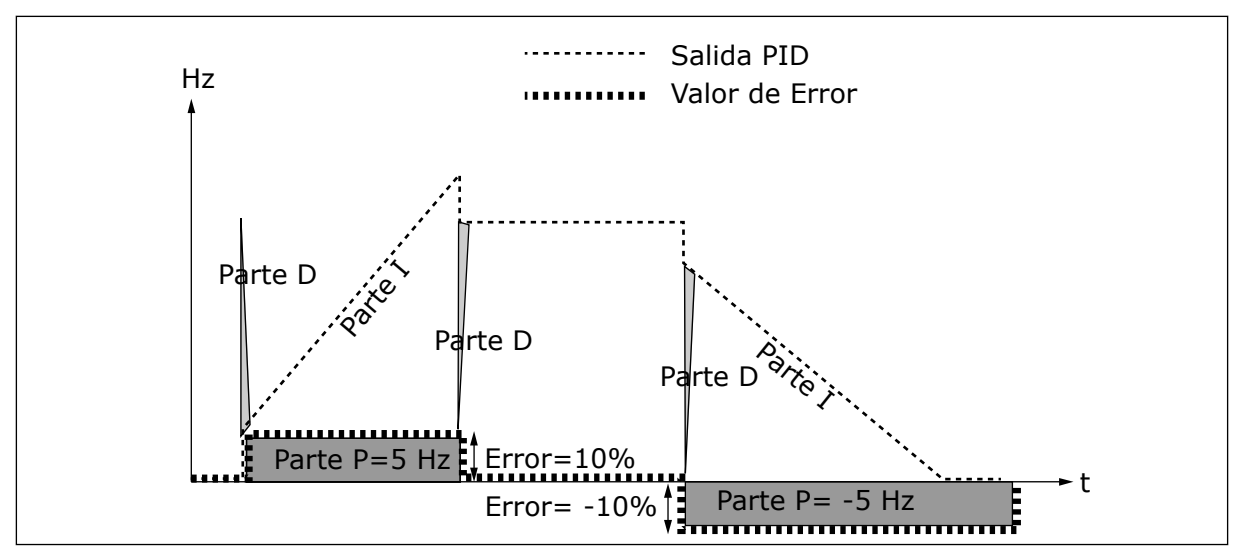

*Imag. 28: Curva de salida PID con los valores del Ejemplo 2*

#### EJEMPLO 3

#### **Valores dados:**

P2.1.12,  $P = 100\%$ P2.1.13, tiempo  $I = 0,00 s$ P2.1.14, tiempo D = 1,00 sFrec. mín. = 0 Hz Valor de error (referencia – valor de proceso) = ±10%/sFrec. máx. = 50 Hz

A medida que aumenta el valor del error, también aumenta la salida PID según los valores ajustados (tiempo  $D = 1,00s$ ).

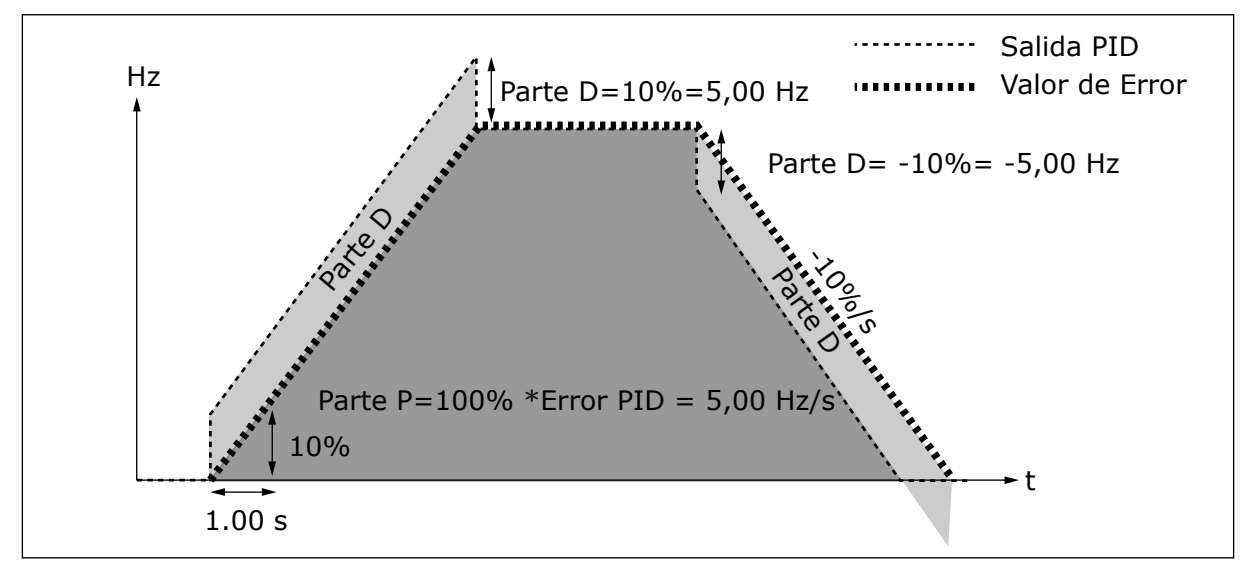

*Imag. 29: Salida PID con los valores del Ejemplo 3*

## *133 VELOCIDAD FIJA 8 4 (2.1.22)*

Este parámetro se utiliza para establecer la referencia de velocidad preestablecida cuando se utiliza la función de velocidades preestablecidas.

## *134 VELOCIDAD FIJA 9 4 (2.1.23)*

Este parámetro se utiliza para establecer la referencia de velocidad preestablecida cuando se utiliza la función de velocidades preestablecidas.

## *135 VELOCIDAD FIJA 10 4 (2.1.24)*

Este parámetro se utiliza para establecer la referencia de velocidad preestablecida cuando se utiliza la función de velocidades preestablecidas.

## *136 VELOCIDAD FIJA 11 4 (2.1.25)*

Este parámetro se utiliza para establecer la referencia de velocidad preestablecida cuando se utiliza la función de velocidades preestablecidas.

## *137 VELOCIDAD FIJA 12 4 (2.1.26)*

Este parámetro se utiliza para establecer la referencia de velocidad preestablecida cuando se utiliza la función de velocidades preestablecidas.

## *138 VELOCIDAD FIJA 13 4 (2.1.27)*

Este parámetro se utiliza para establecer la referencia de velocidad preestablecida cuando se utiliza la función de velocidades preestablecidas.

## *139 VELOCIDAD FIJA 14 4 (2.1.28)*

Este parámetro se utiliza para establecer la referencia de velocidad preestablecida cuando se utiliza la función de velocidades preestablecidas.

## *140 VELOCIDAD FIJA 15 4 (2.1.29)*

Este parámetro se utiliza para establecer la referencia de velocidad preestablecida cuando se utiliza la función de velocidades preestablecidas.

Para utilizar estas velocidades fijas en la Aplicación de multi-velocidades (ASFIFF04), se debe dar el valor 13 al parámetro ID301. En la Aplicación multi-velocidad (Aplicación 4), las entradas digitales DIN4, DIN5 y DIN6 se asignan a funciones de Velocidad fija. Las combinaciones de estas entradas activadas seleccionan la referencia de velocidad fija.

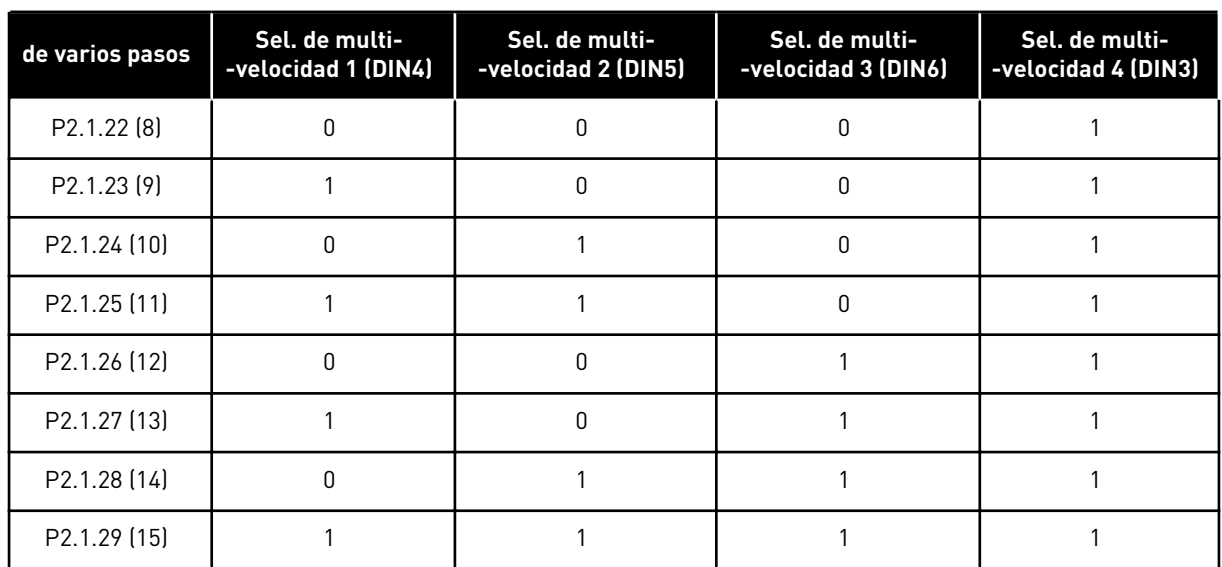

#### *Tabla 111: Selecciones de multi-velocidades con entradas digitales DIN3, DIN4, DIN5 y DIN6*

## *141 SELECCIÓN DE SEÑAL DE AI3 \* 567 (2.2.38, 2.2.4.1)*

Este parámetro se utiliza para conectar la señal de entrada analógica (AI) a la entrada analógica que desee.

Conecte la señal de entrada analógica 1 (AI3) a la entrada analógica que desee con este parámetro. Para obtener información más detallada, vea el Capítulo *[9.9 Principio de](#page-398-0)  [programación "Terminal to function" \(TTF\)](#page-398-0)*.

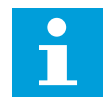

## **NOTA!**

Si utiliza un convertidor NXP y la Aplicación de control multi-propósito (Aplicación 6), puede controlar AI3 desde el fieldbus cuando se ajuste el valor 0,1 a esta entrada.

## *142 TIEMPO DE FILTRADO DE SEÑAL DE AI3 567 (2.2.41, 2.2.4.2)*

Este parámetro se utiliza para filtrar las perturbaciones en la señal de entrada analógica.

Cuando a este parámetro se le asigna un valor superior a 0.0, se activa la función que filtra las perturbaciones procedentes de la señal analógica entrante.

Un tiempo de filtrado largo hace que la respuesta de regulación sea más lenta. Consulte el parámetro ID324.

## *143 RANGO DE SEÑAL DE AI3 567 (2.2.39, 2.2.4.3)*

Este parámetro se utiliza para cambiar el rango de la señal analógica.

Con este parámetro, puede seleccionar el rango de señal de AI3.

## *Tabla 112: Selección para el parámetro ID143*

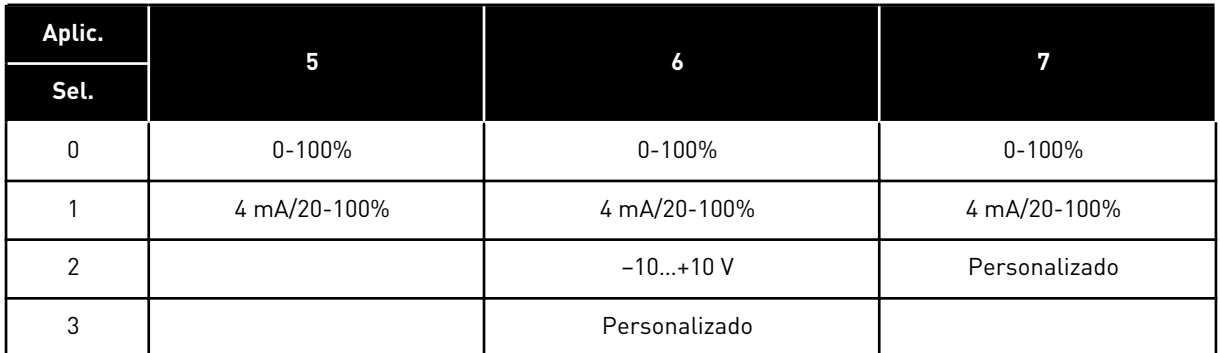

## *144 AJUSTE MÍNIMO PERSONALIZADO DE AI3 67 (2.2.4.4)*

Este parámetro se utiliza para ajustar libremente la escala de la señal de entrada analógica entre –160% y 160%.

## *145 AJUSTE MÁXIMO PERSONALIZADO DE AI3 67 (2.2.4.5)*

Este parámetro se utiliza para ajustar libremente la escala de la señal de entrada analógica entre –160% y 160%.

Ajuste los niveles máximo y mínimo de la señal de AI3 entre - 160 y 160%.

Ejemplo: Mín. 40%, Máx. 80% = 8-16 mA.

## *151 INVERSIÓN DE SEÑAL DE ENTRADA ANALÓGICA (AI3) 567 (2.2.40, 2.2.4.6)*

Este parámetro se utiliza para invertir la señal de entrada analógica.

## *Tabla 113: Selecciones para el parámetro ID151*

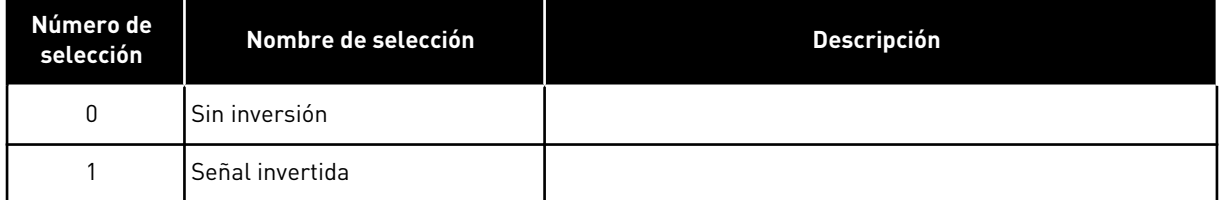

## *152 SELECCIÓN DE SEÑAL DE AI4 \* 567 (2.2.42, 2.2.5.1)*

Este parámetro se utiliza para conectar la señal de entrada analógica (AI) a la entrada analógica que desee.

Consulte ID141.

## *153 TIEMPO DE FILTRADO DE AI4 567 (2.2.45, 2.2.5.2)*

Este parámetro se utiliza para filtrar las perturbaciones en la señal de entrada analógica.

Consulte ID142.

## *154 RANGO DE SEÑAL DE AI4 567 (2.2.43, 2.2.5.3)*

Este parámetro se utiliza para cambiar el rango de la señal analógica.

Consulte ID143.

## *155 AJUSTE MÍNIMO PERSONALIZADO DE AI4 67 (2.2.5.3, 2.2.5.4)*

Este parámetro se utiliza para ajustar libremente la escala de la señal de entrada analógica entre –160% y 160%.

## *156 AJUSTE MÁXIMO PERSONALIZADO DE AI4 \* 67 (2.2.5.4, 2.2.5.5)*

Este parámetro se utiliza para ajustar libremente la escala de la señal de entrada analógica entre –160% y 160%.

Consulte los ID 144 y 145.

## *162 INVERSIÓN DE SEÑAL ENTRADA ANALÓGICA (AI4) 567 (2.2.44, 2.2.5.5, 2.2.5.6)*

Este parámetro se utiliza para invertir la señal de entrada analógica.

Consulte ID151.

## *164 MODO DE CONTROL DEL MOTOR 1/2 6 (2.2.7.22)*

Este parámetro se utiliza para establecer el modo de control del motor 1 o 2.

El contacto está abierto (oc) = Se selecciona el modo de control de motor 1 El contacto está cerrado (cc) = Se selecciona el modo de control de motor 2

Consulte los ID de parámetro 600 y 521.

El cambio de los modos de control de lazo abierto a lazo cerrado y viceversa solo se puede realizar en Reset en paro.

## *165 COMPENSACIÓN DE JOYSTICK AI1 6 (2.2.2.11)*

Este parámetro se utiliza para establecer el punto cero de la frecuencia. Busque el parámetro, establezca el potenciómetro en el punto cero seleccionado y pulse intro en el panel.

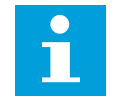

## **NOTA!**

Sin embargo, esto no cambiará el escalado de referencia.

Pulse el botón Reset para volver a cambiar el valor del parámetro a 0,00%.

## *166 COMPENSACIÓN DE JOYSTICK AI2 6 (2.2.3.11)*

Este parámetro se utiliza para establecer el punto cero de la frecuencia. Busque el parámetro, establezca el potenciómetro en el punto cero seleccionado y pulse intro en el panel.

Consulte el parámetro ID165.

## *167 REFERENCIA PID 1 57 (3.4)*

Este parámetro se utiliza para establecer el valor de referencia del controlador PID.

La referencia del panel del controlador PID se puede establecer entre 0% y 100%. Este valor de referencia es la referencia PID activa si el parámetro ID332 = 2.

#### *168 REFERENCIA PID 2 57 (3.5)*

Este parámetro se utiliza para establecer el valor de referencia del controlador PID.

La referencia del panel del controlador PID 2 se puede establecer entre 0% y 100%. Esta referencia está activa si la función DIN5 = 13 y el contacto de DIN5 está cerrado.

#### *169 FIELDBUS DIN4 (FBFIXEDCONTROLWORDK, BIT 6) 6 (2.3.3.27)*

Este parámetro se utiliza para conectar la señal de fieldbus (FBFixedControlWord) a la entrada digital que desee.

#### *170 FIELDBUS DIN 5 (FBFIXEDCONTROLWORD, BIT 7) 6 (2.3.3.28)*

Este parámetro se utiliza para conectar la señal de fieldbus (FBFixedControlWord) a la entrada digital que desee.

Para obtener más información, consulte el manual del fieldbus utilizado.

#### *179 ESCALADO DEL LÍMITE DE POTENCIA DEL MOTOR 6 (2.2.6.7)*

Este parámetro se utiliza para establecer el límite a la potencia de motor máxima.

El límite de potencia del motor es igual a ID1289 si se selecciona el valor 0 'No usado'. Si se selecciona cualquiera de las entradas, el límite de potencia del motor se escala entre cero y el parámetro ID1289. Este parámetro se encuentra disponible únicamente para el modo de control de lazo cerrado de NXP.

#### *Tabla 114: Selecciones para el parámetro ID179*

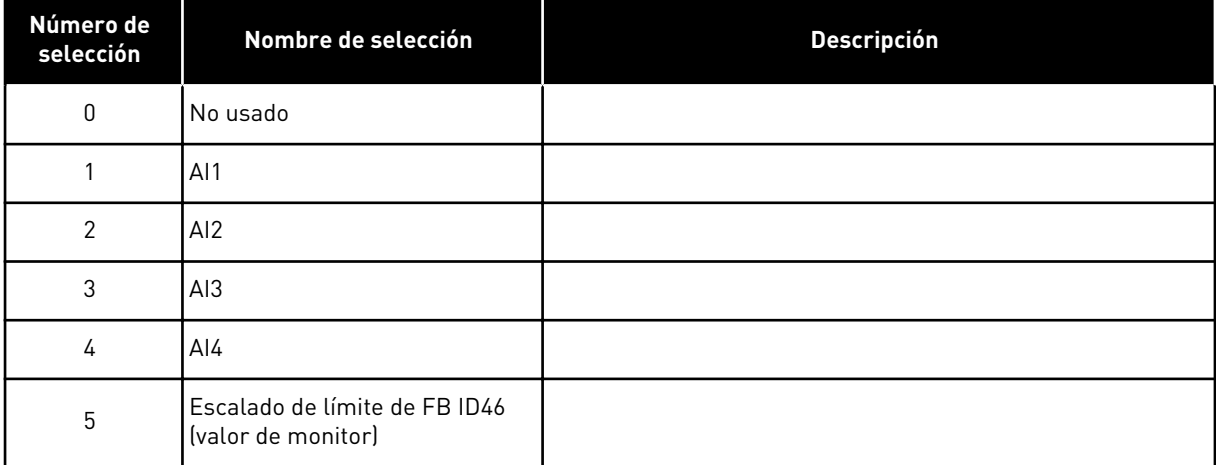

## *214 ENTRADA DE FALLO DEL FILTRO ACTIVO 6 (2.2.6.7)*

Este parámetro se utiliza para habilitar el fallo del filtro activo.

Este parámetro selecciona la entrada digital que activa el fallo/advertencia del filtro activo según el parám. ID776. Si el contacto está cerrado, se activa la respuesta definida por el parámetro ID776.

Este parámetro solo está presente en convertidores NXP.

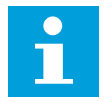

## **NOTA!**

Esta entrada se configura como normalmente abierta. Si se requiere una entrada normalmente cerrada, piense en usar un fallo externo.

## *300 SELECCIÓN DE LÓGICA DE MARCHA/PARO 2346 (2.2.1, 2.2.1.1)*

Este parámetro se utiliza para controlar la marcha y el paro del convertidor con las señales digitales.

*Tabla 115: Selecciones para el parámetro ID300*

| Selección           | DIN <sub>1</sub>                                                                                        | DIN <sub>2</sub>                                                                                                    | DIN <sub>3</sub>                                                                        |  |  |  |  |  |
|---------------------|----------------------------------------------------------------------------------------------------|----------------------------------------------------------------------------------------------------|-----------------------------------------------------------------------------------------|--|--|--|--|--|
| $\mathbf{0}$        | contacto cerrado = marcha<br>directa                                                                    | contacto cerrado = marcha<br>inversa                                                                                                    |                                                                                         |  |  |  |  |  |
|                     | Consulte la Imag. 30.                                                                                   |                                                                                                    |                                                                                         |  |  |  |  |  |
| 1                   | contacto cerrado = marcha<br>contacto abierto = paro                                                    | contacto cerrado = inversa<br>contacto abierto = directa                                                                                                    |                                                                                         |  |  |  |  |  |
|                     | Consulte la Imag. 31.                                                                                   |                                                                                                    |                                                                                         |  |  |  |  |  |
| $\overline{2}$      | contacto cerrado = marcha<br>contacto abierto = paro                                                    | contacto cerrado = marcha<br>habilitada contacto abierto =<br>marcha deshabilitada y con-<br>vertidor detenido si está en<br>marcha                                                                            | se puede programar para la<br>orden de inversión                                        |  |  |  |  |  |
| $3*$                | contacto cerrado= pulso de<br>marcha                                                                    | contacto abierto = pulso de<br>paro                                                                                                    | se puede programar para la<br>orden de inversión                                        |  |  |  |  |  |
|                     | Consulte la Imag. 32.                                                                                   |                                                                                                    |                                                                                         |  |  |  |  |  |
| Aplicaciones 2 y 4: |                                                                                                    |                                                                                                    |                                                                                         |  |  |  |  |  |
| 4                   | contacto cerrado = marcha<br>directa (flanco ascendente<br>necesario para la marcha)                    | contacto cerrado = marcha<br>inversa (flanco ascendente<br>necesario para la marcha)                                                                                                    |                                                                                         |  |  |  |  |  |
| 5                   | contacto cerrado = marcha<br>(flanco ascendente necesario<br>para la marcha)<br>contacto abierto = paro | contacto cerrado = inversa<br>contacto abierto = directa                                                                                                    |                                                                                         |  |  |  |  |  |
| 6                   | contacto cerrado = marcha<br>(flanco ascendente necesario<br>para la marcha)<br>contacto abierto = paro | contacto cerrado = marcha<br>habilitada<br>contacto abierto = marcha<br>deshabilitada y convertidor<br>detenido si está en marcha                                                                              | se puede programar para la<br>orden de inversión a menos que<br>se seleccione para DIN2 |  |  |  |  |  |
| Aplicaciones 3 y 6: |                                                                                                    |                                                                                                    |                                                                                         |  |  |  |  |  |
| 4                   | contacto cerrado = marcha<br>directa                                                                    | contacto cerrado = la referen-<br>cia aumenta (referencia del<br>potenciómetro motorizado;<br>este parámetro se ajusta auto-<br>máticamente en 4 si el pará-<br>metro ID117 se ajusta en 4<br>[Aplicación 4]]. |                                                                                         |  |  |  |  |  |
| 5                   | contacto cerrado = marcha<br>directa (flanco ascendente<br>necesario para la marcha)                    | contacto cerrado = marcha<br>inversa (flanco ascendente<br>necesario para la marcha)                                                                                                    |                                                                                         |  |  |  |  |  |

a dhe ann ann an 1970.<br>Tha ann an 1970, ann an 1970, ann an 1970.
*Tabla 115: Selecciones para el parámetro ID300*

| Selección     | DIN1                                                                                                    | DIN <sub>2</sub>                                                                                                    | DIN <sub>3</sub> |  |
|---------------|----------------------------------------------------------------------------------------------------|----------------------------------------------------------------------------------------------------|------------------|--|
| 6             | contacto cerrado = marcha<br>lflanco ascendente necesario<br>para la marcha)<br>contacto abierto = paro | contacto cerrado = inversa<br>contacto abierto = directa                                                                          |                  |  |
|               | contacto cerrado = marcha<br>(flanco ascendente necesario<br>para la marcha)<br>contacto abierto = paro | contacto cerrado = marcha<br>habilitada<br>contacto abierto = marcha<br>deshabilitada y convertidor<br>detenido si está en marcha |                  |  |
| Aplicación 3: |                                                                                                    |                                                                                                    |                  |  |
| 8             | contacto cerrado = marcha<br>directa (flanco ascendente<br>necesario para la marcha)                    | contacto cerrado = la referen-<br>cia aumenta (referencia del<br>potenciómetro motorizado)                                        |                  |  |

\* = conexión de 3 cables (control de pulso)

Deben utilizarse las selecciones, incluido el texto 'Flanco ascendente necesario para la marcha', para excluir la posibilidad de una marcha no intencionada cuando, por ejemplo, se conecte la alimentación, se vuelva a conectar tras un fallo de intensidad, tras un Reset de fallo, después de que el convertidor se detenga mediante Permiso de marcha (Permiso de marcha = Falso) o cuando el lugar de control cambie desde el control I/O. El contacto de marcha/paro debe estar abierto para que se pueda poner en marcha el motor.

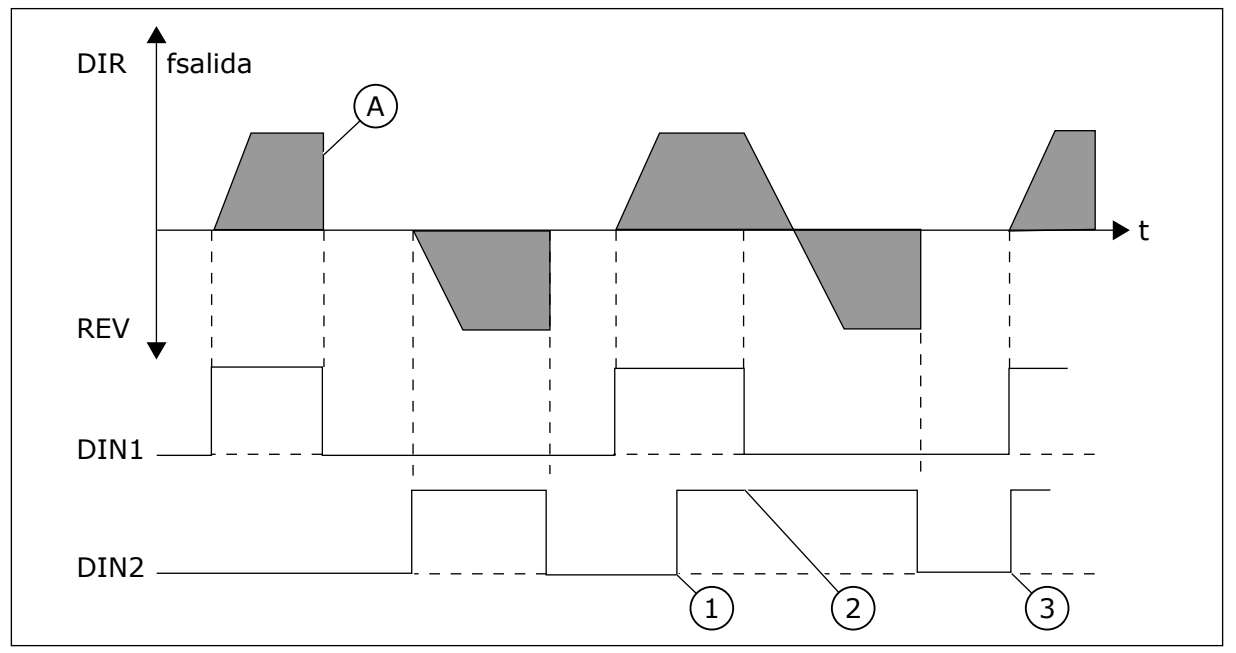

*Imag. 30: Marcha directa/Marcha inversa*

- 1. El primer sentido de giro seleccionado es el que tiene prioridad.
- 2. Cuando se abre el contacto DIN1, empieza a cambiar el sentido de giro.
- 3. Si las señales de Marcha directa (DIN1) y Marcha inversa (DIN2) se activan simultáneamente, la señal de Marcha directa (DIN1) tiene prioridad.
- A) Tipo de paro (ID506) = libre

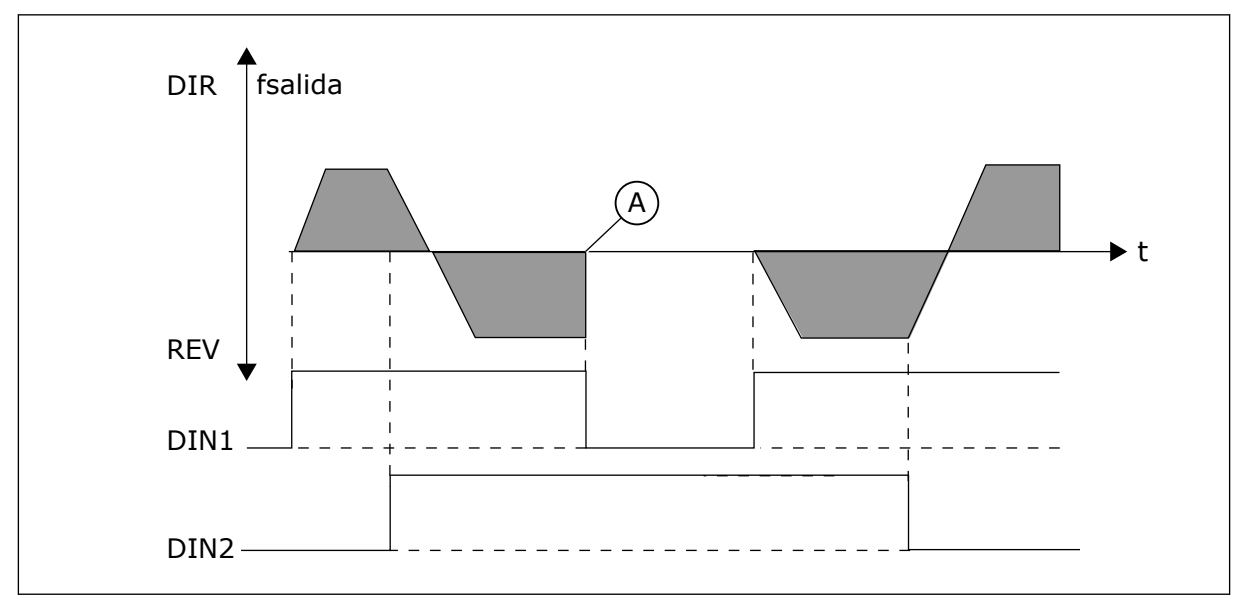

*Imag. 31: Marcha, Paro, Inversión*

A) Tipo de paro (ID506) = libre

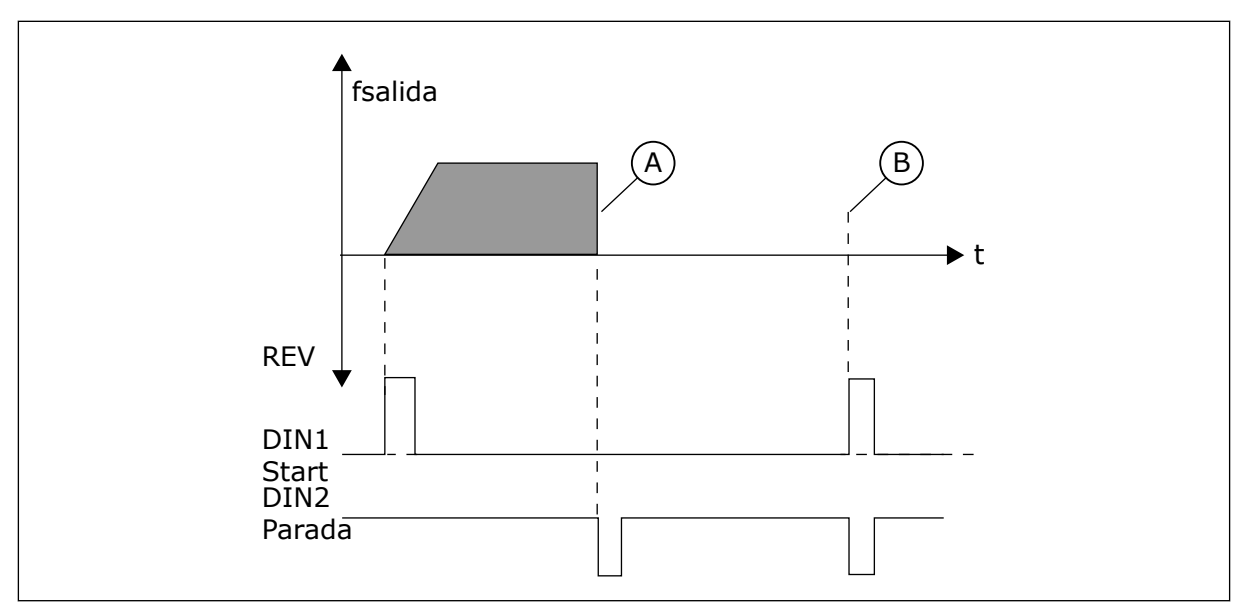

*Imag. 32: Pulso de marcha/Pulso de paro*

- A) Tipo de paro (ID506) = libre
- B) Si los pulsos de Marcha y Paro son simultáneos, el pulso de Paro anula el de Marcha

## *301 FUNCIÓN DIN3 12345 (2.17, 2.2.2)*

Este parámetro se utiliza para seleccionar la función para la entrada digital A3.

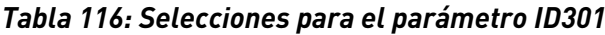

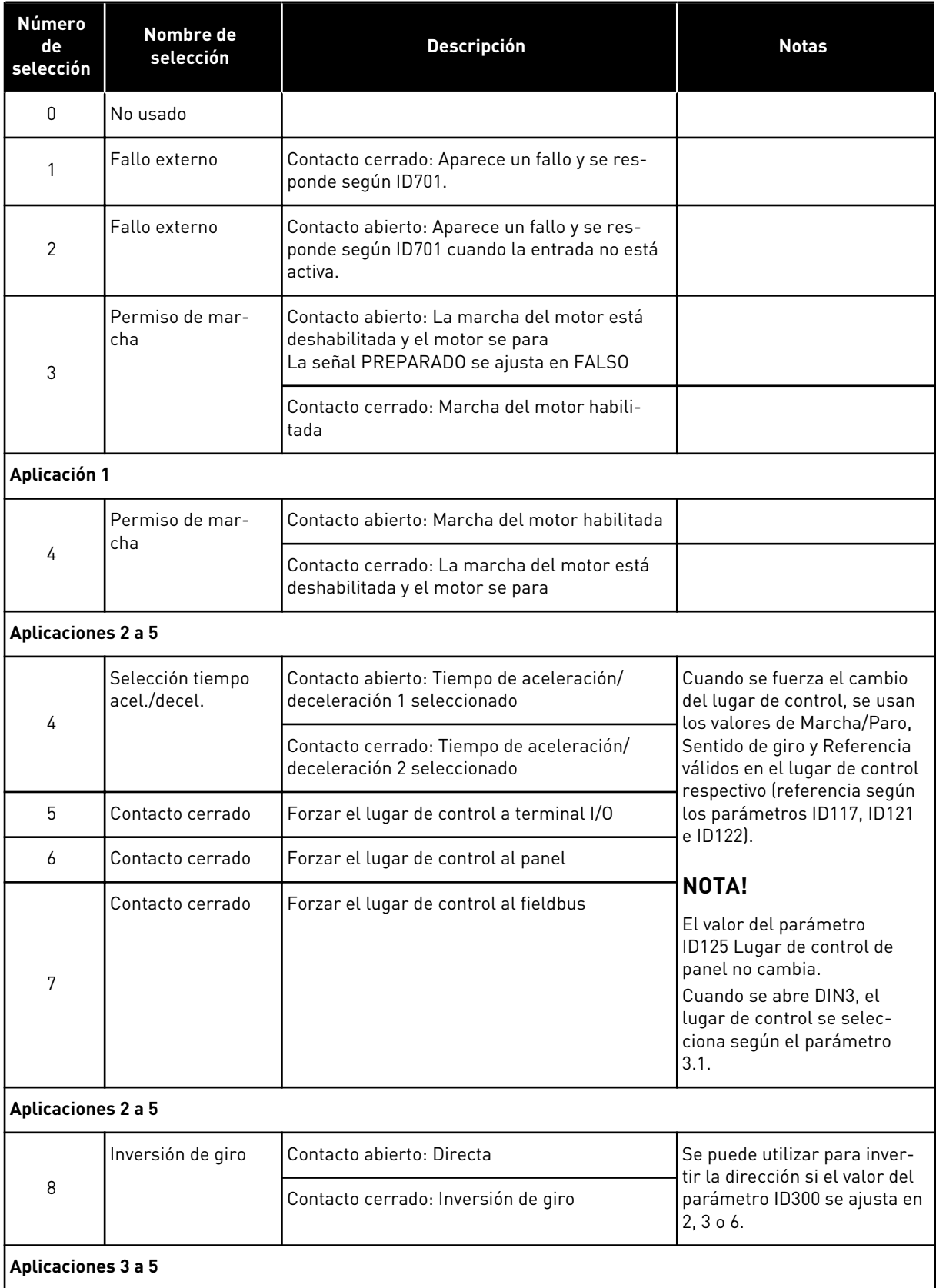

a dhe ann an 1970.<br>Bhailtean

#### *Tabla 116: Selecciones para el parámetro ID301*

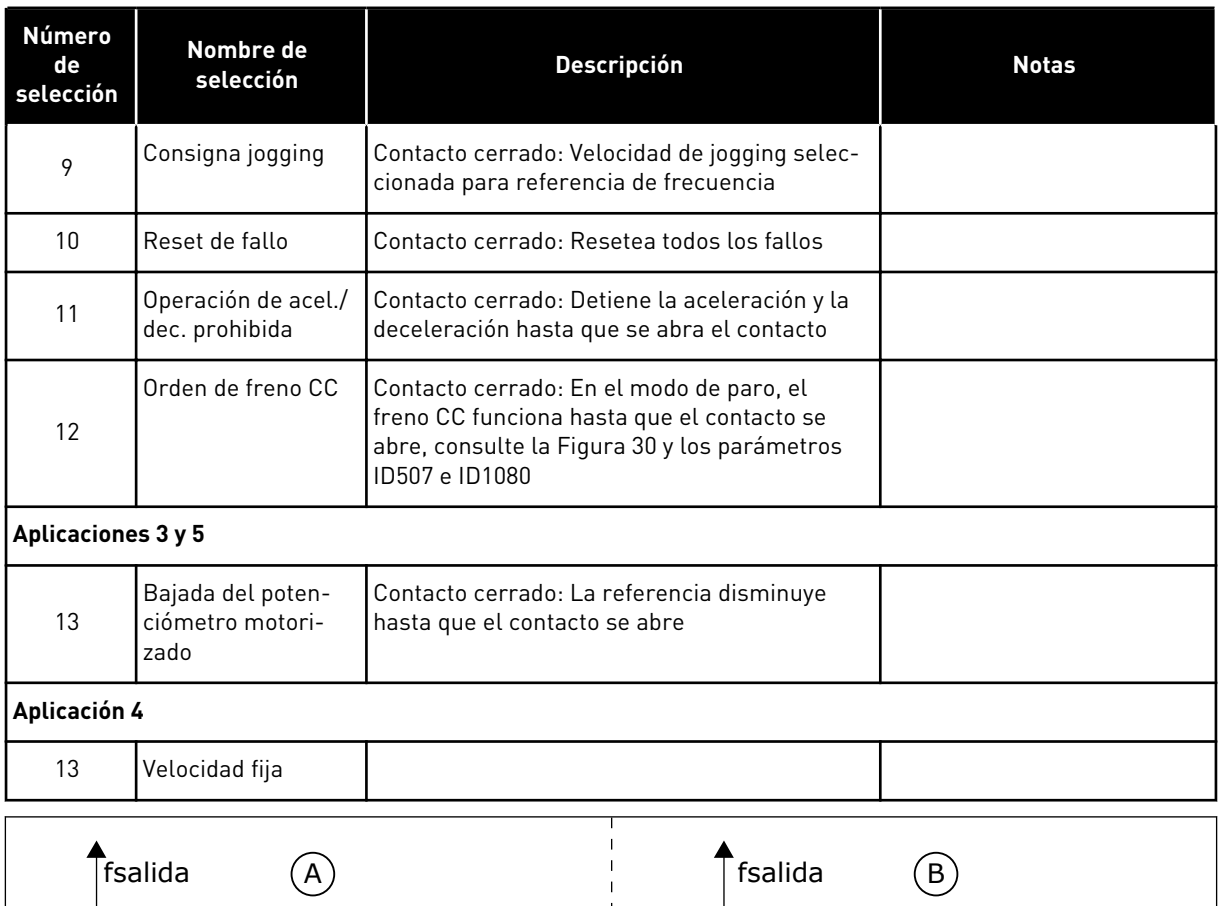

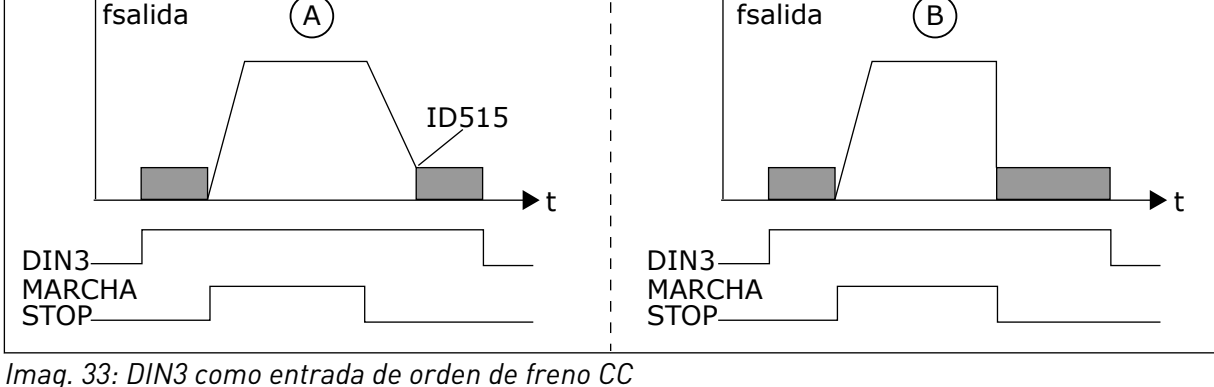

A. Modo de paro = Rampa B. Modo de paro = libre

## *302 ENTRADA ANALÓGICA 2, COMPENSACIÓN DE REFERENCIA 12 (2.15, 2.2.3)*

Este parámetro se utiliza para establecer la referencia de compensación de la entrada analógica.

## *Tabla 117: Selecciones para el parámetro ID302*

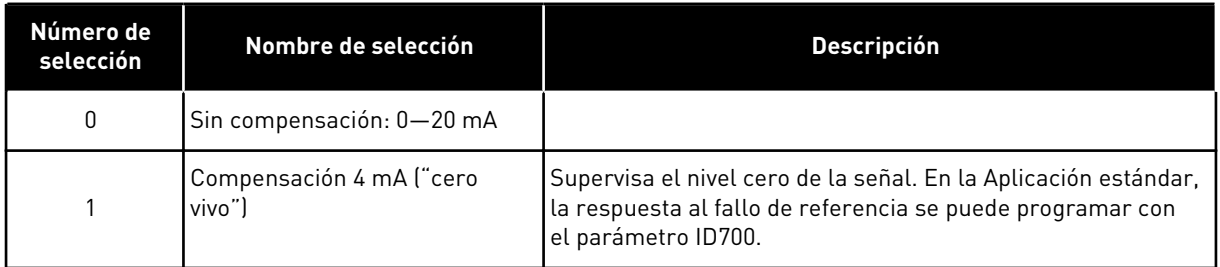

## *303 ESCALADO DE REFERENCIA, VALOR MÍNIMO 2346 (2.2.4, 2.2.16, 2.2.2.6)*

Este parámetro se utiliza para establecer un escalado de referencia adicional.

## *304 ESCALADO DE REFERENCIA, VALOR MÁXIMO 2346 (2.2.5, 2.2.17, 2.2.2.7)*

Este parámetro se utiliza para establecer un escalado de referencia adicional.

Si tanto el parámetro ID303 como el parámetro ID304 = 0 se activará el escalado. Las frecuencias mínimas y máximas se utilizan para el escalado.

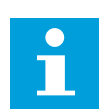

#### **NOTA!**

Este escalado no afecta a la referencia de fieldbus (escalado entre la frecuencia mínima (parámetro ID101) y la frecuencia máxima (parámetro ID102).

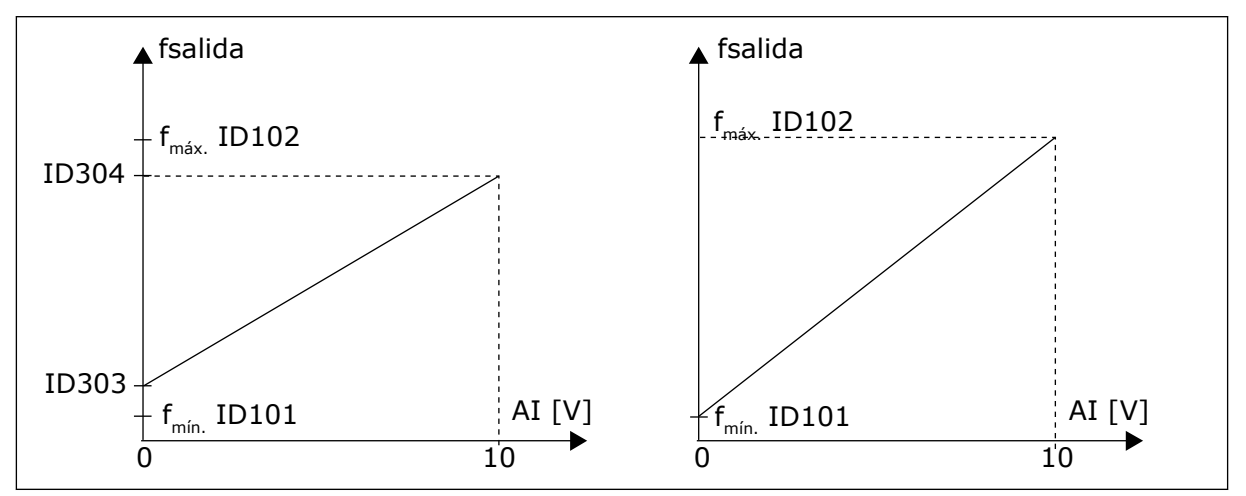

*Imag. 34: Izquierda: Escalado de referencia; Derecha: No se utiliza escalado (parámetro ID303 = 0)*

#### *305 INVERSIÓN DE REFERENCIA 2 (2.2.6)*

Este parámetro se utiliza para invertir la dirección de referencia.

Invierte la señal de referencia: Señal entrada máx. = Referencia frec. mín. Señal entrada mín. = Referencia frec. máx.

## *Tabla 118: Selecciones para el parámetro ID305*

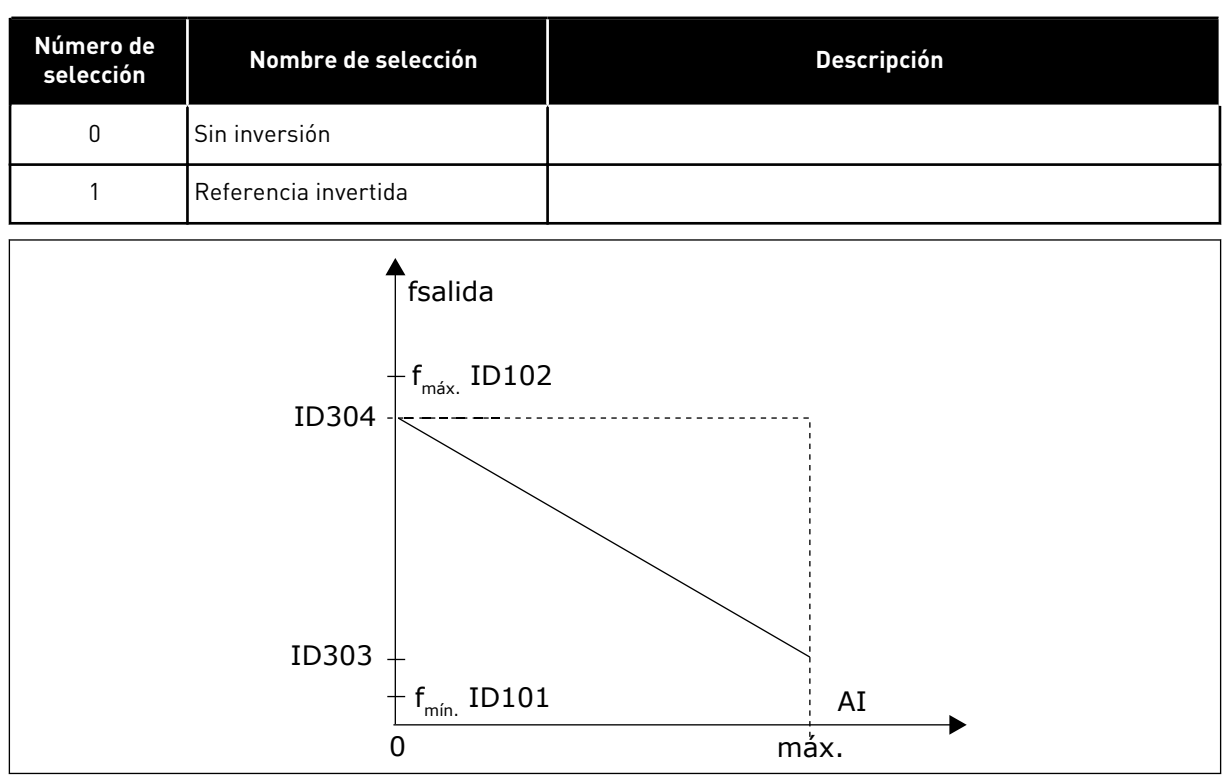

*Imag. 35: Inversión de referencia*

## *306 TIEMPO DE FILTRADO DE REFERENCIA 2 (2.2.7)*

Este parámetro se utiliza para establecer el tiempo de filtrado para filtrar perturbaciones procedentes de las señales de entrada analógicas AI1 y AI2.

Un tiempo de filtrado largo hace que la respuesta de regulación sea más lenta.

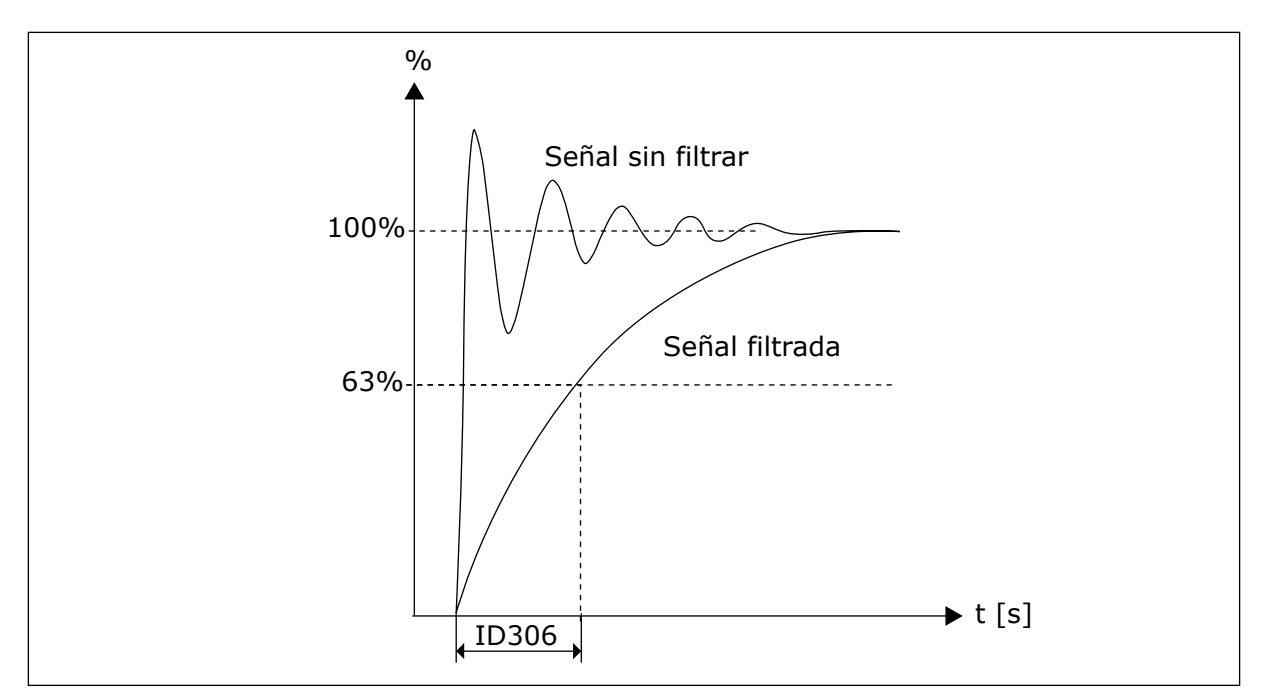

*Imag. 36: Filtrado de referencia*

# *307 FUNCIÓN DE SALIDA ANALÓGICA (2.16, 2.3.2, 2.3.5.2, 2.3.3.2)*

Este parámetro se utiliza para seleccionar la función requerida para la señal de salida analógica.

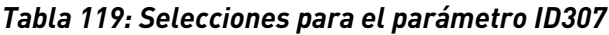

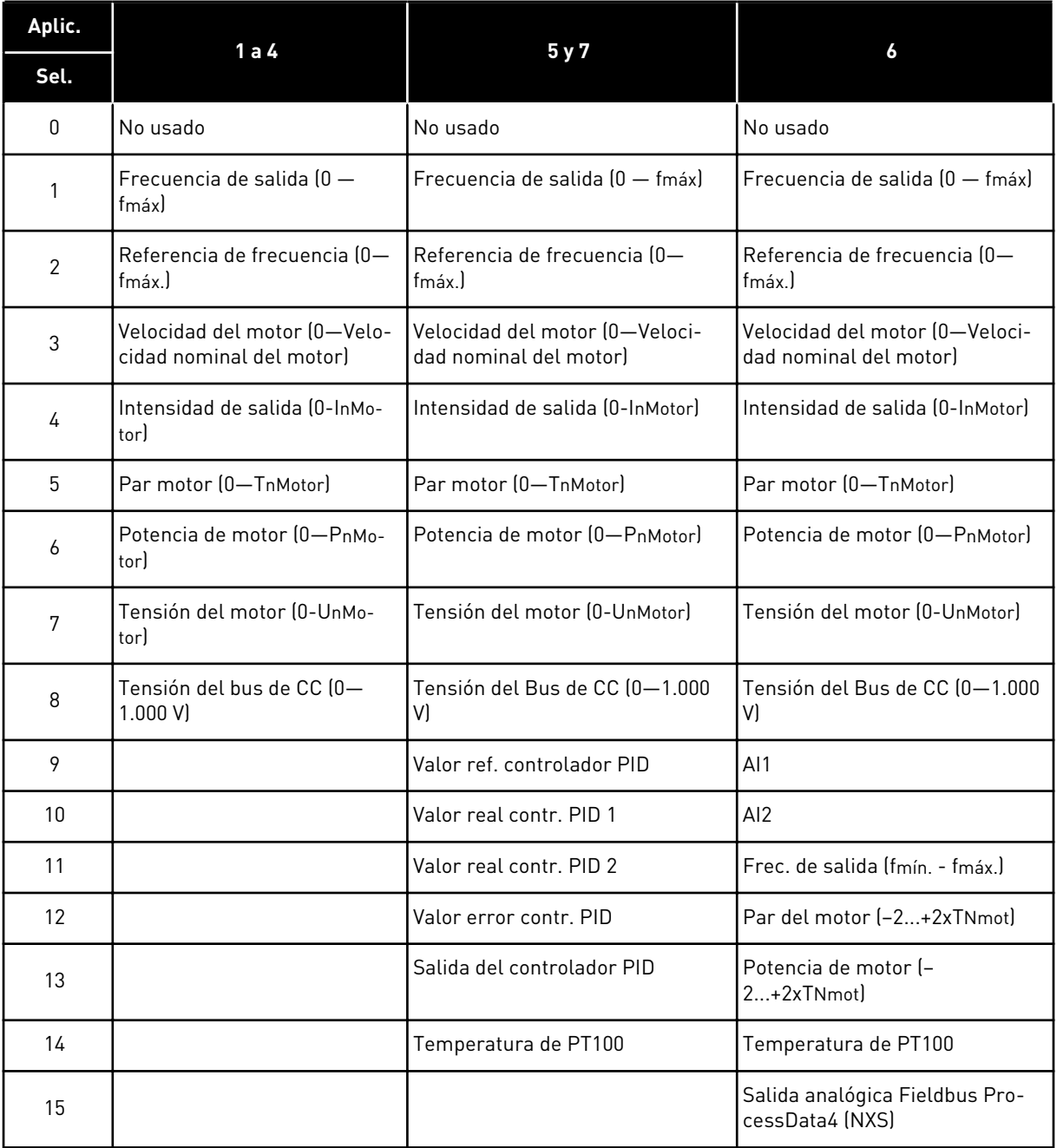

## *308 TIEMPO DE FILTRADO DE SALIDA ANALÓGICA 234567 (2.3.3, 2.3.5.3, 2.3.3.3)*

Este parámetro se utiliza para definir el tiempo de filtrado de la señal de salida analógica. Al ajustar el valor de este parámetro a 0 se desactivará el filtrado.

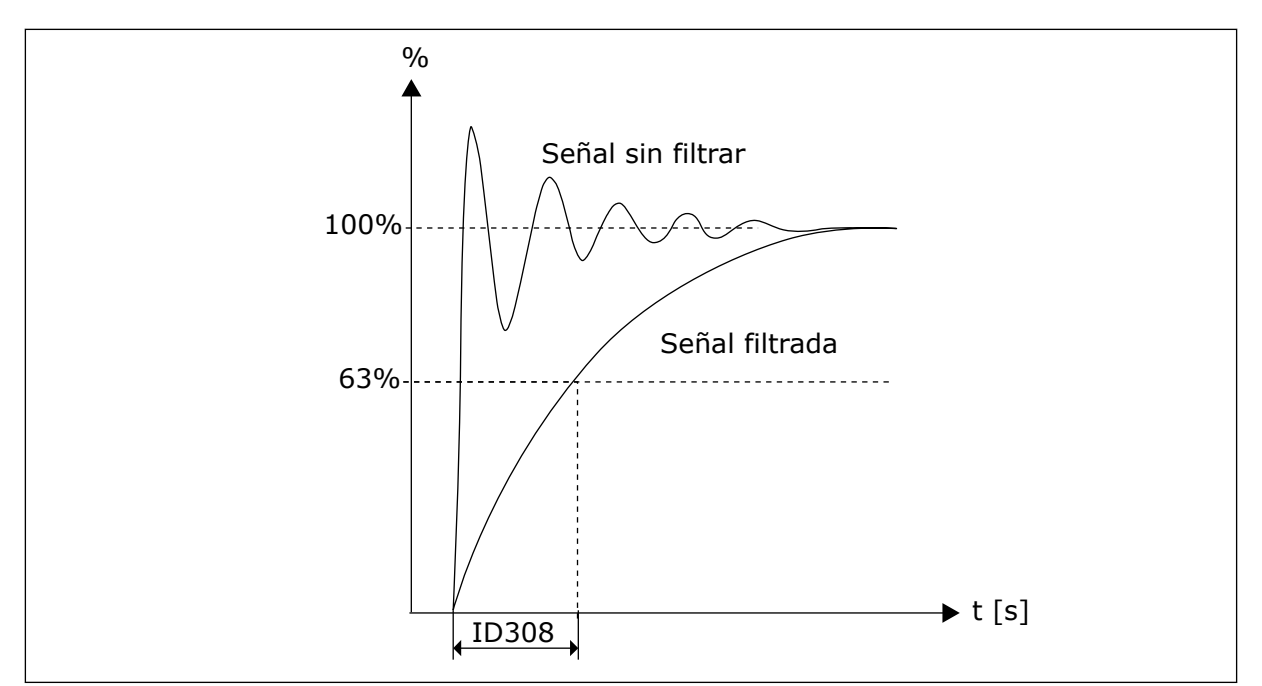

*Imag. 37: Filtrado de salida analógica*

## *309 INVERSIÓN DE SALIDA ANALÓGICA 234567 (2.3.4, 2.3.5.4, 2.3.3.4)*

Este parámetro se utiliza para invertir la señal de salida analógica.

Señal de salida máxima = Valor ajustado mínimo Señal de salida mínima = Valor ajustado máximo

Consulte el parámetro ID311 a continuación.

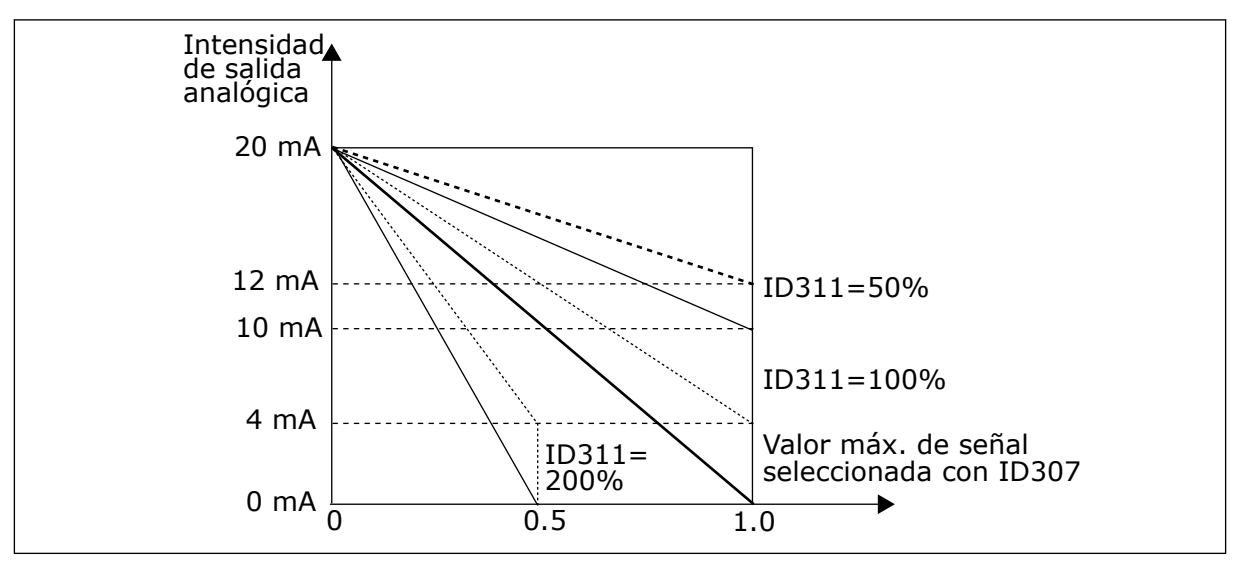

*Imag. 38: Inversión de salida analógica*

## *310 MÍNIMO DE SALIDA ANALÓGICA 234567 (2.3.5, 2.3.5.5, 2.3.3.5)*

Este parámetro se utiliza para establecer el valor mínimo de la señal de salida analógica.

Define la señal mínima a 0 mA o 4 mA (cero vivo). Observe la diferencia en el escalado de salida analógica en el parámetro ID311 (8-15).

*Tabla 120: Selecciones para el parámetro ID310*

| Número de<br>selección | Nombre de selección                   | <b>Descripción</b> |
|------------------------|---------------------------------------|--------------------|
| 0                      | Ajustar el valor mínimo a 0<br>mA/0 V |                    |
|                        | Ajustar el valor mínimo a 4<br>mA/2 V |                    |

## *311 ESCALA DE SALIDA ANALÓGICA 234567 (2.3.6, 2.3.5.6, 2.3.3.6)*

Este parámetro se utiliza para establecer el factor de ajuste de escala para la salida analógica.

Utilice la fórmula indicada para calcular los valores.

*Tabla 121: Escalado de salidas analógicas*

| Señal                                         | Valor máx. de la señal              |  |
|-----------------------------------------------|-------------------------------------|--|
| Frecuencia de salida                          | Frecuencia máx. (parámetro ID102)   |  |
| Ref. frecuencia                               | Frecuencia máx. (parámetro ID102)   |  |
| Velocidad del motor                           | Velocidad nom, del motor 1xnmMotor  |  |
| Intensidad de salida                          | Intensidad nom, del motor 1xInMotor |  |
| Par del motor<br>Par nom, del motor 1xTnMotor |                                     |  |
| Potencia del motor                            | Potencia nom, del motor 1xPnMotor   |  |
| Tensión del motor                             | $100 \%$ x Unmotor                  |  |
| Tensión del Bus de CC                         | 1000 V                              |  |
| Valor ref. PI                                 | 100% x valor ref. máx.              |  |
| Valor real PI 1                               | 100% x valor real máx.              |  |
| Valor real PI 2                               | 100% x valor real máx.              |  |
| Valor de error PI                             | %100% x valor de error máx.         |  |
| Salida PI                                     | 100% x salida máx.                  |  |

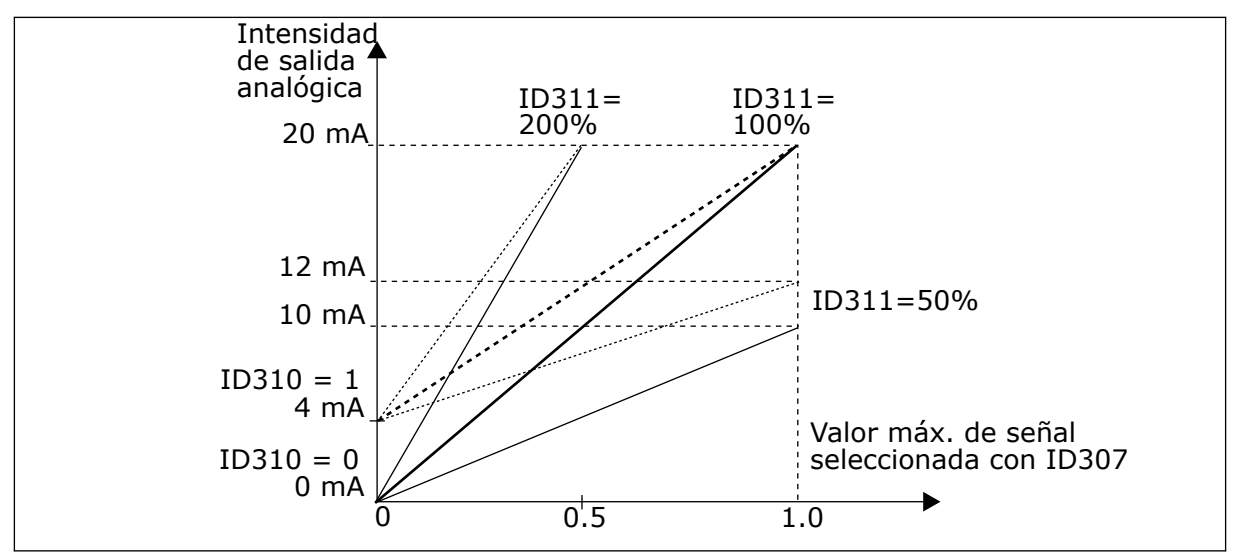

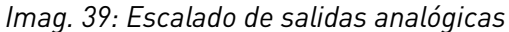

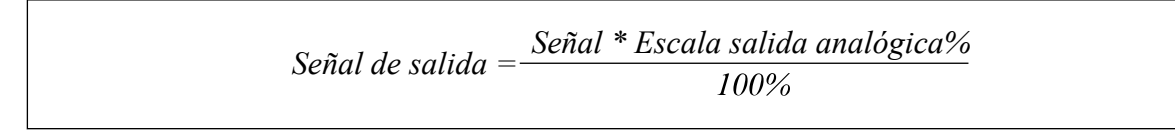

#### *312 FUNCIÓN DE SALIDA DIGITAL 23456 (2.3.7, 2.3.1.2)*

Este parámetro se utiliza para seleccionar la función requerida para la señal de salida digital.

#### *313 FUNCIÓN DE SALIDA DE RELÉ 1 2345 (2.3.8, 2.3.1.3)*

Este parámetro se utiliza para seleccionar la función requerida para la señal de salida de relé.

## *314 FUNCIÓN DE SALIDA DE RELÉ 2 2345 (2.3.9)*

Este parámetro se utiliza para seleccionar la función requerida para la señal de salida de relé.

# *Tabla 122: Señales de salida a través de DO1 y salidas de relé RO1 y RO2*

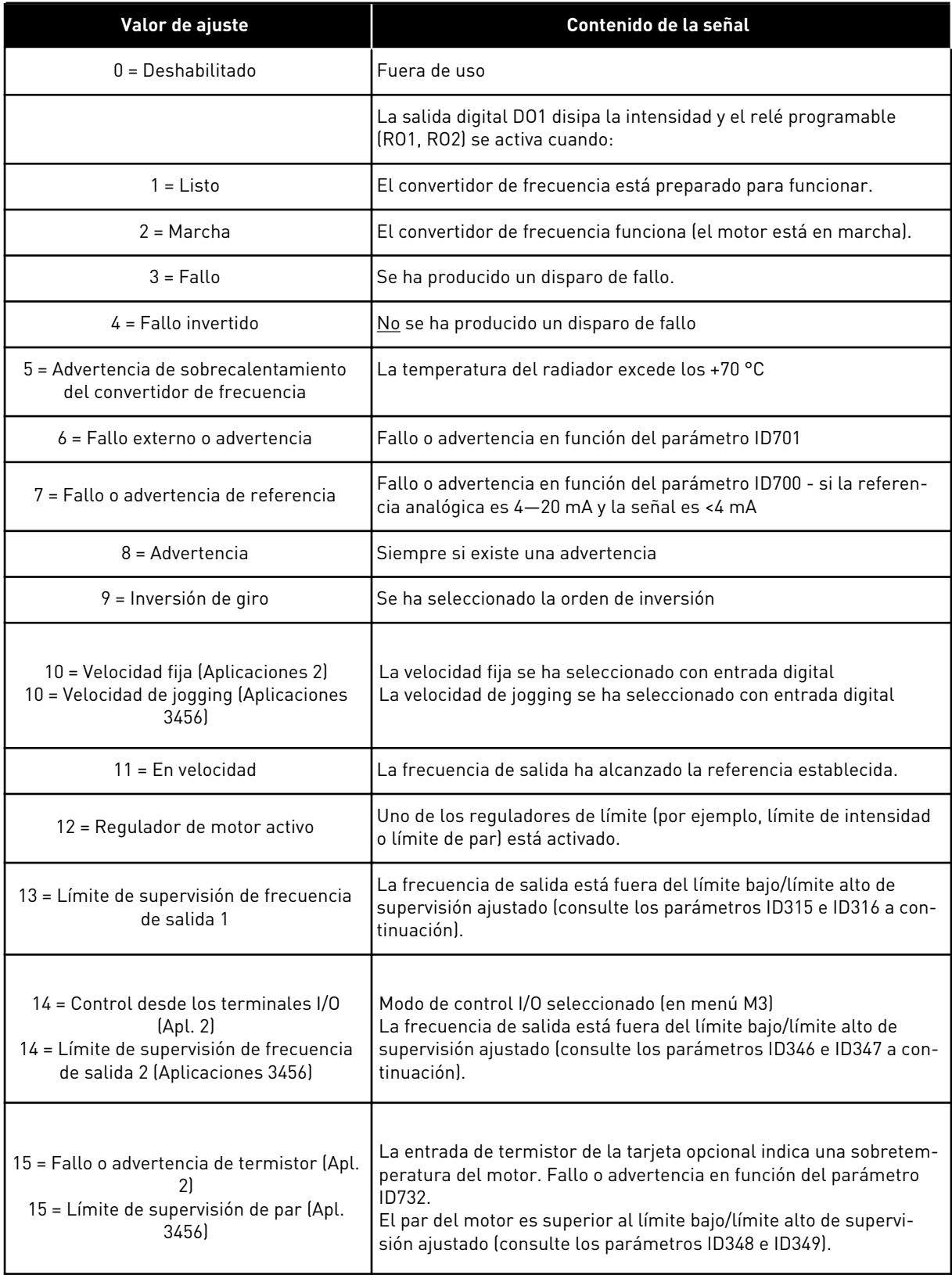

## *Tabla 122: Señales de salida a través de DO1 y salidas de relé RO1 y RO2*

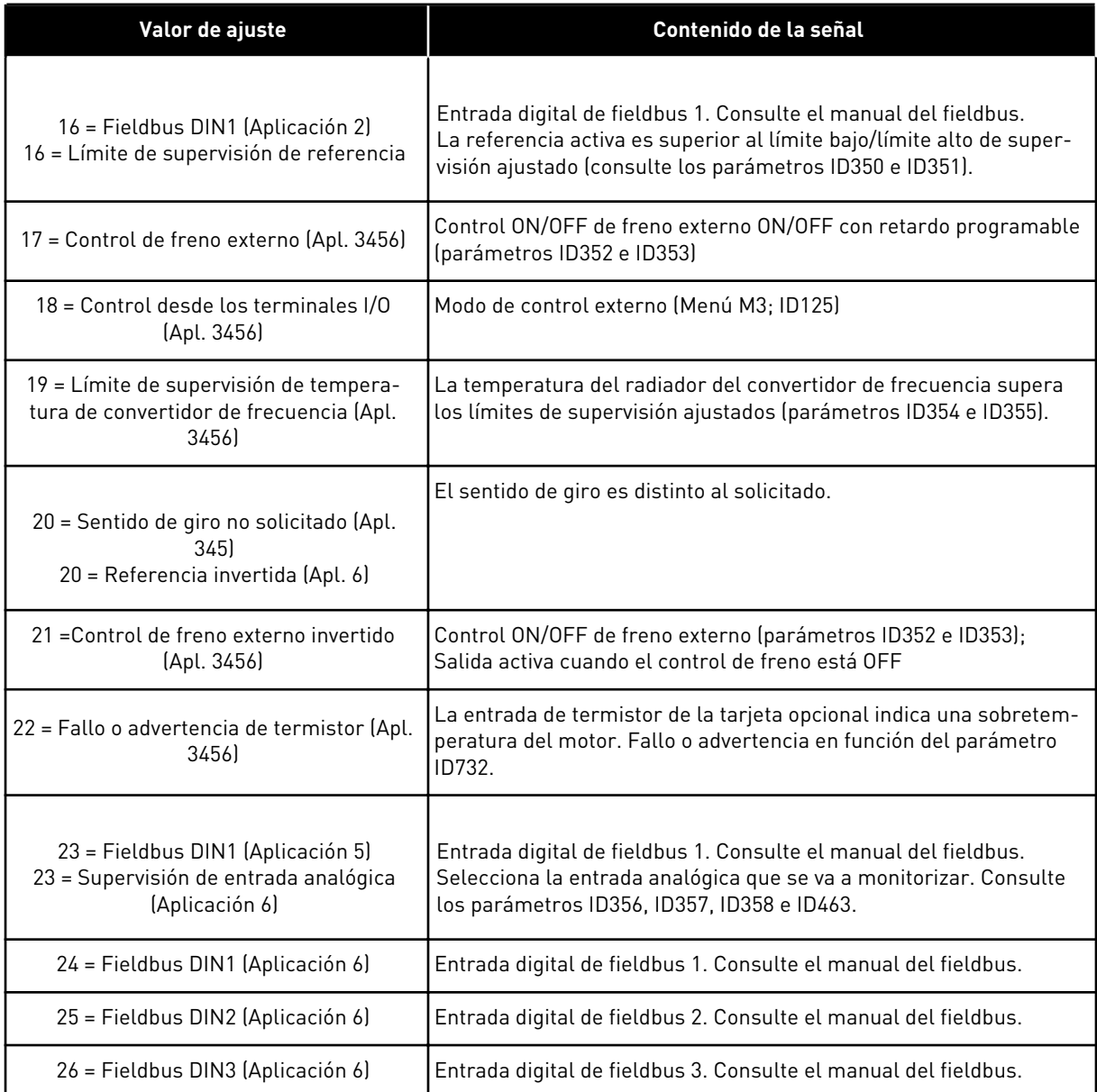

# *315 FUNCIÓN DE LÍMITE DE SUPERVISIÓN DE FRECUENCIA DE SALIDA 234567 (2.3.10, 2.3.4.1, 2.3.2.1)*

Este parámetro se utiliza para seleccionar la función de límite de supervisión para la frecuencia de salida.

<span id="page-266-0"></span>*Tabla 123: Selecciones para el parámetro ID315*

| Número de<br>selección | Nombre de selección            | <b>Descripción</b>                                                                                                    |
|------------------------|--------------------------------|----------------------------------------------------------------------------------------------------|
| 0                      | Sin supervisión                |                                                                                                    |
|                        | Límite bajo de supervisión     |                                                                                                    |
| 2                      | Límite alto de supervisión     |                                                                                                    |
| 3                      | Control de activación de freno | (Solo Aplicación 6, consulte el Capítulo 9.3 Control de freno<br>externo con límites adicionales (ID 315, 316, 346 a 349, 352,<br>$353$ . |

Si la frecuencia de salida se encuentra por debajo o por encima del límite ajustado (ID316) esta función genera un mensaje a través de la salida digital en función

- 1. de los ajustes de los parámetros ID312 a ID314 (aplicaciones 3,4,5) o
- 2. a qué salida se conecta la señal de supervisión 1 (ID447) (aplicaciones 6 y 7).

El control del freno utiliza distintas funciones de salida. Consulte ID445 e ID446.

#### *316 VALOR DE LÍMITE DE SUPERVISIÓN DE FRECUENCIA DE SALIDA 234567 (2.3.11, 2.3.4.2, 2.3.2.2)*

Este parámetro se utiliza para establecer el valor de límite de supervisión de la frecuencia de salida cuando se activa la función de límite de supervisión.

Selecciona el valor de frecuencia supervisado por el parámetro ID315.

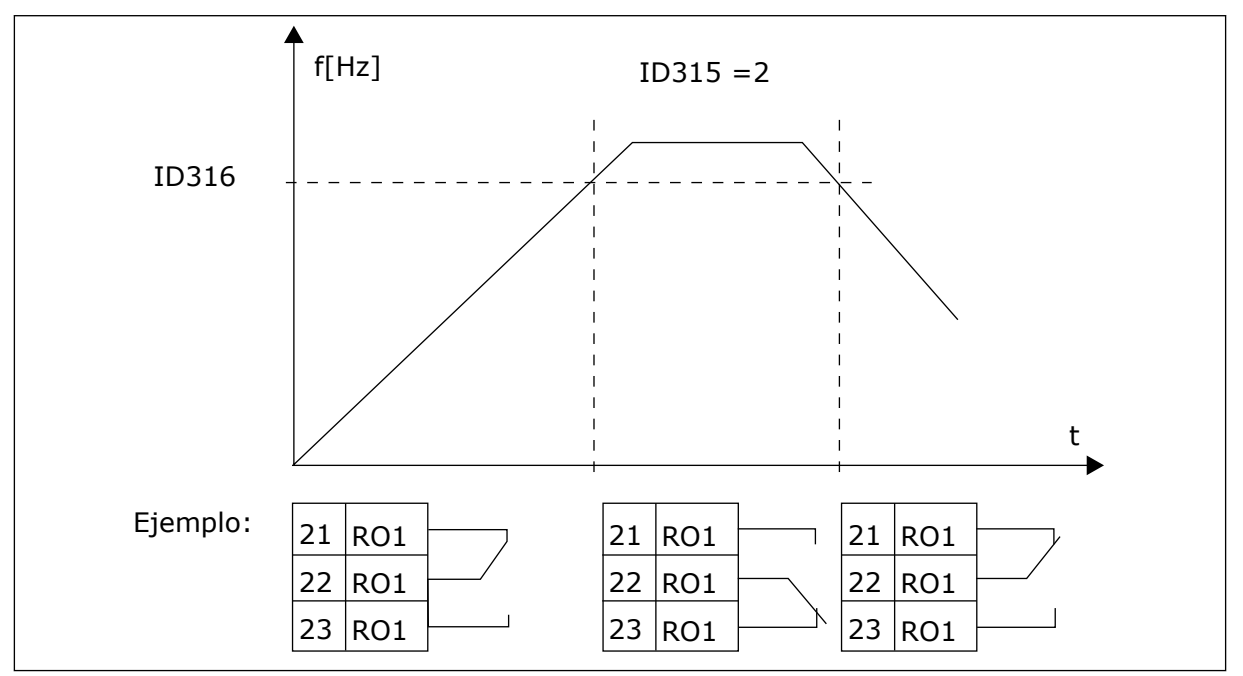

*Imag. 40: Supervisión de frecuencia de salida*

# *319 FUNCIÓN DIN2 5 (2.2.1)*

Este parámetro se utiliza para seleccionar la función requerida para la señal de entrada digital.

Este parámetro tiene 14 selecciones. Si no tiene que utilizarse la entrada digital DIN2, ajuste el valor del parámetro a 0.

*Tabla 124: Selecciones para el parámetro ID319*

| Número de<br>selección | Nombre de<br>selección                                  | Descripción                                                                                      | <b>Notas</b>                                                                                                    |  |
|------------------------|---------------------------------------------------------|--------------------------------------------------------------------------------------------------|----------------------------------------------------------------------------------------------------|--|
| 1                      | Fallo externo,<br>normalmente<br>abierto                | Contacto cerrado: Se muestra el fallo y el<br>motor se para cuando la entrada está activa        |                                                                                                    |  |
| 2                      | Fallo externo,<br>normalmente<br>cerrado                | Contacto abierto: Se muestra el fallo y el<br>motor se para cuando la entrada no está<br>activa. |                                                                                                    |  |
| 3                      | Permiso de mar-<br>cha                                  | Contacto abierto, Arranque del motor desha-<br>bilitado.                                         |                                                                                                    |  |
|                        |                                                         | Contacto cerrado: marcha del motor permi-<br>tida                                                |                                                                                                    |  |
| 4                      | Selección del<br>tiempo de acele-<br>ración o decelera- | Contacto abierto, Tiempo de aceleración/<br>deceleración 1 seleccionado                          |                                                                                                    |  |
|                        | ción                                                    | Contacto cerrado: Tiempo de aceleración/<br>deceleración 2 seleccionado                          |                                                                                                    |  |
| 5                      | Cerrando contacto                                       | Forzar el lugar de control a terminal I/O                                                        | Cuando se fuerza el cambio<br>del lugar de control, se usan<br>los valores de Marcha/Paro,<br>Sentido de giro y Referencia<br>válidos en el lugar de control<br>respectivo (referencia según<br>los parámetros ID343, ID121<br>e ID122). |  |
| 6                      | Cerrando contacto                                       | Forzar el lugar de control al panel                                                              |                                                                                                    |  |
|                        | Cerrando contacto                                       | Forzar el lugar de control al fieldbus                                                           |                                                                                                    |  |
|                        |                                                         |                                                                                                  | <b>NOTA!</b>                                                                                                    |  |
| 7                      |                                                         |                                                                                                  | El valor del parámetro<br>ID125 (Lugar de control de<br>panel) no cambia.<br>Cuando se abre DIN2, se<br>selecciona el lugar de con-<br>trol según la selección de<br>lugar de control del panel.                                         |  |
| 8                      | Inversión de giro                                       | Contacto abierto: Directa                                                                        | Si se programa la inversión<br>en varias entradas, un con-                                                                                                    |  |
|                        |                                                         | Contacto cerrado: Inversa                                                                        | tacto activo es suficiente<br>para ajustar el sentido de<br>giro a inverso.                                                                                                    |  |
| 9                      | Velocidad de jog-<br>ging (consulte el<br>par. ID124)   | Contacto cerrado: Velocidad de jogging selec-<br>cionada para referencia de frecuencia           |                                                                                                    |  |
| 10                     | Reset de fallo                                          | Contacto cerrado: Resetea todos los fallos                                                       |                                                                                                    |  |

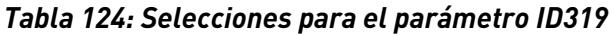

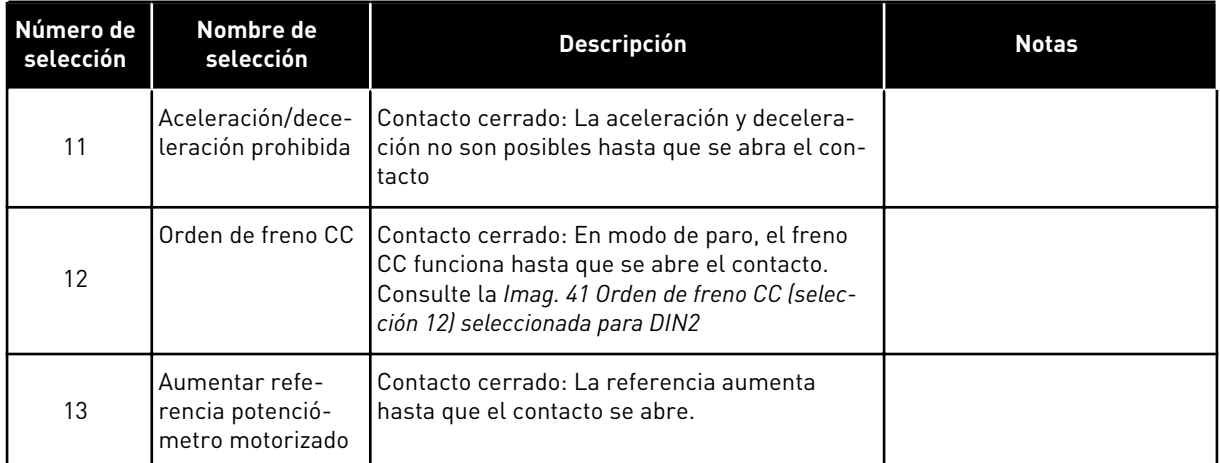

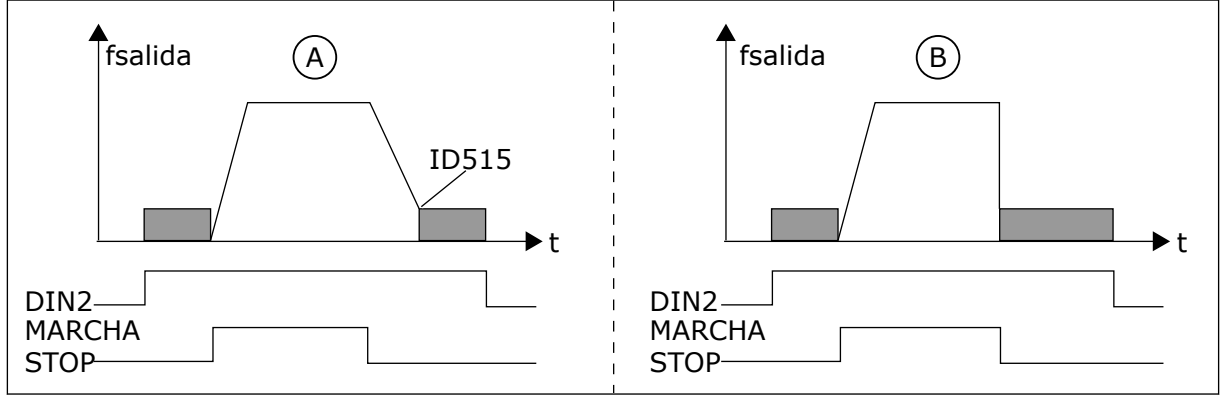

*Imag. 41: Orden de freno CC (selección 12) seleccionada para DIN2*

A. Modo de paro = Rampa B. Modo de paro = Libre

## *320 RANGO SEÑAL DE AI1 34567 (2.2.4, 2.2.16, 2.2.2.3*

Este parámetro se utiliza para seleccionar el rango de la señal de entrada analógica.

#### *Tabla 125: Selecciones para el parámetro ID320*

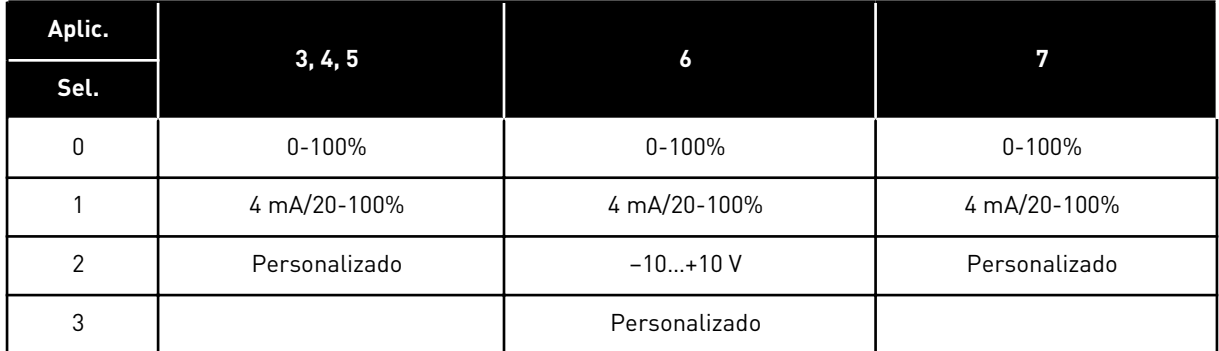

Para la selección 'Personalizado', consulte los parámetros ID321 e ID322.

## *321 AJUSTE MÍNIMO PERSONALIZADO DE AI1 34567 (2.2.5, 2.2.17, 2.2.2.4)*

Este parámetro se utiliza para ajustar libremente el valor mínimo de la señal de entrada analógica entre -160% y 160%.

## *322 AJUSTE MÁXIMO PERSONALIZADO DE AI1 34567 (2.2.6, 2.2.18, 2.2.2.5)*

Este parámetro se utiliza para ajustar libremente el valor máximo de la señal de entrada analógica entre -160% y 160%.

Por ejemplo, puede utilizar la señal de entrada analógica como referencia de frecuencia y establecer estos dos parámetros entre el 40 % y el 80 %. En estos casos, la referencia de frecuencia cambia entre frecuencia mínima (ID101) y máxima (ID102) y la señal de entrada analógica cambia entre 8 y 16 mA.

## *323 INVERSIÓN DE SEÑAL DE ENTRADA ANALÓGICA (AI1) 3457 (2.2.7, 2.2.19, 2.2.2.6)*

Este parámetro se utiliza para invertir la señal de entrada analógica.

Si este parámetro = 0, no se produce ninguna inversión de la señal de entrada analógica

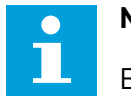

#### **NOTA!**

En la aplicación 3, AI1 es referencia de frecuencia del lugar B si el parámetro ID131= 0 (por defecto).

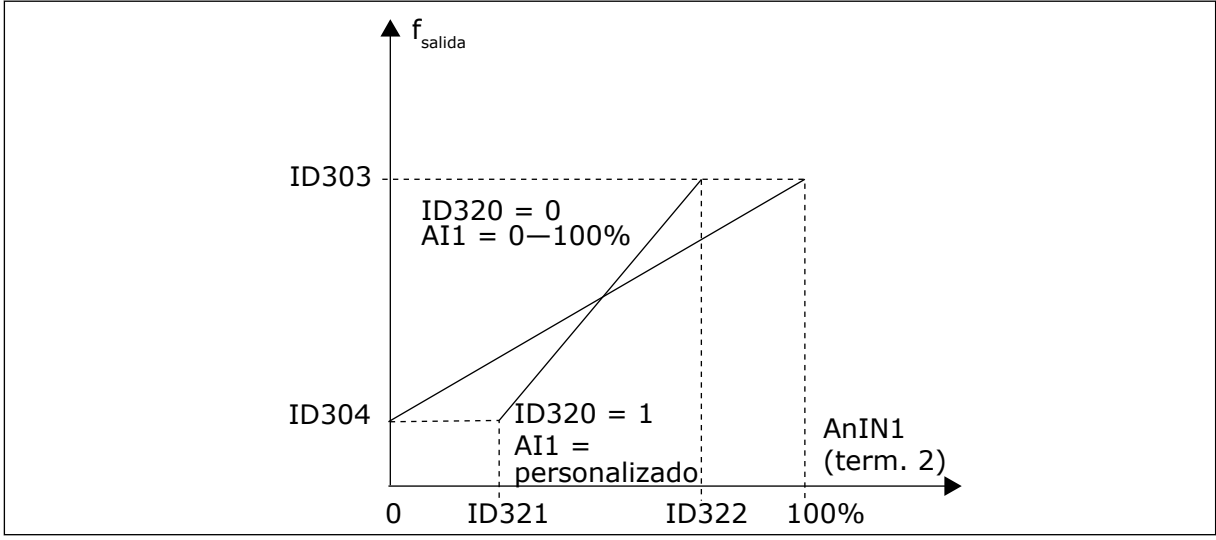

*Imag. 42: Sin inversión de señal de entrada analógica (AI1)*

Si este parámetro = 1 se produce la inversión de la señal de entrada analógica.

Máx. señal AI1 = ref. frecuencia mínima Mín. señal AI1 = ref. frecuencia máxima

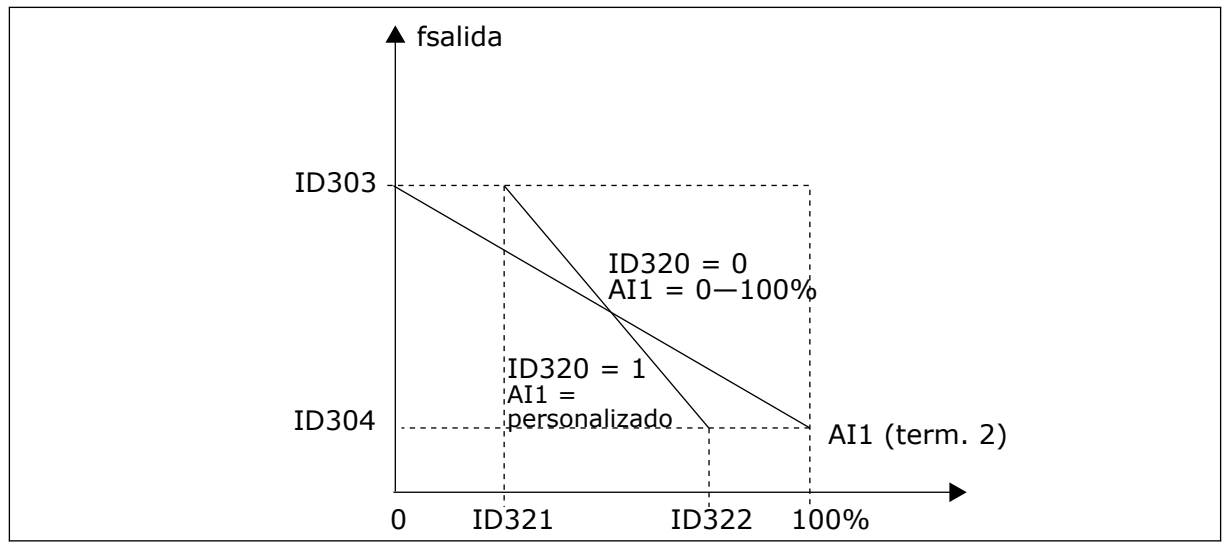

*Imag. 43: Inversión de señal de entrada analógica 1 (AI1)*

## *324 TIEMPO DE FILTRADO DE SEÑAL DE AI1 34567 (2.2.8, 2.2.20, 2.2.2.2)*

Este parámetro se utiliza para filtrar las perturbaciones en la señal de entrada analógica.

Para activar este parámetro, asígnele un valor que sea mayor que 0.

# **NOTA!**

Un tiempo de filtrado largo hace que la respuesta de regulación sea más lenta.

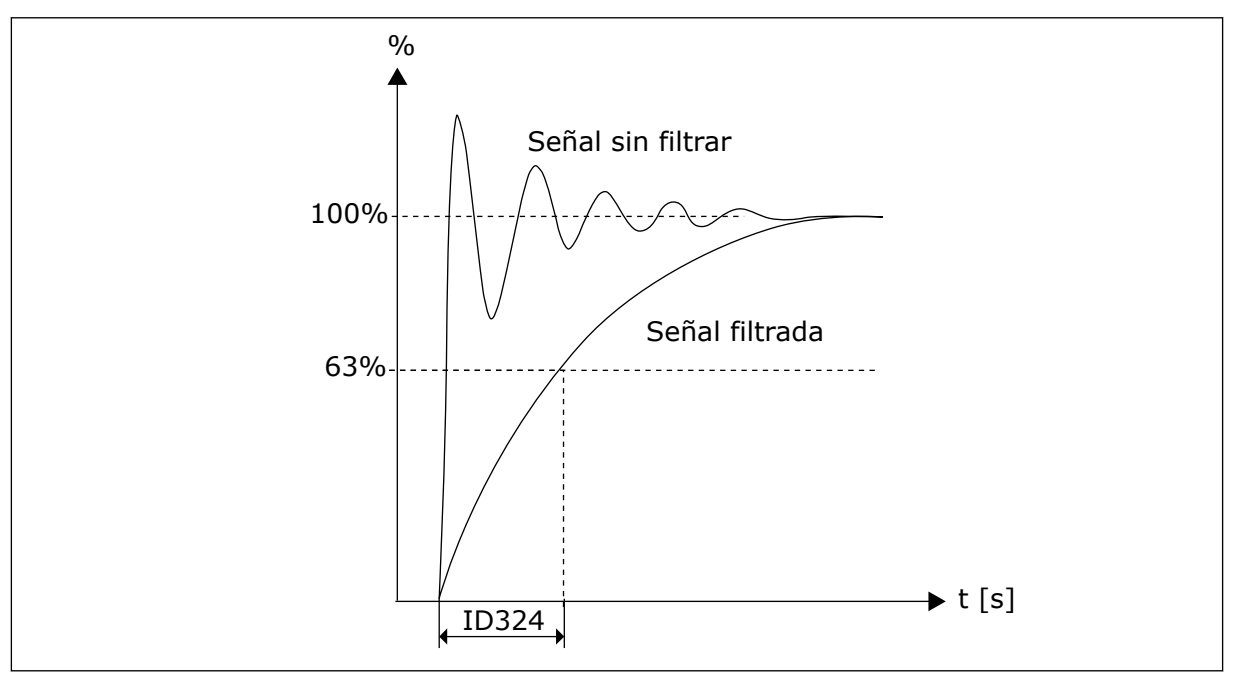

*Imag. 44: Filtrado de señal de entrada analógica 1 (AI1)*

## *325 RANGO DE SEÑAL DE LA ENTRADA ANALÓGICA AI2 34567 (2.2.10, 2.2.22, 2.2.3.3*

Este parámetro se utiliza para seleccionar el rango de la señal de entrada analógica.

## *Tabla 126: Selecciones para el parámetro ID325*

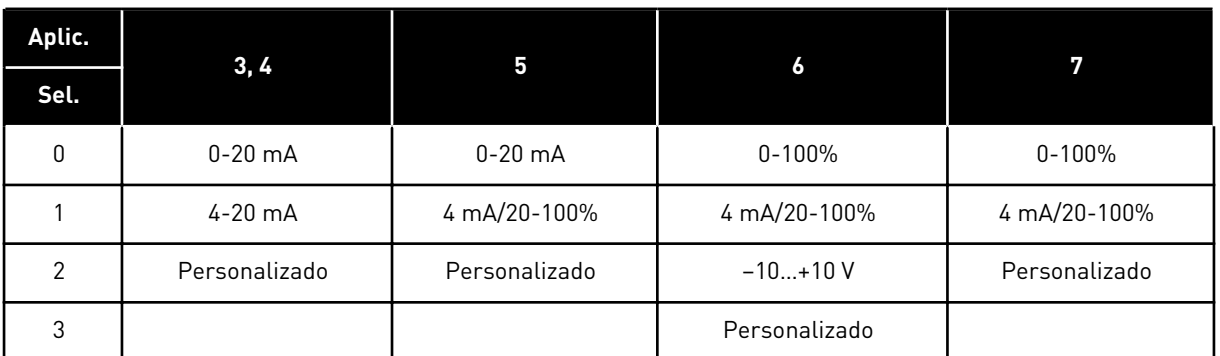

## *326 AJUSTE MÍN. PERSONALIZADO DE ENTRADA ANALÓGICA AI2 34567 (2.2.11, 2.2.23, 2.2.3.4)*

Este parámetro se utiliza para ajustar libremente el valor mínimo de la señal de entrada analógica entre -160% y 160%.

## *327 AJUSTE MÁX. PERSONALIZADO DE ENTRADA ANALÓGICA AI2 34567 (2.2.12, 2.2.24, 2.2.3.5)*

Este parámetro se utiliza para ajustar libremente el valor máximo de la señal de entrada analógica entre -160% y 160%.

Consulte ID322.

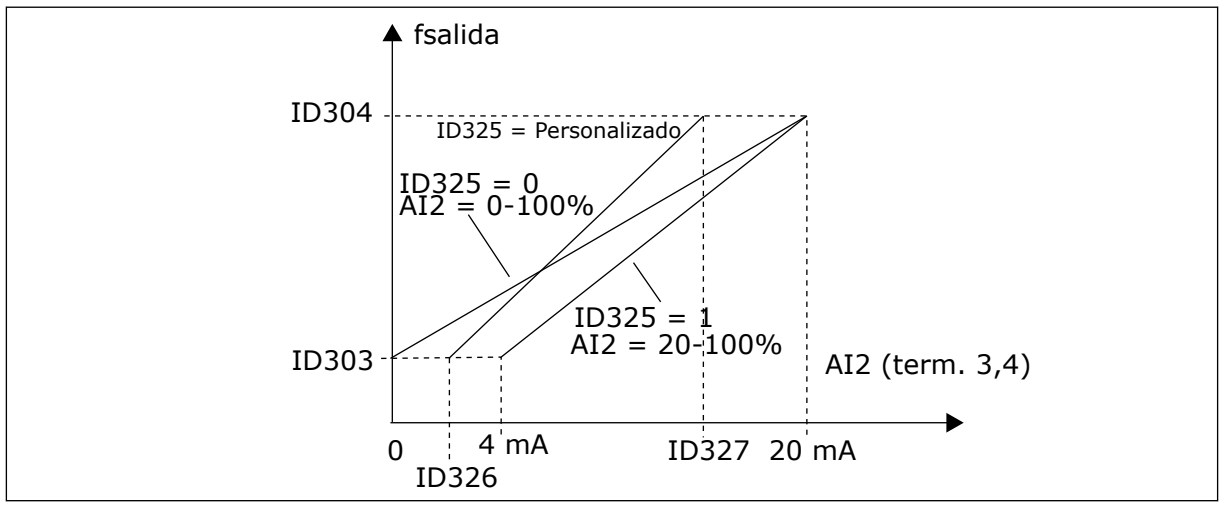

*Imag. 45: Escalado de entrada analógica AI2*

## *328 INVERSIÓN DE ENTRADA ANALÓGICA 2 3457 (2.2.13, 2.2.25, 2.2.3.6)*

Este parámetro se utiliza para invertir la señal de entrada analógica.

Consulte ID323.

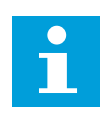

## **NOTA!**

En la aplicación 3, AI2 es la referencia de frecuencia del lugar A si el parámetro  $ID117 = 1$  (por defecto).

## *329 TIEMPO DE FILTRADO DE ENTRADA ANALÓGICA 2 34567 (2.2.14, 2.2.26, 2.2.3.2)*

Este parámetro se utiliza para filtrar las perturbaciones en la señal de entrada analógica.

Consulte ID324.

#### *330 FUNCIÓN DIN5 5 (2.2.3)*

Este parámetro se utiliza para seleccionar la función requerida para la señal de entrada digital.

La entrada digital DIN5 tiene 14 funciones posibles. Si no tiene que utilizarse, ajuste el valor de este parámetro en 0.

Las selecciones son las mismas que en el parámetro ID319 excepto:

13 Habilitar referencia PID 2

Contacto abierto: Referencia de controlador PID seleccionada con el parámetro ID332. Contacto cerrado: Referencia de panel de controlador PID 2 seleccionada con el parámetro R3.5.

#### *331 TIEMPO DE RAMPA DEL POTENCIÓMETRO MOTORIZADO 3567 (2.2.22, 2.2.27, 2.2.1.2, 2.2.1.15)*

Este parámetro se utiliza para establecer el régimen de cambio en la referencia del potenciómetro motorizado cuando aumenta o disminuye.

Los tiempos de rampa del control del motor siguen estando activos.

## *332 SEÑAL DE REFERENCIA DE CONTROLADOR PID (LUGAR A) 57 (2.1.11)*

Este parámetro se utiliza para seleccionar el origen de la señal del controlador PID.

*Tabla 127: Selección para el parámetro ID332*

| Aplic.         | 5                                                                                                    |                                                                                                    |  |
|----------------|----------------------------------------------------------------------------------------------------|----------------------------------------------------------------------------------------------------|--|
| Sel.           |                                                                                                    |                                                                                                    |  |
| $\Omega$       | Entrada analógica 1 (Al1)                                                                                                  | Entrada analógica 1 (Al1)                                                                                                |  |
|                | Entrada analógica 2 (Al2)                                                                                                  | Entrada analógica 2 (Al2)                                                                                                |  |
| $\overline{2}$ | Ref. PID del menú M3, parámetro P3.4                                                                                       | AI3                                                                                                    |  |
| 3              | Ref. de fieldbus (FBProcessDataIN1)<br>Consulte el Capítulo 9.7 Parámetros de con-<br>trol de bus de campo (ID 850 a 859). | AI4                                                                                                    |  |
| 4              | Referencia de potenciómetro motorizado                                                                                     | Ref. PID del menú M3, parámetro P3.4                                                                                     |  |
| 5              |                                                                                                    | Ref. de fieldbus (FBProcessDataIN1)<br>Consulte el Capítulo 9.7 Parámetros de control<br>de bus de campo (ID 850 a 859). |  |
| 6              |                                                                                                    | Referencia de potenciómetro motorizado                                                                                   |  |

# *333 SELECCIÓN DEL VALOR REAL DEL CONTROLADOR PID 57 (2.2.8, 2.2.1.8)*

Este parámetro se utiliza para seleccionar el valor real de la señal del controlador PID.

*Tabla 128: Selecciones para el parámetro ID333*

| Número de<br>selección | Nombre de selección                                                | Descripción |
|------------------------|--------------------------------------------------------------------|-------------|
| $\mathbf{0}$           | Valor real 1                                                       |             |
| 1                      | Valor real 1 + Valor real 2                                        |             |
| 2                      | Valor real 1 - Valor real 2                                        |             |
| 3                      | Valor real 1 * Valor real 2                                        |             |
| 4                      | Menor del Valor real 1 y el<br>Valor real 2                        |             |
| 5                      | Mayor del Valor real 1 y el Valor<br>real 2                        |             |
| 6                      | Valor medio del Valor real 1 y el<br>Valor real 2                  |             |
| 7                      | Raíz cuadrada del Valor real 1 +<br>Raíz cuadrada del valor real 2 |             |

## *334 SELECCIÓN DE VALOR REAL 1 57 (2.2.9, 2.2.1.9)*

Este parámetro se utiliza para seleccionar el origen del valor real.

## *335 SELECCIÓN DE VALOR REAL 2 57 (2.2.10, 2.2.1.10)*

Este parámetro se utiliza para seleccionar el origen del valor real.

#### *Tabla 129: Selecciones para los ID de parámetro 334 y 335*

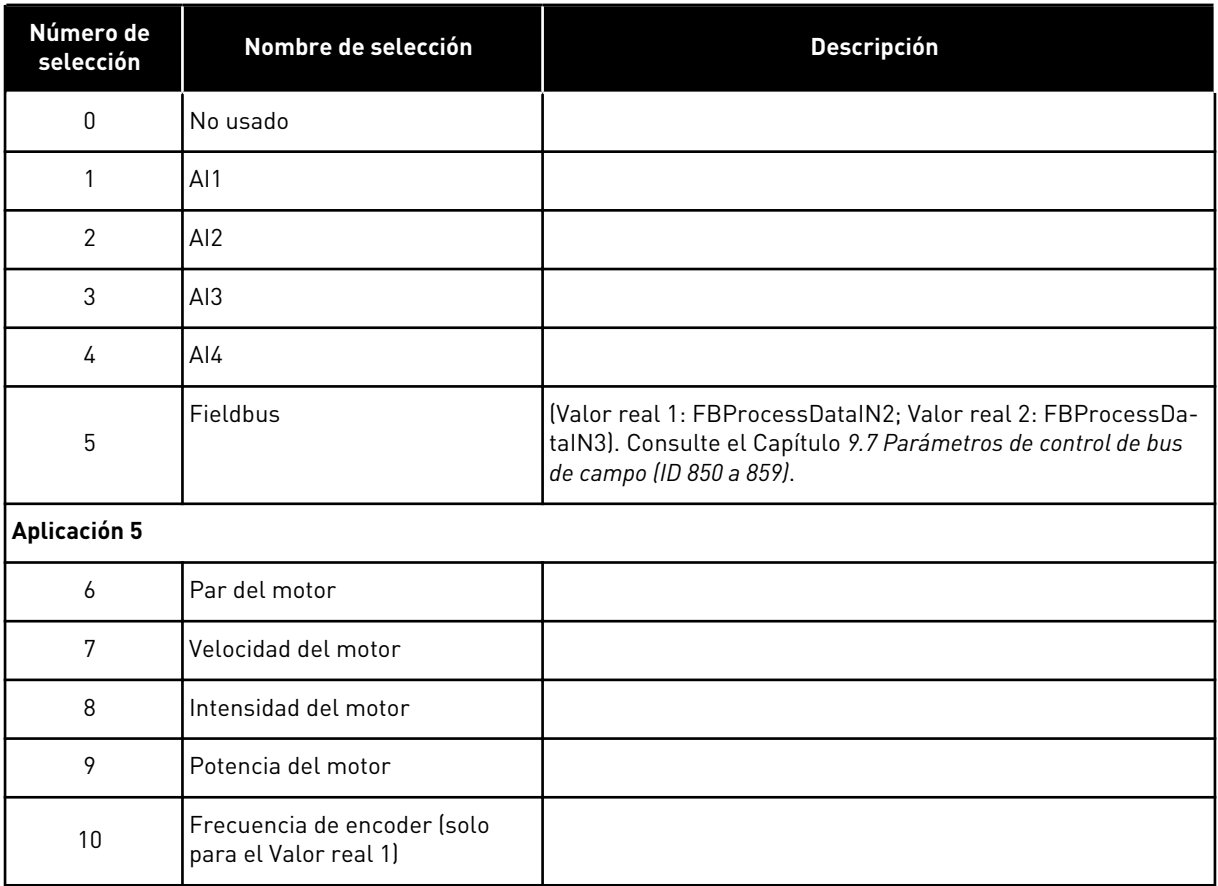

#### *336 ESCALA MÍNIMA DE VALOR REAL 1 57 (2.2.11, 2.2.1.11)*

Este parámetro se utiliza para establecer el punto de escalado mínimo del valor real.

Consulte *[Imag. 46 Ejemplos de escalado de señal de valor real](#page-276-0)*.

#### *337 ESCALA MÁXIMA DE VALOR REAL 1 57 (2.2.12, 2.2.1.12)*

Este parámetro se utiliza para establecer el punto de escalado máximo del valor real.

Consulte *[Imag. 46 Ejemplos de escalado de señal de valor real](#page-276-0)*.

#### *338 ESCALA MÍNIMA DE VALOR REAL 2 57 (2.2.13, 2.2.1.13)*

Este parámetro se utiliza para establecer el punto de escalado mínimo del valor real.

Ajusta el punto de escalado mínimo para el Valor real 2. Consulte el Capítulo *339 Escala máxima de valor real 2 57 (2.2.14, 2.2.1.14)*.

## <span id="page-276-0"></span>*339 ESCALA MÁXIMA DE VALOR REAL 2 57 (2.2.14, 2.2.1.14)*

Este parámetro se utiliza para establecer el punto de escalado máximo del valor real.

Ajusta el punto de escalado máximo para el Valor real 2. Consulte *Imag. 46 Ejemplos de escalado de señal de valor real*.

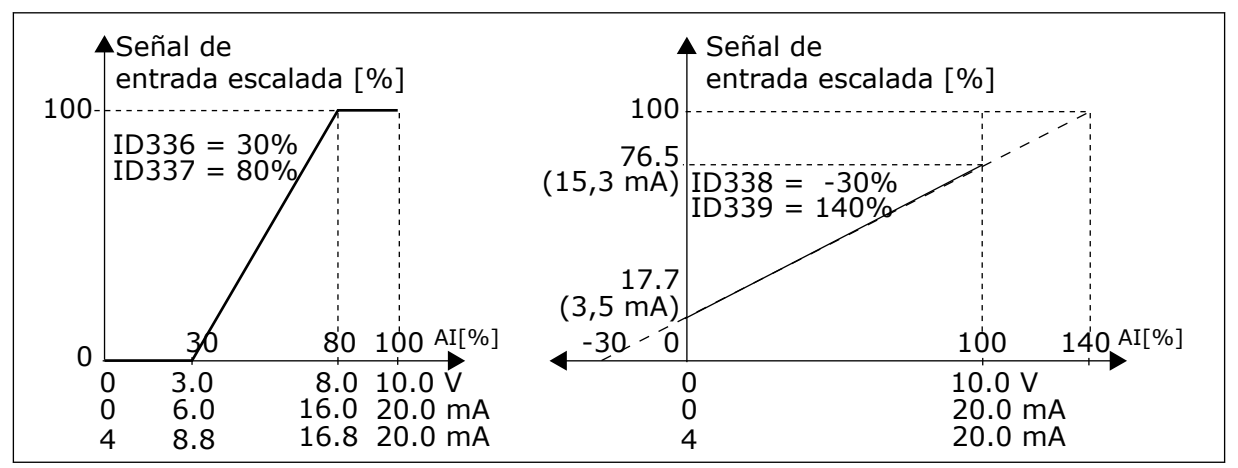

*Imag. 46: Ejemplos de escalado de señal de valor real*

## *340 INVERSIÓN DEL VALOR DE ERROR PID 57 (2.2.32, 2.2.1.5)*

Este parámetro se utiliza para invertir el valor de error del controlador PID.

#### *Tabla 130: Selecciones para el parámetro ID340*

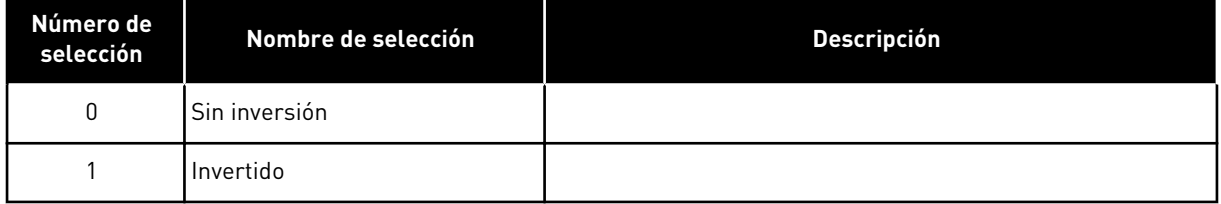

#### *341 TIEMPO DE SUBIDA DE REFERENCIA PID 57 (2.2.33, 2.2.1.6)*

Este parámetro se utiliza para establecer el tiempo durante el cual la referencia del controlador PID aumenta del 0 % al 100 %.

#### *342 TIEMPO DE DESCENSO DE REFERENCIA PID 57 (2.2.34, 2.2.1.7)*

Este parámetro se utiliza para establecer el tiempo durante el cual la referencia del controlador PID se reduce del 100 % al 0 %.

## *343 SELECCIÓN DE REFERENCIA I/O 57 (2.2.34, 2.2.1.7)*

Este parámetro se utiliza para realizar la selección de referencia de frecuencia cuando el terminal I/O es el lugar de control y la selección de referencia B está activa.

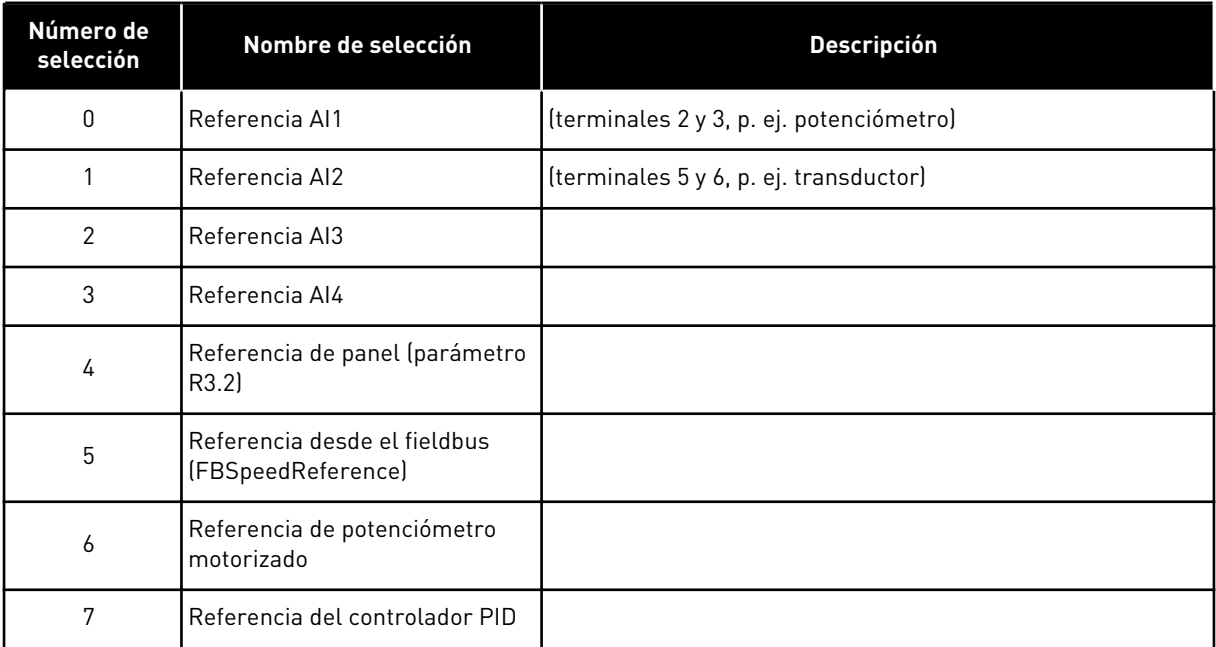

*Tabla 131: Selecciones para el parámetro ID343*

Seleccione el valor real (parámetro ID333 a ID339) y la referencia de control PID (parámetro ID332). Si se selecciona el valor 6 para este parámetro en la Aplicación 5, los valores de los parámetros ID319 e ID301 se ajustan automáticamente en 13.

En la Aplicación 7, las funciones de Potenciómetro motorizado DESCENSO y Potenciómetro motorizado ASCENSO deben estar conectadas a entradas digitales (parámetros ID417 e ID418), si se selecciona el valor 6 para este parámetro.

#### *344 VALOR MÍNIMO DE ESCALADO DE REFERENCIA, LUGAR B 57 (2.2.35, 2.2.1.18)*

Este parámetro se utiliza para establecer el punto de escalado mínimo del valor de referencia.

## *345 VALOR MÁXIMO DE ESCALADO DE REFERENCIA, LUGAR B 57 (2.2.36, 2.2.1.19)*

Este parámetro se utiliza para establecer el punto de escalado máximo del valor de referencia.

Puede elegir un rango de escalado para la referencia de frecuencia desde el lugar de control B entre la frecuencia mínima y máxima.

Si no se requiere escalado, ajuste el valor del parámetro en 0.

En las siguientes figuras, la entrada AI1 con rango de señal 0-100% se selecciona para la referencia del Lugar B.

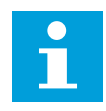

#### **NOTA!**

Este escalado no afecta a la referencia de fieldbus (escalado entre la frecuencia mínima (parámetro ID101) y la frecuencia máxima (parámetro ID102).

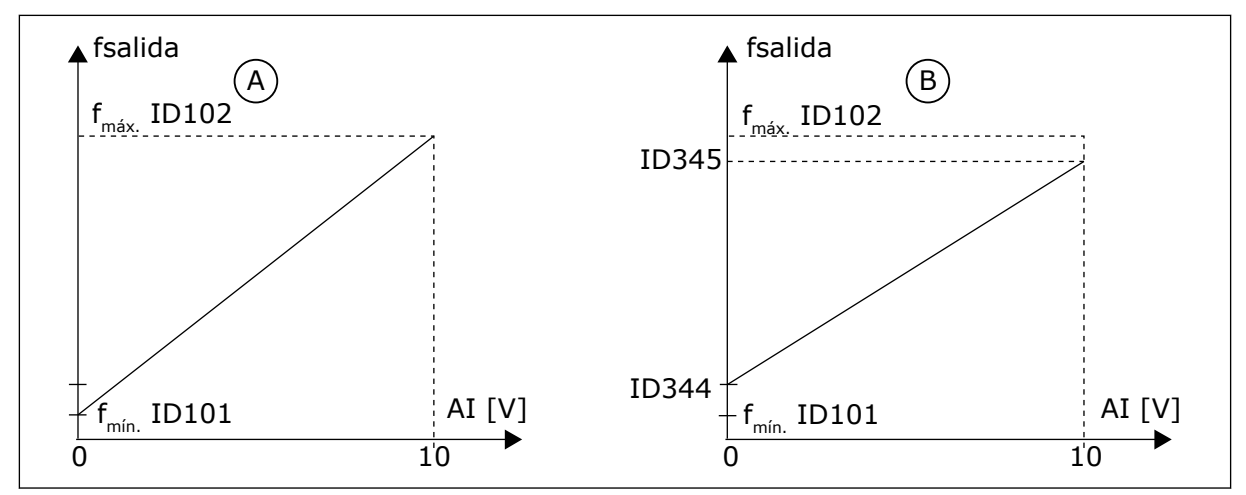

*Imag. 47: Valor máximo de escalado de referencia*

- A. Par. ID344=0 (Sin escalado de referencia)
- B. Escalado de referencia

## *346 FUNCIÓN DE LÍMITE DE SUPERVISIÓN DE FRECUENCIA DE SALIDA 2 34567 (2.3.12, 2.3.4.3, 2.3.2.3)*

Este parámetro se utiliza para seleccionar la función de límite de supervisión para la frecuencia de salida.

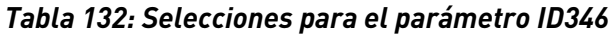

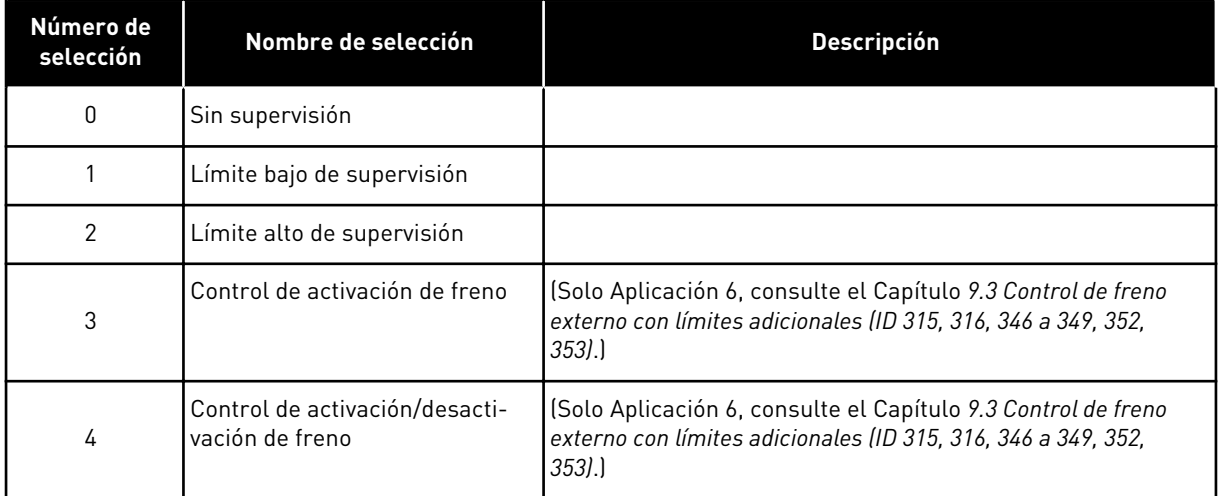

Si la frecuencia de salida se encuentra por debajo o por encima del límite ajustado (ID347) esta función genera un mensaje de advertencia a través de la salida digital en función de

1. los ajustes de los parámetros ID312 a ID314 (aplicaciones 3,4,5) o

2. o a qué salida se conecta la señal de supervisión 2 (ID448) (aplicaciones 6 y 7).

El control del freno utiliza distintas funciones de salida. Consulte los parámetros ID445 e ID446.

### *347 VALOR DE LÍMITE DE SUPERVISIÓN DE FRECUENCIA DE SALIDA 2 34567 (2.3.13, 2.3.4.4, 2.3.2.4)*

Este parámetro se utiliza para establecer el valor de límite de supervisión de la frecuencia de salida cuando se activa la función de límite de supervisión.

Selecciona el valor de frecuencia supervisado por el parámetro ID346. Consulte *[Imag. 40](#page-266-0)  [Supervisión de frecuencia de salida](#page-266-0)*.

## *348 FUNCIÓN DE LÍMITE DE SUPERVISIÓN DE PAR 34567 (2.3.14, 2.3.4.5, 2.3.2.5)*

Este parámetro se utiliza para seleccionar la función de límite de supervisión para el valor de par calculado.

## *Tabla 133: Selecciones para el parámetro ID348*

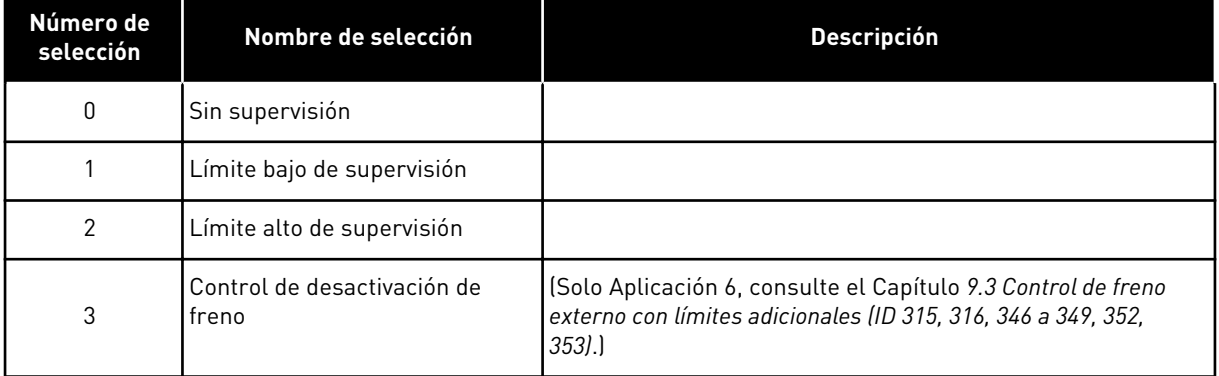

Si el valor de par calculado se encuentra por debajo o por encima del límite establecido (ID349), esta función genera un mensaje a través de una salida digital, dependiendo de

- 1. los ajustes de los parámetros ID312 a ID314 (aplicaciones 3,4,5) o
- 2. a qué salida se conecta la señal de límite de supervisión de par (parámetro ID451) (aplicaciones 6 y 7).

## *349 VALOR DE LÍMITE DE SUPERVISIÓN DE PAR 34567 (2.3.15, 2.3.4.6, 2.3.2.6)*

Este parámetro se utiliza para establecer el valor de límite de supervisión del par cuando se activa la función de límite de supervisión del par.

Ajuste aquí el valor de par que supervisará el parámetro ID348.

#### APLICACIONES 3 Y 4:

El valor de supervisión del par se puede reducir por debajo de la referencia con la selección de señal de entrada analógica libre externa y la función seleccionada, consulte los parámetros ID361 e ID362.

## *350 FUNCIÓN DE LÍMITE DE SUPERVISIÓN DE REFERENCIA 34567 (2.3.16, 2.3.4.7, 2.3.2.7)*

Este parámetro se utiliza para seleccionar la función de límite de supervisión para el valor de referencia.

## *Tabla 134: Selecciones para el parámetro ID350*

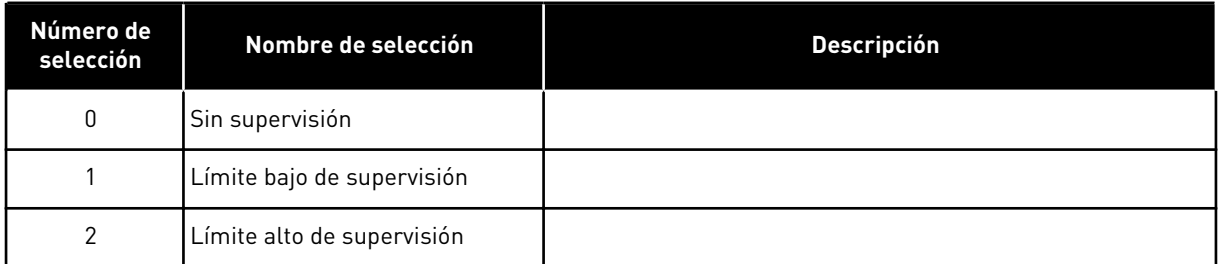

Si el valor de referencia se encuentra por debajo o por encima del límite establecido (ID351), esta función genera una advertencia a través de una salida digital, dependiendo de

- 1. los ajustes de los parámetros ID312 a ID314 (aplicaciones 3,4,5) o
- 2. a qué salida se conecta la señal de límite de supervisión de referencia (parámetro ID449) (aplicaciones 6 y 7).

La referencia supervisada es la referencia activa. Puede ser la referencia del lugar A o B en función de la entrada DIN6, la referencia de I/O, la referencia del panel o la referencia del fieldbus.

## *351 VALOR DE LÍMITE DE SUPERVISIÓN DE REFERENCIA 34567 (2.3.17, 2.3.4.8, 2.3.2.8)*

Este parámetro se utiliza para establecer el valor de límite de supervisión del valor de referencia cuando se activa la función de supervisión del límite de referencia.

El valor de frecuencia que se va a supervisar con el parámetro ID350. Indique el valor en porcentaje de la escala entre las frecuencias mínima y máxima.

#### *352 RETARDO DE DESACTIVACIÓN DE FRENO EXTERNO 34567 (2.3.18, 2.3.4.9, 2.3.2.9)*

Este parámetro se utiliza para establecer el tiempo de retraso para abrir el freno después de que las condiciones para la apertura del freno se cumplan.

#### *353 RETARDO DE ACTIVACIÓN DE FRENO EXTERNO 34567 (2.3.19, 2.3.4.10, 2.3.2.10)*

Este parámetro se utiliza para establecer el tiempo de retraso para cerrar el freno después de que las condiciones para el cierre del freno se cumplan.

La función del freno externo se puede temporizar con las señales de control de marcha y paro con estos parámetros. Consulte la *[Imag. 48 Control de freno externo](#page-281-0)* y el Capítulo *[9.3](#page-391-0)  [Control de freno externo con límites adicionales \(ID 315, 316, 346 a 349, 352, 353\)](#page-391-0)*.

La señal de control del freno se puede programar a través de la salida digital DO1 o a través de una de las salidas de relé RO1 y RO2, consulte los parámetros ID312 a ID314 (aplicaciones 3,4,5) o ID445 (aplicaciones 6 y 7). El retardo de activación de freno se ignora cuando la unidad llega a un Reset en paro tras un descenso de rampa o si se detiene mediante frenado libre.

<span id="page-281-0"></span>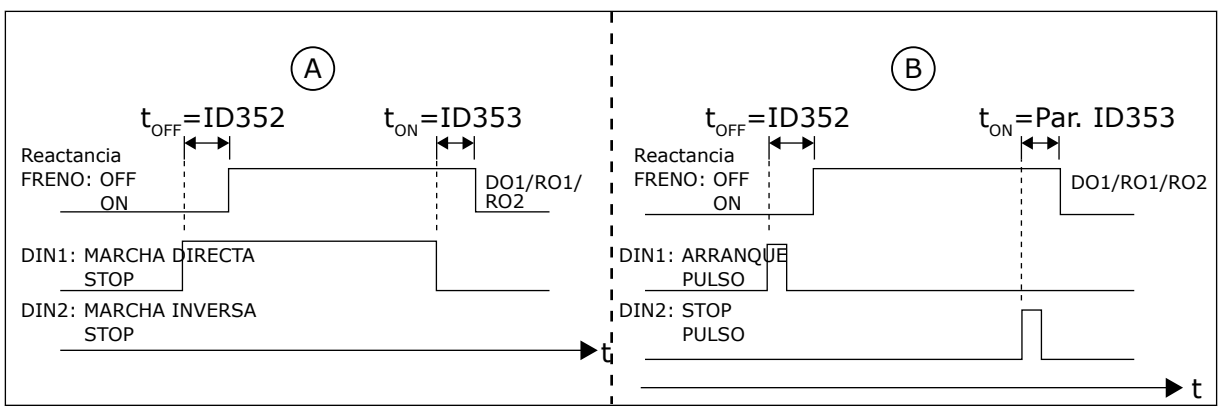

*Imag. 48: Control de freno externo*

- A. Selección de lógica de marcha/paro,  $ID300 = 0, 1 o 2$
- B. Selección de lógica de marcha/paro, ID300= 3

## *354 LÍMITE DE SUPERVISIÓN DE TEMPERATURA DE CONVERTIDOR DE FRECUENCIA 34567 (2.3.20, 2.3.4.11, 2.3.2.11)*

Este parámetro se utiliza para seleccionar la función de límite de supervisión de la temperatura del convertidor de frecuencia.

## *Tabla 135: Selecciones para el parámetro ID354*

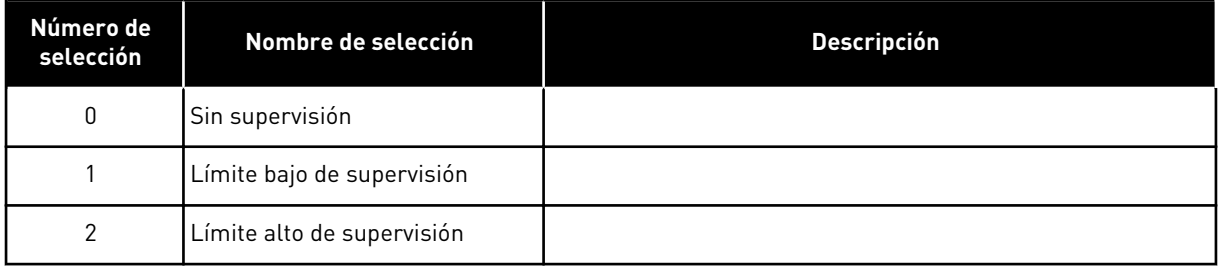

Si la temperatura del convertidor de frecuencia se encuentra por debajo o por encima del límite establecido (ID355), esta función genera un mensaje a través de una salida digital, dependiendo de

- 1. los ajustes de los parámetros ID312 a ID314 (aplicaciones 3,4,5) o
- 2. a qué salida se conecta la señal de límite de supervisión de temperatura (parámetro ID450) (aplicaciones 6 y 7).

## *355 VALOR DE LÍMITE DE TEMPERATURA DE CONVERTIDOR DE FRECUENCIA 34567 (2.3.21, 2.3.4.12, 2.3.2.12)*

Este parámetro se utiliza para establecer el valor de límite de supervisión de la temperatura cuando se activa la función de límite de supervisión de temperatura.

Este valor de temperatura se supervisa mediante el parámetro ID354.

## *356 SEÑAL DE SUPERVISIÓN ANALÓGICA 6 (2.3.4.13)*

Este parámetro se utiliza para seleccionar la entrada analógica que desee supervisar.

### *Tabla 136: Selecciones para el parámetro ID356*

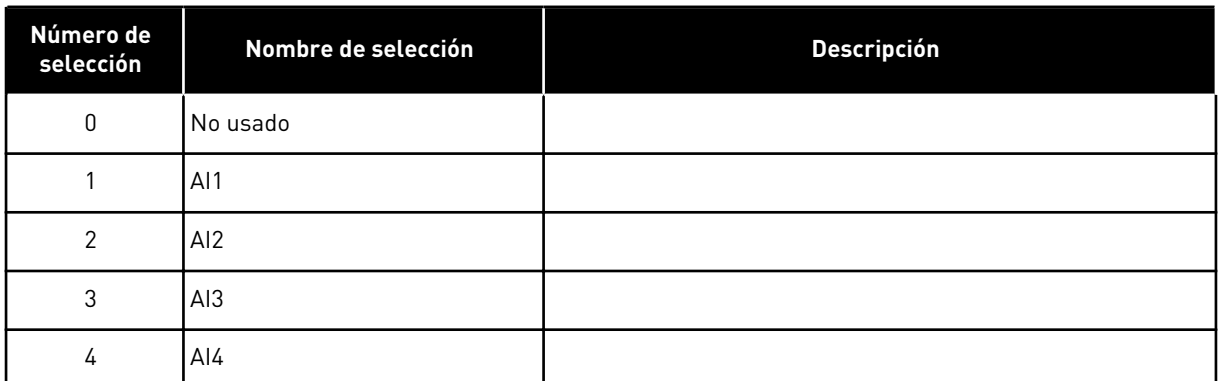

## *357 LÍMITE BAJO DE SUPERVISIÓN ANALÓGICA 6 (2.3.4.14)*

Este parámetro se utiliza para establecer el límite bajo de la entrada analógica que se ha seleccionado para supervisar.

## *358 LÍMITE ALTO DE SUPERVISIÓN ANALÓGICA 6 (2.3.4.15)*

Este parámetro se utiliza para establecer el límite alto de la entrada analógica que se ha seleccionado para supervisar.

Estos parámetros establecen los límites alto y bajo de la señal seleccionada con el parámetro ID356.

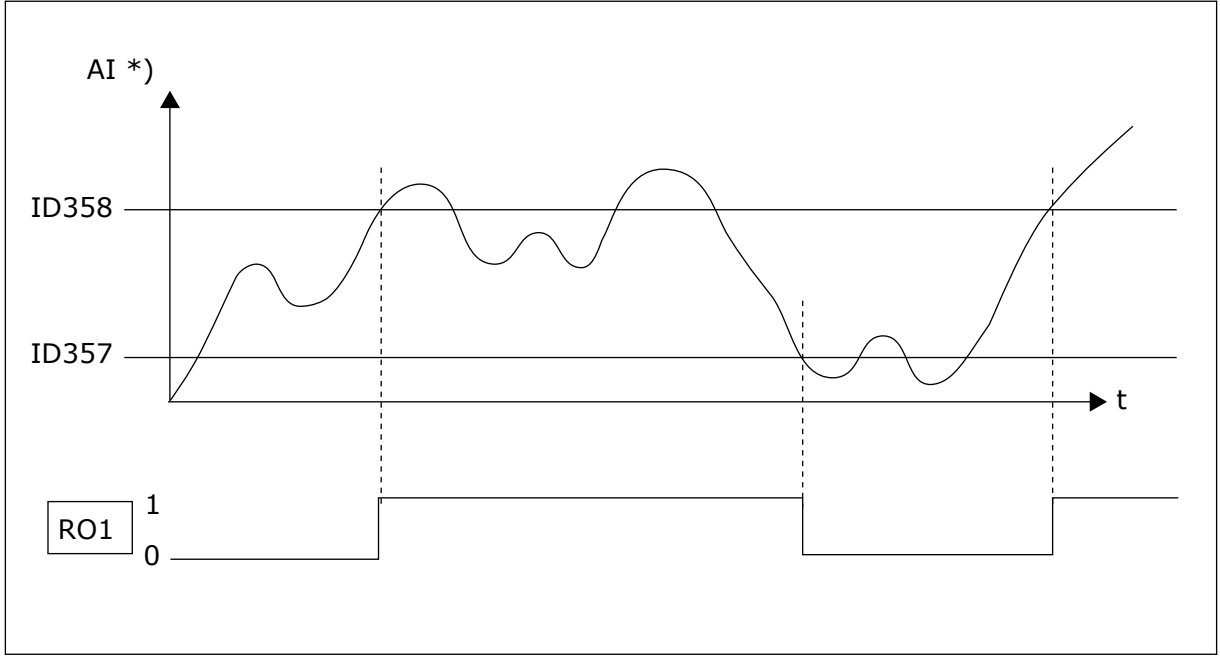

*Imag. 49: Un ejemplo del control de conexión/desconexión*

\*) Seleccionado con par. ID356

 $\bullet$ П

## **NOTA!**

En este ejemplo, la programación del par. ID463 = B.1

## *359 LÍMITE MÍNIMO DE CONTROLADOR PID 5 (2.2.30)*

Este parámetro se utiliza para establecer el límite mínimo de la salida del controlador PID.

## *360 LÍMITE MÁXIMO DE CONTROLADOR PID 5 (2.2.31)*

Este parámetro se utiliza para establecer el límite máximo de la salida del controlador PID.

Ajuste de límites: –1600,0 % (de fmáx.) < par. ID359 < par. ID360 < 1600,0 % (de fmax).

Estos límites son importantes, por ejemplo, al definir la ganancia, el tiempo I y el tiempo D del controlador PID.

## *361 ENTRADA ANALÓGICA LIBRE, SELECCIÓN DE SEÑAL 34 (2.2.20, 2.2.17)*

Este parámetro se utiliza para seleccionar la señal de entrada de una entrada analógica que no esté en uso para la señal de referencia.

#### *Tabla 137: Selecciones para el parámetro ID361*

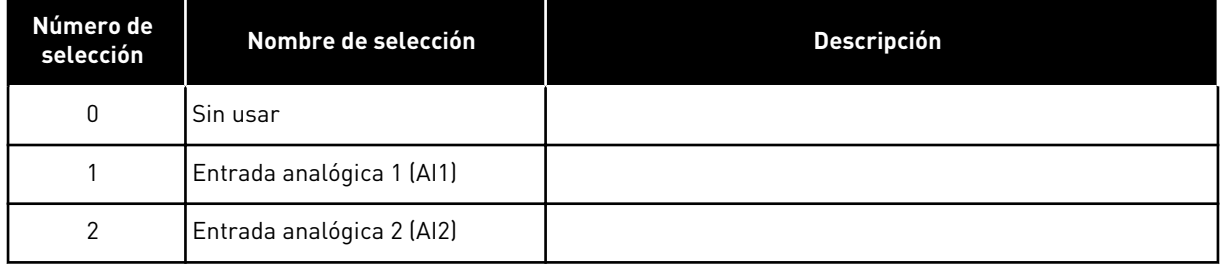

#### *362 ENTRADA ANALÓGICA LIBRE, FUNCIÓN 34 (2.2.21, 2.2.18)*

Este parámetro se utiliza para seleccionar la función de una entrada analógica que no esté en uso para la señal de referencia.

*Tabla 138: Selecciones para el parámetro ID362*

| Número de<br>selección | Nombre de selección                                   | <b>Descripción</b>                                                                                                    |  |
|------------------------|-------------------------------------------------------|----------------------------------------------------------------------------------------------------|--|
| $\Omega$               | Función no utilizada                                  |                                                                                                    |  |
|                        | Reduce el límite de intensidad<br>del motor (ID107)   | Esta señal ajustará la intensidad máxima del motor entre 0 y<br>el límite máximo ajustado con ID107. Consulte la Imag. 50.                                                                                                    |  |
| $\mathfrak{p}$         | Reduce la intensidad de freno<br>CC.                  | La intensidad de freno CC se puede reducir con la señal de<br>entrada analógica libre entre la intensidad cero y la intensi-<br>dad ajustada con el parámetro ID507. Consulte la Imag. 51.                                                                                        |  |
| 3                      | Reduce los tiempos de acelera-<br>ción y deceleración | Los tiempos de aceleración y deceleración se pueden reducir<br>con la señal de entrada analógica libre según las siguientes<br>fórmulas:<br>Tiempo reducido = Tiempo ajustado de acel./dec. (paráme-<br>tros ID103, ID104; ID502, ID503) dividido por el factor R en<br>Imag. 52. |  |
| 4                      | Reduce el límite de supervisión<br>de par             | El límite de supervisión ajustado se puede reducir con la<br>señal de entrada analógica libre entre 0 y el valor de límite<br>de supervisión de par ajustado (ID349), consulte Imaq. 53.                                                                                          |  |

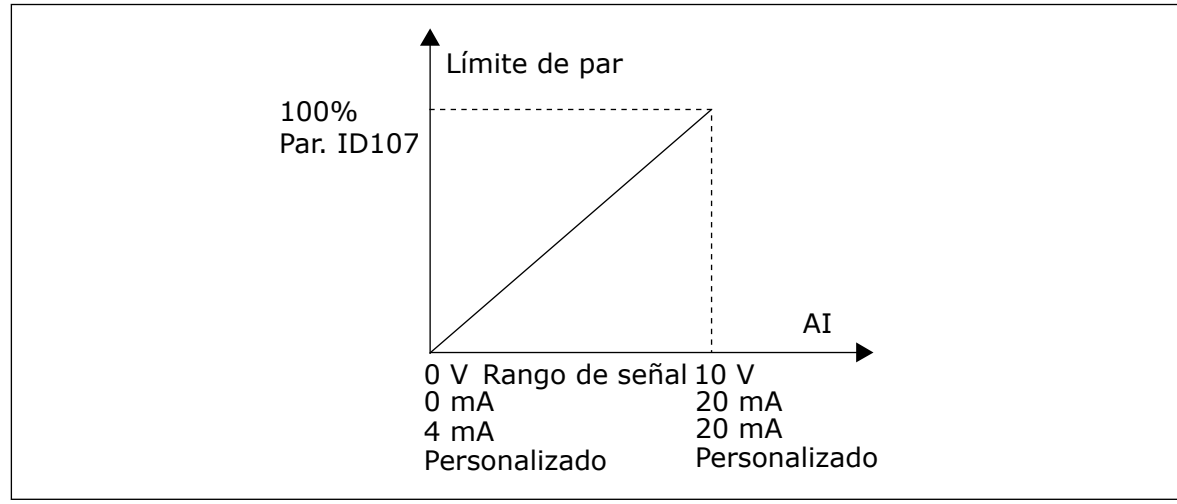

*Imag. 50: Escalado de intensidad del motor máx.*

<span id="page-285-0"></span>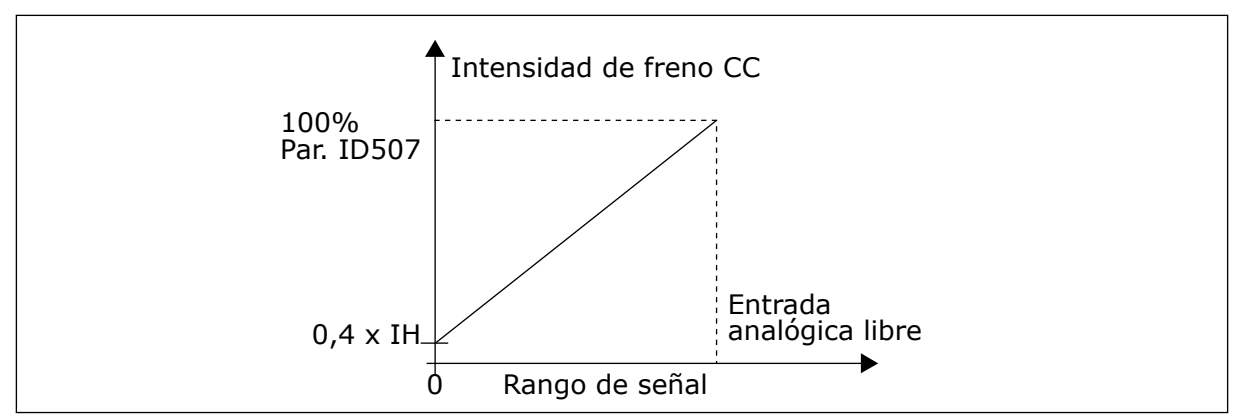

*Imag. 51: Reducción de intensidad de freno CC*

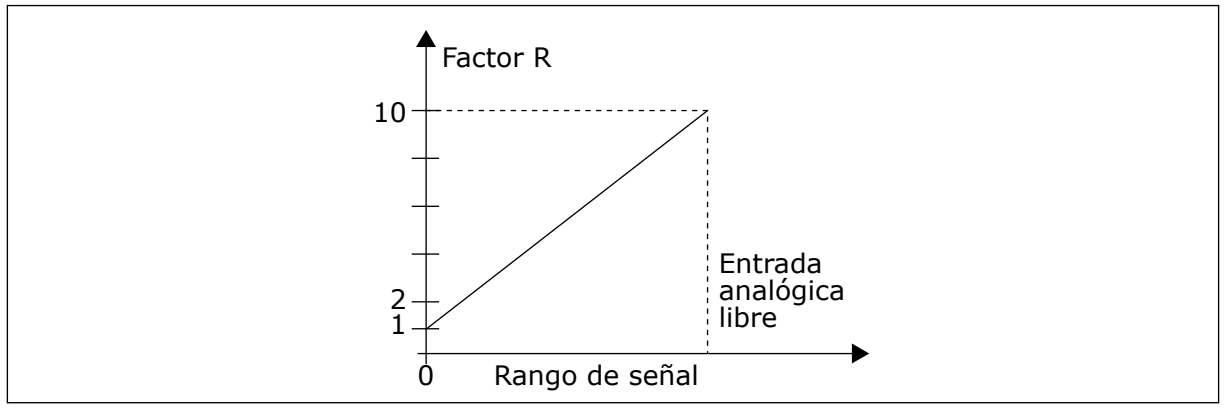

*Imag. 52: Reducción de los tiempos de aceleración y deceleración*

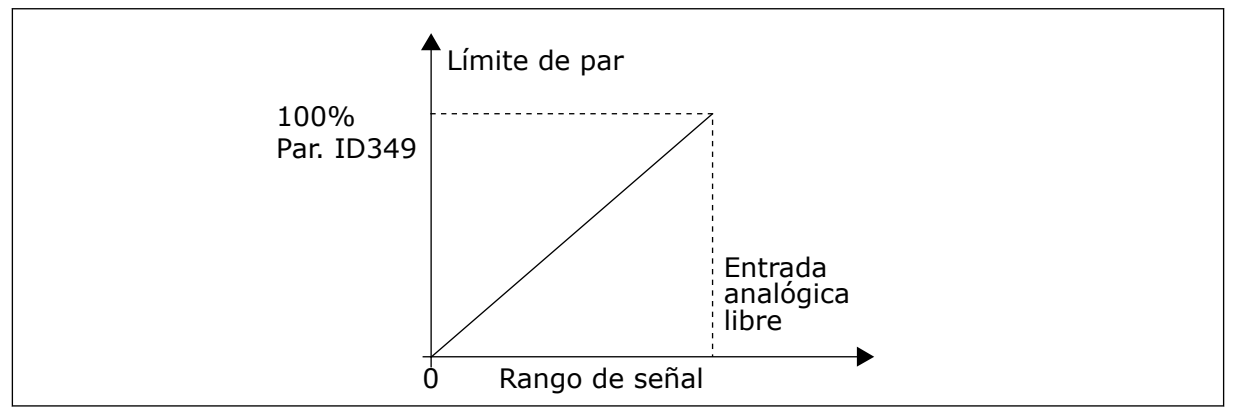

*Imag. 53: Reducción del límite de supervisión de par*

# *363 SELECCIÓN DE LÓGICA DE MARCHA/PARO, LUGAR B3 (2.2.15)*

Este parámetro se utiliza para controlar la marcha y el paro del convertidor con las señales digitales.

*Tabla 139: Selecciones para el parámetro ID363*

| Selección      | DIN <sub>3</sub>                                 | DIN4                                                                                                    | DIN <sub>5</sub>                                                                                                    |  |
|----------------|--------------------------------------------------|----------------------------------------------------------------------------------------------------|----------------------------------------------------------------------------------------------------|--|
| $\Omega$       |                                                  | contacto cerrado = marcha<br>directa                                                                    | contacto cerrado = marcha<br>inversa                                                                                                  |  |
|                | Consulte la Imag. 54.                            |                                                                                                    |                                                                                                    |  |
| 1              |                                                  | contacto cerrado = marcha<br>contacto abierto = paro                                                    | contacto cerrado = inversa con-<br>tacto abierto = directa                                                                            |  |
|                | Consulte la Imag. 55.                            |                                                                                                    |                                                                                                    |  |
| $\overline{2}$ |                                                  | contacto cerrado = marcha.<br>contacto abierto = paro                                                   | contacto cerrado = marcha habi-<br>litada, contacto abierto = marcha<br>deshabilitada y convertidor dete-<br>nido si está en marcha   |  |
| $3*$           | Se puede programar para la<br>orden de inversión | contacto cerrado= pulso de<br>marcha                                                                    | contacto abierto = pulso de paro                                                                                                    |  |
|                | Consulte la Imag. 56.                            |                                                                                                    |                                                                                                    |  |
| 4**            |                                                  | contacto cerrado = marcha<br>directa (flanco ascendente<br>necesario para la marcha)                    | contacto cerrado = marcha<br>inversa (flanco ascendente nece-<br>sario para la marcha)                                                |  |
| $5**$          |                                                  | contacto cerrado = marcha<br>(flanco ascendente necesario<br>para la marcha)<br>contacto abierto = paro | contacto cerrado = inversa<br>contacto abierto = directa                                                                              |  |
| $6***$         |                                                  | contacto cerrado = marcha<br>(flanco ascendente necesario<br>para la marcha)<br>contacto abierto = paro | contacto cerrado = marcha habi-<br>litada<br>contacto abierto = marcha des-<br>habilitada y convertidor detenido<br>si está en marcha |  |

\* = conexión de 3 cables (control de pulso)

\*\* = Deben utilizarse las selecciones 4 a 6 para excluir la posibilidad de una marcha no intencionada cuando, por ejemplo, se conecte la alimentación, se vuelva a conectar tras un fallo de intensidad, tras un Reset de fallo, después de que el convertidor se detenga mediante Permiso de marcha (Permiso de marcha = Falso) o cuando el lugar de control cambie. El contacto de marcha/paro debe estar abierto para que se pueda poner en marcha el motor.

Se utilizan las selecciones, incluido el texto 'Flanco ascendente necesario para la marcha', para excluir la posibilidad de una marcha no intencionada cuando, por ejemplo, se conecte la alimentación, se vuelva a conectar tras un fallo de intensidad, tras un Reset de fallo, después de que el convertidor se detenga mediante Permiso de marcha (Permiso de marcha = Falso) o cuando el lugar de control cambie desde el control I/O. El contacto de marcha/paro debe estar abierto para que se pueda poner en marcha el motor.

<span id="page-287-0"></span>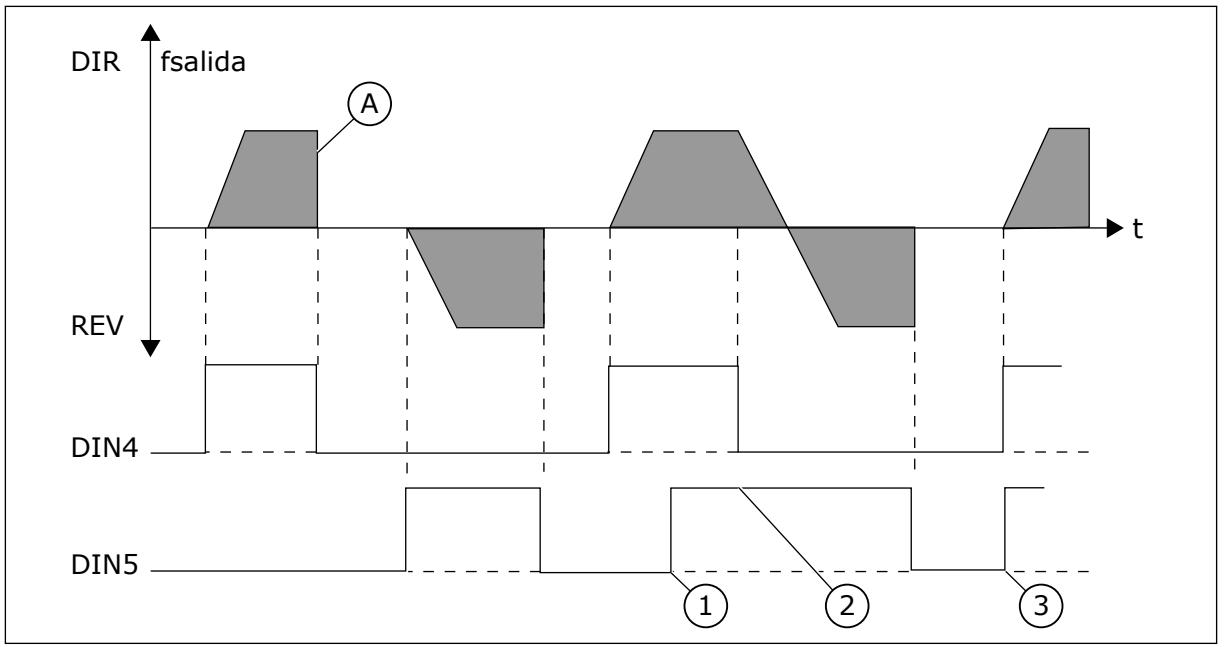

*Imag. 54: Marcha directa/Marcha inversa*

- 1. El primer sentido de giro seleccionado es el que tiene prioridad.
- 2. Cuando se abre el contacto DIN4, empieza a cambiar el sentido de giro.
- A) Tipo de paro (ID506) = libre

3. Pulso de marcha/Pulso de paro

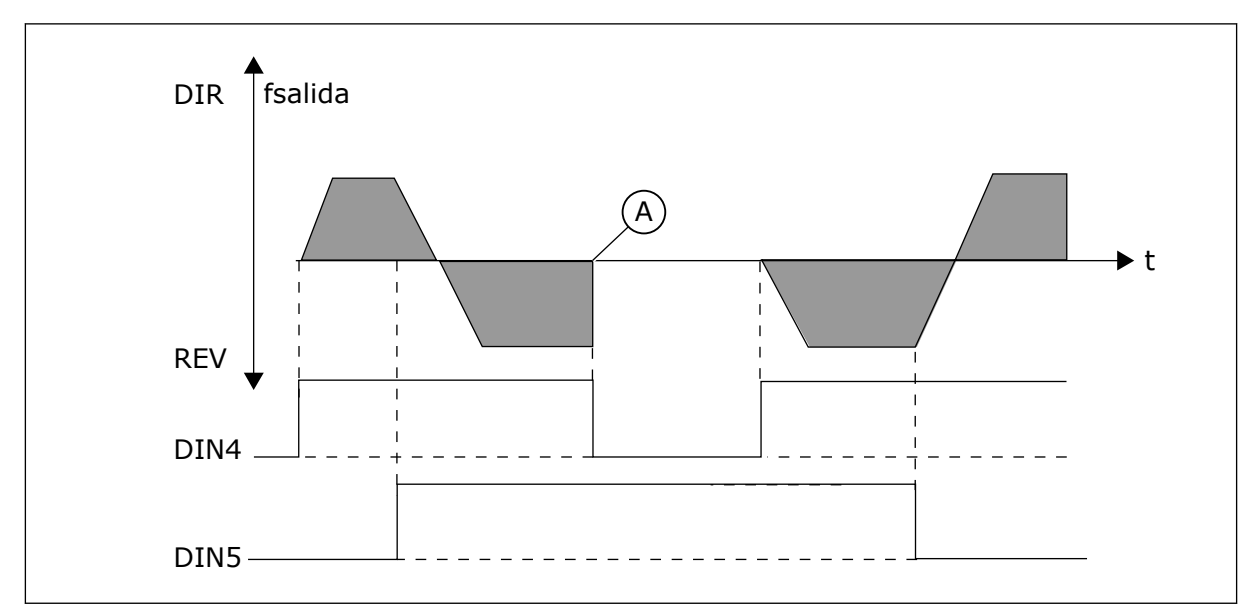

*Imag. 55: Marcha, Paro, Inversión*

A) Tipo de paro (ID506) = libre
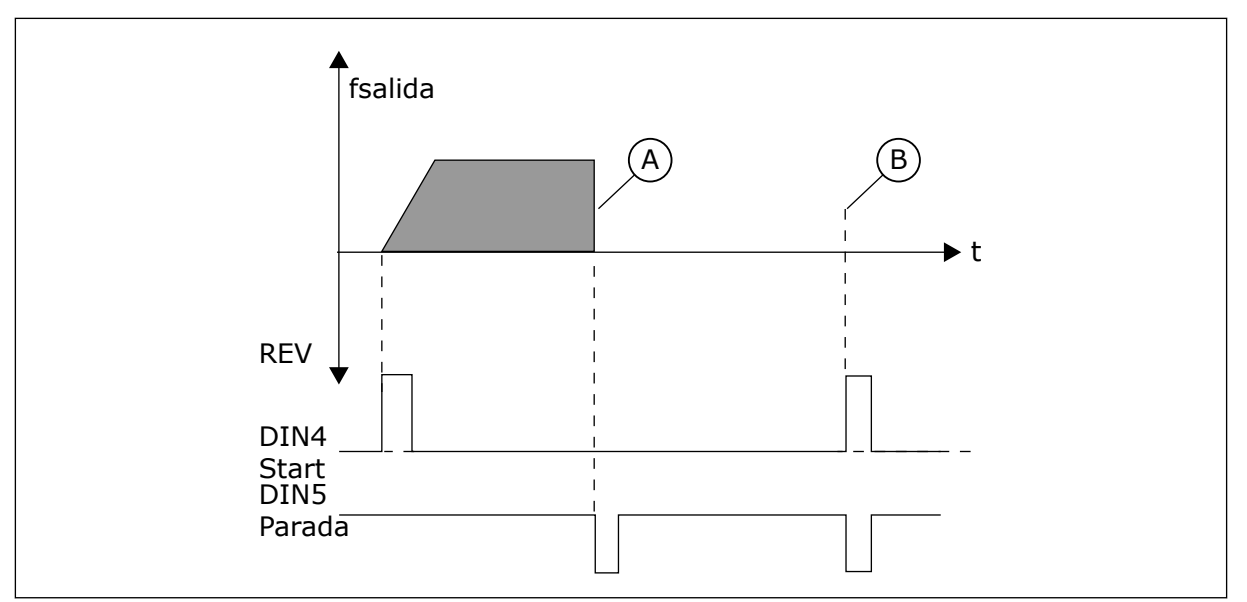

*Imag. 56: Pulso de marcha/Pulso de paro*

- A) Tipo de paro (ID506) = libre
- B) Si los pulsos de Marcha y Paro son simultáneos, el pulso de Paro anula el de Marcha

#### *364 VALOR MÍNIMO DE ESCALADO DE REFERENCIA, LUGAR B3 (2.2.18)*

Este parámetro se utiliza para establecer un escalado de referencia adicional.

## *365 VALOR MÁXIMO DE ESCALADO DE REFERENCIA, LUGAR B3 (2.2.19)*

Este parámetro se utiliza para establecer un escalado de referencia adicional.

Consulte los parámetros ID303 e ID304 anteriores.

#### *366 CAMBIO FÁCIL 5 (2.2.37)*

Este parámetro se utiliza para seleccionar la función para copiar referencia.

*Tabla 140: Selecciones para el parámetro ID366*

| Número de<br>selección | Nombre de selección | <b>Descripción</b> |
|------------------------|---------------------|--------------------|
| U                      | Mantener referencia |                    |
|                        | Copiar referencia   |                    |

Si se ha seleccionado Copiar referencia, es posible cambiar entre control directo y control PID y a la inversa sin escalar la referencia y el valor actual.

Por ejemplo: El proceso se acciona con una referencia directa de frecuencia (I/O lugar de control B, fieldbus o panel) hasta un punto determinado y, seguidamente, el lugar de control se cambia a uno en que esté seleccionado el controlador PID. El control PID se empieza a mantener en ese punto.

También se puede cambiar la fuente de control de vuelta al control directo de frecuencia. En este caso, la frecuencia de salida se copia como referencia de frecuencia. Si el lugar de destino es el Panel, se copiará el estado de marcha (Marcha/Paro, Sentido de giro y referencia).

El cambio es suave cuando la referencia de la fuente de destino procede del Panel o un potenciómetro motorizado interno (parámetro ID332 [Ref. PID] = 2 o 4, ID343 [I/O Ref. B] = 2 o 4, par. ID121 [Ref. panel] = 2 o 4 e ID122 [Ref. fieldbus]= 2 o 4.

## *367 RESET DE MEMORIA DEL POTENCIÓMETRO MOTORIZADO (REFERENCIA DE FRECUENCIA) 3567 (2.2.23, 2.2.28, 2.2.1.3, 2.2.1.16)*

Este parámetro se utiliza para establecer la lógica para resetear la referencia de frecuencia del potenciómetro motorizado.

*Tabla 141: Selecciones para el parámetro ID367*

| Número de<br>selección | Nombre de selección                       | <b>Descripción</b> |
|------------------------|-------------------------------------------|--------------------|
| 0                      | No se puede resetear                      |                    |
|                        | Reset de memoria en paro y<br>desconexión |                    |
| ◠                      | Reset de memoria en descone-<br>xión      |                    |

## *370 RESET DE MEMORIA DEL POTENCIÓMETRO MOTORIZADO (REFERENCIA PID) 57 (2.2.29, 2.2.1.17)*

Este parámetro se utiliza para establecer la lógica para resetear la referencia PID del potenciómetro motorizado.

## *Tabla 142: Selecciones para el parámetro ID370*

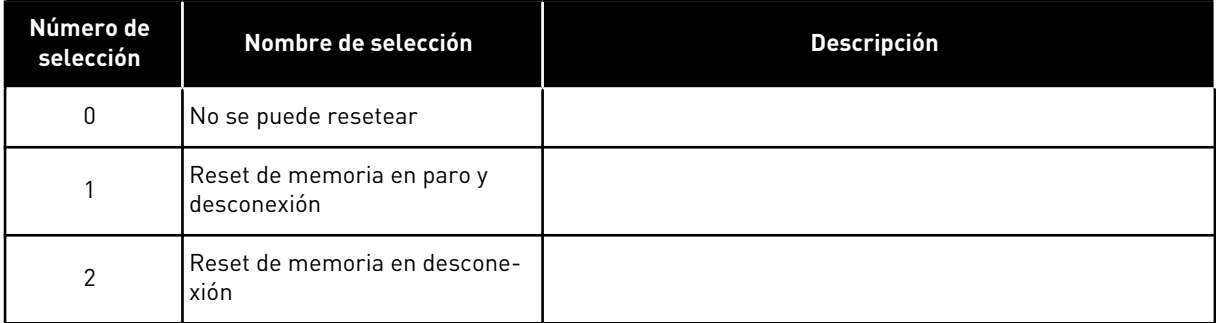

## *371 REFERENCIA PID 2 (REFERENCIA ADICIONAL DE LUGAR A) 7 (2.2.1.4)*

Este parámetro se utiliza para seleccionar el lugar de referencia para la referencia del controlador PID cuando la referencia PID está activada.

Si la función de entrada de Referencia PID 2 habilitada (ID330)= VERDADERA, este parámetro define qué lugar de referencia se selecciona como referencia del controlador PID.

| Número de<br>selección | Nombre de selección                            | <b>Descripción</b>                                                                                                    |
|------------------------|------------------------------------------------|----------------------------------------------------------------------------------------------------|
| 0                      | Referencia Al1                                 | (terminales 2 y 3, p. ej. potenciómetro)                                                                                                    |
|                        | Referencia AI2                                 | (terminales 5 y 6, p. ej. transductor)                                                                                                    |
| 2                      | Referencia AI3                                 |                                                                                                    |
| 3                      | Referencia AI4                                 |                                                                                                    |
| 4                      | Referencia PID 1 desde panel                   |                                                                                                    |
| 5                      | Referencia de fieldbus (FBPro-<br>cessDataIN3) | consulte el Capítulo 9.7 Parámetros de control de bus de<br>campo (ID 850 a 859)                                                                                                    |
| 6                      | Potenciómetro motorizado                       | Si se selecciona el valor 6 para este parámetro, las funciones<br>de Potenciómetro motorizado DESCENSO y Potenciómetro<br>motorizado ASCENSO deben estar conectadas a entradas<br>digitales (parámetros ID417 e ID418). |
| 7                      | Referencia PID 2 desde panel                   |                                                                                                    |

*Tabla 143: Selecciones para el parámetro ID371*

## *372 ENTRADA ANALÓGICA SUPERVISADA 7 (2.3.2.13)*

Este parámetro se utiliza para seleccionar la entrada analógica para la que desee establecer la función de límite de supervisión.

*Tabla 144: Selecciones para el parámetro ID372*

| Número de<br>selección | Nombre de selección       | <b>Descripción</b> |
|------------------------|---------------------------|--------------------|
| 0                      | Entrada analógica 1 (Al1) |                    |
|                        | Entrada analógica 2 (AI2) |                    |

## *373 LÍMITE DE SUPERVISIÓN DE ENTRADA ANALÓGICA 7 (2.3.2.14)*

Este parámetro se utiliza para seleccionar la función de límite de supervisión de la entrada analógica seleccionada.

Si el valor de la entrada analógica seleccionada se encuentra por encima o por debajo del valor de supervisión ajustado (parámetro ID374), esta función genera un mensaje a través de la salida digital o las salidas de relés, en función de a qué salida se conecta la función de supervisión de entrada analógica (parámetro ID463).

#### *Tabla 145: Selecciones para el parámetro ID373*

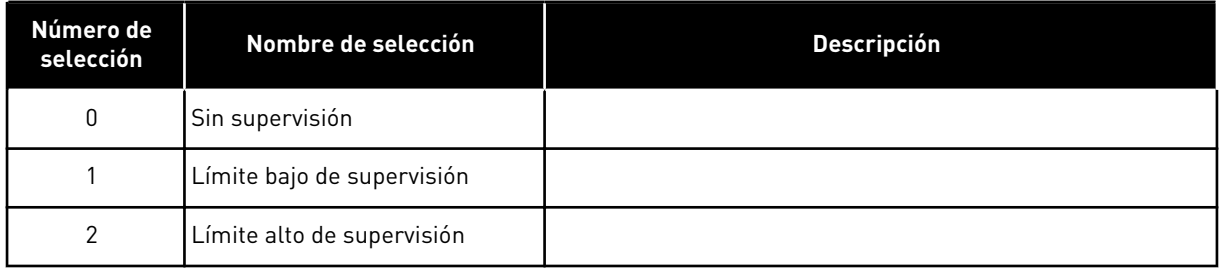

## *374 VALOR SUPERVISADO DE ENTRADA ANALÓGICA 7 (2.3.2.15)*

Este parámetro se utiliza para establecer el valor de límite de supervisión de la entrada analógica seleccionada cuando se activa la función de límite de supervisión.

El valor de la entrada analógica seleccionada que se va a supervisar con el parámetro ID373.

#### *375 COMPENSACIÓN DE SALIDA ANALÓGICA 67 (2.3.5.7, 2.3.3.7)*

Este parámetro se utiliza para añadir compensación a la salida analógica.

Sumar de –100,0 a 100,0% a la señal de salida analógica.

#### *376 REFERENCIA DE PUNTO DE SUMA DE PID (REFERENCIA DIRECTA DE LUGAR A) 5 (2.2.4)*

Este parámetro se utiliza para realizar la selección de referencia adicional para la salida del controlador PID cuando se utiliza el controlador PID.

| Número de<br>selección | Nombre de selección                                                                      | <b>Descripción</b>                                                               |
|------------------------|------------------------------------------------------------------------------------------|----------------------------------------------------------------------------------|
| 0                      | Sin referencia adicional                                                                 | (Valor de salida PID directa)                                                    |
| 1                      | Salida PID + referencia AI1 de<br>los terminales 2 y 3 (por ejem-<br>plo, potenciómetro) |                                                                                  |
| $\overline{2}$         | Salida PID + referencia AI2 de<br>los terminales 4 y 5 (por ejem-<br>plo, transductor)   |                                                                                  |
| 3                      | Salida PID + Referencia de<br>panel PID                                                  |                                                                                  |
| 4                      | Salida PID + Referencia de<br>fieldbus (FBSpeedReference)                                |                                                                                  |
| 5                      | Salida PID + Referencia de<br>potenciómetro motorizado                                   |                                                                                  |
| 6                      | Salida PID + Fieldbus + salida<br>PID (ProcessDataIN3)                                   | consulte el Capítulo 9.7 Parámetros de control de bus de<br>campo (ID 850 a 859) |
| 7                      | Salida PID + Potenciómetro<br>motorizado                                                 |                                                                                  |

*Tabla 146: Selecciones para el parámetro ID376*

Si se selecciona el valor 7 para este parámetro, los valores de los parámetros ID319 e ID301 se ajustan automáticamente en 13.

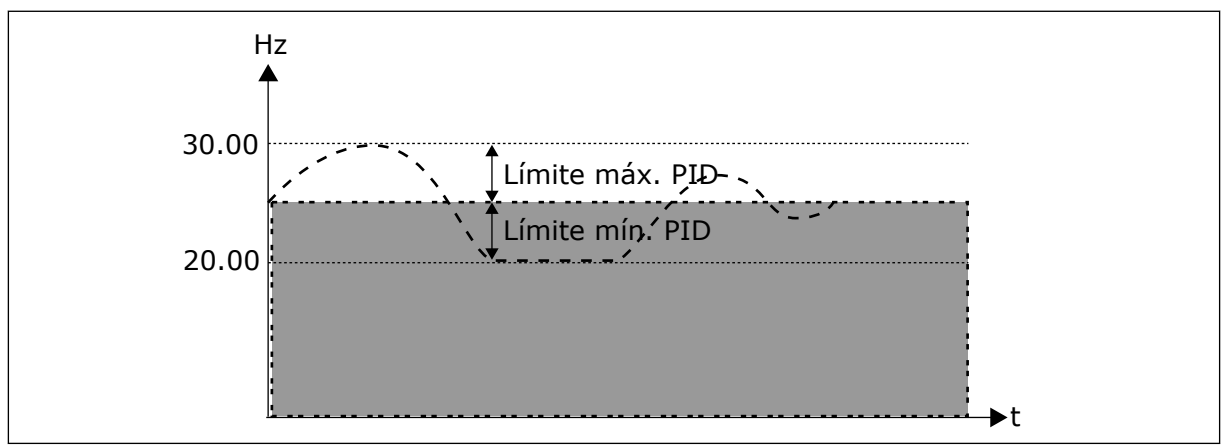

*Imag. 57: Referencia de punto de suma de PID*

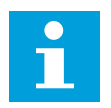

## **NOTA!**

Los límites máximo y mínimo ilustrados en la imagen limitan solo la salida PID, no las demás salidas.

## *377 SELECCIÓN DE SEÑAL AI1 \* 234567 (2.2.8, 2.2.3, 2.2.15, 2.2.2.1)*

Este parámetro se utiliza para conectar la señal de entrada analógica (AI) a la entrada analógica que desee.

Para obtener más información sobre el método de programación TTF, consulte el Capítulo *[9.9 Principio de programación "Terminal to function" \(TTF\)](#page-398-0)*.

#### *384 HISTÉRESIS DE JOYSTICK AI1 6 (2.2.2.8)*

Este parámetro se utiliza para establecer la histéresis del joystick.

Este parámetro define la histéresis de joystick entre el 0 y el 20 %.

Cuando el control del joystick o del potenciómetro se cambia de dirección inversa a directa, la frecuencia de salida desciende de forma lineal hasta la frecuencia mínima seleccionada (joystick/potenciómetro en la posición del medio) y se mantiene en ese punto hasta que se mueva el joystick/potenciómetro hacia la orden de marcha directa. La cantidad de histéresis de joystick definida con este parámetro influye en cuánto deberá girarse el joystick/ potenciómetro para iniciar el aumento de frecuencia hasta la frecuencia máxima seleccionada.

Si el valor de este parámetro es 0, la frecuencia comienza a aumentar de forma lineal inmediatamente cuando el joystick o el potenciómetro se mueven hacia la orden de marcha directa desde la posición intermedia. Cuando se cambia el control de marcha directa a inversa, la frecuencia sigue el mismo modelo a la inversa.

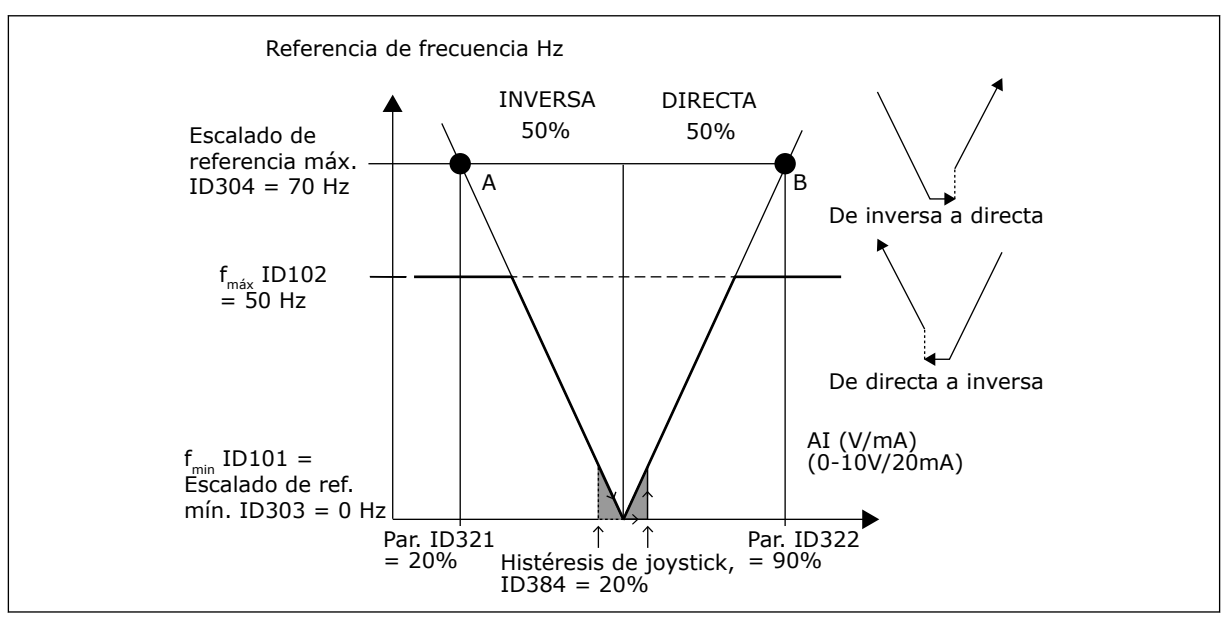

*Imag. 58: Un ejemplo de histéresis de joystick. En este ejemplo, el valor del parámetro ID385 (Límite de dormir) = 0*

#### *385 LÍMITE DE DORMIR 6 (AI1) (2.2.2.9)*

Este parámetro se utiliza para establecer el límite de dormir. El convertidor de frecuencia se detiene automáticamente si el nivel de señal AI se encuentra por debajo del valor establecido con este parámetro.

<span id="page-294-0"></span>Consulte también el parámetro ID386 e *Imag. 59*.

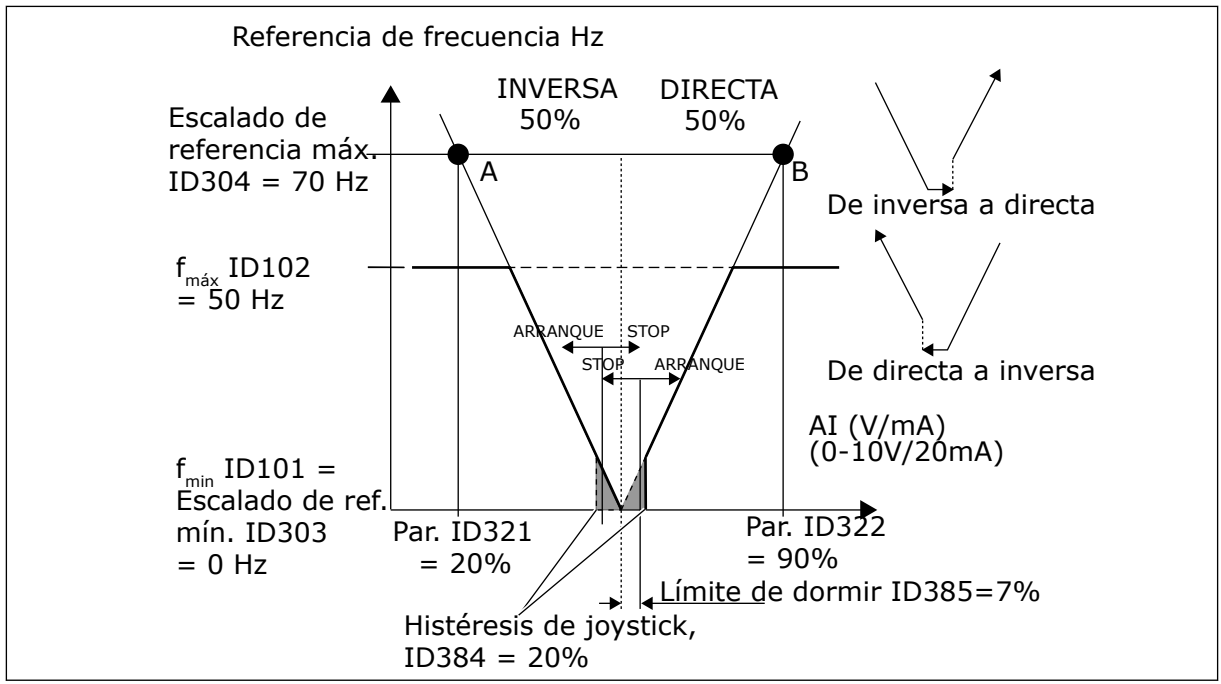

*Imag. 59: Ejemplo de función de límite de dormir*

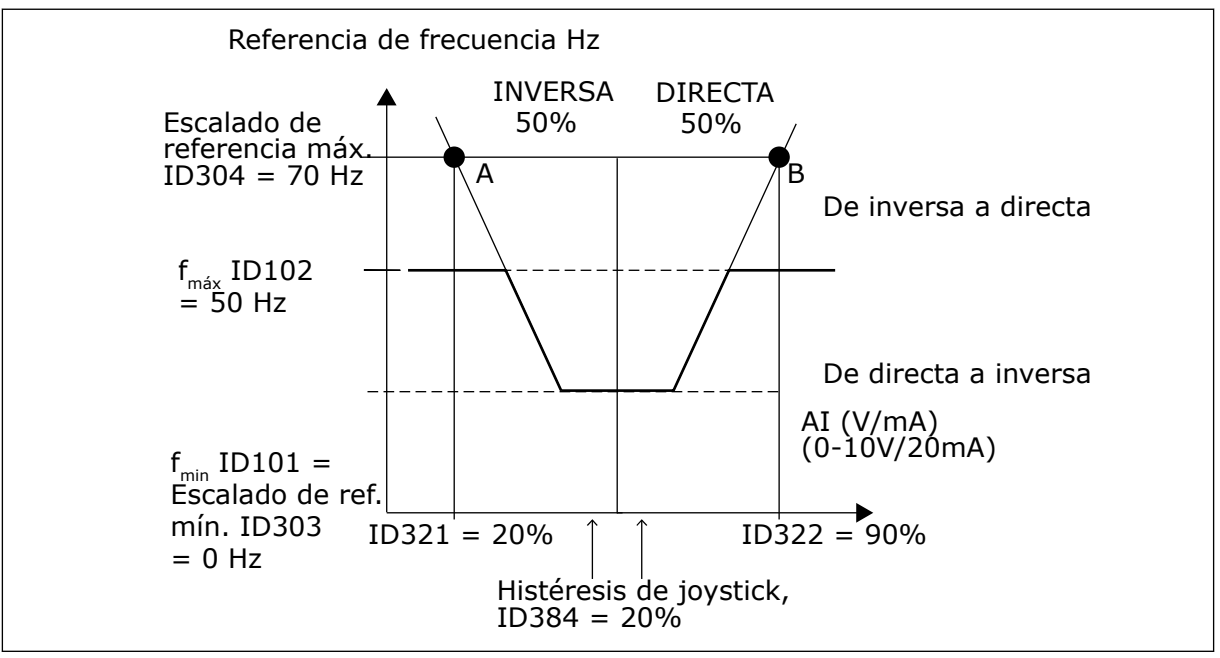

*Imag. 60: Histéresis de Joystick con frecuencia mínima en 35 Hz*

#### *386 RETRASO DE DORMIR AI1 6 (2.2.2.10)*

Este parámetro se utiliza para establecer el tiempo que la señal de entrada analógica debe permanecer por debajo del límite de dormir antes de que el convertidor de frecuencia se detenga.

Este parámetro define el tiempo durante el que la señal de entrada analógica debe permanecer por debajo del límite de dormir definido con el parámetro ID385 para detener el convertidor de frecuencia.

#### *388 SELECCIÓN DE SEÑAL DE AI2 \* 234567 (2.2.9, 2.2.21, 2.2.3.1)*

Este parámetro se utiliza para conectar la señal de entrada analógica (AI) a la entrada analógica que desee.

Conecte la señal de entrada analógica 1 (AI2) a la entrada analógica que desee con este parámetro. Para obtener más información sobre el método de programación TTF, consulte el Capítulo *[9.9 Principio de programación "Terminal to function" \(TTF\)](#page-398-0)*.

#### *393 ESCALADO DE REFERENCIA AI2, VALOR MÍNIMO 6 (2.2.3.6)*

Este parámetro se utiliza para establecer un escalado de referencia adicional.

#### *394 ESCALADO DE REFERENCIA AI2, VALOR MÁXIMO 6 (2.2.3.7)*

Este parámetro se utiliza para establecer un escalado de referencia adicional.

Si los valores tanto de ID393 como de ID394 son cero, se activará el escalado. Las frecuencias mínimas y máximas se utilizan para el escalado. Consulte los parámetros ID303 e ID304

#### *395 HISTÉRESIS DE JOYSTICK AI2 6 (2.2.3.8)*

Este parámetro se utiliza para establecer la histéresis del joystick.

Este parámetro define la zona muerta de joystick entre el 0 y el 20 %. Consulte ID384.

#### *396 LÍMITE DE DORMIR 6 (AI2) (2.2.3.9)*

Este parámetro se utiliza para establecer el límite de dormir. El convertidor de frecuencia se detiene automáticamente si el nivel de señal AI se encuentra por debajo del valor establecido con este parámetro.

Consulte también el parámetro ID397 y *[Imag. 60 Histéresis de Joystick con frecuencia mínima](#page-294-0)  [en 35 Hz](#page-294-0)*.

Consulte ID385.

#### *397 RETRASO DE DORMIR AI2 6 (2.2.3.10)*

Este parámetro se utiliza para establecer el tiempo que la señal de entrada analógica debe permanecer por debajo del límite de dormir antes de que el convertidor de frecuencia se detenga.

#### *399 ESCALADO DE LÍMITE DE INTENSIDAD 6 (2.2.6.1)*

Este parámetro se utiliza para seleccionar la señal para ajustar el valor máximo de la intensidad del motor.

#### *Tabla 147: Selecciones para el parámetro ID399*

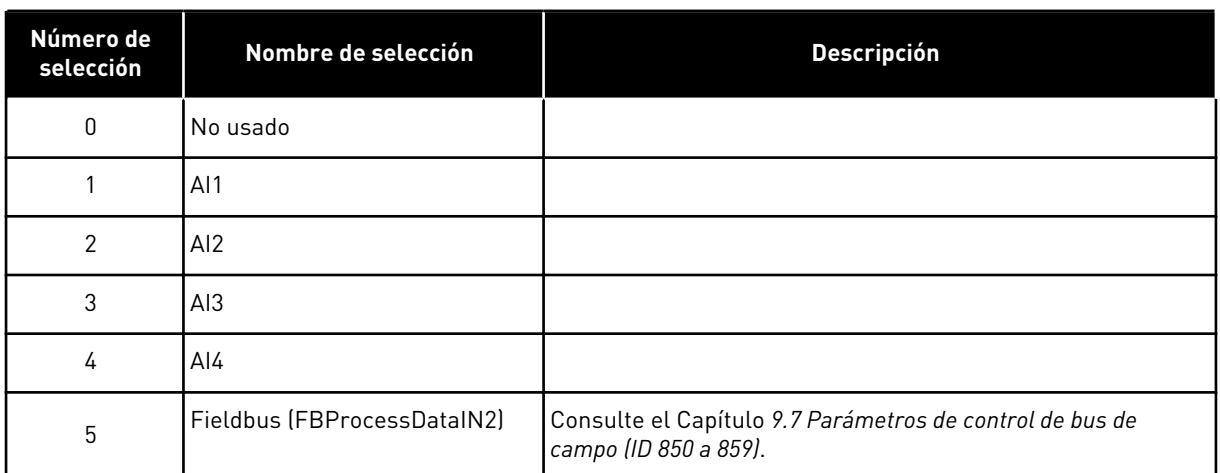

Esta señal ajustará la intensidad máxima del motor entre 0 y el límite de intensidad del motor (ID107).

#### *400 ESCALADO DE INTENSIDAD DE FRENO CC 6 (2.2.6.2)*

Este parámetro se utiliza para seleccionar la señal para ajustar la intensidad de freno CC.

Consulte el parámetro ID399 para conocer las selecciones.

La intensidad de freno CC se puede reducir con la señal de entrada analógica libre entre la intensidad cero y la intensidad ajustada con el parámetro ID507.

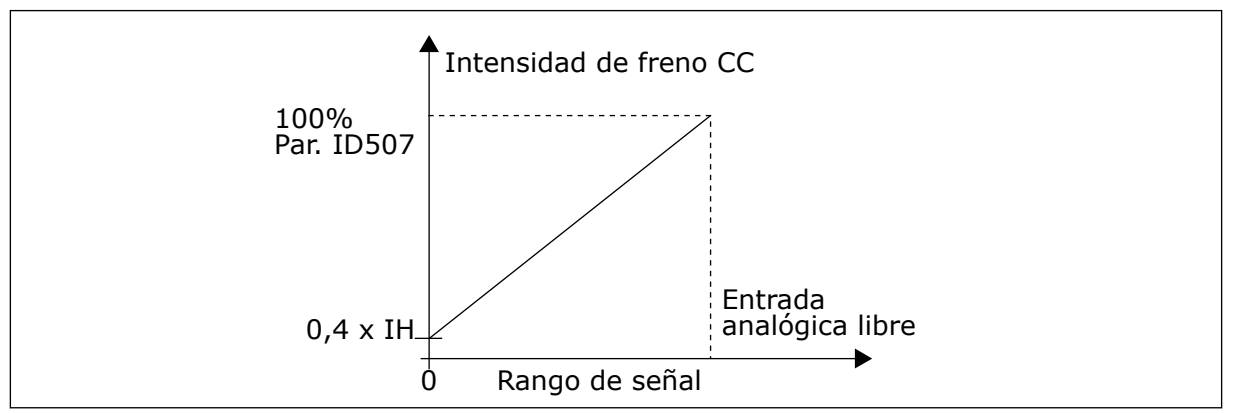

*Imag. 61: Escalado de intensidad de freno CC*

## *401 ESCALADO DE LOS TIEMPOS DE ACELERACIÓN Y DECELERACIÓN 6 (2.2.6.3)*

Este parámetro se utiliza para seleccionar la señal para ajustar los tiempos de aceleración y deceleración.

Consulte el parámetro ID399.

Los tiempos de aceleración y deceleración se pueden reducir con la señal de entrada analógica libre según las siguientes fórmulas:

Tiempo reducido = Tiempo ajustado de acel./dec. (parámetros ID103, ID104; ID502, ID503) dividido por el factor R desde *[Imag. 62](#page-297-0)*.

<span id="page-297-0"></span>El nivel cero de la entrada analógica corresponde a los tiempos de rampa establecidos por los parámetros. El nivel máximo significa una décima parte del valor establecido por el parámetro.

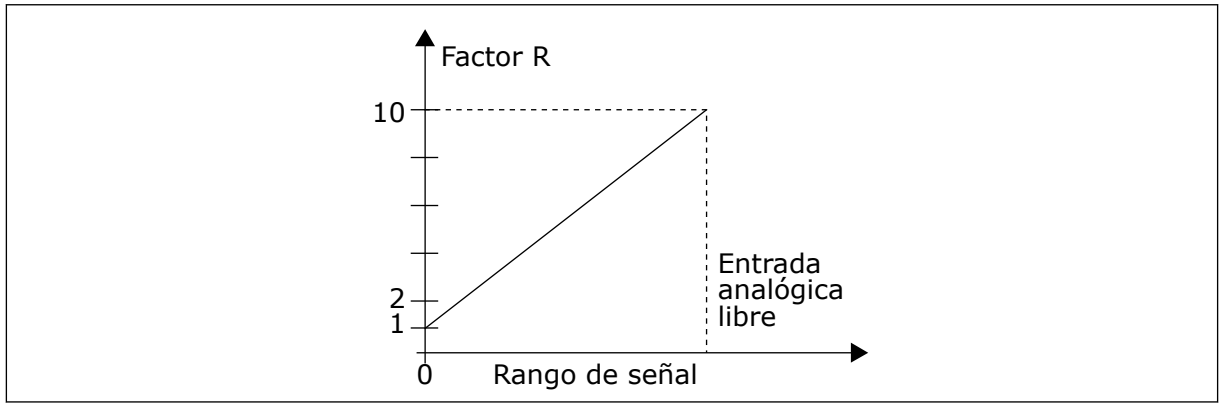

*Imag. 62: Reducción de los tiempos de aceleración y deceleración*

## *402 ESCALADO DEL LÍMITE DE SUPERVISIÓN DE PAR 6 (2.2.6.4)*

Este parámetro se utiliza para seleccionar la señal para ajustar el límite de supervisión de par.

Consulte ID399.

El límite de supervisión de par ajustado se puede reducir con la señal de entrada analógica libre entre 0 y el límite de supervisión ajustado, ID349.

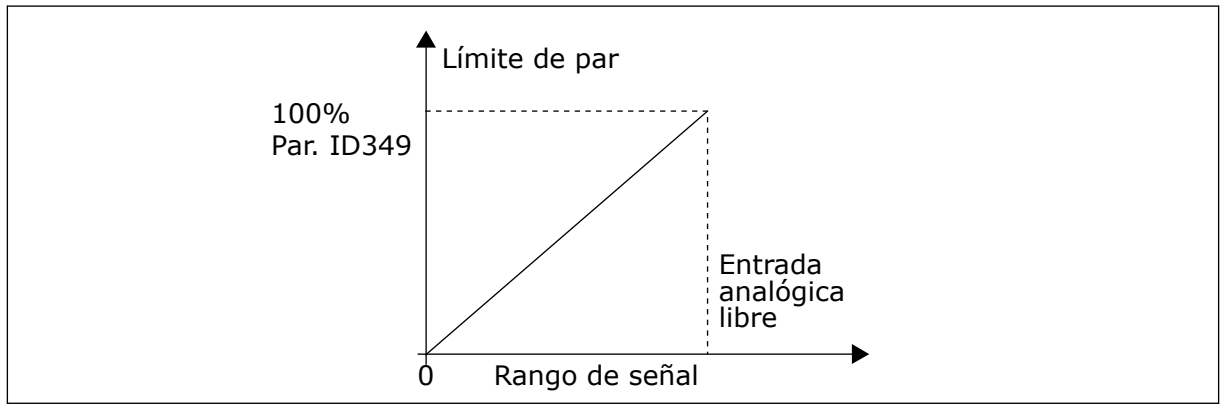

*Imag. 63: Reducción del límite de supervisión de par*

#### *403 SEÑAL DE MARCHA \* 16 (2.2.7.1)*

Este parámetro se utiliza para seleccionar la señal de entrada digital (Señal de control 1) que pone en marcha y detiene el convertidor cuando el lugar de control es I/O lugar A (DIRECTO).

Programación por defecto A.1.

## *404 SEÑAL DE MARCHA \* 26 (2.2.7.2)*

Este parámetro se utiliza para seleccionar la señal de entrada digital (Señal de control 2) que pone en marcha y detiene el convertidor cuando el lugar de control es I/O lugar A (INVERSO).

Programación por defecto A.2.

#### *405 FALLO EXTERNO (CERRADO) \* 67 (2.2.7.11, 2.2.6.4)*

Este parámetro se utiliza para seleccionar la señal de entrada digital que activa un fallo externo.

Contacto cerrado:Se muestra el fallo (F51) y se para el motor.

#### *406 FALLO EXTERNO (ABIERTO) \* 67 (2.2.7.12, 2.2.6.5)*

Este parámetro se utiliza para seleccionar la señal de entrada digital que activa un fallo externo.

Contacto abierto:Se muestra el fallo (F51) y se para el motor.

#### *407 PERMISO DE MARCHA \* 67 (2.2.7.3, 2.2.6.6)*

Este parámetro se utiliza para seleccionar la señal de entrada digital que establece el convertidor en estado Listo.

Cuando el contacto está ABIERTO, se desactiva la puesta en marcha del motor. Cuando el contacto está CERRADO, se activa la puesta en marcha del motor.

Para detenerlo, el convertidor obedece al valor del parámetro ID506. El convertidor seguidor siempre se detiene por frenado libre.

#### *408 SELECCIÓN DEL TIEMPO DE ACELERACIÓN O DECELERACIÓN \* 67 (2.2.7.13, 2.2.6.7)*

Este parámetro se utiliza para seleccionar la señal de entrada digital que selecciona el tiempo de aceleración/deceleración 1 o 2.

Cuando el contacto está ABIERTO, el Tiempo de aceleración/deceleración 1 seleccionado Cuando el contacto está CERRADO, el Tiempo de aceleración/deceleración 2 seleccionado

Ajuste los tiempos de aceleración y deceleración con los parámetros ID103 e ID104 y los tiempos de rampa alternativos con ID502 e ID503.

#### *409 CONTROL DESDE EL TERMINAL DE I/O \* 67 (2.2.7.18, 2.2.6.8)*

Este parámetro se utiliza para seleccionar la señal de entrada digital que cambia el lugar de control y la selección de referencia de frecuencia a la terminal I/O (desde cualquier lugar de control).

Contacto cerrado=Fuerza el lugar de control al terminal I/O

Esta entrada tiene prioridad sobre los parámetros ID410 e ID411.

#### *410 CONTROL DESDE EL PANEL \* 67 (2.2.7.19, 2.2.6.9)*

Este parámetro se utiliza para seleccionar la señal de entrada digital que cambia el lugar de control y el origen de la referencia de frecuencia a Panel (desde cualquier lugar de control).

Contacto cerrado:Fuerza el lugar de control al panel

Esta entrada tiene prioridad sobre el parámetro ID411 pero le precede en prioridad ID409.

#### *411 CONTROL DEL FIELDBUS \* 67 (2.2.7.20, 2.2.6.10)*

Este parámetro se utiliza para seleccionar la señal de entrada digital que cambia el lugar de control y el origen de la referencia de frecuencia a Fieldbus (desde I/O lugar A, I/O lugar B o control local).

Contacto cerrado:Fuerza el lugar de control al fieldbus

Los parámetros ID409 e ID410 tienen prioridad sobre esta entrada.

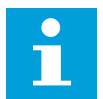

## **NOTA!**

Cuando se fuerza el cambio del lugar de control, se usan los valores de Marcha/ Paro, Sentido de giro y Referencia válidos en el lugar de control respectivo.

El valor del parámetro ID125 (Lugar de control de panel) no cambia.

Cuando la entrada se abre, se selecciona el lugar de control según el parámetro de control de panel ID125.

#### *412 INVERSIÓN \* 67 (2.2.7.4, 2.2.6.11)*

Este parámetro se utiliza para seleccionar la señal de entrada digital que cambia el sentido de giro cuando la señal de marcha 2 se usa para otros fines.

Contacto abierto: Sentido de giro directo Contacto cerrado: Sentido de giro inverso

Esta orden está activa cuando la señal de Marcha 2 (ID404) se utiliza para otros fines.

#### *413 VELOCIDAD DE JOGGING \* 67 (2.2.7.16, 2.2.6.12)*

Este parámetro se utiliza para seleccionar la señal de entrada digital que selecciona la velocidad de jogging para la referencia de frecuencia.

Contacto cerrado: Velocidad de jogging seleccionada para referencia de frecuencia

Consulte el parámetro ID124.

Programación por defecto: A.4.

#### *414 RESET DE FALLO \* 67 (2.2.7.10, 2.2.6.13)*

Este parámetro se utiliza para seleccionar la señal de entrada digital que resetea todos los fallos activos.

CLOSED = Resetea todos los fallos activos.

#### *415 ACELERACIÓN/DECELERACIÓN PROHIBIDA \* 67 (2.2.7.14, 2.2.6.14)*

Este parámetro se utiliza para seleccionar la señal de entrada digital que evita la aceleración y la deceleración del convertidor.

La aceleración y deceleración no es posible hasta que se abra el contacto.

## *416 FRENO CC \* 67 (2.2.7.15, 2.2.6.15)*

Este parámetro se utiliza para seleccionar la señal de entrada digital que pone en marcha el freno CC en el modo de PARO.

Contacto cerrado:En modo de PARO, el freno CC funciona hasta que se abre el contacto.

Consulte ID1080.

#### *417 BAJADA DEL POTENCIÓMETRO MOTORIZADO \* 67 (2.2.7.8, 2.2.6.16)*

Este parámetro se utiliza para reducir la frecuencia de salida con una señal de entrada digital.

Contacto cerrado: La referencia del potenciómetro motorizado SE REDUCE hasta que se abre el contacto.

#### *418 ASCENSO DE POTENCIÓMETRO MOTORIZADO \* 67 (2.2.7.9, 2.2.6.17)*

Este parámetro se utiliza para aumentar la frecuencia de salida con una señal de entrada digital.

Contacto cerrado:La referencia del potenciómetro motorizado AUMENTA hasta que se abre el contacto.

#### *419 VELOCIDAD FIJA \* 16 (2.2.7.5)*

Este parámetro se utiliza para seleccionar la señal de entrada digital que se usa como selector de las frecuencias preestablecidas.

#### *420 VELOCIDAD FIJA \* 26 (2.2.7.6)*

Este parámetro se utiliza para seleccionar la señal de entrada digital que se usa como selector de las frecuencias preestablecidas.

#### *421 VELOCIDAD FIJA \* 36 (2.2.7.7)*

Este parámetro se utiliza para seleccionar la señal de entrada digital que se usa como selector de las frecuencias preestablecidas.

#### *422 SELECCIÓN AI1/AI2 \* 6 (2.2.7.17)*

Este parámetro se utiliza para seleccionar la señal de entrada analógica que se usa para la referencia de frecuencia.

Con el valor 14 seleccionado para el parámetro ID117, con este parámetro puede seleccionar la señal AI1 o AI2 para la referencia de frecuencia.

## *423 SEÑAL A DE MARCHA \* 7 (2.2.6.1)*

Este parámetro se utiliza para seleccionar la señal de entrada digital que pone en marcha y detiene el convertidor cuando el lugar de control es I/O A.

Programación por defecto: A.1

## *424 SEÑAL B DE MARCHA \* 7 (2.2.6.2)*

Este parámetro se utiliza para seleccionar la señal de entrada digital que pone en marcha y detiene el convertidor cuando el lugar de control es I/O B.

Programación por defecto: A.4

#### *425 SELECCIÓN DEL LUGAR DE CONTROL A/B \* 7 (2.2.6.3)*

Este parámetro se utiliza para seleccionar la señal de entrada digital que selecciona el lugar de control, I/O A o I/O B.

Contacto abierto:Lugar de control A Contacto cerrado:Lugar de control B

Programación por defecto: A.6

## *426 ENCLAVAMIENTO DE ROTACIÓN AUTOMÁTICA 1 \* 7 (2.2.6.18)*

Este parámetro se utiliza para seleccionar la señal de entrada digital que se usa como señal de enclavamiento del sistema MultiBomba.

Contacto cerrado:Enclavamiento de unidad de rotación automática 1 o unidad auxiliar 1 activada.

Programación por defecto: A.2.

#### *427 ENCLAVAMIENTO DE ROTACIÓN AUTOMÁTICA 2 \* 7 (2.2.6.19)*

Este parámetro se utiliza para seleccionar la señal de entrada digital que se usa como señal de enclavamiento del sistema MultiBomba.

Contacto cerrado:Enclavamiento de unidad de rotación automática 2 o unidad auxiliar 2 activada.

Programación por defecto: A.3.

#### *428 ENCLAVAMIENTO DE ROTACIÓN AUTOMÁTICA 3 \* 7 (2.2.6.20)*

Este parámetro se utiliza para seleccionar la señal de entrada digital que se usa como señal de enclavamiento del sistema MultiBomba.

Contacto cerrado:Enclavamiento de unidad de rotación automática 3 o unidad auxiliar 3 activada.

#### *429 ENCLAVAMIENTO DE ROTACIÓN AUTOMÁTICA 4 7 (2.2.6.21)*

Este parámetro se utiliza para seleccionar la señal de entrada digital que se usa como señal de enclavamiento del sistema MultiBomba.

Contacto cerrado:Enclavamiento de unidad de rotación automática 4 o unidad auxiliar 4 activada.

## *430 ENCLAVAMIENTO DE ROTACIÓN AUTOMÁTICA 5 \* 7 (2.2.6.22)*

Este parámetro se utiliza para seleccionar la señal de entrada digital que se usa como señal de enclavamiento del sistema MultiBomba.

Contacto cerrado:Enclavamiento convertidor de rotación automática 5 activado.

#### *431 REFERENCIA PID \* 27 (2.2.6.23)*

Este parámetro se utiliza para seleccionar el origen de la señal de Referencia PID.

Contacto abierto: Referencia de controlador PID seleccionada con el parámetro ID332. Contacto cerrado: Referencia de panel de controlador PID 2 seleccionada con el parámetro ID371.

#### *432 LISTO \* 67 (2.3.3.1, 2.3.1.1)*

Este parámetro se utiliza para seleccionar una salida digital para el estado de preparación.

#### *433 MARCHA \* 67 (2.3.3.2, 2.3.1.2)*

Este parámetro se utiliza para seleccionar una salida digital para el estado de marcha.

#### *434 FALLO \* 67 (2.3.3.3, 2.3.1.3)*

Este parámetro se utiliza para seleccionar una salida digital para el estado de fallo.

#### *435 FALLO INVERTIDO \* 67 (2.3.3.4, 2.3.1.4)*

Este parámetro se utiliza para seleccionar una salida digital para el estado de fallo invertido.

## *436 ADVERTENCIA \* 67 (2.3.3.5, 2.3.1.5)*

Este parámetro se utiliza para seleccionar una salida digital para el estado de advertencia.

#### *437 FALLO EXTERNO O ADVERTENCIA \* 67 (2.3.3.6, 2.3.1.6)*

Este parámetro se utiliza para seleccionar una salida digital para el estado de fallo externo.

Fallo o advertencia en función del parámetro ID701.

#### *438 FALLO O ADVERTENCIA DE REFERENCIA \* 67 (2.3.3.7, 2.3.1.7)*

Este parámetro se utiliza para seleccionar una salida digital para el estado de fallo con referencia AI.

Fallo o advertencia en función del parámetro ID700.

#### *439 ADVERTENCIA DE SOBRETEMPERATURA DE CONVERTIDOR \* 67 (2.3.3.8, 2.3.1.8)*

Este parámetro se utiliza para seleccionar una salida digital para el estado de fallo por sobretemperatura.

La temperatura del radiador supera el límite de advertencia.

#### *440 INVERSIÓN \* 67 (2.3.3.9, 2.3.1.9)*

Este parámetro se utiliza para seleccionar una salida digital para el estado de inversión de giro.

#### *441 SENTIDO DE GIRO NO SOLICITADO \* 67 (2.3.3.10, 2.3.1.10)*

Este parámetro se utiliza para seleccionar una salida digital para el estado de diferencia de sentido.

El sentido de giro del motor es distinto al solicitado.

#### *442 EN VELOCIDAD \* 67 (2.3.3.11, 2.3.1.11)*

Este parámetro se utiliza para seleccionar una salida digital para el motor en marcha en el estado de velocidad de referencia.

La frecuencia de salida ha alcanzado la referencia establecida.

La histéresis es igual al deslizamiento nominal del motor con motores de inducción y a 1,00 Hz con motores PMS.

#### *443 VELOCIDAD DE JOGGING \* 67 (2.3.3.12, 2.3.1.12)*

Este parámetro se utiliza para seleccionar una salida digital para el estado de velocidad jogging.

#### *444 LUGAR DE CONTROL I/O ACTIVO \* 67 (2.3.3.13, 2.3.1.13)*

Este parámetro se utiliza para seleccionar una salida digital para el estado de lugar de control externo.

#### *445 CONTROL DE FRENO EXTERNO \* 67 (2.3.3.14, 2.3.1.14)*

Este parámetro se utiliza para seleccionar una salida digital para el estado de control de freno externo.

Consulte el Capítulo *[9.3 Control de freno externo con límites adicionales \(ID 315, 316, 346 a 349,](#page-391-0)  [352, 353\)](#page-391-0)* para obtener detalles.

Ejemplo: RO1 en tarjeta OPTA2:

Función de freno ON: Los terminales 22-23 están cerrados (el relé tiene energía). Función de freno OFF: Los terminales 22-23 están abiertos (el relé no tiene energía).

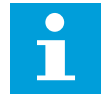

## **NOTA!**

Cuando se elimina la energía de la tarjeta de control, los terminales 22-23 se abren.

Cuando se utiliza la función maestro-seguidor, el convertidor seguidor abrirá el freno al mismo tiempo que el maestro aunque no se hayan cumplido las condiciones del seguidor para la apertura del freno.

#### *446 CONTROL DE FRENO EXTERNO, INVERTIDO \* 67 (2.3.3.15, 2.3.1.15)*

Este parámetro se utiliza para seleccionar una salida digital para el estado de control de freno externo invertido.

Consulte el Capítulo *[9.3 Control de freno externo con límites adicionales \(ID 315, 316, 346 a 349,](#page-391-0)  [352, 353\)](#page-391-0)* para obtener detalles.

Ejemplo: RO1 en tarjeta OPTA2:

Función de freno ON: Los terminales 22-23 están abiertos (el relé no tiene energía). Función de freno OFF: Los terminales 22-23 están cerrados (el relé tiene energía).

Cuando se utiliza la función maestro-seguidor, el convertidor seguidor abrirá el freno al mismo tiempo que el maestro aunque no se hayan cumplido las condiciones del seguidor para la apertura del freno.

#### *447 LÍMITE DE SUPERVISIÓN DE FRECUENCIA DE SALIDA 1 \* 67 (2.3.3.16, 2.3.1.16)*

Este parámetro se utiliza para seleccionar una salida digital para el estado de supervisión de salida de frecuencia 1.

La frecuencia de salida está fuera del límite bajo/límite alto de supervisión ajustado (consulte los parámetros ID315 e ID316).

#### *448 LÍMITE DE SUPERVISIÓN DE FRECUENCIA DE SALIDA 2 \* 67 (2.3.3.17, 2.3.1.17)*

Este parámetro se utiliza para seleccionar una salida digital para el estado de supervisión de salida de frecuencia 2.

La frecuencia de salida está fuera del límite bajo/límite alto de supervisión ajustado (consulte los parámetros ID346 e ID347).

#### *449 LÍMITE DE SUPERVISIÓN DE REFERENCIA \* 67 (2.3.3.18, 2.3.1.18)*

Este parámetro se utiliza para seleccionar una salida digital para el estado de límite de supervisión de referencia.

La referencia activa es superior al límite bajo/límite alto de supervisión ajustado (consulte los parámetros ID350 e ID351).

#### *450 LÍMITE DE SUPERVISIÓN DE TEMPERATURA \* 67 (2.3.3.19, 2.3.1.19)*

Este parámetro se utiliza para seleccionar una salida digital para el estado de límite de supervisión de temperatura.

La temperatura del radiador del convertidor de frecuencia supera los límites de supervisión ajustados (consulte los parámetros ID354 e ID355).

#### *451 LÍMITE DE SUPERVISIÓN DE PAR \* 67 (2.3.3.20, 2.3.1.20)*

Este parámetro se utiliza para seleccionar una salida digital para el estado de límite de supervisión de par.

El par del motor es superior a los límites de supervisión ajustados (consulte los parámetros ID348 e ID349).

#### *452 FALLO O ADVERTENCIA DE TERMISTOR \* 67 (2.3.3.21, 2.3.1.21)*

Este parámetro se utiliza para seleccionar una salida digital para el estado de fallo térmico del motor.

El termistor del motor inicia una señal de sobretemperatura que puede conducirse a una salida digital.

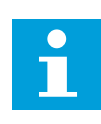

## **NOTA!**

Esta función requiere un convertidor de frecuencia equipado con una entrada de termistor.

## *453 LÍMITE DE SUPERVISIÓN DE ENTRADA ANALÓGICA \* 6 (V2.3.3.22)*

Este parámetro se utiliza para seleccionar una salida digital para el estado de supervisión de la entrada analógica.

La señal de entrada analógica seleccionada es superior a los límites de supervisión ajustados (consulte los parámetros ID372, ID373 e ID374).

#### *454 ACTIVACIÓN DEL REGULADOR DEL MOTOR \* 67 (2.3.3.23, 2.3.1.23)*

Este parámetro se utiliza para seleccionar una salida digital para el estado del regulador del motor.

Uno de los reguladores de límite (límite de intensidad, límite de par) está activado.

#### *455 ENTRADA DIGITAL DE FIELDBUS 1 \* 67 (2.3.3.24, 2.3.1.24)*

Este parámetro se utiliza para seleccionar una salida digital para el estado FBFixedControlWord B3.

#### *456 ENTRADA DIGITAL DE FIELDBUS 2 \* 67 (2.3.3.25, 2.3.1.25)*

Este parámetro se utiliza para seleccionar una salida digital para el estado FBFixedControlWord B4.

#### *457 ENTRADA DIGITAL DE FIELDBUS 3 \* 67 (2.3.3.26, 2.3.1.26)*

Este parámetro se utiliza para seleccionar una salida digital para el estado FBFixedControlWord B5.

Para más detalles, consulte el manual del fieldbus. Consulte también ID169 e ID170.

#### *458 CONTROL DE UNIDAD DE ROTACIÓN AUTOMÁTICA 1/AUXILIAR 1 7 (2.3.1.27)*

Este parámetro se utiliza para seleccionar una salida digital para el estado de rotación automática/convertidor auxiliar.

Programación por defecto: B.1

#### *459 CONTROL DE UNIDAD DE ROTACIÓN AUTOMÁTICA 2/AUXILIAR 2 \* 7 (2.3.1.28)*

Este parámetro se utiliza para seleccionar una salida digital para el estado de rotación automática/convertidor auxiliar.

Señal de control para unidad de rotación automática/auxiliar 2.

Programación por defecto: B.2

#### *460 CONTROL DE UNIDAD DE ROTACIÓN AUTOMÁTICA 3/AUXILIAR 3 \* 7 (2.3.1.29)*

Este parámetro se utiliza para seleccionar una salida digital para el estado de rotación automática/convertidor auxiliar.

Señal de control para unidad de rotación automática/auxiliar 3. Si se utilizan tres (o más) unidades auxiliares, recomendamos conectar también la número 3 a una salida de relé. Puesto que la tarjeta OPTA2 solo tiene dos salidas de relé, se recomienda adquirir una tarjeta de expansión I/O con salidas extra de relé (por ejemplo, VACON® OPTB5).

#### *461 CONTROL DE UNIDAD DE ROTACIÓN AUTOMÁTICA 4/AUXILIAR 4 \* 7 (2.3.1.30)*

Este parámetro se utiliza para seleccionar una salida digital para el estado de rotación automática/convertidor auxiliar.

Señal de control para unidad de rotación automática/auxiliar 4. Si se utilizan tres (o más) unidades auxiliares, recomendamos conectar también la número 3 y 4 a una salida de relé. Puesto que la tarjeta OPTA2 solo tiene dos salidas de relé, se recomienda adquirir una tarjeta de expansión I/O con salidas extra de relé (por ejemplo, VACON® OPTB5).

#### *462 CONTROL DE ROTACIÓN AUTOMÁTICA 5 \* 7 (2.3.1.31)*

Este parámetro se utiliza para seleccionar una salida digital para el estado de rotación automática.

Señal de control para convertidor de rotación automática 5.

#### *463 LÍMITE DE SUPERVISIÓN DE ENTRADA ANALÓGICA \* 7 (2.3.1.22)*

Este parámetro se utiliza para seleccionar una salida digital para el estado de supervisión de la entrada analógica.

La señal de entrada analógica seleccionada es superior a los límites de supervisión ajustados (consulte los parámetros ID372, ID373 e ID374).

#### *464 SELECCIÓN DE SEÑAL DE SALIDA ANALÓGICA 1 \* 234567 (2.3.1, 2.3.5.1, 2.3.3.1)*

Este parámetro se utiliza para conectar la señal de salida analógica a la salida analógica que desee.

Para obtener más información sobre el método de programación TTF, consulte el Capítulo *[9.9 Principio de programación "Terminal to function" \(TTF\)](#page-398-0)*.

#### *471 SELECCIÓN DE SEÑAL DE SALIDA ANALÓGICA 2 \* 234567 (2.3.12, 2.3.22, 2.3.6.1, 2.3.4.1)*

Este parámetro se utiliza para conectar la señal de salida analógica a la salida analógica que desee.

Para obtener más información sobre el método de programación TTF, consulte el Capítulo *[9.9 Principio de programación "Terminal to function" \(TTF\)](#page-398-0)*.

#### *472 FUNCIÓN DE SALIDA ANALÓGICA 2 234567 (2.3.13, 2.3.23, 2.3.6.2, 2.3.4.2)*

Este parámetro se utiliza para seleccionar la función requerida para la señal de salida analógica.

#### *473 TIEMPO DE FILTRADO DE SALIDA ANALÓGICA 2 234567 (2.3.13, 2.3.23, 2.3.6.3, 2.3.4.3)*

Este parámetro se utiliza para definir el tiempo de filtrado de la señal de salida analógica.

#### *474 INVERSIÓN DE SALIDA ANALÓGICA 2 234567 (2.3.15, 2.3.25, 2.3.6.4, 2.3.4.4)*

Este parámetro se utiliza para invertir la señal de salida analógica.

#### *475 MÍNIMO DE SALIDA ANALÓGICA 2 234567 (2.3.16, 2.3.26, 2.3.6.5, 2.3.4.5)*

Este parámetro se utiliza para establecer el valor mínimo de la señal de salida analógica.

#### *476 ESCALADO DE SALIDA ANALÓGICA 2 234567 (2.3.17, 2.3.27, 2.3.6.6, 2.3.4.6)*

Este parámetro se utiliza para establecer el factor de ajuste de escala para la salida analógica.

Para obtener información sobre estos cinco parámetros, consulte los parámetros correspondientes de la salida analógica 1 (ID 307-311).

#### *477 COMPENSACIÓN DE SALIDA ANALÓGICA 2 67 (2.3.6.7, 2.3.4.7)*

Este parámetro se utiliza para añadir compensación a la salida analógica.

Sumar –100,0 al 100,0% a la señal de salida analógica.

## *478 SELECCIÓN DE SEÑAL DE SALIDA ANALÓGICA 3 \* 67 (2.3.7.1, 2.3.5.1)*

Este parámetro se utiliza para conectar la señal de salida analógica a la salida analógica que desee.

Consulte ID464.

#### *479 FUNCIÓN DE SALIDA ANALÓGICA 3 67 (2.3.7.2, 2.3.5.2)*

Este parámetro se utiliza para seleccionar la función requerida para la señal de salida analógica.

Consulte ID307.

## *480 TIEMPO DE FILTRADO DE SALIDA ANALÓGICA 3 67 (2.3.7.3, 2.3.5.3)*

Este parámetro se utiliza para definir el tiempo de filtrado de la señal de salida analógica.

Al ajustar el valor de este parámetro a 0 se desactivará el filtrado. Consulte ID308.

## *481 INVERSIÓN DE SALIDA ANALÓGICA 3 67 (2.3.7.4, 2.3.5.4)*

Este parámetro se utiliza para invertir la señal de salida analógica.

Consulte ID309.

## *482 MÍNIMO DE SALIDA ANALÓGICA 3 67 (2.3.7.5, 2.3.5.5)*

Este parámetro se utiliza para establecer el valor mínimo de la señal de salida analógica.

Define la señal mínima a 0 mA o 4 mA (cero vivo). Consulte ID310.

## *483 ESCALADO DE SALIDA ANALÓGICA 3 67 (2.3.7.6, 2.3.5.6)*

Este parámetro se utiliza para establecer el factor de ajuste de escala para la salida analógica.

El valor 200% duplicará la salida. Consulte ID311.

## *484 COMPENSACIÓN DE SALIDA ANALÓGICA 3 67 (2.3.7.7, 2.3.5.7)*

Este parámetro se utiliza para añadir compensación a la salida analógica.

Sumar de –100,0 a 100,0% a la señal de salida analógica. Consulte ID375.

## *485 ESCALADO DEL LÍMITE DE PAR DEL MOTOR 6 (2.2.6.5)*

Este parámetro se utiliza para seleccionar la señal que ajusta el límite máximo de par del motor.

#### *Tabla 148: Selecciones para el parámetro ID485*

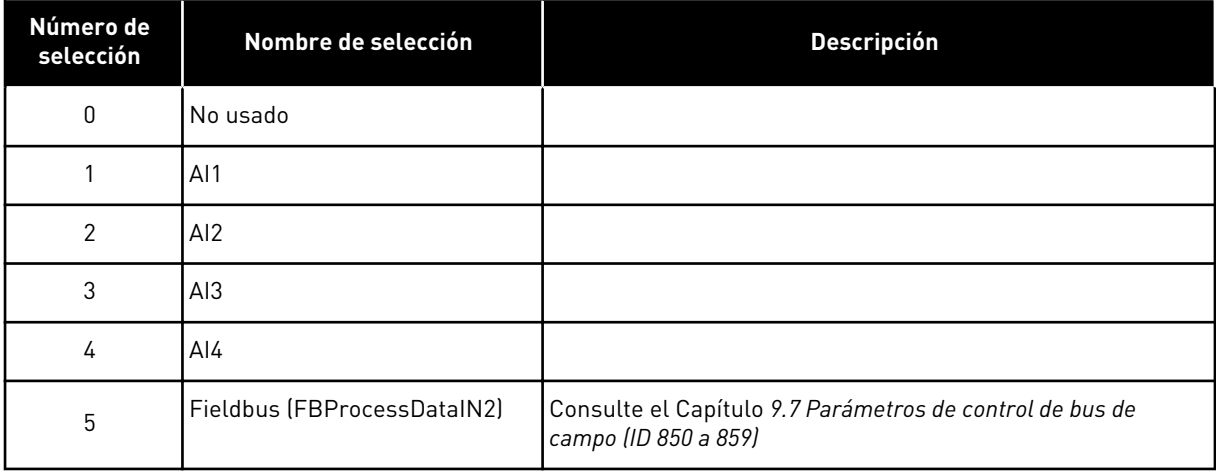

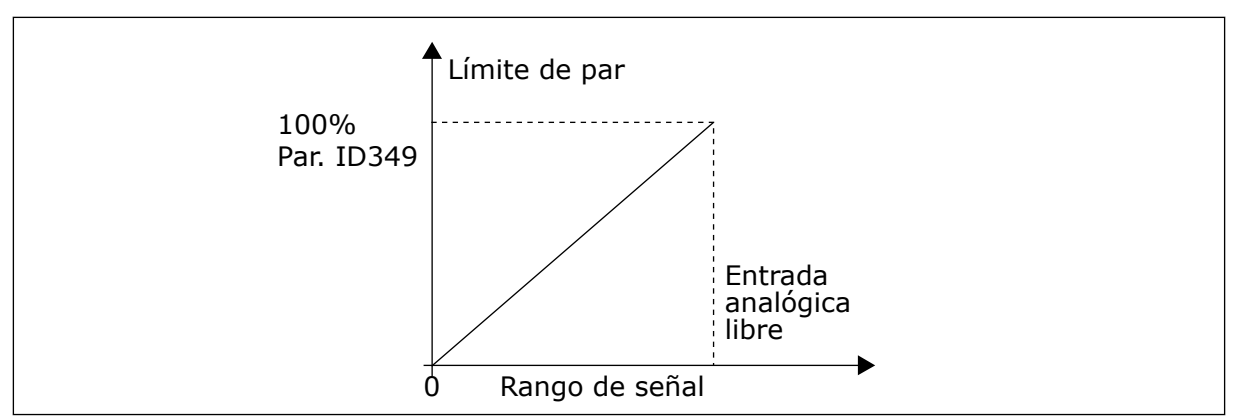

*Imag. 64: Escalado del límite de par del motor*

#### *486 SELECCIÓN DE SEÑAL DE SALIDA DIGITAL 1 \* 6 (2.3.1.1)*

Este parámetro se utiliza para conectar la señal de salida digital a la salida digital que desee.

Para obtener más información sobre el método de programación TTF, consulte el Capítulo *[9.9 Principio de programación "Terminal to function" \(TTF\)](#page-398-0)*. La función de salida digital se puede invertir mediante las opciones de control, parámetro ID1084.

#### *487 RETARDO DE CONEXIÓN DE SALIDA DIGITAL 1 (2.3.1.3)*

Este parámetro se utiliza para establecer el retraso activado de la salida digital.

#### *488 RETARDO DE DESCONEXIÓN DE SALIDA DIGITAL 1 6 (2.3.1.4)*

Este parámetro se utiliza para establecer el retraso desactivado de la salida digital.

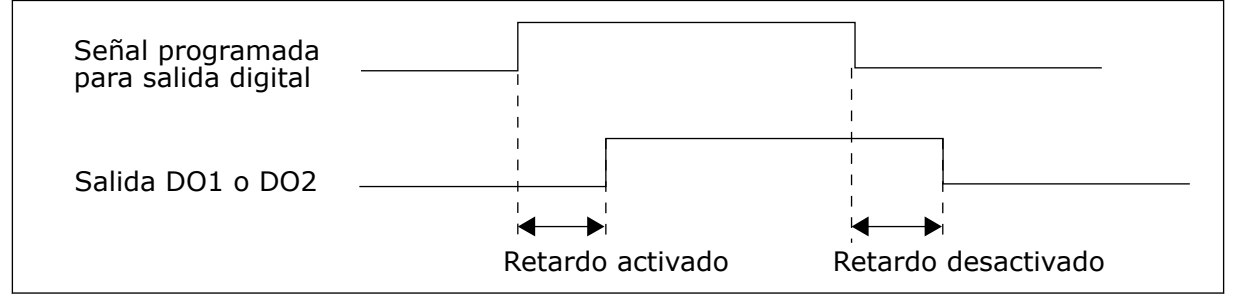

*Imag. 65: Salidas digitales 1 y 2, retardos de conexión y desconexión*

#### *489 SELECCIÓN DE SEÑAL DE SALIDA DIGITAL 2 \* 6 (2.3.2.1)*

Este parámetro se utiliza para conectar la señal de salida digital a la salida digital que desee.

Consulte ID486.

#### *490 FUNCIÓN DE SALIDA DIGITAL 2 6 (2.3.2.2)*

Este parámetro se utiliza para seleccionar la función requerida para la señal de salida digital.

Consulte ID312.

## <span id="page-310-0"></span>*491 RETARDO DE CONEXIÓN DE SALIDA DIGITAL 2 6 (2.3.2.3)*

Este parámetro se utiliza para establecer el retraso activado de la salida digital.

#### *492 RETARDO DE DESCONEXIÓN DE SALIDA DIGITAL 2 6 (2.3.2.4)*

Este parámetro se utiliza para establecer el retraso desactivado de la salida digital.

Consulte los parámetros ID487 e ID488.

#### *493 ENTRADA DE AJUSTE 6 (2.2.1.4)*

Este parámetro se utiliza para seleccionar la señal que ajusta la referencia de frecuencia del motor.

#### *Tabla 149: Selecciones para el parámetro ID493*

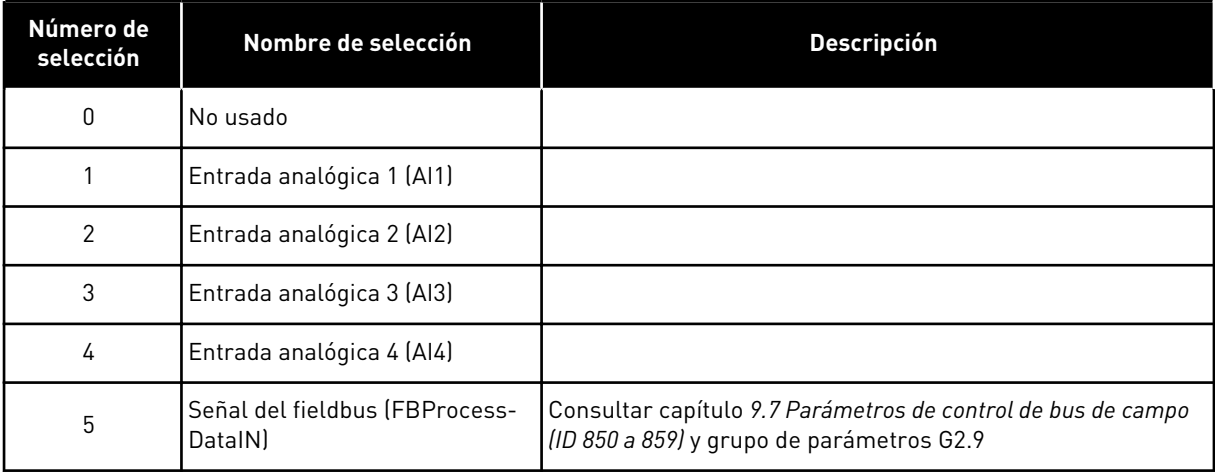

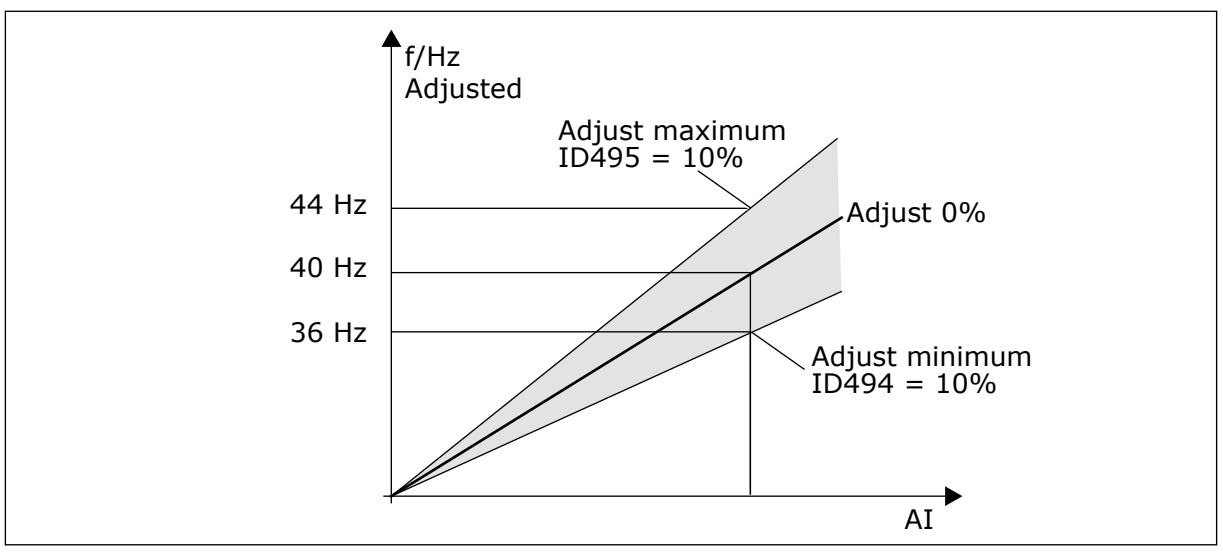

*Imag. 66: Un ejemplo de entrada de ajuste*

## *494 AJUSTE MÍNIMO 6 (2.2.1.5)*

Este parámetro se utiliza para establecer una escala adicional para la referencia de frecuencia ajustada.

#### *495 AJUSTE MÁXIMO 6 (2.2.1.6)*

Este parámetro se utiliza para establecer una escala adicional para la referencia de frecuencia ajustada.

Consulte *[Imag. 66 Un ejemplo de entrada de ajuste](#page-310-0)*.

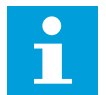

## **NOTA!**

El ajuste se realiza en la señal de referencia estándar.

#### *496 SELECCIÓN DE JUEGO DE PARÁMETROS 1/2 \* 6 (2.2.7.21)*

Este parámetro se utiliza para establecer la entrada digital que selecciona el juego de parámetros que se va a utilizar.

Este parámetro define la entrada digital, que se puede utilizar para seleccionar entre el juego de parámetros 1 y 2. La entrada de esta función se puede seleccionar desde cualquier ranura. El procedimiento de selección entre los juegos se explica en el Manual de usuario del producto.

Entrada digital = FALSO:

El juego 1 se carga como activo

Entrada digital = VERDADERO:

- El juego 2 se carga como activo

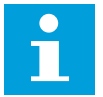

## **NOTA!**

Los valores de parámetros solo pueden almacenarse al seleccionar P6.3.1 Juegos de parámetros Almacenar juego 1 o Almacenar juego 2 en menú del sistema o desde NCDrive: Convertidor > Juegos de parámetros.

#### *498 MEMORIA DE PULSO DE MARCHA 3 (2.2.24)*

Este parámetro se utiliza para seleccionar si el estado de MARCHA se copia cuando el lugar de control cambia entre A y B.

#### *Tabla 150: Selecciones para el parámetro ID498*

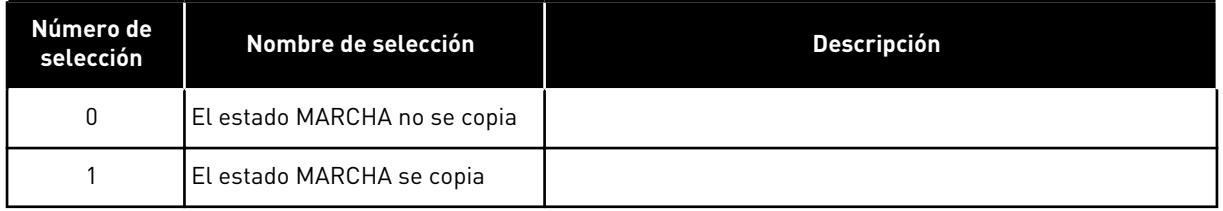

Para que este parámetro tenga efecto, los parámetros ID300 e ID363 deben haber ajustado el valor 3.

## *500 ACELERACIÓN/DECELERACIÓN CURVA RAMPA 1 234567 (2.4.1)*

Este parámetro se utiliza para suavizar el principio y el final de las rampas de aceleración y deceleración.

## *501 FORMA DE RAMPA DE ACELERACIÓN/DECELERACIÓN 2 234567 (2.4.2)*

Este parámetro se utiliza para suavizar el principio y el final de las rampas de aceleración y deceleración.

Si establece el valor en 0,0 %, se obtiene una curva lineal. La aceleración y la deceleración actúan de forma inmediata a los cambios en la señal de referencia.

Si el valor se establece entre 1,0 % y 100,0 %, se produce una rampa de aceleración o deceleración en forma de S. Utilice esta función para reducir la erosión mecánica de las piezas y los picos de intensidad cuando se cambia la referencia. Puede modificar el tiempo de aceleración con los parámetros ID103/ID104 (ID502/ID503).

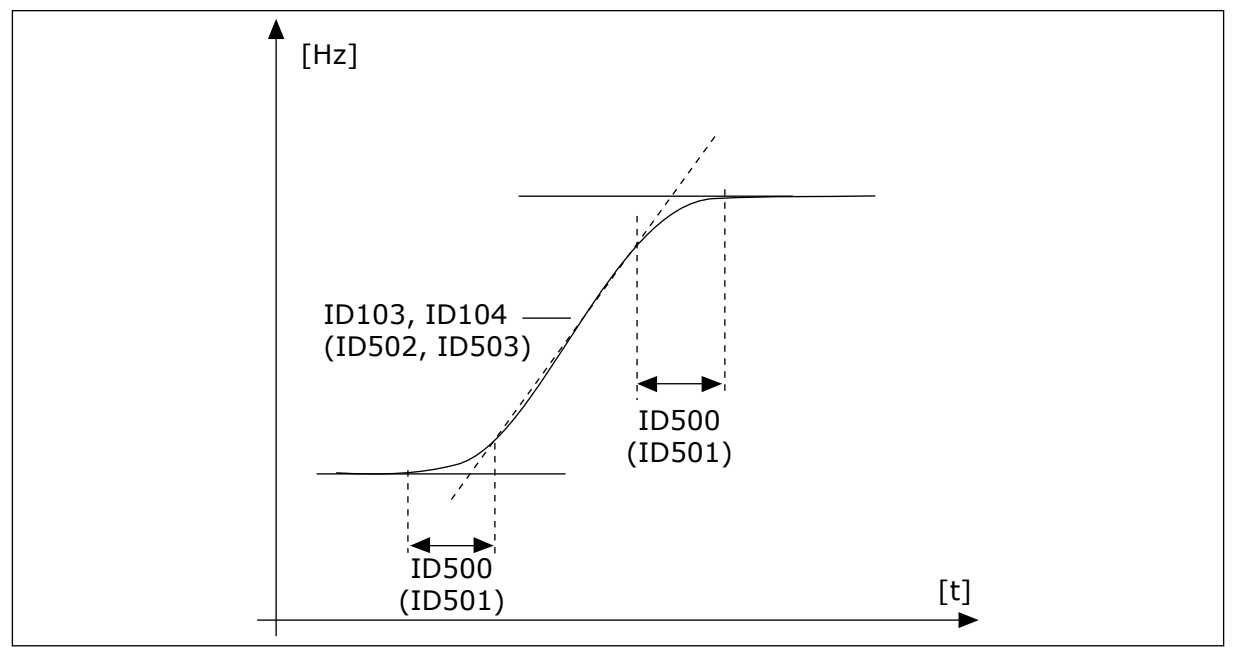

*Imag. 67: Aceleración/deceleración (en forma de S)*

#### *502 TIEMPO DE ACELERACIÓN 2 234567 (2.4.3)*

Este parámetro se utiliza para establecer el tiempo necesario para que la frecuencia de salida aumente desde la frecuencia cero hasta la frecuencia máxima.

#### *503 TIEMPO DE DECELERACIÓN 2 234567 (2.4.4)*

Este parámetro se utiliza para establecer el tiempo necesario para que la frecuencia de salida se reduzca desde la frecuencia máxima hasta la frecuencia cero.

Estos valores corresponden al tiempo necesario para que la frecuencia de salida acelere desde la frecuencia cero a la máxima frecuencia ajustada (parámetro ID102). Estos parámetros ofrecen la posibilidad de establecer dos juegos de tiempo de aceleración/ deceleración distintos para una aplicación. El juego activo se puede seleccionar con la señal programable DIN3 (parámetro ID301).

## *504 CHOPPER DE FRENADO 234567 (2.4.5)*

Este parámetro se utiliza para seleccionar el modo brake chopper.

*Tabla 151: Selecciones para el parámetro ID504*

| Número de<br>selección | Nombre de selección                                      | <b>Descripción</b>                      |
|------------------------|----------------------------------------------------------|-----------------------------------------|
| 0                      | Ningún chopper de frenado uti-<br>lizado                 |                                         |
|                        | Chopper de frenado en uso y<br>probado en marcha.        | También puede probarse en estado LISTO. |
| $\mathfrak{p}$         | Chopper de frenado externo<br>(sin prueba)               |                                         |
| 3                      | Se utiliza y se prueba en el<br>estado LISTO y en marcha |                                         |
| 4                      | Se utiliza en la marcha (sin<br>prueba)                  |                                         |

Cuando el convertidor de frecuencia decelera el motor, la inercia del motor y de la carga se disipan en la resistencia externa de frenado. De esta forma, el convertidor de frecuencia desacelera la carga con un par igual al de la aceleración (siempre que se haya seleccionado la resistencia de frenado correcta).

El modo de prueba del chopper de frenado genera un pulso a la resistencia cada segundo. Si el valor actual del pulso es incorrecto (falta el resistor o el chopper) se genera el fallo F12.

Consulte el manual de instalación de resistencias de frenado por separado.

#### *505 FUNCIÓN MARCHA (2.4.6)*

Este parámetro se utiliza para seleccionar el tipo de la función Tipo de marcha.

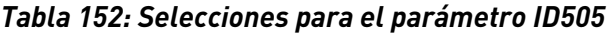

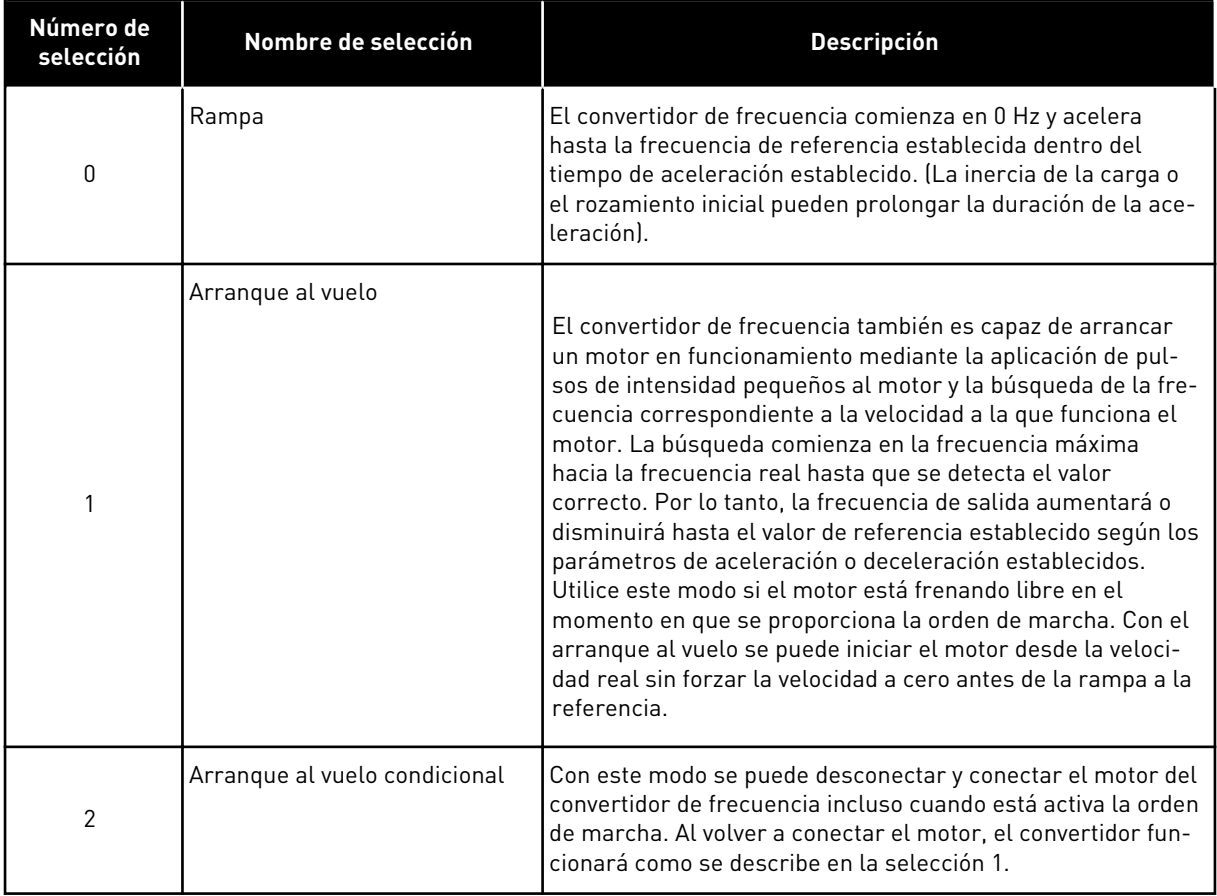

#### *506 TIPO DE PARO (2.4.7)*

Este parámetro se utiliza para seleccionar el tipo de la función Tipo de paro.

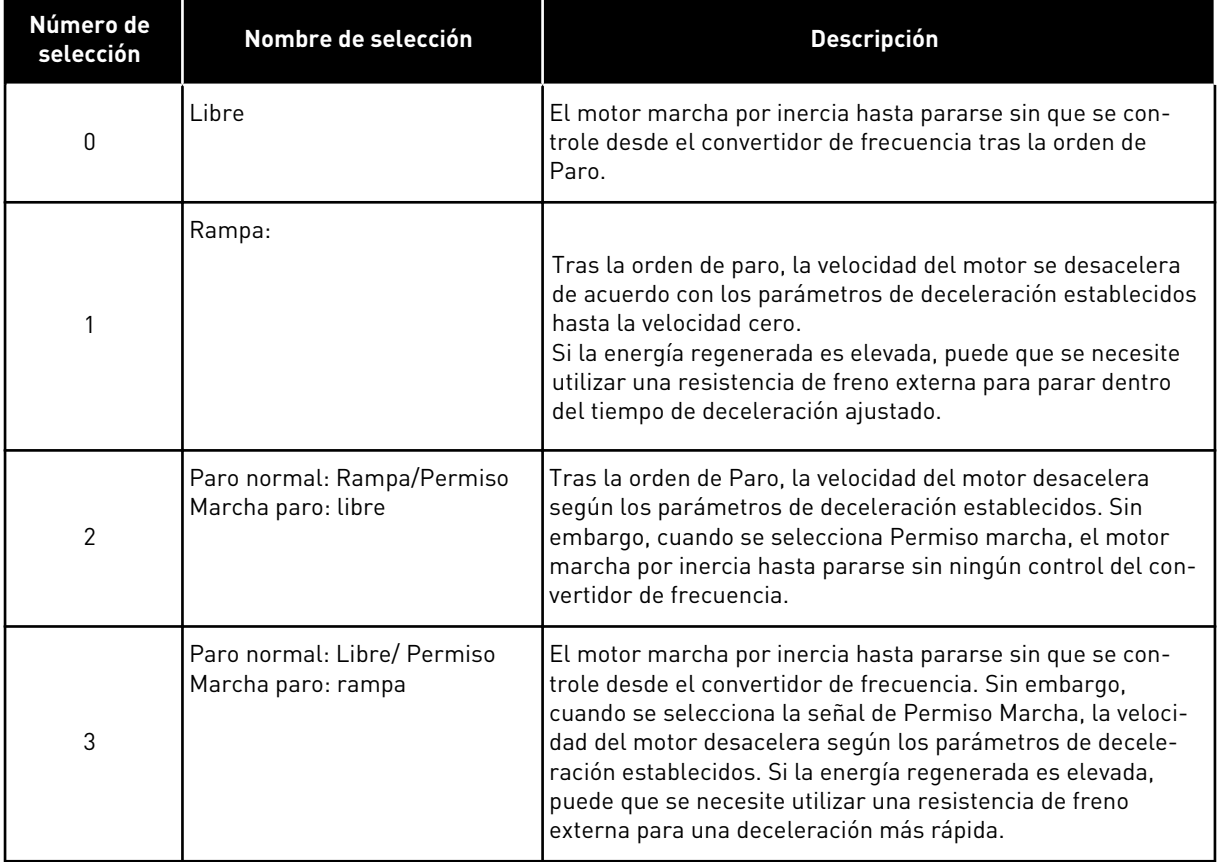

#### *Tabla 153: Selecciones para el parámetro ID506*

#### *507 INTENSIDAD DE FRENO CC 234567 (2.4.8)*

Este parámetro se utiliza para establecer la intensidad que se suministra al motor durante el frenado por CC.

El frenado CC en Reset en paro solo utilizará una décima parte de este valor de parámetro.

Este parámetro se utiliza junto al parámetro ID516 para reducir el tiempo antes de que el motor pueda producir el par máximo en la puesta en marcha.

#### *508 TIEMPO DE FRENO CC AL PARAR 234567 (2.4.9)*

Este parámetro se utiliza para establecer el frenado en ON u OFF y para proporcionar el tiempo de frenado cuando el motor se para.

La función del freno CC depende del tipo de paro, parámetro ID506.

*Tabla 154: Selecciones para el parámetro ID508*

| Número de<br>selección | Nombre de selección                                                                                                    | <b>Descripción</b> |
|------------------------|----------------------------------------------------------------------------------------------------|--------------------|
| 0                      | El freno CC no está en uso                                                                                                    |                    |
| >0                     | El freno CC está en uso y su<br>función depende del tipo de<br>paro, (parámetro ID506). El<br>tiempo de freno CC se deter-<br>mina con este parámetro. |                    |

#### PARÁMETRO ID506 = 0; TIPO DE PARO = LIBRE:

Tras la orden de Paro, el motor marcha por inercia hasta pararse sin que se controle desde el convertidor de frecuencia.

Con la inyección CC, el motor se puede parar de forma eléctrica en el tiempo más breve posible, sin utilizar una resistencia de freno externa opcional.

La frecuencia gradúa el tiempo de frenado cuando comienza el freno CC. Si la frecuencia es ≥ a la frecuencia nominal del motor, el valor establecido del parámetro ID508 determina el tiempo de frenado. Cuando la frecuencia es ≤10% de la nominal, el tiempo de frenado es el 10% del valor establecido para el parámetro ID508.

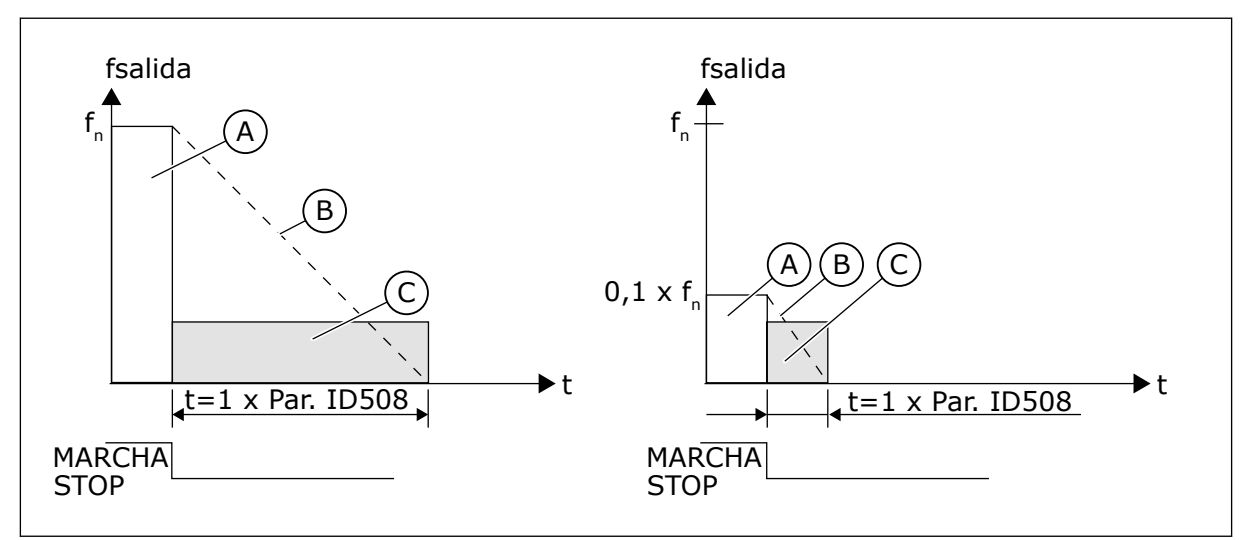

*Imag. 68: Tiempo de freno CC en modo de parada = Libre*

A. Frecuencia de salida

C. Freno CC CONECTADO

B. Velocidad del motor

## PARÁMETRO ID506 = 1; TIPO DE PARO = RAMPA:

Tras la orden de Paro, la velocidad del motor se reduce según los parámetros de deceleración establecidos, lo más rápido posible, hasta la velocidad definida con el parámetro ID515, donde comienza el freno CC.

El parámetro ID508 define el tiempo de frenado. Si la inercia es elevada, se recomienda utilizar una resistencia de freno externa para desacelerar de forma más rápida.

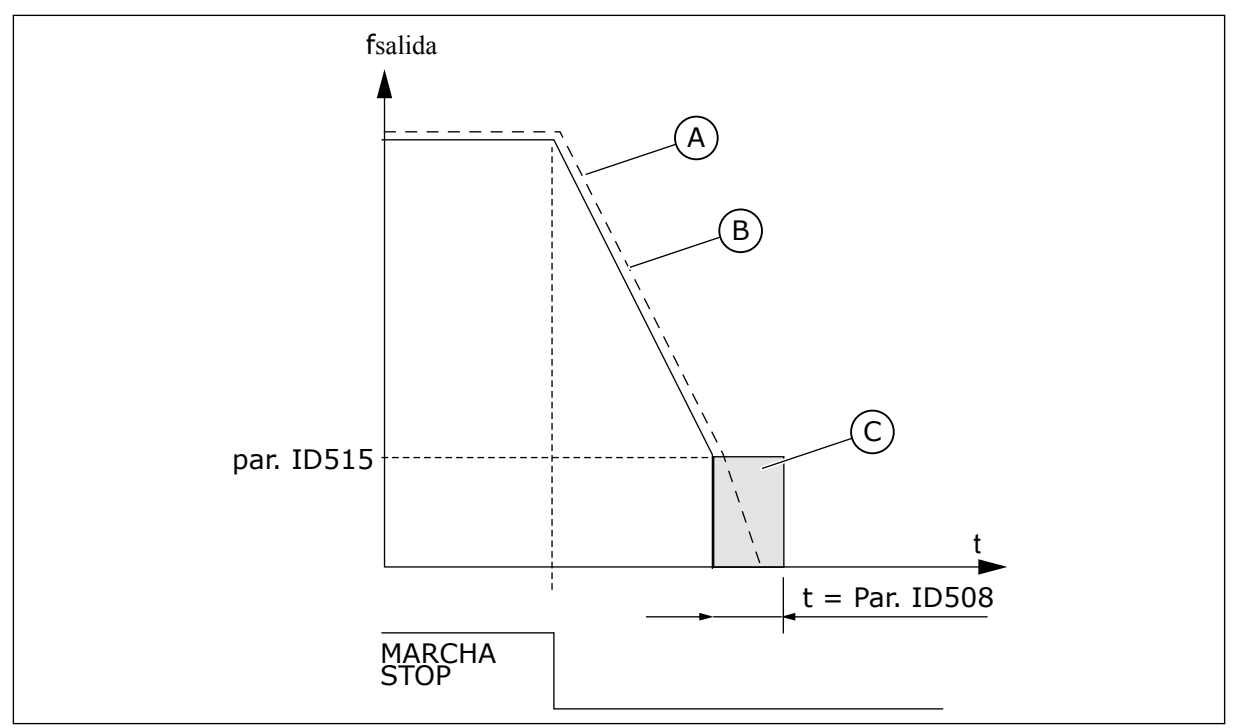

*Imag. 69: Tiempo de freno CC en modo de parada = Rampa*

- A. Velocidad del motor
- B. Frecuencia de salida

#### *509 ÁREA DE FRECUENCIA PROHIBIDA 1: LÍMITE BAJO 23457 (2.5.1)*

Este parámetro se utiliza para impedir el funcionamiento del convertidor en las frecuencias prohibidas.

C. Freno CC

#### *510 ÁREA DE FRECUENCIA PROHIBIDA 1: LÍMITE ALTO 23457 (2.5.2)*

Este parámetro se utiliza para impedir el funcionamiento del convertidor en las frecuencias prohibidas.

#### *511 ÁREA DE FRECUENCIA PROHIBIDA 2: LÍMITE BAJO 3457 (2.5.3)*

Este parámetro se utiliza para impedir el funcionamiento del convertidor en las frecuencias prohibidas.

#### *512 ÁREA DE FRECUENCIA PROHIBIDA 2: LÍMITE ALTO 3457 (2.5.4)*

Este parámetro se utiliza para impedir el funcionamiento del convertidor en las frecuencias prohibidas.

## *513 ÁREA DE FRECUENCIA PROHIBIDA 3: LÍMITE BAJO 3457 (2.5.5)*

Este parámetro se utiliza para impedir el funcionamiento del convertidor en las frecuencias prohibidas.

## *514 ÁREA DE FRECUENCIA PROHIBIDA 3: LÍMITE ALTO 3457 (2.5.6)*

Este parámetro se utiliza para impedir el funcionamiento del convertidor en las frecuencias prohibidas.

En algunos sistemas puede que sea necesario evitar determinadas frecuencias debido a problemas de resonancia mecánica. Con estos parámetros se pueden ajustar límites para la región "frecuencia de salto".

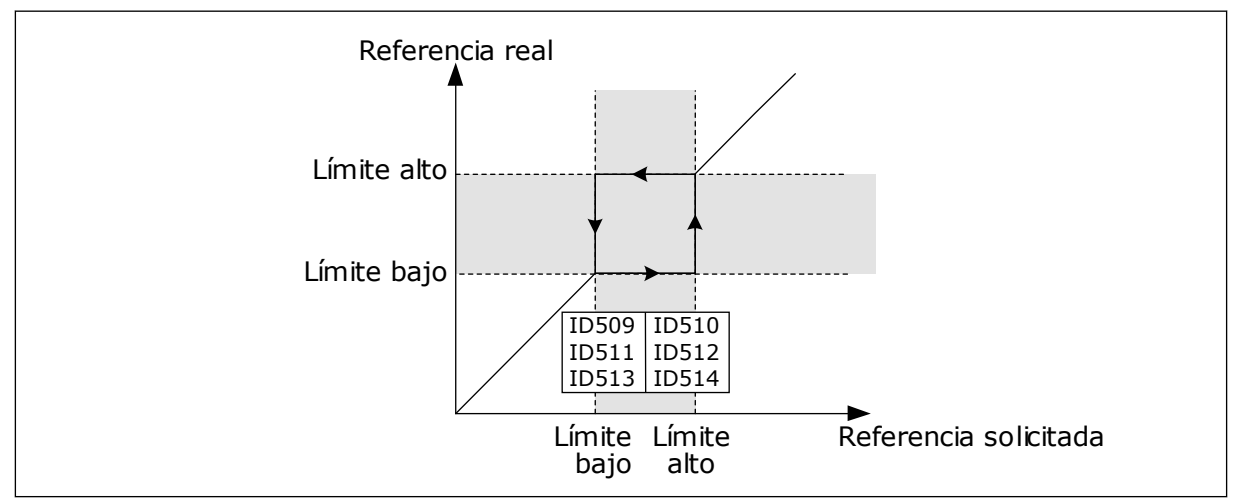

*Imag. 70: Ejemplo de ajuste de área de frecuencia prohibida*

## *515 FRECUENCIA DE FRENO CC AL PARAR 234567 (2.4.10)*

P3.4.4.3 Frecuencia para iniciar freno CC durante parada en rampa (ID 515)

Consulte *Imag. 70 Ejemplo de ajuste de área de frecuencia prohibida*.

## *516 TIEMPO DE FRENO CC AL ARRANCAR 234567 (2.4.11)*

Este parámetro se utiliza para establecer el tiempo durante el cual se suministra la intensidad CC al motor antes de que comience la aceleración.

La intensidad de freno CC se utiliza en el arranque para premagnetizar el motor antes de la marcha. Esto mejorará el rendimiento el par en el arranque. El tiempo necesario depende del tamaño del motor y varía entre 100 ms a 3 s. Un motor de mayor tamaño requiere más tiempo. Consulte el parámetro ID507.

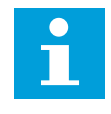

## **NOTA!**

Cuando se utiliza el Arranque al vuelo (consulte el parámetro ID505) como tipo de marcha, el freno CC en el arranque se deshabilita.

## *518 RELACIÓN DE ESCALADO DE VELOCIDAD DE LA RAMPA DE ACELERACIÓN/DECELERACIÓN ENTRE LÍMITES DE FRECUENCIA PROHIBIDA 23457 (2.5.3, 2.5.7)*

Este parámetro se utiliza para establecer el multiplicador de los tiempos de rampa seleccionados cuando la frecuencia de salida del convertidor se encuentra entre los límites de frecuencias prohibidas.

Define el tiempo de aceleración/deceleración cuando la frecuencia de salida se encuentra entre los límites del rango de frecuencia prohibida seleccionados (parámetros ID509 a ID514). La velocidad de rampa (tiempo de aceleración/deceleración seleccionado 1 o 2) se multiplica con este factor. P. ej. el valor 0,1 hace que el tiempo de aceleración sea 10 veces menor que fuera de los límites del rango de frecuencia prohibida.

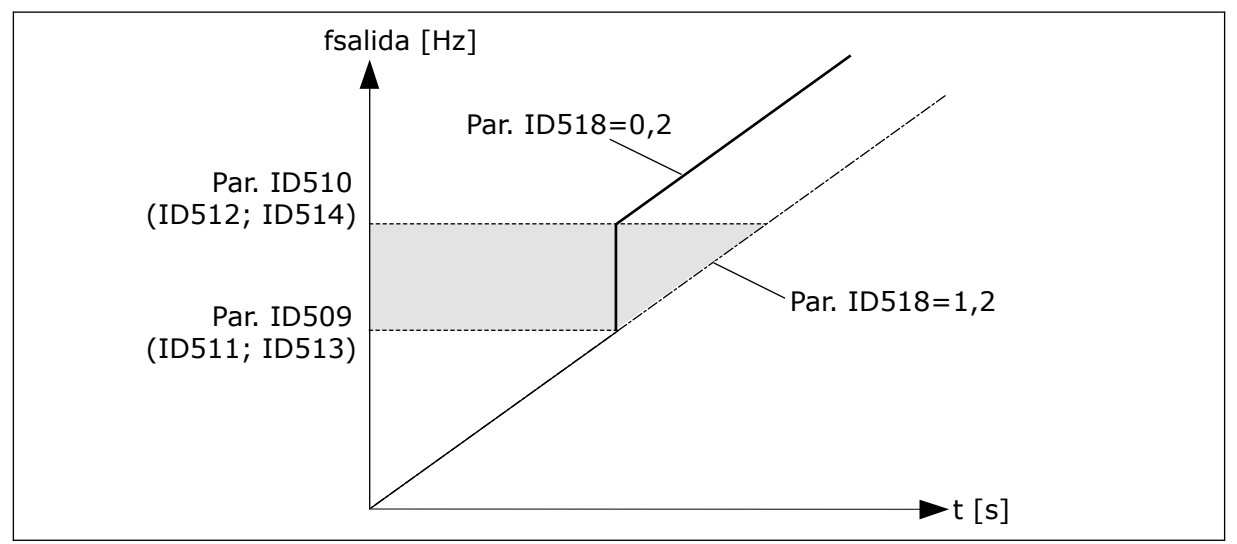

*Imag. 71: Escalado de velocidad de rampa entre frecuencias prohibidas*

## *519 INTENSIDAD DE FRENADO POR FLUJO 234567 (2.4.13)*

Este parámetro se utiliza para establecer el nivel de intensidad para el frenado por flujo.

El rango de ajuste del valor depende de la aplicación que se utilice.

## *520 FRENO POR FLUJO 234567 (2.4.12)*

Este parámetro se utiliza para habilitar la función Frenado por flujo.

Como alternativa al freno CC, puede utilizar el frenado por flujo. El frenado por flujo aumenta la capacidad de frenado en los casos en los que no se necesitan resistencias de frenado adicionales.

Cuando es necesario frenar, el sistema reduce la frecuencia y aumenta el flujo en el motor. Esto aumenta la capacidad del motor para frenar. La velocidad del motor se controla durante el frenado.

Puede habilitar y deshabilitar el frenado por flujo.

## *Tabla 155: Selecciones para el parámetro ID520*

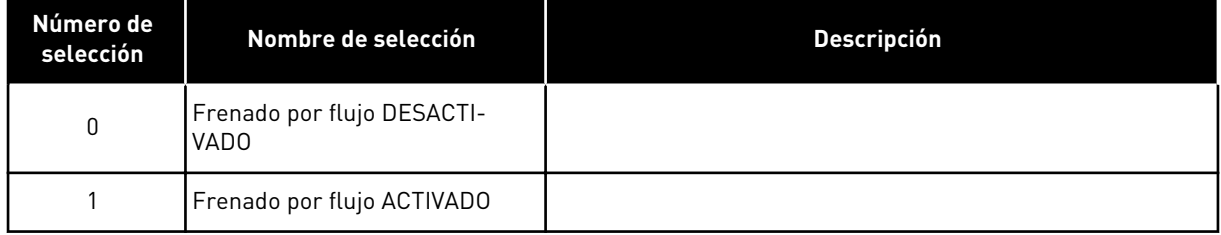

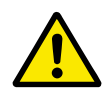

#### **PRECAUCIÓN!**

Utilice el frenado solo de manera intermitente. El frenado por flujo convierte la energía en calor y puede provocar daños en el motor.

#### *521 MODO DE CONTROL DEL MOTOR 26 (2.6.12)*

Este parámetro se utiliza para establecer el modo de control del convertidor de frecuencia.

El modo que se utilice se determina con el parámetro ID164.

Para conocer las selecciones, consulte el parámetro ID600.

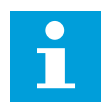

#### **NOTA!**

El modo de control del motor no se puede cambiar desde Lazo abierto a Lazo cerrado y viceversa mientras el convertidor esté en estado de MARCHA.

#### *530 REFERENCIA DE AVANCE LENTO 1 6 (2.2.7.27)*

Este parámetro se utiliza para seleccionar la señal de entrada digital que activa la referencia de avance lento.

#### *531 REFERENCIA DE AVANCE LENTO 2 6 (2.2.7.28)*

Este parámetro se utiliza para seleccionar la señal de entrada digital que activa la referencia de avance lento.

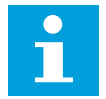

## **NOTA!**

Las entradas también inician el convertidor si está activado y si no hay ninguna orden de Solicitud Marcha de ningún otro sitio.

Se utiliza la referencia negativa para el sentido de giro inverso (consulte los parámetros ID1239 e ID1240).

El parámetro se encuentra disponible solo para convertidores NXP.

#### *532 HABILITAR AVANCE LENTO 6 (2.2.7.26)*

Este parámetro se utiliza para seleccionar la señal de entrada digital que activa la función de avance lento.

El avance lento es una combinación de una orden de marcha y velocidades fijas (ID1239 e ID1240) con un tiempo de rampa (ID533).

Si utiliza la función de avance lento, el valor de entrada debe ser VERDADERO, determinado por una señal digital o mediante el ajuste del valor del parámetro a 0,2. El parámetro se encuentra disponible solo para convertidores NXP.

#### *600 MODO DE CONTROL DEL MOTOR 234567 (2.6.1)*

Este parámetro se utiliza para establecer el modo de control del convertidor de frecuencia.

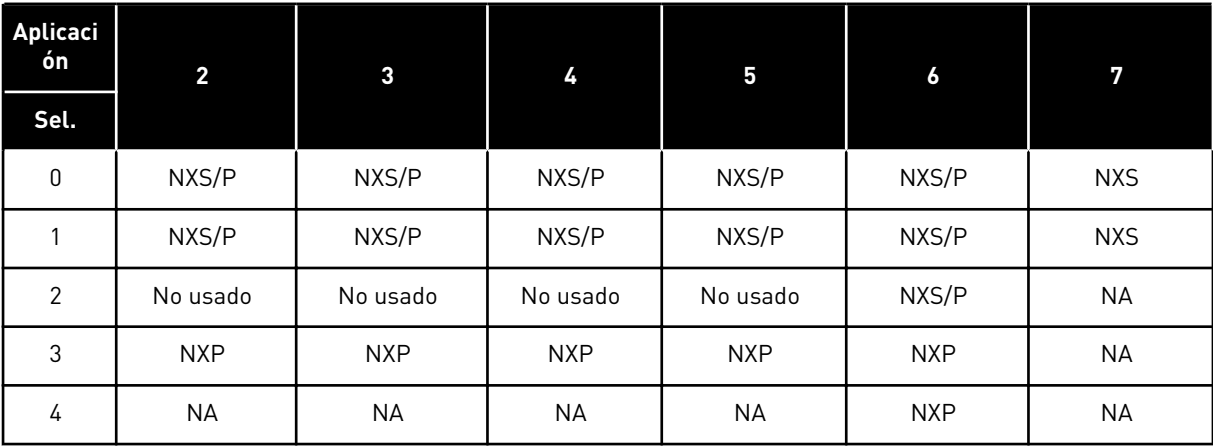

#### *Tabla 156: Selecciones para el modo de control de motor en distintas aplicaciones*

#### *Tabla 157: Selección para el modo de control de motor ID600*

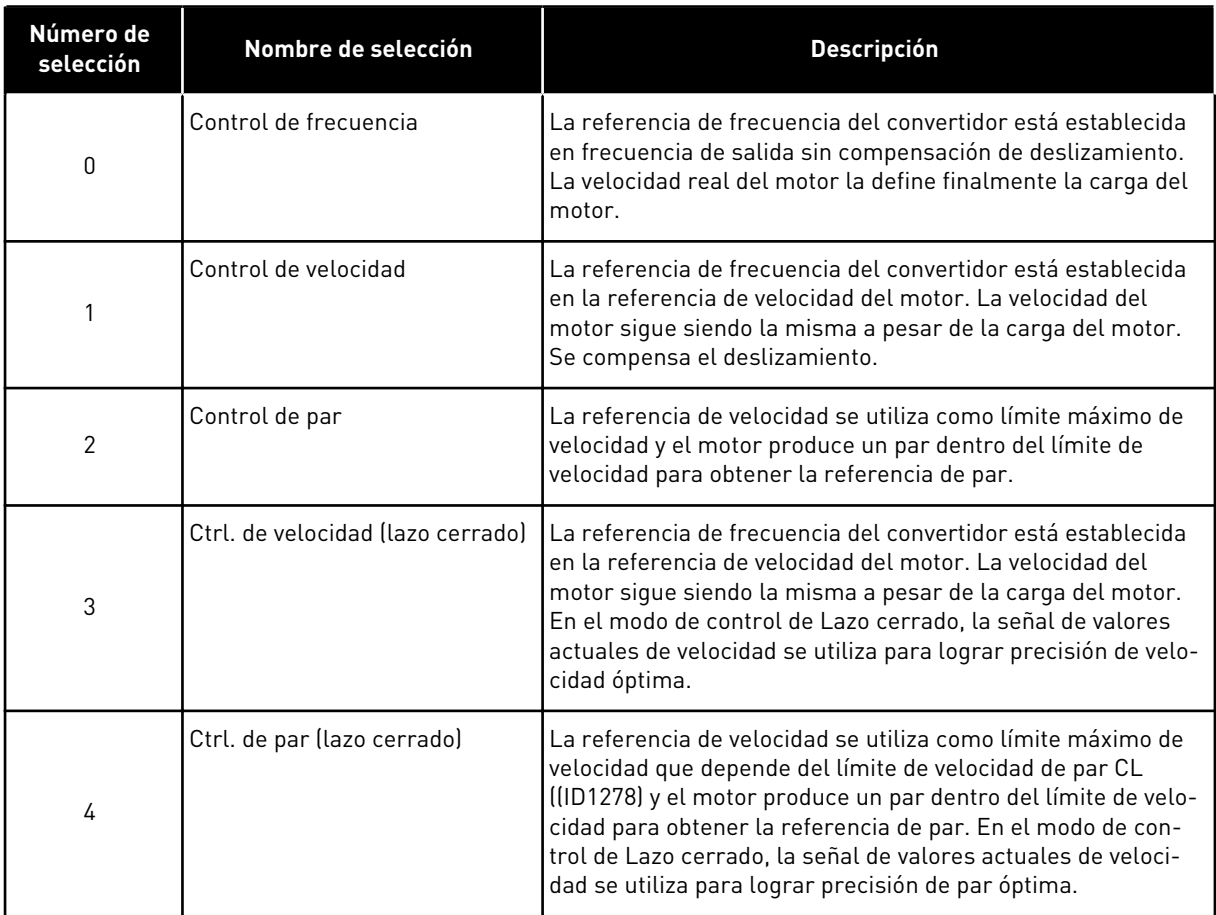

## *601 FRECUENCIA DE CONMUTACIÓN 234567 (2.6.9)*

Este parámetro se utiliza para establecer la frecuencia de conmutación del convertidor de frecuencia.

Al aumentar la frecuencia de conmutación se reduce la capacidad del convertidor de frecuencia. Se recomienda utilizar una frecuencia de conmutación inferior cuando el cable del motor sea largo para reducir las intensidades capacitivas en el cable del motor. Para reducir el ruido del motor, utilice una frecuencia de conmutación alta.

El rango de este parámetro depende del tamaño del convertidor de frecuencia:

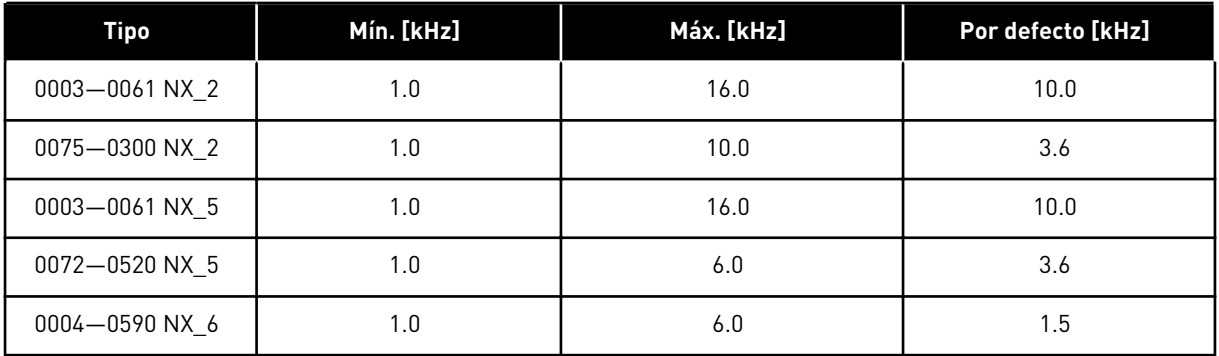

#### *Tabla 158: Frecuencias de conmutación dependientes del tamaño*

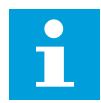

#### **NOTA!**

La frecuencia de conmutación real puede reducirse a 1,5 kHz por funciones de gestión térmica. Esto debe tenerse en cuenta cuando se utilicen filtros de onda sinusoidal u otros filtros de salida con una frecuencia de resonancia baja. Consulte los parámetros ID1084 e ID655.

#### *602 PUNTO DE DESEXCITACIÓN 234567 (2.6.4)*

Este parámetro se utiliza para establecer la frecuencia de salida en que la tensión de salida alcanza la tensión del punto de desexcitación.

#### *603 TENSIÓN EN EL PUNTO DE DESEXCITACIÓN 234567 (2.6.5)*

Este parámetro se utiliza para establecer la tensión en el punto de desexcitación como porcentaje de la tensión nominal del motor.

Por encima de la frecuencia en el punto de desexcitación, la tensión de salida permanece en el valor máximo establecido. Por debajo de la frecuencia en el punto de desexcitación, los parámetros de la curva U/f controlan la tensión de salida. Consulte los parámetros ID109, ID108, ID604 e ID605.

Cuando se establecen los parámetros ID110 e ID111 (tensión nominal y frecuencia nominal del motor) se asignan de forma automática los valores correspondientes a los parámetros ID602 e ID603. Para que los valores de punto de desexcitación del motor y de la tensión máxima de salida sean diferentes, cambie estos parámetros solo después de establecer los parámetros P3.1.1.1 y P3.1.1.2.

#### *604 CURVA U/F, FRECUENCIA DEL PUNTO MEDIO 234567 (2.6.6)*

Este parámetro se utiliza para establecer la frecuencia del punto medio de la curva U/f.

Si el valor de ID108 es programable, este parámetro proporciona la frecuencia del punto medio de la curva. Consulte *[Imag. 24 Cambio lineal y cuadrático de la tensión del motor](#page-234-0)* y el parámetro ID605.

## *605 CURVA U/F, TENSIÓN DEL PUNTO MEDIO 234567 (2.6.7)*

Este parámetro se utiliza para establecer la tensión del punto medio de la curva U/f.

Si el valor de ID108 es programable, este parámetro proporciona la tensión del punto medio de la curva. Vea el Capítulo *108 Selección de relación U/F 234567 (2.6.3)*.

#### *606 TENSIÓN DE SALIDA A FRECUENCIA CERO 234567 (2.6.8)*

Este parámetro se utiliza para establecer la tensión de frecuencia cero de la curva U/f.

El valor por defecto es diferente para los diferentes tamaños de unidades.

# **NOTA!**

Si se cambia el valor del parámetro ID108, este parámetro se ajusta en cero. Consulte la *[Imag. 25 La curva U/f programable](#page-234-0)*.

#### *607 CONTROLADOR DE SOBRETENSIÓN 234567 (2.6.10)*

Este parámetro se utiliza para establecer la desactivación del controlador de sobretensión.

Cuando se habilita ID607 o ID608, los controladores comienzan a monitorizar los cambios en la tensión de alimentación. Los controladores cambian la frecuencia de salida si sube o baja demasiado.

Para parar los controladores de baja tensión y sobretensión, deshabilite estos dos parámetros. Esto puede ser útil si la tensión de alimentación cambia más del rango comprendido entre -15 % y +10 % y la aplicación no tolera el funcionamiento de los controladores.

## *Tabla 159: Selecciones para el parámetro ID607*

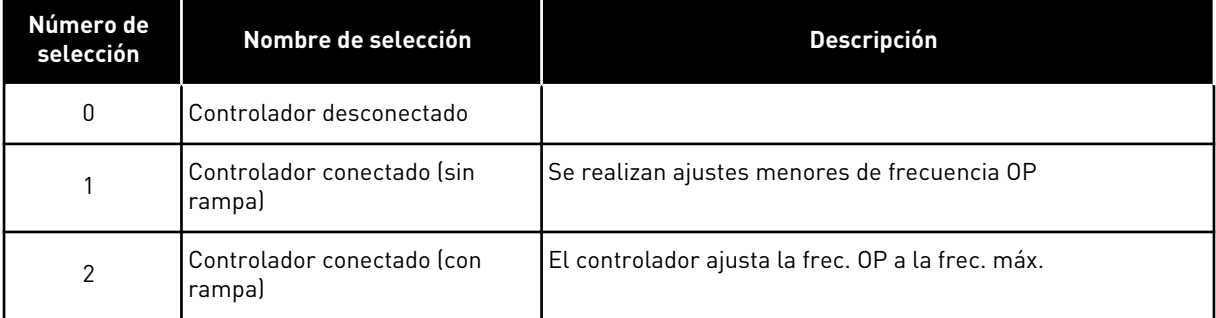

Cuando se selecciona un valor distinto de 0 además el controlador de sobretensión de Lazo cerrado se activa (en la Aplicación de control multi-propósito).

#### *608 CONTROLADOR DE BAJA DE TENSIÓN 234567 (2.6.11)*

Este parámetro se utiliza para establecer la desactivación del controlador de baja tensión.
Consulte el parámetro ID607.

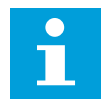

# **NOTA!**

Se pueden producir disparos por sobretensión o baja tensión cuando los controladores se desactivan.

*Tabla 160: Selecciones para el parámetro ID608*

| Número de<br>selección                    | Nombre de selección                  | <b>Descripción</b>                                |  |
|-------------------------------------------|--------------------------------------|---------------------------------------------------|--|
| 0                                         | Controlador desconectado             |                                                   |  |
|                                           | Controlador conectado (sin<br>rampal | Se realizan ajustes menores de frecuencia OP      |  |
| Controlador conectado (con<br>2<br>rampal |                                      | El controlador ajusta la frec. OP a la frec. máx. |  |

Cuando se selecciona un valor distinto de 0 además el controlador de sobretensión de Lazo cerrado se activa (en la Aplicación de control multi-propósito).

### *609 LÍMITE DE PAR 6 (2.10.1)*

Este parámetro se utiliza para establecer el control de límite de par.

Con este parámetro puede ajustar el control de límite de par entre 0,0 y 300,0 %.

En la Aplicación de control multi-propósito, el límite de par se selecciona entre el mínimo de este parámetro y los límites de par de generación y motorización ID1287 e ID1288.

### *610 GANANCIA P DE CONTROL DE LÍMITE DE PAR 6 (2.10.2)*

Este parámetro se utiliza para establecer la ganancia P del controlador de límite de par.

Este parámetro determina la ganancia P del controlador de límite de par. Se utiliza solo en modo de control de Lazo abierto.

### *611 GANANCIA I DE CONTROL DE LÍMITE DE PAR 6 (2.10.3)*

Este parámetro se utiliza para establecer la ganancia I del controlador de límite de par.

Este parámetro determina la ganancia I del controlador de límite de par. Se utiliza solo en modo de control de Lazo abierto.

### *612 CL: INTENSIDAD MAGNETIZANTE 6 (2.6.23.1)*

Este parámetro se utiliza para establecer la intensidad magnetizante del motor.

La intensidad magnetizante identifica los valores de los parámetros U/f si se proporcionan antes de realizarse la identificación de marcha. Si se establece este valor en cero, la intensidad magnetizante se calculará internamente.

En NXP, los valores de los parámetros U/f se identifican mediante la intensidad magnetizante si se proporciona antes de realizarse la identificación. Vea el Capítulo *[9.8](#page-397-0)  [Parámetros de lazo cerrado \(ID 612 a 621\)](#page-397-0)*.

### *613 CL: GANANCIA DE P DE CONTROL DE VELOCIDAD 6 (2.6.23.2)*

Este parámetro se utiliza para establecer la ganancia del controlador de velocidad como porcentaje por Hz.

El valor de ganancia del 100% significa que la referencia de par nominal se produce en la salida del controlador de velocidad para un error de frecuencia de 1 Hz. Vea el Capítulo *[9.8](#page-397-0)  [Parámetros de lazo cerrado \(ID 612 a 621\)](#page-397-0)*.

# *614 CL: TIEMPO I DE CONTROL DE VELOCIDAD 6 (2.6.23.3)*

Este parámetro se utiliza para establecer la constante de tiempo integral para el controlador de velocidad.

Vea el Capítulo *[9.8 Parámetros de lazo cerrado \(ID 612 a 621\)](#page-397-0)*.

Salida de control de velocidad(k) = SPC OUT(k-1) + SPC Kp\*[Error de velocidad(k) – Error de velocidad (k-1)] + Ki\*Error de velocidad(k)

donde Ki = SPC Kp\*Ts/SPC Ti.

### *615 CL: TIEMPO DE VELOCIDAD CERO EN ARRANQUE 6 (2.6.23.9)*

Este parámetro se utiliza para establecer el tiempo que el convertidor de frecuencia se mantiene a velocidad cero tras la orden de marcha.

Se liberará la velocidad para seguir la referencia de velocidad/frecuencia ajustada una vez que transcurra este tiempo desde el instante en el que se emite la orden. Vea el Capítulo *[9.8](#page-397-0)  [Parámetros de lazo cerrado \(ID 612 a 621\)](#page-397-0)*.

### *616 CL: TIEMPO DE VELOCIDAD CERO EN PARO 6 (2.6.23.10)*

Este parámetro se utiliza para establecer el tiempo que el convertidor de frecuencia se mantiene a velocidad cero tras la orden de paro.

Este parámetro no tiene ningún efecto si el tipo de paro seleccionado (ID506) es Libre. El tiempo de velocidad cero comienza cuando se espera que el tiempo de rampa llegue a la velocidad cero. Vea el Capítulo *[9.8 Parámetros de lazo cerrado \(ID 612 a 621\)](#page-397-0)*.

### *617 CL: GANANCIA DE P DE CONTROL DE INTENSIDAD 6 (2.6.23.17)*

Este parámetro se utiliza para ajustar la ganancia P del controlador de intensidad.

Este controlador solo está activo en el modo de control de lazo cerrado. El controlador genera la referencia del vector de tensión al modulador. Vea el Capítulo *[9.8 Parámetros de](#page-397-0)  [lazo cerrado \(ID 612 a 621\)](#page-397-0)*.

# *618 CL: TIEMPO DE FILTRADO DE ENCODER 6 (2.6.23.15)*

Este parámetro se utiliza para establecer el tiempo de filtrado de la medición de velocidad.

El parámetro se puede utilizar para eliminar el ruido de la señal del encoder. Un tiempo de filtrado demasiado alto reduce la estabilidad del control de velocidad. Vea el Capítulo *[9.8](#page-397-0)  [Parámetros de lazo cerrado \(ID 612 a 621\)](#page-397-0)*.

### *619 CL: AJUSTE DE DESLIZAMIENTO 6 (2.6.23.6)*

Este parámetro se utiliza para ajustar la tensión del motor cuando el motor está cargado.

La velocidad de la placa de características del motor se emplea para calcular el deslizamiento nominal. Este valor se utiliza para ajustar la tensión del motor con carga. A veces, la velocidad de la placa de características es un poco imprecisa, por lo que puede utilizarse este parámetro para ajustar el deslizamiento. La reducción del valor de ajuste de deslizamiento aumenta la tensión del motor cuando el motor tiene carga. Un valor del 100% corresponde a un deslizamiento nominal con una carga nominal. Vea el Capítulo *[9.8](#page-397-0)  [Parámetros de lazo cerrado \(ID 612 a 621\)](#page-397-0)*.

### *620 CAÍDA DE CARGA 23456 (2.6.12, 2.6.15)*

Este parámetro se utiliza para habilitar la función Caída carga.

La función de caída de carga permite la caída de velocidad. Este parámetro establece la caída expresada en un porcentaje del par nominal del motor.

Puede utilizar esta función cuando sea necesaria una carga equilibrada para los motores conectados de manera mecánica.

Si el motor posee una frecuencia nominal de 50 Hz, el motor está cargado con la carga nominal (100 % de par) y la caída de carga está establecida en el 10 %, la frecuencia de salida puede disminuir 5 Hz respecto de la referencia de frecuencia.

### *621 CL: PAR DE ARRANQUE 6 (2.6.23.11)*

Este parámetro se utiliza para seleccionar el par al arranque.

La Memoria de par se utiliza en aplicaciones de grúa. El Par de arranque DIRECTO/INVERSO se puede utilizar en otras aplicaciones para ayudar al controlador de velocidad. Vea el Capítulo *[9.8 Parámetros de lazo cerrado \(ID 612 a 621\)](#page-397-0)*.

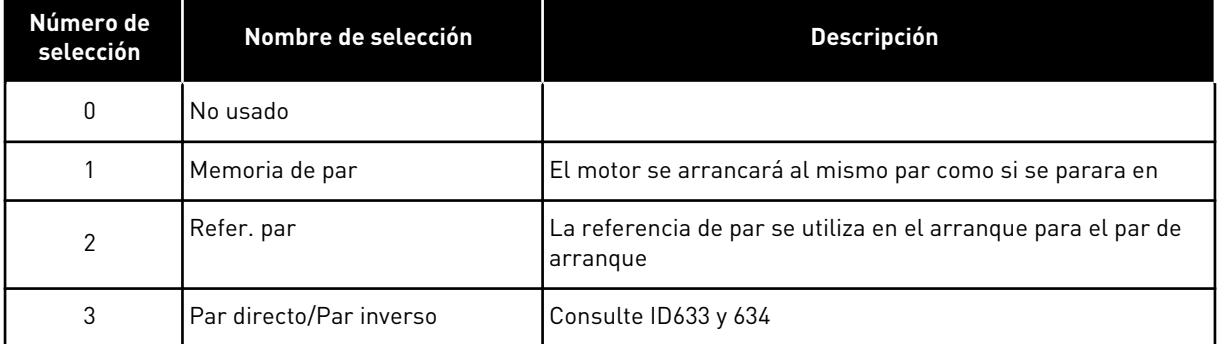

#### *Tabla 161: Selecciones para el parámetro ID621*

### *626 CL: COMPENSACIÓN DE ACELERACIÓN 6 (2.6.23.5)*

Este parámetro se utiliza para establecer la compensación de inercia para que la respuesta de velocidad durante la aceleración y deceleración sea más precisa.

El tiempo se define como tiempo de aceleración hasta la velocidad nominal con par nominal. Esta función se utiliza cuando se conoce que la inercia del sistema logra la mejor precisión de velocidad en referencias alternas.

*Compensación acel.* 
$$
TC = J \cdot \frac{2\pi \cdot f_{\text{nom}}}{T_{\text{nom}}} = J \cdot \frac{(2\pi \cdot f_{\text{nom}})^2}{P_{\text{nom}}}
$$

J = Inercia del sistema (kg\*m2) fnom = Frecuencia nominal del motor (Hz) Tnom = Par nominal del motor Pnom = Potencia nominal del motor (kW)

### *627 CL: INTENSIDAD MAGNETIZANTE EN ARRANQUE 6 (2.6.23.7)*

Este parámetro se utiliza para establecer la intensidad CC que se suministra al motor en el arranque.

Define la intensidad que se aplica al motor cuando se emite la orden de marcha (en modo de control de Lazo cerrado). En el arranque este parámetro se utiliza junto al parámetro ID628 para reducir el tiempo antes de que el motor pueda producir el par máximo.

### *628 CL: TIEMPO DE MAGNETIZACIÓN EN ARRANQUE 6 (2.6.23.8)*

Este parámetro se utiliza para establecer el tiempo durante el cual se suministra la intensidad CC al motor antes de que comience la aceleración.

Define el tiempo durante el cual se aplica la intensidad magnetizante (ID627) al motor en el arranque. La intensidad magnetizante en el arranque se utiliza para premagnetizar el motor antes de la marcha. Esto mejorará el rendimiento el par en el arranque. El tiempo necesario depende del tamaño del motor. El valor del parámetro varía de 100 ms a 3 segundos. Cuanto mayor sea el motor, más tiempo se necesita.

### *631 IDENTIFICACIÓN 23456 (2.6.13,2.6.16)*

Este parámetro se utiliza para encontrar los valores de parámetros óptimos para el funcionamiento del convertidor.

La identificación en marcha calcula o mide los parámetros del motor que son necesarios para obtener un buen control del motor y la velocidad.

La identificación de marcha le ayuda a ajustar los parámetros específicos del motor y los parámetros específicos del convertidor. Es una herramienta para la puesta en marcha y el mantenimiento del convertidor. El objetivo es encontrar los valores de parámetros óptimos para el funcionamiento del convertidor.

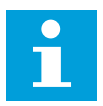

# **NOTA!**

Antes de realizar la identificación de marcha, tiene que establecer los parámetros de la placa de características del motor.

ID110 Tensión nominal del motor (P2.1.6) ID111 Frecuencia nominal del motor (P2.1.7) ID112 Velocidad nominal del motor (P2.1.8) ID113 Intensidad nominal del motor (P2.1.9) ID120 Cos phi del motor (P2.1.10)

### *Tabla 162: Selecciones para el parámetro ID631*

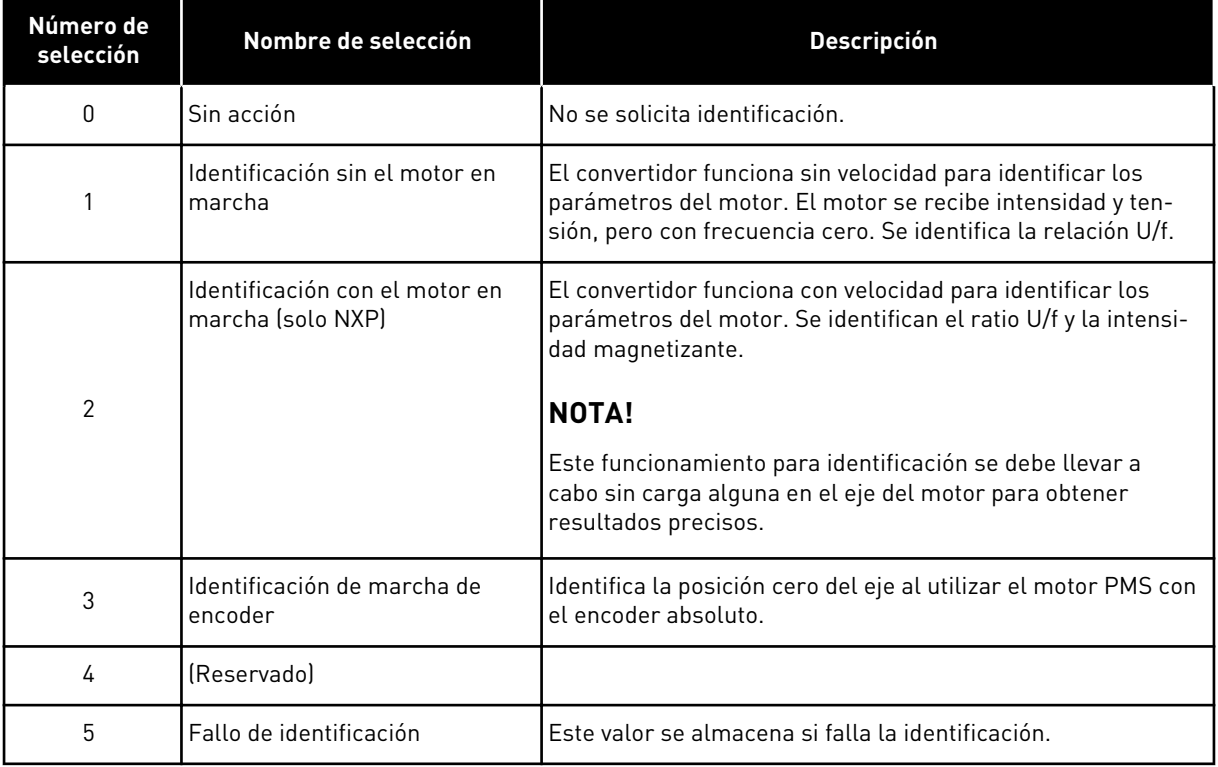

Para activar la función de identificación, establezca este parámetro y proporcione una orden de marcha. Tiene que proporcionar la orden de marcha en 20 seg. Si no se proporciona ninguna en ese tiempo, la identificación de marcha no comienza. El parámetro se resetea al valor por defecto y se muestra una alarma de identificación.

Para parar la identificación de marcha antes de que se complete, proporcione una orden de paro. Resetea el valor por defecto del parámetro. Si la identificación de marcha no se completa, se muestra una alarma de identificación.

Durante la identificación, el control del freno está deshabilitado (consulte el Capítulo *[9.3](#page-391-0)  [Control de freno externo con límites adicionales \(ID 315, 316, 346 a 349, 352, 353\)](#page-391-0)*).

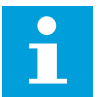

### **NOTA!**

Flanco ascendente necesario para la marcha tras la identificación.

### *633 CL: PAR DE PUESTA EN MARCHA, DIRECTO 23456 (2.6.23.12)*

Este parámetro se utiliza para establecer el par de puesta en marcha para el sentido directo cuando el par al arranque está en uso.

Ajusta el par de puesta en marcha para sentido de giro directo si se selecciona con el parámetro ID621.

### *634 CL: PAR DE PUESTA EN MARCHA, INVERSO 23456 (2.6.23.13)*

Este parámetro se utiliza para establecer el par de puesta en marcha para el sentido de inversión de giro cuando el par al arranque está en uso.

Ajusta el par de puesta en marcha para el sentido de giro inverso si se selecciona con el parámetro ID621.

#### *636 FRECUENCIA MÍNIMA DEL CONTROL DE PAR DE LAZO ABIERTO 6 (2.10.7)*

Este parámetro se utiliza para establecer el límite de la frecuencia de salida por debajo del cual el convertidor funciona en el modo de control de frecuencia.

Debido al deslizamiento nominal del motor, el cálculo de par interno es impreciso a bajas velocidades y se recomienda el uso del modo de control de frecuencia.

#### *637 GANANCIA P DE CONTROL DE VELOCIDAD, LAZO ABIERTO 6 (2.6.13)*

Este parámetro se utiliza para establecer la ganancia P para el controlador de velocidad.

#### *638 GANANCIA I DE CONTROL DE VELOCIDAD, LAZO ABIERTO 6 (2.6.14)*

Este parámetro se utiliza para establecer la ganancia I para el controlador de velocidad.

#### *639 GANANCIA P DE CONTROLADOR DE PAR 6 (2.10.8)*

Este parámetro se utiliza para establecer la ganancia P del controlador de par en el modo de control de lazo abierto.

#### *640 GANANCIA I DE CONTROLADOR DE PAR 6 (2.10.9)*

Este parámetro se utiliza para establecer la ganancia I del controlador de par en el modo de control de lazo abierto.

#### *641 SELECCIÓN DE REFERENCIA DE PAR 6 (2.10.3)*

Este parámetro se utiliza para seleccionar la referencia de par.

Vea el Capítulo *[9.7 Parámetros de control de bus de campo \(ID 850 a 859\)](#page-395-0)*.

*Tabla 163: Selecciones para el parámetro ID641*

| Número de<br>selección | Nombre de selección                                                                                                | <b>Descripción</b> |
|------------------------|----------------------------------------------------------------------------------------------------|--------------------|
| 0                      | No usado                                                                                                    |                    |
|                        | Entrada analógica 1 (Al1)                                                                                          |                    |
| $\overline{2}$         | Entrada analógica 2 (Al2)                                                                                          |                    |
| 3                      | Entrada analógica 3 (Al3)                                                                                          |                    |
| 4                      | Entrada analógica 4 (AI4)                                                                                          |                    |
| 5                      | Entrada analógica 1 (joystick)                                                                                     |                    |
| 6                      | Entrada analógica 2 (joystick)                                                                                     |                    |
| 7                      | Desde el panel, parámetro R3.5                                                                                     |                    |
| 8                      | Consulte el Capítulo 9.7 Parámetros de control de bus de<br>Referencia de par de fieldbus<br>campo (ID 850 a 859). |                    |

# *642 ESCALADO DE REFERENCIA DE PAR, VALOR MÁXIMO 6 (2.10.4)*

Este parámetro se utiliza para establecer la referencia de par máxima de los valores positivos y negativos.

# *643 ESCALADO DE REFERENCIA DE PAR, VALOR MÍNIMO 6 (2.10.5)*

Este parámetro se utiliza para establecer la referencia de par mínima de los valores positivos y negativos.

Escala los niveles mínimo y máximo personalizados para las entradas analógicas dentro de -300,0…300,0%.

# *644 LÍMITE DE VELOCIDAD DE PAR, LAZO ABIERTO 6 (2.10.6)*

Este parámetro se utiliza para seleccionar la frecuencia máxima para el control de par.

*Tabla 164: Selecciones para el parámetro ID644*

| Número de<br>selección | Nombre de selección                        | <b>Descripción</b> |
|------------------------|--------------------------------------------|--------------------|
| 0                      | Frecuencia máx                             |                    |
|                        | Referencia de frecuencia selec-<br>cionada |                    |
| 2                      | Velocidad fija 7                           |                    |

Los convertidores NXP tienen más selecciones para este parámetro en el modo de control de lazo cerrado. Consulte ID1278.

# *645 LÍMITE DE PAR NEGATIVO 6 (2.6.23.21)*

Este parámetro se utiliza para establecer el límite de par para el sentido negativo.

### *646 LÍMITE DE PAR POSITIVO 6 (2.6.23.22)*

Este parámetro se utiliza para establecer el límite de par para el sentido positivo.

# *649 POSICIÓN DE EJE CERO DE MOTOR PMS 6 (2.6.24.4)*

Este parámetro se utiliza para establecer la posición de eje cero.

Se actualiza durante la identificación de marcha de encoder con un encoder absoluto.

#### *650 TIPO DE MOTOR 6 (2.6.24.1)*

Este parámetro se utiliza para establecer el tipo de motor en su proceso.

### *Tabla 165: Selecciones para ID650*

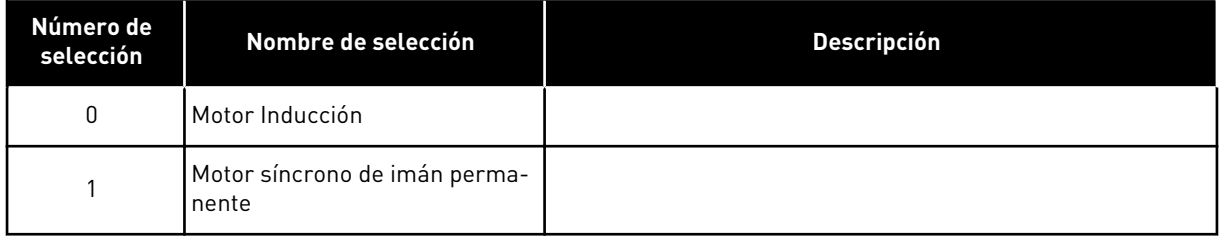

# *651 INTENSIDAD DE FLUJO KP (P2.6.24.8)*

Este parámetro se utiliza para establecer la ganancia para el controlador de intensidad de flujo.

Define la ganancia del controlador de intensidad de flujo cuando se utiliza un motor PMS. Dependiendo de la construcción del motor y de la rampa utilizada para llegar al área de desexcitación del motor, podría ser necesario emplear una alta ganancia de modo que la tensión de salida no alcance el límite máximo, evitando de este modo un control de motor inadecuado. Una ganancia muy alta podría derivar en un control inestable. El tiempo de integración es más significativo en este caso a efectos de control.

### *652 TIEMPO DE INTENSIDAD DE FLUJO (P2.6.24.9)*

Este parámetro se utiliza para establecer el tiempo de integración para el controlador de intensidad de flujo.

Define el tiempo de integración del controlador de intensidad de flujo cuando se use un motor PMS. Dependiendo de la construcción del motor y de la rampa utilizada para llegar al área de desexcitación del motor, podría ser necesario emplear menores tiempos de integración de modo que la tensión de salida no alcance el límite máximo, evitando de este modo un control de motor inadecuado. Un tiempo de integración demasiado rápido puede derivar en un control inestable.

### *655 LÍMITE DE MODULACIÓN 6 (2.6.23.34)*

Este parámetro se utiliza para controlar el modo en que el convertidor de frecuencia modula la tensión de salida.

Al reducir este valor se limita la tensión de salida máxima. Si se utiliza un filtro sinusoidal, ajuste este parámetro a 96%.

### *656 TIEMPO DE CAÍDA DE CARGA 6 (2.6.18)*

Este parámetro se utiliza para establecer el tiempo de caída del motor.

Utilice la caída de carga para alcanzar una caída de velocidad dinámica cuando la carga cambie. Este parámetro define el tiempo que tarda en restaurarse la velocidad al 63 % del cambio.

### *657 TIEMPO DE CONTROL DE INTENSIDAD (P2.6.23.18)*

Este parámetro se utiliza para ajustar la constante de tiempo de integrador del controlador de intensidad. Este valor se presenta en segundos.

### *662 CAÍDA DE TENSIÓN MEDIDA 6 (2.6.25.16)*

Este parámetro se utiliza para establecer la caída de tensión medida en la resistencia del estátor entre dos fases con la intensidad nominal del motor.

La caída de tensión medida en la resistencia del estator entre dos fases con la intensidad nominal del motor. Este parámetro se identifica durante la marcha ID. Ajuste este valor para obtener el cálculo óptimo de par para frecuencias bajas de lazo abierto.

### *664 IR: AÑADIR TENSIÓN DE PUNTO CERO 6 (2.6.25.17)*

Este parámetro se utiliza para establecer la cantidad de tensión que se suministra al motor a velocidad cero cuando se utiliza el sobrepar.

### *665 IR: AÑADIR ESCALA DE GENERADOR 6 (2.6.25.19)*

Este parámetro se utiliza para establecer el factor de ajuste de escala para la compensación de IR del lado del generador cuando se utiliza el sobrepar.

### *667 IR: AÑADIR ESCALA DE MOTOR 6 (2.6.25.20)*

Este parámetro se utiliza para establecer el factor de ajuste de escala para la compensación de IR del lado del monitor cuando se utiliza el sobrepar.

### *668 COMPENSACIÓN IU 6 (2.6.25.21)*

Este parámetro se utiliza para establecer el valor de compensación para la medición de intensidad de fase.

### *669 COMPENSACIÓN IV 6 (2.6.25.22)*

Este parámetro se utiliza para establecer el valor de compensación para la medición de intensidad de fase.

# *670 COMPENSACIÓN IW 6 (2.6.25.23)*

Este parámetro se utiliza para establecer el valor de compensación para la medición de intensidad de fase.

Identificado durante marcha ID.

# *673 CAÍDA DE TENSIÓN LS (P2.6.25.21)*

Este parámetro se utiliza para establecer la caída de tensión Ls entre dos fases.

Caída de tensión de fugas capacitivas con tensión nominal y frecuencia del motor. Este parámetro define la caída de tensión Ls entre dos fases. Utilice la identificación de marcha para determianr el ajuste óptimo.

### *674 TENSIÓN MOTORBEM (2.6.25.20)*

Este parámetro se utiliza para ajustar la tensión posterior inducida por el motor.

### *700 RESPUESTA A FALLO DE REFERENCIA 4 MA 234567 (2.7.1)*

Este parámetro se utiliza para seleccionar la respuesta del convertidor de frecuencia ante un fallo "entrada de 4 mA".

### *Tabla 166: Selecciones para el parámetro ID700*

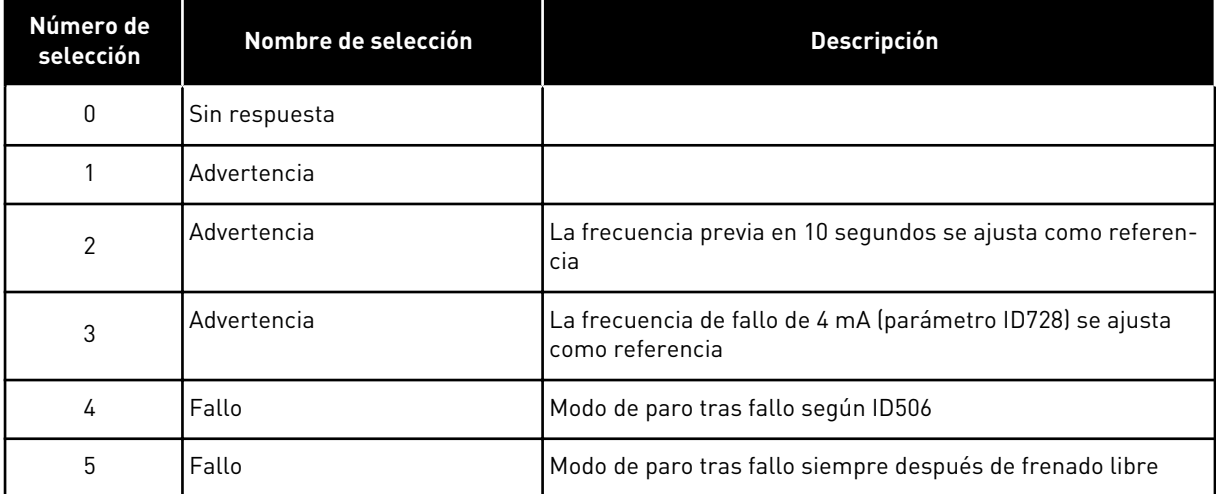

Un mensaje y una acción de aviso o fallo se generan cuando se utiliza la señal de referencia 4-20 mA y la señal cae por debajo de los 3,0 mA durante 5 segundos o por debajo de 0,5 mA durante 0,5 segundos. La información también se puede programar a través de la salida digital DO1 y las salidas de relé RO1 y RO2.

# *701 RESPUESTA FRENTE A FALLO EXTERNO 234567 (2.7.3)*

Este parámetro se utiliza para seleccionar la respuesta del convertidor ante un "Fallo externo".

### *Tabla 167: Selecciones para el parámetro ID701*

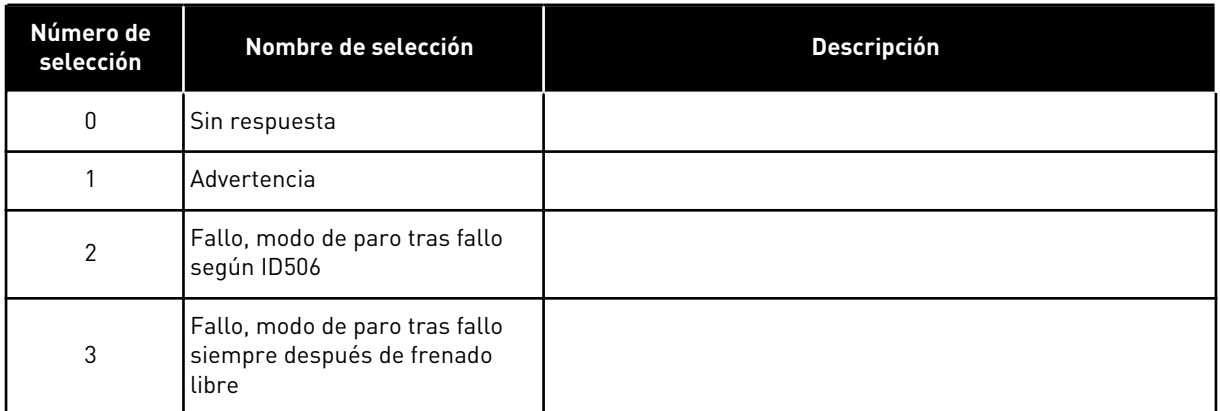

Un mensaje y una acción de aviso o fallo se generan a través de la señal de fallo externo en las entradas digitales programables DIN3 o con los parámetros ID405 e ID406. La información también se puede programar a través de la salida digital DO1 y las salidas de relé RO1 y RO2.

### *702 SUPERVISIÓN DE FASE DE SALIDA 234567 (2.7.6)*

Este parámetro se utiliza para seleccionar la respuesta del convertidor ante un fallo "Fase de salida".

### *Tabla 168: Selecciones para el parámetro ID702*

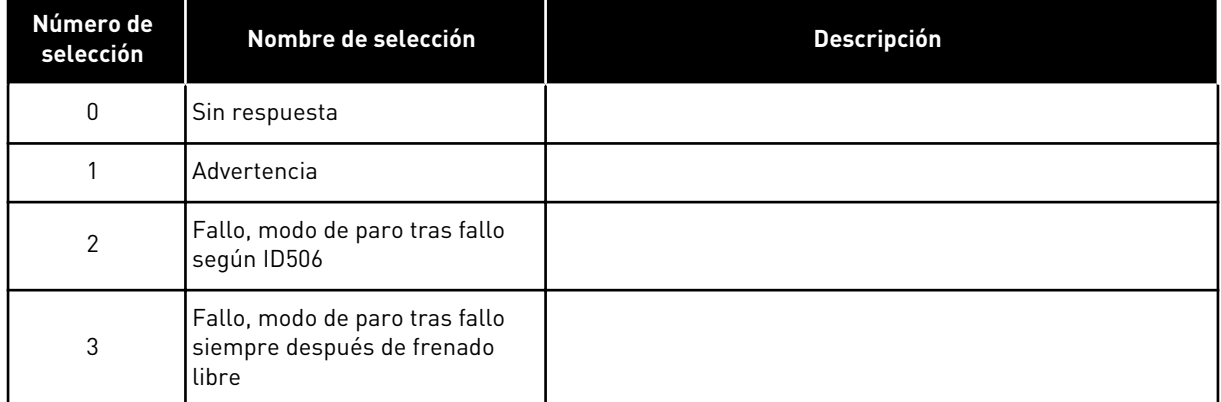

La supervisión de fase de salida del motor garantiza que las fases de motor tengan aproximadamente la misma intensidad.

# *703 PROTECCIÓN FRENTE A FALLO DE TIERRAS 234567 (2.7.7)*

Este parámetro se utiliza para seleccionar la respuesta del convertidor ante un "Fallo a tierra".

### *Tabla 169: Selecciones para el parámetro ID703*

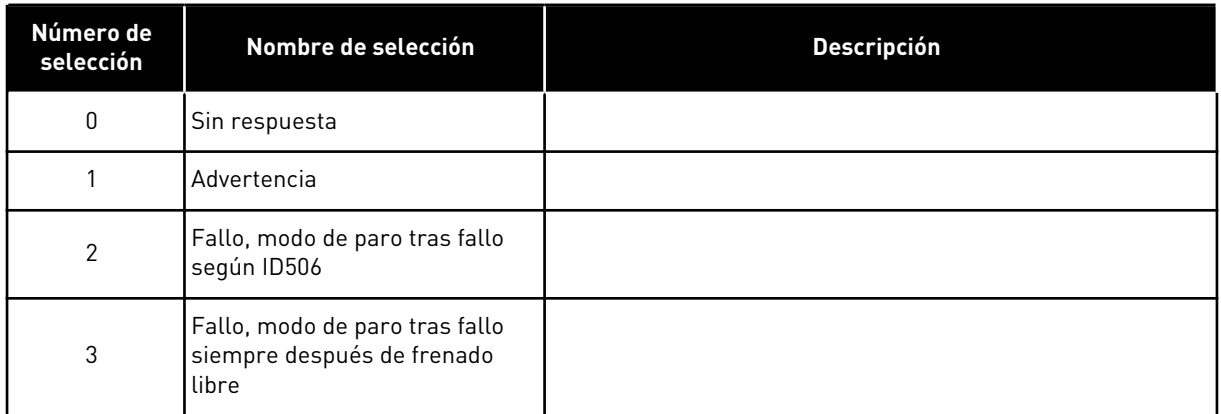

La protección de fallo de tierras garantiza que la suma de las intensidades de las fases del motor sea cero. La protección de sobreintensidad siempre funciona y protege el convertidor de frecuencia de fallos de puesta a tierra con altas intensidades.

# *704 PROTECCIÓN TÉRMICA DEL MOTOR 234567 (2.7.8)*

Este parámetro se utiliza para seleccionar la respuesta del convertidor ante el fallo "Sobretemperatura del motor".

### *Tabla 170: Selecciones para el parámetro ID704*

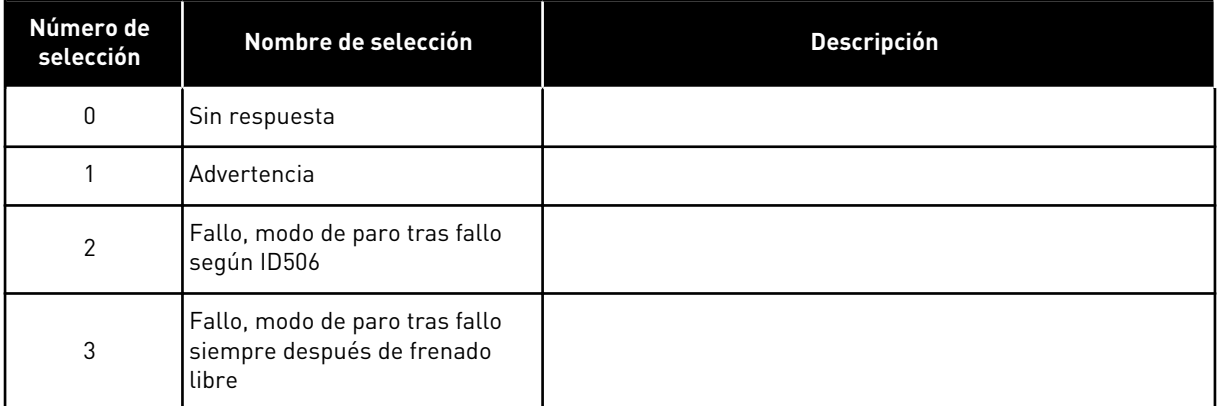

Al desactivar la protección, es decir, al establecer el parámetro en 0, la fase térmica del motor se restablece en 0%. Vea el Capítulo *[9.4 Parámetros de protección térmica del motor \(ID](#page-393-0)  [704 a 708\)](#page-393-0)*.

Es necesaria la detección de sobretemperatura del motor si el parámetro se ajusta en 0.

# *705 PROTECCIÓN TÉRMICA DEL MOTOR: FACTOR DE TEMPERATURA AMBIENTE MOTOR 234567 (2.7.9)*

Este parámetro se utiliza para establecer el factor de temperatura ambiente al que se instala el motor.

El factor se puede ajustar entre -100,0%...100,0% donde

 $-100.0 \% = 0 °C$  $0.0 \% = 40 °C$  $100.0 \% = 80 °C$ 

Vea el Capítulo *[9.4 Parámetros de protección térmica del motor \(ID 704 a 708\)](#page-393-0)*.

#### *706 PROTECCIÓN TÉRMICA DEL MOTOR: FACTOR DE REFRIGERACIÓN DEL MOTOR A VELOCIDAD CERO 234567 (2.7.10)*

Este parámetro se utiliza para establecer el factor de refrigeración a velocidad cero en relación con el punto en que el motor funciona a la velocidad nominal sin refrigeración externa.

Consulte la *Imag. 72 La curva IT de la corriente térmica del motor*.

El valor por defecto se establece para los casos en los que no existe ningún ventilador externo. Si utiliza un ventilador externo, puede establecer un valor mayor que si no hubiera ventilador (por ejemplo, al 90 %).

Si se cambia el parámetro de Intensidad nominal del motor, el parámetro se establece automáticamente en el valor por defecto.

Aunque cambie este parámetro, no afecta a la intensidad de salida máxima del convertidor. Vea el Capítulo *[9.4 Parámetros de protección térmica del motor \(ID 704 a 708\)](#page-393-0)*.

La frecuencia angular de la protección térmica es el 70% del valor del parámetro Frecuencia nominal del motor (ID111).

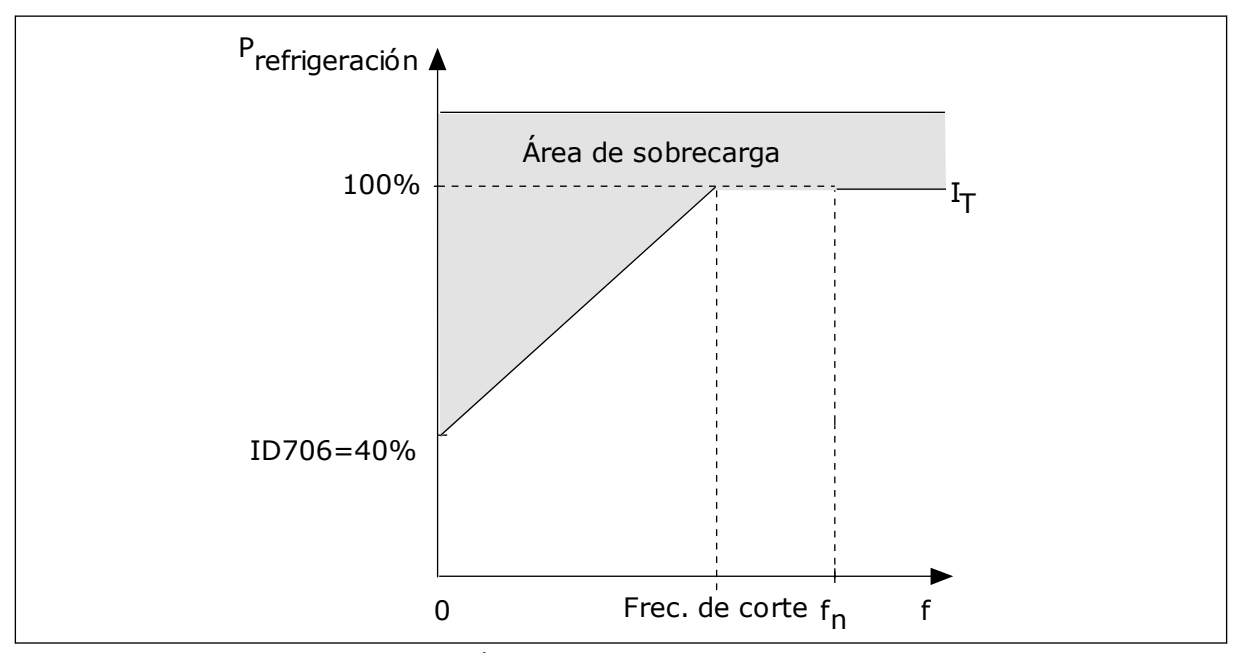

*Imag. 72: La curva I*T *de la corriente térmica del motor*

### *707 PROTECCIÓN TÉRMICA DEL MOTOR: CONSTANTE DE TIEMPO 234567 (2.7.11)*

Este parámetro se utiliza para establecer la constante de tiempo térmico del motor.

Este tiempo puede oscilar entre 1 y 200 minutos.

La constante de tiempo es el tiempo durante el que la curva de calentamiento calculada alcanza el 63 % de su valor objetivo. La duración de la constante de tiempo está relacionada con la dimensión del motor. Cuanto más grande sea el motor, más larga será la constante de tiempo.

En motores diferentes, la constante de tiempo térmico del motor es diferente. También cambia entre diferentes fabricantes de motores. El valor por defecto del parámetro varía dependiendo de la dimensión.

El tiempo t6 es el tiempo en segundos durante el cual el motor puede funcionar con seguridad a 6 veces la intensidad nominal. Es posible que el fabricante del motor proporcione los datos con el motor. Si conoce el t6 del motor, puede establecer el parámetro de la constante de tiempo con su ayuda. Normalmente, la constante de tiempo térmico del motor en minutos es 2\*t6. Si el convertidor está en Reset en paro, la constante de tiempo se incrementa internamente hasta tres veces el valor del parámetro establecido, porque la refrigeración funciona en base a la convección.

Consulte también el *[Imag. 73 La constante de tiempo térmico del motor](#page-338-0)*.

### *708 PROTECCIÓN TÉRMICA DEL MOTOR: CICLO CARGA MOTOR 234567 (2.7.12)*

Este parámetro se utiliza para establecer el factor de la capacidad de carga térmica del motor.

El valor se puede establecer entre 0% y 150%. Vea el Capítulo *[9.4 Parámetros de protección](#page-393-0)  [térmica del motor \(ID 704 a 708\)](#page-393-0)*.

Por ejemplo, si se establece el valor en 130 %, el motor alcanza la temperatura nominal con el 130 % de la intensidad nominal del motor.

<span id="page-338-0"></span>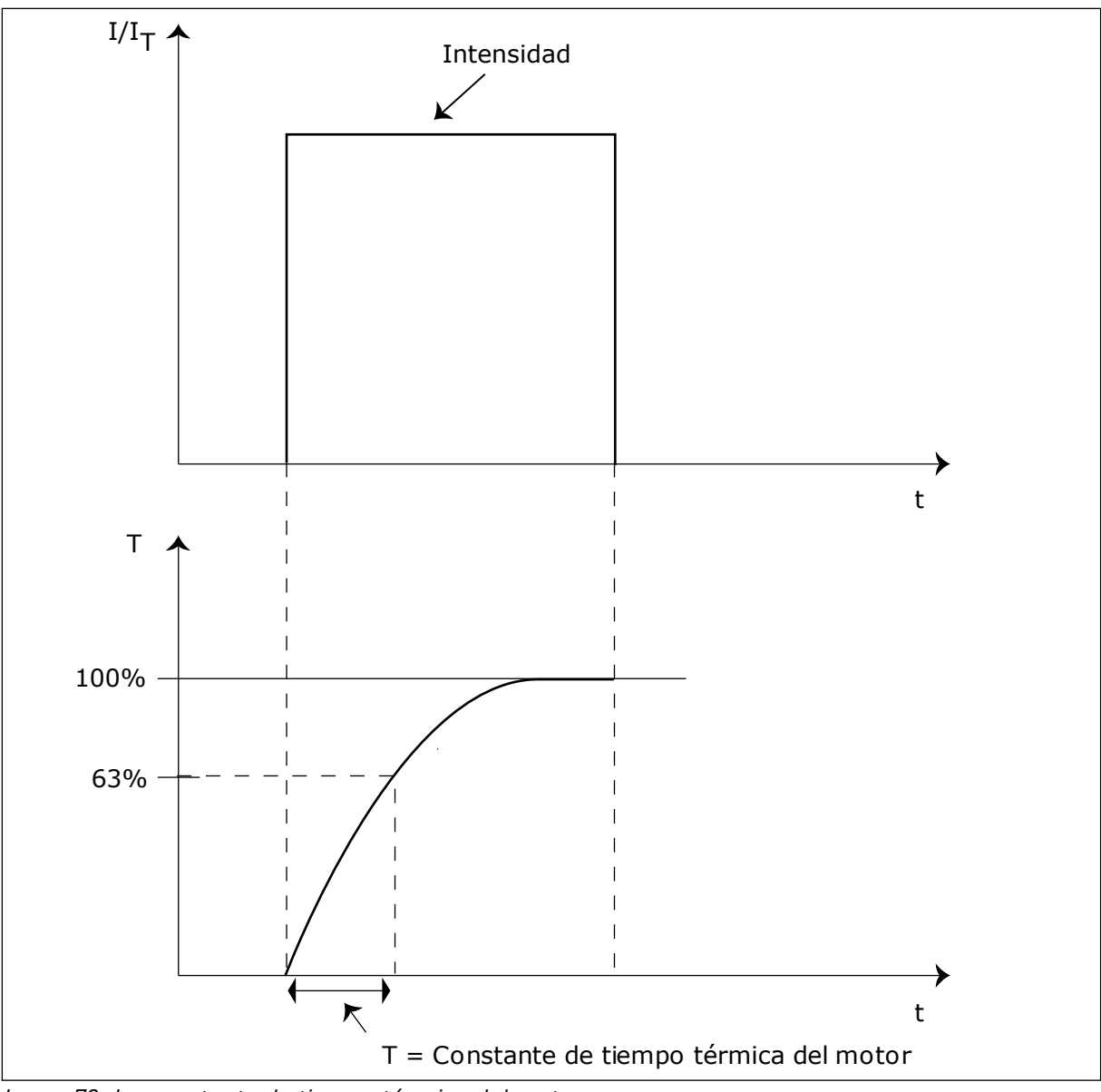

*Imag. 73: La constante de tiempo térmico del motor*

# *709 PROTECCIÓN CONTRA BLOQUEO DE MOTOR 234567 (2.7.13)*

Este parámetro se utiliza para seleccionar la respuesta del convertidor ante el fallo "Motor bloqueado".

### *Tabla 171: Selecciones para el parámetro ID709*

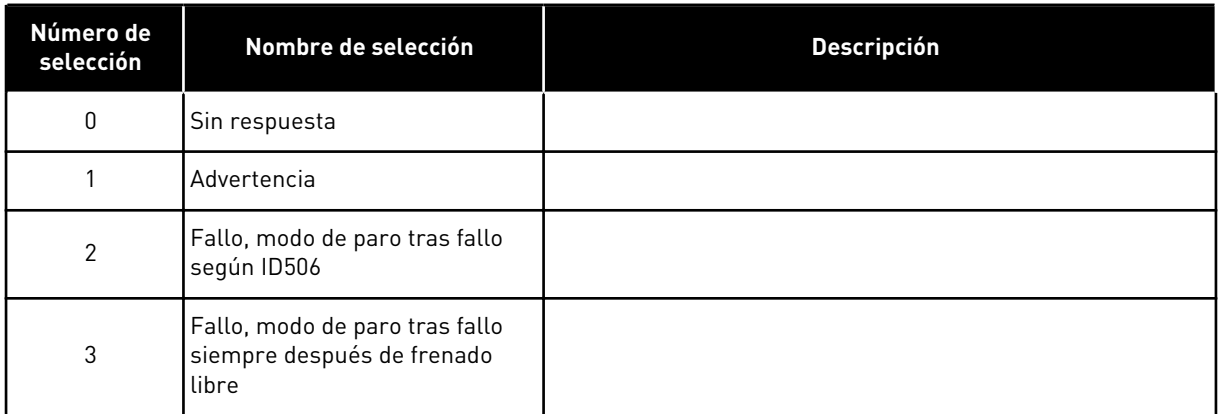

Si el parámetro se ajusta en 0, se desactivará la protección y se restablecerá el contador del tiempo de bloqueo. Vea el Capítulo *[9.5 Parámetros de protección frente a bloqueo \(ID 709 a](#page-394-0)  [712\)](#page-394-0)*.

# *710 LÍMITE DE INTENSIDAD DE BLOQUEO 234567 (2.7.14)*

Este parámetro se utiliza para establecer el límite por encima del cual la intensidad del motor debe mantenerse para que se produzca una fase de bloqueo.

Puede establecer el valor de este parámetro entre 0,0 y 2\*IH. Para que se presente un estado de bloqueo, la intensidad debe haber superado este límite. Si se cambia el parámetro ID107 Límite de intensidad nominal del motor, este parámetro se calcula automáticamente al 90% del límite de intensidad. Vea el Capítulo *[9.5 Parámetros de protección frente a bloqueo \(ID 709](#page-394-0)  [a 712\)](#page-394-0)*.

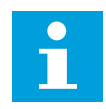

### **NOTA!**

El valor de límite de intensidad de bloqueo debe estar por debajo del límite de intensidad del motor.

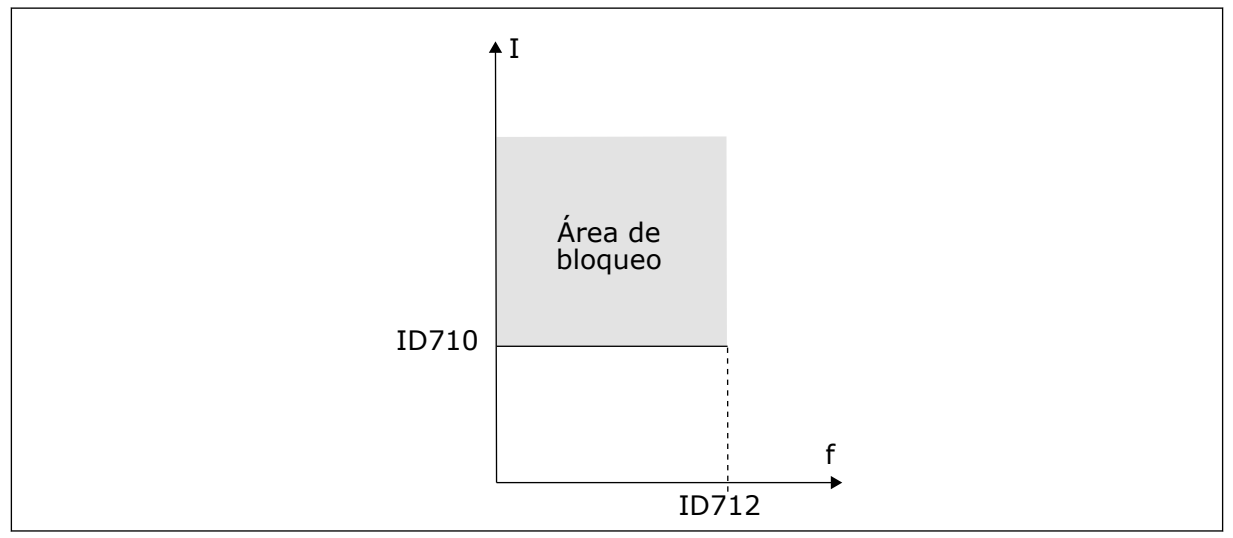

*Imag. 74: Los ajustes de las características de bloqueo*

#### *711 TIEMPO DE BLOQUEO 234567 (2.7.15)*

Este parámetro se utiliza para establecer el tiempo máximo de una fase de bloqueo.

Puede establecer el tiempo límite entre 1,0 y 120,0 seg.

Es el tiempo máximo para una fase de bloqueo. Un contador interno cuenta el tiempo de bloqueo. Si el valor del contador sobrepasa este límite, la protección provocará que el convertidor se dispare (consulte ID709). Vea el Capítulo *[9.5 Parámetros de protección frente a](#page-394-0)  [bloqueo \(ID 709 a 712\)](#page-394-0)*.

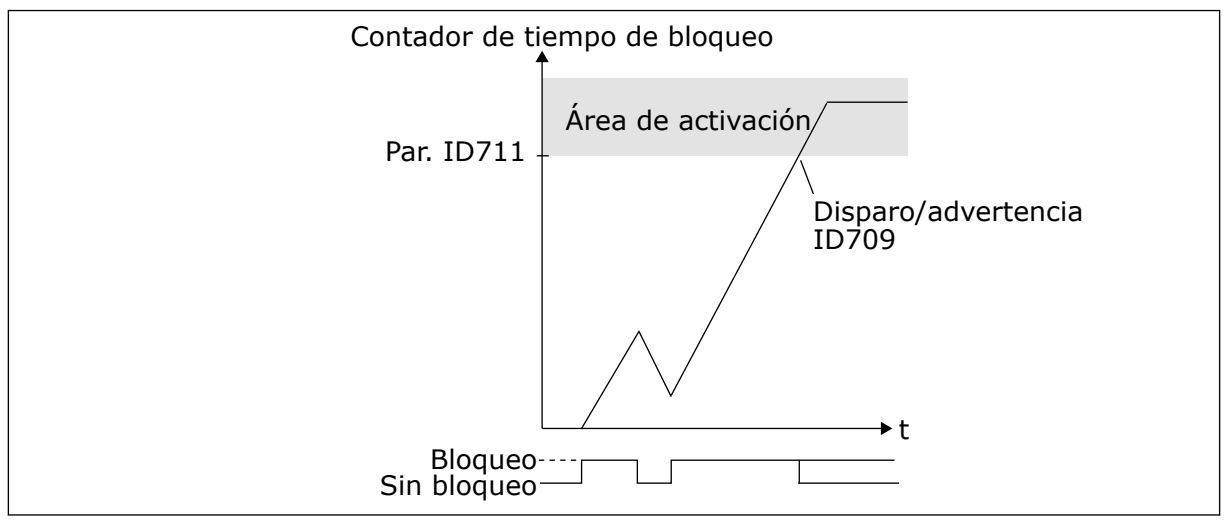

*Imag. 75: Contador de tiempo de bloqueo*

#### *712 LÍMITE DE FRECUENCIA DE BLOQUEO 234567 (2.7.16)*

Este parámetro se utiliza para establecer el límite por debajo del cual la frecuencia de salida del convertidor debe mantenerse para que se produzca una fase de bloqueo.

La frecuencia se puede ajustar entre 1-f<sub>máx</sub> (ID102).

Para que se presente el estado de bloqueo, la frecuencia de salida debe estar por debajo de este límite durante cierto tiempo. Vea el Capítulo *[9.5 Parámetros de protección frente a](#page-394-0)  [bloqueo \(ID 709 a 712\)](#page-394-0)*.

#### *713 PROTECCIÓN CONTRA BAJA CARGA 234567 (2.7.17)*

Este parámetro se utiliza para seleccionar la respuesta del convertidor ante un fallo "Baja carga".

## <span id="page-341-0"></span>*Tabla 172: Selecciones para el parámetro ID713*

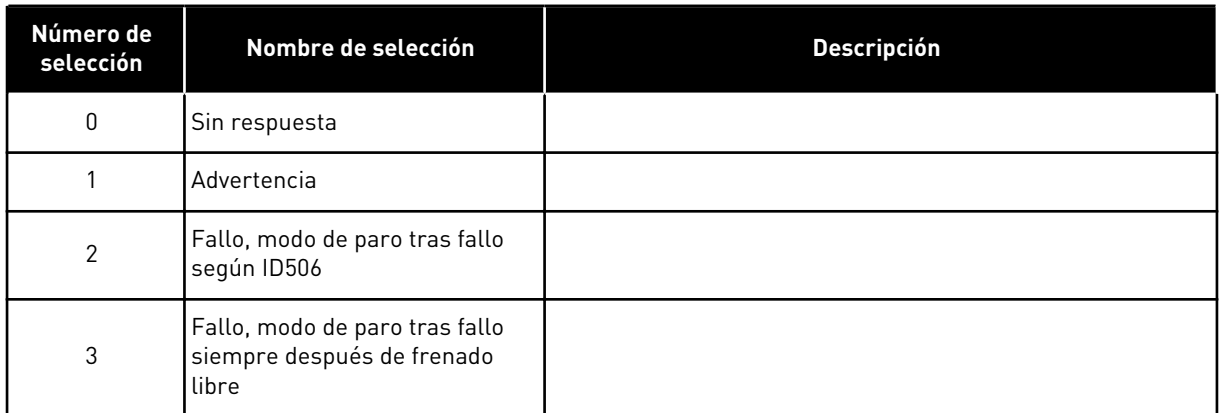

Vea el Capítulo *[9.6 Parámetros de protección frente baja carga \(ID 713 a 716\)](#page-394-0)*.

# *714 PROTECCIÓN CONTRA BAJA CARGA, CARGA DE ÁREA DE DESEXCITACIÓN 234567 (2.7.18)*

Este parámetro se utiliza para establecer el par mínimo que el motor necesita cuando la frecuencia de salida del convertidor es mayor que la frecuencia del punto de desexcitación.

Puede establecer el valor de este parámetro entre 10,0 y 150,0 % x T<sub>nMotor</sub>.

Si se cambia el valor del parámetro ID113 (Intensidad nominal del motor), este parámetro recupera automáticamente el valor por defecto. Vea el Capítulo *[9.6 Parámetros de protección](#page-394-0)  [frente baja carga \(ID 713 a 716\)](#page-394-0)*.

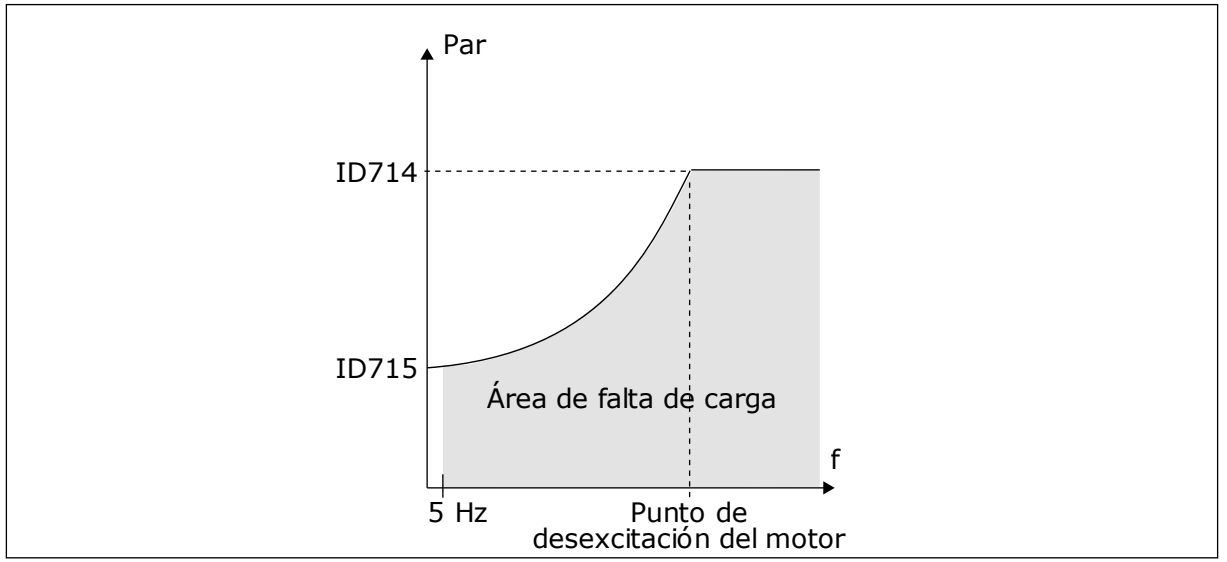

*Imag. 76: Ajuste de la carga mínima*

# *715 PROTECCIÓN CONTRA BAJA CARGA, CARGA DE FRECUENCIA CERO 234567 (2.7.19)*

Este parámetro se utiliza para establecer el par mínimo que el motor necesita cuando la frecuencia de salida del convertidor es 0.

El límite de par se puede establecer entre 5,0 y 150,0 % x TnMotor.

Consulte *[Imag. 76 Ajuste de la carga mínima](#page-341-0)*. Si se cambia el valor del parámetro ID113 (Intensidad nominal del motor), este parámetro se restaura automáticamente al valor por defecto. Consulte el capítulo *[9.6 Parámetros de protección frente baja carga \(ID 713 a 716\)](#page-394-0)*.

### *716 TIEMPO DE BAJA CARGA 234567 (2.7.20)*

Este parámetro se utiliza para establecer el tiempo máximo de un estado de baja carga.

Puede establecer el tiempo límite entre 2,0 y 600,0 seg.

Un contador interno cuenta el tiempo de baja carga. Si el valor del contador sobrepasa este límite, la protección provocará que el convertidor se resetee. El convertidor se dispara tal y como se establece en el parámetro ID713. Si se para el convertidor, el contador de baja carga vuelve a cero. Consulte *Imag. 77 La función de contador de tiempo de baja carga* y el Capítulo *[9.6 Parámetros de protección frente baja carga \(ID 713 a 716\)](#page-394-0)*.

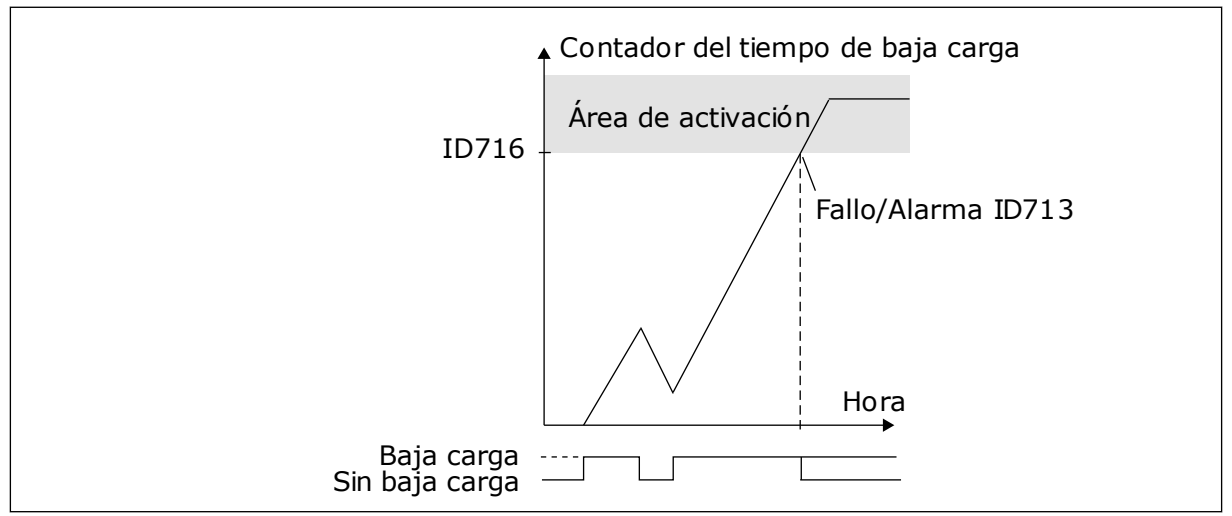

*Imag. 77: La función de contador de tiempo de baja carga*

### *717 REARRANQUE AUTOMÁTICO: TIEMPO DE ESPERA 234567 (2.8.1)*

Este parámetro se utiliza para establecer el tiempo de espera antes de que se realice el primer reset.

### *718 REARRANQUE AUTOMÁTICO: TIEMPO DE INTENTO 234567 (2.8.2)*

ID716 Utilice este parámetro para establecer el tiempo para intentos de la función de reset automático.

Durante el tiempo para intentos, la función de reset automático intenta resetear los fallos que se producen. Si el número de fallos que se producen durante el tiempo de intentos supera el parámetro respectivo ajustado de ID720 a ID725, se genera un fallo permanente.

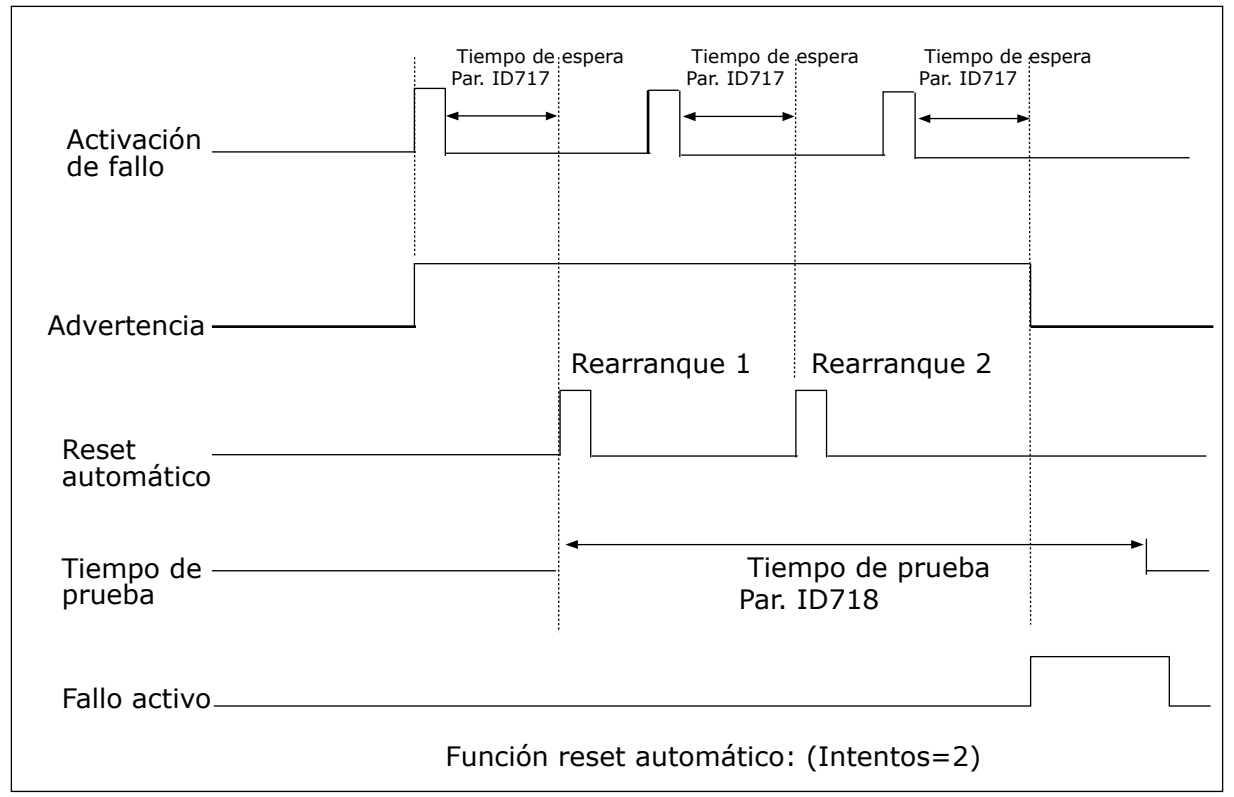

*Imag. 78: Ejemplo de rearranques automáticos con dos rearranques*

Los parámetros ID720 a ID725 determinan el número máximo de rearranques automáticos durante el tiempo de intentos establecido con el parámetro ID718. El recuento del tiempo comienza a partir del primer Reset automático. Si el número de fallos que se producen durante el tiempo de intentos supera los valores de los parámetros ID720 a ID725, el estado de fallo se activa. De lo contrario, el fallo se borra después de que el tiempo de intentos haya transcurrido y el siguiente fallo inicia el recuento de tiempo de intento.

Si se mantiene un único fallo durante el tiempo de prueba, el modo de fallo es verdadero.

### *719 REARRANQUE AUTOMÁTICO: FUNCIÓN DE MARCHA 234567 (2.8.3)*

Este parámetro se utiliza para seleccionar el modo de marcha para la función Reset automático.

#### *Tabla 173: Selecciones para el parámetro ID719*

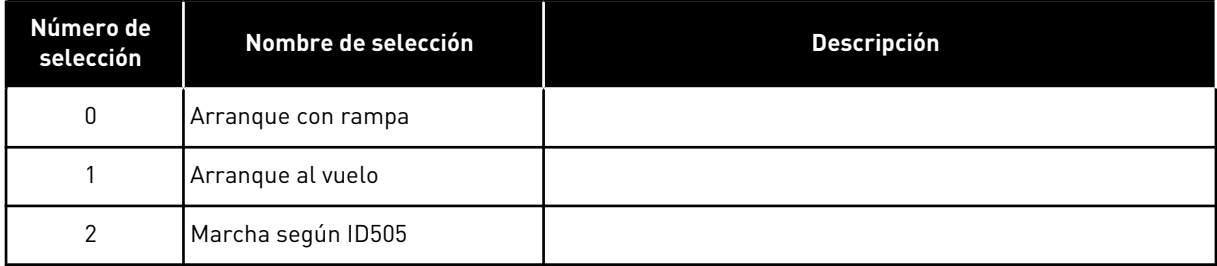

### *720 REARRANQUE AUTOMÁTICO: NÚMERO DE INTENTOS TRAS DISPARO POR FALLO DE BAJA TENSIÓN 234567 (2.8.4)*

Este parámetro se utiliza para establecer cuántos rearranques automáticos puede realizar el convertidor de frecuencia durante el tiempo de intentos establecido tras un fallo por baja tensión.

### *Tabla 174: Selecciones para el parámetro ID720*

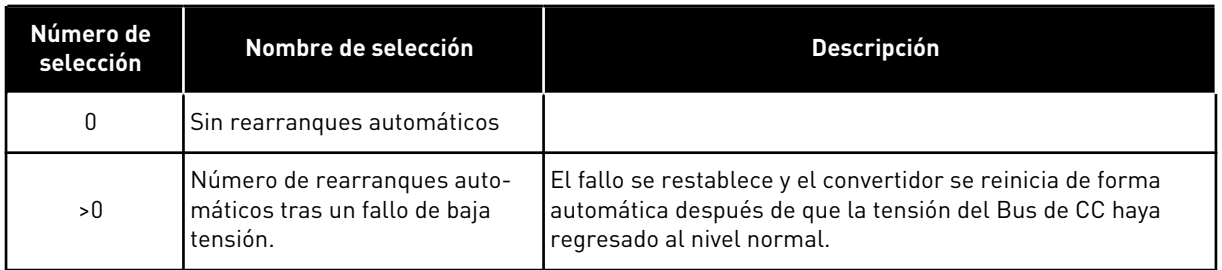

### *721 REARRANQUE AUTOMÁTICO: NÚMERO DE INTENTOS TRAS DISPARO POR SOBRETENSIÓN 234567 (2.8.5)*

Este parámetro se utiliza para establecer cuántos rearranques automáticos puede realizar el convertidor de frecuencia durante el tiempo de intentos establecido tras un fallo por sobretensión.

# *Tabla 175: Selecciones para el parámetro ID721*

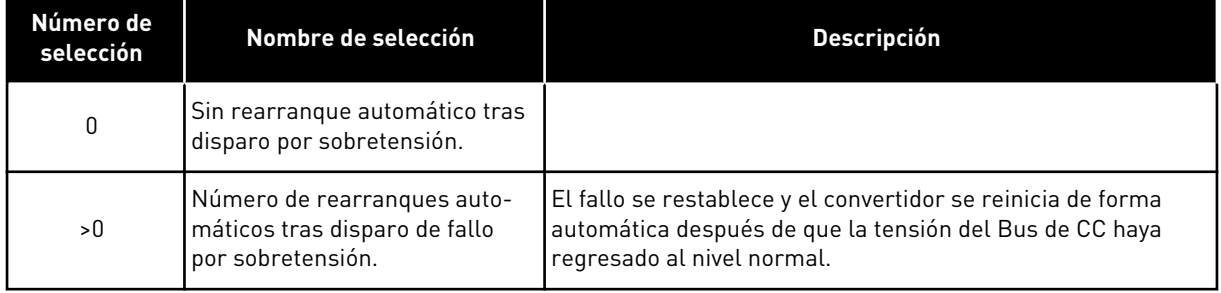

### *722 REARRANQUE AUTOMÁTICO: NÚMERO DE INTENTOS TRAS DISPARO POR SOBREINTENSIDAD 234567 (2.8.6)*

Este parámetro se utiliza para establecer cuántos rearranques automáticos puede realizar el convertidor de frecuencia durante el tiempo de intentos establecido tras un fallo por sobretensión.

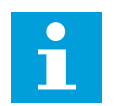

# **NOTA!**

También se incluye el error de temperatura de IGBT.

### *Tabla 176: Selecciones para el parámetro ID722*

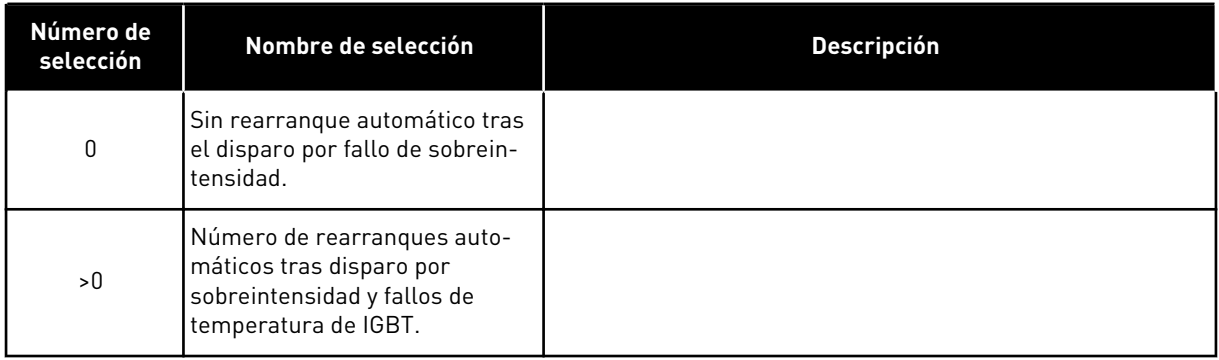

## *723 REARRANQUE AUTOMÁTICO: NÚMERO DE INTENTOS TRAS DISPARO POR REFERENCIA 4 MA 234567 (2.8.7)*

Este parámetro se utiliza para establecer cuántos rearranques automáticos puede realizar el convertidor de frecuencia durante el tiempo de intentos establecido tras un fallo de 4 mA.

*Tabla 177: Selecciones para el parámetro ID 723*

| Número de<br>selección | Nombre de selección                                                                                                    | <b>Descripción</b> |
|------------------------|----------------------------------------------------------------------------------------------------|--------------------|
| 0                      | Sin rearranque automático tras<br>el disparo por fallo de referen-<br>cia                                                                   |                    |
| >0                     | Número de rearranques auto-<br>máticos después de que la<br>señal de intensidad nominal<br>(4-20 mA) haya vuelto al nivel<br>normal (>4 mA) |                    |

### *725 REARRANQUE AUTOMÁTICO: NÚMERO DE INTENTOS TRAS EL DISPARO POR FALLO EXTERNO 234567 (2.8.9)*

Este parámetro se utiliza para establecer cuántos rearranques automáticos puede realizar el convertidor de frecuencia durante el tiempo de intentos establecido tras un fallo externo.

# *Tabla 178: Selecciones para el parámetro ID725*

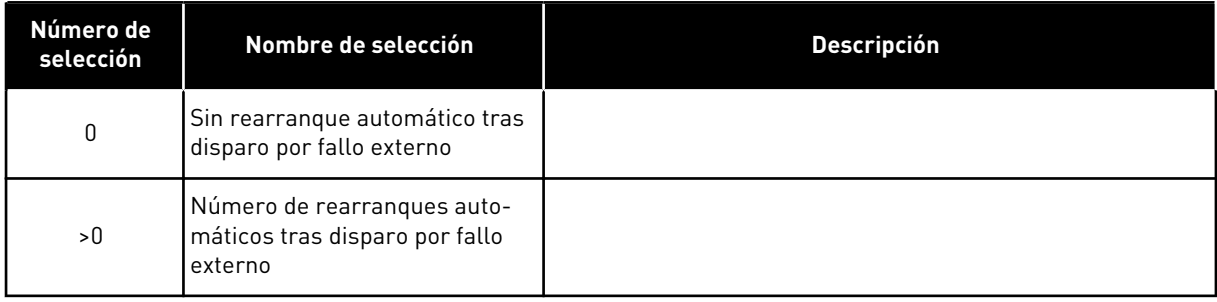

### *726 REARRANQUE AUTOMÁTICO: NÚMERO DE INTENTOS TRAS EL DISPARO POR FALLO DE TEMPERATURA DEL MOTOR 234567 (2.8.8)*

Este parámetro se utiliza para establecer cuántos rearranques automáticos puede realizar el convertidor de frecuencia durante el tiempo de intentos establecido tras un fallo de temperatura del motor.

### *Tabla 179: Selecciones para el parámetro ID726*

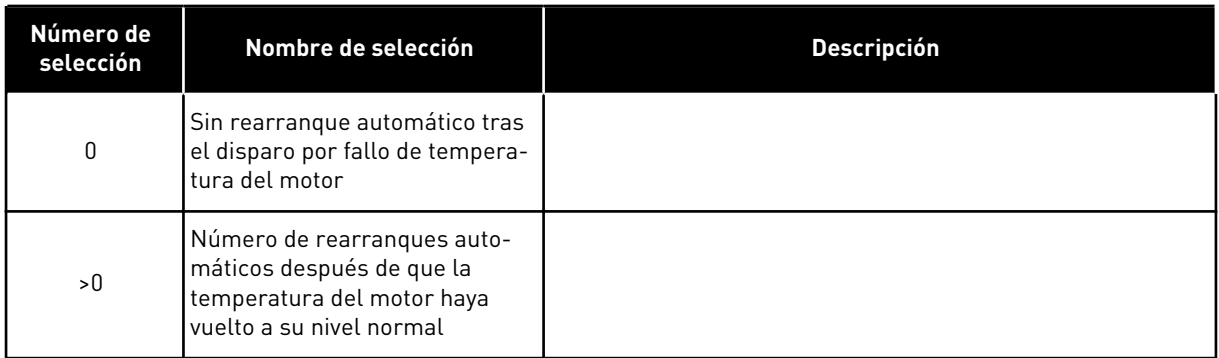

# *727 REPUESTA A FALLO DE BAJA TENSIÓN 234567 (2.7.5)*

Este parámetro se utiliza para habilitar el reset automático después de un fallo de baja tensión.

# *Tabla 180: Selecciones para el parámetro ID727*

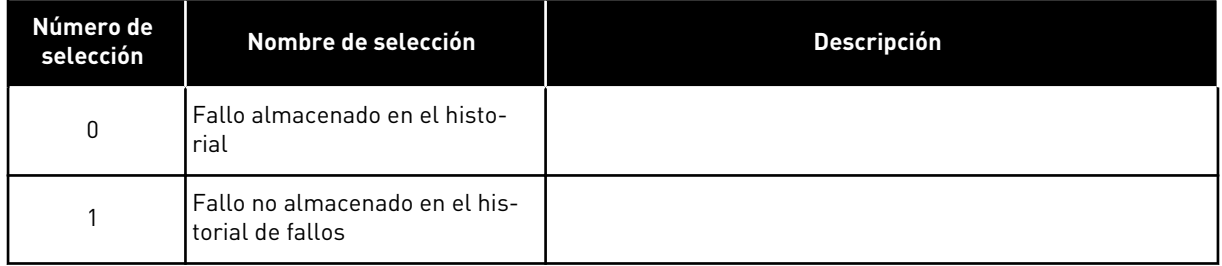

Para conocer los límites de baja tensión, consulte el Manual de usuario del producto.

# *728 REFERENCIA DE FRECUENCIA DE FALLO DE 4 MA 234567 (2.7.2)*

Este parámetro se utiliza para establecer la referencia de frecuencia del motor tras un fallo de 4 mA cuando la respuesta al fallo de 4 mA es una advertencia.

Si el valor del parámetro ID700 se ajusta en 3 y se produce el fallo de 4 mA, la referencia de frecuencia al motor es el valor de este parámetro.

# *730 SUPERVISIÓN DE FASE DE ENTRADA 234567 (2.7.4)*

Este parámetro se utiliza para seleccionar la configuración de fase de alimentación del convertidor.

### *Tabla 181: Selecciones para el parámetro ID730*

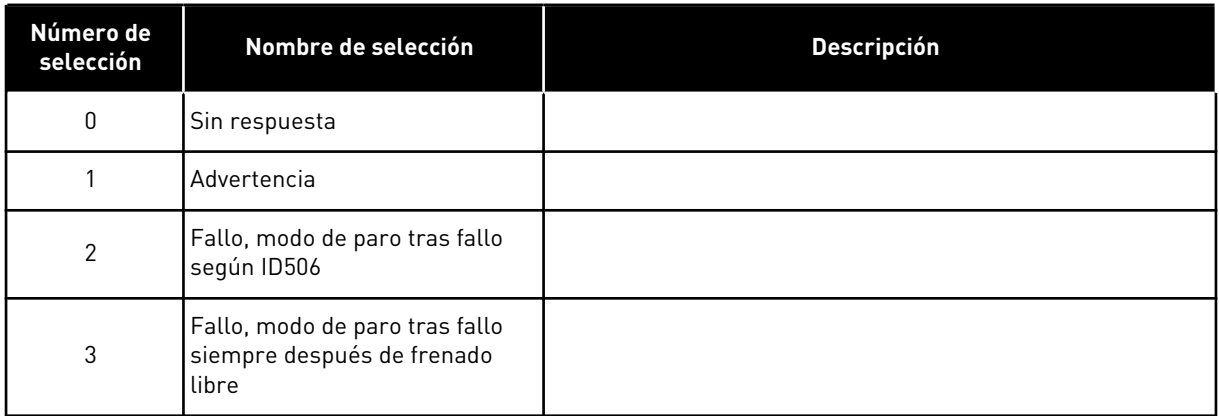

La supervisión en fase de entrada garantiza que las fases de entrada del convertidor de frecuencia tengan una intensidad aproximadamente igual.

# *731 REARRANQUE AUTOMÁTICO 1 (2.20)*

Utilice este parámetro para habilitar la función de reset automático.

### *Tabla 182: Selecciones para el parámetro ID731*

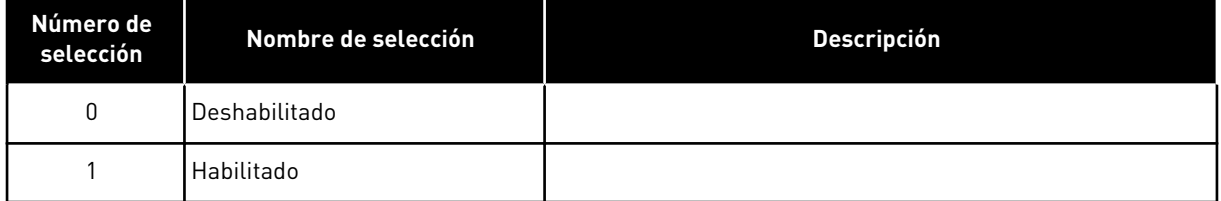

La función resetea los siguientes fallos (máx. tres veces) (consulte el Manual de usuario del producto:

- Sobreintensidad (F1)
- Sobretensión (F2)
- Baja tensión (F9)
- Sobretemperatura del convertidor de frecuencia (F14)
- Sobretemperatura del motor (F16)
- Fallo de referencia (F50)

# *732 RESPUESTA FRENTE A FALLO TERMISTOR 234567 (2.7.21)*

Este parámetro se utiliza para seleccionar la respuesta del convertidor ante un fallo "Termistor".

### *Tabla 183: Selecciones para el parámetro ID732*

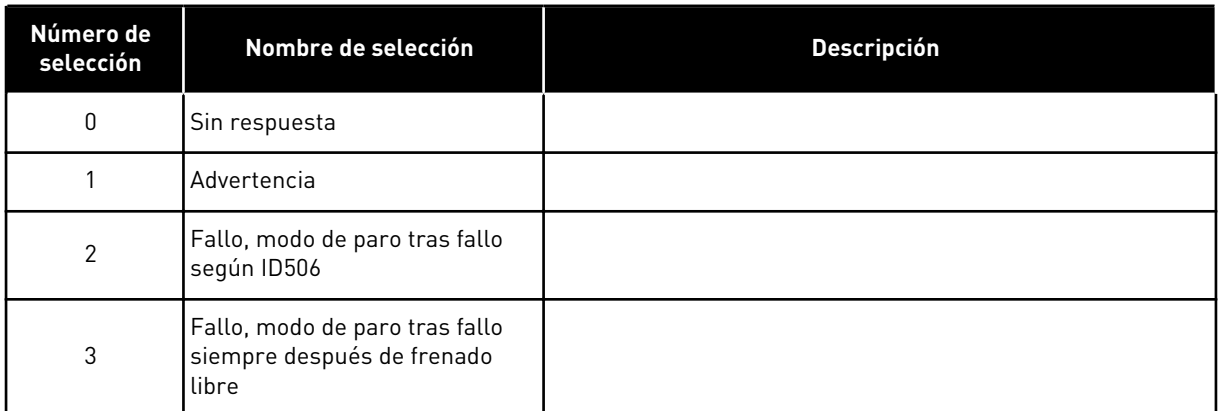

Si el parámetro se ajusta en 0, se desactivará la protección.

# *733 RESPUESTA FRENTE A FALLO DE FIELDBUS 234567 (2.7.22)*

Este parámetro se utiliza para seleccionar la respuesta del convertidor ante un fallo "Tiempo de espera de Fieldbus".

Consulte el Manual de la tarjeta del fieldbus para obtener más información.

*Tabla 184: Selecciones para el parámetro ID733*

| Número de<br>selección | Nombre de selección | <b>Descripción</b>                                                                                                    |  |
|------------------------|---------------------|----------------------------------------------------------------------------------------------------|--|
| 0                      | Sin acción          | Sin respuesta                                                                                                    |  |
|                        | Alarma              | Alarma                                                                                                    |  |
| 2                      | Fallo               | Fallo, paro tras un fallo según el parámetro ID506                                                                      |  |
| 3                      | Fallo, Libre        | Fallo, parada tras un fallo siempre por paro libre                                                                      |  |
| 4                      | Aviso:FPres         | Advertencia, la referencia de frecuencia se establece en la<br>frecuencia fija de fallo de fieldbus (parám. ID1801) (*) |  |

(\*) Convertidores NXP, solo en la aplicación multipropósito.

# *734 RESPUESTA FRENTE A FALLO DE RANURA 234567 (2.7.23)*

Este parámetro se utiliza para seleccionar la respuesta del convertidor ante un fallo "Comunicación Ranura".

Ajuste aquí el modo de respuesta para un fallo de ranura de tarjeta debido a una tarjeta ausente o rota.

Consulte el parámetro ID732.

### *738 REARRANQUE AUTOMÁTICO: NÚMERO DE INTENTOS TRAS DISPARO POR FALLO DE BAJA CARGA (2.8.10)*

Este parámetro se utiliza para habilitar el reset automático después de un fallo de baja carga.

### *Tabla 185: Selecciones para el parámetro ID738*

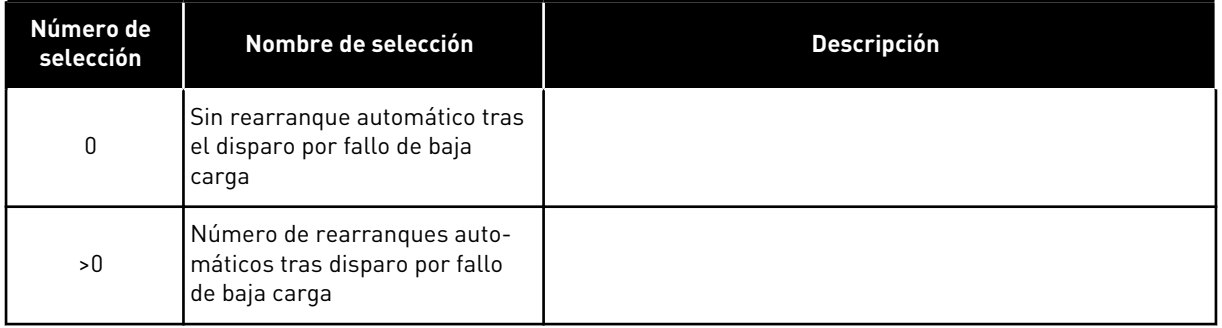

# *739 NÚMEROS TBOARD1 (NÚMEROS DE ENTRADAS PT100 EN USO) 567 (2.7.24)*

Este parámetro se utiliza para seleccionar el número de sensores en uso cuando está instalada una tarjeta de temperatura.

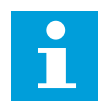

# **NOTA!**

El nombre de parámetro Números TBoard1 se utiliza en la Aplicación de control multi-propósito. El nombre antiguo (Número de entradas PT100 en uso) se sigue utilizando en la Aplicación de control PID y en la Aplicación de control de bombas y ventiladores.

Si cuenta con una tarjeta de temperatura instalada en el convertidor de frecuencia, aquí puede elegir el número de sensores en uso. Consulte también el manual de usuario de tarjetas VACON® NX de I/O.

# *Tabla 186: Selecciones para el parámetro ID739*

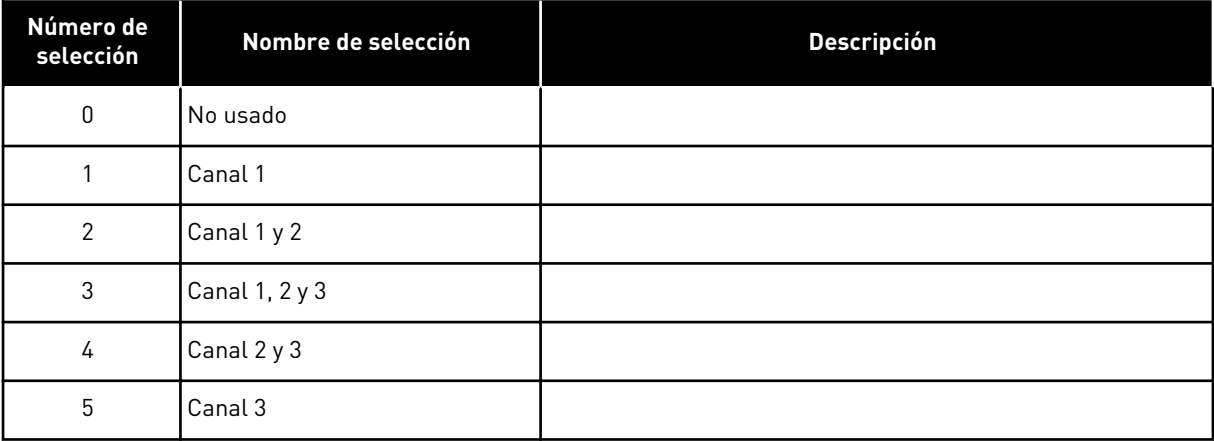

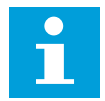

### **NOTA!**

Si el valor seleccionado es superior al número real de sensores utilizados, la pantalla indicará 200ºC. Si la entrada se cortocircuita, el valor mostrado es –30ºC.

### *740 RESPUESTA FRENTE A FALLO DE TBOARD (RESPUESTA FRENTE A FALLO DE PT100) 567 (2.7.25)*

Este parámetro se utiliza para seleccionar la respuesta del convertidor ante el fallo "Temperatura".

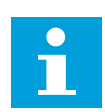

### **NOTA!**

El nombre de parámetro Respuesta frente a fallo TBoard se utiliza en la Aplicación de control multi-propósito. El nombre antiguo (Respuesta a fallo de PT100) se sigue utilizando en la Aplicación de control PID y en la Aplicación de control de bombas y ventiladores.

*Tabla 187: Selecciones para el parámetro ID740*

| Número de<br>selección | Nombre de selección                                                   | <b>Descripción</b> |
|------------------------|-----------------------------------------------------------------------|--------------------|
| 0                      | Sin respuesta                                                         |                    |
|                        | Advertencia                                                           |                    |
| $\mathcal{P}$          | Fallo, modo de paro tras fallo<br>según ID506                         |                    |
| 3                      | Fallo, modo de paro tras fallo<br>siempre después de frenado<br>libre |                    |

# *741 LÍMITE DE ADVERT. TBOARD1 (LÍMITE DE ADVERTENCIA DE PT100) 567 (2.7.26)*

Este parámetro se utiliza para establecer el límite de advertencia de temperatura.

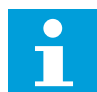

# **NOTA!**

El nombre de parámetro Límite de advert. TBoard1 se utiliza en la Aplicación de control multi-propósito. El nombre antiguo (Límite de advertencia PT100) se sigue utilizando en la Aplicación de control PID y en la Aplicación de control de bombas y ventiladores.

### *742 LÍMITE DE FALLO TBOARD1 (LÍMITE DE FALLO DE PT100) 567 (2.7.27)*

Este parámetro se utiliza para establecer el límite de fallo de temperatura.

# $\bullet$ П

**NOTA!**

El nombre de parámetro Límite de fallo TBoard1 se utiliza en la Aplicación de control multi-propósito. El nombre antiguo (Límite de fallo de PT100) se sigue utilizando en la Aplicación de control PID y en la Aplicación de control de bombas y ventiladores.

# *743 NÚMEROS TBOARD2 6 (2.7.37)*

Este parámetro se utiliza para seleccionar el número de sensores en uso cuando está instalada una tarjeta de temperatura.

Si cuenta con una tarjeta de temperatura instalada en el convertidor de frecuencia, aquí puede elegir el número de sensores en uso. Consulte también el manual de usuario de tarjetas VACON® NX de I/O.

# *Tabla 188: Selecciones para el parámetro ID743*

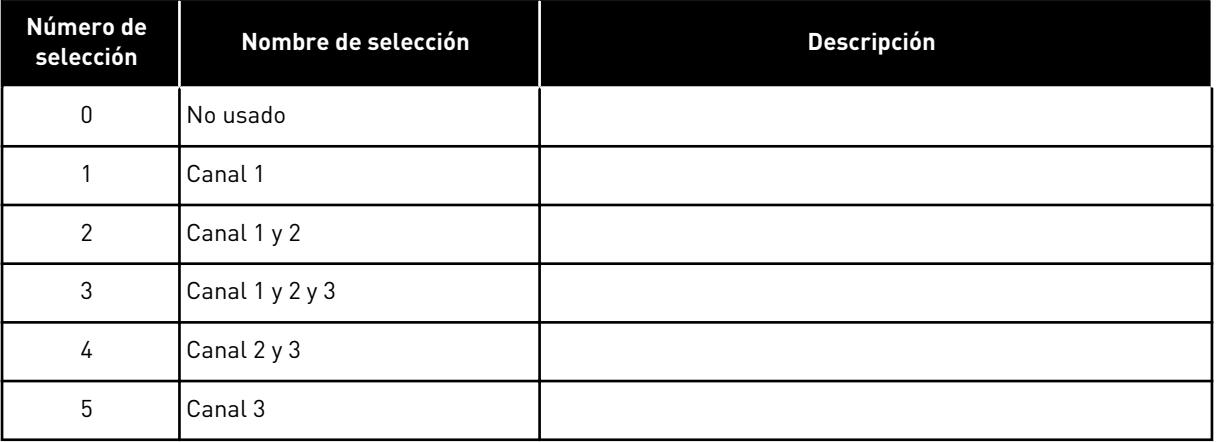

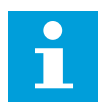

### **NOTA!**

Si el valor seleccionado es superior al número real de sensores utilizados, la pantalla indicará 200ºC. Si la entrada se cortocircuita, el valor mostrado es –30ºC.

# *745 LÍMITE DE ADVERT. TBOARD2 6 (2.7.38)*

Este parámetro se utiliza para establecer el límite de advertencia de temperatura.

# *746 LÍMITE DE FALLO TBOARD2 6 (2.7.39)*

Este parámetro se utiliza para establecer el límite de fallo de temperatura.

### *750 MONITOR DE REFRIGERACIÓN 6 (2.2.7.23)*

Este parámetro se utiliza para seleccionar la señal de entrada digital que muestra el estado de la unidad de refrigeración utilizada. Este parámetro se utiliza para convertidores de frecuencia de refrigeración líquida.

Se genera un fallo si la entrada es baja cuando el convertidor se encuentre en el estado MARCHA. Si el convertidor está en Reset en paro, solo se genera una advertencia. Consulte el Manual de usuario de convertidores VACON® NX con refrigeración líquida.

### *751 RETARDO DE FALLO DE REFRIGERACIÓN 6 (2.7.32)*

Este parámetro se utiliza para establecer el retraso tras el cual el convertidor de frecuencia pasa al estado de FALLO cuando no hay ninguna señal de "Refrigeración OK".

### *752 FUNCIÓN DE FALLO DE ERROR DE VELOCIDAD 6 (2.7.33)*

Este parámetro se utiliza para seleccionar la respuesta frente a fallo cuando la referencia de velocidad y la velocidad del encoder superan los límites establecidos.

*Tabla 189: Selecciones para el parámetro ID752*

| Número de<br>selección | Nombre de selección                                                    | <b>Descripción</b> |
|------------------------|------------------------------------------------------------------------|--------------------|
| 0                      | Sin respuesta                                                          |                    |
|                        | Advertencia                                                            |                    |
| 2                      | Fallo, modo de paro tras fallo<br>siempre después de frenado<br>llibre |                    |

# *753 DIFERENCIA MÁXIMA DE ERROR DE VELOCIDAD 6 (2.7.34)*

Este parámetro se utiliza para establecer la diferencia máxima entre la referencia de velocidad y la velocidad del encoder. Cuando la diferencia excede este límite, se produce un fallo.

El error de velocidad se refiere a la diferencia entre la referencia de velocidad y la velocidad del encoder. Este parámetro define el límite cuando se genera un fallo.

# *754 RETARDO DE ERROR DE VELOCIDAD 6 (2.7.35)*

Este parámetro se utiliza para establecer el retraso tras el cual el convertidor de frecuencia pasa al estado de FALLO si hay un error de velocidad.

### *755 MODO DE DESACTIVACIÓN SEGURA 6 (2.7.36)*

Este parámetro se utiliza para seleccionar la respuesta a un modo de desactivación segura activado.

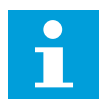

# **NOTA!**

Consulte el manual de la tarjeta VACON® NX OPTAF (STO) para obtener información detallada sobre la función de desactivación segura. Esta función solo se encuentra disponible si el convertidor está equipado con la tarjeta opcional VACON® OPTAF.

Con este parámetro se puede seleccionar si a la función de desactivación segura activada se responde como un fallo o una advertencia. La entrada de desactivación segura parará la modulación del convertidor independientemente del valor del parámetro.

### *756 DESACTIVACIÓN SEGURA ACTIVA 6 (2.3.3.30)*

Este parámetro se utiliza para seleccionar la señal de salida digital que muestra el estado de la desactivación segura.

# *776 RESPUESTA A FALLO DE FILTRO ACTIVO 6 (2.7.41)*

Este parámetro se utiliza para establecer la respuesta frente a fallo para un fallo del filtro activo.

Estos parámetros definen la respuesta que se debe activar cuando la entrada de fallo del filtro activo (establecida con el parám. ID214) está cerrada.

*Tabla 190: Selecciones para el parámetro ID776*

| Número de<br>selección | Nombre de selección | <b>Descripción</b>                                 |  |
|------------------------|---------------------|----------------------------------------------------|--|
| 0                      | Sin acción          | Sin respuesta                                      |  |
|                        | Alarma              | Alarma                                             |  |
| Fallo<br>2             |                     | Fallo, paro tras un fallo según el parámetro ID506 |  |
| 3                      | Fallo, Libre        | Fallo, parada tras un fallo siempre por paro libre |  |

Este parámetro solo está presente en convertidores NXP.

# *850 ESCALADO MÍNIMO DE REFERENCIA DE FIELDBUS 6 (2.9.1)*

Este parámetro se utiliza para establecer el ajuste de escala para la señal de referencia fieldbus.

# *851 ESCALADO MÁXIMO DE REFERENCIA DE FIELDBUS 6 (2.9.2)*

Este parámetro se utiliza para establecer el ajuste de escala para la señal de referencia fieldbus.

Si ID850 = ID851, no se utiliza el escalado personalizado y se utilizan las frecuencias máxima y mínima para el escalado.

El escalado tiene lugar tal y como se presenta en . Consulte también el Capítulo *[9.7](#page-395-0)  [Parámetros de control de bus de campo \(ID 850 a 859\)](#page-395-0)*.

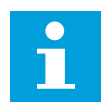

# **NOTA!**

El uso de esta función de escalado personalizado también afecta al escalado del valor real.

## *852 A 859 SELECCIONES DE SALIDA DE FIELDBUS DATA 1 A 8 6 (2.9.3 A 2.9.10)*

Este parámetro se utiliza para seleccionar los datos que se envían al Fieldbus con el número ID del parámetro o el valor de monitor.

Introduzca el número ID del elemento que desee monitorizar para el valor de estos parámetros. Vea el Capítulo *[9.7 Parámetros de control de bus de campo \(ID 850 a 859\)](#page-395-0)*.

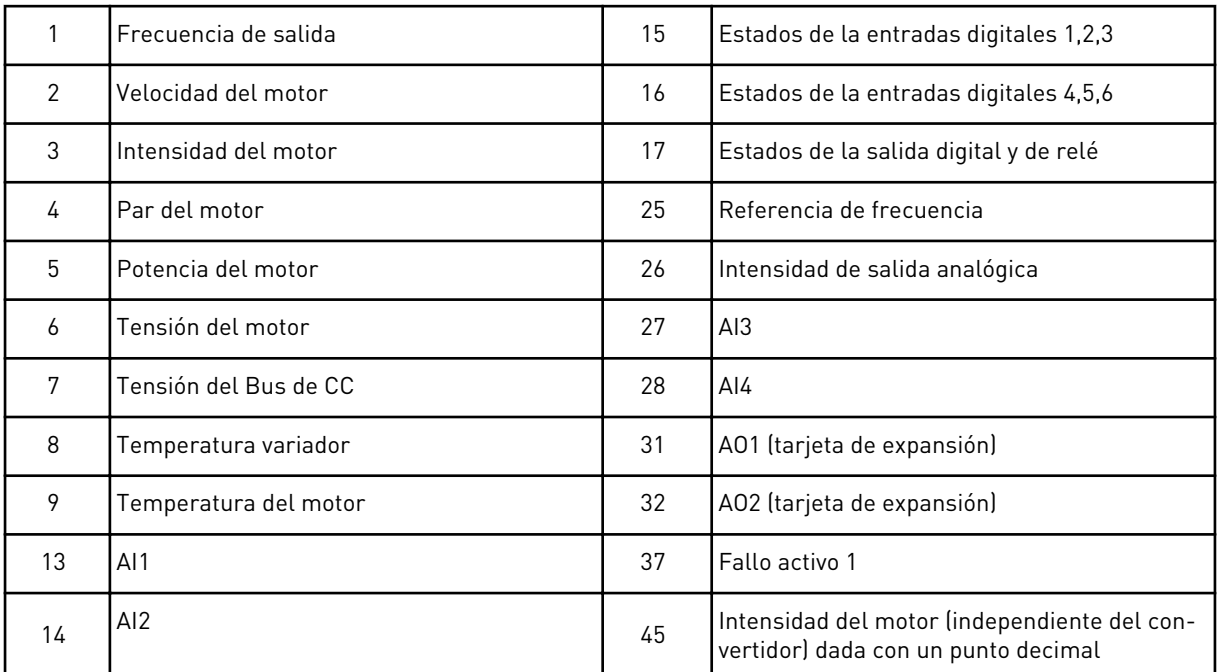

Consulte también el Capítulo *[6.4.1 Valores de monitor \(Panel de control: Menú M1\)](#page-123-0)* para obtener más valores de monitorización.

### *876 A 883 SELECCIONES 1 A 8 IN FIELDBUS DATA*

Este parámetro se utiliza para seleccionar un parámetro o valor de supervisión que se controlará desde el fieldbus.

Introduzca el número ID del elemento que desee controlar para el valor de estos parámetros. Consulte *[Tabla 45 Valores de monitor, convertidores NXP](#page-126-0)*.

### *1001 NÚMERO DE UNIDADES AUXILIARES 7 (2.9.1)*

Este parámetro se utiliza para establecer el número total de convertidores auxiliares.

Las funciones que controlan los unidades auxiliares (parámetros ID458 a ID462) se pueden programar en salidas de relé o en salida digital. Por defecto, se utiliza una unidad auxiliar y se programa para la salida de relé RO1 en B.1.

# *1002 FRECUENCIA DE MARCHA, UNIDAD AUXILIAR 17 (2.9.2)*

Este parámetro se utiliza para establecer el límite de la frecuencia del convertidor de frecuencia que pone en marcha el convertidor auxiliar.

La frecuencia de la unidad controlada por el convertidor de frecuencia debe superar el límite definido con estos parámetros en 1 Hz antes de que se ponga en marcha la unidad auxiliar. El exceso de 1 Hz efectúa una histéresis para evitar marchas y paros innecesarios. Consulte *[Imag. 79 Ejemplo de ajuste de parámetro; Unidad de velocidad variable y una unidad auxiliar](#page-356-0)*, ID101 e ID102.

### *1003 FRECUENCIA DE PARO, UNIDAD AUXILIAR 17 (2.9.3)*

Este parámetro se utiliza para establecer el límite de frecuencia del convertidor de frecuencia que detiene el convertidor auxiliar.

La frecuencia de la unidad controlada por el convertidor de frecuencia debe caer 1 Hz por debajo del límite definido con estos parámetros antes de que se pare la unidad auxiliar. El límite de frecuencia de paro también define la frecuencia a la que desciende la frecuencia de la unidad controlada por el convertidor de frecuencia tras la marcha de la unidad auxiliar. Consulte *[Imag. 79 Ejemplo de ajuste de parámetro; Unidad de velocidad variable y una unidad](#page-356-0)  [auxiliar](#page-356-0)*.

### *1004 FRECUENCIA DE MARCHA, UNIDAD AUXILIAR 27 (2.9.4)*

Este parámetro se utiliza para establecer el límite de la frecuencia del convertidor de frecuencia que pone en marcha el convertidor auxiliar.

### *1005 FRECUENCIA DE PARO, UNIDAD AUXILIAR 27 (2.9.5)*

Este parámetro se utiliza para establecer el límite de frecuencia del convertidor de frecuencia que detiene el convertidor auxiliar.

### *1006 FRECUENCIA DE MARCHA, UNIDAD AUXILIAR 37 (2.9.6)*

Este parámetro se utiliza para establecer el límite de la frecuencia del convertidor de frecuencia que pone en marcha el convertidor auxiliar.

### *1007 FRECUENCIA DE PARO, UNIDAD AUXILIAR 37 (2.9.7)*

Este parámetro se utiliza para establecer el límite de frecuencia del convertidor de frecuencia que detiene el convertidor auxiliar.

### *1008 FRECUENCIA DE MARCHA, UNIDAD AUXILIAR 47 (2.9.8)*

Este parámetro se utiliza para establecer el límite de la frecuencia del convertidor de frecuencia que pone en marcha el convertidor auxiliar.

### *1009 FRECUENCIA DE PARO, UNIDAD AUXILIAR 47 (2.9.9)*

Este parámetro se utiliza para establecer el límite de frecuencia del convertidor de frecuencia que detiene el convertidor auxiliar.

Consulte los parámetros ID1002 e ID1003.

### *1010 RETARDO DE MARCHA DE UNIDADES AUXILIARES 7 (2.9.10)*

Este parámetro se utiliza para establecer el tiempo de retraso para poner en marcha el convertidor auxiliar.

<span id="page-356-0"></span>La frecuencia de la unidad controlada por el convertidor de frecuencia debe permanecer por encima de la frecuencia de marcha de la unidad auxiliar durante el tiempo definido con este parámetro antes de que se ponga en marcha la unidad auxiliar. El retardo definido se aplica a todas las unidades auxiliares. Esto evita marchas innecesarias causados por una superación momentánea del límite de marcha. Consulte *Imag. 79 Ejemplo de ajuste de parámetro; Unidad de velocidad variable y una unidad auxiliar*.

### *1011 RETARDO DE PARO DE UNIDADES AUXILIARES 7 (2.9.11)*

Este parámetro se utiliza para establecer el tiempo de retraso para parar el convertidor auxiliar.

La frecuencia de la unidad controlada por el convertidor de frecuencia debe permanecer por debajo del límite de paro de la unidad auxiliar durante el tiempo definido con este parámetro antes de que la unidad se pare. El retardo definido se aplica a todas las unidades auxiliares. Esto evita paros innecesarios causados por caídas momentáneas por debajo del límite de paro.

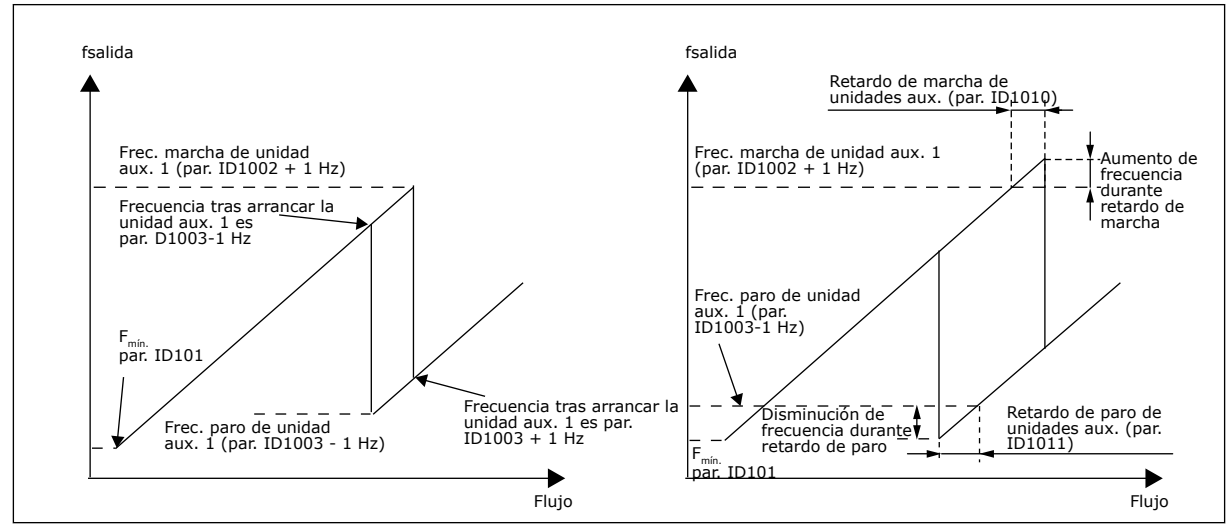

*Imag. 79: Ejemplo de ajuste de parámetro; Unidad de velocidad variable y una unidad auxiliar*

### *1012 PASO DE REFERENCIA TRAS MARCHA DE UNIDAD AUXILIAR 17 (2.9.12)*

Este parámetro se utiliza para establecer un paso de referencia que se añade al valor de referencia cuando se pone en marcha el convertidor auxiliar.

### *1013 PASO DE REFERENCIA TRAS MARCHA DE UNIDAD AUXILIAR 27 (2.9.13)*

Este parámetro se utiliza para establecer un paso de referencia que se añade al valor de referencia cuando se pone en marcha el convertidor auxiliar.

### *1014 PASO DE REFERENCIA TRAS MARCHA DE UNIDAD AUXILIAR 37 (2.9.14)*

Este parámetro se utiliza para establecer un paso de referencia que se añade al valor de referencia cuando se pone en marcha el convertidor auxiliar.

### *1015 PASO DE REFERENCIA TRAS MARCHA DE UNIDAD AUXILIAR 47 (2.9.15)*

Este parámetro se utiliza para establecer un paso de referencia que se añade al valor de referencia cuando se pone en marcha el convertidor auxiliar.

El paso de referencia se añadirá automáticamente al valor de referencia siempre cuando se ponga en marcha la unidad auxiliar correspondiente. Con los pasos de referencia, por ejemplo, se puede compensar la pérdida de presión en las tuberías causada por un incremento de flujo.

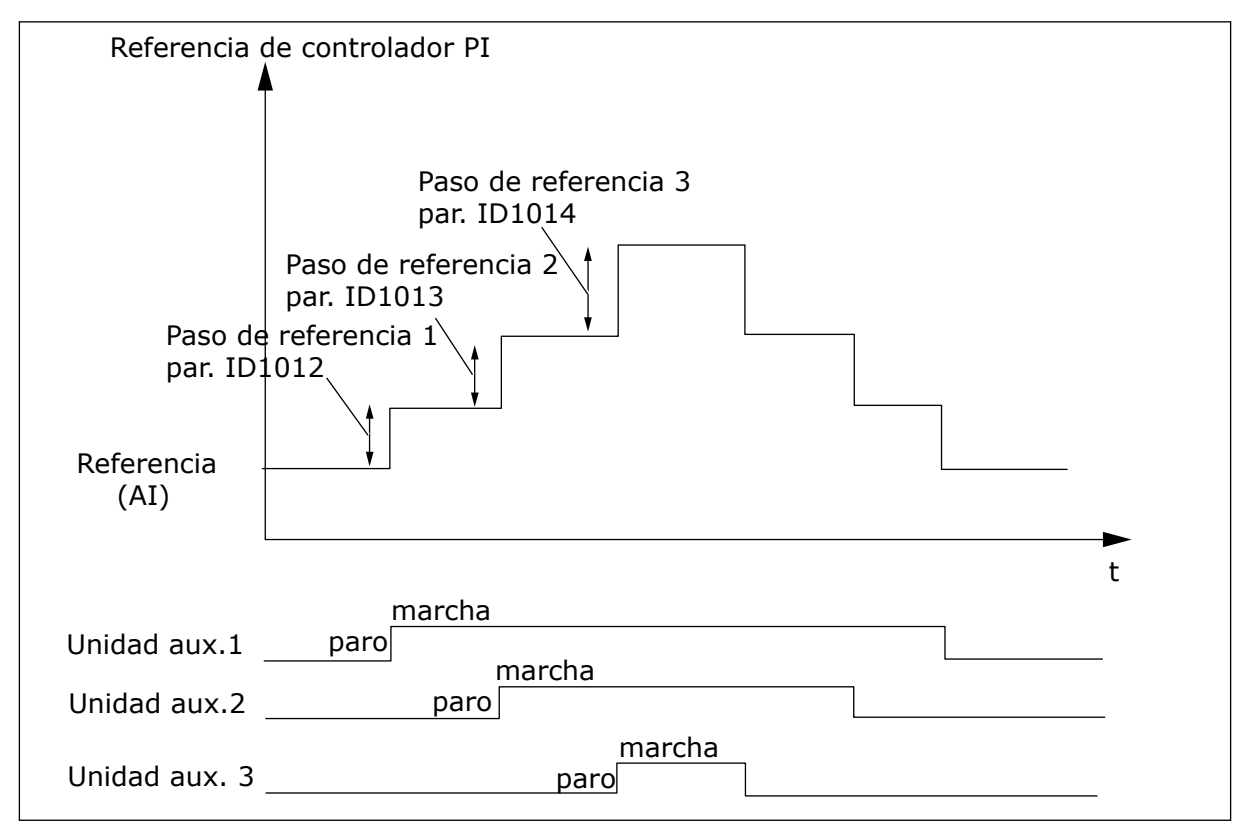

*Imag. 80: Pasos de referencia tras la marcha de unidades auxiliares*

#### *1016 FRECUENCIA DE DORMIR 57 (2.1.15)*

Este parámetro se utiliza para establecer el límite por debajo del cual la frecuencia de salida del convertidor debe mantenerse durante un tiempo establecido antes de que el convertidor pase al estado de dormir.

El convertidor pasa al modo dormir (es decir, el convertidor se para) cuando la frecuencia de salida del convertidor es inferior al límite de frecuencia de dormir establecido en este parámetro durante más tiempo que el determinado por el parámetro ID1017. Durante el Reset en paro, el controlador PID funciona cambiando el convertidor de frecuencia a estado de Marcha cuando la señal de valor real cae por debajo o supera (consulte el parámetro ID1019) el Nivel despertar determinado por el parámetro ID1018. Consulte *[Imag. 81 Función](#page-358-0)  [dormir del convertidor de frecuencia](#page-358-0)*.

#### <span id="page-358-0"></span>*1017 RETRASO DE DORMIR 57 (2.1.16)*

Este parámetro se utiliza para establecer el tiempo mínimo en que la frecuencia de salida del convertidor debe mantenerse por debajo del límite establecido antes de que el convertidor pase al estado de dormir.

Consulte *Imag. 81 Función dormir del convertidor de frecuencia*.

#### *1018 NIVEL DESPERTAR 57 (2.1.17)*

Este parámetro se utiliza para establecer el nivel en el que el convertidor se activa después del estado de dormir.

El nivel despertar define el nivel por debajo del cual debe caer el valor real o que debe superarse antes de que se restaure el estado de Marcha del convertidor de frecuencia.

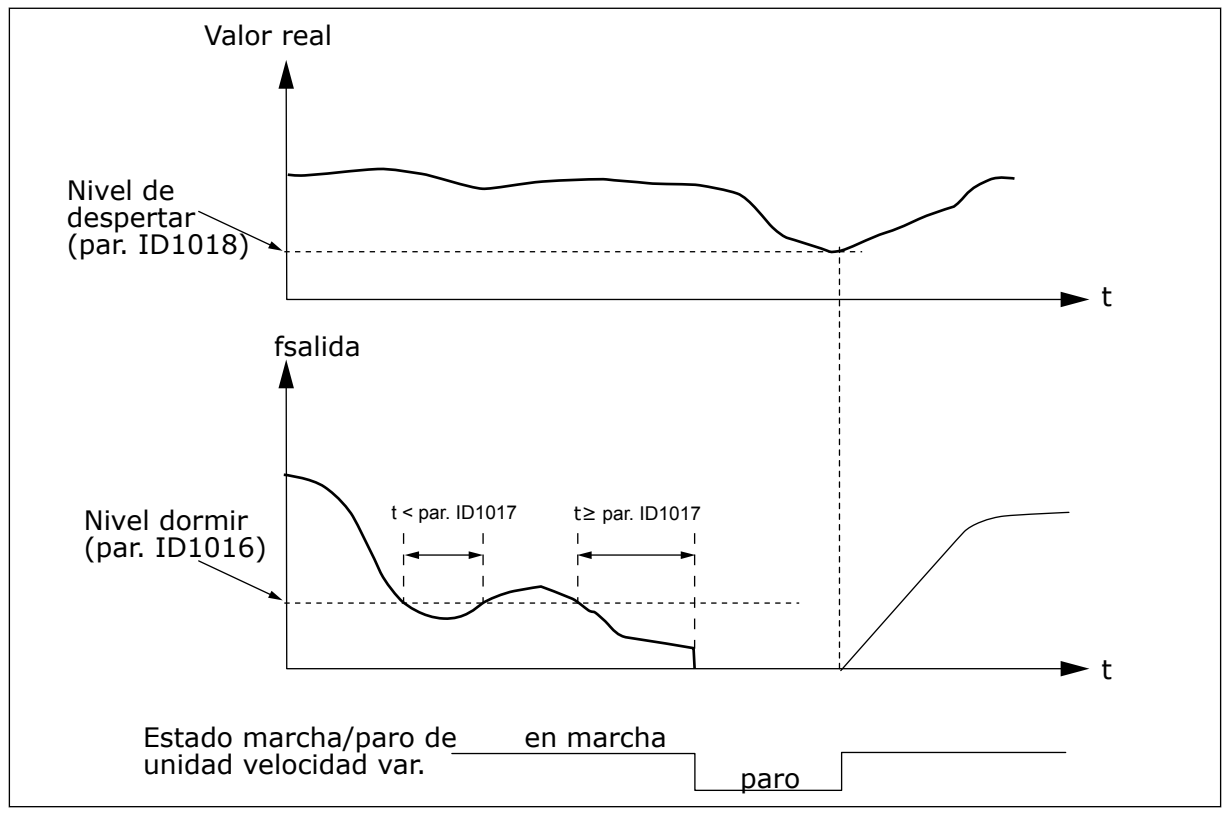

*Imag. 81: Función dormir del convertidor de frecuencia*

### *1019 FUNCIÓN DESPERTAR 57 (2.1.18)*

Este parámetro se utiliza para seleccionar el funcionamiento del parámetro de nivel de despertar.

Este parámetro define si se produce la restauración del estado Marcha cuando el valor de señal real cae por debajo o supera el Nivel despertar (parámetro ID1018). Consulte el Capítulo *1018 Nivel despertar 57 (2.1.17)* y *[Tabla 192](#page-359-0)*.

La aplicación 5 cuenta con las selecciones 0-1 y en la aplicación 7 se encuentran disponibles las selecciones 0-3.

| Número<br>de<br>selección | <b>Función</b>                                                                 | Límite                                                                                     | <b>Descripción</b>                                                                 |
|---------------------------|--------------------------------------------------------------------------------|--------------------------------------------------------------------------------------------|------------------------------------------------------------------------------------|
| $\mathbf 0$               | El despertar tiene<br>lugar cuando el<br>valor real es infe-<br>rior al límite | El límite definido con el<br>parámetro ID1018 es un<br>porcentaje del valor real<br>máximo | Señal<br>valor<br>real<br>100%<br>Par. ID1018=30%<br>► t<br><b>Start</b><br>Parada |
| $\mathbf{1}$              | El despertar tiene<br>lugar cuando el<br>valor real es supe-<br>rior al límite | El límite definido con el<br>parámetro ID1018 es un<br>porcentaje del valor real<br>máximo | Señal<br>valor<br>real<br>100%<br>Par. ID1018=60%<br>► t<br><b>Start</b><br>Parada |

<span id="page-359-0"></span>*Tabla 192: Funciones de despertar que pueden seleccionarse*

a dhe ann ann an 1970.<br>Tha ann an 1970, ann an 1970, ann an 1970.
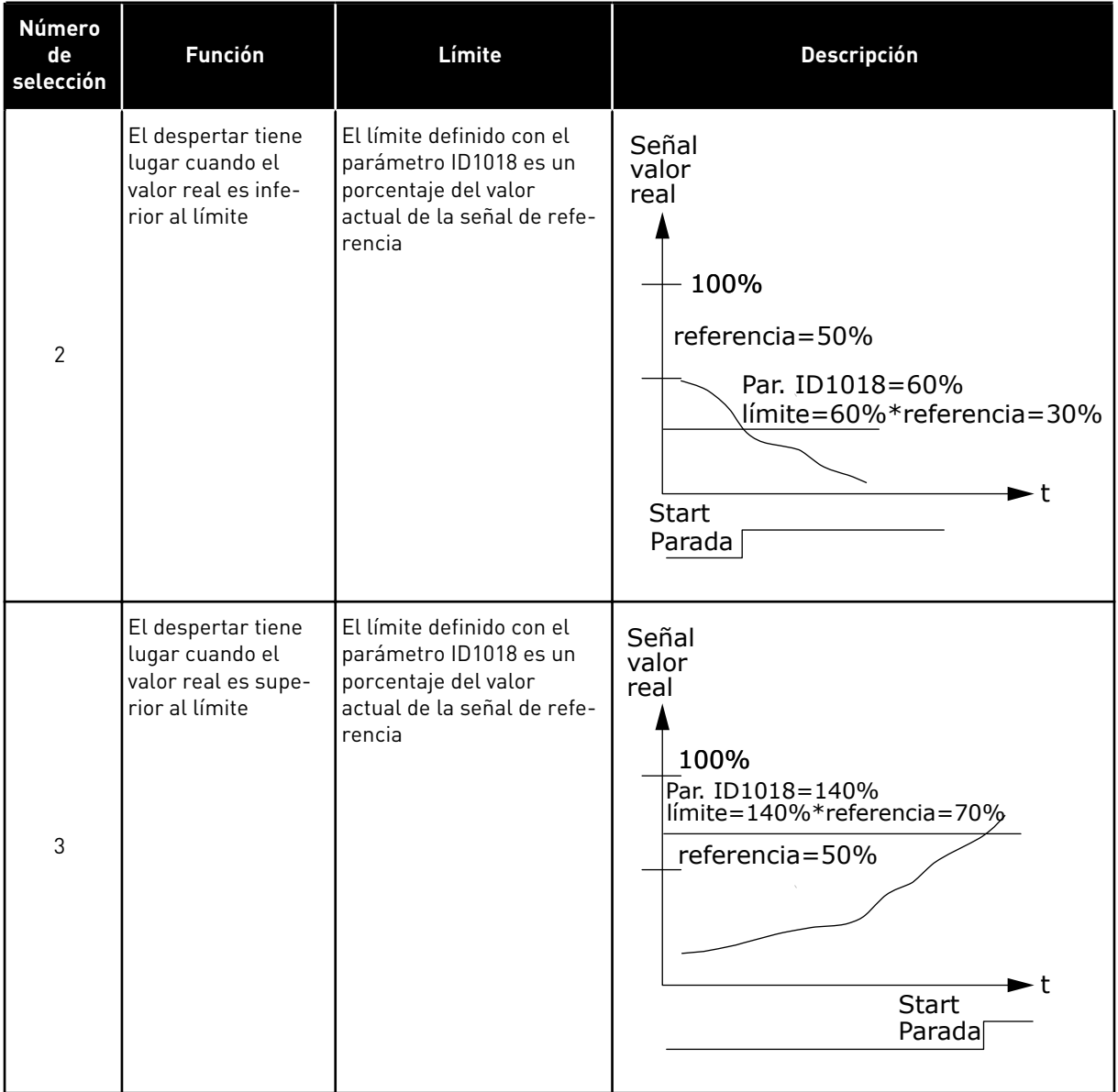

#### *Tabla 192: Funciones de despertar que pueden seleccionarse*

## *1020 DERIVACIÓN DE CONTROLADOR PID 7 (2.9.16)*

Este parámetro se utiliza para seleccionar si el controlador PID se deriva.

Entonces, la frecuencia de la unidad controlada y los puntos de arranque de las unidades auxiliares se definen según la señal del valor real.

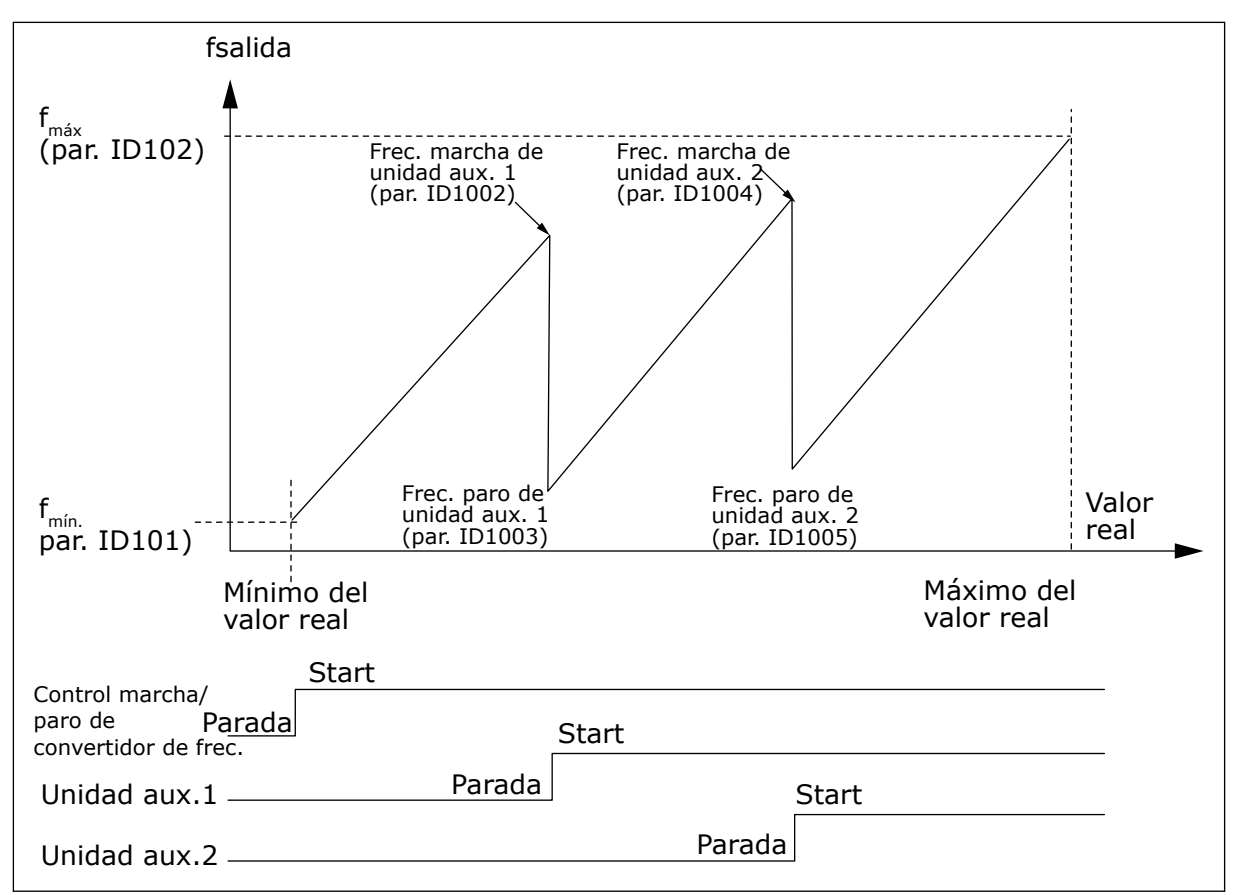

*Imag. 82: Ejemplo de unidad de velocidad variable y dos unidades auxiliares con controlador PID derivado*

## *1021 SELECCIÓN DE ENTRADA ANALÓGICA PARA MEDICIÓN DE LA PRESIÓN DE ENTRADA 7 (2.9.17)*

Este parámetro se utiliza para seleccionar la señal de entrada analógica para la que quiera establecer la medición de presión de entrada.

## *1022 LÍMITE ALTO DE PRESIÓN DE ENTRADA 7 (2.9.18)*

Este parámetro se utiliza para establecer el límite alto de la entrada analógica seleccionada para la medición de presión de entrada.

## *1023 LÍMITE BAJO DE PRESIÓN DE ENTRADA 7 (2.9.19)*

Este parámetro se utiliza para establecer el límite bajo de la entrada analógica seleccionada para la medición de presión de entrada.

## *1024 VALOR DE CAÍDA DE PRESIÓN DE SALIDA 7 (2.9.20)*

Este parámetro se utiliza para establecer la reducción de la presión de salida cuando la presión de entrada se sitúa por debajo del límite bajo de presión de entrada.

En estaciones de incremento de presión, quizá deba reducirse la presión de salida si la presión de entrada disminuye por debajo de un cierto límite. La medición de la presión de entrada que se requiere está conectada a la entrada analógica seleccionada con el parámetro ID1021.

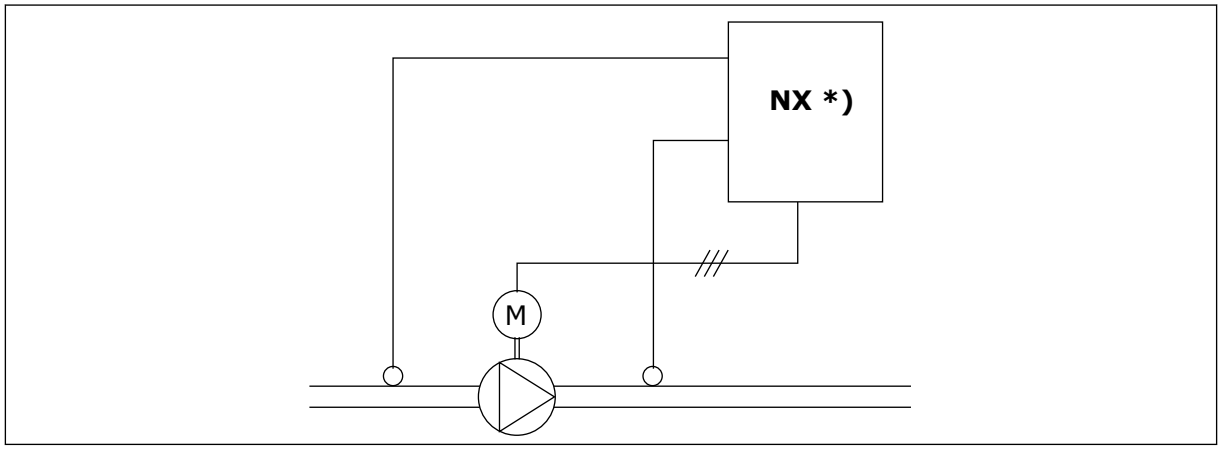

*Imag. 83: Medición de presión de entrada y salida*

**\*)**

- Medición de presión de entrada seleccionada con el par. ID1021
- Entrada de valor real de controlador PI par. ID333

Con los parámetros ID1022 e ID1023 se pueden seleccionar los límites del área de la presión de entrada donde se reduce la presión de salida. Los valores son un porcentaje del valor máximo de medición de la presión de entrada. Con el parámetro ID1024, se puede ajustar el valor de la reducción de presión de salida dentro de esta área. El valor está en porcentaje del máximo del valor de referencia.

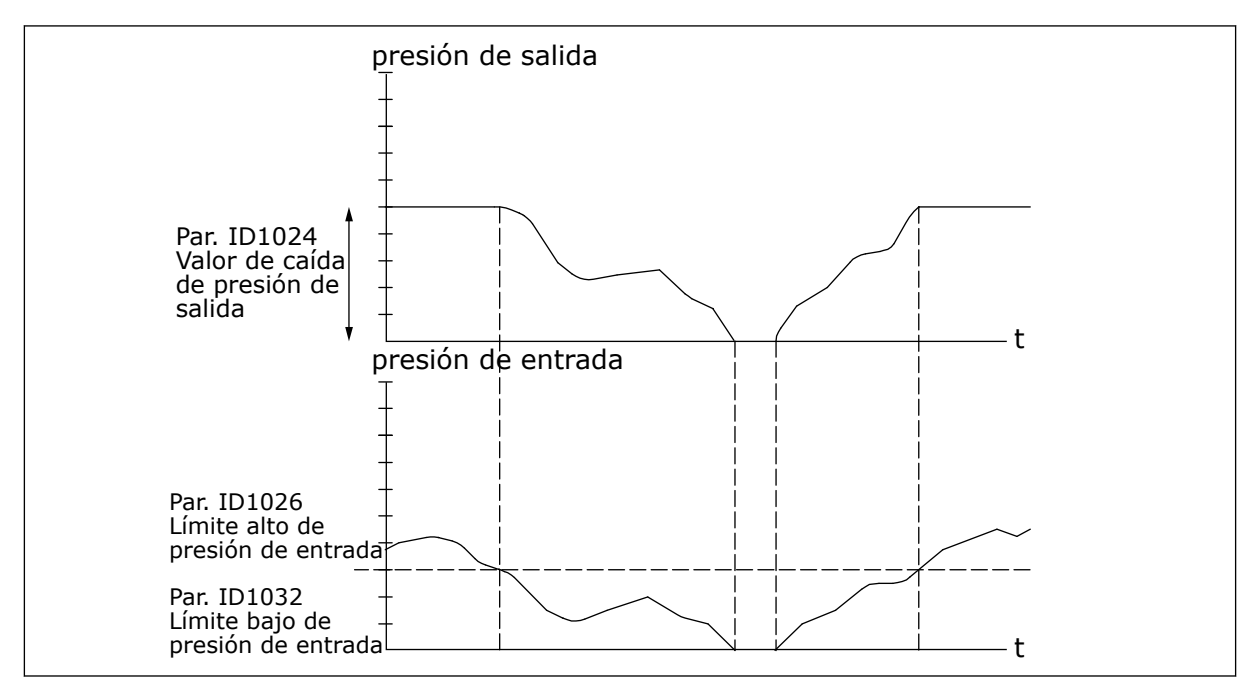

*Imag. 84: Comportamiento de la presión de salida en función de la presión de entrada y los ajustes de parámetros*

## *1025 RETARDO DE CAÍDA DE FRECUENCIA TRAS LA MARCHA DE LA UNIDAD AUXILIAR 7 (2.9.21)*

Este parámetro se utiliza para establecer el tiempo de retraso tras el cual la frecuencia se reduce después de que el convertidor auxiliar se pone en marcha.

## *1026 RETARDO DE AUMENTO DE FRECUENCIA TRAS EL PARO DE LA UNIDAD AUXILIAR 7 (2.9.22)*

Este parámetro se utiliza para establecer el tiempo de retraso tras el cual la frecuencia se incrementa después de que el convertidor auxiliar se para.

Si la velocidad de la unidad auxiliar aumenta lentamente (p.ej. en control de arrancador suave), un retardo entre la marcha de la unidad auxiliar y la caída de frecuencia de la unidad de velocidad variable suavizarán el control. Este retardo se puede ajustar con el parámetro ID1025.

De igual modo, si la velocidad de las unidades auxiliares disminuye lentamente, se puede programar un retardo entre el paro de la unidad auxiliar y el aumento de frecuencia de la unidad de velocidad variable con el parámetro ID1026.

Si cualquiera de los valores de los parámetros ID1025 e ID1026 se ajusta al máximo (300,0 s), no tiene lugar la caída ni el aumento de frecuencia.

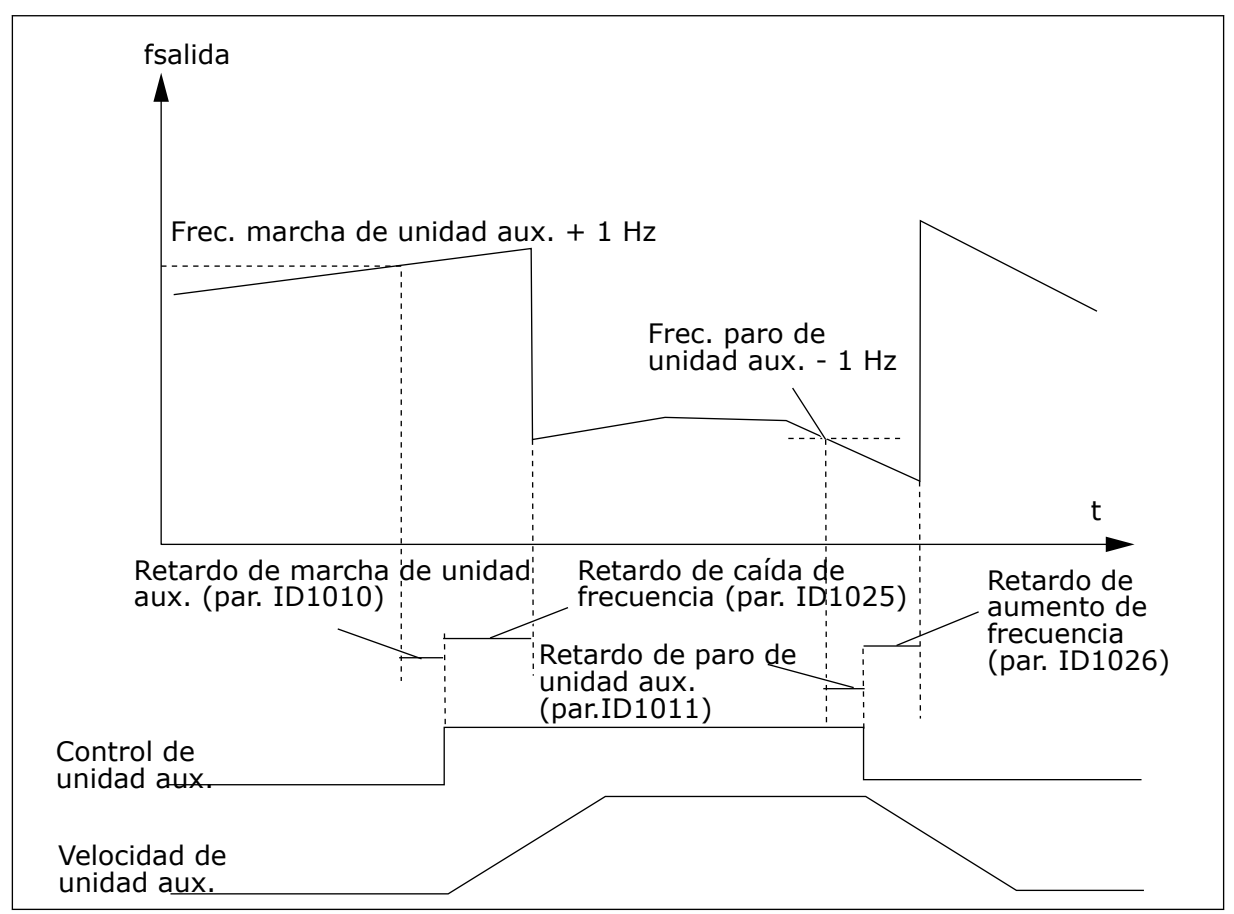

*Imag. 85: Retardos de caída y aumento de frecuencia*

## *1027 ROTACIÓN AUTOMÁTICA 7 (2.9.24)*

Este parámetro se utiliza para habilitar o deshabilitar la rotación de la secuencia de arranque y la prioridad de los motores.

#### *Tabla 193: Selecciones para el parámetro ID1027*

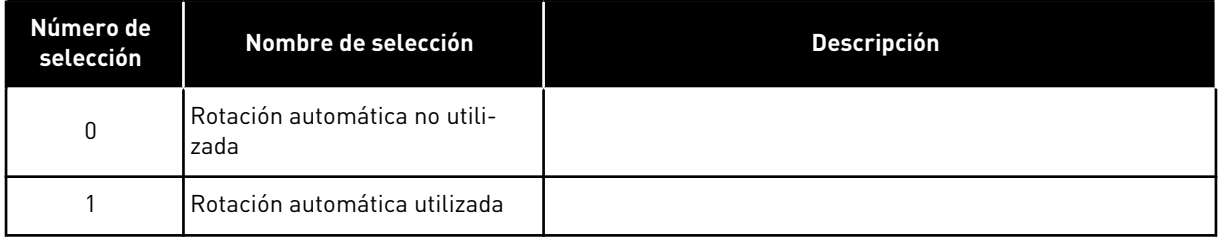

## *1028 SELECCIÓN AUTOMÁTICA DE ROTACIÓN Y ENCLAVAMIENTOS 7 (2.9.25)*

Este parámetro se utiliza para seleccionar si la rotación automática se aplica a los convertidores auxiliares o a todos los convertidores.

*Tabla 194: Selecciones para el parámetro ID1028*

| Número de<br>selección | Nombre de selección                                                                                                 | <b>Descripción</b>                                                                                                    |
|------------------------|----------------------------------------------------------------------------------------------------|----------------------------------------------------------------------------------------------------|
| 0                      | Las funciones automáticas<br>frotación automática/enclava-<br>mientos) solo se aplican a las<br>unidades auxiliares | La unidad controlada por el convertidor de frecuencia no<br>varía. Solo se necesita el contactor de red para cada conver-<br>tidor. Consulte la Imag. 86 Rotación automática aplicada solo a<br>las unidades auxiliares.                                                                 |
|                        | Todos los convertidores inclui-<br>dos en la secuencia de rotación<br>automática/enclavamientos                     | La unidad controlada por el convertidor de frecuencia se<br>incluye en los procesos automáticos y se necesitan dos con-<br>tactores para cada unidad y conectarla a la red o al converti-<br>dor de frecuencia. Consulte la Imag. 87 Rotación automática<br>con todos los convertidores. |

<span id="page-365-0"></span>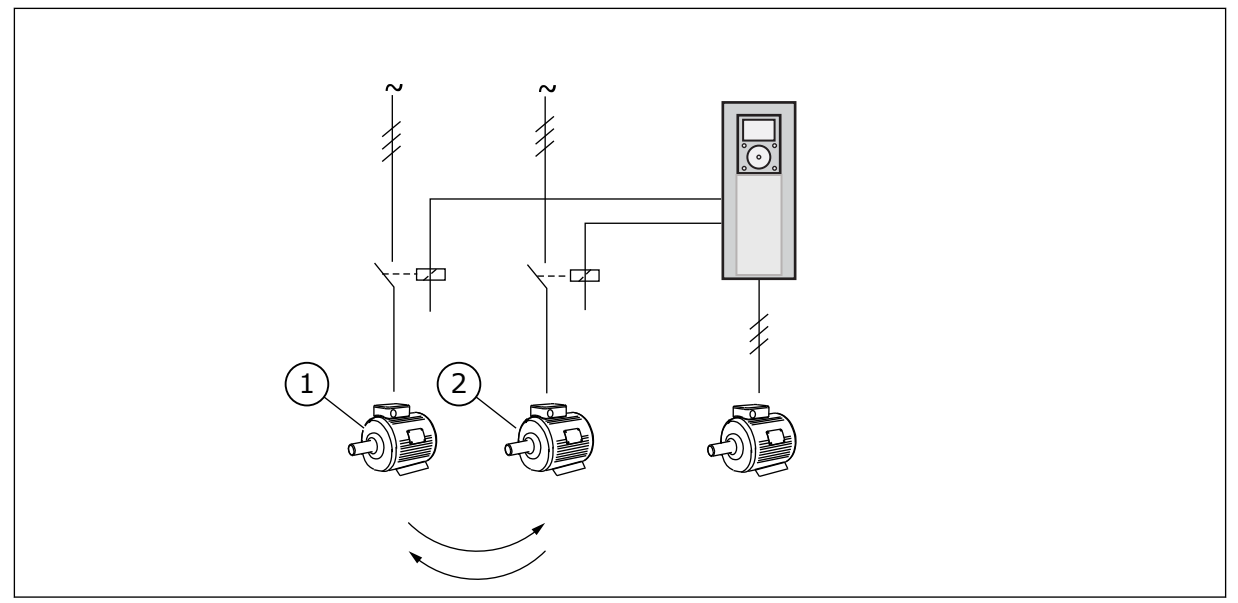

*Imag. 86: Rotación automática aplicada solo a las unidades auxiliares*

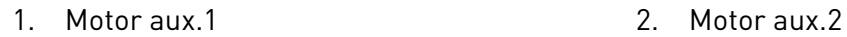

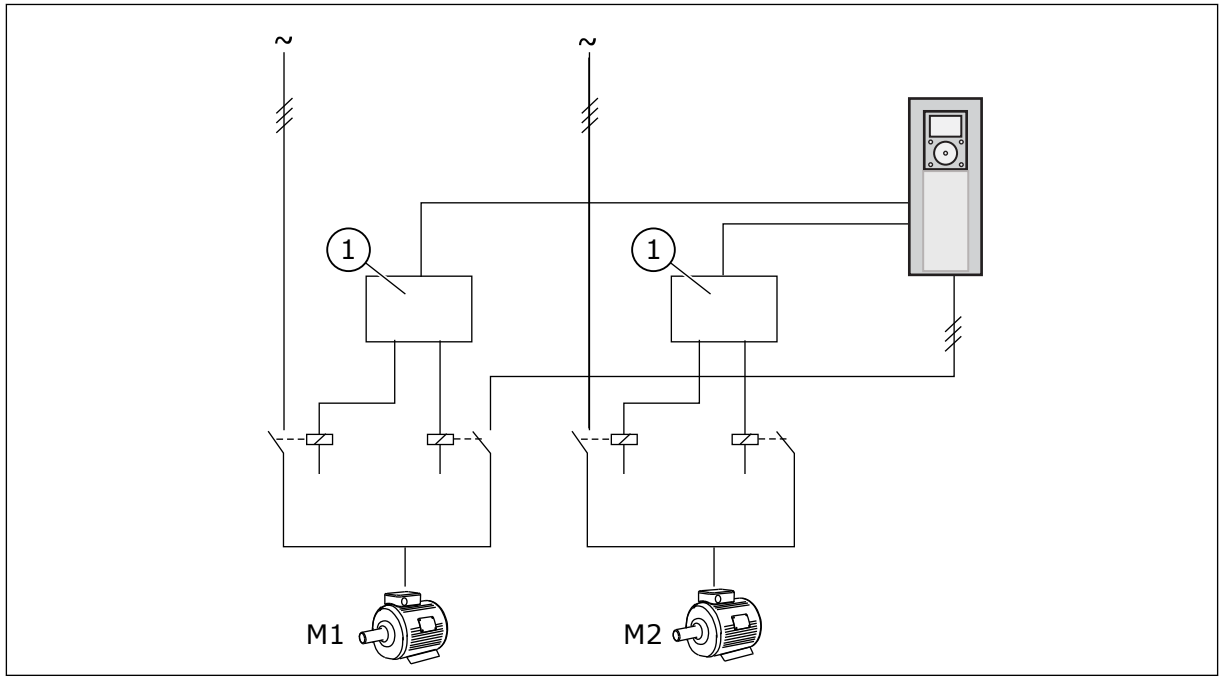

*Imag. 87: Rotación automática con todos los convertidores*

1. Conexión auxiliar

# *1029 INTERVALO DE ROTACIÓN AUTOMÁTICA 7 (2.9.26)*

Este parámetro se utiliza para ajustar los intervalos de rotación automática.

Una vez transcurrido este tiempo, se produce la rotación automática si la capacidad se encuentra por debajo del nivel definido con los parámetros ID1031 (Límite de frecuencia de rotación automática) e ID1030 (Número máximo de unidades auxiliares). En caso de que la

capacidad supere el valor de ID1031, la rotación automática no tendrá lugar antes de que la capacidad descienda por debajo de este límite.

El recuento de tiempo se activa solo si la petición de Marcha/Paro está activa.

El recuento de tiempo de resetea después de que tenga lugar la rotación automática.

Vea el Capítulo *1031 Límite de frecuencia de rotación automática 7 (2.9.28)*.

#### *1030 NÚMERO MÁXIMO DE UNIDADES AUXILIARES 7 (2.9.27)*

Este parámetro se utiliza para establecer el número de convertidores auxiliares utilizado.

#### *1031 LÍMITE DE FRECUENCIA DE ROTACIÓN AUTOMÁTICA 7 (2.9.28)*

Este parámetro se utiliza para establecer el límite de frecuencia de la rotación automática.

Estos parámetros definen el nivel por debajo del cual debe mantenerse la capacidad utilizada para que se realice la rotación automática.

Este nivel se define del modo siguiente:

- Si el número de unidades auxiliares en funcionamiento es inferior al valor en el parámetro ID1030, la función de rotación automática puede ejecutarse.
- Si el número de unidades auxiliares en funcionamiento es igual al valor del parámetro ID1030 y la frecuencia de la unidad controlada es inferior al valor del parámetro ID1031, se puede ejecutar la rotación automática.
- Si el valor del parámetro ID1031 es 0,0 Hz, la rotación automática solo puede producirse en posición de reposo (paro y dormir) independientemente del valor en el parámetro ID1030.

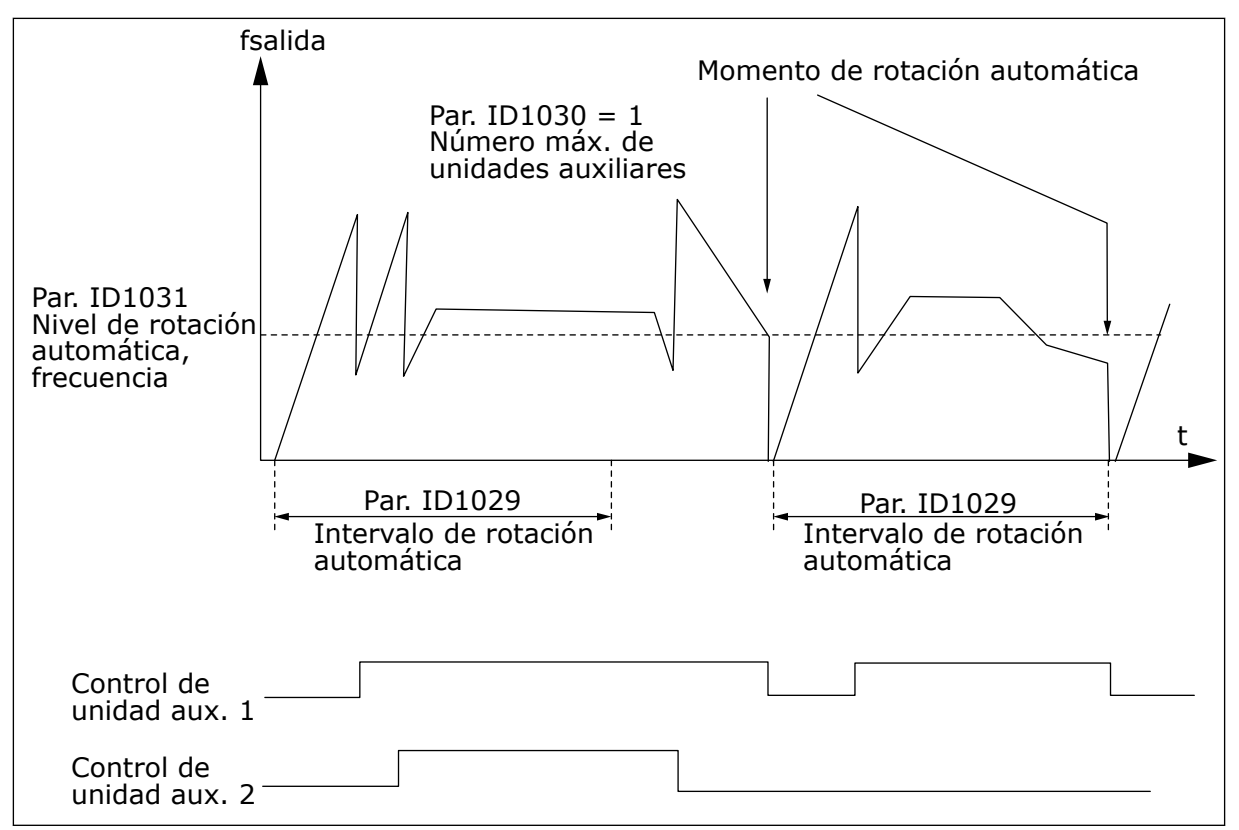

*Imag. 88: Intervalo y límites de rotación automática*

#### *1032 SELECCIÓN DE ENCLAVAMIENTO 7 (2.9.23)*

Este parámetro se utiliza para habilitar o deshabilitar los enclavamientos.

Las señales de valores actuales de enclavamiento proceden de los interruptores que conectan los motores al control automático (convertidor de frecuencia), directamente a la red o los sitúan en estado de desconexión. Las funciones de retroalimentación de enclavamiento están conectadas a las entradas digitales del convertidor de frecuencia. Programe los parámetros ID426 a ID430 para conectar las funciones de retroalimentación a las entradas digitales. Cada convertidor debe estar conectado a su propia entrada de enclavamiento. El control de bombas y ventiladores solo controla los motores cuya entrada de enclavamiento esté activa.

| Número de<br>selección | Nombre de selección                                       | <b>Descripción</b>                                                                                                    |
|------------------------|-----------------------------------------------------------|----------------------------------------------------------------------------------------------------|
| 0                      | Valor actual de enclavamiento<br>no utilizado             | El convertidor de frecuencia no recibe el valor actual de<br>enclavamiento de los convertidores                                                                                                    |
| 1                      | Actualización del orden de<br>rotación automática en Paro | El convertidor de frecuencia recibe los valores actuales de<br>enclavamiento de las unidades. En caso de que uno de los<br>convertidores se desconecte por algún motivo del sistema, y<br>se vuelva a conectar, se colocará la última en la línea de<br>rotación automática sin que se detenga el sistema. Sin<br>embargo, si el orden de rotación automática pasa a ser, por<br>ejemplo, [P1 -> P3 -> P4 -> P2], se actualizará en el siguiente<br>Paro (rotación automática, dormir, paro, etc.)<br>EJEMPLO:<br>[P1-> P3 -> P4] -> [P2 BLOQUEADO] -> [P1 -> P3 -> P4 -> P2]<br>-> [DORMIR] -> [P1 -> P2 -> P3 -> P4] |
| $\overline{2}$         | Actualización de orden de<br>inmediato                    | El convertidor de frecuencia recibe los valores actuales de<br>enclavamiento de las unidades. Al volver a conectarse un<br>convertidor a la línea de rotación automática, los procesos<br>automáticos pararán todos los motores inmediatamente y se<br>volverá a arrancar con una nueva configuración.<br>EJEMPLO:<br>[P1 -> P2 -> P4] -> [P3 BLOQUEADO] -> [PARO] -> [P1 -> P2 -<br>$-$ > P3 -> P4                                                                                                    |

*Tabla 195: Selecciones para el parámetro ID1032*

## *1033 MÍNIMO DE VISUALIZACIÓN ESPECIAL DE VALOR REAL 57 (2.2.46, 2.9.29)*

Este parámetro se utiliza para establecer el valor mínimo de la pantalla especial.

#### *1034 MÁXIMO DE VISUALIZACIÓN ESPECIAL DE VALOR REAL 57 (2.2.47, 2.9.30)*

Este parámetro se utiliza para establecer el valor máximo de la pantalla especial.

#### *1035 DECIMALES DE VISUALIZACIÓN ESPECIAL DE VALOR REAL 57 (2.2.48, 2.9.31)*

Este parámetro se utiliza para establecer los decimales de la pantalla especial.

#### *1036 UNIDAD DE VISUALIZACIÓN ESPECIAL DE VALOR REAL 57 (2.2.49, 2.9.32)*

Este parámetro se utiliza para seleccionar la unidad de la pantalla especial.

Los parámetros de Visualización especial valor real se utilizan para convertir y mostrar la señal del valor real de forma más informativa para el usuario.

Los parámetros Visualización especial valor real están disponibles en la Aplicación de control PID y la Aplicación de control de bombas y ventiladores.

## EJEMPLO:

La señal del valor real enviada desde un sensor (en mA) indica la cantidad de aguas residuales bombeadas por segundo desde un depósito. El rango de señal es de 0(4) a 20 mA. En lugar de recibir en la pantalla el nivel de la señal del valor real (en mA) desea recibir la cantidad de agua bombeada en m3/s. Ajuste entonces el valor del parámetro ID1033 para que se corresponda con el nivel mínimo de señal (0/4 mA) y otro valor para el parámetro ID1034 que se corresponda con el nivel máximo (20 mA). El número de decimales necesarios se puede ajustar con el parámetro ID1035, y la unidad (m3/s) con el parámetro ID1036. El nivel de la señal del valor real se calcula con los valores máximo y mínimo ajustados y se muestra en la unidad seleccionada.

Se pueden seleccionar las siguientes unidades (parámetro ID1036):

# *Tabla 196: Valores seleccionables para Visualización especial de valor real*

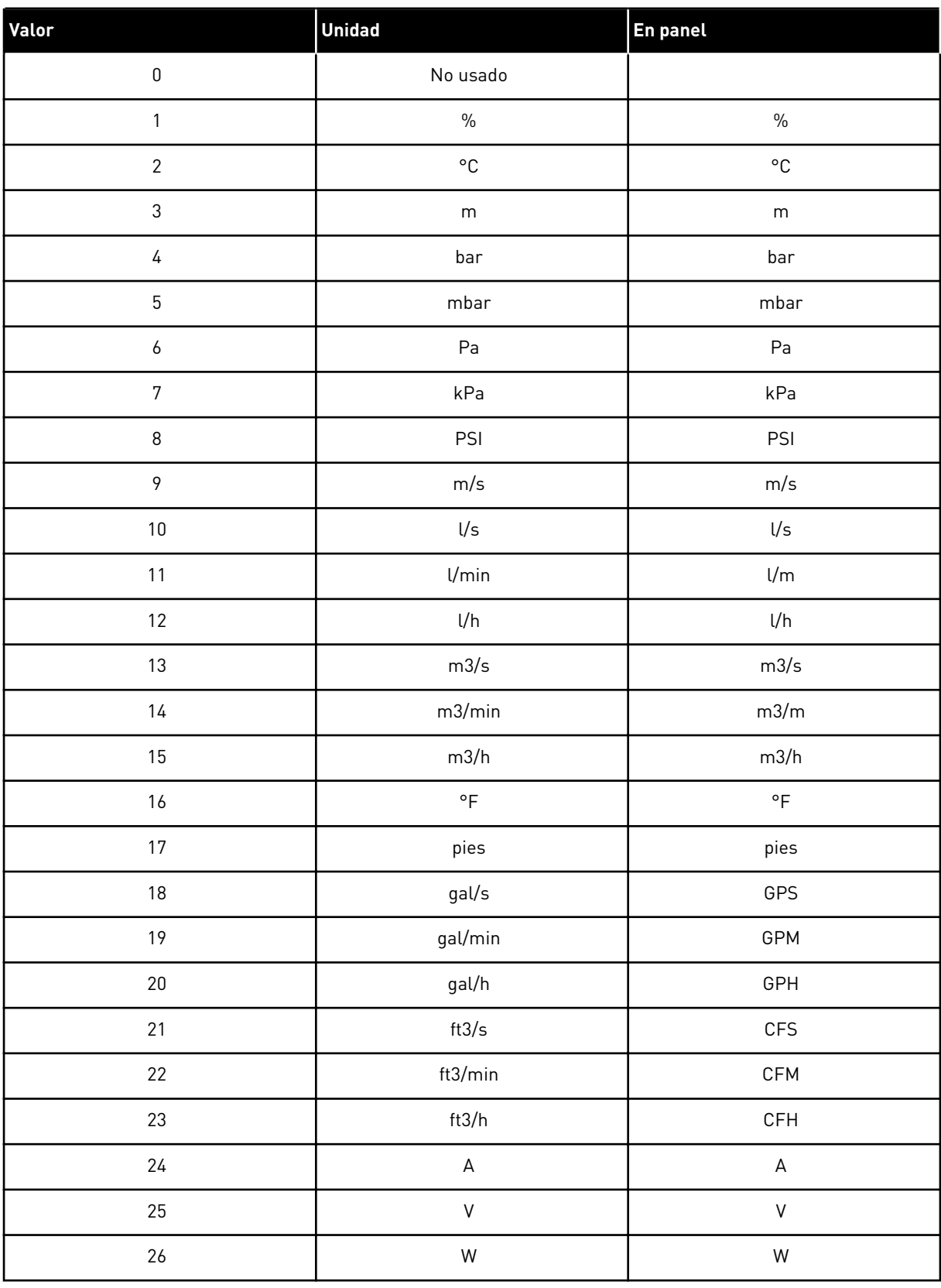

#### *Tabla 196: Valores seleccionables para Visualización especial de valor real*

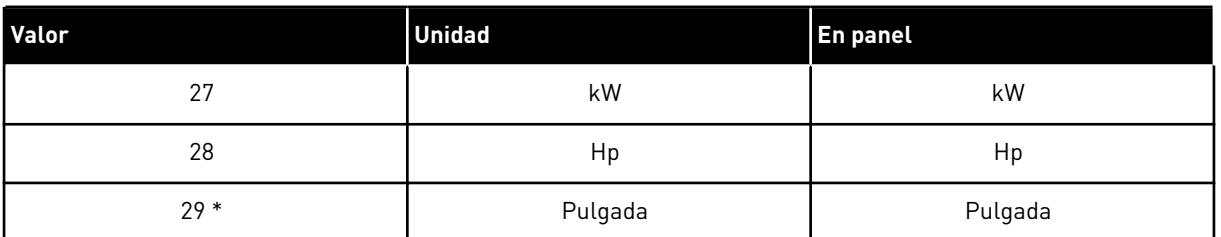

\* = Válido solo para la Aplicación 5 (Aplicación de control PID).

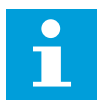

## **NOTA!**

El número máximo de caracteres que pueden aparecer en el panel es de 4. Esto significa que en algunos casos la unidad mostrada en el panel no se corresponde con los estándares.

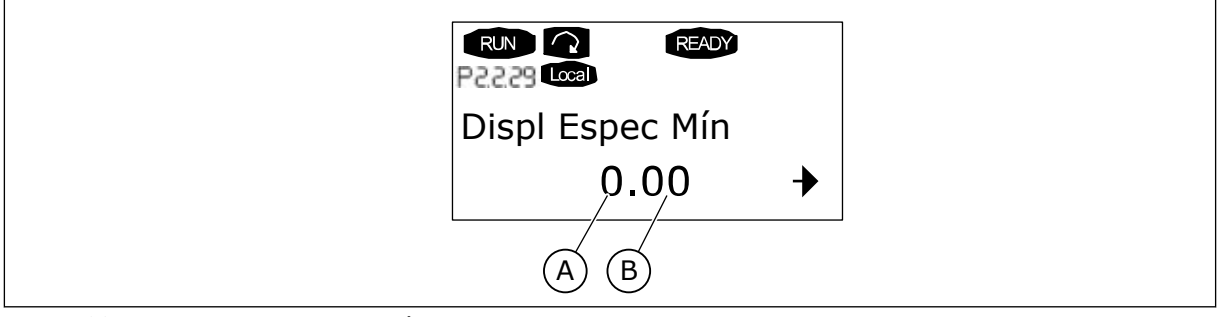

*Imag. 89: Ejemplo de visualización*

A. Valor real mín. (máx) B. Número de decimales

## *1080 INTENSIDAD DE FRENO CC AL PARAR 6 (2.4.14)*

Este parámetro se utiliza para establecer la intensidad que se suministra al motor en estado de paro, cuando el freno CC está activo.

En la Aplicación de control multi-propósito, este parámetro define la intensidad inyectada al motor en Reset en paro, cuando está activo el parámetro ID416. En el resto de aplicaciones, este valor se fija en una décima parte de la intensidad de freno CC.

El parámetro se encuentra disponible solo para convertidores NXP.

## *1081 SELECCIÓN DE REFERENCIA DE SEGUIDOR 6 (2.11.3)*

Este parámetro se utiliza para seleccionar la referencia de velocidad para el convertidor seguidor.

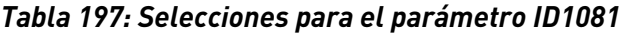

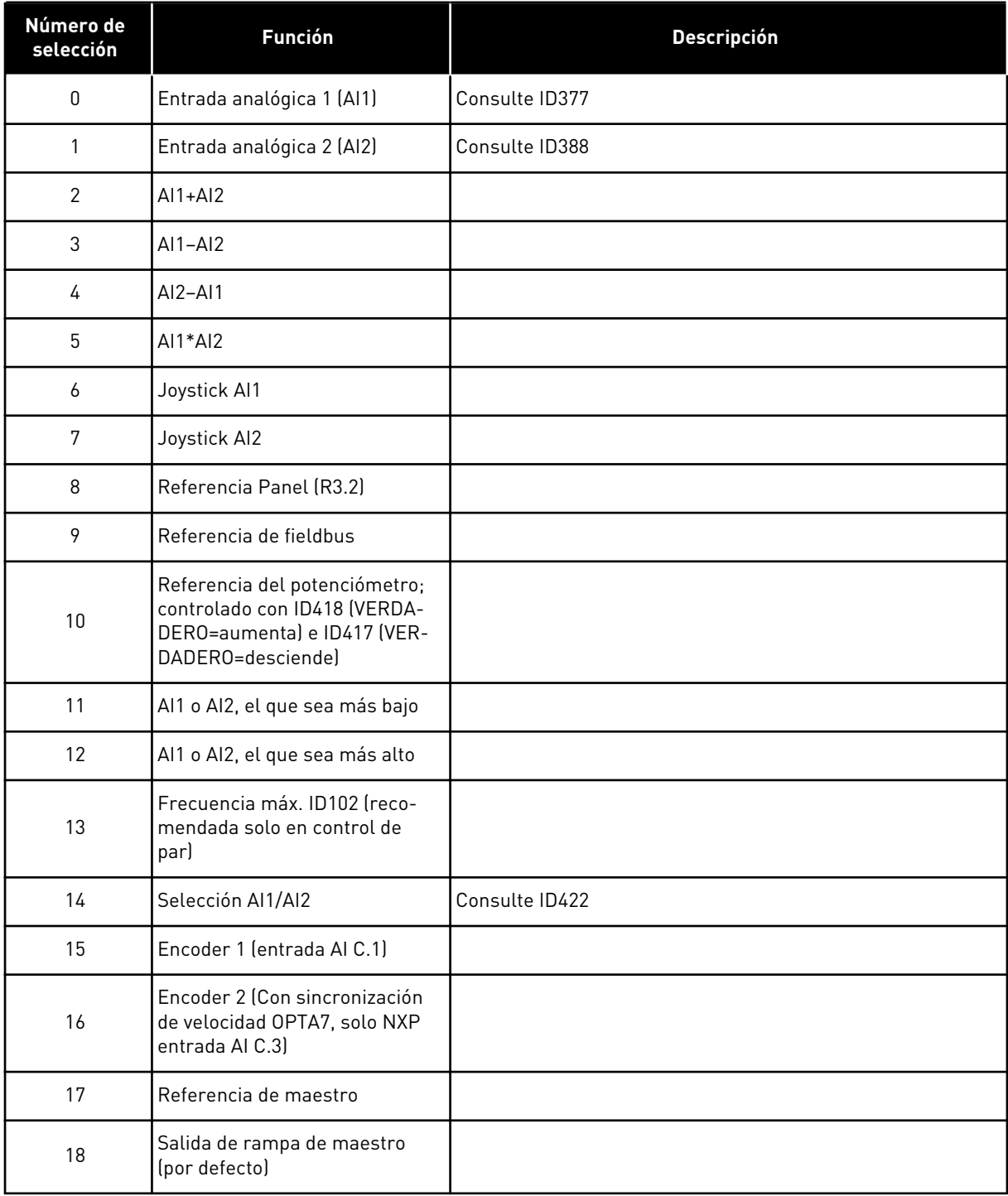

# *1082 RESPUESTA FRENTE A FALLO DE COMUNICACIÓN DE SYTEMBUS 6 (2.7.30)*

Este parámetro se utiliza para seleccionar la respuesta del convertidor ante un fallo de "Comunicación SystemBus".

## *Tabla 198: Selecciones para el parámetro ID1082*

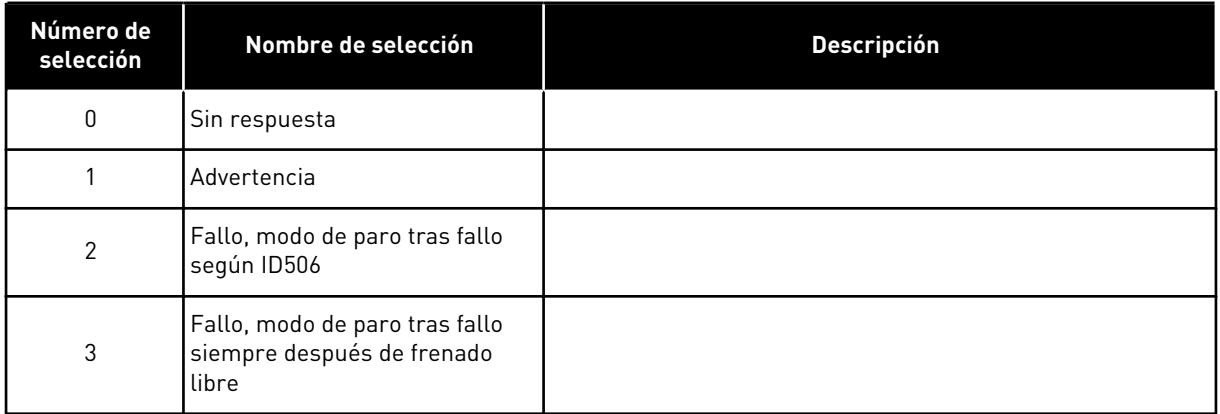

## *1083 SELECCIÓN DE REFERENCIA DE PAR DE SEGUIDOR 6 (2.11.4)*

Este parámetro se utiliza para seleccionar la referencia de par para el convertidor seguidor.

## *1084 OPCIONES DE CONTROL 6 (2.4.19)*

Este parámetro se utiliza para seleccionar la opción de control.

El parámetro se encuentra disponible solo para convertidores NXP.

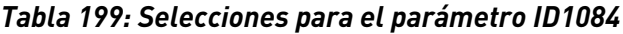

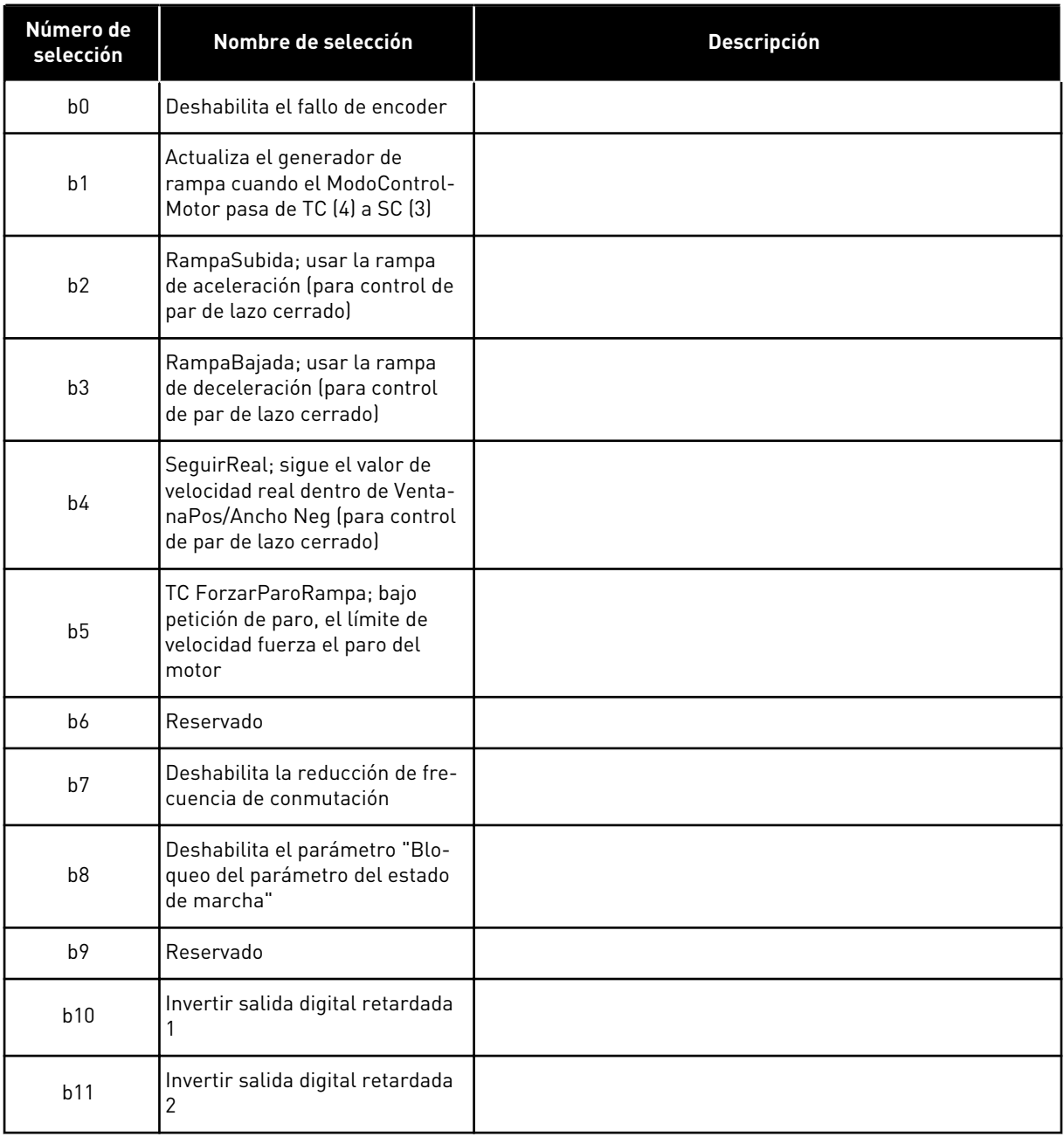

# *1085 LÍMITE DE INTENSIDAD DE ACTIVACIÓN/DESACTIVACIÓN DE FRENO 6 (2.3.4.16)*

Este parámetro se utiliza para establecer el límite de intensidad de freno.

El freno mecánico se cierra de forma inmediata si la intensidad del motor se encuentra por debajo de este valor.

Este parámetro se encuentra disponible solo para convertidores NXP.

## *1087 ESCALADO DEL LÍMITE DE GENERACIÓN DE PAR 6 (2.2.6.6)*

Este parámetro se utiliza para seleccionar la señal de entrada analógica que ajusta el par máximo generado por el motor.

#### *Tabla 200: Selecciones para el parámetro ID1087*

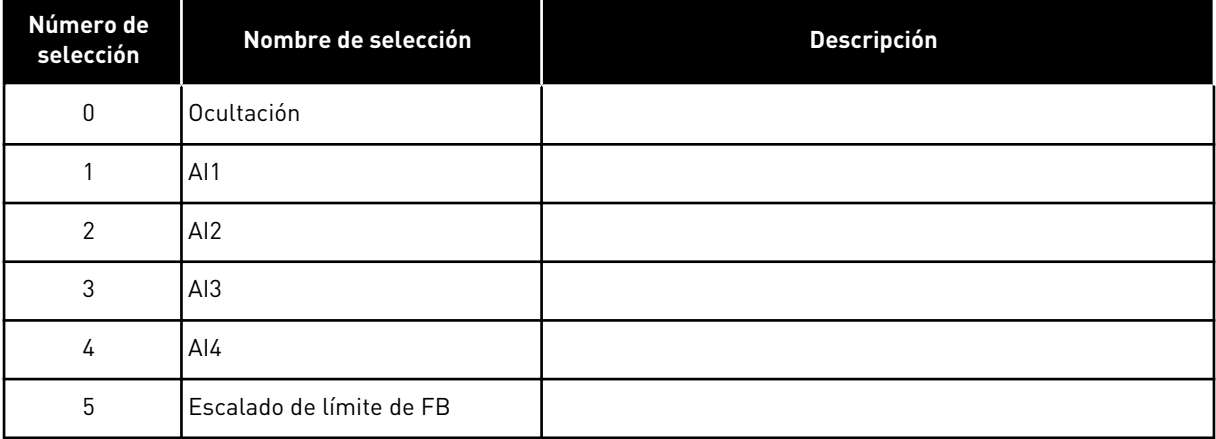

Esta señal ajustará el par máximo de generación del motor entre 0 y el límite máximo ajustado con el parámetro ID1288. Un nivel cero de entrada analógica significa un límite cero de par de generador. Este parámetro se encuentra disponible solo para convertidores NXP.

## *1088 ESCALADO DEL LÍMITE DE GENERACIÓN DE POTENCIA 6 (2.2.6.8)*

Este parámetro se utiliza para seleccionar la señal de entrada analógica que ajusta la potencia máxima generada por el motor.

*Tabla 201: Selecciones para el parámetro ID1088*

| Número de<br>selección | Nombre de selección      | <b>Descripción</b> |
|------------------------|--------------------------|--------------------|
| $\pmb{0}$              | Ocultación               |                    |
|                        | AI <sub>1</sub>          |                    |
| 2                      | AI <sub>2</sub>          |                    |
| 3                      | AI <sub>3</sub>          |                    |
| 4                      | A <sub>14</sub>          |                    |
| 5                      | Escalado de límite de FB |                    |

Esta señal ajustará la potencia máxima de generación del motor entre 0 y el límite máx. determinado con el parámetro ID1290. Este parámetro solo está disponible para el modo de control de lazo cerrado. Un nivel cero de entrada analógica significa un límite cero de potencia del generador.

#### *1089 TIPO DE PARO DE SEGUIDOR 6 (2.11.2)*

Este parámetro se utiliza para seleccionar cómo se detiene el convertidor seguidor.

Define cómo se para el seguidor (cuando la referencia seleccionada del seguidor no es la rampa del maestro, parámetro ID1081, selección 18).

*Tabla 202: Selecciones para el parámetro ID1089*

| Número de<br>selección | Nombre de selección                                                                          | <b>Descripción</b> |
|------------------------|----------------------------------------------------------------------------------------------|--------------------|
| 0                      | Libre, el seguidor permanece<br>controlado aunque el maestro<br>se haya parado tras un fallo |                    |
|                        | Rampa, el seguidor permanece<br>controlado aunque el maestro<br>se haya parado tras un fallo |                    |
| $\mathfrak{p}$         | Como maestro; el seguidor se<br>comporta como maestro                                        |                    |

#### *1090 RESET CONTADOR DE ENCODER 6 (2.2.7.29)*

Este parámetro se utiliza para seleccionar la señal de entrada digital que resetea los valores de monitorización ángulo de eje y vueltas de eje a cero.

Consulte *[Tabla 44 Valores de monitor, convertidores NXS](#page-124-0)*.

El parámetro se encuentra disponible solo para convertidores NXP.

#### *1092 MODO MAESTRO-SEGUIDOR 26 (2.2.7.31)*

Este parámetro se utiliza para seleccionar la señal de entrada digital que activa el segundo modo de maestro-seguidor.

Seleccione la entrada digital para activar el segundo modo de maestro-seguidor seleccionado con el parámetro ID1093. El parámetro se encuentra disponible solo para convertidores NXP.

#### *1093 SELECCIÓN DE MODO MAESTRO-SEGUIDOR 2 6 (2.11.7)*

Este parámetro se utiliza para seleccionar la función maestro-seguidor.

Seleccione el modo de maestro-seguidor 2 que se utiliza cuando DI está activado. Cuando se selecciona Seguidor, la orden Solicitud marcha se monitoriza desde el Maestro y el resto de referencias se puede seleccionar mediante parámetros.

#### *Tabla 203: Selecciones para el parámetro ID1093*

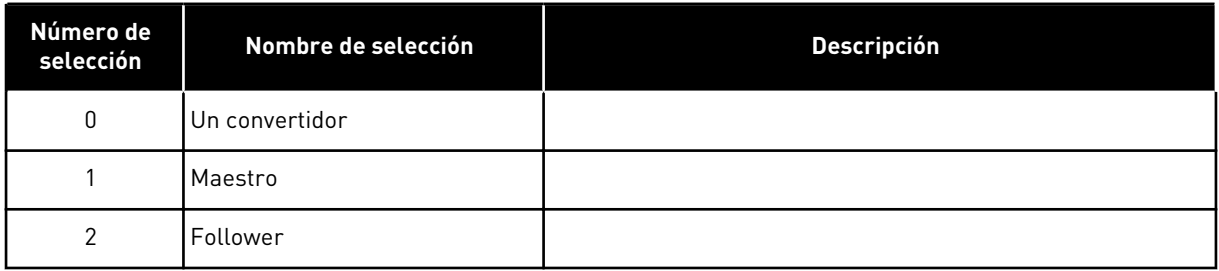

## *1209 RECONOCIMIENTO DE INTERRUPTOR DE ENTRADA 6 (2.2.7.32)*

Este parámetro se utiliza para seleccionar la señal de entrada digital que reconoce el estado del interruptor de entrada.

El interruptor de entrada normalmente es un fusible de interruptor o un contactor principal con el que se suministra energía al convertidor. Sin la confirmación del interruptor de entrada, el convertidor se dispara con el fallo de Interruptor de entrada abierto (F64). El parámetro se encuentra disponible solo para convertidores NXP.

## *1210 RECONOCIMIENTO DE FRENO EXTERNO 6 (2.2.7.24)*

Este parámetro se utiliza para seleccionar la señal de entrada digital que reconoce el estado del freno externo.

Conecte esta entrada digital a un contacto auxiliar del freno mecánico. Si se proporciona la orden de apertura del freno, pero el contacto de la señal de valores actuales del freno no se cierra en el tiempo especificado, se muestra un fallo de freno mecánico (código de fallo 58). El parámetro se encuentra disponible solo para convertidores NXP.

#### *1213 PARO DE EMERGENCIA 6 (2.2.7.30)*

Este parámetro se utiliza para seleccionar la señal de entrada digital que activa la función de paro de emergencia.

Indicación al convertidor de que la máquina la ha parado el circuito de paro de emergencia externo. Seleccione la entrada digital para activar la entrada de paro de emergencia en el convertidor. Cuando la entrada digital está baja, el convertidor se detiene según la definición del parámetro ID1276 Modo de paro de emergencia e indica el código de advertencia A63.

El parámetro se encuentra disponible solo para convertidores NXP.

#### *1217 ID BIT LIBRE DO1 6 (P2.3.1.6)*

Este parámetro se utiliza para seleccionar la señal que controla la salida digital.

El parámetro debe ajustarse con el formato xxxx.yy donde xxxx es el número de ID de una señal e yy es el número de bit. Por ejemplo, el valor de control de DO es 43,06. 43 es el número de ID del código de estado. Por ello la salida digital está ACTIVADA cuando número de bit 06 del código de estado (nº de ID 43) es decir, Permiso de marcha, está activado.

### *1218 PULSO CC PREPARADO 6 (2.3.3.29)*

Este parámetro se utiliza para seleccionar la señal de entrada digital que habilita la carga del convertidor inversor a través de un interruptor de entrada.

Cargar CC. Se utiliza para cargar la unidad de inversor a través de un interruptor de entrada. Cuando la tensión del Bus de CC supera el nivel de carga, se genera un tren de pulsos de 2 segundos para cerrar el interruptor de entrada. El tren de pulsos se desactiva cuando la confirmación de interruptor de entrada se activa. El parámetro se encuentra disponible solo para convertidores NXP.

### *1239 REFERENCIA DE AVANCE LENTO 1 6 (2.4.15)*

Este parámetro se utiliza para establecer las referencias de frecuencia de la función de avance lento.

#### *1240 REFERENCIA DE AVANCE LENTO 2 6 (2.4.16)*

Este parámetro se utiliza para establecer las referencias de frecuencia de la función de avance lento.

El parámetro se encuentra disponible solo para convertidores NXP.

#### *1241 REPARTO DE VELOCIDAD 6 (2.11.5)*

Este parámetro se utiliza para establecer una escala adicional para la referencia de frecuencia.

Define el porcentaje de referencia de velocidad final a partir de la referencia de velocidad recibida.

#### *1244 TIEMPO DE FILTRADO DE LA REFERENCIA DE PAR 6 (2.10.10)*

Este parámetro se utiliza para establecer el tiempo de filtrado de la referencia de par.

#### *1248 REPARTO DE CARGA 6 (2.11.6)*

Este parámetro se utiliza para establecer una escala adicional para la referencia de par.

Define el porcentaje de referencia de par final a partir de la referencia de par recibida.

#### *1250 REFERENCIA DE FLUJO 6 (2.6.23.32)*

Este parámetro se utiliza para establecer escala de la intensidad magnetizante del motor.

#### *1252 PASO DE VELOCIDAD 6 (2.6.15.1, 2.6.25.25)*

Este parámetro se utiliza para ajustar el controlador de velocidad cuando se utiliza NCDrive.

Consulte las Herramientas NCDrive: Respuesta de paso. Con esta herramienta puede dar un valor de paso a la referencia de velocidad tras el control de rampa.

#### *1253 PASO DE PAR 6 (2.6.25.26)*

Este parámetro se utiliza para ajustar el controlador de par cuando se utiliza NCDrive.

Consulte las Herramientas NCDrive: Respuesta de paso. Con esta herramienta puede dar un paso a la referencia de par.

### *1257 RAMPA DE AVANCE LENTO 6 (2.4.17)*

Este parámetro se utiliza para establecer el tiempo de rampa cuando la función de avance lento está activa.

El parámetro se encuentra disponible solo para convertidores NXP.

### *1276 MODO DE PARO DE EMERGENCIA 6 (2.4.18)*

Este parámetro se utiliza para seleccionar cómo se detiene el convertidor cuando se proporciona el orden de paro de emergencia desde la entrada digital (DI) o el Fieldbus.

Define la acción después de que la entrada de emergencia IO se apaga. El parámetro se encuentra disponible solo para convertidores NXP.

*Tabla 204: Selecciones para el parámetro ID1276*

| Número de<br>selección | Nombre de selección | Descripción |
|------------------------|---------------------|-------------|
| 0                      | l Paro libre        |             |
|                        | Paro por rampa      |             |

## *1278 LÍMITE DE VELOCIDAD DE PAR, LAZO CERRADO 6 (2.10.6)*

Este parámetro se utiliza para seleccionar el modo de límite de frecuencia de salida para el control de par.

#### *Tabla 205: Selecciones para el parámetro ID1278*

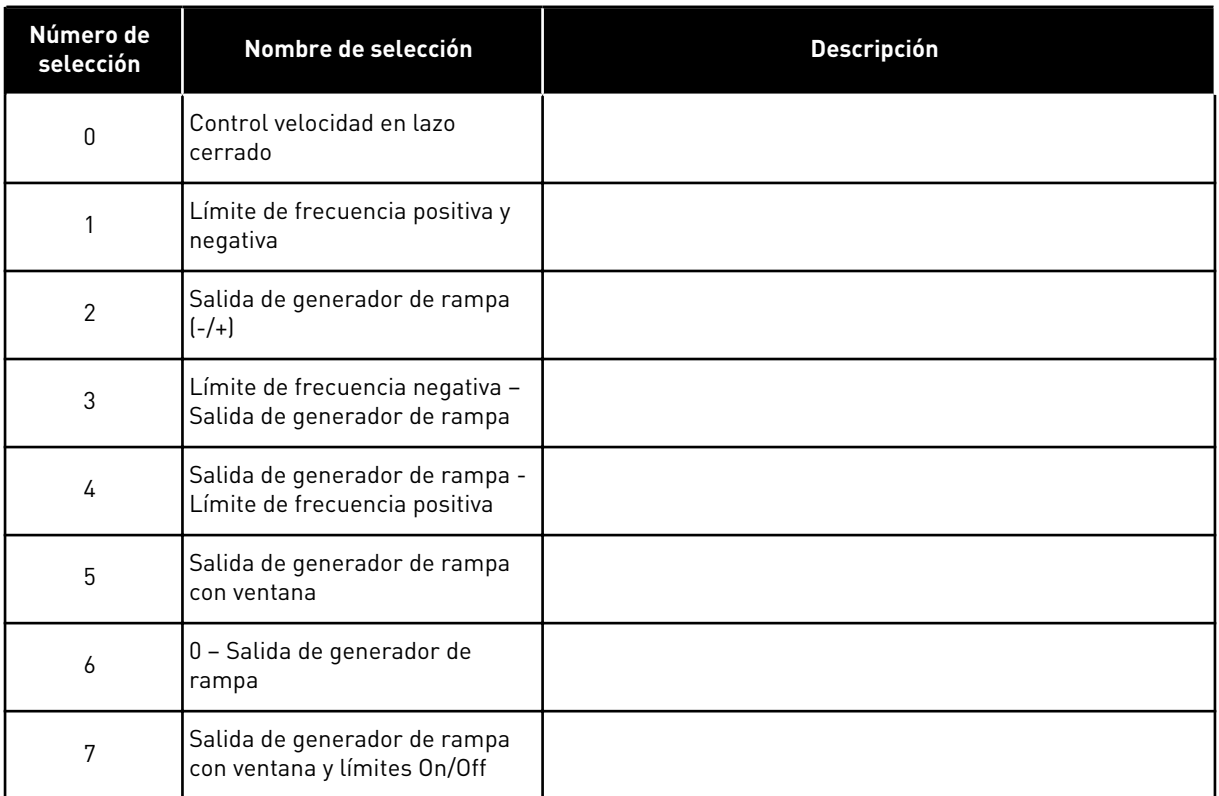

Para la selección de este parámetro en los convertidores NXS, consulte ID644.

#### *1285 LÍMITE DE FRECUENCIA POSITIVA 6 (2.6.20)*

Este parámetro se utiliza para establecer el límite de referencia de frecuencia final para la dirección positiva.

Límite de frecuencia máxima para el convertidor. El parámetro se encuentra disponible solo para convertidores NXP.

#### *1286 LÍMITE DE FRECUENCIA NEGATIVA 6 (2.6.19)*

Este parámetro se utiliza para establecer el límite de referencia de frecuencia final para la dirección negativa.

Límite de frecuencia mínima para el convertidor. El parámetro se encuentra disponible solo para convertidores NXP.

#### *1287 LÍMITE DE PAR DEL MOTOR 6 (2.6.22)*

Este parámetro se utiliza para establecer el límite máximo de par del lado del motor.

El parámetro se encuentra disponible solo para convertidores NXP.

#### *1288 LÍMITE DEL PAR GENERADOR 6 (2.6.21)*

Este parámetro se utiliza para establecer el límite máximo de par del lado del generador.

El parámetro se encuentra disponible solo para convertidores NXP.

#### *1289 LÍMITE DE POTENCIA MOTOR 6 (2.6.23.20)*

Este parámetro se utiliza para establecer el límite máximo de potencia del lado del motor.

Solo para el modo de control de lazo cerrado.

## *1290 LÍMITE DE POTENCIA DE GENERADOR 6 (2.6.23.19)*

Este parámetro se utiliza para establecer el límite máximo de potencia del lado del generador.

Solo para el modo de control de lazo cerrado.

#### *1316 RESPUESTA FALLO DE FRENO 6 (2.7.28)*

Este parámetro se utiliza para establecer el tipo de respuesta a un fallo del freno.

#### *Tabla 206: Selecciones para el parámetro ID1316*

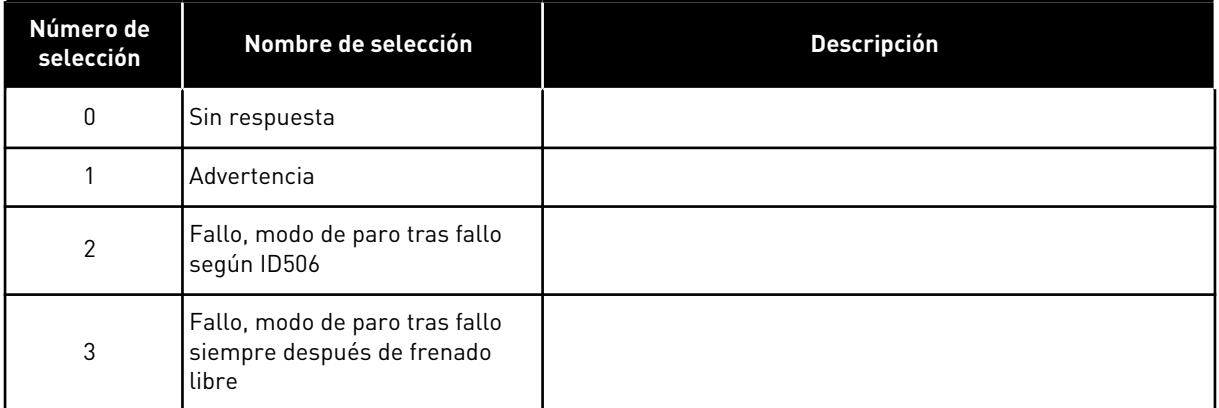

#### *1317 RETARDOS FALLO FRENO 6 (2.7.29)*

Este parámetro se utiliza para establecer el retraso tras el cual el fallo del freno se activa cuando hay un retardo mecánico en el freno.

Consulte el parámetro ID1210.

#### *1324 SELECCIÓN MAESTRO/SEGUIDOR 6 (2.11.1)*

Este parámetro se utiliza para seleccionar el modo maestro-seguidor.

Cuando se selecciona el valor Seguidor, la orden Solicitud Marcha se monitoriza desde el Maestro. Las demás referencias se pueden seleccionar mediante parámetros.

#### *Tabla 207: Selecciones para el parámetro ID1324*

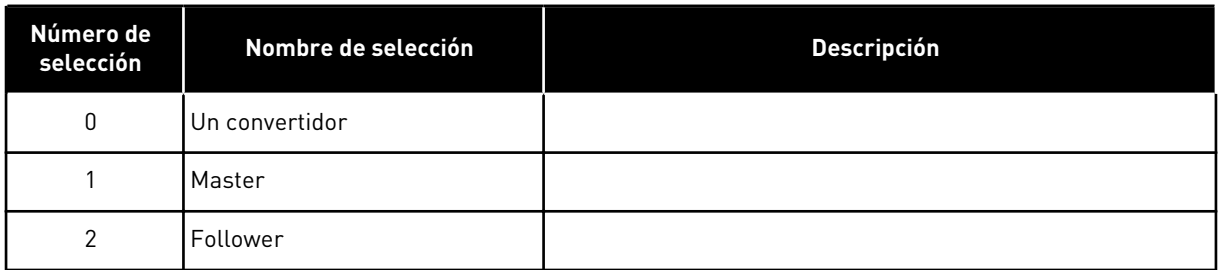

## *1352 RETARDO DE FALLO DE SYSTEMBUS (2.7.31)*

Este parámetro se utiliza para establecer el tiempo máximo para que la señal de comunicación falte antes de que se produzca un fallo de SystemBus.

#### *1355 A 1369 FLUJO 10-150% 6 (2.6.25.1 - 2.6.25.15)*

Este parámetro se utiliza para establecer el nivel de flujo como porcentaje de la tensión de flujo nominal.

Tensión del motor que corresponde al 10%-150% del flujo como porcentaje de tensión de flujo nominal.

#### *1385 ID BIT LIBRE DO2 6 (P2.3.2.6)*

Este parámetro se utiliza para seleccionar la señal que controla la salida digital.

El parámetro debe ajustarse con el formato xxxx.yy donde xxxx es el número de ID de una señal e yy es el número de bit. Por ejemplo, el valor de control de DO es 43,06. 43 es el número de ID del código de estado. Por ello la salida digital está ACTIVADA cuando número de bit 06 del código de estado (nº de ID 43) es decir, Permiso de marcha, está activado.

#### *1401 FLUJO DE RESET EN PARO 6 (2.6.23.24)*

Este parámetro se utiliza para establecer el flujo que se mantiene en el motor después de que el convertidor de frecuencia se detenga.

El flujo se mantiene durante el tiempo determinado por el parámetro ID1402. Este parámetro solo puede utilizarse en el modo de control del motor de lazo cerrado.

## *1402 RETARDO DE DESACTIVACIÓN DE FLUJO 6 (2.6.23.23)*

Este parámetro se utiliza para establecer el tiempo que el flujo de estado de paro se mantiene en el motor después de que el convertidor de frecuencia se detenga.

El flujo definido por el parámetro ID1401 se mantiene en el motor durante el tiempo determinado tras el paro del convertidor. Esta función se utiliza para acortar el tiempo antes de que se encuentre disponible el par de motor completo.

## *Tabla 208: Selecciones para el parámetro ID1402*

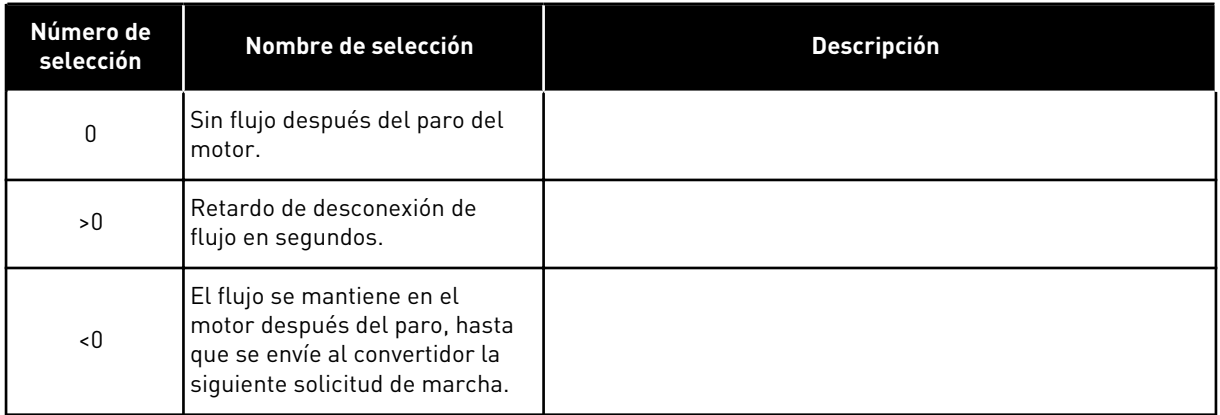

## *1412 GANANCIA DE ESTABILIZADOR DE PAR 6 (2.6.26.1)*

Este parámetro se utiliza para establecer la ganancia del estabilizador de par en una operación de control de lazo abierto.

Ganancia adicional del estabilizador de par a frecuencia cero.

## *1413 ATENUACIÓN DE ESTABILIZADOR DE PAR 6 (2.6.26.2)*

Este parámetro se utiliza para establecer la constante de tiempo de amortiguación del estabilizador de par.

Cuanto mayor sea el valor del parámetro, menor será la constante de tiempo.

Si se utiliza un motor PMS en el modo de control de lazo abierto, se recomienda utilizar el valor 980 en este parámetro, en lugar de 1000.

## *1414 GANANCIA DEL ESTABILIZADOR DE PAR EN EL PUNTO DE DESEXCITACIÓN 6 (2.6.26.3)*

Este parámetro se utiliza para establecer la ganancia del estabilizador de par en el punto de desexcitación en una operación de control de lazo abierto.

#### *1424 RETARDO DE REARRANQUE 6 (2.6.17)*

Este parámetro se utiliza para establecer el retraso de tiempo durante el cual el convertidor no se puede volver a poner en marcha tras el paro libre (el arranque al vuelo no está en uso).

El tiempo puede ajustarse hasta en 60.000 segundos. El modo de control de lazo cerrado utiliza un retardo diferente.

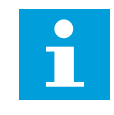

## **NOTA!**

Esta función no se encuentra disponible cuando se selecciona el arranque al vuelo para el tipo de marcha (ID505).

El parámetro se encuentra disponible solo para convertidores NXP.

#### *1516 TIPO DE MODULADOR (2.4.20)*

Este parámetro se utiliza para seleccionar el tipo de modulador.

El espectro de armónicos mejora ligeramente comparado con el modulador de software.

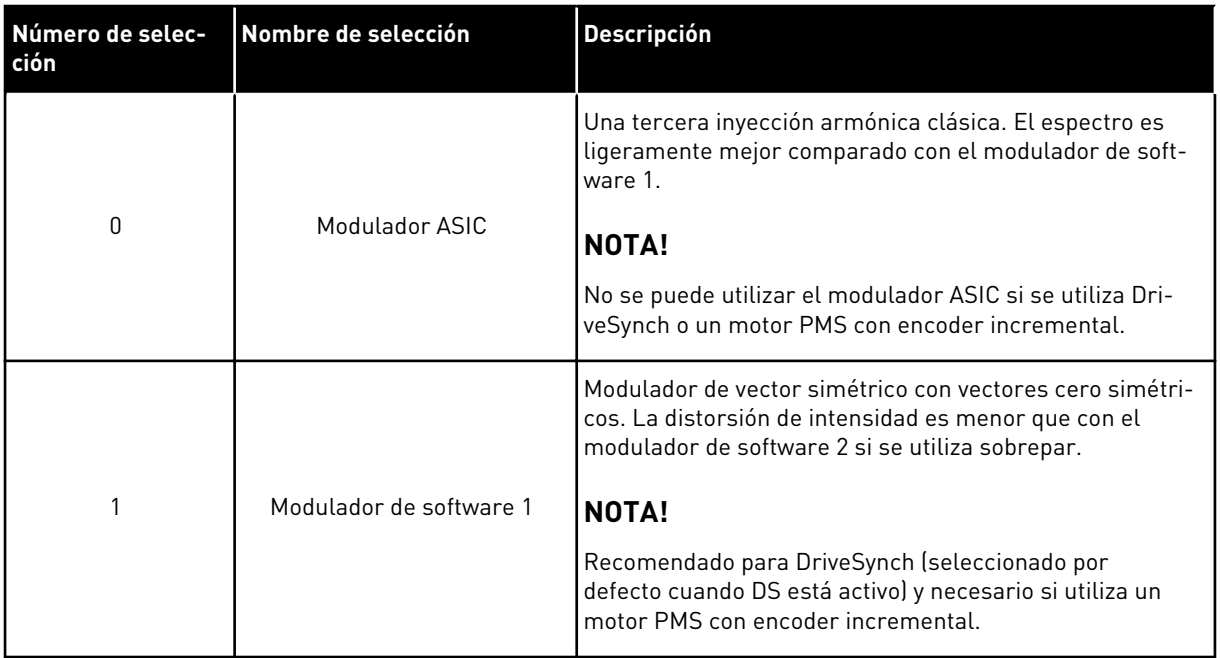

## *1536 FALLO DE SEGUIDOR 6 (2.11.8)*

Este parámetro se utiliza para seleccionar la respuesta del convertidor maestro del ante un fallo en cualquiera de los convertidores seguidores.

Para fines de diagnóstico, cuando uno de los convertidores se dispara por un fallo, el convertidor maestro enviará una orden para activar el Registrador de datos en todos los convertidores.

#### *Tabla 209: Selecciones para el parámetro ID1536*

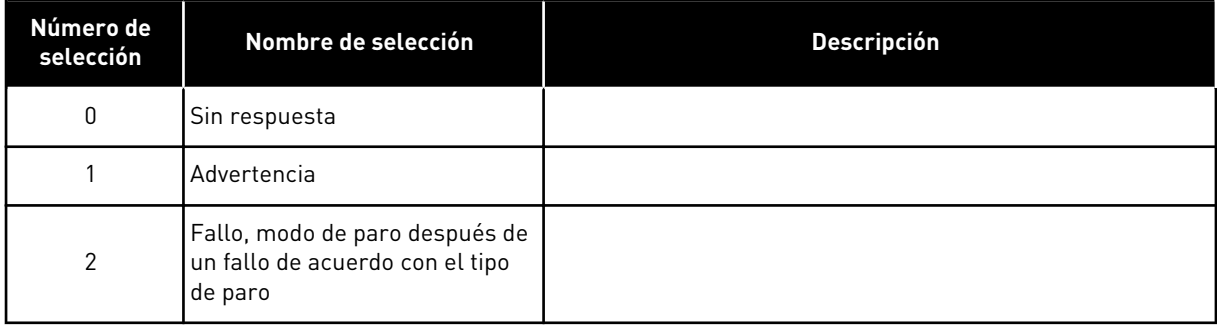

## *1550 GANANCIA DE ESTABILIZADOR DE CÍRCULO DE FLUJO 6 (2.6.26.5)*

Este parámetro se utiliza para establecer la ganancia del estabilizador de círculo de flujo.

Ganancia de estabilizador de círculo de flujo (0-32766)

## *1551 ESTABILIZADOR DE FLUJO TC 6 (2.6.26.6)*

Este parámetro se utiliza para establecer el coeficiente de filtro del estabilizador de intensidad de identificación.

## *1552 ESTABILIZADOR DE TENSIÓN TC 6 (2.6.26.11)*

Este parámetro se utiliza para establecer la velocidad de amortiguación del estabilizador de tensión.

Velocidad de atenuación de estabilizador de tensión, (0-1000).

#### *1553 LÍMITE DE ESTABILIZADOR DE TENSIÓN 6 (2.6.26.11)*

Este parámetro se utiliza para establecer los límites de la salida del estabilizador de tensión.

Este parámetro establece los límites para la salida del estabilizador de tensión, es decir, el valor máximo y mínimo del término de corrección df en Escala frec.

#### *1566 POLARIDAD DE LA CORRIENTE PULSANTE (P2.6.24.5)*

Este parámetro se utiliza para definir el nivel de intensidad para la comprobación de la dirección de la polaridad del eje magnético durante la identificación del ángulo de inicio.

El valor 0 significa que se utiliza el nivel de intensidad interna, que normalmente es ligeramente superior que la intensidad de identificación normal definida por P2.6.24.4. La comprobación de la dirección de la polaridad no suele ser necesaria porque la propia identificación determina la dirección correcta. De ahí que en la mayoría de los casos, esta función pueda desactivarse programando un valor negativo en el parámetro, recomendado especialmente si se producen fallos F1 durante la identificación.

#### *1587 INV RETARDADO DO1 6 (P2.3.1.5)*

Este parámetro se utiliza para invertir la señal de salida digital retardada.

Invierte la señal de salida digital retardada 1.

#### *1588 INV RETARDADO DO2 6 (P2.3.2.5)*

Este parámetro se utiliza para invertir la señal de salida digital retardada.

Invierte la señal de salida digital retardada 2.

## *1691 MODIFICACIÓN DEL ÁNGULO ID A LA MARCHA (P2.6.24.3)*

Este parámetro se utiliza para seleccionar la identificación del ángulo de inicio cuando no se utilizan encoder absoluto ni incremental con canal z.

Identificación para el ángulo a la marcha, es decir, la posición del rotor en el campo magnético respecto al del estator de la fase U, es necesario si no se utiliza un encoder absoluto o incremental con canal z. Esta función define cómo se realiza la indentificación a la marcha en estos casos. El tiempo de la identificación depende de las características eléctricas de motor, pero por lo general requiere 50 ms-200 ms.

En caso de encoders absolutos, el ángulo a la marcha hace la lectura del valor del ángulo directamente desde el encoder. Por otro lado, el encoder incremental de canal z se utiliza automáticamente para la sincronización si la posición definida en P2.6.24.2 difiere de cero. También para los encoders absolutos, P2.6.24.2 debe ser diferente de cero, de lo contrario se interpreta que que la identificación en marcha en el encoder no ha sido realizada y se prohibirá su arranque, excepto si la identificación del ángulo de marcha ignora el canal absoluto.

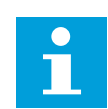

# **NOTA!**

Tipo de modulador (P2.4.20) debe ser > 0 para poder utilizar esta función.

| Número de<br>selección | Nombre de selección | <b>Descripción</b>                                                                                                    |
|------------------------|---------------------|----------------------------------------------------------------------------------------------------|
| $\Omega$               | Automático          | La decisión de usar la identificación del ángulo a la marcha<br>se hace automáticamente en base al tipo de encoder conec-<br>tado al convertidor. Este modo funcionará para los casos<br>comunes. Compatibilidad: tarjetas OPT-A4, OPT-A5, OPT-A7<br>y OPT-AE.                                                                         |
|                        | Forzado             | Ignora la lógica automática del convertidor y fuerza la activa-<br>ción de identificación del ángulo a la marcha. Se puede utili-<br>zar, por ejemplo, con encoders absolutos, a fin de ignorar la<br>información del canal absoluto y utilizar en su lugar identifi-<br>cación del ángulo de inicio.                                  |
| $\overline{2}$         | Al encenderse       | Por defecto, la identificación del ángulo a la marcha se repe-<br>tirá en cada arranque si la identificación está activada. Estos<br>ajustes activarán la identificación solo en la primera marcha<br>tras encender el convertidor. En marchas consecutivas, el<br>ángulo se actualizará en base al contador de pulsos del<br>encoder. |
| 10                     | Desactivado         | Utilizado cuando el canal z del encoder se utiliza para la<br>identificación del ángulo a la marcha.                                                                                                    |

*Tabla 210: Selecciones para el parámetro ID1691*

#### *1693 INTENSIDAD DE I/F (P2.6.24.6)*

Este parámetro se utiliza para definir el nivel de intensidad que se usa cuando el control I/f está habilitado para motores PMS.

El parámetro de intensidad I/f se utiliza para diferentes fines.

#### CONTROL I/F

Este parámetro define el nivel de intensidad durante el control I/f, en porcentaje de la intensidad nominal del motor

#### POSICIÓN CERO CON ENCODER INCREMENTAL Y EL CANAL Z

En control de lazo cerrado utilizando el canal z con el encoder, este parámetro define también el nivel de intensidad utilizado durante el arranque antes de que se reciba el canal z para la sincronización.

### IDENTIFICACIÓN DEL ÁNGULO CC A LA MARCHA

Este parámetro define el nivel de intensidad de CC cuando el tiempo de identificación del ángulo a la marcha se ha definido como superior a cero. Consulte P2.8.5.5 sobre identificación del ángulo a la marcha.

#### *1720 RELACIÓN DE LÍMITE DE ESTABILIZADOR DE PAR 6 (2.6.26.4)*

Este parámetro se utiliza para establecer un límite a la salida del estabilizador de par.

ID111 \* ID1720 = Límite de estabilizador de par

### *1738 GANANCIA DE ESTABILIZADOR DE TENSIÓN 6 (2.6.26.9)*

Este parámetro se utiliza para establecer la ganancia del estabilizador de tensión.

#### *1756 INTENSIDAD DEL ÁNGULO ID A LA MARCHA (P2.6.24.4)*

Este parámetro se utiliza para definir el nivel de intensidad utilizado en la identificación del ángulo de inicio.

El nivel correcto depende del tipo de motor utilizado. En general, el 50% de la intensidad nominal del motor parece suficiente, pero dependiendo por ejemplo del nivel de saturación del motor, podría ser necesaria una intensidad superior.

#### *1790 LÍMITE DE CONTROL I/F 6 (P2.6.24.7)*

Este parámetro se utiliza para establecer el límite de frecuencia del control I/f.

Este parámetro define el límite de frecuencia para control I/f en porcentaje de la frecuencia nominal del motor. El control I/f se utiliza si la frecuencia está por debajo de este límite. El funcionamiento vuelve a la normalidad cuando la frecuencia está por encima de este límite con histéresis de 1 Hz.

#### *1796 COEFICIENTE DE ESTABILIZADOR DE FLUJO 6 (2.6.26.8)*

Este parámetro se utiliza para establecer el coeficiente del estabilizador de flujo para motores de inducción.

## *1797 GANANCIA DE ESTABILIZADOR DE FLUJO 6 (2.6.26.7)*

Este parámetro se utiliza para establecer la ganancia del estabilizador de flujo para motores de inducción.

## *1801 FRECUENCIA DE FALLO DE FB FIJA 6 (P2.7.40)*

Este parámetro se utiliza para establecer la referencia de frecuencia para la advertencia de comunicación del fieldbus.

Este parámetro representa el valor de referencia de frecuencia que se debe utilizar cuando el fieldbus es lugar de control activo, si hay un fallo de fieldbus activo y si la respuesta al fallo (parám. ID733) se establece en 4/Alarm:Frec.Fija

Este parámetro solo está presente en convertidores NXP.

## *1900 RAMPA; OMITIR S2 6 (P2.4.21)*

Este parámetro se utiliza para derivar la segunda rampa S de esquina.

Esta función se utiliza para derivar la segunda rampa S de esquina (es decir, para evitar el aumento de velocidad innecesario, mostrado con la línea continua en *Imag. 90 Rampa; Omitir S2*) cuando se cambia la referencia antes de llegar a la velocidad final. Además, S4 se deriva cuando aumenta la referencia mientras la velocidad desciende.

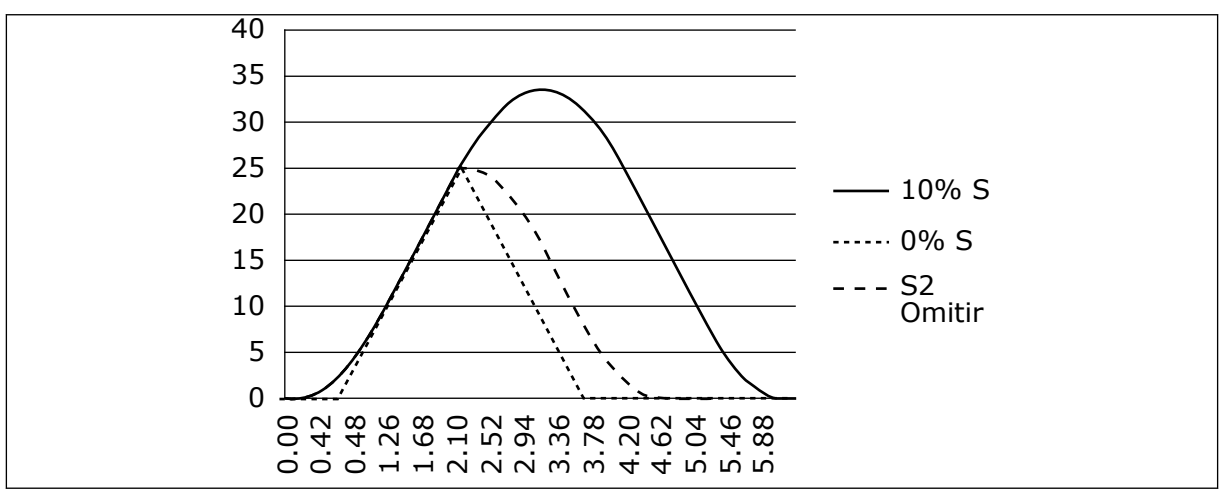

*Imag. 90: Rampa; Omitir S2*

La segunda curva S se deriva cuando la referencia cambia a 25 Hz.

## **9.1 PARÁMETROS DE CONTROL DEL PANEL**

A diferencia de los parámetros indicados anteriormente, estos parámetros se encuentran en el menú M3 del panel de control. Los parámetros de frecuencia y par no tienen un número de ID.

## *114 BOTÓN PARO ACTIVADO (3.4, 3.6)*

Este parámetro se utiliza para habilitar el botón de parada del panel.

Si desea que el botón de Paro tenga preferencia para parar el convertidor con independencia del lugar de control seleccionado, dé a este parámetro el valor 1. Consulte también el parámetro ID125.

## *125 LUGAR DE CONTROL (3.1)*

Este parámetro se utiliza para seleccionar el lugar de control.

El lugar de control activo se puede cambiar con este parámetro. Para obtener más información, consulte el Manual de usuario del producto.

Al pulsar el botón de arranque durante 3 segundos se selecciona el panel de control como lugar de control activo y copia la información de estado de marcha (marcha/paro, sentido de giro y referencia).

*Tabla 211: Selecciones para el parámetro ID125*

| Número de<br>selección | Nombre de selección                           | <b>Descripción</b> |
|------------------------|-----------------------------------------------|--------------------|
| $\mathbf{0}$           | Control de PC, Activado por<br><b>NCDrive</b> |                    |
|                        | Terminal I/O                                  |                    |
| 2                      | Panel                                         |                    |
| 3                      | Fieldbus                                      |                    |

## *123 SENTIDO DE GIRO EN EL PANEL (3.3)*

Este parámetro se utiliza para establecer la dirección de giro del motor cuando el lugar de control es el panel.

#### *Tabla 212: Selecciones para el parámetro ID123*

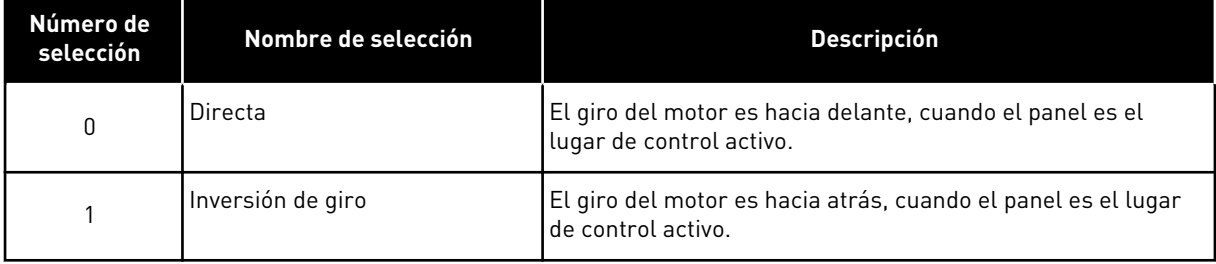

Para obtener más información, consulte el Manual de usuario del producto.

## *R3.2 REFERENCIA DEL PANEL (3.2)*

La referencia de frecuencia se puede ajustar desde el panel con este parámetro.

La frecuencia de salida puede copiarse como la referencia de panel pulsando el botón de Paro durante 3 segundos en cualquiera de las páginas del menú M3 Para obtener más información, consulte el Manual de usuario del producto.

## *167 REFERENCIA PID 1 57 (3.4)*

Este parámetro se utiliza para establecer el valor de referencia del controlador PID.

La referencia del panel del controlador PID se puede establecer entre 0% y 100%. Este valor de referencia es la referencia PID activa si el parámetro ID332 = 2.

### *168 REFERENCIA PID 2 57 (3.5)*

Este parámetro se utiliza para establecer el valor de referencia del controlador PID.

La referencia del panel del controlador PID 2 se puede establecer entre 0% y 100%. Esta referencia está activa si la función DIN5 = 13 y el contacto de DIN5 está cerrado.

#### *R3.5 REFERENCIA DE PAR 6 (3.5)*

Defina aquí la referencia de par dentro de -300,0…300,0%.

## **9.2 FUNCIÓN MAESTRO/SEGUIDOR (SOLO NXP)**

La función maestro/seguidor se ha diseñado para aplicaciones en las que el sistema se ejecute mediante varios convertidores NXP y los ejes del motor estén acoplados unos a otros mediante engranajes, cintas, correas, etc. Se recomienda utilizar el modo de control de lazo cerrado.

Las señales de control externas de Marcha/Paro se conectan solo al convertidor maestro. Las referencias de velocidad y par y los modos de control se seleccionan para cada convertidor por separado. El Maestro controla a los Seguidores mediante un SystemBus. La estación Maestro normalmente es de velocidad controlada y los demás convertidores siguen su referencia de par y velocidad.

El control del par del convertidor seguidor debe utilizarse cuando los ejes del motor de los convertidores maestro y seguidor se acoplan firmemente entre sí mediante engranajes, una cadena, etc., para que no se produzca ninguna diferencia de velocidad entre los convertidores. El control de ventana se recomienda para mantener la velocidad de la unidad seguidor similar a la del convertidor maestro.

Deberá utilizarse el control de velocidad del convertidor seguidor cuando la demanda de precisión de velocidad sea inferior. En esos casos, se recomienda el uso de caída de carga en todos los convertidores para equilibrar la carga.

#### 9.2.1 CONEXIONES FÍSICAS DE ENLACE DE MAESTRO/SEGUIDOR

En las siguientes figuras, el convertidor maestro se encuentra situado a la izquierda y las demás son seguidores. El enlace físico maestro/seguidor se puede realizar con la tarjeta opcional OPTD2. Consulte el manual del usuario de la tarjeta VACON® NX I/O para obtener más información.

#### 9.2.2 CONEXIÓN DE FIBRA ÓPTICA ENTRE CONVERTIDORES DE FRECUENCIA CON OPTD2

La tarjeta OPTD2 en el convertidor maestro tiene las selecciones de puentes por defecto, es decir, X6:1-2, X5:1-2. Para los convertidores seguidores, las posiciones de puente deben cambiarse: X6:1-2, X5:2-3. Esta tarjeta también cuenta con una opción de comunicación CAN que resulta útil para la monitorización de varios convertidores con el software NCDrive PC, al poner en servicio funciones de maestro-seguidor o sistemas de líneas.

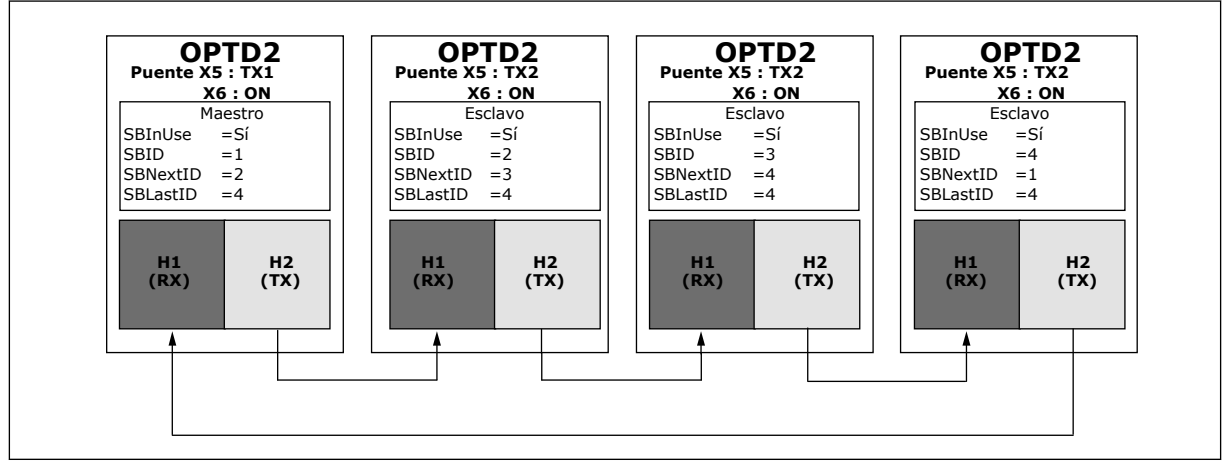

*Imag. 91: Conexiones físicas de bus de sistema con la tarjeta OPTD2*

Para obtener información sobre los parámetros de tarjeta de expansión OPTD2, consulte el manual del usuario de la tarjeta VACON® NX I/O.

# **9.3 CONTROL DE FRENO EXTERNO CON LÍMITES ADICIONALES (ID 315, 316, 346 A 349, 352, 353)**

El freno externo utilizado para el frenado adicional se puede controlar a través de los parámetros ID315, ID316, ID346 a ID349 e ID352/ID353. Al seleccionar el control de activación y desactivación del freno, al definir la frecuencia del límite de par al que debe reaccionar el freno y al definir los retardos de activación y desactivación del freno se podrá realizar un control efectivo del freno.

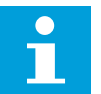

# **NOTA!**

Durante la identificación (consulte el parámetro ID631), el control del freno está deshabilitado.

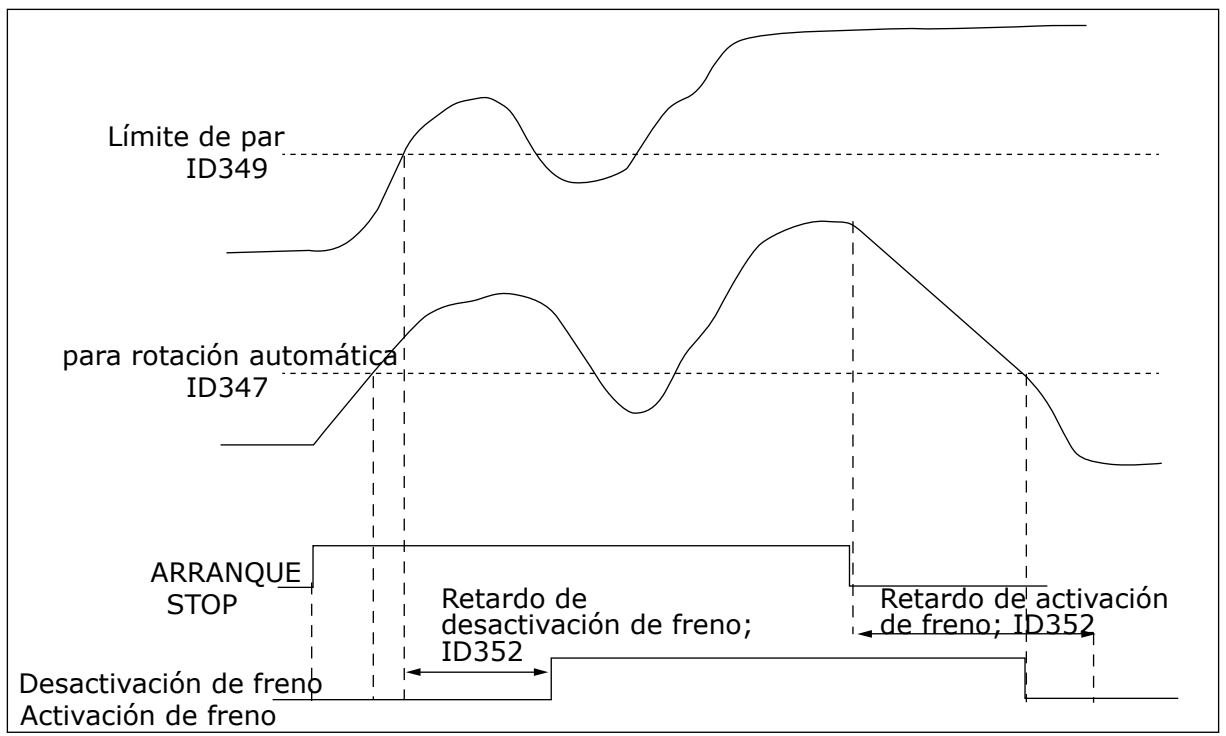

*Imag. 92: Control de freno con límites adicionales*

En el punto 21 anterior, el control del freno se ha ajustado para que reaccione al límite de supervisión de par (parámetro ID349) y al límite de supervisión de frecuencia (ID347). Por otro lado, se utiliza el mismo límite de frecuencia para el control de activación y desactivación del freno, dando al parámetro ID346 el valor 4. También se pueden utilizar dos límites de frecuencia distintos. Entonces, a los parámetros ID315 e ID346 se les debe dar el valor 3.

Desactivación de freno: Para liberar el freno, deben cumplirse tres condiciones: 1) el convertidor debe estar en el estado de Marcha, 2) el par debe ser superior al límite establecido (si se utiliza) y 3) la frecuencia de salida debe ser superior al límite establecido (si se utiliza).

Activación de freno: La orden de paro activa el recuento de retardo de freno y el freno se cierra cuando la frecuencia de salida se encuentra por debajo del límite establecido (ID315 o ID346). Como precaución, el freno se cierra cuando transcurre el retardo de activación del freno, como muy tarde.

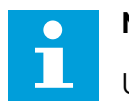

## **NOTA!**

Un estado de fallo o Reset en paro cerrará de inmediato el freno sin retardo.

Se recomienda encarecidamente que el ajuste del retardo de activación del freno sea mayor que el tiempo de rampa para evitar daños en el freno.

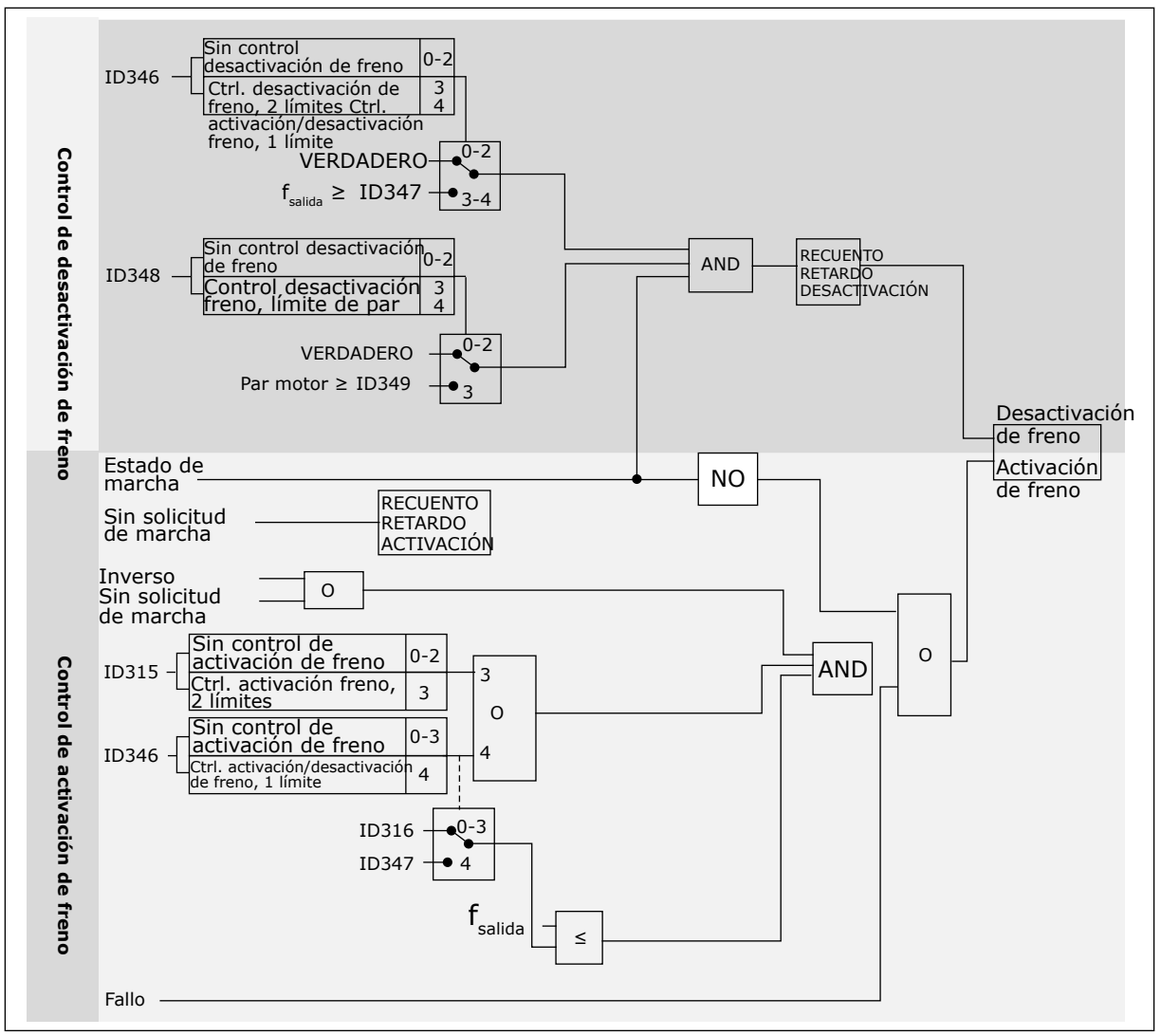

*Imag. 93: Lógica de control de freno*

Cuando se utiliza la función maestro-seguidor, el convertidor seguidor abrirá el freno al mismo tiempo que el convertidor maestro aunque no se hayan cumplido las condiciones del seguidor para la apertura del freno.

## **9.4 PARÁMETROS DE PROTECCIÓN TÉRMICA DEL MOTOR (ID 704 A 708)**

La protección térmica del motor evita que el motor se sobrecaliente.

El convertidor de frecuencia puede proporcionar al motor una intensidad mayor que la intensidad nominal. La intensidad alta puede ser necesaria para la carga, por lo que se debe utilizar. En estos casos, existe el riesgo de una sobrecarga térmica. Las frecuencias bajas tienen un riesgo mayor. A frecuencias bajas, el efecto de refrigeración y la capacidad del motor se reducen. Si el motor está equipado con un ventilador externo, la reducción de la carga a frecuencias bajas es pequeña.

La protección térmica del motor se basa en cálculos. La función de protección utiliza la intensidad de salida del convertidor para determinar la carga en el motor. Si la tarjeta de control no se enciende, se resetean los cálculos.

La protección térmica del motor se puede ajustar mediante parámetros. La intensidad térmica IT especifica la intensidad de carga a partir de la cual el motor estará sobrecargado. Este límite de intensidad es una función de la frecuencia de salida.

El estado térmico del motor se puede monitorizar en la pantalla del panel de control. Consulte el Manual de usuario del producto.

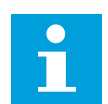

# **NOTA!**

Si utiliza cables de motor largos (máx. 100 m) junto con convertidores pequeños (≤1,5 kW), la intensidad del motor que mide el convertidor puede ser mucho mayor que la intensidad real del motor. La razón es que hay intensidades capacitivas en el cable del motor.

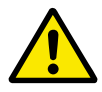

# **PRECAUCIÓN!**

Asegúrese de que no esté bloqueado el flujo de aire al motor. Si el flujo de aire está bloqueado, la función no protege el motor y el motor se puede sobrecalentar. Esto puede producir daños en el motor.

## **9.5 PARÁMETROS DE PROTECCIÓN FRENTE A BLOQUEO (ID 709 A 712)**

La función de protección de bloqueo del motor proporciona protección al motor contra sobrecargas cortas. Una sobrecarga puede estar causada, por ejemplo, por un eje bloqueado. Es posible establecer un tiempo de reacción de la protección contra bloqueo inferior al de la protección térmica del motor.

El estado de bloqueo del motor se especifica con los parámetros ID710 (Intensidad bloqueo) e ID712 (límite de frecuencia de bloqueo). Si la intensidad es mayor que el límite y la frecuencia de salida es inferior al límite, el motor está en un estado de bloqueo.

La protección contra bloqueo es un tipo de protección de sobreintensidad.

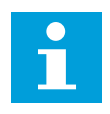

**NOTA!**

Si utiliza cables de motor largos (máx. 100 m) junto con convertidores pequeños (≤1,5 kW), la intensidad del motor que mide el convertidor puede ser mucho mayor que la intensidad real del motor. La razón es que hay intensidades capacitivas en el cable del motor.

## **9.6 PARÁMETROS DE PROTECCIÓN FRENTE BAJA CARGA (ID 713 A 716)**

La protección contra baja carga del motor se asegura de que exista carga en el motor cuando el convertidor esté funcionando. Si el motor pierde su carga, puede que haya un problema en el proceso. Por ejemplo, se puede romper una correa o se puede secar una bomba.

Puede ajustar la protección de baja carga del motor con los parámetros ID714 (Carga de área de desexcitación) e ID715 (Carga de frecuencia cero). La curva de baja carga es una curva cuadrática establecida entre la frecuencia cero y el punto de desexcitación. La protección no está activa por debajo de 5 Hz. El contador de tiempo de baja carga no funciona por debajo de 5 Hz.

Los valores de los parámetros de protección contra baja carga se establecen en porcentaje del par nominal del motor. Para buscar la proporción de ajuste de escala para el valor de par interno, utilice los datos de la placa de características del motor, la intensidad nominal del motor y la intensidad nominal del IH del convertidor. Si utiliza otra intensidad que no sea la intensidad nominal del motor, la precisión del cálculo disminuye.

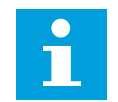

# **NOTA!**

Si utiliza cables de motor largos (máx. 100 m) junto con convertidores pequeños (≤1,5 kW), la intensidad del motor que mide el convertidor puede ser mucho mayor que la intensidad real del motor. La razón es que hay intensidades capacitivas en el cable del motor.

# **9.7 PARÁMETROS DE CONTROL DE BUS DE CAMPO (ID 850 A 859)**

Los parámetros de control de fieldbus se utilizan cuando la frecuencia o la referencia de velocidad procede del fieldbus (Modbus, Profibus, DeviceNet etc.). Con la Selección 1-8 de salida de Fieldbus Data, puede monitorizar los valores del fieldbus.

## 9.7.1 SALIDA DE DATOS DE PROCESO (ESCLAVO -> MAESTRO)

El maestro de fieldbus puede leer los valores reales del convertidor de frecuencia mediante las variables de datos de proceso. Las Aplicaciones básica, estándar, local/remota, multi- -velocidades, control PID y control de bombas y ventiladores utilizan los datos de procesos del siguiente modo:

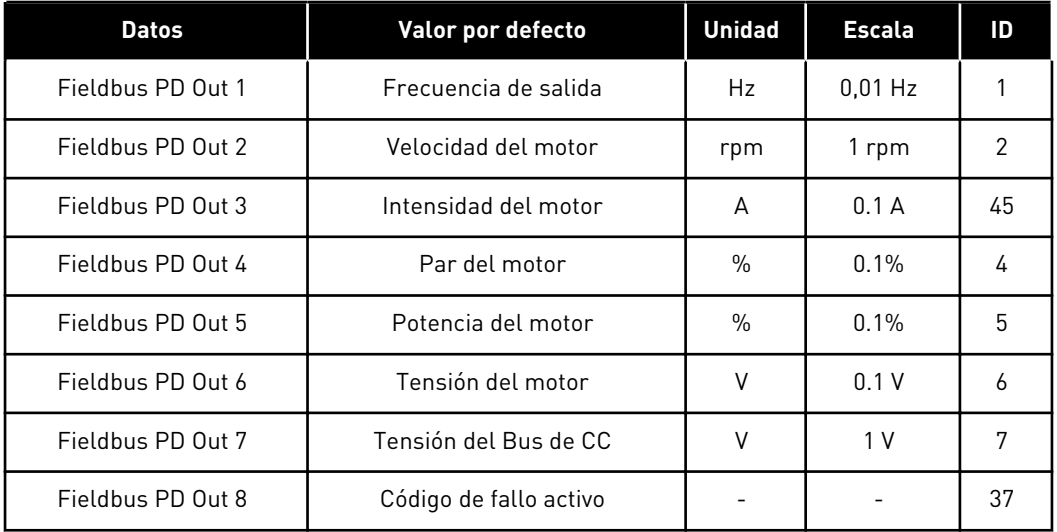

#### *Tabla 213: Los valores por defecto para Process Data Out en el Fieldbus*

La aplicación multipropósito cuenta con un parámetro selector para cada dato de proceso. Los valores de monitor y los parámetros de convertidor se pueden seleccionar con el número de ID. Las selecciones por defecto se indican en la tabla anterior.
#### 9.7.2 ESCALADO DE INTENSIDAD EN TAMAÑOS DISTINTOS DE UNIDADES

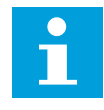

### **NOTA!**

El valor de monitor ID45 (normalmente en los datos de proceso OUT3) se indica solo con un decimal.

*Tabla 214: Escalado de intensidad en tamaños distintos de unidades*

| Tensión     | <b>Tamaño</b>    | <b>Escala</b>  |
|-------------|------------------|----------------|
| 208-240 VCA | NX 20001-0011    | $100 - 0,01 A$ |
| 208-240 VCA | NX 20012-0420    | $10 - 0.1$ A   |
| 380-500 VCA | NX 50003-0007    | $100 - 0.01 A$ |
| 380-500 VCA | NX 50009-0300    | $10 - 0.1$ A   |
| 380-500 VCA | NX 50385-        | $1 - 1A$       |
| 525-690 VCA | NX 6 0004 - 0013 | $100 - 0.01 A$ |
| 252-690 VCA | NX 60018-        | $10 - 0.1$ A   |

#### 9.7.3 ENTRADA DE DATOS DE PROCESO (MAESTRO -> ESCLAVO)

ControlWord, Referencia y Datos de proceso se utilizan en las aplicaciones All in One del siguiente modo:

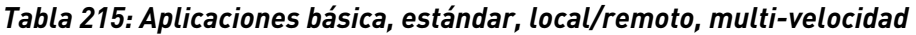

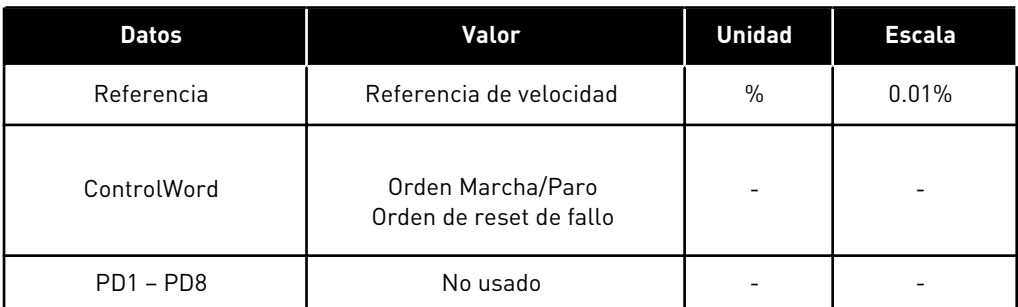

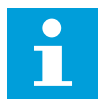

# **NOTA!**

Los ajustes de la siguiente tabla son los valores por defecto de fábrica. Consulte también el grupo de parámetros G2.9.

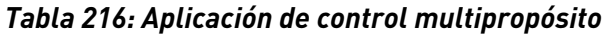

| <b>Datos</b>         | Valor                                        | <b>Unidad</b> | <b>Escala</b> |  |
|----------------------|----------------------------------------------|---------------|---------------|--|
| Referencia           | Referencia de velocidad                      | $\%$          | 0.01%         |  |
| ControlWord          | Orden Marcha/Paro<br>Orden de reset de fallo |               |               |  |
| Datos de proceso IN1 | Referencia de par                            | $\frac{0}{0}$ | 0.1%          |  |
| Datos de proceso IN2 | Entrada analógica libre                      | $\%$          | 0.01%         |  |
| Datos de proceso IN3 | Entrada de ajuste                            | $\%$          | 0.01%         |  |
| $PD3 - PD8$          | No usado                                     |               |               |  |

*Tabla 217: Aplicaciones de control PID y de control de bombas y ventiladores*

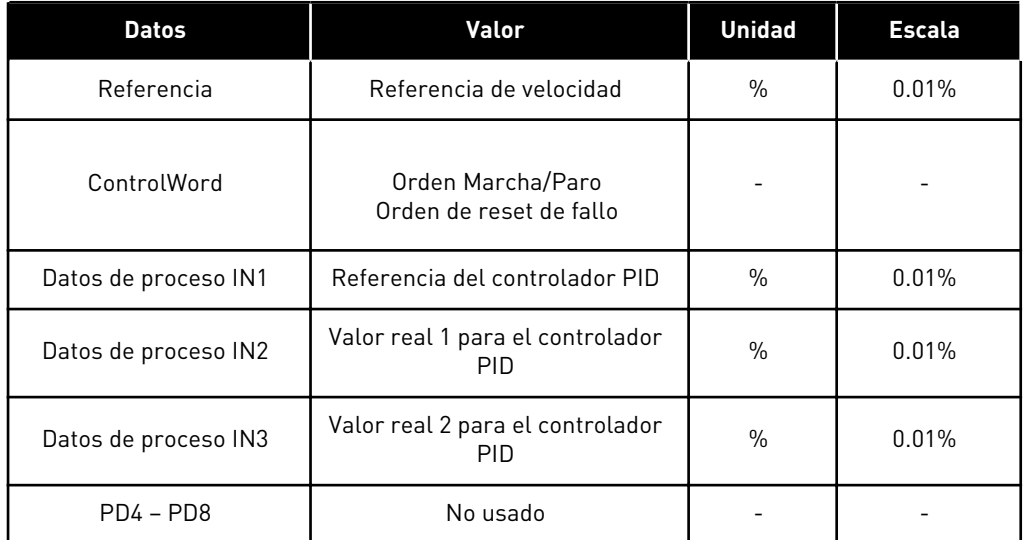

# **9.8 PARÁMETROS DE LAZO CERRADO (ID 612 A 621)**

Seleccione el modo de control de lazo cerrado ajustando el valor 3 o 4 para el parámetro ID600.

El modo de control de lazo cerrado (consulte el Capítulo *600 Modo de control del motor 234567 (2.6.1)*) se utiliza cuando se requieren un mayor rendimiento cerca de la velocidad cero y una mayor precisión de la velocidad estática con mayores velocidades. El modo de control de lazo cerrado se basa en el "control vectorial de intensidad orientado al flujo del rotor". Gracias a este principio de control, las intensidades de fase se dividen en una parte de intensidad de producción de par y una parte de intensidad de magnetización. De este modo, la máquina de inducción de jaula de ardilla puede controlarse como en el caso de un motor de CC excitado por separado.

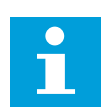

#### **NOTA!**

Estos parámetros solo se pueden utilizar con un convertidor VACON® NXP.

#### EJEMPLO:

Modo de control del motor = 3 (control de velocidad de lazo cerrado)

Este es el modo de funcionamiento normal cuando se requieren tiempos de respuesta reducidos, una elevada precisión o una marcha controlada a frecuencias cero. La tarjeta del encoder debería conectarse a la ranura C de la unidad de control. Ajuste el parámetro P/R del encoder (P7.3.1.1). Realice la marcha en lazo abierto y compruebe el sentido de giro y la velocidad del encoder (V7.3.2.2). Cambie el cableado del encoder o las fases de los cables del motor, si fuera necesario. No realice la marcha si la velocidad del encoder es incorrecta. Programe la intensidad sin carga en el parámetro ID612 o realice la marcha ID sin carga en el eje del motor y ajuste el parámetro ID619 (Ajuste de deslizamiento) para que la tensión supere ligeramente la curva U/f lineal con la frecuencia del motor a un 66% aproximadamente de la frecuencia nominal del motor. El parámetro de velocidad nominal del motor (ID112) es fundamental. El parámetro de límite de intensidad (ID107) controla el par disponible de forma lineal en relación con la intensidad nominal del motor.

# **9.9 PRINCIPIO DE PROGRAMACIÓN "TERMINAL TO FUNCTION" (TTF)**

El principio de programación de las señales de entrada y salida en la Aplicación de control multipropósito así como en la Aplicación de control de bombas y ventiladores (y en parte en las otras aplicaciones) es diferente en comparación con el método convencional empleado en otras aplicaciones VACON® NX.

En el método de programación convencional, Function to Terminal Programming (FTT), se dispone de una entrada o salida fija para la que se define una determinada función. Sin embargo, las aplicaciones mencionadas anteriormente usan el método Terminal to Function Programming (TTF) en el que el proceso de programación se lleva a cabo de forma inversa: Las funciones aparecen como parámetros, para los cuales el operador define una determinada entrada/salida. Consulte la Advertencia en el capítulo *[9.9.2 Definición de un](#page-399-0)  [terminal para una función determinada con la herramienta deprogramación NCDrive](#page-399-0)*.

#### 9.9.1 DEFINICIÓN DE UNA ENTRADA/SALIDA PARA UNA FUNCIÓN DETERMINADA EN EL PANEL

La conexión de una entrada determinada a una función específica (parámetro) se realiza dando al parámetro un valor apropiado. El valor se compone de la Ranura de tarjeta en la tarjeta de control del VACON® NX (consulte el Manual de usuario del producto) y el número de señal respectivo, véase a continuación.

<span id="page-399-0"></span>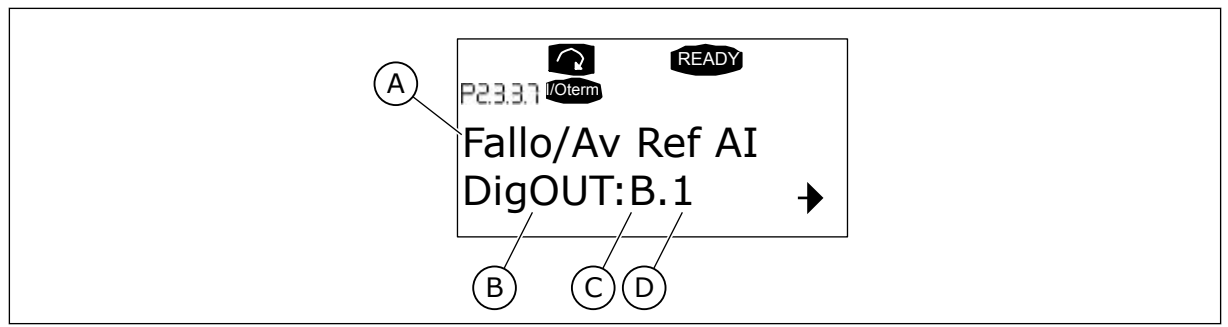

*Imag. 94: Definición de una entrada/salida para una función determinada en el panel*

- A. Nombre de la función
- B. Tipo de terminal
- C. Ranura
- D. Número de terminal

#### EJEMPLO

Desea conectar la función de salida digital advertencia/fallo referencia (parámetro 2.3.3.7) a la salida digital DO1 de la tarjeta básica OPTA1 (consulte el Manual de usuario del producto).

- 1 Encuentre el parámetro 2.3.3.7 en el panel. Pulse el botón de menú derecha una vez para ir al modo de edición. En la línea de valor, verá el tipo de terminal a la izquierda (DigIN, DigOUT, An.IN, An.OUT) y, a la derecha, la entrada/salida presente a la que está conectada la función (B.3, A.2 etc.) o, si no está conectada, un valor (0.#).
- 2 Cuando el valor parpadee, mantenga pulsado el botón Navegador arriba o abajo para encontrar la ranura de tarjeta y el número de señal. El programa se desplazará por las ranuras de tarjeta, empezando por 0 y avanzando de A a E y la selección de I/O del 1 al 10.
- 3 Cuando haya ajustado el valor que desee, pulse el botón Enter una vez para confirmar el cambio.

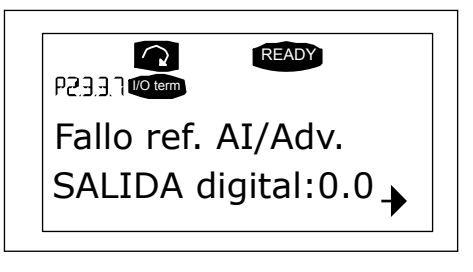

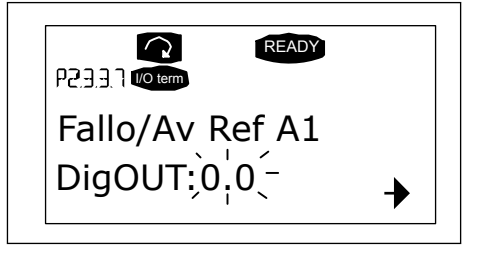

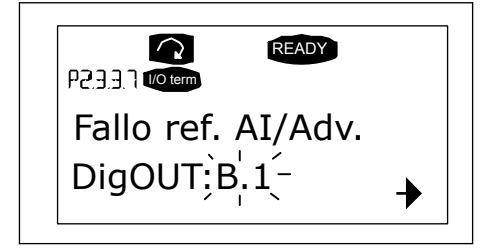

#### 9.9.2 DEFINICIÓN DE UN TERMINAL PARA UNA FUNCIÓN DETERMINADA CON LA HERRAMIENTA DE PROGRAMACIÓN NCDRIVE

Si utiliza la herramienta de programación NCDrive para la parametrización, deberá establecer la conexión entre la función y la entrada/salida del mismo modo que con el cuadro de control. Elija el código de dirección en el menú desplegable de la columna Value (Valor).

| <b>LOADED</b>                                                                                                    |                  |                                                           |                                                                                                    |                                                                                                    |                | Compare |      |     |                                                                                                    |
|----------------------------------------------------------------------------------------------------|------------------|-----------------------------------------------------------|----------------------------------------------------------------------------------------------------|----------------------------------------------------------------------------------------------------|----------------|---------|------|-----|----------------------------------------------------------------------------------------------------|
| G 2.2.5 ANALOG INPUT 4<br>$+$<br>G 2.2.6 DIGITAL INPUTS<br>$\left  \pm \right $<br>G 2.3 OUTPUT SIGNALS<br>a<br>G & G 2.3.1 DIG OUT SIGNALS<br>P 2.3.1.1 Ready<br><b>■ P2312Run</b><br>■ P2313 Fault<br>P 2.3.1.4 Fault, Inverted<br>P 23.1.5 Warning<br>P 2.3.1.6 External Fault<br>P 23.1.7 Al Ref Faul/Warn<br>P 2.3.1.8 OverTemp Warn.<br>P2319 Reserved<br>P 2.3.1.10 Direct Difference<br>P 2.3.1.11 At Ref. Speed<br>P 2.3.1.12 Jogging Speed<br>P 231.13 ExtControl Place<br>P23114 Fxt Brake Contri<br>P 2.3.1.15 ExtBrakeCtrl.Inv<br>P 2.3.1.16 FreqOut SupvLim1 | $\blacktriangle$ | Index<br>P 2.3.1.3<br>P 2.3.1.4<br>P 2.3.1.5<br>P 2.3.1.6 | Variable Text<br>Fault<br>Fault. Inverted<br>Warning<br>External Fault<br>P 2.3.1.7 Al Ref Faul/Warn | Value<br>Dig0UT:A.1<br>Dig0UT:0.1<br>DigOUT:0.1<br>DigOUT:0.1<br>DigOUT:B.1<br>DigOUT:A.4<br>Dig0UT:A.5<br>Dig0UT:A.6<br>DigOUT:A.7<br>DigOUT:A.8<br>DigOUT:A.9<br>Dig0UT:A.10<br>Dig0UT:B.1<br>DigOUT:B.2<br>DigOUT:B.3 | $\overline{ }$ | Default | Unit | Min | Max<br>DigOUT:0.1 DigOUT:E.10<br>Dig0UT:0.1 )ig0UT:E.10<br>DigOUT:0.1 )igOUT:E.10<br>Dig0UT:0.1 )ig0UT:E.10<br>Dig0UT:0.1 Dig0UT:E.10 |

*Imag. 95: Imagen de la herramienta de programación NCDrive; Introducción del código de dirección*

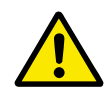

# **PRECAUCIÓN!**

Deberá estar TOTALMENTE seguro de no conectar dos funciones a una misma salida, para evitar el desbordamiento de funciones y para garantizar un funcionamiento perfecto.

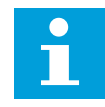

#### **NOTA!**

Las entradas, a diferencia de las salidas, no pueden cambiarse en el estado MARCHA.

#### 9.9.3 DEFINICIÓN DE ENTRADAS/SALIDAS NO UTILIZADAS

Debe asignarse a todas las entradas y salidas no utilizadas el valor de la ranura de tarjeta 0 y también el valor 1 para el número de terminal. El valor 0,1 también es el valor por defecto para la mayoría de las funciones. Sin embargo, si desea utilizar los valores de una señal de entrada digital, p.ej., con fines de comprobación, puede ajustar el valor de la ranura de tarjeta a 0 y el número de terminal a cualquier cifra entre 2 y 10 para situar la entrada en estado VERDADERO. Es decir, el valor 1 corresponde a 'contacto abierto' y los valores 2 a 10 a 'contacto cerrado'.

En el caso de las entradas analógicas, dar el valor 1 para el número de terminal corresponde al 0% de nivel de señal, el valor 2 corresponde al 20%, el 3 al 30% y así sucesivamente. Dar el valor 10 para el número de terminal corresponde al nivel de señal del 100%.

# **9.10 PARÁMETROS DE CONTROL DE VELOCIDAD (SÓLO APLICACIÓN 6)**

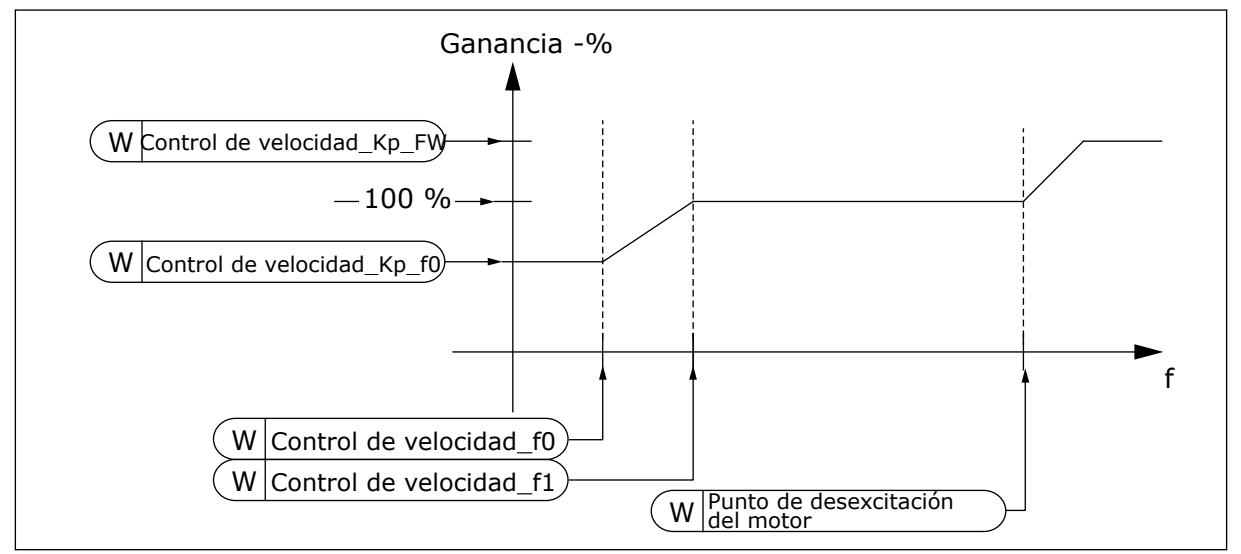

*Imag. 96: Ganancia adaptativa del controlador de velocidad*

#### *1295 GANANCIA MÍNIMA DEL PAR DEL CONTROLADOR DE VELOCIDAD 6 (2.6.23.30)*

Este parámetro se utiliza para establecer la ganancia relativa en porcentaje cuando el par está por debajo del SPC mín. de par.

La ganancia relativa como porcentaje de ID613 del controlador de velocidad cuando la referencia de par o la salida del control de velocidad es inferior al valor del parámetro ID1296. Este parámetro suele utilizarse para estabilizar el control de velocidad en un sistema de convertidor con holgura en la transmisión.

#### *1296 PAR MÍNIMO DEL CONTROLADOR DE VELOCIDAD 6 (2.6.23.29)*

Este parámetro se utiliza para establecer el límite de la ganancia reducida del controlador de velocidad.

El nivel de referencia del par por debajo del cual la ganancia del controlador de velocidad cambia de ID613 a ID1295. Se indica en porcentaje del par nominal del motor. El cambio se filtra según el parámetro ID1297.

#### *1297 TIEMPO DE FILTRADO MÍNIMO DEL PAR DEL CONTROLADOR DE VELOCIDAD 6 (2.6.23.31)*

Este parámetro se utiliza para establecer el tiempo de filtrado para la ganancia del controlador de velocidad.

El tiempo de filtrado del par cuando la ganancia del controlador de velocidad cambia entre ID613 e ID1295, dependiendo de ID1296.

#### *1298 GANANCIA DEL CONTROLADOR DE VELOCIDAD EN EL ÁREA DE DESEXCITACIÓN 6 (2.6.23.28)*

Este parámetro se utiliza para establecer la ganancia final para la ganancia del controlador de velocidad en el punto de desexcitación del motor.

La ganancia relativa del controlador de velocidad en el área de desexcitación como porcentaje del parámetro ID613.

#### *1299 GANANCIA F0 DEL CONTROLADOR DE VELOCIDAD 6 (2.6.23.27)*

Este parámetro se utiliza para establecer la ganancia relativa en porcentaje por debajo del punto F0 del controlador de velocidad.

La ganancia relativa del controlador de velocidad como porcentaje del parámetro ID613 cuando la velocidad es inferior al nivel definido por ID1300.

#### *1300 PUNTO F0 DEL CONTROLADOR DE VELOCIDAD 6 (2.6.23.26)*

Este parámetro se utiliza para establecer el nivel de velocidad por debajo del cual la ganancia del controlador de velocidad es igual a la ganancia F0 del controlador de velocidad.

El nivel de velocidad en Hz por debajo del cual la ganancia del controlador de velocidad es igual al parámetro ID1299.

#### *1301 PUNTO F1 DEL CONTROLADOR DE VELOCIDAD 6 (2.6.23.25)*

Este parámetro se utiliza para establecer el nivel de velocidad por encima del cual la ganancia del controlador de velocidad es igual a la ganancia P del controlador de velocidad.

El nivel de velocidad en Hz por encima del cual la ganancia del controlador de velocidad es igual al parámetro ID613. Desde la velocidad definida por el parámetro ID1300 hasta la velocidad definida por el parámetro ID1301, la ganancia del controlador de velocidad cambia linealmente desde el parámetro ID1299 al ID613 y viceversa.

#### *1304 VENTANA POSITIVA 6 (2.10.12)*

Este parámetro se utiliza para establecer el tamaño de la ventana para el sentido positivo de la referencia de velocidad final.

#### *1305 VENTANA NEGATIVA 6 (2.10.11)*

Este parámetro se utiliza para establecer el tamaño de la ventana para el sentido negativo de la referencia de velocidad final.

#### *1306 LÍMITE DE DESCONEXIÓN DE VENTANA POSITIVA 6 (2.10.14)*

Este parámetro se utiliza para establecer el límite de desconexión positivo del controlador de velocidad cuando la velocidad vuelve a la ventana.

#### *1307 LÍMITE DE DESCONEXIÓN DE VENTANA NEGATIVA 6 (2.10.13)*

Este parámetro se utiliza para establecer el límite de desconexión negativo del controlador de velocidad cuando la velocidad vuelve a la ventana.

#### *1311 FILTRO DE ERROR DE VELOCIDAD TC 6 (2.6.23.33)*

Este parámetro se utiliza para establecer el tiempo de filtrado para la referencia de velocidad y el error de velocidad real.

Se puede utilizar para eliminar las pequeñas perturbaciones en la señal del encoder.

# *1382 LÍMITE DE SALIDA DE CONTROL DE VELOCIDAD 6 (2.10.15)*

Este parámetro se utiliza para establecer un límite máximo de par para la salida del controlador de velocidad como un porcentaje del par nominal del motor.

# **9.11 CAMBIO AUTOMÁTICO ENTRE UNIDADES (SOLO APLICACIÓN 7)**

La función de rotación automática permite cambiar el orden de arranque y paro de los convertidores controlados por los procesos automáticos de bombas y ventiladores en los intervalos deseados. La unidad controlada por el convertidor de frecuencia también se puede incluir en la secuencia automática de cambio y bloqueo (P2.9.25). La función de rotación automática hace posible igualar los tiempos de funcionamiento de los motores e impedir, por ejemplo, el bloqueo de las bombas debido a interrupciones de funcionamiento demasiado prolongadas.

- Aplique la función de rotación automática con el parámetro 2.9.24, Rotación automática.
- La rotación automática tiene lugar cuando el tiempo definido con el parámetro 2.9.26, Intervalo de rotación automática, se agota y la capacidad utilizada está por debajo del nivel definido con el parámetro 2.9.28, Límite de frecuencia de rotación automática.
- Los convertidores en marcha se detienen y rearrancan de acuerdo con el nuevo orden.
- Los contactores externos controlados a través de las salidas de relé del convertidor de frecuencia conectan las unidades al convertidor de frecuencia o a la red eléctrica. Si el motor controlado por el convertidor de frecuencia se incluye en la secuencia de rotación automática, siempre se controla a través de la salida de relé activada primero. Los demás relés activados con posterioridad controlan las unidades auxiliares (consulte *[Imag. 98 Ejemplo de rotación automática de 2 bombas, diagrama principal](#page-409-0)* y *[Imag. 99](#page-409-0)  [Ejemplo de rotación automática de 3 bombas, diagrama principal](#page-409-0)*).

# *1027 ROTACIÓN AUTOMÁTICA 7 (2.9.24)*

Este parámetro se utiliza para habilitar o deshabilitar la rotación de la secuencia de arranque y la prioridad de los motores.

#### *Tabla 218: Selecciones para el parámetro ID1027*

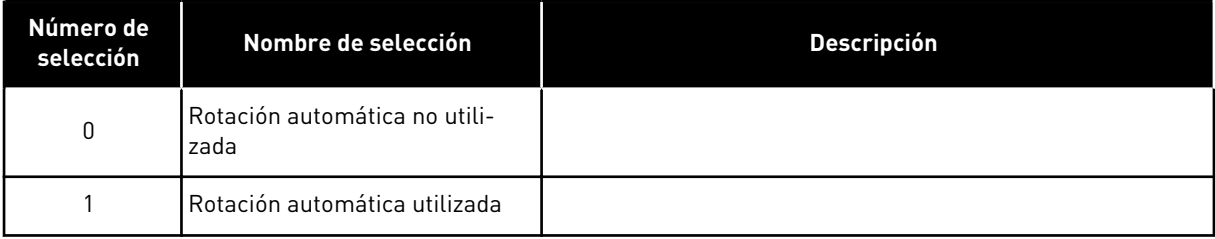

El cambio automático del orden de arranque y paro se activa y aplica a las unidades auxiliares solo o a las unidades auxiliares y la unidad controlada por el convertidor de frecuencia, en función del ajuste del parámetro 2.9.25, Selección de procesos automáticos. Por defecto, la rotación automática se activa para 2 convertidores. Consulte la *[Imag. 19](#page-185-0)  [Ejemplo de conexión y configuración de I/O por defecto de la Aplicación de control de bombas y](#page-185-0)  [ventiladores \(con transmisor de 2 cables\)](#page-185-0)* y la *[Imag. 98 Ejemplo de rotación automática de 2](#page-409-0)  [bombas, diagrama principal](#page-409-0)*.

### *1028 SELECCIÓN AUTOMÁTICA DE ROTACIÓN Y ENCLAVAMIENTOS 7 (2.9.25)*

Este parámetro se utiliza para seleccionar si la rotación automática se aplica a los convertidores auxiliares o a todos los convertidores.

*Tabla 219: Selecciones para el parámetro ID1028*

| Número de<br>selección | Nombre de selección                                                                                                 | <b>Descripción</b>                                                                                                    |
|------------------------|----------------------------------------------------------------------------------------------------|----------------------------------------------------------------------------------------------------|
| $\mathbf{0}$           | Las funciones automáticas<br>(rotación automática/enclava-<br>mientos) solo se aplican a las<br>unidades auxiliares | La unidad controlada por el convertidor de frecuencia no<br>varía. Por lo tanto, solo se necesita el contactor de red para<br>una unidad auxiliar.                                                        |
|                        | Todos los convertidores inclui-<br>dos en la secuencia de rotación<br>automática/enclavamientos                     | La unidad controlada por el convertidor de frecuencia se<br>incluye en los procesos automáticos y se necesita un contac-<br>tor para cada unidad y conectarla a la red o al convertidor de<br>frecuencia. |

#### *1029 INTERVALO DE ROTACIÓN AUTOMÁTICA 7 (2.9.26)*

Este parámetro se utiliza para ajustar los intervalos de rotación automática.

Tras la expiración del tiempo definido con este parámetro, se activa la función de rotación automática si la capacidad utilizada está por debajo del nivel definido con los parámetros 2.9.28 (Límite de frecuencia de rotación automática) y 2.9.27 (Número máximo de unidades auxiliares). En caso de que la capacidad supere el valor de P2.9.28, la rotación automática no tendrá lugar antes de que la capacidad descienda por debajo de este límite.

- El recuento de tiempo se activa solo si la solicitud de Marcha/Paro está activa en el lugar de control A.
- El recuento de tiempo se resetea después de que tenga lugar la rotación automática o bien al eliminar la solicitud de marcha en el lugar de control A.

#### *1030 Y 1031 NÚMERO MÁXIMO DE UNIDADES AUXILIARES Y LÍMITE DE FRECUENCIA PARA ROTACIÓN AUTOMÁTICA (2.9.27 Y 2.9.28)*

1030: Este parámetro se utiliza para establecer el número de convertidores auxiliares utilizado.

1031: Este parámetro se utiliza para establecer el límite de frecuencia de la rotación automática.

Estos parámetros definen el nivel por debajo del cual debe mantenerse la capacidad utilizada para que se realice la rotación automática.

Este nivel se define del modo siguiente:

- Si el número de unidades auxiliares en funcionamiento es inferior al valor en el parámetro 2.9.27, la función de rotación automática puede ejecutarse.
- Si el número de unidades auxiliares en funcionamiento es igual al valor del parámetro 2.9.27 y la frecuencia de la unidad controlada es inferior al valor del parámetro 2.9.28, se puede ejecutar la rotación automática.
- Si el valor del parámetro 2.9.28 es 0,0 Hz, la rotación automática solo puede producirse en posición de reposo (paro y dormir) independientemente del valor en el parámetro 2.9.27.

# **9.12 SELECCIÓN DE ENCLAVAMIENTO (P2.9.23)**

Este parámetro se utiliza para activar las entradas de enclavamiento. Las señales de enclavamiento proceden de los contactores del motor. Las señales (funciones) están conectadas a entradas digitales que se programan como entradas de enclavamiento mediante los parámetros correspondientes. Los procesos automáticos de control de bombas y ventiladores solamente controlan los motores con los datos de enclavamiento activos.

- Los datos de enclavamiento pueden utilizarse incluso cuando no se ha activado la función de Rotación automática
- Si se desactiva el enclavamiento de una unidad auxiliar y otra unidad auxiliar no utilizada está disponible, esta última entrará en funcionamiento sin que se detenga el convertidor de frecuencia.
- Si se desactiva el enclavamiento de la unidad controlada, se pararán todos los motores y se volverán a arrancar con la nueva configuración.
- Si se vuelve a activar el enclavamiento en estado de Marcha, los procesos automáticos operan según el parámetro 2.9.23, Selección enclavamiento:

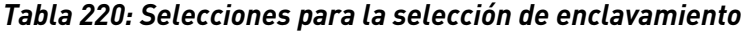

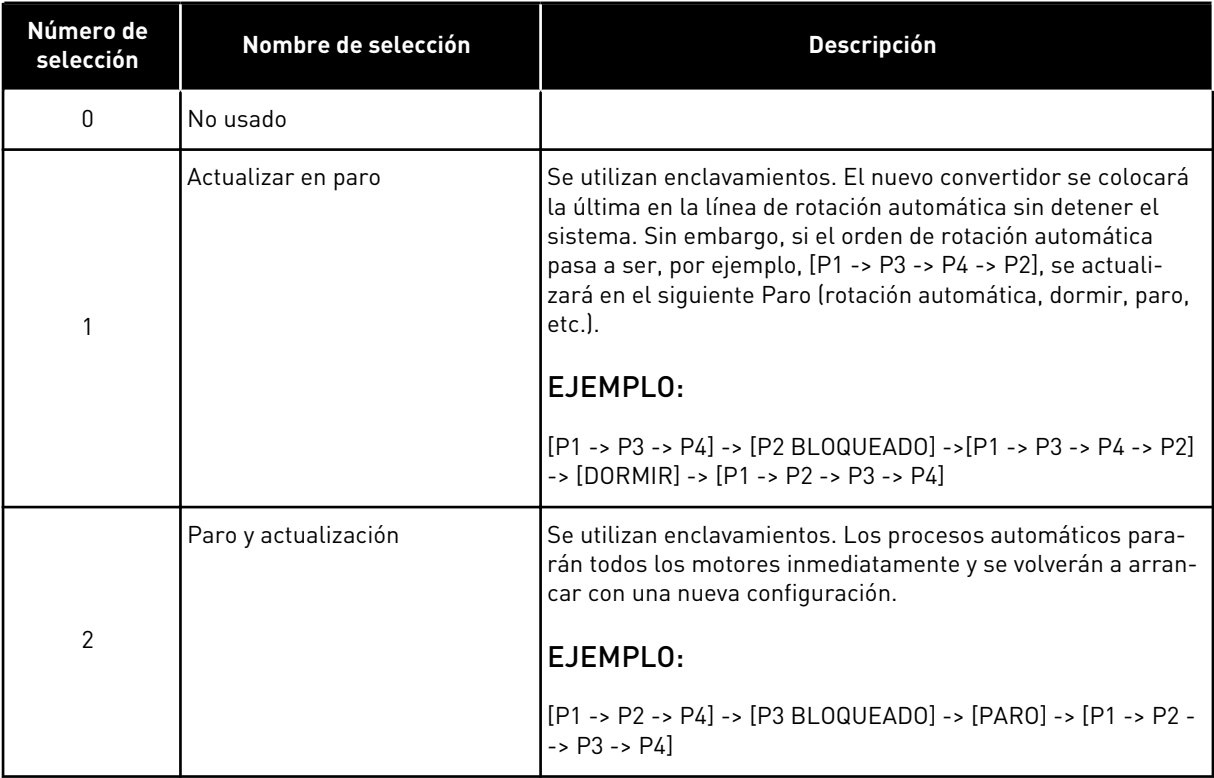

Consulte el Capítulo *9.13 Ejemplos de selección de rotación automática y enclavamiento*.

# **9.13 EJEMPLOS DE SELECCIÓN DE ROTACIÓN AUTOMÁTICA Y ENCLAVAMIENTO**

#### 9.13.1 PROCESOS AUTOMÁTICOS DE BOMBAS Y VENTILADORES CON ENCLAVAMIENTOS Y SIN ROTACIÓN AUTOMÁTICA

#### **Situación:**

- Una unidad controlada y tres unidades auxiliares.
- Ajuste de parámetros: 2.9.1=3, 2.9.25=0
- Señales de valores actuales de enclavamiento utilizadas, rotación automática sin utilizar.
- Ajuste de parámetros: 2.9.23=1, 2.9.24=0
- Las señales de valores actuales de enclavamiento proceden de las entradas digitales seleccionadas con los parámetros 2.2.6.18 a 2.2.6.21.
- El control de la Unidad auxiliar 1 (P2.3.1.27) se habilita a través del Enclavamiento 1 (P2.2.6.18), el control de la Unidad auxiliar 2 (P2.3.1.28) a través del Enclavamiento 2 (P2.2.6.19), etc.

#### **Fases:**

- 1. Se ponen en marcha el sistema y el motor controlados por el convertidor de frecuencia.
- 2. La Unidad auxiliar 1 se pone en marcha cuando el accionamiento principal alcanza la frecuencia de arranque (P2.9.2).
- 3. La unidad principal reduce la velocidad hasta la Frecuencia de paro de la Unidad auxiliar 1 (P2.9.3) y empieza a aumentar hacia la Frecuencia de arranque de la Unidad auxiliar 2, si es necesario.
- 4. La Unidad auxiliar 2 se pone en marcha cuando la unidad principal ha llegado a la frecuencia de arranque establecida (P2.9.4).
- 5. El valor actual de enclavamiento se desconecta de la Unidad aux 2. Dado que la Unidad aux. 3 no se utiliza, se pondrá en marcha para sustituir a la Unidad aux. 2 eliminada.
- 6. La unidad principal aumenta la velocidad al máximo porque no hay más unidades auxiliares disponibles.
- 7. La Unidad aux. 2 eliminada se vuelve a conectar y se coloca en último lugar en el orden de marcha de las unidades auxiliares, que ahora es 1-3-2. La unidad principal reduce la velocidad hasta la frecuencia de Paro ajustada. El orden de marcha de las unidades auxiliares se actualizará inmediatamente o bien en el siguiente Paro (rotación automática, dormir, paro, etc.) según P2.9.23.
- 8. Si aún se requiere más potencia, la velocidad de la unidad principal aumenta hasta la frecuencia máxima, poniendo el 100% de la potencia de salida a disposición del sistema.

Cuando disminuye la necesidad de potencia, las unidades auxiliares se desconectan en el orden inverso (2-3-1; tras la actualización 3-2-1).

#### 9.13.2 PROCESOS AUTOMÁTICOS DE BOMBAS Y VENTILADORES CON ENCLAVAMIENTOS Y ROTACIÓN AUTOMÁTICA

Todo lo anterior se aplica también si se utiliza la función de rotación automática. Además del orden de marcha modificado y actualizado, también el orden de cambio de las unidades principales depende del parámetro 2.9.23.

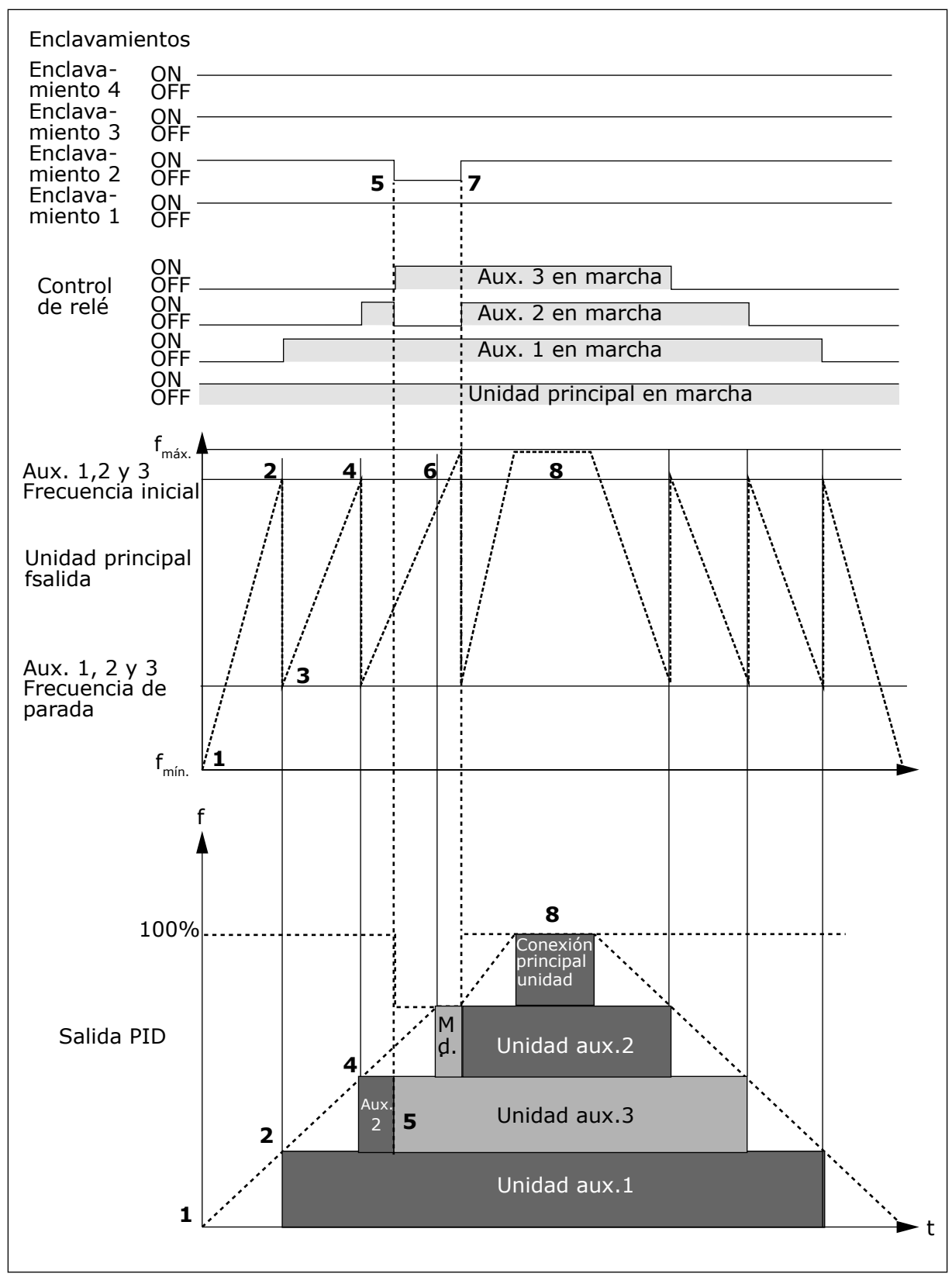

*Imag. 97: Ejemplo del funcionamiento de la aplicación PFC con tres unidades auxiliares.*

<span id="page-409-0"></span>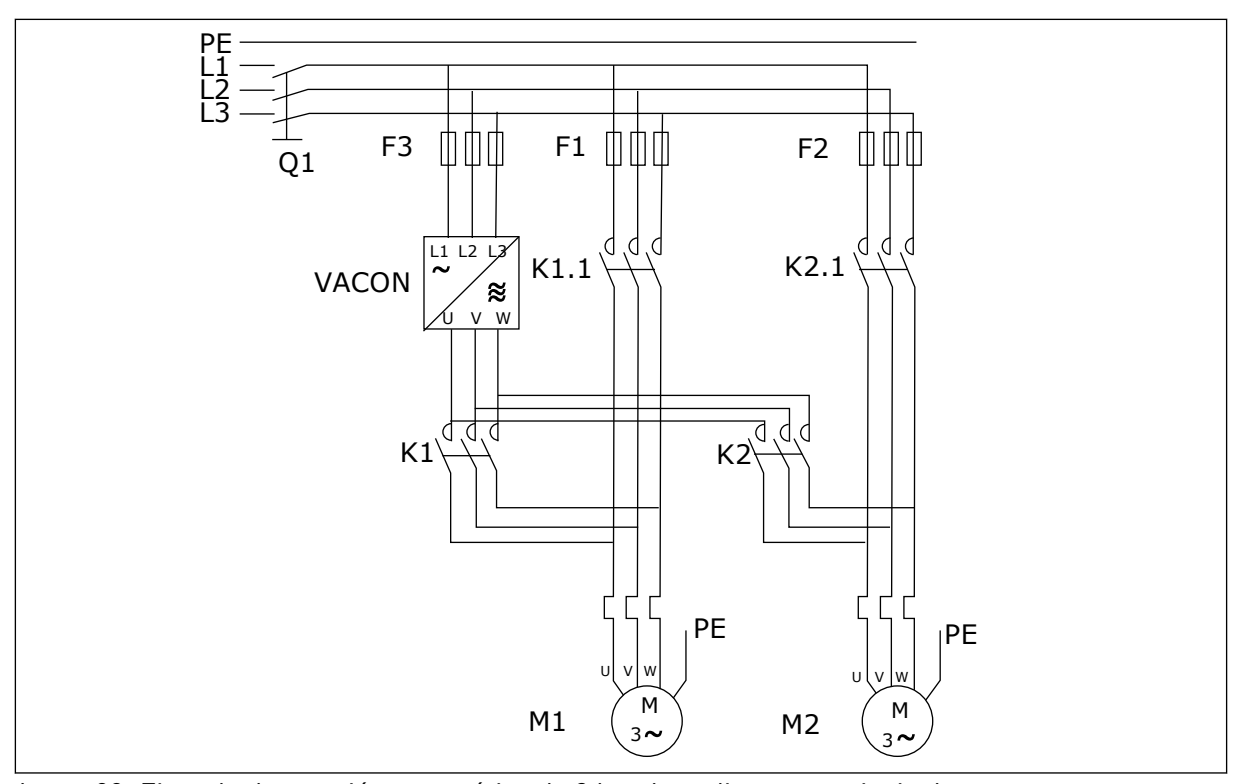

*Imag. 98: Ejemplo de rotación automática de 2 bombas, diagrama principal*

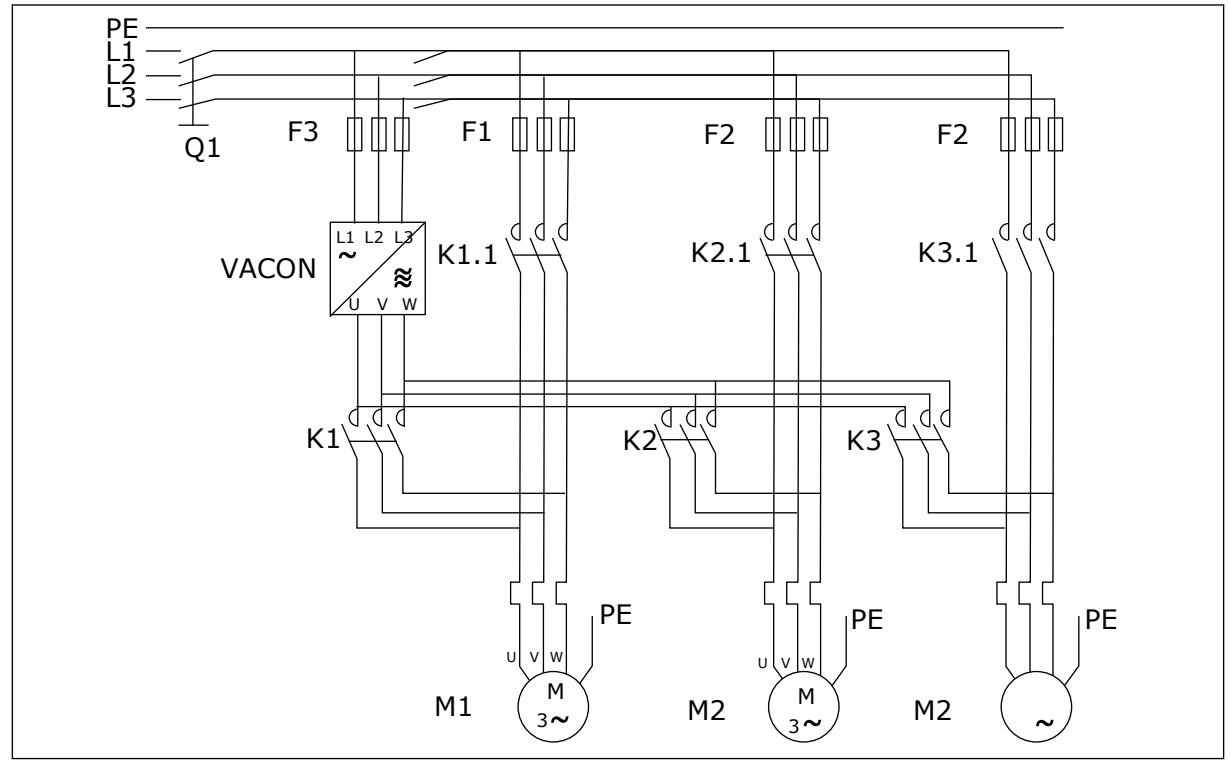

*Imag. 99: Ejemplo de rotación automática de 3 bombas, diagrama principal*

# **10 LOCALIZACIÓN DE FALLOS**

# **10.1 CÓDIGOS DE FALLO**

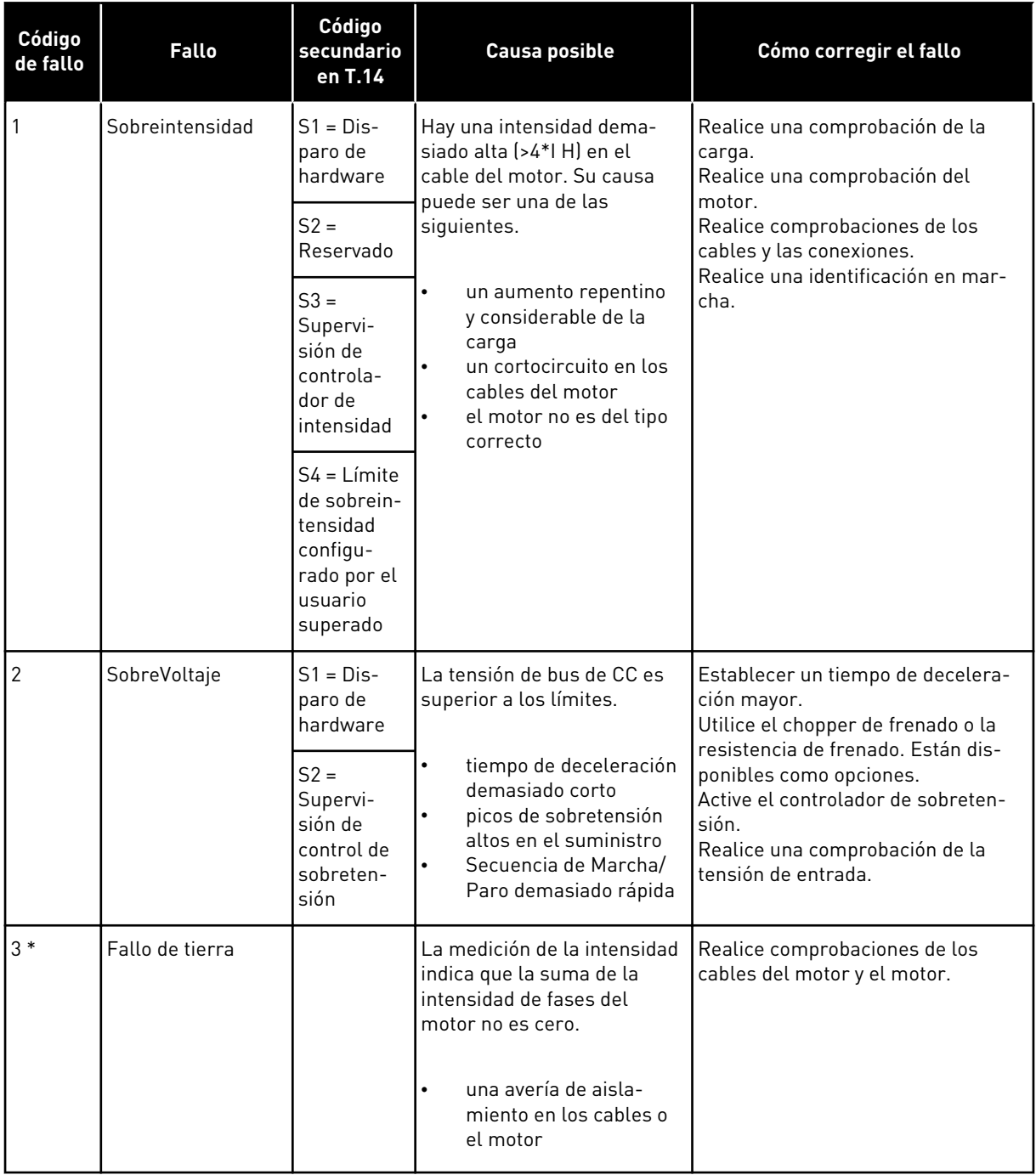

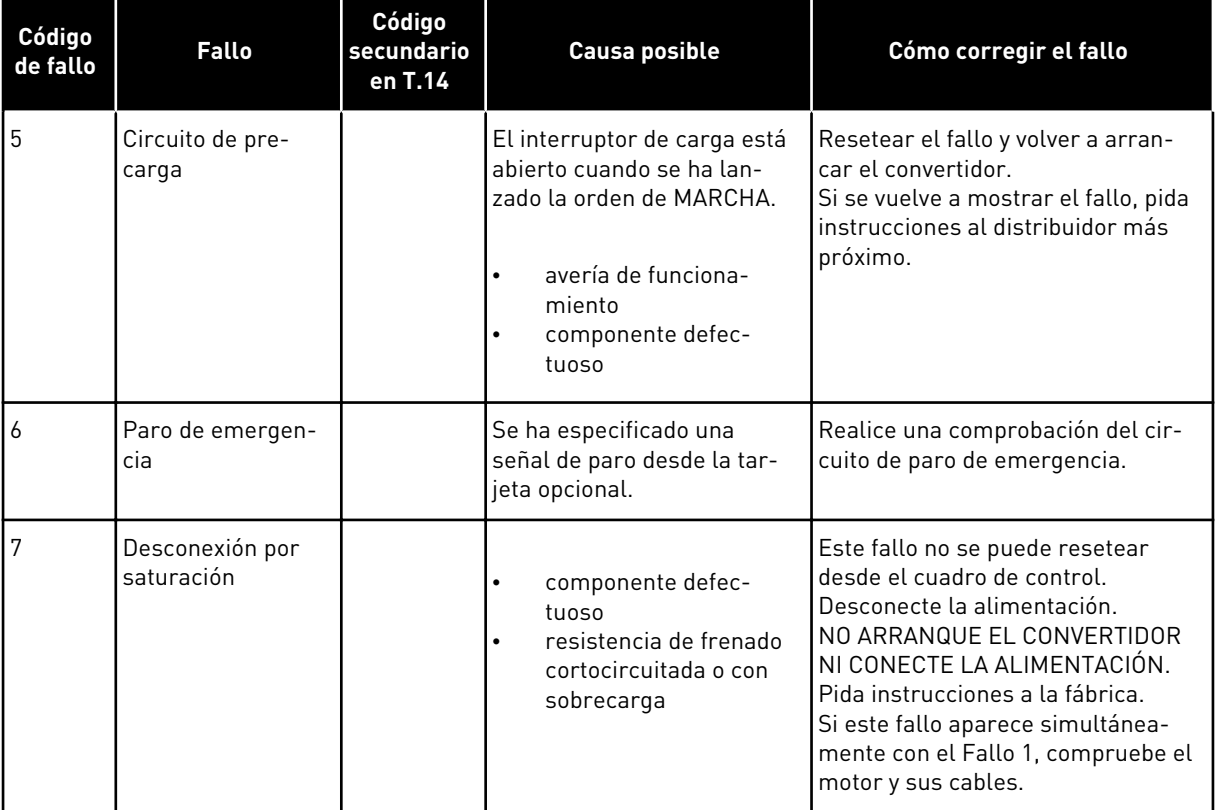

a dhe ann an 1970.<br>Chuir ann an 1970, ann an 1970, ann an 1970.

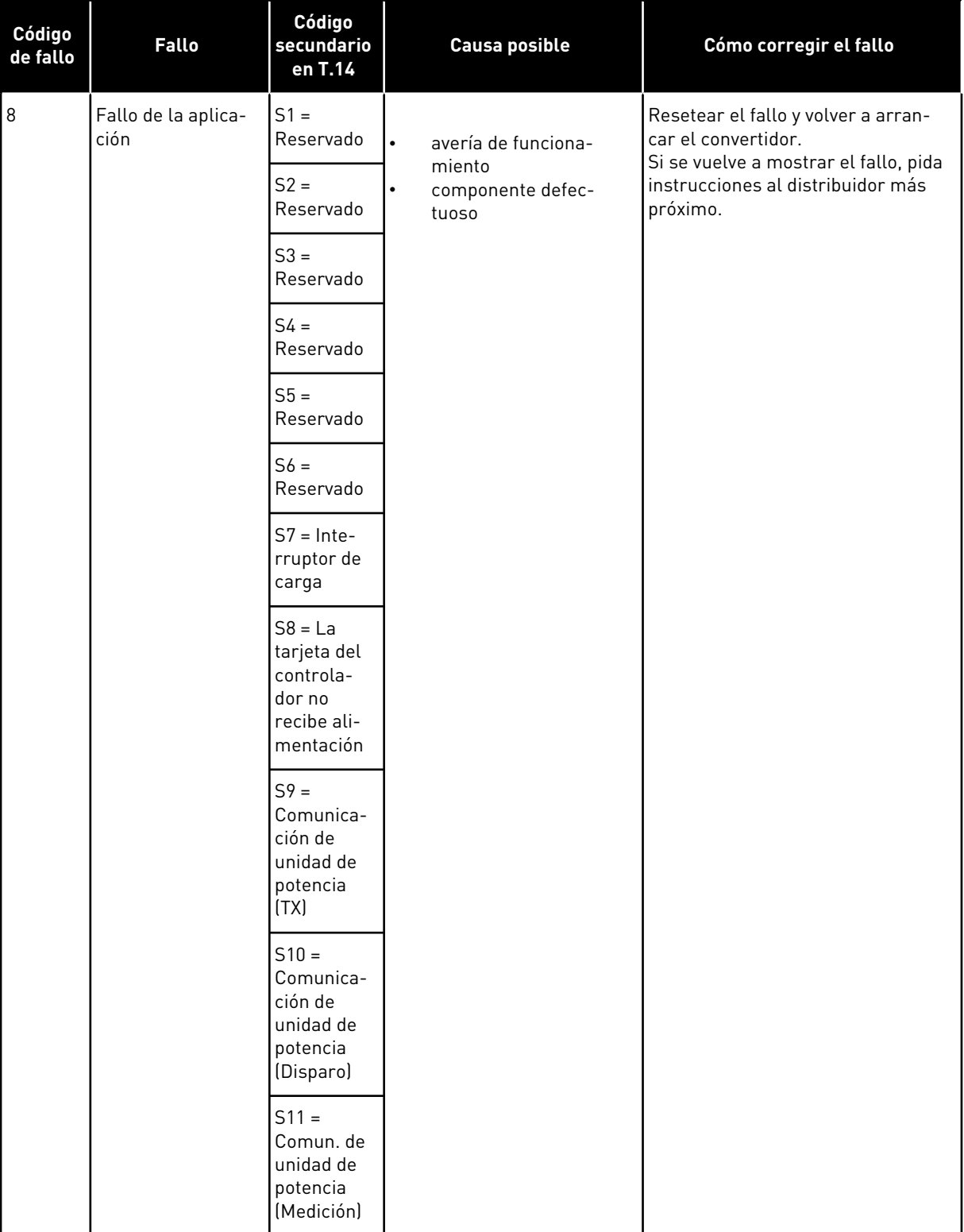

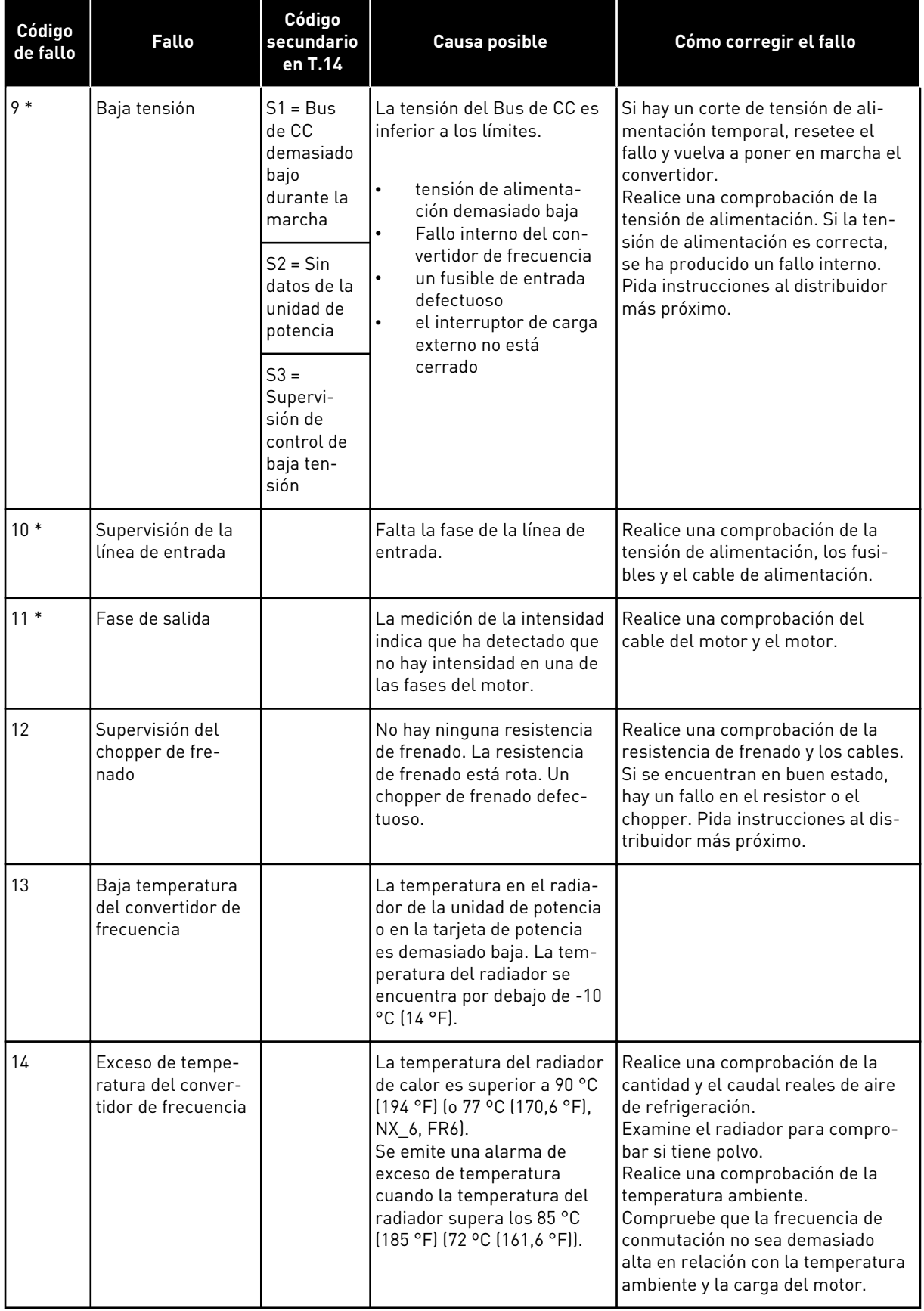

a dhe ann an 1970.<br>Chuirtean

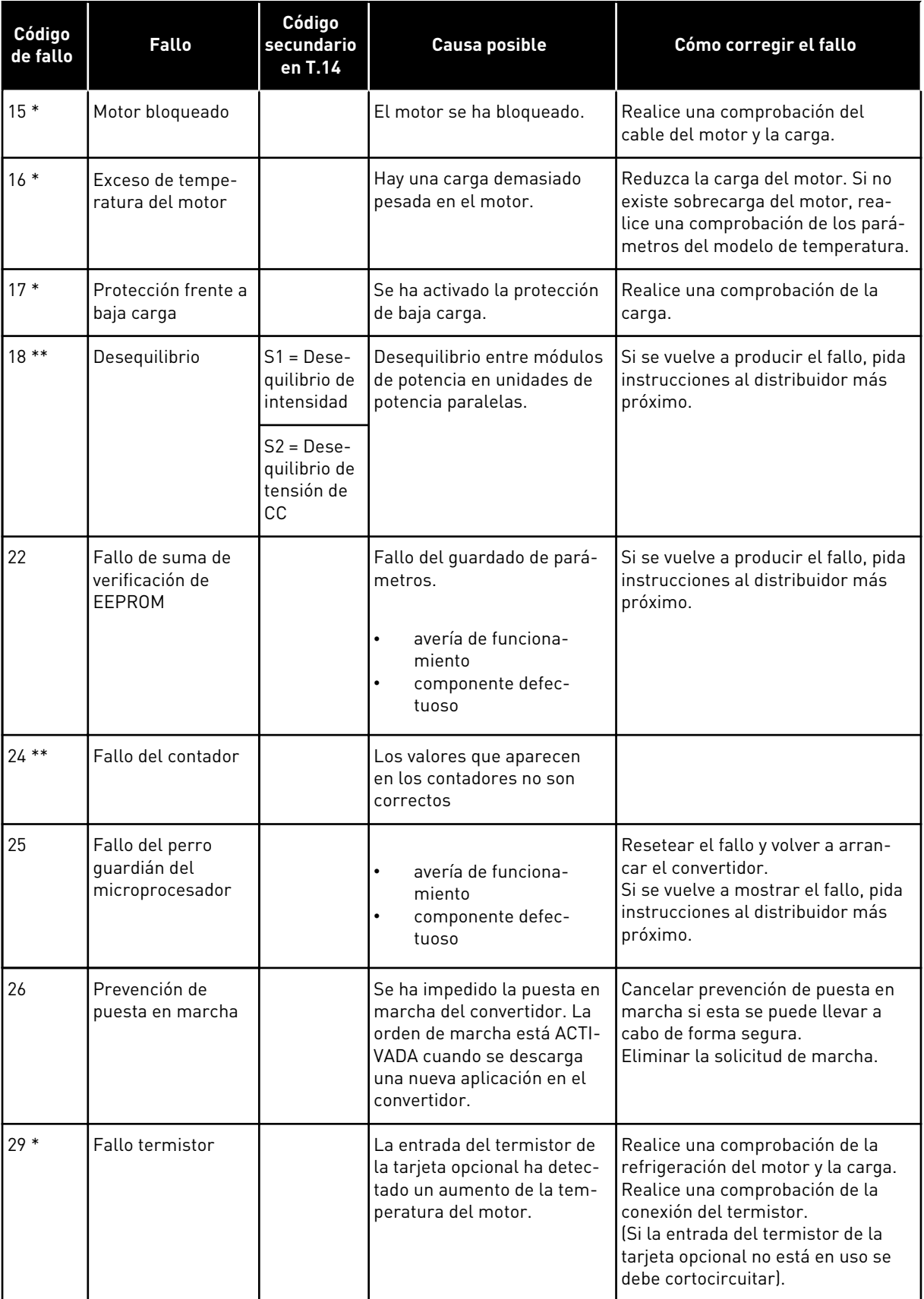

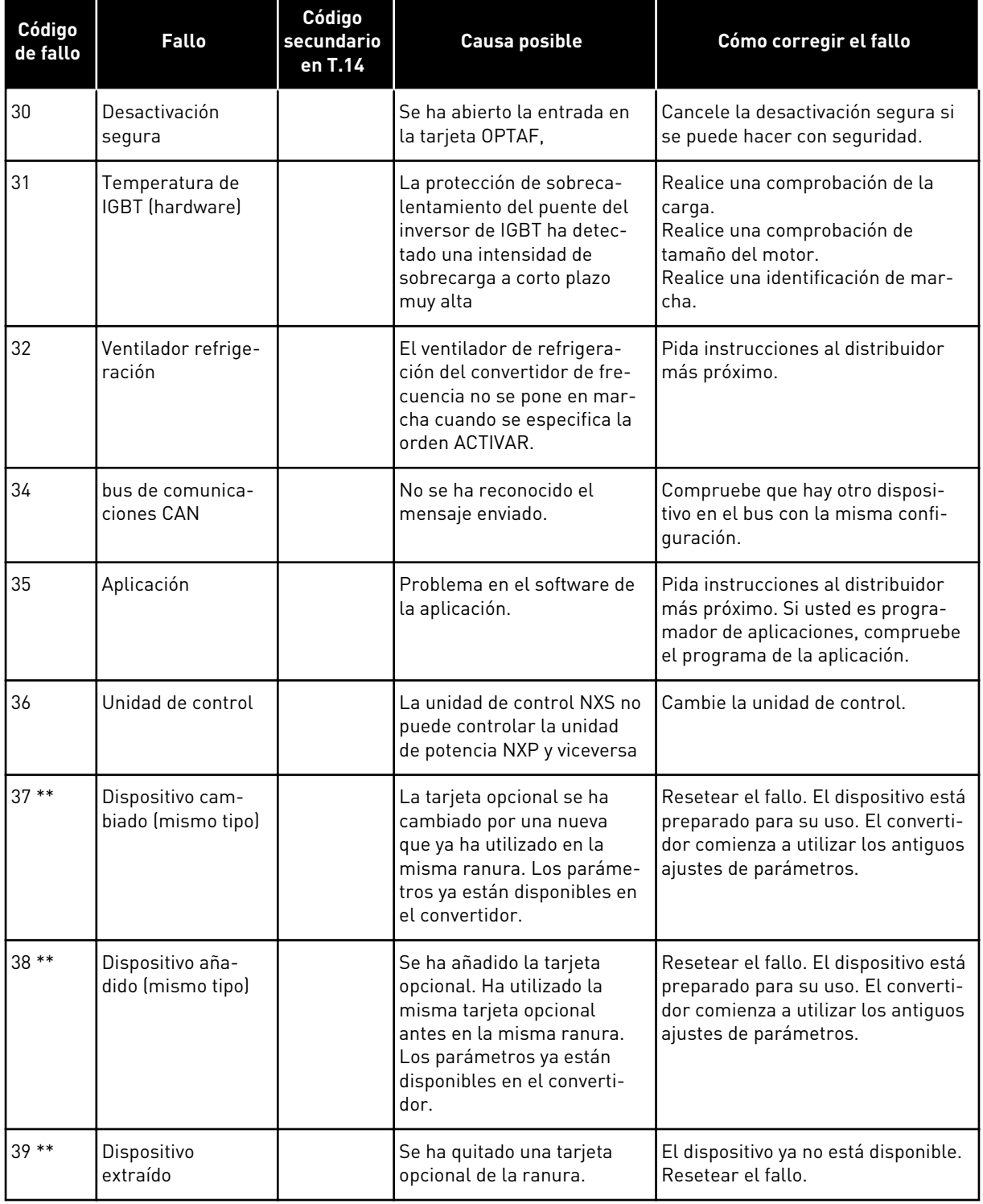

a dhe ann an 1970.<br>Chuir ann an 1970, ann an 1970, ann an 1970.

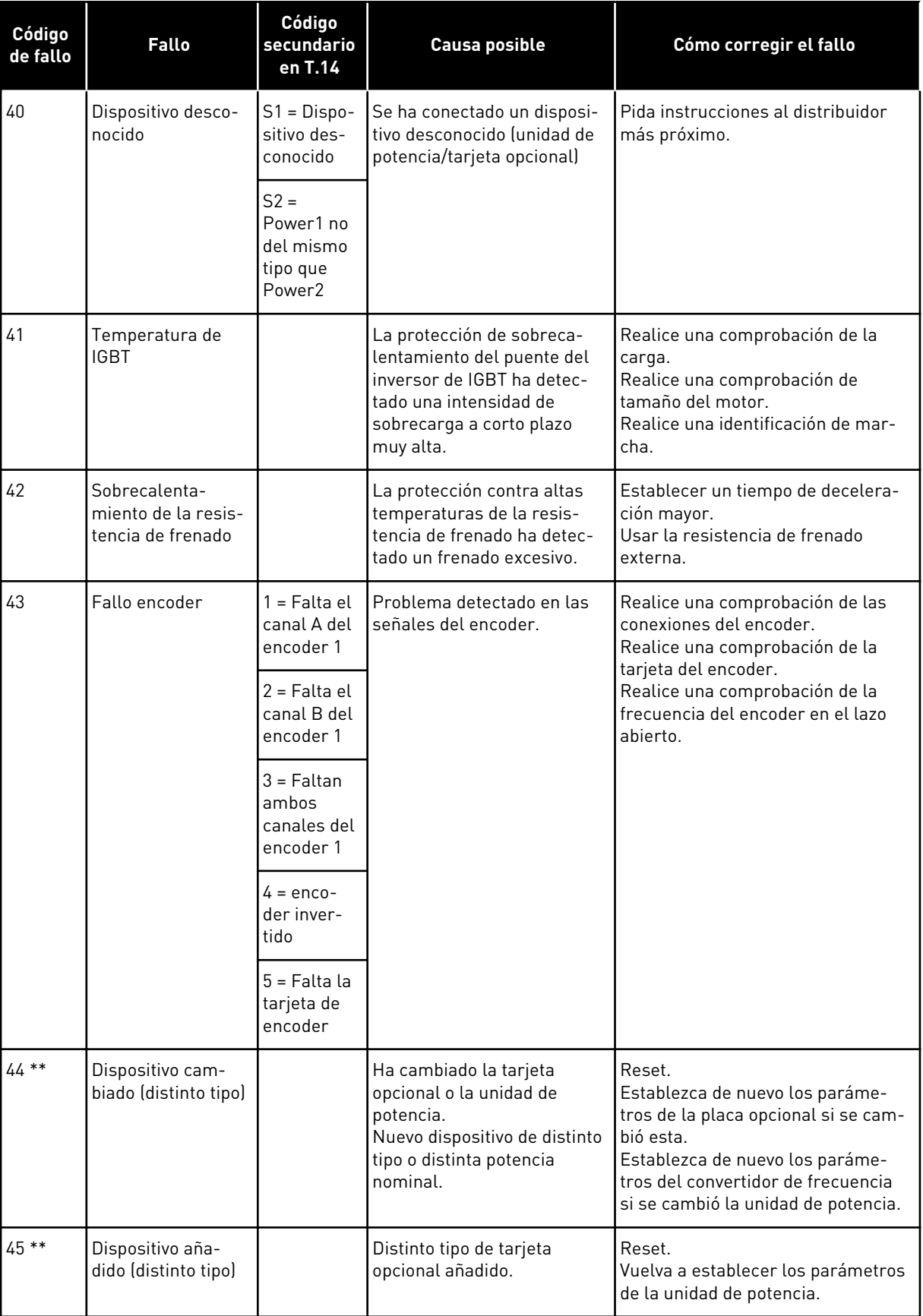

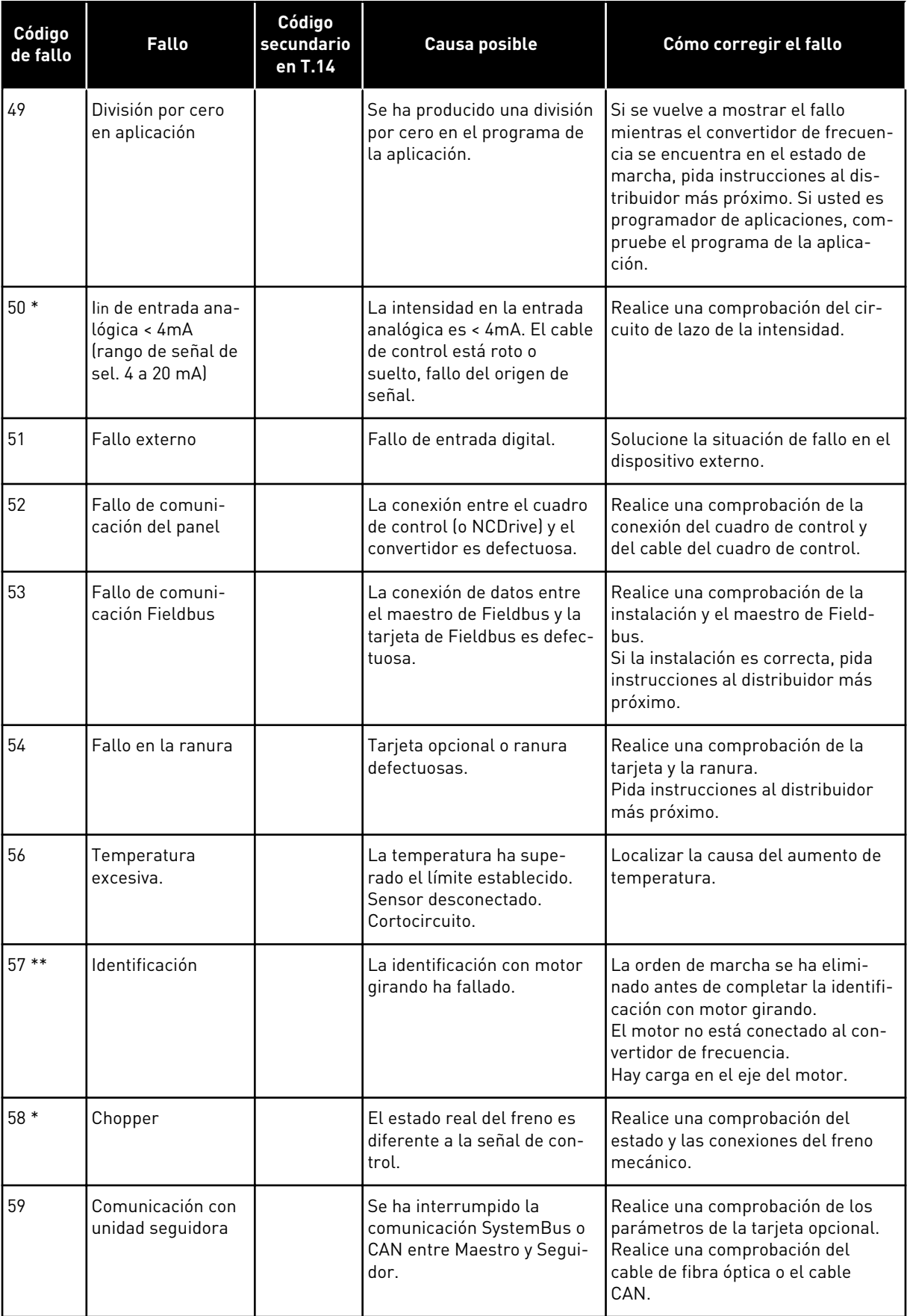

a dhe ann an 1970.<br>Bhuailtean

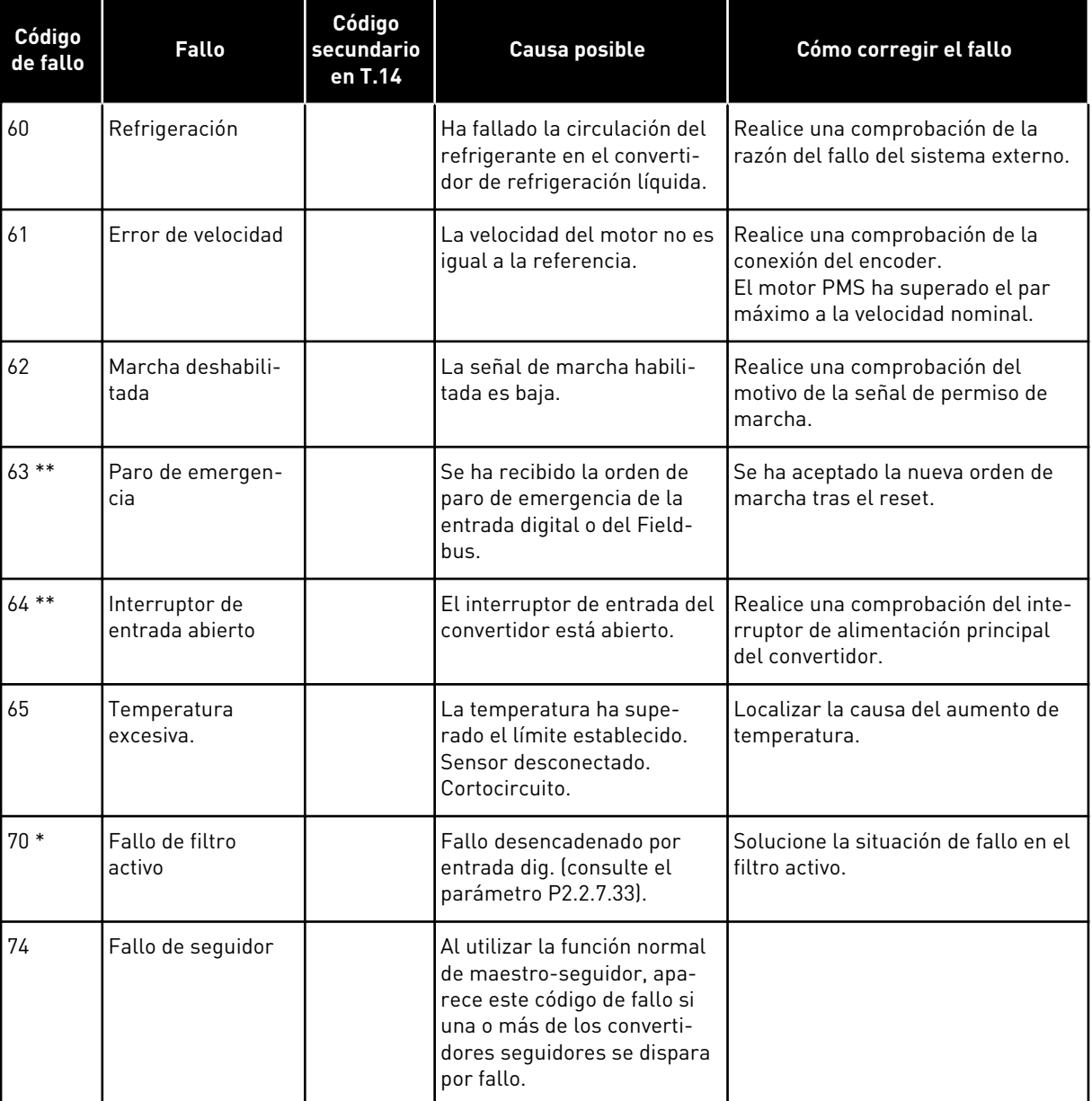

\* = Puede programar diferentes respuestas para estos fallos en la aplicación. Consulte el grupo de parámetros Protecciones.

\*\* = Solo fallos A (alarmas).

# VAGON®

www.danfoss.com

Document ID:

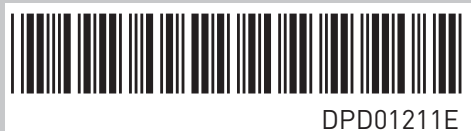

Rev. E

Vacon Ltd Member of the Danfoss Group Runsorintie 7 65380 Vaasa Finland

Sales code: DOC-APPNXALL+DLES